IBM<sup>®</sup> DB2<sup>®</sup> ユニバーサル・データベース

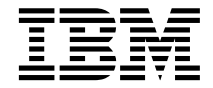

# リリース情報

バージョン *7 -- フィックスパック 5* 

IBM<sup>®</sup> DB2<sup>®</sup> ユニバーサル・データベース

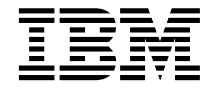

# リリース情報

バージョン *7 -- フィックスパック 5* 

本マニュアルに関するご意見やご感想は、次の URL からお送りください。今後の参考にさせていただきます。 http://www.ibm.com/jp/manuals/main/mail.html

なお、日本 IBM 発行のマニュアルはインターネット経由でもご購入いただけます。詳しくは

http://www.ibm.com/jp/manuals/ の「ご注文について」をご覧ください。

(URL は、変更になる場合があります)

- 原 典: IBM®DB2<sup>®</sup> Universal Database Release Notes Version 7 — FixPak 5
- 発 行: 日本アイ・ビー・エム株式会社
- 担 当: ナショナル・ランゲージ・サポート

#### 第1刷 2001.11

この文書では、平成明朝体™W3、平成明朝体™W9、平成角ゴシック体™W3、平成角ゴシック体™W5、および平成角ゴ シック体™W7を使用しています。この(書体\*)は、(財) 日本規格協会と使用契約を締結し使用しているものです。フォ ントとして無断複製することは禁止されています。

注\* 平成明朝体"W3、平成明朝体"W9、平成角ゴシック体"W3、 平成角ゴシック体"W5、平成角ゴシック体"W7

#### **© Copyright International Business Machines Corporation 2000, 2001. All rights reserved.**

© Copyright IBM Japan 2001

# 目次

 $\overline{1}$ 

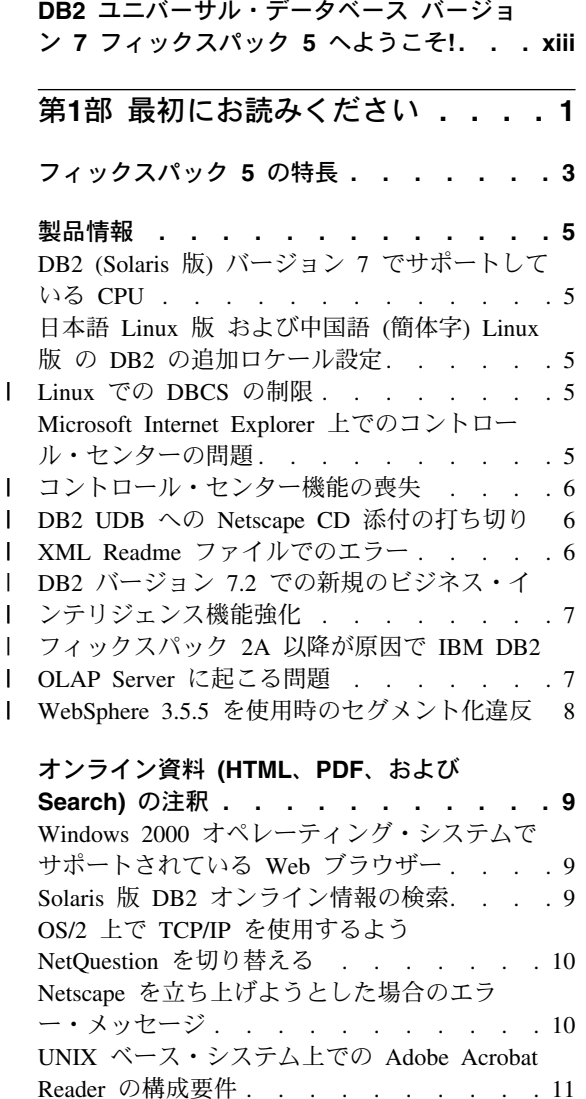

 $\mathbf{I}$  $\mathbf{I}$  $\overline{1}$  $\mathbf{I}$  $\overline{\phantom{a}}$  $\mathbf{I}$  $\overline{\phantom{a}}$  $\mathbf{I}$ 

 $\vert$  $\mathsf I$ 

 $\mathbf{I}$ 

SQL 解説書は 1 つの PDF ファイルで提供さ れます. . . . . .  $\therefore$   $\therefore$   $\therefore$   $\therefore$  12

第2部 インストールおよび構成. . . 13

一般インストール、移行、および構成情報. . 17

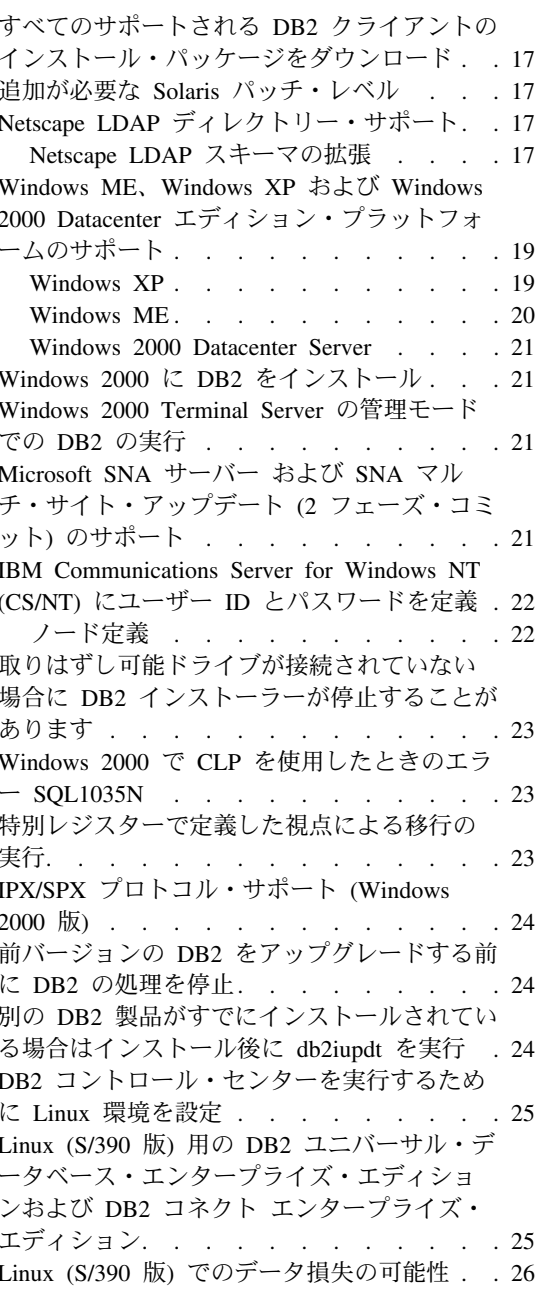

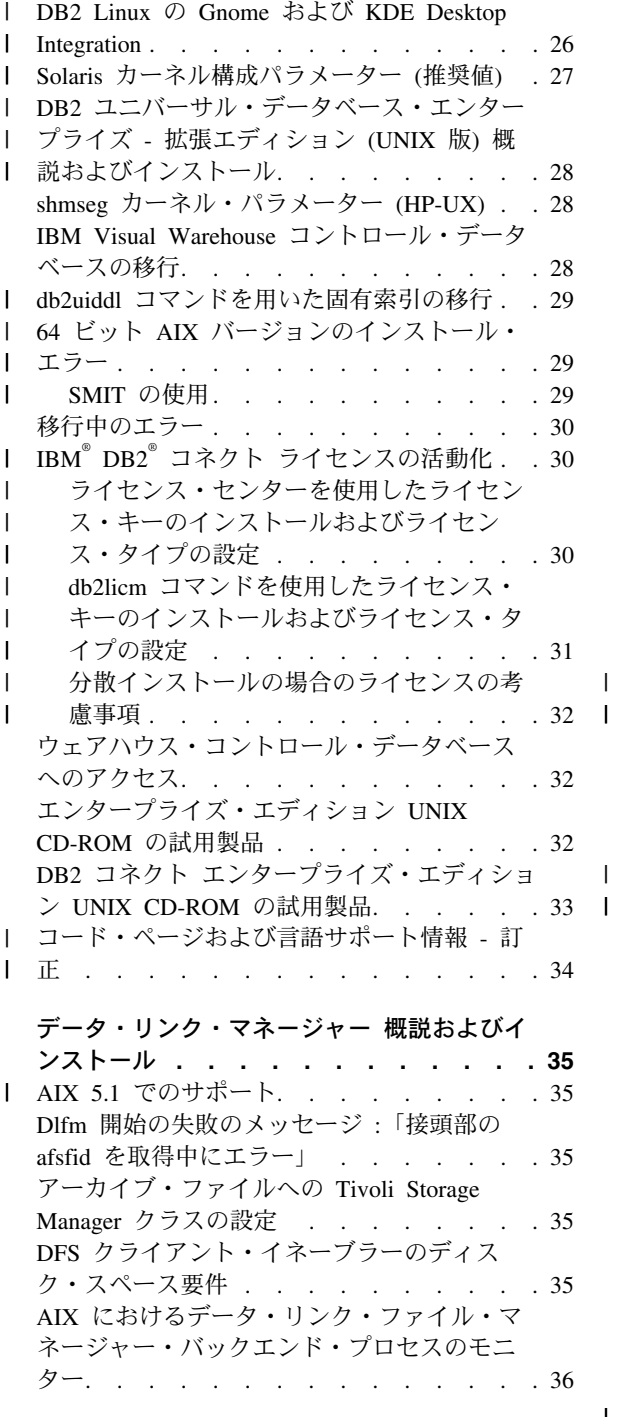

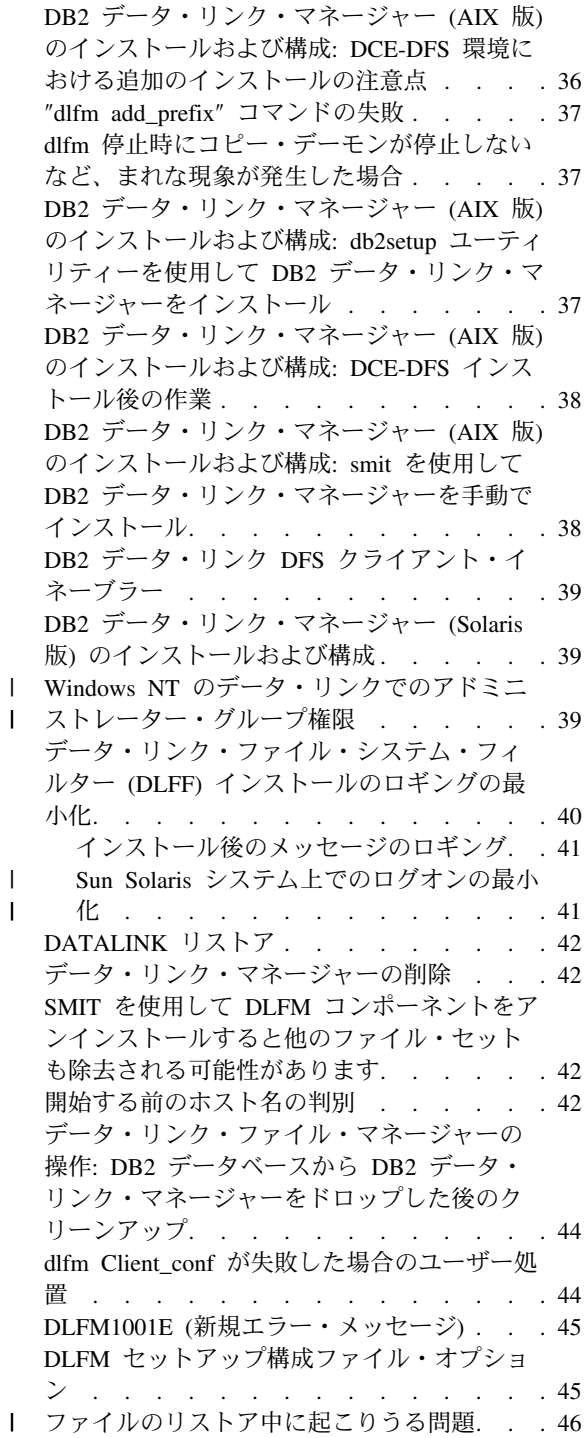

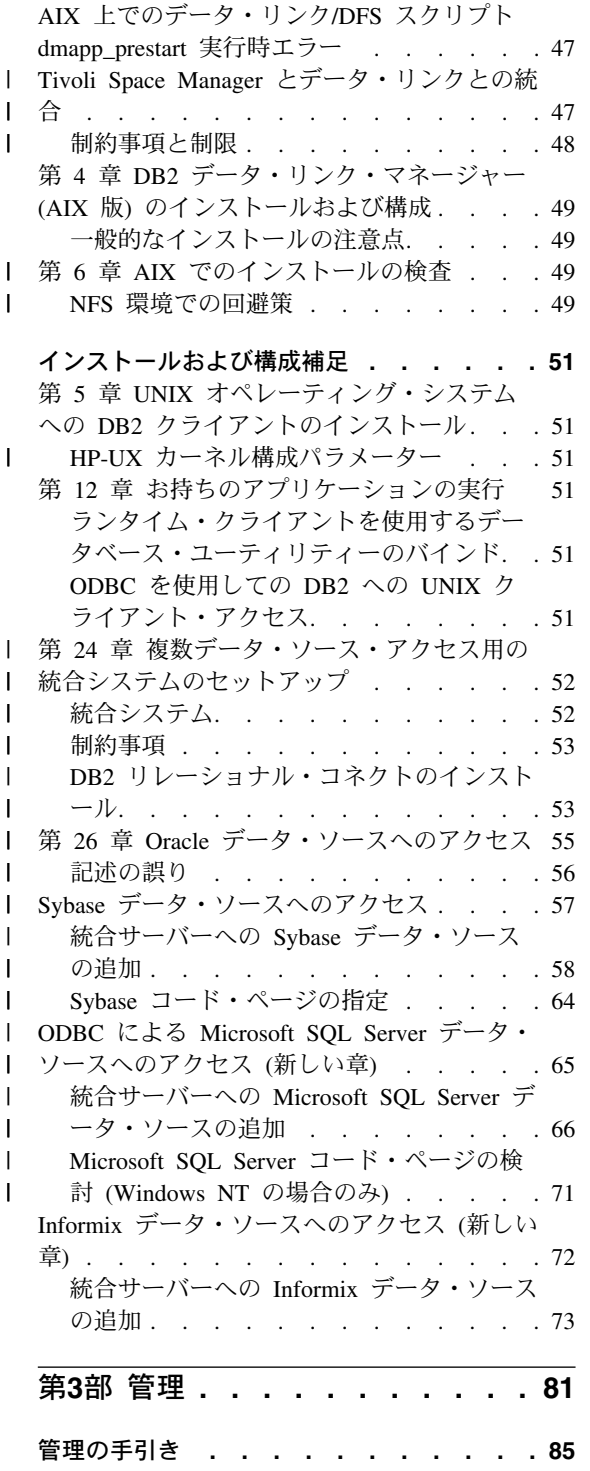

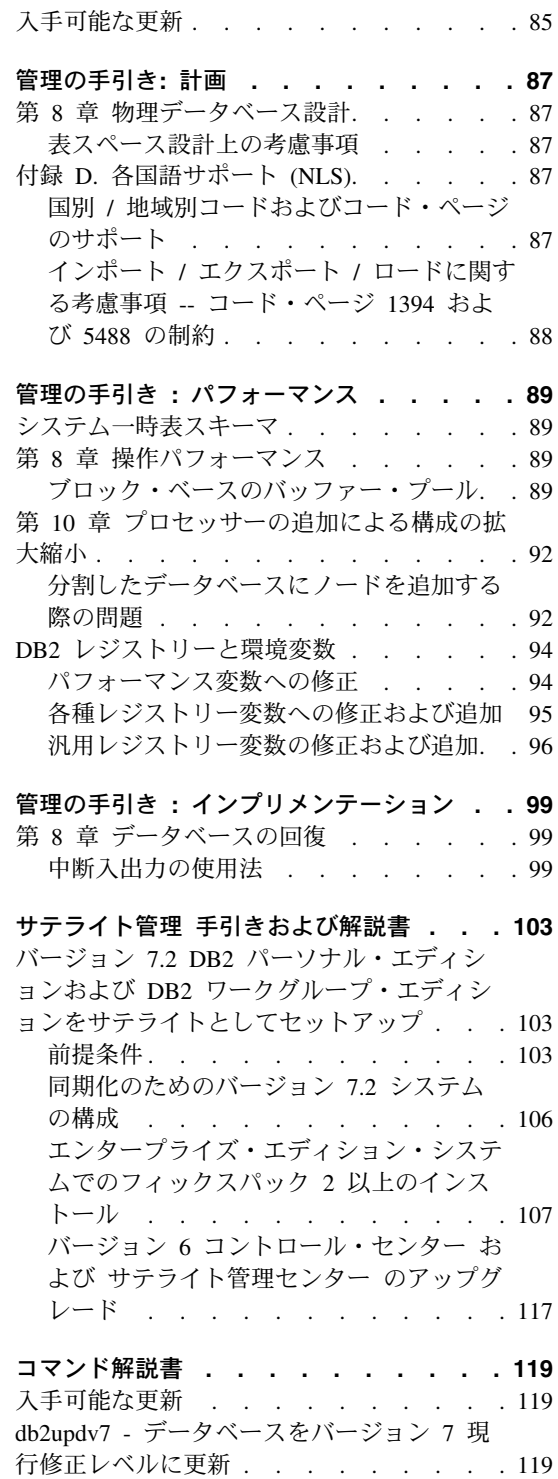

 $\mathbf I$ 

 $\mathsf I$  $\overline{1}$ 

 $\overline{\phantom{a}}$  $\mathbf{I}$ I I  $\mathbf{I}$ 

 $\mathsf{l}$  $\mathsf{l}$  $\mathbf{I}$ 

> ı I

 $\mathbf{I}$  $\mathbf{I}$  $\mathsf{I}$ 

 $\mathsf{l}$ ı

Ш

I ı I  $\mathbf{I}$ 

 $\mathsf{l}$  $\mathbf{I}$  $\overline{\phantom{a}}$  $\mathbf{I}$ 

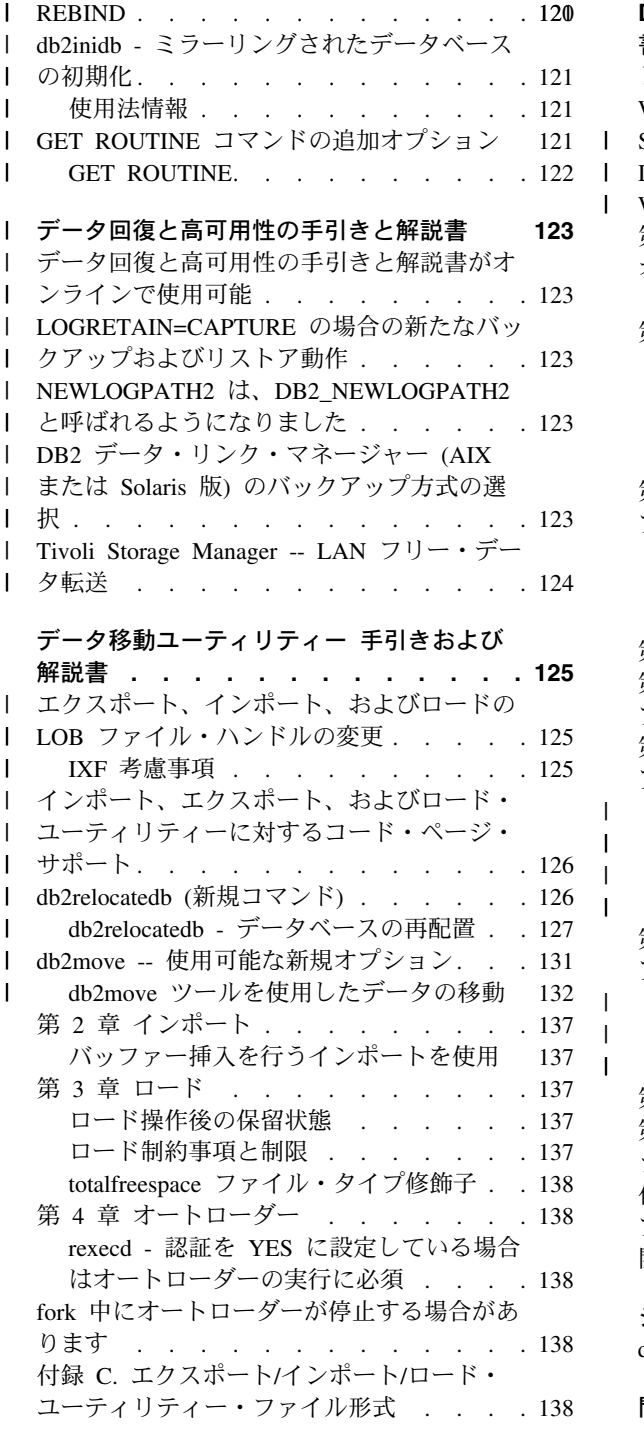

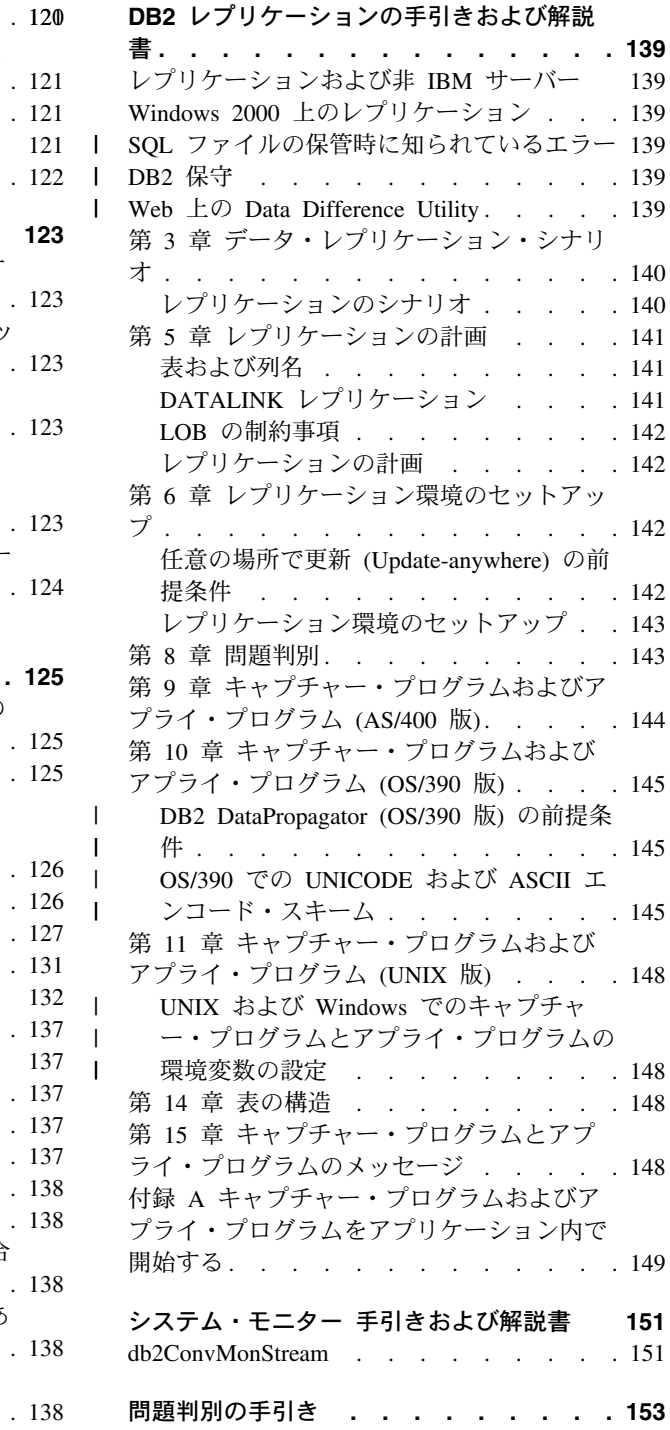

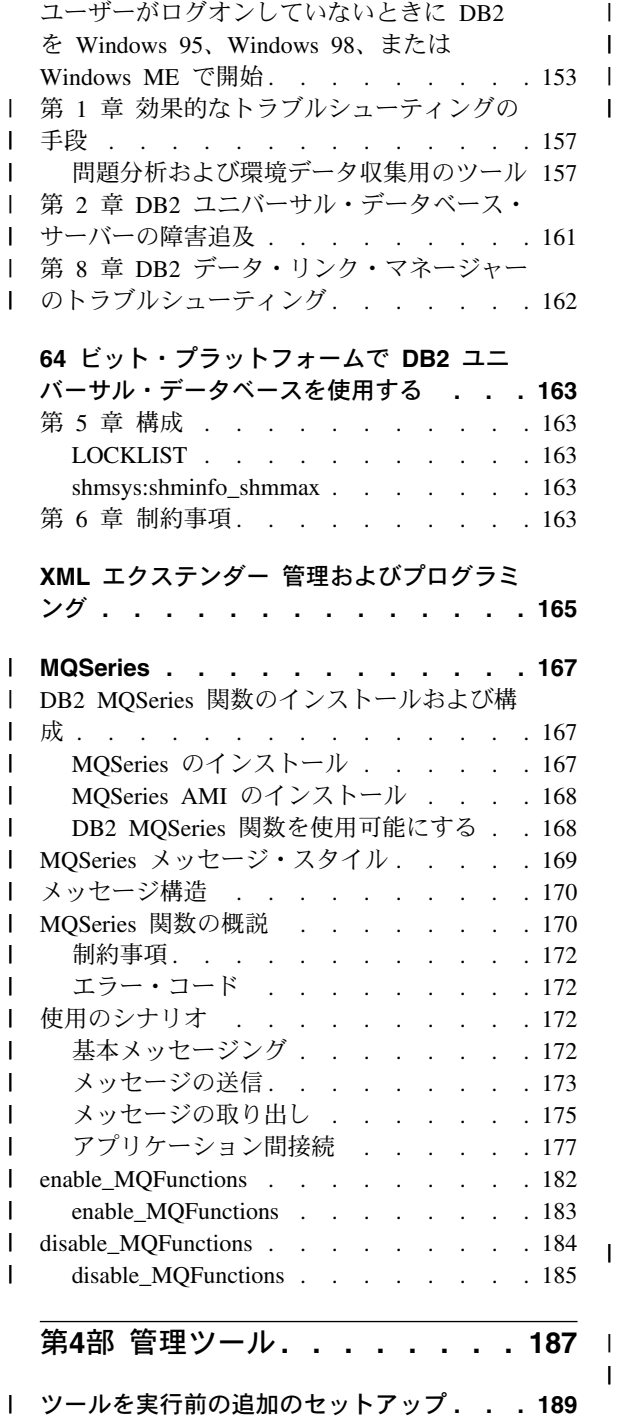

 $\, \vert \,$  $\mathsf I$  $\bar{\mathbf{l}}$  $\mathbf{I}$ 

 $\overline{1}$  $\mathbf{I}$ 

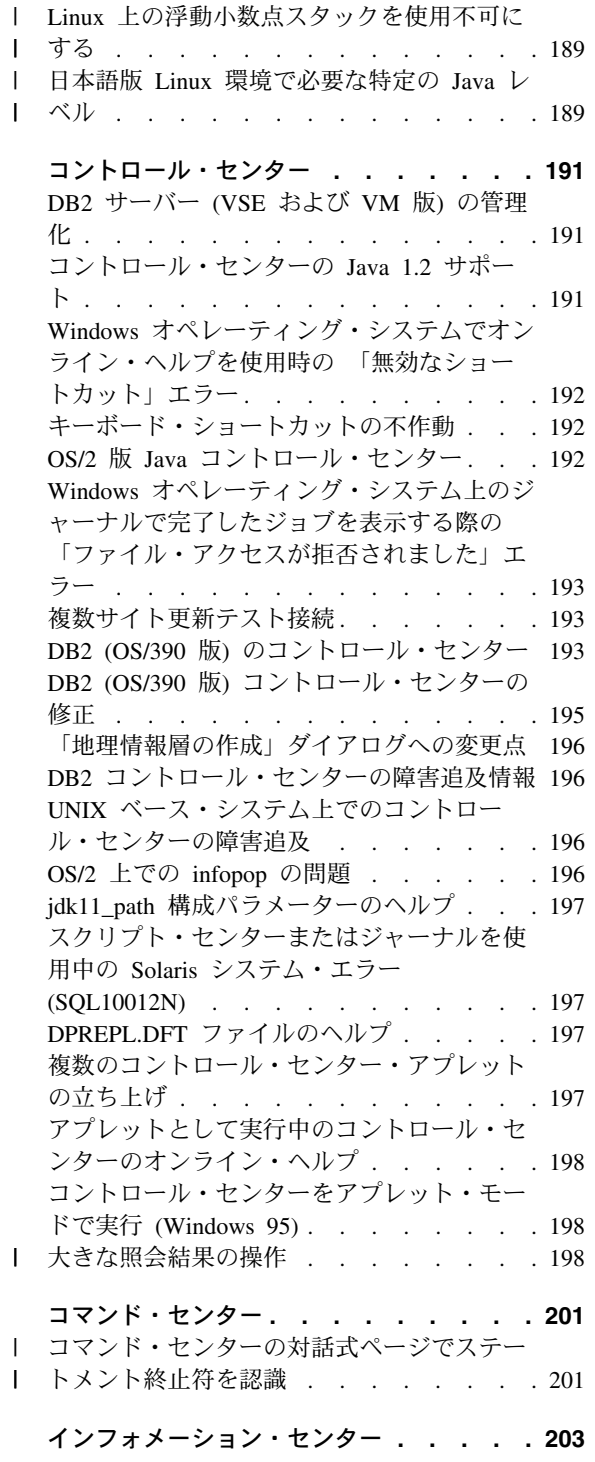

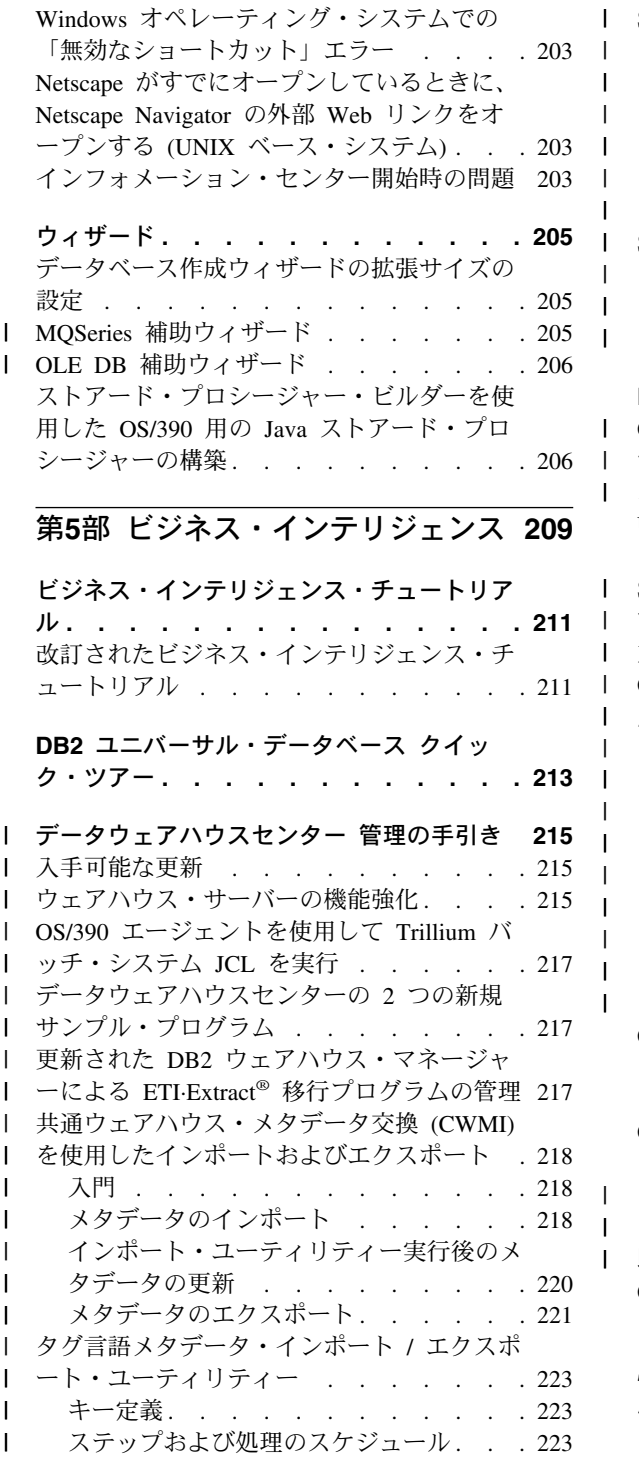

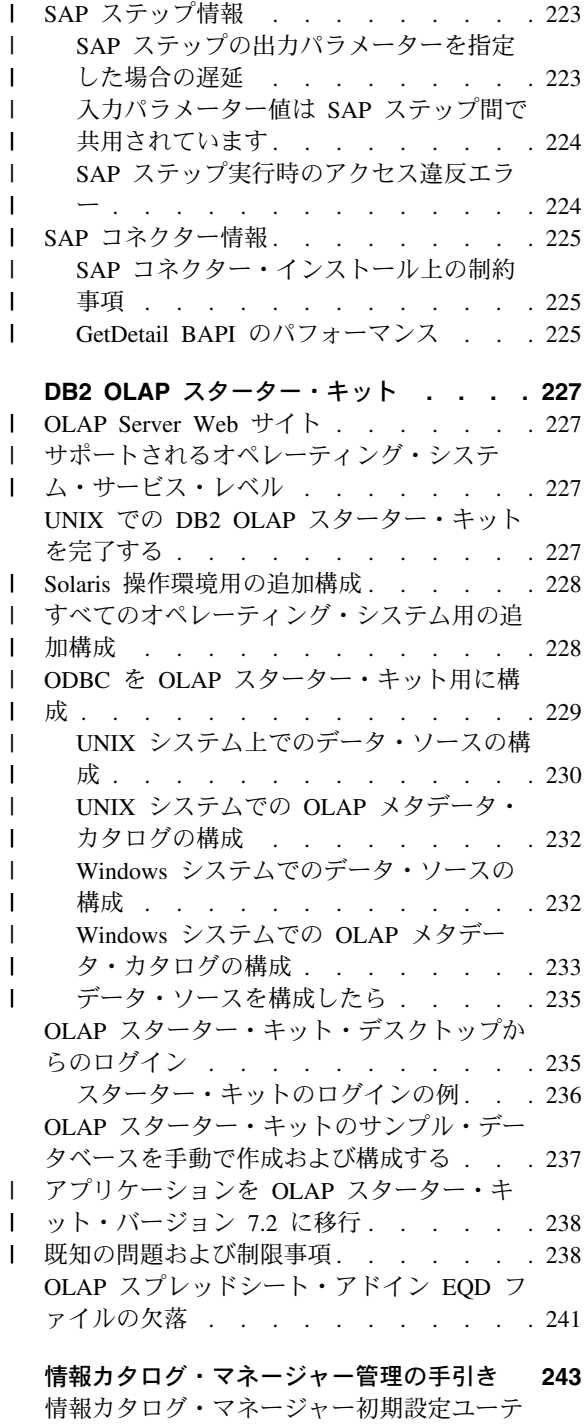

 $\overline{1}$  $\overline{1}$ 

 $\mathbf{I}$  $\overline{1}$  $\overline{1}$ 

> $\mathbf{I}$  $\mathsf{I}$

 $\mathbf{I}$  $\overline{1}$ 

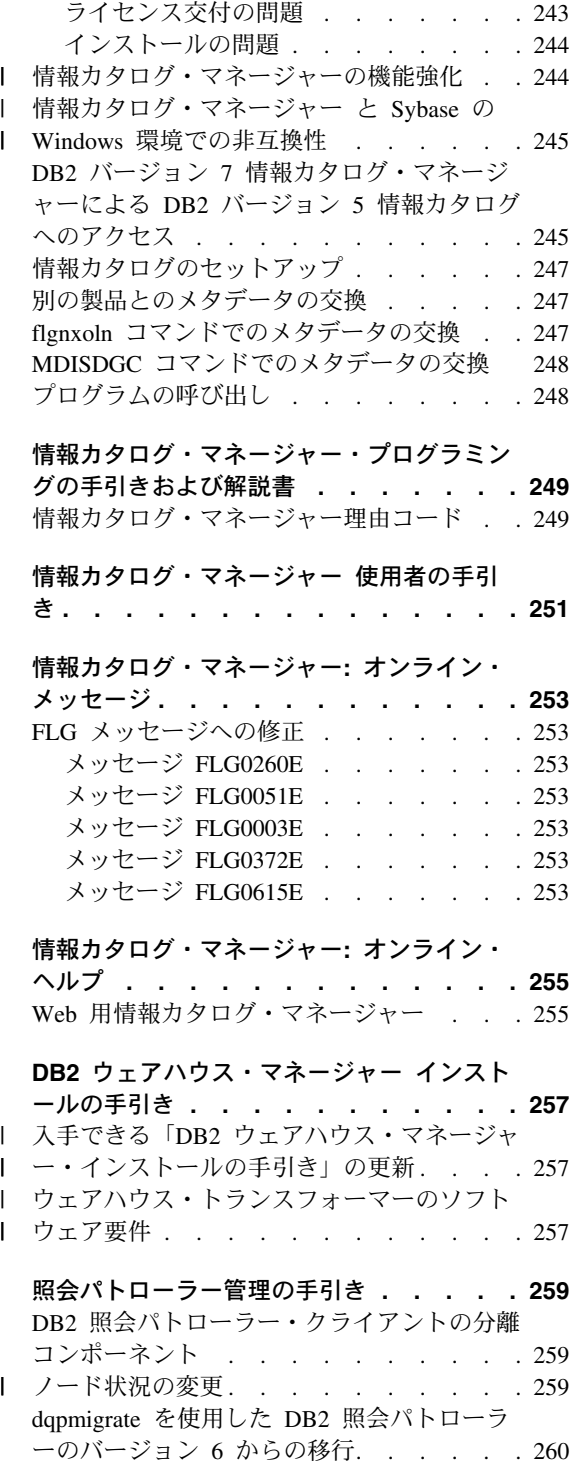

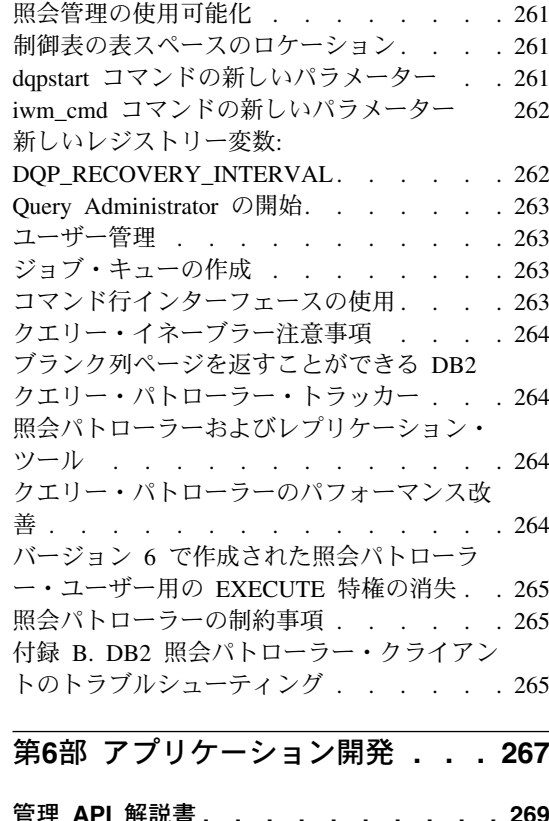

 $\begin{array}{c} 1 \\ 1 \\ 1 \\ 1 \\ 1 \end{array}$ 

 $\begin{array}{c} 1 \\ 1 \\ 1 \\ 1 \end{array}$ 

 $\begin{array}{c} \begin{array}{c} \end{array} \end{array}$ 

 $\bar{\mathbf{I}}$ 

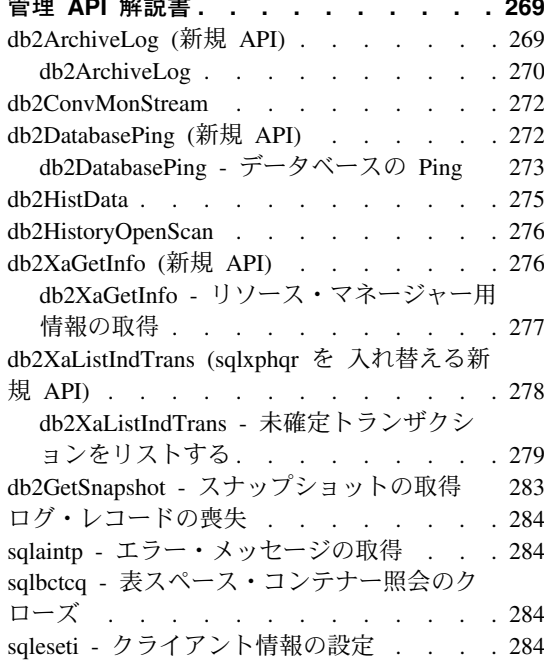

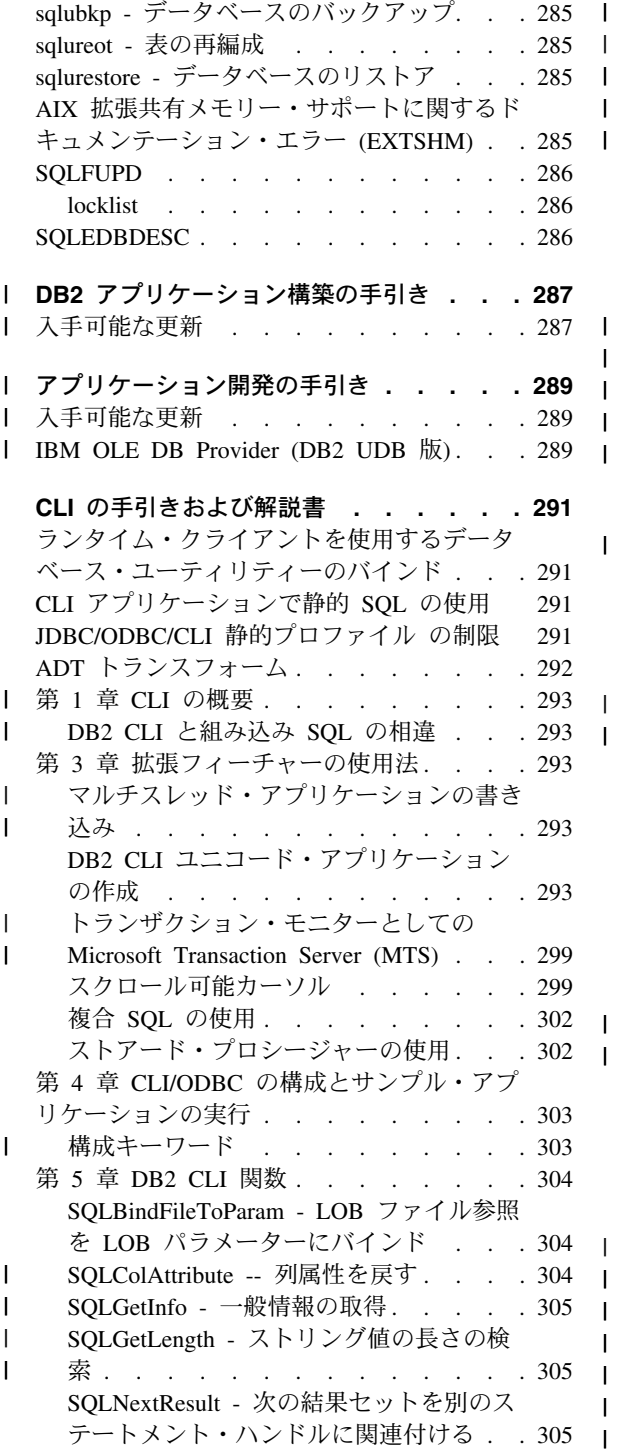

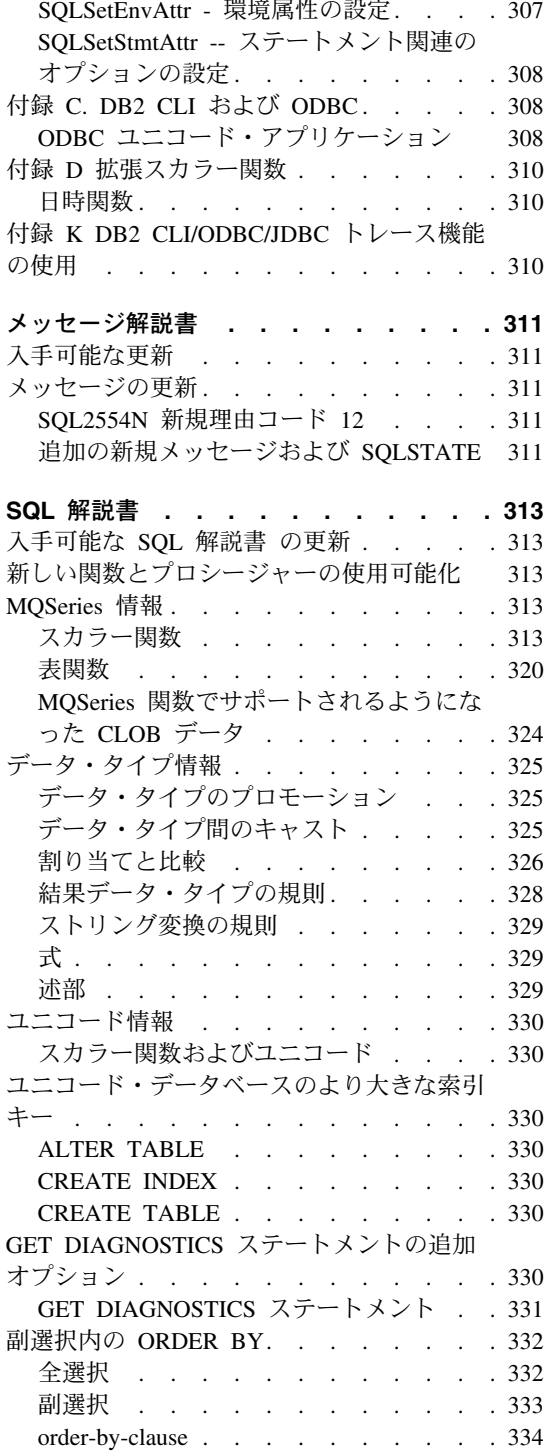

 $\begin{array}{c} \hline \end{array}$  $\mathsf I$ 

 $\mathsf I$ 

 $\mathsf I$  $\sf I$  $\sf I$ 

 $\mathsf I$  $\mathsf I$  $\mathsf I$  $\begin{array}{c} \rule{0pt}{2.5ex} \rule{0pt}{2.5ex} \rule{0$  $\overline{\phantom{a}}$  $\pmb{\mid}$  $\overline{\phantom{a}}$ 

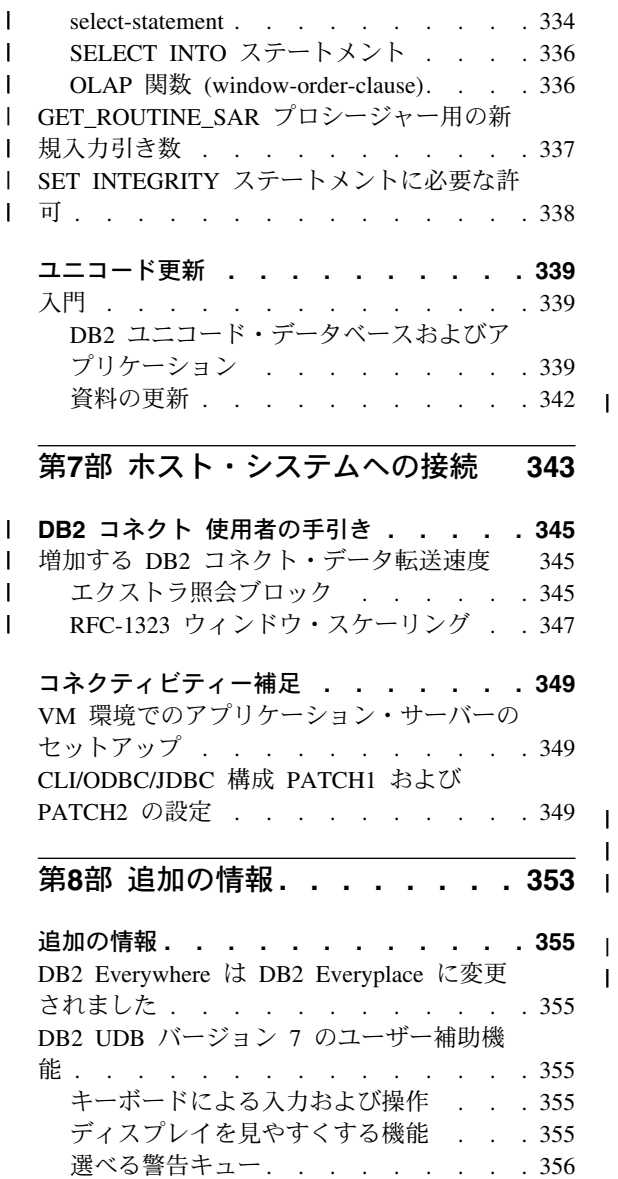

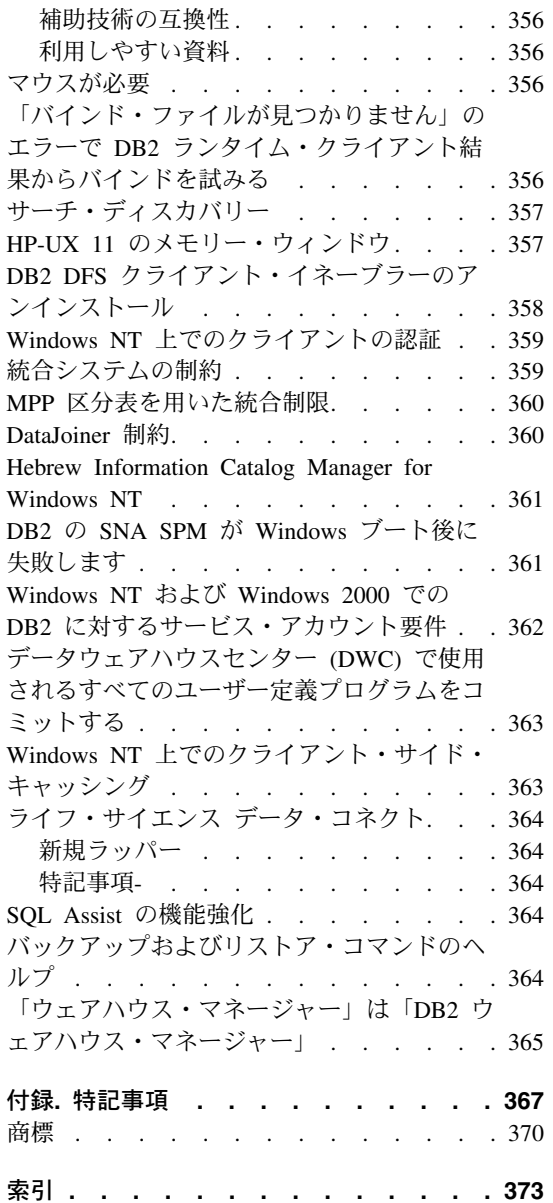

 $\mathsf I$  $\sf I$  $\overline{1}$ 

 $\frac{1}{1}$ 

## <span id="page-14-0"></span>DB2 ユニバーサル・データベース バージョン 7 フィックス パック 5 へようこそ!

注: このリリース情報はモノスペースのフォントでご覧ください。

DB2 ユニバーサル・データベースおよび DB2 コネクト・サポート・サイトは定期的に 更新されます。最新情報については、 http://www.ibm.com/software/data/db2/udb/winos2unix/support を調べてください。

この文書には、DB2 のマニュアルが印刷された時には使用できなかった次の製品に関す る情報が含まれています。

IBM DB2 ユニバーサル・データベース パーソナル・エディション バージョン 7.2 TRM DR2 ユニバーサル・データベース ワークグループ・エディション バージョン 7.2 IBM DB2 ユニバーサル・データベース エンタープライズ・エディション バージョン 7.2 IBM DB2 データ・リンク・マネージャー バージョン 7.2 IBM DB2 ユニバーサル・データベース エンタープライズ拡張エディション バージョン 7.2 IBM DB2 クエリー・パトローラー バージョン 7.2 IBM DB2 パーソナル開発者版 バージョン 7.2 IBM DB2 ユニバーサル開発者版 バージョン 7.2 IBM DB2 データウェアハウス・マネージャー バージョン 7.2 IBM DB2 リレーショナル・コネクト バージョン 7.2

別のリリース情報は READCON.TXT としてインストールされ、次の製品に対して提供 されます。

IBM DB2 コネクト パーソナル・エディション バージョン 7.2 IBM DB2 コネクト エンタープライズ・エディション バージョン 7.2

DB2 ライフ・サイエンス データ・コネクト製品の資料は、IBM ソフトウェア・サイト http://www.ibm.com/software/data/db2/lifesciencesdataconnect/library.html からダウンロード できます。この製品に関する情報は、

http://www.ibm.com/software/data/db2/lifesciencesdataconnect にてオンラインでご利用にな れます。

以下のブックはフィックスパック 4 用に更新済みで、最新の PDF が

http://www.ibm.com/software/data/db2/udb/winos2unix/support からオンラインでダウンロー ドできるようになっています。これらの資料には、更新済みの解説書への追加情報が記 載されています。すべての更新済み資料は CD でも入手可能です。この CD は、DB2 サービス経由で PTF 番号 U478862 を使用してご注文いただけます。 DB2 サービスへ の連絡方法は、

http://www.ibm.com/cgi-bin/db2www/data/db2/udb/winos2unix/support/help.d2w/report でご覧 になれます。

ı

 $\mathbf{I}$ 

I

 $\overline{1}$ 

管理の手引き DB2 アプリケーション構築の手引き アプリケーション開発の手引き コマンド解説書 データ回復と高可用性の手引きと解説書 データウェアハウスセンター 管理の手引き メッセージ解説書 SQL 解説書 DB2 ウェアハウス・マネージャー インストールの手引き

新機能には、DB2 バージョン 7.2 の主要な機能強化の概説が含まれています。新機能 のバージョン 7.2 をお持ちでない場合は、 http://www.ibm.com/software/data/db2/udb/winos2unix/support でご覧になれます。また、ダ

ウンロードも可能です。

<sup>1</sup>

 $\mathbf{I}$ 

 $\mathbf{I}$ 

 $\mathbf{I}$ 

 $\mathbf{I}$ 

 $\mathbf{I}$ 

 $\mathbf{I}$ 

 $\mathbf{I}$ 

 $\overline{1}$ 

 $\mathbf{I}$ 

製品の DB2 ファミリーの最新情報については、無料購読の "DB2 magazine" を申し込 んでください。マガジンのオンライン・エディションは、http://www.db2mag.com から入 手できます。このサイトに、定期購読の申し込みに関する説明があります。

- 注: リリース情報では、Windows NT の参照に言及するときは Windows 2000 も含まれ ます。19ページの『Windows ME、Windows XP および Windows 2000 Datacenter エディション・プラットフォームのサポート』にリストされている製品のコンテキ ストでは、特に断り書きがなければ、Windows XP についての参照も含まれます。
- 注: ページの左方にあるリビジョン・バー (I) は、その行がリリース情報の初版発行以 降に追加または変更されたものであることを示します。

<span id="page-16-0"></span>**第1部 最初にお読みください** 

### <span id="page-18-0"></span>フィックスパック 5 の特長

以下の新規情報が、このフィックスパックで追加されました。ここではすべてを網羅せ ずに、資料の主な変更点に焦点を当てます。作業環境に関連するリリース情報の該当セ クションを参照し、あらゆる関連アップデートを見逃さないよう注意してください。

- 189ページの『ツールを実行前の追加のセットアップ』
- 5ページの『Linux での DBCS の制限』
- 8ページの『WebSphere 3.5.5 を使用時のセグメント化違反』
- 27ページの『Solaris カーネル構成パラメーター (推奨値)』
- 40ページの『データ・リンク・ファイル・システム・フィルター (DLFF) インストー ルのロギングの最小化』
- 47ページの『Tivoli Space Manager とデータ・リンクとの統合』
- 94ページの『DB2 レジストリーと環境変数』
- 99ページの『中断入出力の使用法』
- 121ページの『db2inidb ミラーリングされたデータベースの初期化』
- 121ページの『GET ROUTINE コマンドの追加オプション』
- 124ページの『Tivoli Storage Manager -- LAN フリー・データ転送』
- 131ページの『db2move -- 使用可能な新規オプション』
- 201ページの『コマンド・センターの対話式ページでステートメント終止符を認識』
- 215ページの『ウェアハウス・サーバーの機能強化』
- 217ページの『OS/390 エージェントを使用して Trillium バッチ・システム JCL を実 行』
- 217ページの『データウェアハウスセンターの 2 つの新規サンプル・プログラム』
- 259ページの『ノード状況の変更』
- 311ページの『メッセージの更新』
- 330ページの『GET DIAGNOSTICS ステートメントの追加オプション』
- 332ページの『副選択内の ORDER BY』
- 337ページの『GET ROUTINE SAR プロシージャー用の新規入力引き数』

### <span id="page-20-0"></span>製品情報

### DB2 (Solaris 版) バージョン 7 でサポートしている CPU

UltraSparc より以前のバージョンの CPU はサポートしていません。

#### 日本語 Linux 版 および中国語 (簡体字) Linux 版 の DB2 の追加ロケール設定

日本語版、または中国語 (簡体字) 版の Linux システムでコントロール・センターなど の Java GUI ツールを使用したい場合は、追加ロケールの設定が必須となります。日本 語や中国語の文字は、この設定がないと正しく表示することができません。コントロー ル・センターに関するすべての呼び出しを行う前に、ユーザー・プロファイルに以下の 設定を組み込むか、コマンド行から実行してください。

日本語システムの場合: export LC ALL=ja JP

中国語(簡体字)システムの場合: export LC ALL=zh CN

#### Linux での DBCS の制限

 $\mathsf{I}$ 

 $\mathbf{I}$ 

 $\overline{1}$  $\overline{1}$  glibc 1.95、2.1、または 2.2 レベルの日本語、韓国語、中国語 (簡体字)、中国語 (繁体 字) の Linux プラットフォームでは、DB2 UDB で使用されるいくつかの文字を表示で きません。これらのプラットフォームのいずれかを使用している場合は、IBM コード・ ページに特有の文字、それらの文字に続いて入力された文字を DB2 コマンド行で表示 することはできません。

#### Microsoft Internet Explorer 上でのコントロール・センターの問題

Internet Explorer (IE) セキュリティー・オプション設定によって起きる問題がありま す。コントロール・センターは無符号の jar を使用するため、システム情報へのアクセ スは、セキュリティー・マネージャーによって使用不可となります。

この問題をなくすには、IE のセキュリティー・オプションを次のように再構成してくだ さい。

- 1. 「表示」メニュー (IE4) または「ツール」メニュー (IE5) で「インターネット・オ プション」を選択する。
- 2. 「セキュリティー」ページで「信頼済みサイト・ゾーン」を選択する。
- 3. サイトの追加…をクリックする。

4. コントロール・センターの Web サーバーを信頼済みサイト・リストに追加する。 コントロール・センター Web サーバーが同じ定義域にある場合、 Web サーバー 名のみ(定義域名の指定をしない)を追加することが有効な可能性があります。 例·

http://ccWebServer.ccWebServerDomain http://ccWebServer

- 注: この URL を入力する際には、接頭部 https:// を使用するか、またはオプショ ン「このゾーンのサイトにはすべてサーバーの確認 (https:) を必要とする」を 選択解除してこのサイトを追加できるようにする必要があります。
- 5. 「OK」をクリックする。
- 6. 「設定...」(IE4) または「レベルのカスタマイズ...」(IE5) をクリックする。
- 7. 「Java -- → Java の許可」へスクロールダウンし、「カスタム」を選択する。
- 「Java カスタム設定…」をクリックする。  $\mathbf{8}$
- 9. 「権限の編集」ページを選択する。
- 10. 「未署名のコンテンツ --▶ 未署名のコンテンツの実行 --▶ 追加の未署名の権限 --▶ システム情報」までスクロールダウンし、「有効にする」を選択する。
- 11. 開いているウィンドウのそれぞれで「OK」をクリックする。

#### コントロール・センター機能の喪失

<span id="page-21-0"></span> $\overline{1}$ 

I

ı

 $\overline{1}$ 

 $\overline{1}$ 

<sup>1</sup>

 $\overline{1}$ 

 $\overline{1}$ 

 $\overline{1}$ 

 $\overline{1}$  $\overline{1}$ 

 $\overline{1}$ 

 $\mathsf{I}$ 

 $\mathbf{I}$  $\overline{1}$ 

 $\overline{1}$ 

 $\mathbf{I}$ 

フィックスパック 2 を DB2 サーバーに適用しても、下位レベルのコントロール・セン ター・クライアントには問題は発生しません。ただし、DB2 バージョン 7.2 の場合、 下位レベルのコントロール・センター・クライアントはほぼすべての機能を失います。 この場合の下位レベルとは、フィックスパック 6 以前のバージョン 6 クライアント と、フィックスパック 2 以前のバージョン 7 クライアントを指します。バージョン 5 のクライアントには、影響はありません。

指定の修正により、影響を受けるクライアントがアップグレードされます。バージョン 6 クライアントはフィックスパック 6 またはそれ以降、バージョン 7 クライアントは フィックスパック 2 またはそれ以降にアップグレードする必要があります。

#### DB2 UDB への Netscape CD 添付の打ち切り

Netscape CD は現在、DB2 UDB に添付されていません。Netscape 製品は http://www.netscape.com で入手できます。

#### | XML Readme ファイルでのエラー

DB2 XML エクステンダー 7.1 の README.TXT ファイルの「考慮事項」には、以下 のように記述されています。

3. DB2 UDB のデフォルトのバージョンは DB2 UDB バージョン 7.1 です。DB2 UDB バージョン 6.1 を AIX および Solaris で使いたい場合には、DB2 UDB V6.1 インスタンスおよび DB2 UDB V6.1 ライブラリーで実行していることを確認してく ださい。

これは誤りです。 DB2 XML エクステンダーは DB2 バージョン 7.1 および 7.2 での みサポートされます。

ファイル readme.aix、readme.nt、および readme.sun には、次の製品のソフトウェア要件 がリストされています。

- FP1 U465423 またはそれ以降を適用した DB2 UDB 6.1 (AIX)
- フィックスパック 3 をインストールした DB2 ユニバーサル・データベース・バージ ョン 6.1 またはそれ以降 (NT)
- フィックスパック FP1 U465424 またはそれ以降を適用した DB2 UDB バージョン  $6.1$  (Sun)

これは誤りです。 DB2 XML エクステンダーは DB2 バージョン 7.1 または 7.2 を必 要とします。

#### **Ⅰ DB2 バージョン 7.2 での新規のビジネス・インテリジェンス機能強化**

<span id="page-22-0"></span> $\mathbf{I}$ 

 $\mathsf{I}$ 

 $\mathbf{I}$ 

 $\mathbf{I}$ 

I.

 $\mathbf{I}$ 

ı

 $\mathbf{I}$ 

 $\mathsf{I}$ 

 $\mathbf{I}$ 

 $\mathsf{I}$ 

ı

 $\mathsf{I}$ 

 $\overline{1}$  $\mathsf{L}$ 

 $\mathbf{L}$ 

 $\mathbf{I}$ 

 $\mathbf{I}$ 

I.

バージョン 7.2 の新機能およびその他の一部の文書で、バージョン 7.2 で新たに追加さ れた新規のビジネス・インテリジェンス機能強化について紹介されています。これらの 機能強化は後日に入手できます。

#### **– フィックスパック 2A 以降が原因で IBM DB2 OLAP Server に起こる問題**

UNIX で IBM DB2 OLAP Server を使用する場合は、DB2 ユニバーサル・データベー ス V7 のフィックスパック 2A をインストールした後で DB2 OLAP Server に問題が起 こることがあります。フィックスパック 2A およびそれ以降のフィックスパックでは、 ユニコードをサポートする新しい ODBC ドライバーがインストールされますが、これ らの新しいドライバーは DB2 OLAP Server ではサポートされません。DB2 OLAP Server での回避策としては、使用する ODBC ファイルを切り替えて、非ユニコード ODBC ドライバーがポイントされるようにします。

非ユニコード・ドライバーが名前変更されて、名前に「\_36」が付けられるようになりま した。たとえば Solaris の場合は、ドライバー libdb2.so は libdb2 36.so に名前変更 されました。ODBC ドライバーの変更についての詳細は、「OLAP セットアップおよび 使用者の手引き 」の第 4 章「AIX、Solaris 操作環境、および HP-UX でのインストー ル」の「SOL インターフェース用の ODBC のロードおよび構成」を参照してくださ  $\mathcal{U}$ 

#### WebSphere 3.5.5 を使用時のセグメント化違反

<span id="page-23-0"></span> $\mathbf{I}$ 

 $\overline{1}$ 

 $\overline{1}$ 

 $\mathbf{I}$ 

 $\overline{\phantom{a}}$ 

 $\mathbf{I}$ 

 $\mathbf{I}$  $\mathbf{I}$ 

 $\overline{1}$  $\mathbf{I}$  Linux390 で DB2 V7.2 フィックスパック 4 またはそれ以降と一緒に WebSphere 3.5.5 ユーザー・プロファイル・サンプルを実行中に、「SIGSEGV 11 (\*) セグメント化違 反」を受け取る場合があります。この問題は JDK の障害に関連しており、JDK 1.2.2 および JDK 1.3 の両方で起きます。

さらに問題が他の JDBC アプリケーションに影響する可能性があります。

11 月の JDK 1.2.2 のサービス・リリースで、この問題を修正しています。1 月のサー ビス・リリースにおいて JDK 1.3 で修正されます。

この問題を回避するには、次のコマンドで JIT をオフにします。 export JAVA COMPILER=NONE

### オンライン資料 (HTML、PDF、および Search) の注釈

#### Windows 2000 オペレーティング・システムでサポートされている Web ブラウザー

Windows 2000 版 Microsoft Internet Explorer のご使用をお勧めします。

Netscape をご使用になる場合は、以下の点についてご了承ください。

- Windows 2000 で Netscape を使用し、DB2 オンライン情報で検索を実行すると完了 までに長い時間がかかります。Netscape は使用可能な CPU リソースをすべて使用 し、無期限に実行するように見えます。検索結果が最終的に戻るまでの間、検索の実 行依頼を行ってから、他のウィンドウをクリックしフォーカスを変更することをお勧 めします。相応な検索時間が経過すると検索結果が戻ってきます。
- Netscape ブラウザー・ウィンドウでヘルプを呼んだ場合は正しく表示されますが、ブ ラウザー・ウィンドウが開いている場所から離れ、コントロール・センターの別の場 所から後でヘルプを呼び出しても、ブラウザーには変化が起こらない場合がありま す。ブラウザー・ウィンドウを閉じて、再度ヘルプを呼ぶと、正しいヘルプが表示さ れます。この問題は 10ページの『Netscape を立ち上げようとした場合のエラー・メ ッセージ』で、次のステップを実行すると解決できる場合があります。コントロー ル・センターでヘルプを呼ぶ前に、ブラウザー・ウィンドウを閉じるとこの問題をう まく避けることができる場合もあります。
- コントロール・センターでヘルプを呼ぶ場合、もしくはインフォメーション・センタ ーからトピックを呼ぶ場合、エラー・メッセージが表示されることがあります。これ を解決するには 10ページの『Netscape を立ち上げようとした場合のエラー・メッセ ージ』で、次のステップを実行します。

#### Solaris 版 DB2 オンライン情報の検索

<span id="page-24-0"></span> $\overline{1}$ 

Solaris 上で DB2 オンライン情報を検索する際に問題が発生した場合は、お使いのシス テムのカーネル・パラメーター /etc/system を確認してください。ここには DB2 の検 索システム、NetQuestion が必要とするカーネル・パラメーターの最小値が記述されてい ます。

semsys:seminfo semmni 256 semsys: seminfo semmap 258 semsys: seminfo semmns 512 semsys: seminfo semmnu 512 semsys:seminfo semmsl 50 shmsys: shminfo shmmax 6291456 shmsys: shminfo shmseg 16 shmsys: shminfo shmmni 300

<span id="page-25-0"></span>カーネル・パラメーターを設定するには、/etc/system の終わりに以下の 1 行を追加し ます。

set <semaphore name> = value

新しく加えた値、もしくは変更した値を有効にするにはシステムを再起動しなくてはな りません。

#### OS/2 上で TCP/IP を使用するよう NetQuestion を切り替える

OS/2 上で TCP/IP を使用するよう NetOuestion を切り替える説明が完全ではありませ ん。これらの説明にある \*.cfg ファイルの場所は、 NetQuestion インストール・ディレ クトリーのデータ・サブディレクトリーです。以下のいずれかのコマンドを使用して、 NetOuestion インストール・ディレクトリーを判別することができます。

echo %IMNINSTSRV% //for SBCS installations echo %IMOINSTSRV% //for DBCS installations

#### Netscape を立ち上げようとした場合のエラー・メッセージ

Netscape を立ち上げようとした際、以下のようなエラー・メッセージが表示された場 合。

Cannot find file <file path> (or one of its components). パスとファイル名が正しいか、必要なライブラリーがすべて有効になっているか 確認してください。

「D:\Program Files\SQLLIB\CC\..\doc\html\db2help\XXXXX.htm」 を開くことが できませんでした。

Windows NT、95、もしくは 98 上でこの問題を解決するには、次のステップを実行し てください。

- 1. 「スタート」メニューから、「プログラム」–>「Windows エクスプローラ」を選び ます。Windows エクスプローラが開きます。
- 2. Windows エクスプローラから、「表示」––>「オプション」を選びます。「オプショ ン」ウィンドウが開きます。
- 3. 「ファイル・タイプ」タブをクリックします。ファイル・タイプのページが開きま す。
- 4. 「登録されているファイル・タイプ」フィールドの Netscape Hypertext Document を 反転表示させ、「編集」をクリックします。「ファイル・タイプの編集」ウィンドウ が開きます。
- 5. 「アクション」フィールドで "Open" を反転表示させます。
- 「編集」ボタンをクリックします。「アクションの編集」ウィンドウが開きます。 6.
- 7. 「DDE を使う」チェック・ボックスのチェックをはずします。

<span id="page-26-0"></span>8. 「アクションを実行するアプリケーション」フィールドで、 "%1" が、ストリング (引用符、始めの引用符の前のブランク・スペースを含む) の最後になっていること を確認してください。

Windows 2000 でこのメッセージが出た場合は、次のステップを実行してください。

- 1. 「スタート」メニューから、「Windows エクスプローラ」を選択します。 Windows エクスプローラが開きます。
- 2. Windows エクスプローラから「**ツール --> フォルダ・オプション**」を選択しま す。「フォルダ・オプション」ノートブックが開きます。
- 3. 「ファイル・タイプ」タブをクリックします。
- 4. 「ファイル・タイプ」ページの「登録されているファイル・タイプ」フィールド で、 HTM Netscape Hypertext Document を反転表示させ、「詳細設定」をクリック します。「ファイル・タイプの編集」ウィンドウが開きます。
- 5. 「アクション」フィールドで "open" をクリックします。
- 「編集」ボタンをクリックします。「アクションの編集」ウィンドウが開きます。 6.
- 7. 「DDE を使う」チェック・ボックスのチェックをはずします。
- 8. 「アクションを実行するアプリケーション」フィールドで、 "%1" が、ストリング (引用符、始めの引用符の前のブランク・スペースを含む) の最後になっていること を確認してください。
- 9. 「OK」をクリックします。
- 10. HTML Netscape Hypertext Document および SHTML Netscape Hypertext Document ファイル・タイプで 4 から 8 までのステップを繰り返します。

#### UNIX ベース・システム上での Adobe Acrobat Reader の構成要件

UNIX ベースのプラットフォーム上では、Acrobat Reader は英語版のみ提供されていま す。そのため英語以外の言語ロケール PDF ファイルを開こうとすると、エラーが発生 します。これらのエラーは PDF ファイルに関するフォントのアクセスか抽出の問題で あると示していますが、実際は、UNIX の英語以外の言語ロケール上で、英語版の Acrobat Reader が正しく機能しないという現象によるものです。

そのような PDF ファイルを表示するためには、英語版の Acrobat Reader を立ち上げる 前に以下のステップの 1 つを実行し、英語ロケールへ切り換えます。

• Acrobat Reader の起動スクリプトを編集し、スクリプト内の #!/bin/sh ステートメン トの後ろに以下の行を追加します。

LANG=C; export LANG

Netscape Navigator やアプリケーションのヘルプ・メニューなどといった他のアプリ ケーションから Acrobat Reader が起動された場合、この方法により正しい動作を保 証しています。

<span id="page-27-0"></span>• コマンド・プロンプトで LANG=C と入力し、Acrobat Reader のアプリケーション環境 を英語に設定します。

より詳しい情報は、Adobe Systems (http://www.Adobe.com) にご連絡ください。

### SQL 解説書は 1 つの PDF ファイルで提供されます

各ブックの付録の 「DB2 ライブラリーの使用」 という SQL の解説書は PDF 形式で 2 ボリュームになっています。これは正しくありません。

印刷物では 2 冊あり、その 2 冊に対応するフォームの番号も正しいですが、PDF ファ イルは 1 ファイルのみで構成されており、その中に両方の内容が含まれています。その PDF ファイルのファイル名は db2s0x70 です。

# <span id="page-28-0"></span>第2部 インストールおよび構成

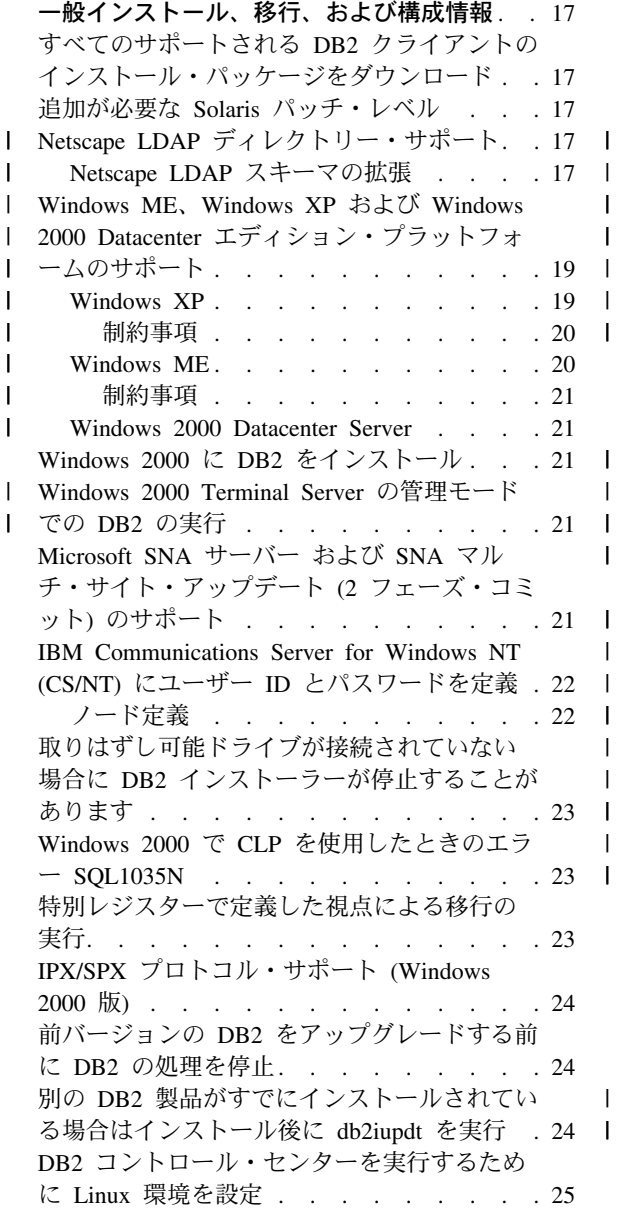

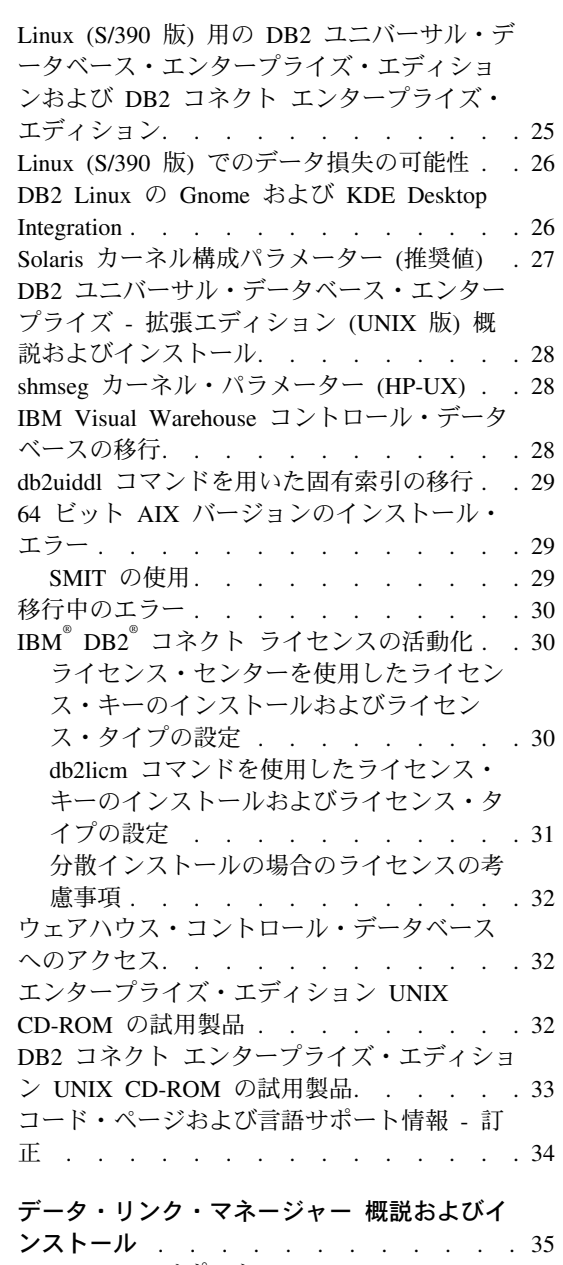

 $\overline{1}$ 

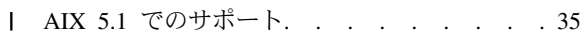

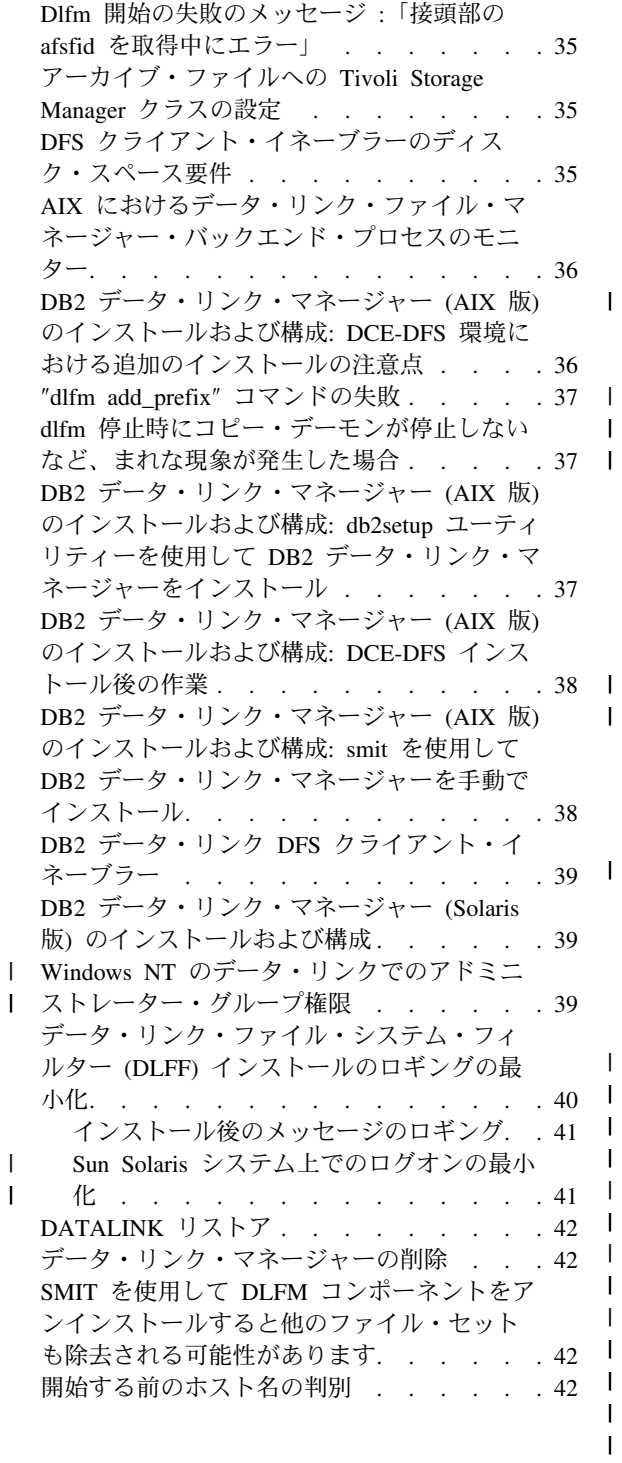

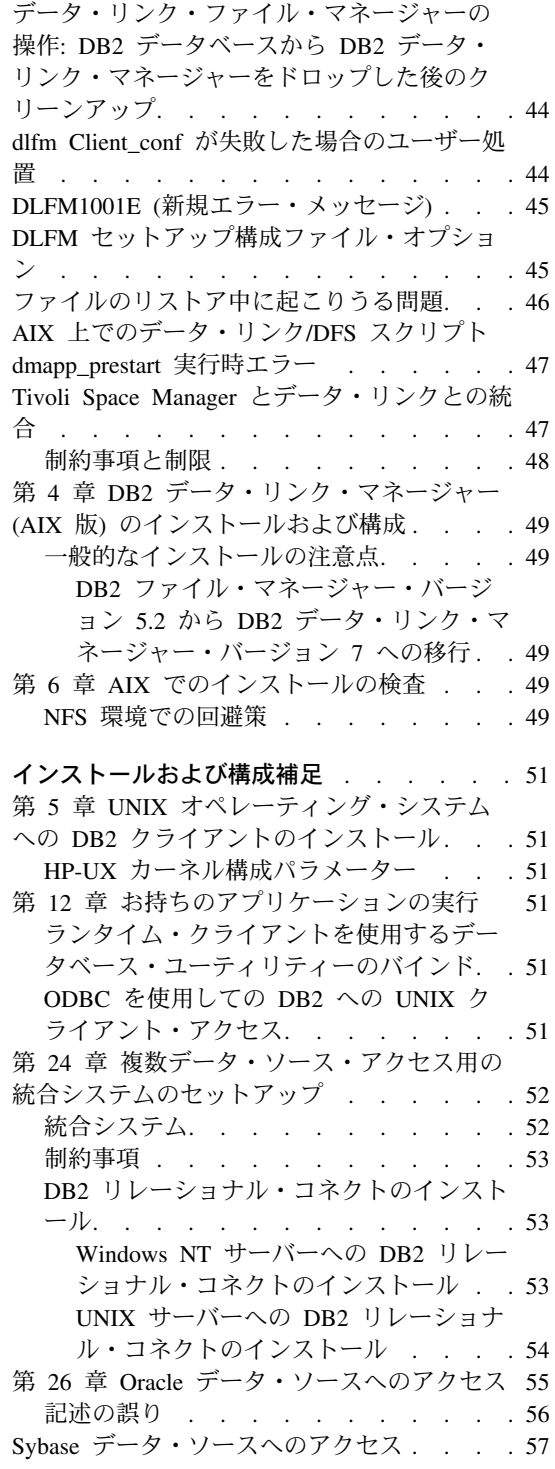

 $\mathsf I$  $\bar{\mathsf{I}}$  $\mathsf{I}$ 

> $\mathsf{I}$  $\mathbf{I}$

 $\overline{\phantom{a}}$  $\mathsf{I}$  $\begin{array}{c} \rule{0pt}{2ex} \rule{0pt}{2ex} \rule{0pt}{$  $\sf I$ 

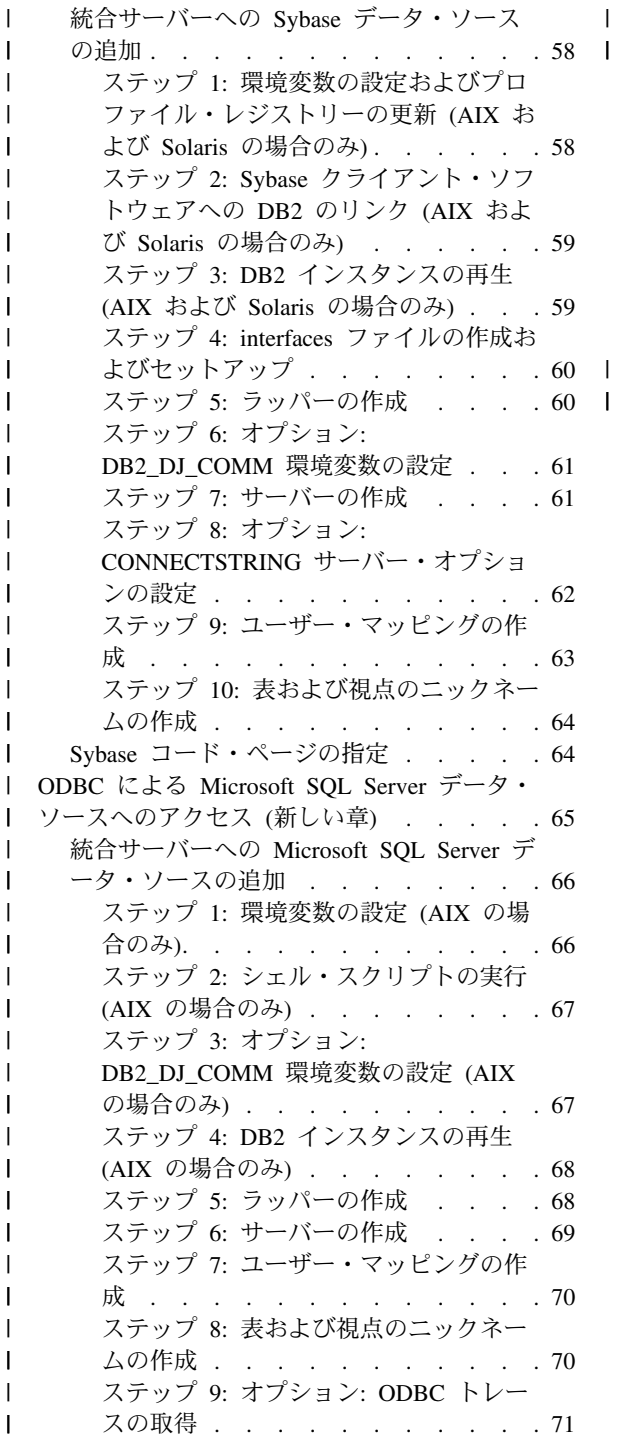

 $\sf I$  $\overline{\phantom{a}}$  $\overline{\phantom{a}}$ 

> I I I I

I

I

 $\mathbf I$ 

I

I

I

I

ı

 $\mathbf{I}$ I  $\overline{\phantom{a}}$  $\overline{\phantom{a}}$ 

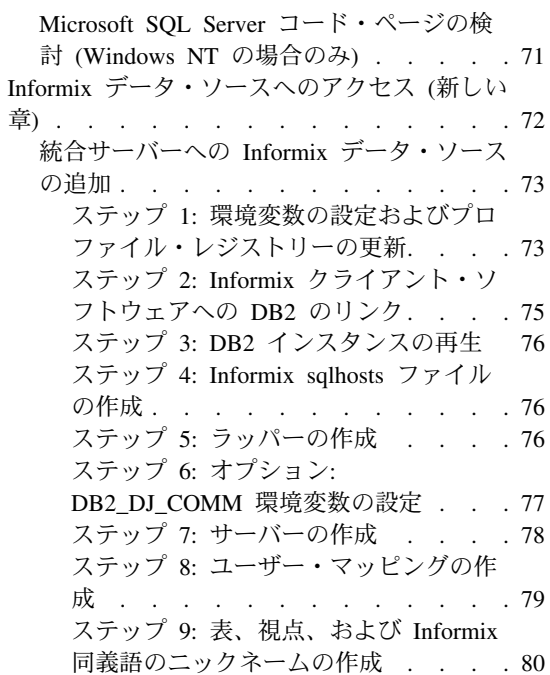

### <span id="page-32-0"></span>一般インストール、移行、および構成情報

### すべてのサポートされる DB2 クライアントのインストール・パッケージをダウンロ  $-\kappa$

前バージョンの 7 クライアントを含む、すべてのサポートされる DB2 クライアントの インストール・パッケージをダウンロードするには、IBM DB2 フィックスパックおよ びクライアント Web サイトに接続してください。

(http://www-4.ibm.com/cgi-bin/db2www/data/db2/udb/winos2unix/support/download.d2w/report)

### 追加が必要な Solaris パッチ・レベル

 $\mathsf{I}$ 

 $\mathbf{I}$ 

 $\mathbf{I}$  $\overline{\phantom{a}}$ 

> DB2 (UNIX 版) 概説およびインストール マニュアルにリストされたパッチに加えて、 DB2 ユニバーサル・データベース (Solaris バージョン 2.6 版) バージョン 7 にはパッ チ 106285-02 またはそれ以降のバージョンが必要です。

#### Ⅰ Netscape LDAP ディレクトリー・サポート

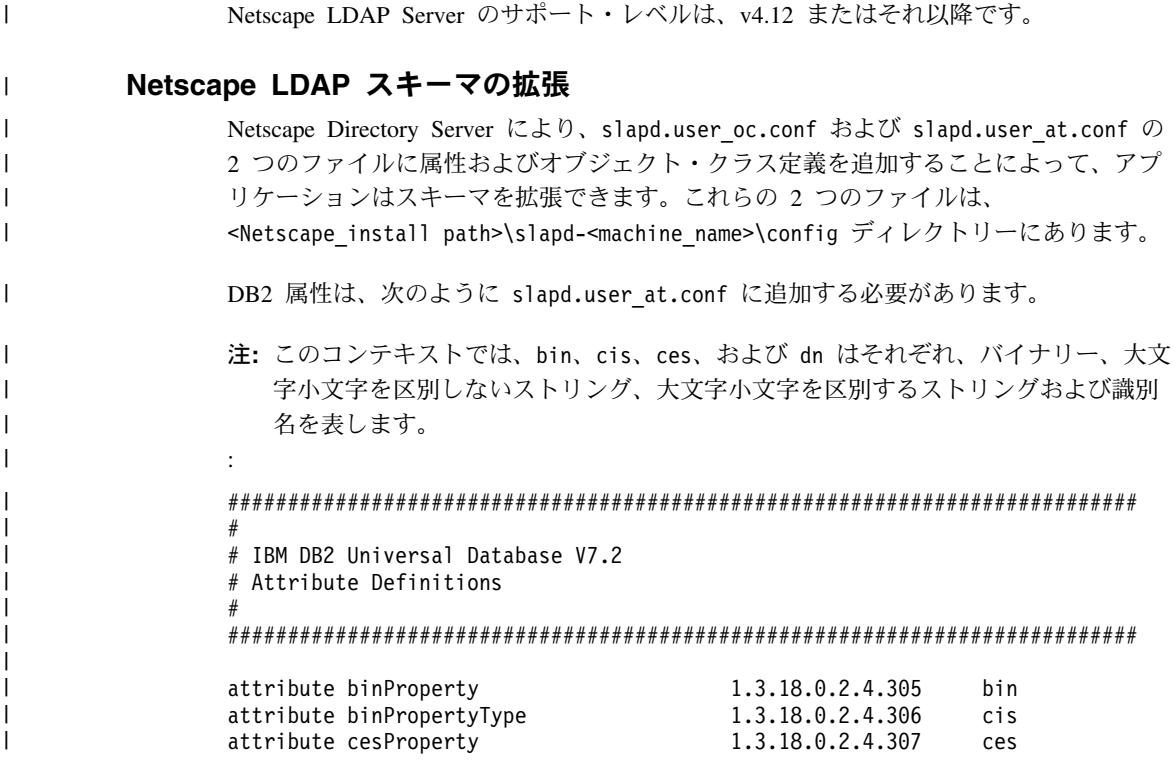

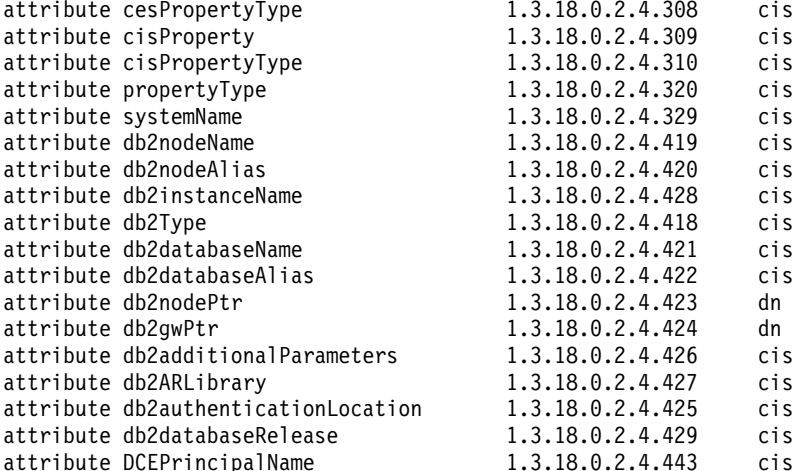

DB2 オブジェクト・クラスは、次のように slapd.user\_oc.conf ファイル に追加する 必要があります。

```
\overline{\mu}# IBM DB2 Universal Database V7.2
# Object Class Definitions
#objectclass eProperty
      oid 1.3.18.0.2.6.90
      requires
            objectClass
      allows
            cn,
            propertyType,
            binProperty,
            binPropertyType,
            cesProperty,
            cesPropertyType,
            cisProperty,
            cisPropertyType
objectclass eApplicationSystem
      oid 1.3.18.0.2.6.8
      requires
            objectClass,
            systemName
objectclass DB2Node
      oid 1.3.18.0.2.6.116
      requires
            objectClass,
            db2nodeName
```
 $\overline{\phantom{a}}$  $\overline{1}$ 

 $\overline{1}$ 

ı

allows db2nodeAlias, host. db2instanceName. db2Type, description, protocolInformation objectclass DB2Database oid 1.3.18.0.2.6.117 requires objectClass, db2databaseName, db2nodePtr allows db2databaseAlias, description. db2gwPtr, db2additionalParameters, db2authenticationLocation, DCEPrincipalName, db2databaseRelease, db2ARLibrary

DB2 スキーマ定義を追加した後で、すべての変更を活動化するために、ディレクトリ ー・サーバーを再始動する必要があります。

### Windows ME、Windows XP および Windows 2000 Datacenter エディション・プ ラットフォームのサポート

DB2 は、Microsoft Windows ME、Windows XP、および Windows 2000 Datacenter エデ ィション・プラットフォームをサポートするようになりました。以下は、追加のプラッ トフォーム固有の情報です。

#### **Windows XP**

<span id="page-34-0"></span>I  $\overline{1}$ 

ı

I

 $\overline{1}$ 

 $\overline{1}$ 

 $\mathbf{I}$ 

 $\overline{\phantom{a}}$  $\overline{\phantom{a}}$ 

 $\overline{1}$ 

 $\overline{1}$ 

ı

 $\overline{1}$ 

 $\overline{1}$ 

 $\overline{\phantom{a}}$ 

 $\overline{\phantom{a}}$ 

I

 $\overline{\phantom{a}}$  $\overline{\phantom{a}}$  フィックスパック 4 またはそれ以降のインストールにおいて、以下の製品およびバージ ョンが 32 ビット Windows XP をサポートします。

- IBM DB2 UDB パーソナル・エディション バージョン 7.2
- IBM DB2 パーソナル開発者版 バージョン 7.2
- IBM DB2 ユニバーサル開発者版 バージョン 7.2
- IBM DB2 コネクト パーソナル・エディション バージョン 7.2
- IBM DB2 コネクト エンタープライズ・エディション バージョン 7.2
- IBM DB2 UDB ワークグループ・エディション バージョン 7.2
- IBM DB2 UDB エンタープライズ・エディション バージョン 7.2
- IBM DB2 ランタイム・クライアント バージョン 7.2

#### 一般インストール、移行、および構成情報 19

- IBM DB2 アドミニストレーション・クライアント バージョン 7.2
- IBM DB2 アプリケーション開発クライアント バージョン 7.2

DB2 は、Windows XP システムで、他のバージョンと同じ各国語版をサポートします。

#### 制約事項

<span id="page-35-0"></span> $\overline{\phantom{a}}$ 

 $\mathbf{I}$ 

 $\mathbf{I}$ 

 $\mathbf{I}$ 

 $\mathbf{I}$ 

 $\mathbf{I}$ 

 $\mathbf{I}$  $\mathbf{I}$ 

 $\mathbf{I}$ 

 $\mathbf{I}$ 

 $\mathbf{I}$ 

 $\mathsf{I}$ 

 $\mathbf{I}$ 

 $\mathbf{I}$ 

 $\mathbf{I}$ 

 $\mathbf{I}$ 

 $\mathbf{I}$ 

 $\mathbf{I}$ 

 $\mathbf{I}$ 

 $\mathbf{I}$ 

 $\mathbf{I}$ 

 $\mathbf{I}$ 

 $\mathbf{I}$ 

 $\mathbf{I}$ 

 $\mathbf{I}$ 

 $\overline{1}$ 

 $\mathbf{I}$ 

 $\mathbf{I}$ 

 $\mathbf{I}$  $\overline{1}$ 

 $\mathbf{I}$  $\mathbf{I}$ 

 $\mathbf{I}$ 

インストール中にユーザー ID とパスワードを入力する際に、有効なユーザー・アカウ ントであるにもかかわらず、「インストール・パネルに入力したユーザー・アカウント が無効」というメッセージを受信する場合があります。これは、ユーザー ID がマシン に存在している場合にのみ起こります。 まだ存在しないユーザー名を入力した場合は、 この問題は起こりません。

db2admin 以外のユーザー・アカウントの下で DB2 をインストールするよう選択した場 合、アカウント名が DB2 命名規則にしたがっていることを確認してください。最も重 要なこととして、名前にスペースを含むことはできません。たとえば、my\_name は使用 できますが、 my name は使用できません。

製品のインストール中にエラー 1052 を受信した場合は、以下を行ってください。

- 1. エラー・ウィンドウを開いたままにします。
- 2. コマンド・ウィンドウを開きます。
- 3. コマンド db2start.exe を実行します。
- 4. エラー・ウィンドウで指定されたコマンドを、コマンド行で表示されているユーザー のパスワードを使用して実行します。
- 5. エラー・ウィンドウに戻り、「了解」をクリックします。これで、インストールを続 行できます。

中国語(簡体字)を使用している場合で、コントロール・センターで正しく表示されな いフォントがある場合、sqllib\java\java12\jdk\jre\lib\font.properties.zh を変更 してください。つまり、filename.\u5b8b\u4f53=simsun.ttf の項目を filename.\u5b8b\u4f53=simsun.ttc と置き換えます。

#### **Windows ME**

フィックスパック 2 またはそれ以降のインストールにおいて、以下の製品およびバージ ョンが Windows ME をサポートします。

- IBM DB2 UDB パーソナル・エディション バージョン 7.1
- IBM DB2 パーソナル開発者版 バージョン 7.1
- IBM DB2 ユニバーサル開発者版 バージョン 7.1
- IBM DB2 コネクト パーソナル・エディション バージョン 7.1
- IBM DB2 ランタイム・クライアント バージョン 7.1
- IBM DB2 アドミニストレーション・クライアント バージョン 7.1
• IBM DB2 アプリケーション開発クライアント バージョン 7.1

#### 制約事項

 $\mathbf{I}$ 

 $\mathsf{I}$ 

 $\mathbf{I}$ 

 $\mathbf{I}$ 

 $\mathbf{I}$ 

 $\mathsf{I}$  $\overline{1}$ 

 $\mathbf{I}$  $\overline{1}$ 

HTML 検索サーバー機能は、現時点では Window ME ではサポートされません。

DB2 をアンインストールする場合、「MFC42U.DLL ファイルが見つからない」というエ ラー・メッセージを受信する場合があります。DB2 を完全にアンインストールするに は、アンインストール処理が完了した後に、手動で sqllib ディレクトリーを削除してく ださい。

#### **Windows 2000 Datacenter Server**

以下の DB2 製品が、Windows 2000 Datacenter Server、 Windows 2000 Advanced Server、および Windows 2000 Server で認証されています。

- IBM DB2 ユニバーサル・データベース エンタープライズ・エディション バージョ  $272$
- IBM DB2 ユニバーサル・データベース エンタープライズ・エディション バージョ  $> 7.2$
- IBM DB2 データベース・ワークグループ・エディション バージョン 7.2
- IBM DB2 コネクト エンタープライズ・エディション バージョン 7.2

#### Windows 2000 に DB2 をインストール

Windows 2000 では、前のバージョンの DB2 に上書きインストールする場合や、現行 バージョンを再インストールする場合には、DB2 のすべてのサービスに対して、回復オ プションが「Take No Action」に設定されていることを確認してください。

#### - Windows 2000 Terminal Server の管理モードでの DB2 の実行 L

DB2 UDB バージョン 7.1、フィックスパック 3 またはそれ以降の場合、DB2 は Windows 2000 Terminal Server、管理モードで実行できます。実行しないと、 Windows 2000 Terminal Server、管理モードの クライアント・セッションでは DB2 を実行でき ません。

## Microsoft SNA サーバー および SNA マルチ・サイト・アップデート (2 フェー ズ・コミット) のサポート

Microsoft SNA サーバーが、SNA 製品を使用している場合、ホストおよび AS/400 のア プリケーションは SNA 2 フェーズ・コミットを利用する DB2 UDB サーバーに、接続 することができません。サポートすると表記している DB2 UDB の資料は、誤りです。 IBM Communications Server (Windows NT 版) バージョン 5.02 またはそれ以上が必須 です。

注: Windows 版 DB2 UDB を使用するホストおよび AS/400 に接続するアプリケーシ ョンは、 Microsoft SNA サーバーのバージョン 4 サービス・パック 3、またはそ れ以上を使用する、SNA 2 フェーズ・コミットを使用できます。

## IBM Communications Server for Windows NT (CS/NT) にユーザー ID とパスワ ードを定義

お使いの DB2 サーバーと DB2 クライアントとのリモート接続の通信プロトコルとし て APPC をご使用になっている場合、また SNA 製品として CS/NT をご使用になって いる場合は、以下のキーワードが CS/NT 構成ファイルに正しく設定されていることを 確認しておきます。このファイルは通常以下のディレクトリーにあります。 x:\ibmcs\private ディレクトリー

### ノード定義

#### **TG SECURITY BEHAVIOR**

このパラメーターは、TP がセキュリティー用に構成されていない場合、この ノードが ATTACH で、現行のセキュリティー情報をどのように扱うか、ユー ザーが決定できるようにしています。

#### **IGNORE IF NOT DEFINED**

このパラメーターは、セキュリティー・パラメーターが ATTACH に存在する かどうかを判別し、 TP がセキュリティー用に構成されていない場合はそれら を無視できるようにしています。

IGNORE IF NOT DEFINED をお使いの場合、CS/NT でユーザー ID とパスワ ードを定義する必要はありません。

#### **VERIFY EVEN IF NOT DEFINED**

このパラメーターは、セキュリティー・パラメーターが ATTACH に存在する かどうかを判別し、 TP がセキュリティー用に構成されていない場合でも確認 できるようにしています。これがデフォルトです。

VERIFY EVEN IF NOT DEFINED をお使いの場合、CS/NT でユーザー ID と パスワードを定義する必要があります。

CS/NT のユーザー ID およびパスワードを定義するには、以下のステップを実行しま す。

- 1. スタート --> プログラム --> IBM Communications Server --> SNA ノード構成 を選択します。「Communications Server 構成ウィンドウへようこそ」が開きます。
- 2. 変更したい構成ファイルを選択する。「次へ」ボタンをクリックします。「構成シナ リオの選択」ウィンドウが開きます。
- 3. CPI-C、APPC または 5250 エミュレーションを反転表示する。「終了」ボタンをク リックする。 Communications Server SNA ノード・ウィンドウが開きます。
- 4. CPI-C と APPC のそばの [+] をクリックする。
- 5. LU6.2 Security のそばの [+] をクリックする。
- 6. ユーザー・パスワード上で右クリックし、「作成」を選択する。「ユーザー ID パス ワードの定義」ウィンドウが開きます。
- 7. ユーザー ID と パスワードを入力する。「7解」をクリックする。 変更を有効にす るため「終了」をクリックします。

## 取りはずし可能ドライブが接続されていない場合に DB2 インストーラーが停止する ことがあります

接続されていない、取りはずし可能なドライブを持つコンピューターを使用している場 合、インストール中、インストール・タイプを選択後にインストーラーが停止すること があります。この問題を解決するには、-a オプションを指定してセットアップを実行し ます。

setup.exe -a

#### Windows 2000 で CLP を使用したときのエラー SQL1035N

一部のユーザー (たとえば管理者) しか書き込みアクセスを持っていないディレクトリ ーに DB2 をインストールした場合、通常のユーザーは、DB2 コマンド行プロセッサー を使用しようとしたときにエラー SQL1035N を受け取る可能性があります。

この問題を解決するには、すべてのユーザーが書き込みアクセスを持つディレクトリー に DB2 をインストールしてください。

### 特別レジスターで定義した視点による移行の実行

USER もしくは CURRENT SCHEMA などの特別レジスターが列の視点を定義する場 合、視点はデータベースの移行後使用できなくなります。 例:

create view v1 (c1) as values user

バージョン 5 では、USER および CURRENT SCHEMA は CHAR(8) のデータ・タイ プでしたが、バージョン 6 以降からは、VARCHAR(128) で定義されています。この例 では、その視点がバージョン 5 で作成されている場合、c1 列のデータ・タイプは CHAR でデータベース移行後にもこの CHAR タイプは残ります。移行後も視点が使用 される場合は、実行時にコンパイルしてもデータ・タイプがマッチしないため失敗しま す。

これを解決するには視点を削除し、それから再作成します。視点をドロップする前に、 SYSCAT.VIEWS カタログ視点を照会して、視点を作成するために使用される構文を取 り込んでください。

select text from syscat.views where viewname='<>'

## IPX/SPX プロトコル・サポート (Windows 2000 版)

この情報は、「概説およびインストール」マニュアルの「インストールの計画」の章に ある「クライアント・サーバー間の接続に関するシナリオ」というセクションを参照し ています。

この公開プロトコル・サポート図は、完全に正しいものではありません。 IPX/SPX を 使用する OS/2 もしくは UNIX ベースのサーバーに接続する Windows 2000 クライア ントはサポートしていません。同様に、IPX/SPX を使用する Windows 2000 サーバーに 接続する OS/2 もしくは UNIX ベースのクライアントはサポートしていません。

#### 前バージョンの DB2 をアップグレードする前に DB2 の処理を停止

この情報は、「DB2 for Windows 概説およびインストール」マニュアルにある移行に関 する情報を参照しています。

お使いの Windows マシンで稼働している、前バージョンの DB2 をアップグレードす る場合、インストール・プログラムは、DB2 の DLL をメモリー上に保留している処理 のリストも合わせ、警告を出します。ここで、そのリストにあげられているプロセスを 手動で停止するオプションがあります。もしくは、インストール・プログラムに自動的 にこれらのプロセスをシャットダウンさせることもできます。データの損失を防ぐため にも、インストールの前にすべての DB2 プロセスを手動で停止させることをお勧めし ます。DB2 のプロセスが稼働していないかを確認する最善の方法は、 Windows のサー ビス・パネルで、お使いのシステム・プロセスを表示することです。Windows サービ ス・パネルで、 DB2 サービス、OLAP サービス、もしくは データウェアハウス・サー ビスが稼働していないことを確認します。

注: Windows のプラットフォームで一度に稼働できる DB2 のバージョンは 1 つだけ です。たとえば、1 つの Windows マシン上で、DB2 のバージョン 7 とバージョ ン 6 を動作させることはできません。DB2 のバージョン 7 を、バージョン 6 の インストール済みのマシンにインストールすると、インストール・プログラムは、 インストール中にバージョン 6 を削除します。DB2 の前バージョンからの移行に ついて詳しくは、適切な 概説およびインストール 解説書を参照してください。

## 別の DB2 製品がすでにインストールされている場合はインストール後に db2iupdt を実行

以下の情報は、「概説およびインストール」というインストールに関するマニュアルか ら入手できます。

UNIX ベースのシステムに、DB2 UDB バージョン 7 をインストールする場合で、DB2 製品がすでにインストールされている場合、本製品の新機能を使用できるようにそれら

のインスタンスを db2iupdt コマンドで更新する必要があります。いくつかの機能はこ のコマンドが実行されるまで使用可能になりません。

#### DB2 コントロール・センターを実行するために Linux 環境を設定

この情報は、「概説およびインストール」マニュアルの「DB2 コントロール・センター のインストール」の章に含まれています。

DB2 インストーラー (Linux 版) が終了し、ターミナル・ウィンドウに戻った後、 DB2 コントロール・センターを実行するための正しい環境を設定するために、以下のコマン ドを入力してください。

su -1 <instance name> export JAVA HOME=/usr/jdk118 export DISPLAY=<your machine name>:0

それから、別のターミナル・ウィンドウを開き、以下のように入力します。

su root xhost +<your machine name>

ターミナル・ウィンドウを閉じ、インスタンスの所有者 ID でログインしているターミ ナルに戻り、以下のコマンドを入力します。

db2cc

コントロール・センターを開始します。

# Linux (S/390 版) 用の DB2 ユニバーサル・データベース・エンタープライズ・エデ ィションおよび DB2 コネクト エンタープライズ・エディション

DB2 ユニバーサル・データベース・エディションと DB2 コネクト・エンタープライ ズ・エディションが、 Linux (S/390 版) で使用できるようになりました。S/390 マシン に Linux をインストールする前に、ソフトウェアおよびハードウェア要件を確認してく ださい。

ハードウェア

S/390 9672 Generation 5 以降、Multiprise 3000。

ソフトウェア

- SuSE Linux v7.0 for S/390 または Turbolinux Server 6 for zSeries および S/390
- カーネル・レベル 2.2.16、S/390 用パッチ滴用済み (下記を参照)
- glibc  $2.1.3$
- $\cdot$  libstdc++ 6.1

Linux (S/390 版) には以下のパッチが必要です。

• 現時点ではパッチは不要です。

最新の更新情報については、http://www.software.ibm.com/data/db2/linux Web サイトにア クセスしてください。

注:

- 1. 32 ビット Intel ベースの Linux と、Linux S/390 版のみがサポートされています。
- 2. 以下は DB2 バージョン 7 の Linux/390 では使用できません。
	- DB2 UDB エンタープライズ 拡張エディション
	- DB2 エクステンダー
	- データ・リンク・マネージャー
	- DB2 管理クライアント
	- パスワード変更サポート
	- LDAP サポート

#### Linux (S/390 版) でのデータ損失の可能性 |

2.2 シリーズのカーネルの Linux (S/390 版) で DB2 を使用するときは、Linux マシン 上の有効な RAM は 1 GB 未満に制限してください。RAM を 1 GB に制限すること で、Linux カーネルのバグによる DB2 でのデータ損失を避けることができます。

このことは、 Linux (S/390 版) 上の DB2 に影響しますが、Intel 上の Linux には影響 しません。

カーネル・パッチは、

[http://www10.software.ibm.com/developerworks/opensource/linux390/alpha\\_src.html](http://www10.software.ibm.com/developerworks/opensource/linux390/alpha_src.html) で入手で き、これによって 1 GB を超える RAM を使用できます。

## **DB2 Linux の Gnome および KDE Desktop Integration**

現在 DB2 には、サポートされている Intel ベース Linux 配布版の Gnome および KDE デスクトップで、最も頻繁に使用する DB2 ツールを立ち上げるための DB2 デス クトップ・フォルダーおよびアイコンを作成するためのユーティリティー・セットが組 み込まれています。これらのユーティリティーは、デフォルトでは DB2 バージョン 7.2 によってインストールされ、これを使用すれば、インストール後に 1 人以上の選択 されたユーザー用にデスクトップ・アイコンを作成または除去できます。

1 人以上のユーザーのデスクトップ・アイコンを追加するには、次のコマンドを使いま す。

db2icons <user1> [<user2> <user3>...]

| | |

> | |

| | |

 $\blacksquare$ | | | | | |

| | |

- 注: アイコンが Gnome または KDE デスクトップ環境での実行中に作成された場合、 その新しいアイコンを表示するには、手動で強制的に最新表示を実行する必要があ ります。
- 1 人以上のユーザーのデスクトップ・アイコンを除去するには、次のコマンドを使いま す。

db2rmicons <user1>  $\lceil$ <user2> <user3>...]

注:他のユーザーのアイコンを生成または除去するには、十分な権限を持つ必要があり ます。一般に、 **db2icons** and **db2rmicons** を使うと、通常のユーザーは本人のア イコンを作成および除去することができます。ルートまたは指定ユーザーのホー ム・ディレクトリーに書き込む権限を持つ別のユーザーのみ、他のユーザーのアイ コンを作成および除去することができます。

### Solaris カーネル構成パラメーター (推奨値)

 $\overline{\phantom{a}}$ 

 $\mathsf{I}$ 

 $\mathsf{I}$ 

I.

 $\overline{\phantom{a}}$ 

1

ı

ı  $\mathbf{I}$ 

 $\mathsf{I}$ 

 $\overline{\phantom{a}}$ 

DB2 (UNIX 版) 概説およびインストール および DB2 (UNIX 版) エンタープライズ拡 張エディション 概説およびインストール の Solaris の章の「始める前に」セクション で、推奨される Solaris カーネル構成パラメーターが提供されています。以下の表で は、実メモリーが 512 MB 以上のシステムの場合の追加のカーネル構成パラメーター 推奨値を提供します。

| 表 1. Solaris カーネル構成パラメーター (推奨値)

|   | カーネル・パラメーター           | 512 MB-1 GB             | 1 GB-4 GB       | $4 GB+$           |
|---|-----------------------|-------------------------|-----------------|-------------------|
|   | msgsys:msginfo_msgmax | 65,535                  | 65,535          | 65,535            |
| ı | msgsys:msginfo_msgmnb | 65,535                  | 65,535          | 65,535            |
| I | msgsys:msginfo_msgmap | 514                     | 1,026           | 2,050             |
|   | msgsys:msginfo_msgmni | 512                     | 1,024           | 2,048             |
|   | msgsys:msginfo_msgssz | 16                      | 32              | 64                |
| I | msgsys:msginfo_msgtql | 1,024                   | 2,048           | 4,096             |
|   | msgsys:msginfo_msgseg | 32,767                  | 32,767          | 32,767            |
|   | shmsys:shminfo_shmmax | 483,183,820 - 966,676,1 | 966, 367, 641 - | $3,865,470,566$ - |
|   |                       |                         | 3,865,470,566   | 4,294,967,296     |
|   | shmsys:shminfo_shmseg | 50                      | 100             | 200               |
|   | shmsys:shminfo_shmmni | 300                     | 1,024           | 2,048             |
|   | semsys:seminfo_semmni | 1,024                   | 2,048           | 4,198             |
|   | semsys:seminfo_semmap | 1,026                   | 2,050           | 4,096             |
|   | semsys:seminfo_semmns | 2,048                   | 4,096           | 8,192             |
|   | semsys:seminfo_semmnu | 2,048                   | 4,096           | 8,192             |

 $\bar{z}$  *I. Solaris カーネル構成パラメーター (推奨値) (続き)*  $\blacksquare$ 

| カーネル・パラメーター            | 512 MB-1 GB | $GB-4GB$ | $4$ GB+ |
|------------------------|-------------|----------|---------|
| semsys: seminto semume | 50          | 50       | 50 I    |

注:

|| | | | | | | | | | | |

T  $\mathbf{I}$ 

> | | | | |

| |

- 1. shmsys:shminfo\_shmmax パラメーターの制限は、32 ビット・システムの場合で 4 G です。
- 2. msgsys:msginfo\_msgmnb および msgsys:msginfo\_msgmax パラメーターは 65,535 以 上に設定しなければなりません。
- 3. msgsys:msginfo\_msgseg パラメーターは 32,767 以下に設定しなければなりません。
- 4. shmsys:shminfo\_shmmax パラメーターは、上記の表の推奨値か、または物理メモリー の 90% (バイト) のいずれか高い方に設定します。たとえば、システムに物理メモリ ーが 196 MB ある場合、 shmsys:shminfo\_shmmax パラメーターを 184,968,806 (196\*1024\*1024\*0.9) に設定します。

## DB2 ユニバーサル・データベース・エンタープライズ - 拡張エディション (UNIX 版) 概説およびインストール

「第 5 章 Linux での DB2 ユニバーサル・データベースのインストールおよび構成」 には、 Linux EEE クラスター内の物理ノードがそれぞれ同じカーネル、glibc、および libstdc++ のレベルを持っていなければならないと記されています。

Linux 版 DB2 EEE のお試し版は、 Web サイト <http://www6.software.ibm.com/dl/db2udbdl/db2udbdl-p>からダウンロードできます。

## **shmseg** 8-" **(HP-UX)**

「概説およびインストール」マニュアルにある HP-UX カーネル構成パラメーターの更 新に関する情報は、誤っています。HP-UX の shmseg カーネル・パラメーターの推奨値 は無視してください。

代わりに、デフォルトの HP-UX 値 (120) を使用してください。

## **IBM Visual Warehouse コントロール・データベースの移行**

「DB2 ユニバーサル・データベース 概説およびインストール (Windows 版)」は、 Windows NT および Windows 2000 に DB2 ユニバーサル・データベース バージョン 7 の通常インストール中、活動ウェアハウス・コントロール・データベースがどのよう に移行されるかについての情報を提供します。移行するウェアハウス・コントロール・ データベースが複数ある場合、「ウェアハウス・コントロール・データベース管理」ウ ィンドウを使用して、追加のデータベースを移行する必要があります。一度に 1 つのウ ェアハウス・コントロール・データベースしか活動化できません。移行する最後のデー タベースが、データウェアハウスセンターへの次回のログオン時に使用する予定のデー タベースでない場合、「ウェアハウス・コントロール・データベース管理」ウィンドウ を使用して、使用する予定のデータベースを登録する必要があります。

#### **□ db2uiddl コマンドを用いた固有索引の移行**

 $\mathbf{I}$ 

 $\mathbf{I}$ 

 $\mathsf{I}$ 

 $\mathbf{I}$ 

 $\mathbf{I}$ 

 $\mathbf{I}$ 

 $\mathsf{I}$ 

I.

 $\mathbf{I}$ 

 $\mathbf{I}$ 

 $\mathbf{I}$ 

 $\mathsf{I}$ 

 $\mathsf{I}$ 

 $\mathbf{I}$ 

 $\mathbf{I}$ 

 $\mathbf{I}$ 

 $\mathsf{I}$ 

 $\mathsf{I}$ 

DB2 概説およびインストールの資料の DB2 インストール後移行作業の章、オプション のインストール後移行作業の項には、db2uiddl コマンドを使用して、DB2 バージョン 5.x および DB2 バージョン 6 から固有索引を移行すべきであると説明されています が、これは誤りです。 db2uidddl コマンドを使用した固有索引の移行は、バージョン 5 より前の DB2 のバージョンから移行する場合にのみ必要です。

#### **| 64 ビット AIX バージョンのインストール・エラー**

db2setup を使用して 64 ビット AIX DB2 イメージを既存の AIX オペレーティン グ・システムにインストールする場合は、互換性のある AIX バージョンを使用してい ることを確認してください。互換性がない場合は、インストールが失敗します。 AIX バージョン 5 DB2 イメージは、既存の AIX バージョン 4 オペレーティング・システ ムにインストールできません。同様に、 64 ビット AIX バージョン 4 DB2 イメージ を既存の AIX バージョン 5 オペレーティング・システムにインストールすると、イン ストール・エラーが発生します。

非互換の 64 ビット AIX バージョンをインストールしようとする場合、db2setup ユー ティリティーは、前提条件チェック時にバージョン・ミスマッチを検出し、次のような エラー・メッセージを表示します。

DBI1009E Install media and AIX version mismatch.

このエラーを回避するためには、正しい 64 ビット AIX バージョンをインストール中 であることを確認してください。

#### SMIT の使用

SMIT を使用する場合、AIX バージョン 4 DB2 が AIX バージョン 5 DB2 に置き換 えられると、エラーが表示されますが、逆は発生しません。したがって、64 ビット AIX バージョン 5 のユーザーは、正しいバージョンをインストール中であることを確 認する必要があります。 エラー・メッセージが表示されることなく、db2setup を立ち 上げることができた場合は、AIX バージョンの互換性のチェックが成功しました。

注: この非互換性エラーは、32 ビット AIX バージョンには当てはまりません。

#### 移行中のエラー

 $\mathbf{I}$ 

 $\mathbf{I}$ 

 $\mathbf{I}$ 

 $\mathbf{I}$ 

 $\mathbf{I}$ 

 $\mathbf{I}$ 

 $\mathbf{I}$ 

 $\mathbf{I}$ 

 $\mathbf{I}$ 

 $\mathbf{I}$ 

 $\mathbf{I}$ 

 $\mathbf{I}$ 

 $\mathbf{I}$ 

 $\mathbf{I}$ 

 $\mathbf{I}$ 

 $\mathbf{I}$ 

 $\mathbf{I}$ 

 $\mathbf{I}$ 

 $\overline{1}$ 

移行中に、移行が成功しているのにもかかわらず db2diag.log ファイルのエラー項目 (データベースが移行されませんでした) が表示された場合は、それを無視してもかまい ません。

## IBM DB2 コネクト ライセンスの活動化

DB2 コネクト エンタープライズ・エディション、DB2 コネクト アンリミテッド・エ ディション、および DB2 コネクト Web スターター・キット用のインストール・プロ グラムは、製品ライセンスをインストールしません。インストール後にこれらの製品は 90 日間、試用モードで作動します。これはライセンス・ファイルがないからです。 90 日の期間が過ぎると、インストールされた製品は、適切なライセンスを活動化しない限 り、機能を停止します。

製品のライセンスを活動化するためには、DB2 ライセンス・センターまたは db2licm コマンドのいずれかを使用できます。

## ライセンス・センターを使用したライセンス・キーのインストールおよびライ センス・タイプの設定

- 1. DB2 コントロール・センターを始動して、「ツール」メニューから「ライセンス・ センター」を選択する。
- 2. ライセンスをインストール中のシステムを選択する。「インストール済み製品」フィ ールドには、インストールした製品の名前が表示されます。
- 3. 「ライセンス」メニューから「追加」を選択する。
- 4. 「ライセンスを追加」ウィンドウで「ファイルから」ラジオ・ボタンを選択する。
	- Windows サーバーの場合: x:\db2\license\connect\license filename ただし、 x: は、DB2 コネクト製品 CD が挿入される CD-ROM ドライブを表す。
	- UNIX サーバーの場合: /db2/license/connect/license filename

ただし、license\_filename は、DB2 コネクト エンタープライズ・エディションおよ び DB2 コネクト アンリミテッド・エディションの場合は、**db2conee.lic**、DB2 コ ネクト Web スターター・キットの場合は、db2consk.lic です。

- 5. 「適用」をクリックして、ライセンス・キーを追加する。
- 6. ライセンス・タイプを設定する。
	- DB2 コネクト アンリミテッド・エディションおよび DB2 コネクト Web スター ター・キットの場合:

ライセンス・センターで「ライセンス」メニューから「変更」を選択する。 「ラ イセンスを変更」ウィンドウで、「測定された使用量」チェック・ボックスを選 択する。「了解」をクリックして、「ライセンスを変更」ウィンドウをクローズ し、ライセンス・センターに戻る。

注: DB2 コネクト Web スターター・キットの場合、有効期限日付が製品のイン ストール日から 270 日後にセットされていることを確認してください。

• DB2 コネクト エンタープライズ・エディションの場合:

 $\mathbf{I}$ 

 $\mathbf{I}$ 

ライセンス・センターで「ライセンス」メニューから「変更」を選択する。 「ラ イセンスを変更」ウィンドウで、購入したライセンスのタイプを選択する。

- 同時ユーザー・ライセンスを購入した場合は、「同時 DB2 コネクト・ユーザ 一」を選択して、購入したユーザー・ライセンスの数を入力する。
	- 注: DB2 コネクト エンタープライズ・エディションは、1 ユーザーに 1 ライ センスを提供します。 追加の DB2 コネクト・ユーザー・ライセンスは、 別途購入する必要があります。
- 登録済みユーザー・ライセンスを購入した場合は、「登録済み DB2 コネク ト・ユーザー」を選択し、「了解」をクリックして、「ライセンスを変更」ウ ィンドウをクローズし、ライセンス・センターに戻る。「ユーザー」タブをク リックして、ライセンスを購入したユーザー ID をすべて追加する。

## db2licm コマンドを使用したライセンス・キーのインストールおよびライセン ス・タイプの設定

ライセンス・センターではなく、db2licm コマンドを使用して、ライセンス・キーを追 加できます。db2licm コマンドを使用してライセンス・キーを追加するには、

1. Windows サーバー上で、次のコマンドを入力します。

db2licm -a x:\db2\license\connect\license filename

ただし、x: は、DB2 コネクト製品 CD が挿入される CD-ROM ドライブを表しま す。

UNIX サーバー上で、次のコマンドを入力します。

db2licm -a db2/license/connect/license filename

ただし、license filename は、DB2 コネクト エンタープライズ・エディションおよ び DB2 コネクト アンリミテッド・エディションの場合は、db2conee.lic、DB2 コ ネクト Web スターター・キットの場合は、db2consk.lic です。

注: DB2 コネクト Web スターター・キットの場合、有効期限日付が製品のインス トール日から 270 日後に設定されていることを確認してください。

- 2. ライセンス・タイプを設定する。
	- DB2 コネクト アンリミテッド・エディションおよび DB2 コネクト Web スター ター・キットの場合:

次のコマンドを入力してください。

db2licm -p db2conee measured

• DB2 コネクト エンタープライズ・エディションの場合:

同時ユーザー・ライセンスを購入した場合は、次のコマンドを入力する。

db2licm -p db2conee concurrent  $db2$ licm -u  $N$ 

ただし、N は、購入した同時ユーザー・ライセンスの数を表します。

登録済みユーザー・ライセンスを購入した場合は、次のコマンドを入力する。

db2licm -p db2conee registered

#### 分散インストールの場合のライセンスの考慮事項

分散インストールのイメージを作成中の場合は、インストール後にライセンスをインス トールするため、特別の調整が必要です。 前述の db2licm コマンドを分散インストー ル・スクリプトに追加します。

#### ウェアハウス・コントロール・データベースへのアクセス

Windows NT 上での DB2 バージョン 7 の通常インストールでは、 DB2 バージョン 7 ウェアハウス・コントロール・データベースはウェアハウス・サーバー付きで作成され ます。 Visual Warehouse ウェアハウス・コントロール・データベースを持っている場 合、ウェアハウス・コントロール・データベースのメタデータが DB2 バージョン 7 デ ータウェアハウスセンターによって使用を移行される前に、ウェアハウス・コントロー ル・データベースを含む DB2 サーバーを DB2 バージョン 7 ヘアップグレードする必 要があります。使用を続けたいウェアハウス・コントロール・データベースはすべてバ ージョン 7 に移行する必要があります。活動ウェアハウス・コントロール・データベー スのメタデータは DB2 バージョン 7 のインストール処理中にバージョン 7 に移行さ れます。ウェアハウス・コントロール・データベースのどんな追加でもメタデータを移 行するには、ウェアハウス・コントロール・データベース移行ユーティリティーを使用 します。それは Windows NT のスタート -->プログラム --> IBM DB2 -->ウェアハウ ス・コントロール・データベース管理を選択して開始します。ウェアハウス・コントロ ール・データベースの移行についての情報に関しては、DB2 ユニバーサル・データベー スの概説およびインストールを参照してください。

## エンタープライズ・エディション UNIX CD-ROM の試用製品

UNIX プラットフォーム、バージョン 6 およびバージョン 7 の DB2 ユニバーサル・ データベース (UDB) エンタープライズ・エディション (EE) CD-ROM には、 90 日試 用バージョン の DB2 コネクト エンタープライズ・エディションが含まれています。 DB2 コネクトの機能は DB2 UDB EE 製品に組み込まれています。そのため、DB2 UDB EE がインストールされているシステムに、 DB2 コネクトの機能を使用するため に DB2 CEE 製品をインストールする必要はありません。 90 日試用バージョンの DB2 CEE をインストールし、ライセンス交付バージョンへのアップグレードを決めた 場合は、DB2 CEE 製品を購入して DB2 ライセンス・キーをインストールしなければ

 $\overline{\phantom{a}}$ 

 $\overline{1}$ 

 $\mathbf{I}$ 

 $\mathbf{I}$ 

 $\mathbf{I}$  $\mathbf{I}$ 

 $\mathbf{I}$  $\mathbf{I}$ 

 $\mathbf{I}$  $\mathbf{I}$  なりません。製品を再インストールする必要はありません。ライセンス・キーのインス トールの説明は、 UNIX Quick Beginnings ブックの DB2 EE または DB2 CEE に示さ れています。

EE のインストールとともに試用 CEE 製品もインストールするが、 CEE を永続的にイ ンストールしたままにしない場合は、 CEE 90 日試用バージョンを以下の手順で除去す ることができます。コネクト EE の試用バージョンを除去した場合でも、 DB2 EE で は DB2 コネクトの機能が使用可能です。

DB2 コネクト・バージョン 7 を除去するには、それぞれプラットフォームから以下の ファイル・セットをアンインストールしてください。

- AIX では db2 07\_01.clic ファイル・セット
- NUMA-Q および Solaris 稼働環境では db2clic71 パッケージ
- Linux では db2clic71-7.1.0-x RPM
- ・ HP-UX では DB2V7CONN.clic ファイル・セット

DB2 コネクト・バージョン 6 を除去するには、それぞれのプラットフォームから以下 のファイル・セットをアンインストールしてください。

- AIX では db2 06 01.clic ファイル・セット
- NUMA-Q および Solaris 操作環境では db2cplic61 パッケージ
- Linux では db2cplic61-6.1.0-x RPM
- HP-UX では DB2V6CONN.clic ファイル・セット

## DB2 コネクト エンタープライズ・エディション UNIX CD-ROM の試用製品

UNIX プラットフォームのバージョン 6 およびバージョン 7 の DB2 コネクト エンタ ープライズ・エディション (EE) CD-ROM には、90 日試用バージョンの DB2 ユニバ ーサル・データベース (UDB) エンタープライズ・エディション (EE) が含まれていま す。 DB2 UDB EE 90 日試用バージョンは評価のために提供されており、 DB2 コネ クトを機能させるために必要なものではありません。

90 日試用バージョンの DB2 UDB EE をインストールし、ライセンス交付バージョン へのアップグレードを決めた場合は、DB2 UDB EE 製品を購入して DB2 UDB EE ラ イセンス・キーをインストールしなければなりません。製品を再インストールする必要 はありません。ライセンス・キーのインストールの説明は、 UNIX Ouick Beginnings ブ ックの DB2 EE または DB2 CEE に示されています。コネクト EE のインストールと ともに試用 UDB EE 製品もインストールするが、 UDB EE を永続的にインストール したままにしない場合は、 EE 90 日試用バージョンを以下の手順で除去することがで きます。 DB2 UDB EE の試用バージョンを除去した場合でも、 DB2 コネクト EE の 機能には影響ありません。

DB2 UDB EE バージョン 7 を除去するには、それぞれのプラットフォームから以下の ファイル・セットをアンインストールしてください。

- AIX では db2\_07\_01.elic ファイル・セット
- NUMA-O および Solaris オペレーティング環境では db2elic71 パッケージ
- Linux では db2elic71-7.1.0-x RPM
- HP-UX では DB2V7ENTP.elic ファイル・セット

DB2 UDB EE バージョン 6 を除去するには、それぞれのプラットフォームから以下の ファイル・セットをアンインストールしてください。

- AIX では db2\_06\_01.elic ファイル・セット
- NUMA-O および Solaris オペレーティング環境では db2elic61 パッケージ
- Linux では db2elic61-6.1.0-x RPM
- HP-UX では DB2V6ENTP.elic ファイル・セット

#### コード・ページおよび言語サポート情報 - 訂正  $\mathbf{L}$

概説およびインストールの資料の付録、各国語サポート (NLS) に記載されているコー ド・ページおよび言語サポートには、次の誤りがあります。

- 列見出しの「国別コード」は「国 / 地域別コード」と読み替える必要があります。
- 列見出しの「言語」は「言語 / スクリプト」と読み替える必要があります。
- スロベニア共和国のコードは、表に示されているように、「si」ではなくて、「sl」で す。

 $\perp$ 

 $\mathbf{I}$ 

 $\mathbf{I}$  $\mathbf{I}$ 

 $\mathbf{I}$  $\mathbf{I}$ 

# データ・リンク・マネージャー 概説およびインストール

## | AIX 5.1 でのサポート

 $\mathsf{L}$ 

 $\mathsf{I}$ 

 $\mathbf{I}$ 

 $\overline{1}$ 

AIX 5.1 では、データ・リンク・ファイル・マネージャーおよびファイル・フィルター のコンポーネントが完全にサポートされるようになりました。現在 AIX 5.1 では、デー タ・リンクに関連したすべてのツールと命令、および AIX の以前の各リリースでかつ てサポートされていたすべてのツールと命令が完全にサポートされて適用可能となって います。

### Dlfm 開始の失敗のメッセージ:「接頭部の afsfid を取得中にエラー」

DCE-DFS 環境でデータ・リンク・マネージャーを実行していて、 dlfm start が次のエ ラーで失敗した場合は、IBM サービスに連絡してください。

afsfid を接頭部として取得中のエラー

"dlfm add\_prefix" を使用してデータ・リンク・マネージャーに登録された DFS ファイ ル・セットを削除すると、このエラーが起きる可能性があります。

## アーカイブ・ファイルへの Tivoli Storage Manager クラスの設定

アーカイブ・ファイルに対して使用する TSM 管理クラスを指定するには、 DLFM TSM MGMTCLASS DB2 レジストリー項目を、適切な管理クラス名に設定して ください。

## DFS クライアント・イネーブラーのディスク・スペース要件

DFS クライアント・イネーブラーは、DB2 ユニバーサル・データベースのクライアン トまたはサーバー・インストール中に選択可能なオプションのコンポーネントです。 DFS クライアント・イネーブラーは DB2 UDB クライアントまたはサーバーを使用せ ずに実行できますが、 DB2 ユニバーサル・データベースのクライアントまたはサーバ 一製品をインストールせずに DFS クライアント・イネーブラーをインストールするこ とはできません。 DFS クライアント・イネーブラー・コード用に 2MB のディスク・ スペースが必要であり、 DFS クライアント・イネーブラーを DB2 ランタイム・クラ イアント・インストールの一部としてインストールする場合は、さらに追加の 40 MB が必要です。 DFS クライアント・イネーブラーを DB2 管理クライアントまたは DB2 サーバー・インストールの一部としてインストールする場合、さらに多くのディスク・ スペースが必要となります。 DB2 ユニバーサル・データベース製品群のディスク・ス ペース要件に関する詳細については、 DB2 (UNIX 版) 概説およびインストールマニュ アルを参照してください。

## AIX におけるデータ・リンク・ファイル・マネージャー・バックエンド・プロセスの モニター

dlfm see コマンドの出力に変更がありました。 AIX 上でデータ・リンク・ファイル・ マネージャー・バックエンド・プロセスをモニターするのにこのコマンドを実行した場 合、以下のような出力が戻されます。

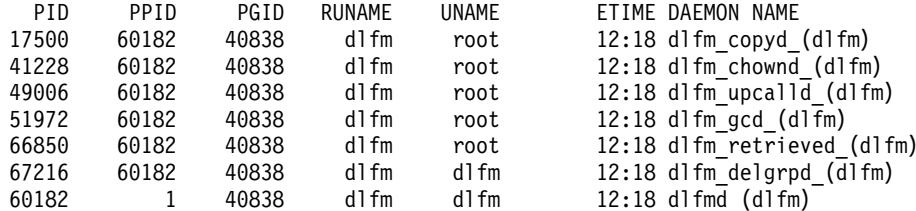

DLFM SEE 要求は失敗しました。

括弧で囲まれた名前は dlfm インスタンスの名前で、この場合 "dlfm" です。

## DB2 データ・リンク・マネージャー (AIX 版) のインストールおよび構成: DCE-DFS 環境における追加のインストールの注意点

「インストールの前提条件」セクションで、以下の新規情報を追加してください。

e-fix for DFS 3.1 または PTF set 1(使用可能な場合) の いずれかをインストールする必要があります。e-fix は以下から入手できます。

http://www.transarc.com/Support/dfs/datalinks/efix dfs31 main page.html

また、

データ・リンク・マネージャーをインストールする前に、DFS クライアントを実行する 必要があります。 db2setup または smitt を使用してください。

「Keytab ファイル」セクションで、以下のように訂正してください。

基本およびパスワード情報を含む keytab ファイルは、 datalink.ktb という名前にし ....

下の例では、正しい名前: datalink.ktb を使用しています。 DLMADMIN インスタン スが作成されるまでは Kevtab ファイルの作成は行われないので、「Kevtab ファイル」 セクションは 「DCE-DFS インストール後の作業」の下に移動します。

「データ・リンク・ファイル・マネージャー サーバーおよびクライアント」というセク ションで、データ・リンク・マネージャー・サーバーはデータ・リンク・マネージャ ー・クライアントよりも先にインストールする必要があります。

「バックアップ・ディレクトリー」という新規セクションが追加されます。

バックアップ方式がローカル・ファイル・システムの場合、バックアップ・ ディレクトリーは DFS ファイル・システムのディレクトリーでなければなりません。 この DFS ファイル・セットが DFS 管理者によって作成されたことを確認してください。 DMLFS ファイル・セットであってはいけません。

#### **"dlfm add prefix" コマンドの失敗**

DCE/DFS 環境で稼働するデータ・リンク・マネージャーの場合、 dlfm add prefix コ マンドは戻りコード -2061 (バックアップの失敗) で失敗する可能性があります。これが 起きた場合は、以下のステップを実行します。

- 1. difm stop コマンドを実行して、データ・リンク・マネージャー・デーモン・プロ セスを停止する。
- 2. dlfm stopdbm コマンドを実行して、DB2 プロセスを停止する。
- 3. dce\_login root コマンドを実行して、dce root 認証を取得する。
- 4. dlfm startdbm コマンドを実行して、DB2 プロセスを開始する。
- 5. dlfm add prefix コマンドを実行して、ファイル・セットをデータ・リンク・マネ ージャーと一緒に登録する。
- 6. dlfm start コマンドを実行して、データ・リンク・マネージャー・デーモン・プロ セスを開始する。

#### dlfm 停止時にコピー・デーモンが停止しないなど、まれな現象が発生した場合

これは、ユーザーが dlfm を実行したか、または異常終了が発生したなどの場合に dlfm\_copyd (コピー・デーモン)が停止しないなど、非常にまれな状況で発生することが あります。これが発生した場合、dlfm を再起動させようとする前に dlfm のシャットダ ウン命令を実行してください。

## DB2 データ・リンク・マネージャー (AIX 版) のインストールおよび構成: db2setup ユーティリティーを使用して DB2 データ・リンク・マネージャーをインストール

「DB2 データベース DLFM DB 作成」セクションで、DLFM DB は DCE DFS 環境に 作成されません。これは、インストール後のステップとして実行されます。

「DCE-DFS 開始前の DMAPP の登録」セクションで、ステップ 2 は以下のように変 更されます。

2.DFS の開始時に DMAPP が開始されることを確認するために、 コマンドが /opt/dcelocal/tcl/user cmd.tcl に追加されます。

## DB2 データ・リンク・マネージャー (AIX 版) のインストールおよび構成: DCE-DFS インストール後の作業

「データ・リンク・マネージャーのインストール」という新規セクションが追加されま す。

データ・リンク・マネージャー・サーバーで、インストールを完了するために以下のス テップを実行する必要があります。

- 1. 「DB2 データ・リンク・マネージャー (AIX 版) のインストールおよび構成」章の 「DCE-DFS 環境における追加のインストールの注意点」セクションの 「Keytab フ ァイル」に記されている方法で、Keytab ファイルを作成する。
- 2. root で、以下のコマンドを入力して DMAPP を開始する。

stop.dfs all start.dfs all

- 3. 以下のように dce root 認証を使用して "dlfm setup" を実行する。
	- a. データ・リンク・マネージャー管理者: DLMADMIN でログインする。
	- b. root で、dce\_login を実行する。
	- c. 次のコマンドを入力する: dlfm setup

データ・リンク・マネージャー・クライアントで、インストールを完了するために以下 のステップを実行する必要があります。

- 1. 「DB2 データ・リンク・マネージャー (AIX 版) のインストールおよび構成」章の 「DCE-DFS 環境における追加のインストールの注意点」セクションの 「Keytab フ ァイル」に記されている方法で、Keytab ファイルを作成する。
- 2. root で、以下のコマンドを入力して DMAPP を開始する。

stop.dfs all start.dfs all

## DB2 データ・リンク・マネージャー (AIX 版) のインストールおよび構成: smit を使 用して DB2 データ・リンク・マネージャーを手動でインストール

「SMIT インストール後の作業」セクションのステップ 7 で、 "dce\_login root" コマン ドを "dlfm setup" の前に実行するようにしてください。ステップ 11 は必要ありませ ん。このステップは、ステップ 6 (dlfm server\_conf) またはステップ 8 (dlfm client conf) が完了すると自動的に実行されます。ステップ 12 (dlfm start) も除去して ください。インストールを完了するには、以下のステップを実行します。

- 1. 「DB2 データ・リンク・マネージャー (AIX 版) のインストールおよび構成」章の 「DCE-DFS 環境における追加のインストールの注意点」セクションの 「Keytab フ ァイル」に記されている方法で、Keytab ファイルを作成する。
- 2. root で、以下のコマンドを入力して DMAPP を開始する。

stop.dfs all start.dfs all

## DB2 データ・リンク DFS クライアント・イネーブラー

「DFS クライアント・イネーブラーの構成」セクションのステップ 2 に次の情報を追 加してください。

"secval" コマンドを実行すると、通常は構成を完了します。 ただし、マシンをリブートする必要があるかもしれません。 READ PERMISSION DB ファイルにアクセス中に問題が起きた場合は、 DB2 DFS クライアント・イネーブラーをインストールしたマシンをリブートしてください。

### DB2 データ・リンク・マネージャー (Solaris 版) のインストールおよび構成

DB2 データ・リンク・マネージャー (Solaris 版) のインストール後に、次のアクション を実行する必要があります。

1. 以下の 3 行を /etc/system ファイルに追加する。

set dlfsdrv:glob mod pri=0x100800 set dlfsdrv:glob mesg pri=0xff set dlfsdrv:ConfigDlfsUid=UID

 $\mathbf{I}$ 

ı

UID は id dlfm のユーザー ID を表します。

2. 変更を有効にするために、マシンをリブートする。

## Windows NT のデータ・リンクでのアドミニストレーター・グループ権限

Windows NT では、データ・リンクを使用してリンクされたファイルに関しては、 dlmadmin ユーザーは UNIX での root ユーザーがほとんどの機能について持っている のと同じ権限を持ちます。下の表にこの両方が比較されています。

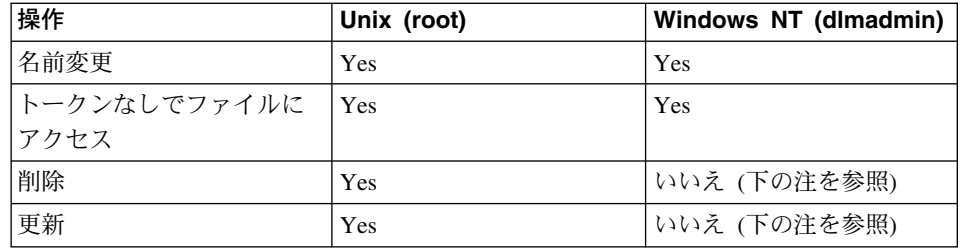

注: NTFS は、読み取り専用ファイルにこれらの操作を許していません。 dlmadmin ユ ーザーは、そのファイルへの書き込み許可を使用可能にすることで、これらの操作 を正常に行えるようにできます。

## データ・リンク・ファイル・システム・フィルター (DLFF) インストールのロギング の最小化

データ・リンク・ファイル・システム・フィルター (DLFF) インストールのロギング を、 dlfs cfg ファイルを変更することで最小化することができます。dlfs cfg ファイ ルは、ドライバーと構成パラメーターをロードするために strload ルーチンに渡されま す。ファイルは /usr/1pp/db2 07 01/cfg/ ディレクトリーにあります。記号リンクを経 由すると、ファイルは /etc ディレクトリーにも見つかります。dlfs cfg ファイルの形 式は次の通りです。

d <driver-name> <vfs number> <dlfm id> <qlobal message priority>  $\leq$ global module priority > - 0 1

説明:

 $\mathbf{d}$ d パラメーターは、ドライバーをロードすることを指定します。

#### driver-name

driver-name はロードする全パスです。たとえば、DB2 バージョン 7 の全パス は /usr/1pp/db2 07 01/bin/d1fsdrv です。ドライバーの名前は d1fsdrv で す。

#### vfs number

/etc/vfs にある DLFS の vfs 項目です。

#### dlfm id

これは、データ・リンク・マネージャー管理者のユーザー ID です。

#### global message priority

DLFS ドライバーの構成可能パラメーターです。これは、システム・ログ・フ ァイルに記録されるメッセージ・カテゴリーのリストを定義します。

#### global module priority

DLFS ドライバーの構成可能パラメーターです。これは、システム・ログ・フ ァイルに記録されるドライバー・ルーチン、VFS 操作、および Vnode 操作の リストを定義します。

 $0<sub>1</sub>$ 01は、このドライバーの非複製ノードを作成するためのマイナー番号です。 ノード名は、複製されたドライバー・ノード名にマイナー番号を付加すること で作成されます。 5 つ以内 (0-4) のマイナー番号を指定できます。

実際の例では、次のようになります。

d /usr/lpp/db2 07 01/bin/dlfsdrv 14,208,255,-1 - 0 1

ログに記録されるメッセージは、グローバル・メッセージ優先順位とグローバル・モジ ュール優先順位の設定によって異なります。ログを最小化するために、グローバル・メ ッセージ優先順位を変更することができます。

使用可能なメッセージ優先順位は次の 4 つです。

 $\overline{1}$  $\mathbf{I}$ 

 $\overline{\phantom{a}}$ 

 $\overline{1}$  $\overline{1}$ 

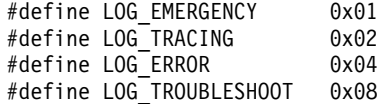

DLFF のメッセージの多くは、メッセージ優先順位として LOG TROUBLESHOOT を持 っています。いくつかの構成例を次に示します。

緊急メッセージとエラー・メッセージが必要な場合は、dlfs\_cfg 構成ファイルでグロー バル・メッセージ優先順位を 5 (1+4) に設定してください。

d /usr/lpp/db2\_07\_01/bin/dlfsdrv 14,208,5,-1-01

エラー・メッセージだけが必要な場合は、グローバル・メッセージ優先順位を 4 に設定 してください。

d /usr/lpp/db2\_07\_01/bin/dlfsdrv 14,208,4,-1-01

DLFS のロギングを必要としない場合は、グローバル・メッセージ優先順位を 0 に設定 してください。

d /usr/lpp/db2\_07\_01/bin/dlfsdrv 14,208,0,-1-01

#### インストール後のメッセージのロギング

インストール後に緊急、エラー、および障害追及メッセージを記録する必要がある場合 は、 dlfs cfg ファイルを変更してください。 dlfs cfg ファイルは /usr/lpp/db2\_07\_01/cfg ディレクトリーにあります。グローバル・メッセージ優先順位 は 255 (最高の優先順位) または 13 (8+4+1) に設定してください。優先順位を 13 (8+4+1) に設定すると、緊急、エラー、および障害追及情報がログに記録されます。

グローバル・メッセージ優先順位を設定した後、DLFS フィルター・ファイル・システ ムをアンマウントし、dlfsdrv ドライバーを再ロードして、新しい優先順位の値がロー ド時に設定されるようにしてください。dlfsdrv ドライバーが再ロードされたら、DLFS フィルター・ファイル・システムを再マウントする必要があります。

注: dlfs\_cfg の設定は、dlfs\_cfg ファイルは再び変更されるまで、 dlfsdrv ドライバーの 以後のロードのためにそのまま残されます。

## Sun Solaris システム上でのログオンの最小化

| | | | | | |

dlfs\_cfg ファイルが Sun™ Solaris™ システムからなくなりました。代わりに、システ ム・ファイル /etc/syslog.conf に、システム・メッセージを適切なログ・ファイルに 転送するシステム・ログ・デーモン (syslogd) で使用される情報が含まれます。 /etc/syslog.conf の kern.notice および kern.debug の項目をコメント化することによ り、 DLFF インストールのためのロギングを最小化することができます。変更を有効に するには、syslogd を停止してから開始する必要があります。

カーネルの通知およびエラーをすべて再び活動化するには、 /etc/syslog.conf の kern.notice and kern.debug の項目のコメント化を解除し、再び syslogd の停止、開始を 行います。

### DATALINK リストア

 $\mathbf{I}$ 

 $\overline{1}$  $\mathbf{I}$ 

> データベース・リストア後に行われるオフライン・バックアップのリストアは、ロール フォワードの有無にかかわらず、早急な処理の調整は行いません。そのようなケースで は、ファイル・リンク制御下のデータ・リンク列を持つ全表はデータ・リンク調整保留 (DRP)状態となります。

### データ・リンク・マネージャーの削除

指定のデータベースの DB2 データ・リンク・マネージャーを削除できるようになりま した。データ・リンク関連のいくつかの SQL 要求の処理は、バックアップ/リストアな どのユーティリティーと同様、データベースに対して構成されたすべての DLM との通 信に関係します。以前は、DLM が操作不可能な場合であっても、 DB2 には構成され た DLM を削除する機能がありませんでした。これにより、SQL およびユーティリテ ィーの処理に余分なオーバーヘッドがかかっていました。 DLM が追加されると、要求 の処理でエンジンが DLM と通信していました。これにより、一部の SOL 要求(たと えば、表、表スペース、データベースの削除など)の障害を招くおそれがありました。

## SMIT を使用して DLFM コンポーネントをアンインストールすると他のファイル・セ ットも除去される可能性があります

DB2 (バージョン 5, 6, または 7) をデータ・リンク・マネージャーがインストールさ れている AIX マシンからアンインストールする前に、以下を行ってください。

1. root ユーザーで次のコマンドを使用して、/etc/vfs のコピーを作成する。

cp -p /etc/vfs /etc/vfs.bak

- 2. DB2 をアンインストールする。
- 3. root ユーザーで、ステップ 1 で作成したバックアップ・コピーを /etc/vfs と置き 換える。

cp -p /etc/vfs.bak /etc/vfs

### 開始する前のホスト名の判別

各 DB2 サーバーおよび各データ・リンク・サーバーの名前を判別する必要がありま す。これらのホスト名を認識して、インストールを検証しなければなりません。 DB2 データ・リンク・ファイル・マネージャーに接続すると、 DB2 UDB サーバーは以下の 情報を DLFM に内部的に送信します。

• データベース名

- インスタンス名
- ホスト名

次に DLFM はこの情報を内部表と比較して、接続を許可するかどうかを決定します。 dlfm add db コマンドによってデータベース名、インスタンス名、およびホスト名の組 み合わせが DLFM に登録されている場合にのみ、接続が許可されます。接続が許可さ れるのは、このデータベース名、インスタンス名、およびホスト名の組み合わせが dlfm add\_db コマンドを使用して DLFM に登録されている場合だけです。 dlfm add\_db コマ ンドに使用されるホスト名は、DB2 UDB サーバーが内部的に送信するホスト名と正確 に一致していなければなりません。

以下の方法で入手した正確なホスト名を使用してください。

- 1. DB2 サーバーでホスト名コマンドを入力する。たとえば、このコマンドは db2server を返します。
- 2. プラットフォームに応じて、以下のいずれかを行う。
	- AIX の場合、host db2server コマンドを入力する。db2server は直前のステップで 入手した名前です。このコマンドは次のような出力を返します。

db2server.services.com is 9.11.302.341, Aliases: db2server

• Windows NT の場合、nslookup db2server コマンドを入力する。 db2server は直前 のステップで入手した名前です。このコマンドは次のような出力を返します。

Server: dnsserv.services.com Address: 9.21.14.135 Name: db2server.services.com Address: 9.21.51.178

• Solaris の場合、cat /etc/hosts | grep 'hostname' を入力する。 /etc/hosts に定義域名 なしでホスト名を指定した場合、これは次のような出力を返します。

9.112.98.167 db2server loghost

定義域名を付けてホスト名を指定した場合、上記のコマンドは次のような出力を 返します。

9.112.98.167 db2server.services.com loghost

dlfm add db コマンドを使用して DB2 UDB データベースを登録するときは、ホスト名 に db2server.services.com を使用してください。 dlfm add db コマンドに他の別名を使 用すると、DLFM への DB2 サーバーの内部接続が失敗します。

データ・リンク・サーバーは、DB2 の "add datalinks manager for database database\_alias using node hostname port port\_number" コマンドを使用して DB2 に登録 します。

hostname はデータ・リンク・サーバーの名前です。このコマンドでは、データ・リン ク・サーバーの有効な別名を使用できます。このデータ・リンク・サーバーへの参照で

ある DATALINK 値で、 URL 値のホスト名を指定する必要があります。つまり、URL 値を DATALINK 列に割り当てるときは、 "add datalinks manager" コマンドに使用され た名前と同じ名前を使用しなければなりません。他の別名を使用すると、SQL ステート メントが失敗します。

## データ・リンク・ファイル・マネージャーの操作: DB2 データベースから DB2 デー タ・リンク・マネージャーをドロップした後のクリーンアップ

DROP DATALINKS MANAGER コマンドを使用してデータベースから DB2 データ・ リンク・マネージャーをドロップしても、このコマンドは DB2 データ・リンク・マネ ージャー上の対応する情報をクリーンアップしません。ユーザーは、データベースにリ ンクされたファイルのリンク解除とバックアップ情報のガーベッジ・コレクションを明 示的に開始できます。これは、dlfm drop\_dlm コマンドを使って行うことができます。 このコマンドによって、特定のデータベースのすべての情報の非同期削除が開始されま す。このコマンドを成功させるには、DB2 データ・リンク・マネージャーが実行されて いる必要があります。このコマンドは、必ず、DB2 データ・リンク・マネージャーのド ロップ後にのみ使用してください。そうでないと、DB2 データ・リンク・マネージャー に関する重要な情報が失われ、回復できなくなります。

特定のデータベースに対して、リンク解除処理とバックアップ情報のガーベッジ・コレ クションを開始するには、以下を行います。

- 1. DB2 データ・リンク・マネージャー管理者としてシステムにログオンする。
- 2. 次のコマンドを実行する。

dlfm drop dlm database instance hostname

説明:

database はリモート DB2 UDB データベースの名前。 instance はデータベースが存在するインスタンス。 hostname はデータベースが常駐する DB2 UDB サーバーのホスト名。

3. ログオフする。

このコマンドを使用すべきコンテキストを示す完全な使用シナリオについては、「コマ ンド解説書」を参照してください。

このコマンド用に新しいエラー・コードが作成されました (45ページの『DLFM1001E (新規エラー・メッセージ)』を参照)。

#### dlfm Client conf が失敗した場合のユーザー処置

DLFM クライアント上で、dlfm client\_conf が何らかの理由で失敗した場合、 DB2 カタ ログの "stale"項目が原因となっている場合があります。その問題を解決するには以下 のコマンドを実行します。

db2 uncatalog db <dbname>

- db2 uncatalog node <node alias>
- db2 terminate

その後 dlfm client conf を再実行してください。

## <span id="page-60-0"></span>DLFM1001E (新規エラー・メッセージ)

DLFM1001E: drop\_dlm 処理でエラーが発生しました。

原因·

データ・リンク・マネージャーが指定のデータベースのリンク解除処理とガーベッジ・ コレクション処理を開始できませんでした。これは、以下のいずれかの理由で起きたこ とが考えられます。

- データ・リンク・マネージャーが実行されていない。
- データベース、インスタンス、およびホスト名の無効な組み合わせがコマンドに指定 された。
- データ・リンク・マネージャーのコンポーネント・サービスのいずれかに障害があ る。

処置:

以下のステップを実行してください。

- 1. データ・リンク・マネージャーが実行中であることを確認する。まだ実行されていな ければ、データ・リンク・マネージャーを始動する。
- 2. 登録されているデータベースが、データベース、インスタンス、およびホスト名の組 み合わせによって識別されることを確認する。これを行うには、データ・リンク・マ ネージャーで "dlfm list registered databases" コマンドを使用してください。
- 3. 引き続きエラーが発生する場合、db2diag.log ファイルの情報を参照して、コンポー ネント・サービス(たとえば、接続管理サービス、トランザクション管理サービスな ど)が失敗したかどうかを確認する。 db2diag.log のエラー・コードを書き留め、そ のエラー・コードに対して推奨される滴切な処置を行ってください。

### DLFM セットアップ構成ファイル・オプション

dlfm セットアップ dlfm.cfg オプションが除去されました。文書内のこのオプションへ の参照は無視されます。

### ↑ ファイルのリストア中に起こりうる問題

 $\mathbf{I}$ 

 $\mathbf{I}$ 

 $\mathbf{I}$ 

 $\mathbf{I}$ 

 $\mathbf{I}$ 

 $\mathbf{I}$ 

 $\mathbf{I}$ 

 $\mathbf{I}$ 

 $\mathbf{I}$ 

 $\mathbf{I}$ 

 $\mathbf{I}$ 

 $\mathsf{I}$ 

 $\mathbf{I}$ 

 $\mathbf{I}$ 

 $\mathbf{I}$ 

 $\mathbf{I}$ 

 $\mathbf{I}$ 

 $\mathbf{I}$ 

 $\mathbf{I}$ 

 $\mathbf{I}$ 

 $\mathbf{I}$ 

 $\mathbf{I}$ 

 $\mathbf{I}$ 

 $\mathbf{I}$ 

 $\mathbf{I}$ 

 $\mathbf{I}$ 

問題:同じファイルの別のバージョンが、異なるときにデータベースにリンクされる と、データ・リンク・ファイル・マネージャー (DLFM) 検索デーモンは、データベース がリストアされるときにアーカイブから正しいバージョンのファイルを検索できませ  $h_{\circ}$ 

背景: データベースがバックアップ・イメージからリストアされるときに、バックアッ プ・イメージにリンクされたファイルもまた、アーカイブからデータ・リンク・ファイ ル・システム (DLFS) にリストアされます。データ・リンク・マネージャーの検索およ びリストアのプロセスがどのように機能するかを次に説明します。

- ディスク上のファイルの現行バージョンの最終変更時刻とサイズ属性が、アーカイブ からリストアされたファイルの属性と異なる場合、ディスク上の現行ファイルはフ ァイルの異なるバージョンとして扱われます。ディスク上の現行ファイルは filename.MOD として保管され、 DLFM アーカイブからのオリジナル・バージョンの ファイルがリストアされます。たとえば、現行ファイル名がabc である場合、abc は abc.MOD にコピーされます。
- ディスク上の現行ファイルの最終変更時刻とサイズ属性が、アーカイブからリストア されたファイルの属性と同じ である場合、 データ・リンク検索デーモンはファイル が変更されていないものと想定し、アーカイブからのファイルのバージョンをリスト アしません。

重要: ファイルを変更するのは可能ですが、最終変更時刻とサイズ属性を変更すること はできません。ファイル・サイズに影響しない変更により「隠れた変更」がなされ、最 終変更時刻属性を元のファイルと同じ属性にリセットします。

例: DBTEST というデータベースがあり、 DATALINK 列を持つ表を含むとします。以 下の作業をリストされている順に実行します。

- 1. DLFS マウント・ボリュームの fileA というファイルを作成する。これがファイル の最初のバージョンです。
- 2. fileA の参照 (URL) を DBTEST データベースに挿入する。
- 3. DBTEST データベースのバックアップを取る。
- 4. fileA 参照を DBTEST データベースから削除する。
- 5. DLFS マウント・ボリュームから fileA を削除する。
- 6. DLFS マウント・ボリュームの fileA という別のファイルを作成する。 これがファ イルの 2 番目のバージョンです。
- 7. fileA の参照 (URL) を DBTEST データベースに挿入する。
- 8. DBTEST データベースをバックアップ・イメージからリストアする。

DLFM 検索デーモンは fileA の 2 番目のバージョンを fileA.MOD にコピーし、次 に、 fileA の最初のバージョンをアーカイブから DLFS マウント・ボリュームに作業 中の fileA としてコピーします。

ただし、fileA の両方のバージョンが同じ最終変更時刻とサイズ属性を持つ場合、それ らのファイルは実際同じバージョンであると想定され、DLFM 検索デーモンは何も行い ません。

結果として、最初のバージョンではなく 2 番目のバージョンのファイルが、 DLFS マ ウント・ボリュームに残ります。実際は、ファイル・システムはバックアップ時と同じ 状態にリストアできません。

解決策: アプリケーションが、ファイルを、同じ属性 (最終変更時刻およびサイズ) を持 つ新規バージョン・ファイルと置換していないことを確認します。

### AIX 上でのデータ・リンク/DFS スクリプト dmapp\_prestart 実行時エラー

データ・リンク /DFS スクリプト dmapp prestart を実行して、コマンド /usr/sbin/cfgdmepi -a "/usr/lib/drivers/dmlfs.ext"

が、戻りコード 1 で失敗した場合、DFS 3.1 ptfset1 をインストールして cfgdmepi を 修正してください。

## Tivoli Space Manager とデータ・リンクとの統合

 $\mathbf{I}$ 

 $\mathsf{I}$ 

 $\mathsf{L}$ 

 $\mathbf{I}$ 

 $\mathbf{I}$ 

 $\overline{1}$ 

 $\mathbf{I}$ 

 $\mathsf{I}$ 

 $\mathbf{I}$ 

 $\mathbf{I}$ 

 $\mathbf{I}$ 

DB2 Data Links Manager は、Tivoli Space Manager の機能を利用できるようになりまし た。Tivoli Space Manager Hierarchical Storage Manager (HSM) のクライアント・プログ ラムは、適格ファイルを自動的に移行して、ローカル・ファイル・システム上に特定の レベルのフリー・スペースを保持します。クライアント・プログラムは、アクセス時に 移行済みファイルを自動的に再呼び出しして、ユーザーが特定のファイルを移行して再 呼び出しすることを許可します。

この機能の前提条件は、Tivoli Space Manager バージョン 4.2 です。

この新しい機能は、定期的に 3 次記憶域に移動する必要のある大規模なファイルのある ファイル・システムを持っているために、ファイル・システムのスペースを管理する必 要のあるお客様には役立ちます。現在 Tivoli Space Manager は、多くのお客様に 3 次 記憶域を管理する手段を提供しています。Tivoli Space Manager の DB2 データ・リン ク・マネージャー・サポートが新しくなり、DATALINK ファイルのスペース管理の柔 軟性が大幅に向上しました。Tivoli Space Manager では DB2 データ・リンク・マネー ジャーのファイル・システムに格納する可能性のあるすべてのファイルに前もって十分 な記憶域を割り当てられることはなく、代わりにデータ・リンク管理ファイル・システ ムの割り当てを一定期間にわたって調整することができるようになるので、通常の使用 時に誤ってファイル・システムを一杯にしてしまう危険がありません。

#### ファイル・システムにデータ・リンクと HSM サポートを追加する

Hierarchical Storage Management (HSM) でファイル・システムを登録するとき は、最初に HSM で登録してから、データ・リンク・ファイル・マネージャー で登録してください。

1. HSM で、コマンド "dsmmigfs add /fs" を使って登録する。

2. DLM に、コマンド "dlfmfsmd /fs" を使って登録する。

ファイル・システムのデータ・リンク・サポートは、以下を入力すると HSM ファイル・システムのスタンザ /etc/filesystems に反映されます。

 $vfs = d$ lfs  $mount = false$ options = rw,Basefs=fsm nodename = -

**既存の HSM ファイル・システムにデータ・リンク・サポートを追加する** DLM に、コマンド "dlfmfsmd /fs" を使って登録する。

**既存のデータ・リンク・ファイル・システムに HSM サポートを追加する** 

1. HSM で、コマンド "dsmmigfs add /fs" を使って登録する。

2. DLM に、コマンド "**dlfmfsmd /fs**" を使って登録する。

データ・リンク HSM ファイル・システムからデータ・リンク・サポートを除去する コマンド "dlfmfsmd -i /fs" を使ってデータ・リンク・サポートを除去する。

データ・リンク HSM ファイル・システムから HSM サポートを除去する

1. コマンド "dsmmigfs remove /fs" を使って HSM サポートを除去する。

2. データ・リンク・サポート、"dlfmfsmd -j /fs" を除去する。

3. DLM に、コマンド "dlfmfsmd /fs" を使って登録する。

 $\vec{\tau}-\sigma\cdot$ リンク HSM ファイル・システムからデータ・リンクと HSM サポートを除去 する

1. コマンド "dsmmigfs remove /fs" を使って HSM サポートを除去する。

2. コマンド "**difmfsmd -j /fs**″ を使ってデータ・リンク・サポートを除去す る。

#### 制約事項と制限

現在、この機能は AIX でのみサポートされています。

**FC (読み取り許可 DB) リンク・ファイルの選択移行 (dsmmigrate) および再呼び出し** が行えるのは、ルート・ユーザーのみです。

読み取り許可 DB ファイルの場合のファイル所有者がデータ・リンク・マネー ジャー管理者 (dlfm) の場合、選択したファイルの移行を行えるのは、ファイル 所有者のみです。そうしたファイルをアクセスするには、ホスト・データベー ス・サイドからのトークンが必要です。トークンを必要としない唯一のユーザ

| | | | | |

| | | | | | | | | | | | | | | | | | | | | |

> | | | | | | | | $\overline{1}$

ーは「ルート」ユーザーです。「ルート」ユーザーの場合は、読み取り許可 DB ファイルで、選択移行を行って再呼び出しするほうが簡単です。dlfm ユー ザーは、最初のときに限り、有効なトークンを使って FC ファイルを移行する ことができます。2回目にマイグレーションを試行すると(再呼び出し後に)、 操作は失敗し、エラー・メッセージ "ANS1028S 内部プログラム・エラーで す。サービス担当者に連絡してください。"が表示されます。ルート以外のユ ーザーが FC ファイルで dsmmigrate を実行しても失敗します。ファイル・ サーバー上のファイルにアクセスするのは通常は管理者であるため、これは重 大な制限ではありません。

dlfs は fsm にマウントされていますが、stat および statfs システム呼び出しは、 fsm として dlfs ではなく Vfs のタイプを示します。

上記の動作は、ファイル・システムで statfs を実行して、その Vfs タイプが fsm であるかどうかをチェックする dsmrecalld デーモンの通常の機能です。

最小 inode 番号を持つファイルが FC (読み取り許可 DB) リンクされている場合、コ マンド "dsmls" は出力を表示しません。

dsmls コマンドは Is コマンドに類似し、TSM が管理するファイルをリスト します。ユーザー処置は必要ありません。

第 4 章 DB2 データ・リンク・マネージャー (AIX 版) のインストールおよび構成

#### 一般的なインストールの注意点

 $\mathbf{I}$ 

 $\mathbf{I}$ 

DB2 ファイル・マネージャー・バージョン 5.2 から DB2 データ・リンク・ マネージャー・バージョン 7 への移行

ステップ 3 の情報に誤りがあります。ステップ 3 は次のようになります。

"3. DLFM 管理者として /usr/lpp/db2\_07\_01/adm/db2dImmg コマンドを実行しま す。

#### **□ 第 6 章 AIX でのインストールの検杳**

#### NFS 環境での回避策

このセクションでは、NFS 環境で DB2 データ・リンク・マネージャー (AIX 版) を実 行した場合に起こる既知の問題(現行の資料には記載されていないもの)の回避策につ いて説明します。これらの問題は NFS に固有のものであり、DB2 データ・リンク・マ ネージャーまたは DB2 ユニバーサル・データベースとは無関係です。

#### 追加の NFS キャッシングが行われるという問題

AIX 用の NFS クライアントでは 2 つの異なるキャッシュが保守されます。 NFS クライアントは、最近アクセスされたファイルとディレクトリーの属性が 入っているキャッシュを保守します。このクライアントは、クライアント上の ファイルの内容をキャッシングするためのデータ・キャッシュもオプションで サポートします。

この属性キャッシング処理のために、NFS クライアント上では READ PERMISSION DB ファイルのリンク後に正常でない条件が発生する場合があり ます。 READ PERMISSION DB ファイルがリンクされる前にそのマシンに接 続した場合には、アクセス制御トークンなしでもこのファイルにアクセスでき ることがあります。無許可のファイル・アクセスが行われる可能性を少なくす るために、以下の方法のいずれかを使用してください。

- SOL INSERT ステートメントを実行してリンクを設定する前に、このファ イルに対して touch コマンドを使用する。
- このファイルを含んでいるディレクトリーに対して touch コマンドを使用 する。
- mount コマンドを 5 つの属性キャッシュ構成パラメーター (actimeo, acregmin, acregmax, acdirmin, および acdirmax) のいずれか 1 つと一緒に使用して、キャッシュ内の属性がファイルまたはディレクトリ 一の変更後も保存されている時間を最小化する。

READ PERMISSION DB ファイルへの無許可アクセスに気付く可能性が最も高 いのは、データ・リンク機能のテスト中です。なぜなら、リンクされているフ ァイルは 1 つだけで、NFS アクティビティーはほとんど発生しないからで す。実稼働環境では、このようなシナリオに遭遇する可能性は低くなります。 なぜなら、大量の NFS アクティビティーが発生するために、通常はすべての リンク・ファイルの属性が NFS 属性キャッシュに保存されているわけではな いからです。

 $\mathbf{I}$ 

 $\mathbf{I}$ 

 $\mathbf{I}$ 

 $\mathbf{I}$ 

 $\mathbf{I}$ 

 $\mathbf{I}$ 

 $\mathbf{I}$ 

 $\mathbf{I}$ 

 $\mathbf{I}$  $\mathbf{I}$ 

 $\mathbf{I}$ 

 $\mathbf{I}$ 

 $\mathbf{I}$ 

 $\mathbf{I}$  $\mathbf{I}$ 

 $\mathbf{I}$  $\mathbf{I}$ 

 $\mathbf{I}$  $\mathbf{I}$ 

# インストールおよび構成補足

 $\mathsf{L}$ 

 $\mathbf{I}$ 

 $\mathbf{I}$  $\mathsf{I}$ 

 $\mathbf{I}$ 

## **第 5 章 UNIX オペレーティング・システムへの DB2 クライアントのインストール**

#### **HP-UX カーネル構成パラメーター**

HP-UX カーネル・パラメーターの推奨設定として、 msqmbn と msqmax を 65535 以上に設定するよう記述されていますが、これは正しくありません。どちらのパラメー ターも 65535 に設定する必要があります。

### 第12章 お持ちのアプリケーションの実行

## ランタイム・クライアントを使用するデータベース・ユーティリティーのバイ ンド

ランタイム・クライアントを使用して、データベース・ユーティリティー (インポー ト、エクスポート、 REORG、コマンド行プロセッサー)、および DB2 CLI バインド・ ファイルを、データベースとともに使用する前に各データベースにバインドすることは できません。代わりに DB2 管理クライアント、または DB2 アプリケーション開発ク ライアントを使用してください。

データベース・ユーティリティーおよび DB2 CLI バインド・ファイルを、各データベ ースとともに使用する前にそれらのデータベースにバインドしなければなりません。ネ ットワーク環境では、異なるオペレーティング・システムで実行している複数のクライ アントを使用しているか、または異なるバージョンやサービス・レベルの DB2 を使用 している場合、各オペレーティング・システムと DB2 のバージョンの組み合わせに対 して、ユーティリティーを一度ずつバインドしなければなりません。

### ODBC を使用しての DB2 への UNIX クライアント・アクセス

第 12 章 (「お持ちのアプリケーションの実行」) で、ODBC クライアント・アプリケ ーションまたは ODBC SDK で ODBC ドライバー・マネージャーをインストールする 場合は、 odbcinst.ini を更新しなければならないという記述があります。これは一部 誤っています。ODBC ドライバー・マネージャー製品をインストールする際は、 odbcinst.ini を更新する必要はありません。

## Ⅰ 第 24 章 複数データ・ソース・アクセス用の統合システムのセットアップ

#### 統合システム

 $\mathbf{I}$ 

 $\mathbf{I}$ 

 $\mathbf{I}$ 

 $\mathbf{I}$ 

 $\mathbf{I}$ 

 $\overline{1}$ 

 $\mathbf{I}$ 

 $\mathbf{I}$ 

 $\mathbf{I}$ 

 $\mathbf{I}$  $\mathbf{I}$ 

 $\mathbf{I}$  $\mathbf{I}$ 

 $\mathbf{I}$ 

 $\mathbf{I}$  $\mathsf{I}$ 

 $\mathbf{I}$ 

 $\mathbf{I}$ 

 $\mathbf{I}$ 

 $\mathbf{I}$ 

 $\mathbf{I}$ 

 $\mathbf{I}$ 

 $\mathbf{I}$ 

 $\mathbf{I}$ 

 $\mathbf{I}$ 

 $\mathbf{I}$ 

 $\mathbf{I}$ 

 $\overline{1}$ 

 $\mathbf{I}$ 

 $\mathbf{I}$ 

 $\overline{1}$ 

 $\overline{1}$  $\overline{1}$ 

 $\overline{1}$ 

 $\overline{1}$ 

DB2 統合システムは特殊なタイプの分散データベース管理システム (DBMS) です。統 合システムでは、他の DBMS (Oracle、Sybase、Microsoft SQL Server など) にあるデー タを照会および検索することができます。統合システムを使用すると、他の DBMS 上 にあるデータを照会および検索できます。単一の SOL ステートメントで複数の DBMS 参照も個々のデータベース参照も行えます。たとえば、DB2 ユニバーサル・データベー ス、Oracle、および Sybase 視点にあるデータを結合することができます。

DB2 統合システムは、DB2 インスタンスをもつサーバー、統合データベースとして動 作するデータベース、および 1 つ以上のデータ・ソースから構成されています。この統 合データベースには、データ・ソースとその特性を識別するカタログ項目が含まれてい ます。データ・ソース は 1 つの DBMS とデータから構成されます。サポートされて いるデータ・ソースとしては、次のものが挙げられます。

- Oracle
- Sybase
- · Microsoft SQL Server
- Informix
- DB2 ユニバーサル・データベース・ファミリーのメンバー (DB2 (OS/390 版)、DB2 (AS/4000 版)、および DB2 (Windows 版) など)

DB2 ユニバーサル・データベース統合サーバーは、データ・ソースとの通信およびデー タ・ソースからのデータ検索にラッパー と呼ばれるプロトコルを使用します。使用する ラッパーは、DB2 インスタンスが稼動しているオペレーティング・システムによって異 なります。ニックネーム は、データ・ソースにある表および視点を識別するのに使用さ れます。 アプリケーションは、 他のあらゆる DB2 データベースに接続するのとまった く同じようにして統合データベースに接続できます。また、統合データベースの表や視 点であるかのように、ニックネームを使用してデータ・ソースを照会できます。

統合システムがセットアップされてからは、データが単一のローカル・データベース内 にあるかのように各データ・ソース内の情報にアクセスできます。ユーザーおよびアプ リケーションは統合データベースに照会を送信し、データ・ソースからのデータ検索は この統合データベースが行います。

DB2 統合システムはいくつかの制限のもとで動作します。分散要求は、DB2 バージョ ン 7 では読み取り専用操作に制限されています。また、ニックネームに対してユーティ リティー操作 (LOAD、REORG、REORGCHK、IMPORT、 RUNSTATS など) を実行す ることはできません。ただし、パススルー機能を使用すると、そのデータ・ソースに関 連する SOL ダイアレクトによって DDL および DML ステートメントを直接 DBMS に実行依頼することができます。

#### 制約事項

 $\mathbf{I}$ 

 $\mathsf{L}$ 

 $\mathsf{L}$ 

 $\mathsf{I}$ 

 $\mathbf{I}$ 

バージョン 7.2 の新しいラッパー (AIX、HP、および Solaris での Informix、Linux、 HP、および Solaris での Oracle、AIX および Solaris での Sybase、AIX および NT で の Microsoft SOL Server など) は、このフィックスパックでは入手できません。DB2 リレーショナル・コネクト バージョン 7.2 を購入する必要があります。

#### DB2 リレーショナル・コネクトのインストール

このセクションでは、統合システム・サーバーとして使用するサーバーに DB2 リレー ショナル・コネクトをインストールする方法を説明します。Oracle、Sybase、Microsoft SOL Server、および Informix データ・ソースにアクセスするにはリレーショナル・コネ クトが必要です。 DB2 ユニバーサル・データベース・ファミリーのメンバーへのアク セスの場合は DB2 リレーショナル・コネクトは必要ありません。

DB2 リレーショナル・コネクトをインストールする前に、次のことを行ってください。

- DB2 ユニバーサル・データベース・エンタープライズ・エディションまたは DB2 ユ ニバーサル・データベース・エンタープライズ -- 拡張エディションが統合サーバー 上にインストールされていることを確認してください。
	- DB2 (UNIX サーバー版) の場合:

DB2 ファミリーのデータベースを分散要求に組み込みたい場合、DB2 ユニ バーサル・データベースのインストール時に「分散結合 (DB2 用)」デー タ・ソース・オプションを選択しておかなければなりません。このオプショ ンがインプリメントされていることを確認するには、FEDERATED パラメ ーターが YES に設定されているかどうかを調べます。この設定は、GET DATABASE MANAGER CONFIGURATION コマンドを発行すれば調べら れます。このコマンドにより、パラメーターとその現行設定値がすべて表示 されます。

• 使用する統合サーバーに当該のデータ・ソース用のクライアント・ソフトウェアがイ ンストール済みであることを確認します。

#### Windows NT サーバーへの DB2 リレーショナル・コネクトのインストール

- 1. DB2 ユニバーサル・データベースのインストールを実行するために作成したユーザ ー・アカウントで統合サーバーにログオンします。
- 2. セットアップ・プログラムが必要に応じてファイルを更新できるよう、実行中のプロ グラムをすべて終了します。
- 3. セットアップ・プログラムを呼び出します。セットアップ・プログラムは自動的に、 または手操作で呼び出すことができます。セットアップ・プログラムを自動的に開始 できない場合、または別の言語でセットアップを実行する場合、手操作でセットアッ プ・プログラムを呼び出してください。
	- ヤットアップ・プログラムを自動的に呼び出すには:
		- a. DB2 リレーショナル・コネクト CD をドライブに挿入します。
- b. 自動実行機能により、セットアップ・プログラムが自動的に開始されます。シ ステム言語が判別され、その言語用のセットアップ・プログラムが立ち上がり ます。
- セットアップ・プログラムを手操作で呼び出すには
	- a. 「スタート」をクリックし、「ファイル名を指定して実行」オプションを選択 します。
	- b. 「名前」フィールドに次のコマンドを入力します。

x:\setup /i language

説明:

 $\overline{\phantom{a}}$ 

 $\mathbf{I}$ 

 $\mathbf{I}$ 

 $\mathbf{I}$ 

 $\mathbf{I}$ 

 $\mathbf{I}$ 

 $\mathbf{I}$ 

 $\mathbf{I}$ 

 $\mathbf{I}$ 

 $\mathbf{I}$ 

 $\mathsf{I}$ 

 $\mathbf{I}$ 

 $\mathbf{I}$ 

 $\mathbf{I}$ 

 $\mathbf{I}$ 

 $\mathbf{I}$ 

 $\mathbf{I}$ 

 $\mathbf{I}$ 

 $\mathbf{I}$ 

 $\mathbf{I}$ 

 $\mathbf{I}$ 

 $\mathbf{I}$ 

 $\mathbf{I}$ 

 $\mathbf{I}$ 

 $\mathbf{I}$ 

 $\mathbf{I}$ 

 $\mathbf{I}$ 

 $\mathbf{I}$  $\mathbf{I}$ 

 $\mathbf{I}$  $\mathbf{I}$ 

 $\mathbf{I}$ 

 $\mathbf{I}$ 

 $\mathbf{I}$ 

CD-ROM ドライブです。  $\mathcal{X}$ 

language

使用する言語の国別 / 地域コード (英語であれば EN) です。

c. 「OK」をクリックします。

インストール・ランチパッドが開きます。

- 4. 「インストール」をクリックして、インストール処理を開始します。
- 5. セットアップ・プログラムの指示にしたがってください。 インストールが完了すると、他の DB2 製品が入っているディレクトリーに DB2 リ レーショナル・コネクトがインストールされます。たとえば、Oracle NET8 client ソ フトウェア (net8.dll) のラッパー・ライブラリーは、 c:\Program\_Files\SOLLIB\bin\_デ ィレクトリーにインストールされます。

#### UNIX サーバーへの DB2 リレーショナル・コネクトのインストール

DB2 リレーショナル・コネクトを UNIX 統合サーバーにインストールするには、 db2setup ユーティリティーを使用します。

注: db2setup ユーティリティーの使用時に表示される画面は、その統合サーバーに何が インストール済みであるかによって異なります。以下のステップは、リレーショナル・ コネクトがまだインストールされていないことを前提としています。

- 1. root 権限を持つユーザーでログインします。
- 2. DB2 製品 CD-ROM を挿入し、マウントします。 CD-ROM をマウントする方法 は、「DB2 for UNIX Quick Beginnings 」を参照してください。
- 3. cd *lcdrom* コマンドを入力して、 CD-ROM がマウントされているディレクトリー に移動します (cdrom は、使用している製品 CD-ROM のマウント・ポイントで す)。
- 4. ./db2setup コマンドを入力します。少しして「DB2 V7 のインストール」ウィン ドウが開きます。このウィンドウには、現在インストール済みの項目とインストー ル可能な項目がリストされます。
- <u>5. インストールする分散結合 (たとえば、**分散結合 (Informix データ・ソース用)** な</u> ど) をナビゲートし、スペース・バーを押して選択します。選択されると、そのオ プションの横にアスタリスクが表示されます。
- 6. 「7解」を選択します。「DB2 サービスの作成」ウィンドウが開きます。
- 7. 統合サーバーにはすでに DB2 インスタンスが含まれているので、「DB2 インスタ ンスを作成しない」オプションを選択して「了解」を選択します。
- 8. 管理サーバーを作成しないようにしてあると、警告が表示されます。「了解」を選 択します。「DB2 セットアップ・ユーティリティー」ウィンドウに、何がインスト ールされるのかについてのサマリー報告書が表示されます。リレーショナル・コネ クトはまだインストールしていないので、以下の 2 つの項目がリストされます。
	- DB2 リレーショナル・コネクト用の製品シグニチャー
	- 選択したデータ・ソース用の分散結合
- 9. 「継続」を選択します。リレーショナル・コネクト・セットアップの開始を確認す るウィンドウが表示されます。「了解」を選択してセットアップを継続します。セ ットアップが完了するのに数分かかることがあります。
- 10. 「DB2 セットアップ・ユーティリティー」ウィンドウに、どのコンポーネントが正 常にインストールされたかについての状況報告書が表示されます。「了解」を選択 します。「DB2 セットアップ・ユーティリティー」ウィンドウが開きます。「クロ 一ズ」を選択し、次に「了解」を選択してユーティリティーを終了します。 インストールが完了すると、他の DB2 製品が入っているディレクトリーに DB2 リレーショナル・コネクトがインストールされます。
	- DB2 (AIX サーバー版) では、ディレクトリーは /usr/1pp/db2 07 01 です。
	- DB2 (Solaris 操作環境サーバー版) では、ディレクトリーは /opt/IBMdb2/V7.1 です。
	- DB2 (HP-UX サーバー版) では、ディレクトリーは /opt/IBMdb2/V7.1 です。
	- DB2 (Linux サーバー版) では、ディレクトリーは /usr/IBMdb2/V7.1 です。

#### **Ⅰ 第 26 章 Oracle データ・ソースへのアクセス**

 $\mathbf{I}$ 

ı

 $\mathbf{I}$ 

AIX および Windows NT でのラッパーのサポートに加え、DB2 ユニバーサル・データ ベースは Linux、Solaris 操作環境、および HP-UX で Oracle ラッパーをサポートする ようになりました。このサポートは Oracle バージョン 8 に限定されています。これら のプラットフォーム用のラッパーにアクセスするには、V7.2 DB2 リレーショナル・コ ネクト CD を挿入して「分散結合 (Oracle データ・ソース用)」を選択する必要があり ます。

DB2 リレーショナル・コネクトをインストールすると、Oracle データ・ソースを統合サ ーバーに追加することができます。

1. Oracle クライアント・ソフトウェアを DB2 統合サーバーにインストールし、構成 します。

- 2. UNIX プラットフォーム上の DB2 統合サーバーの場合、dixlink スクリプトを実行 して、 Oracle SQL\*Net または Net8 ライブラリーを DB2 統合サーバーにリン ク・エディットし、 Oracle と併用するための DB2 統合ラッパー・ライブラリーを 作成します。
- 3. db2dj.ini ファイルを作成または更新し、Oracle 用に環境変数を追加します。このフ ァイルに、ORACLE\_HOME 環境変数の定義を含める必要があります。
- 4. (オプション) DB2 DJ INI および DB2 DJ COMM プロファイル・レジストリー変 数を設定します。
- 5. DB2 統合サーバー上の Oracle tnsnames.ora ファイルの場所と内容を確認し、 Oracle sqlplus を使用して Oracle サーバーへの接続をテストします。
- 6. DB2 インスタンスを再生します。
- 7. ラッパーを作成します。
- 8. サーバー定義を作成します。
- 9. ユーザー・マッピングを作成します。
- 10. Set Passthru を使用して Oracle サーバーへの構成をテストします。
- 11. 表および視点のニックネームを作成します。

環境変数の設定を含め、上記のステップについての詳しい説明は、第26章「DB2 イン ストールおよび構成補足」の「Oracle データ・ソース・アクセス用の統合システム・セ ットアップ」にあります。この情報は、http://www.ibm.com/software/data/db2/relconnect/ からオンラインでの入手も可能です。

#### 記述の誤り

 $\mathsf{I}$ 

 $\mathbf{I}$ 

 $\mathbf{I}$ 

 $\mathbf{I}$ 

 $\mathbf{I}$ 

 $\mathbf{I}$  $\mathbf{I}$ 

 $\mathbf{I}$ 

 $\mathbf{I}$ 

 $\mathbf{I}$ 

 $\mathbf{I}$ 

 $\mathsf{I}$ 

 $\mathbf{I}$ 

 $\mathbf{I}$ 

 $\mathsf{I}$ 

 $\mathbf{I}$ 

 $\mathbf{I}$ 

 $\mathbf{I}$ 

 $\mathbf{I}$  $\mathbf{I}$ 

 $\mathbf{I}$ 

 $\mathbf{I}$ 

 $\mathbf{I}$  $\mathbf{I}$ 

 $\mathbf{I}$ 

 $\overline{1}$ 

セクション「Oracle データ・ソースの統合システムへの追加」に以下の誤りがありま す。

- ブックのステップ 2 とステップ 3 の間に追加のステップが 1 つ必要です。最初の 3 つのステップは、正しくは次の通りです。
	- 1. Oracle クライアント・ソフトウェアを Oracle で提供された資料を使用して DB2 統合システムにインストールおよび構成します。
	- 2. ORACLE HOME 環境変数を設定します。

export ORACLE HOME=<oracle home directory>.

3. UNIX プラットフォームで実行される DB2 統合サーバーの場合、dixlink スクリ プトを実行して、 Oracle SOL\*Net または Net8 ライブラリーを DB2 統合サーバ ーにリンク・エディットします。 djxlink スクリプトは、プラットフォームに応じ て以下の場所にあります。

/usr/lpp/db2\_07\_01/bin (AIX)

/opt/IBMdb2/V7.1/bin (Solaris 操作環境)

/opt/IBMdb2/V7.1/bin HP-UX

 $/usr/IBMdb2/V7.1/bin$  (Linux)
djxlink スクリプトは、Oracle のクライアント・ソフトウェアを DB2 統合サーバ ーにインストールした後にのみ実行してください。

4. データ・ソース環境変数を、db2dj.ini ファイルを変更し、 db2set コマンドを 発行することで設定します。 db2set コマンドは、DB2 プロファイル・レジスト リーをユーザーの設定で更新します。 環境変数の設定についての詳しい説明は、第 26 章の「DB2 インストールおよび

構成補足」の「Oracle データ・ソース・アクセス用の統合システム・セットアッ プ」にあります。

- 5. ここからは、ブックに書かれている通りにステップ 3 から続きを行ってくださ  $\mathcal{U}$
- 資料では次のように設定するように指示されています。
	- DB2 DJ INI = sqllib/cfg/db2dj.ini
	- これは誤りで、正しくは次のように設定します。
	- DB2 DJ INI = \$INSTHOME/sqllib/cfg/db2dj.ini

## Sybase データ・ソースへのアクセス

J.

 $\mathbf{I}$ 

J.

ı

I

Sybase データ・ソースを統合サーバーに追加する前に、Sybase Open Client ソフトウェ アを DB2 統合サーバーにインストールし、構成しておく必要があります。 Sybase Open Client ソフトウェアのインストール方法については、Sybase データベース・ソフ トウェアに付属の資料に記述されているインストール手順を参照してください。インス トール手順の一部として、カタログ・ストアード・プロシージャーと Sybase Open Client ライブラリーを組み込むことを忘れないでください。クライアント・ソフトウェ アから Sybase サーバーへの接続の構成の後に、 Sybase ツールのいずれかを使用して 接続のテストを行います。UNIX の場合は isql ツールを、 Windows の場合は SQL Advantage ツールを使用します。

統合サーバーをセットアップして、Sybase データ・ソースに保管されているデータにア クセスするには:

- 1. DB2 リレーショナル・コネクト バージョン 7.2 をインストールします。 53ページ の『DB2 リレーショナル・コネクトのインストール』を参照してください。
- 2. Sybase データ・ソースを統合サーバーに追加します。
- 3. Sybase コード・ページを指定します。

この章では、ステップ 2 および 3 が説明されています。

この章での説明は、Windows NT、AIX、および Solaris 操作環境に適用されます。プラ ットフォーム固有の違いは、その都度示されています。

## 統合サーバーへの Sybase データ・ソースの追加

Sybase データ・ソースを統合サーバーに追加するには:

- 1. 環境変数を設定し、プロファイル・レジストリーを更新します (AIX および Solaris の場合のみ)。
- 2. DB2 を Sybase クライアント・ソフトウェアにリンクします (AIX および Solaris の場合のみ)。
- 3. DB2 インスタンスを再生します (AIX および Solaris の場合のみ)。
- 4. interfaces ファイルを作成し、セットアップします。
- 5. ラッパーを作成します。
- 6. オプション: DB2\_DJ\_COMM 環境変数を設定します。
- 7. サーバーを作成します。
- 8. オプション: CONNECTSTRING サーバー・オプションを設定します。
- 9. ユーザー・マッピングを作成します。
- 10. 表および視点のニックネームを作成します。

上記のステップは、このセクションで詳しく説明されています。

## ステップ 1: 環境変数の設定およびプロファイル・レジストリーの更新 (AIX および Solaris の場合のみ)

データ・ソース環境変数を、db2di.ini ファイルを変更し、 db2set コマンドを実行す ることで設定します。 db2di.ini ファイルには、統合サーバーにインストールされてい る Sybase クライアント・ソフトウェアについての構成情報があります。db2set コマン ドは、DB2 プロファイル・レジストリーをあなたの設定で更新します。

区分データベース・システムでは、特定インスタンスのすべてのノードに対して単一の db2dj.ini ファイルを使用、または特定インスタンスの 1 つ以上のノードに対して固有 の db2dj.ini ファイルを使用することができます。非区分データベース・システムで は、保持できる db2dj.ini ファイルはインスタンスごとに 1 つです。

環境変数を設定するには:

1. sqllib/cfg にある db2dj.ini ファイルを編集し、次の環境変数を設定します。 SYBASE="<sybase home directory>"

ここで、<sybase home directory> は Sybase クライアントがインストールされてい るディレクトリーです。

2. db2set コマンドを実行して、DB2 プロファイル・レジストリーに変更を適用しま す。このコマンド db2set の構文は、使用しているデータベース・システムによっ て異なります。このステップは、以下のデータベース・システム構造のいずれかで db2dj.ini ファイルを使用している場合のみ必要です。

 $\mathbf{I}$ 

 $\mathbf{I}$  $\mathbf{I}$ 

 $\mathbf{I}$ 

 $\mathbf{I}$ 

 $\mathbf{I}$ 

 $\mathbf{I}$ 

 $\mathbf{I}$  $\mathbf{I}$ 

 $\mathbf{I}$ 

 $\overline{1}$ 

 $\mathbf{I}$ 

 $\mathbf{I}$ 

 $\mathbf{I}$ 

 $\mathbf{I}$ 

 $\mathbf{I}$ 

 $\mathbf{I}$ 

 $\overline{1}$ 

 $\mathbf{I}$ 

 $\mathbf{I}$  $\mathbf{I}$ 

 $\mathbf{I}$ 

 $\mathbf{I}$ 

 $\mathbf{I}$ 

 $\mathbf{I}$ 

 $\mathbf{I}$ 

 $\mathbf{I}$ 

 $\mathbf{I}$ 

 $\mathbf{I}$ 

 $\mathbf{I}$ 

 $\mathbf{I}$  $\overline{1}$  非区分データベース・システムで db2dj.ini ファイルを使用しているか、db2dj.ini ファイルを現行ノードにだけ適用したい場合、次のコマンドを発行します。

db2set DB2 DJ INI=\$HOME/sqllib/cfg/db2dj.ini

区分データベース・システムで db2dj.ini ファイルを使用していて、db2dj.ini フ ァイルの値をこのインスタンス内のすべてのノードに適用する場合、次のコマンドを 実行します。

db2set -g DB2 DJ INI=\$HOME/sqllib/cfg/db2dj.ini

区分データベース・システムで db2dj.ini ファイルを使用していて、 db2dj.ini フ ァイルの値を特定ノードに適用したい場合、次を実行します。

db2set -i INSTANCEX 3 DB2 DJ INI=\$HOME/sqllib/cfg/node3.ini

説明:

 $\overline{\phantom{a}}$ 

**INSTANCEX** 

インスタンスの名前です。

 $\mathfrak{Z}$ db2nodes.cfg ファイルにリストされているノード番号です。

node3.ini

内容と名前が変更されたバージョンの db2dj.ini ファイルです。

## ステップ 2: Sybase クライアント・ソフトウェアへの DB2 のリンク (AIX および Solaris の場合のみ)

Svbase データ・ソースにアクセスできるようにするには、DB2 統合サーバーがクライ アント・ライブラリーにリンク・エディットされていなければなりません。リンク・エ ディット処理は、統合サーバーが通信するデータ・ソースごとにラッパーを作成しま す。 dixlink スクリプトを実行すると、ラッパー・ライブラリーが作成されます。 djxlink スクリプトを実行するには:

dixlink

### ステップ 3: DB2 インスタンスの再生 (AIX および Solaris の場合のみ)

環境変数がプログラムに設定されていることを確実にするには、DB2 インスタンスを再 生してください。インスタンスを再生すると、変更を受け入れられるよう DB2 インス タンスはリフレッシュされます。

DB2 インスタンスを再生するには、以下のコマンドを実行します。

#### DB2 (Windows NT サーバー版) の場合:

NET STOP instance name NET START instance name

#### DB2 (AIX および Solaris サーバー版) の場合:

db2stop db2start

## ステップ 4: interfaces ファイルの作成およびセットアップ

interfaces ファイルを作成およびセットアップするには、そのファイルを作成し、アクセ ス可能にしなければなりません。

1. Sybase 提供のユーティリティーを使用して、アクセスしたいすべての Sybase Open Server のデータを含む interfaces ファイルを作成します。このユーティリティーの使 用法については、Sybase のインストール資料を参照してください。

Windows NT では通常、このファイルの名前は sql.ini になります。すべてのプラ ットフォームに共通の名前にするには、作成したファイルの名前を sql.ini から interfaces に変更してください。名前を sql.ini から interfaces に変更しない場 合、IFILE パラメーター、またはステップ 8 で説明されている CONNECTSTRING オプションを使用しなければなりません。

AIX および Solaris システムの場合、このファイルの名前は <instance home>/sqllib/interfaces になります。

2. この interfaces ファイルを、DB2 にアクセス可能にします。

#### DB2 (Windows NT サーバー版) の場合:

このファイルを DB2 インスタンスの %DB2PATH% ディレクトリーに置きま す.

#### DB2 (AIX および Solaris サーバー版) の場合:

このファイルを DB2 インスタンスの \$HOME/sqllib ディレクトリーに置き ます。 In コマンドを使用して、 DB2 インスタンスの \$HOME/sqllib ディ レクトリーからそのファイルにリンクします。 例:

ln -s -f /home/sybase/interfaces /home/db2djinst1/sqllib

## ステップ 5: ラッパーの作成

CREATE WRAPPER ステートメントを使用して、Sybase データ・ソースへのアクセス に使用されるラッパーを指定します。ラッパーとは、データ・ソースとの通信およびデ ータ・ソースからのデータ検索に統合サーバーが使用するメカニズムのことです。 DB2 には、Svbase 用の 2 つのラッパー CTLIB と DBLIB があります。 CREATE WRAPPER ステートメントの例:

CREATE WRAPPER CTLIB

ここで CTLIB は、 Sybase Open Client ソフトウェアで使用されるデフォルト・ラッパ ー名です。 CTLIB ラッパーは Windows NT、AIX、および Solaris サーバーで使用で きます。

デフォルト・ラッパー名は、選択した名前で置換することができます。ただし、これを 行う場合、LIBRARY パラメーターおよび統合サーバーのラッパー・ライブラリー名も CREATE WRAPPER ステートメントに組み込まなければなりません。ラッパー・ライ ブラリー名について詳しくは、「DB2 SOL 解説書」で CREATE WRAPPER ステート メントを調べてください。

 $\mathbf{I}$ 

 $\mathbf{I}$ 

 $\mathbf{I}$ 

 $\overline{1}$ 

 $\mathbf{I}$ 

 $\mathbf{I}$ 

 $\mathbf{I}$ 

 $\mathbf{I}$ 

 $\mathbf{I}$ 

 $\mathbf{I}$ 

 $\mathbf{I}$ 

 $\mathbf{I}$ 

 $\mathbf{I}$ 

 $\mathbf{I}$ 

 $\mathbf{I}$ 

 $\mathbf{I}$ 

 $\mathbf{I}$  $\mathbf{I}$ 

 $\mathbf{I}$  $\mathbf{I}$ 

 $\mathbf{I}$ 

 $\mathbf{I}$ 

 $\mathbf{I}$ 

 $\mathbf{I}$ 

 $\mathbf{I}$ 

 $\mathbf{I}$ 

 $\mathbf{I}$ 

 $\mathbf{I}$ 

 $\mathbf{I}$ 

## ステップ 6: オプション: DB2 DJ COMM 環境変数の設定

Svbase データ・ソースにアクセスしているときのパフォーマンスを向上させるには、 DB2 DJ COMM 環境変数を設定してください。この変数は、統合サーバーが初期設定 されるときにラッパーをロードするかどうかを決定します。 DB2 DJ COMM 環境変数 を設定して、前のステップで指定したラッパーに対応するラッパー・ライブラリーを組 み込みます。

例:

I

ı

#### **DB2 (AIX サーバー版) の場合:**

db2set DB2 DJ COMM='libctlib.a'

#### DB2 (Solaris サーバー版) の場合:

db2set DB2 DJ COMM='libctlib.so'

等号(=)の両端にスペースがないことを確認します。

ラッパー・ライブラリー名について詳しくは、「DB2 SOL 解説書」を参照してくださ い。 DB2\_DJ\_COMM 環境変数について詳しくは、「管理の手引き」を参照してくださ  $\mathcal{U}$ 

### ステップ 7: サーバーの作成

CREATE SERVER ステートメントを使用して、アクセスしたいデータ・ソースを持つ Sybase サーバーをそれぞれ定義します。 例:

CREATE SERVER SYBSERVER TYPE SYBASE VERSION 12.0 WRAPPER CTLIB OPTIONS (NODE 'sybnode', DBNAME'sybdb')

説明:

#### **SYBSERVER**

Sybase サーバーに割り当てる名前です。この名前は固有でなければなりませ  $h_{\alpha}$ 

- SYBASE アクセスを構成するデータ・ソースのタイプです。サポートされているデー タ・ソースは Sybase のみです。
- アクセスする Sybase のバージョンです。サポートされているバージョンは  $12.0$ 10.0、11.0、11.1、11.5、11.9、および 12.0 です。

CTLIB CREATE WRAPPER ステートメントで指定したラッパー名です。

'sybnode'

SYBSERVER があるノードの名前です。 interfaces ファイルからノードの値を 取得してください。この値では、大文字小文字が区別されます。

ノードの名前がオプションとして指定されていても、 Sybase データ・ソース にはノード名が必要です。その他のオプションの詳細については、「DB2 SQL 解説書 | を参照してください。

'sybdb' アクセスする Sybase データベースの名前です。Sybase サーバーからこの名前 を取得します。

## ステップ 8: オプション: CONNECTSTRING サーバー・オプションの設定

タイムアウトしきい値、interfaces ファイルのパスと名前、および interfaces ファイルの パケット・サイズを指定します。 Sybase Open Client は、タイムアウトしきい値を使用 して、長期間実行される照会および応答に割り込みます。 CREATE SERVER OPTION DDL ステートメントの CONNECTSTRING オプションを使用して、このしきい値を DB2 に設定することができます。 CONNECTSTRING オプションで、以下の項目を指 定します。

- SOL 照会のタイムアウト期間
- ログイン応答のタイムアウト期間
- interfaces ファイルのパスと名前
- パケット・サイズ

$$
\begin{array}{c}\n\hline\n\vdots \\
\hline\n-TIMEOUT - = -seconds -\n\end{array}
$$
\n
$$
-1061N_TIMEOUT - = -seconds -\n\begin{array}{c}\n-35\text{erodes} \\
-FILLE - = -"string'' \\
-PACKET_SIZE - = -bytes -\n\end{array}
$$

#### **TIMEOUT**

SOL ステートメントで、Sybase Open Client からの応答を DB2 ユニバーサル・デ ータベースが待機する秒数を指定します。 seconds の値は、DB2 ユニバーサル・デ ータベースの整数範囲にある正の整数です。指定するタイムアウトの値は、使用し ているラッパーによって異なります。 Windows NT、AIX、および Solaris サーバ ーはすべて、DBLIB ラッパーを使用することができます。 DBLIB ラッパーのデフ ォルト値は 0 です。 Windows NT、AIX、および Solaris サーバーの場合、この DBLIB のデフォルト値によって、 DB2 ユニバーサル・データベースは応答が返さ れるまで無期限に待ち続けます。

#### **LOGIN\_TIMEOUT**

ログイン要求に対する Sybase Open Client からの応答を DB2 ユニバーサル・デー タベースが待機する秒数を指定します。デフォルト値は TIMEOUT の場合と同じで す。

### **IFILE**

Sybase Open Client の interfaces ファイルのパスと名前を指定します。 string で示 されるパスは二重引用符(")で囲む必要があります。 Windows NT サーバーの場 合、デフォルトは %DB2PATH% です。 AIX および Solaris サーバーの場合、デ フォルト値は DB2 ユニバーサル・データベース・インスタンスのホーム・ディレ クトリーにある sallib/interfaces です。

 $\mathsf{I}$ 

 $\mathbf{I}$ 

 $\mathbf{I}$ 

 $\overline{1}$  $\mathbf{I}$ 

 $\overline{1}$ 

 $\overline{1}$ 

 $\overline{1}$  $\mathbf{I}$ 

 $\mathsf{I}$ 

 $\mathbf{I}$ 

 $\mathbf{I}$ 

 $\overline{1}$  $\blacksquare$ 

 $\overline{1}$ 

 $\mathbf{I}$  $\mathbf{I}$ 

 $\mathbf{I}$ 

 $\mathbf{I}$ 

 $\overline{\phantom{a}}$ 

 $\mathbf{I}$ 

 $\mathbf{I}$ 

 $\overline{\phantom{a}}$ 

 $\overline{\phantom{a}}$ 

 $\mathbf{I}$ 

 $\overline{\phantom{a}}$ 

 $\overline{1}$ 

 $\overline{1}$ 

 $\overline{1}$  $\overline{1}$ 

 $\overline{1}$ 

#### **PACKET SIZE**

interfaces ファイルのパケット・サイズをバイト単位で指定します。データ・ソース が、指定されたパケット・サイズをサポートしていない場合、接続は失敗します。 各レコードのサイズが非常に大きいとき(たとえば、大きな表に行を挿入するとき) にパケット・サイズを増やすと、パフォーマンスは大幅に向上します。 byte は数 値です。詳しくは、Sybase 解説書を参照してください。

#### 例

ı

I

Windows NT サーバーで、タイムアウト値を 60 秒に設定し、 interfaces ファイルを C:\etc\interfaces に設定するには、以下のステートメントを使用します。

CREATE SERVER OPTION connectstring FOR SERVER sybase1 SETTING 'TIMEOUT=60; LOGIN TIMEOUT=5; IFILE="C:\etc\interfaces"'

AIX および Solaris サーバーで、タイムアウト値を 60 秒に設定し、 interfaces ファイ ルを /etc/interfaces に設定するには、以下のステートメントを使用します。

CREATE SERVER OPTION connectstring FOR SERVER sybase1 SETTING 'TIMEOUT=60; PACKET SIZE=4096; IFILE="/etc/interfaces"'

## ステップ 9: ユーザー・マッピングの作成

統合サーバーのユーザー ID またはパスワードが Svbase データ・ソースのユーザー ID またはパスワードと異なる場合、CREATE USER MAPPING ステートメントを使用し て、Sybase データ・ソースで定義されたユーザー ID とパスワードにローカル・ユーザ 一 ID をマップします。

例:

CREATE USER MAPPING FOR DB2USER SERVER SYBSERVER OPTIONS ( REMOTE AUTHID 'sybuser', REMOTE PASSWORD 'day2night')

説明:

**DB2USER** 

Sybase データ・ソースで定義されたユーザー ID にマップされるローカル・ユ ーザー ID です。

#### **SYBSERVER**

CREATE SERVER ステートメントで定義した Sybase データ・ソースの名前で す。

'sybuser'

DB2USER のマップ先である、Sybase データ・ソースでのユーザー ID です。 この値については大文字小文字が区別されます。

'dav2night'

'sybuser' に関連付けられているパスワードです。この値については大文字小文 字が区別されます。

その他のオプションの詳細については、「DB2 SOL 解説書」を参照してください。

### ステップ 10: 表および視点のニックネームの作成

Svbase データ・ソースにある視点または表ごとにニックネームを割り当てます。 Sybase データ・ソースを照会するとき、これらのニックネームを使用します。 Sybase ニックネームでは、大文字小文字が区別されます。スキーマ名と表名はどちらも二重引 用符 (") で囲んでください。 CREATE NICKNAME ステートメントの例:

CREATE NICKNAME SYBSALES FOR SYBSERVER, "salesdata", "europe"

説明:

 $\mathbf{I}$ 

 $\mathbf{I}$ 

 $\mathbf{I}$ 

 $\mathbf{I}$ 

 $\mathbf{I}$ 

 $\mathbf{I}$ 

 $\overline{1}$ 

 $\mathbf{I}$  $\mathbf{I}$ 

 $\mathbf{I}$  $\mathbf{I}$ 

 $\mathbf{I}$ 

 $\mathbf{I}$ 

 $\overline{1}$ 

 $\overline{1}$ 

 $\mathbf{I}$ 

 $\mathbf{I}$ 

 $\mathsf{I}$ 

 $\mathbf{I}$ 

 $\mathbf{I}$  $\mathbf{I}$ 

 $\mathbf{I}$ 

 $\mathbf{I}$ 

 $\overline{1}$ 

 $\mathbf{I}$ 

 $\mathbf{I}$  $\mathbf{I}$ 

**I I** J.  $\mathbf{I}$  $\mathbf{I}$  **SYBSALES** 

Sybase 表または視点の固有のニックネームです。

#### SYBSERVER." salesdata"." europe"

以下の形式にしたがう、3 つの部分からなる ID です。

data source name." remote schema name"." remote table name"

ニックネームを作成したい表または視点ごとに、このステップを繰り返してください。 ニックネームが作成されると、DB2 は接続を使用してデータ・ソース・カタログを照会 します。この照会によって、データ・ソースへの接続がテストされます。接続が失敗し た場合、エラー・メッセージが表示されます。

CREATE NICKNAME ステートメントの詳細については、「DB2 SOL 解説書」を参照 してください。 一般的なニックネームの詳細、およびデータ・タイプ・マッピングの検 証については、「DB2 管理の手引き」を参照してください。

## Sybase コード・ページの指定

このステップは、DB2 統合サーバーと Sybase サーバーが異なるコード・ページを使用 している場合のみ必須です。 DB2 と同じコード・セットを使用しているデータ・ソー スでは、変換は必要ありません。以下の表は、NLS (各国語サポート)の共通コード・ペ ージと同等の Sybase オプションを示しています。 Sybase データ・ソースが、これら の同等の値に対応するよう構成されている必要があります。あるいは、クライアント・ コードが一致しない部分を見つけ、エラーとしてフラグを立てるか、データ自体の意味 を使用してデータをマップすることができなければなりません。ソース・コード・ペー ジからターゲット・コード・ページへの変換表が見つからない場合、 DB2 はエラー・ メッセージを出します。詳しくは、Sybase の資料を参照してください。

表2. Sybase コード・ページ・オプション

|     | コード・ページ 同等の Sybase オプション |
|-----|--------------------------|
| 850 | cp850                    |
| 897 | sjis                     |
| 819 | iso <sub>1</sub>         |
| 912 | iso <sub>2</sub>         |

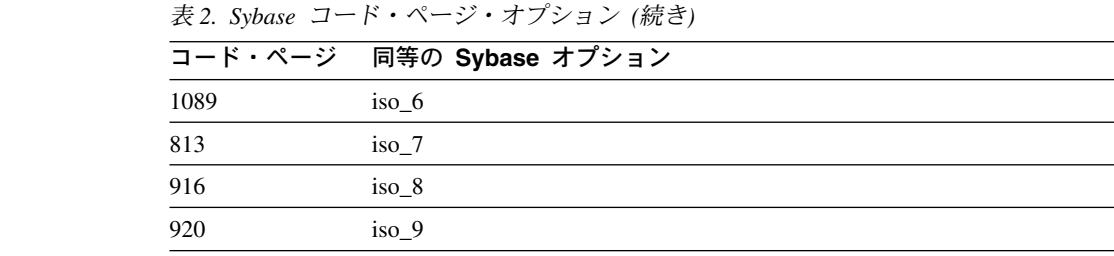

 $\overline{1}$  $\overline{1}$  $\mathbf{I}$ I

 $\overline{\phantom{a}}$ 

 $\overline{1}$ 

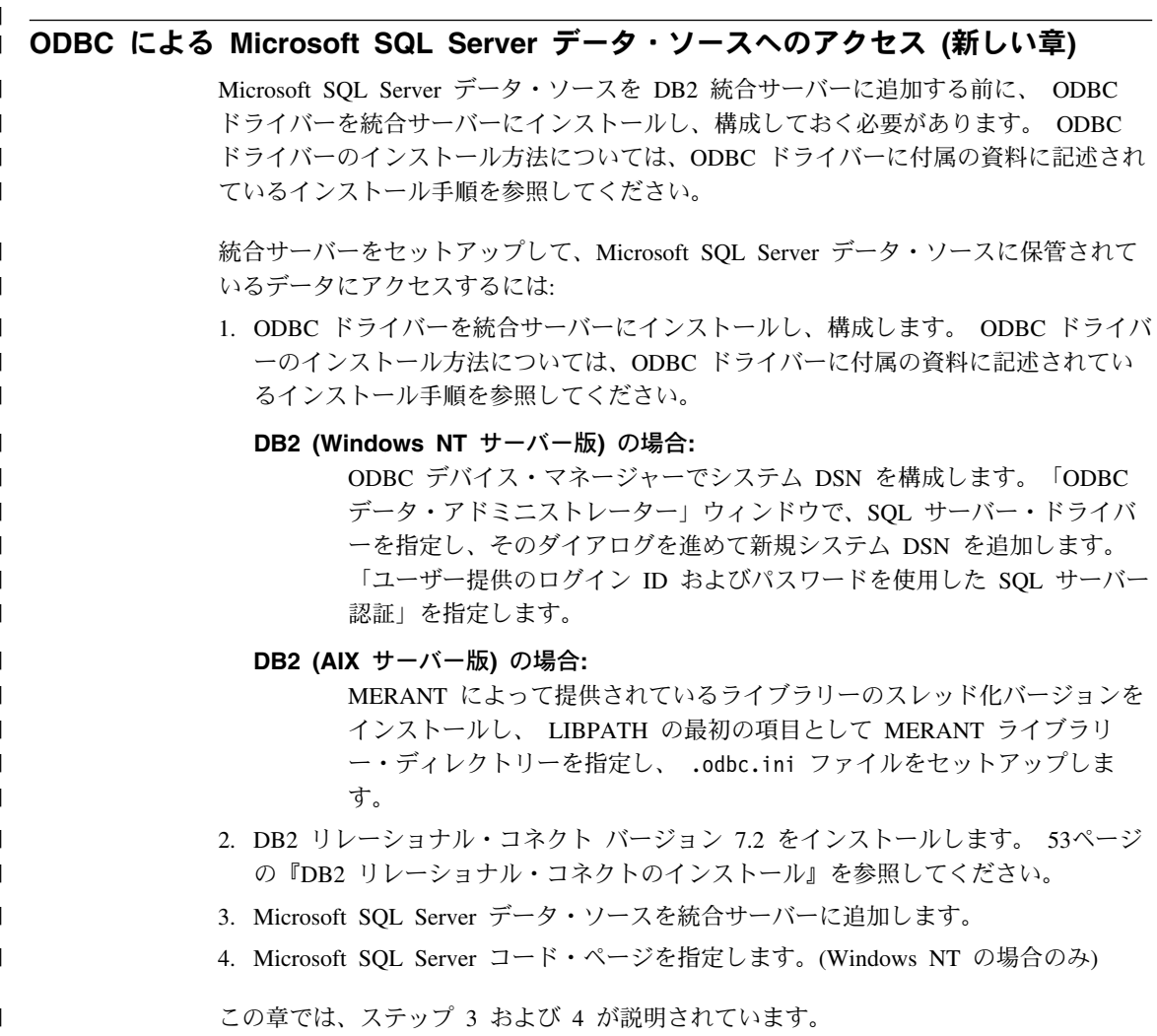

この章での説明は、Windows NT および AIX プラットフォームに適用されます。プラ ットフォーム固有の違いは、その都度示されています。

## 統合サーバーへの Microsoft SQL Server データ・ソースの追加

ODBC ドライバーと DB2 リレーショナル・コネクトをインストールした後、以下のス テップにしたがって Microsoft SOL Server データ・ソースを統合サーバーに追加しま す。

- 1. 環境変数を設定します。(AIX の場合のみ)
- 2. シェル・スクリプトを実行します。(AIX の場合のみ)
- 3. オプション: DB2\_DJ\_COMM 環境変数を設定します。(AIX の場合のみ)
- 4. DB2 インスタンスを再生します。(AIX の場合のみ)
- 5. ラッパーを作成します。
- 6. サーバーを作成します。
- 7. ユーザー・マッピングを作成します。
- 8. 表および視点のニックネームを作成します。
- 9. オプション: ODBC トレースを取得します。

上記のステップは、以下のセクションで詳しく説明されています。

#### ステップ 1: 環境変数の設定 (AIX の場合のみ)

データ・ソース環境変数を、db2dj.ini ファイルを変更し、 db2set コマンドを実行す ることで設定します。 db2dj.ini ファイルには、 Microsoft SQL Server データ・ソー スに接続するための構成情報が含まれています。 db2set コマンドは、DB2 プロファ イル・レジストリーをあなたの設定で更新します。

区分データベース・システムでは、特定インスタンスのすべてのノードに対して単一の db2di.ini ファイルを使用、または特定インスタンスの 1 つ以上のノードに対して固有 の db2di.ini ファイルを使用することができます。非区分データベース・システムで は、保持できる db2dj.ini ファイルはインスタンスごとに 1 つです。

環境変数を設定するには:

1. \$HOME/sqllib/cfg/ にある db2dj.ini ファイルを編集し、次の環境変数を設定しま す。

ODBCINI=\$HOME/.odbc.ini DJX ODBC LIBRARY PATH=<path to the Merant driver>/lib DB2ENVLIST=LIBPATH

db2set コマンドを実行して、DB2 プロファイル・レジストリーに変更を適用します。 db2set の構文は、使用しているデータベース・システムによって異なります。

• 非区分データベース・システムで db2dj.ini ファイルを使用しているか、区分デー タベース・システムで db2dj.ini ファイルを使用していて、db2dj.ini ファイルの 値を現行ノードにだけ適用したい場合、次のコマンドを発行します。

db2set DB2 DJ INI=<path to ini file>/db2dj.ini

 $\mathbf{I}$ 

 $\mathbf{I}$ 

 $\mathbf{I}$  $\mathbf{I}$ 

 $\mathbf{I}$ 

 $\mathbf{I}$ 

 $\mathbf{I}$  $\mathbf{I}$ 

 $\mathbf{I}$ 

 $\overline{1}$ 

 $\mathbf{I}$ 

 $\mathbf{I}$ 

 $\mathbf{I}$ 

 $\mathbf{I}$ 

 $\mathbf{I}$ 

 $\mathbf{I}$  $\mathbf{I}$ 

 $\mathbf{I}$  $\mathbf{I}$ 

 $\mathbf{I}$ 

 $\mathbf{I}$  $\mathbf{I}$ 

 $\overline{1}$ 

 $\mathbf{I}$ 

 $\mathbf{I}$ 

 $\mathbf{I}$ 

 $\mathbf{I}$ 

 $\mathbf{I}$ 

 $\mathbf{I}$ 

 $\mathbf{I}$  $\mathbf{I}$  • 区分データベース・システムで db2dj.ini ファイルを使用していて、db2dj.ini フ ァイルの値をこのインスタンス内のすべてのノードに適用したい場合、次のコマンド を実行します。

db2set -q DB2 DJ INI=<path to ini file>/db2dj.ini

• 区分データベース・システムで db2dj.ini ファイルを使用していて、 db2dj.ini フ ァイルの値を特定ノードに適用したい場合、次のコマンドを実行します。

db2set -i INSTANCEX 3 DB2 DJ INI=\$HOME/sqllib/cfg/node3.ini

説明:

 $\mathbf{I}$ 

ı

H

 $\overline{1}$ 

J.

J.

ı

 $\overline{1}$ 

I

 $\mathbf{I}$ 

 $\overline{1}$ 

 $\overline{1}$ 

**INSTANCEX** 

インスタンスの名前です。

db2nodes.cfg ファイルにリストされているノード番号です。  $\mathfrak{Z}$ 

node3.ini

内容と名前が変更されたバージョンの db2dj.ini ファイルです。

クライアント・ライブラリーへのパスを設定するには、以下のコマンドを発行します。

db2set DB2LIBPATH=<Merant クライアント・ライブラリーへのパス> db2set DB2ENVLIST=LIBPATH

#### ステップ 2: シェル・スクリプトの実行 (AIX の場合のみ)

dixlink.sh シェル・スクリプトは、クライアント・ライブラリーをラッパー・ライブラ リーにリンクします。シェル・スクリプトを実行するには:

dixlink

#### ステップ 3: オプション: DB2 DJ COMM 環境変数の設定 (AIX の場合のみ)

Microsoft SOL Server データ・ソースへのアクセスにかかる時間が長すぎる場合、デー タ・ソースにアクセスを試みるときではなく、統合サーバーが初期設定されるときにラ ッパーをロードするよう DB2 DJ COMM 環境変数を設定することによってパフォーマ ンスを向上させることができます。 DB2 DJ COMM 環境変数を設定して、ステップ 5 で指定したラッパーに対応するラッパー・ライブラリーを組み込みます。 例:

#### DB2 (Windows NT サーバー版) の場合:

db2set DB2 DJ COMM=djxmssql3.dll

#### DB2 (AIX サーバー版) の場合:

db2set DB2 DJ COMM=libmssql3.a

等号(=)の両端にスペースがないことを確認します。

ラッパー・ライブラリー名についての詳しくは、「DB2 SOL 解説書」を参照してくだ さい。

## ステップ 4: DB2 インスタンスの再生 (AIX の場合のみ)

環境変数がプログラムに設定されていることを確実にするには、DB2 インスタンスを再 生してください。インスタンスを再生すると、変更を受け入れられるよう DB2 インス タンスはリフレッシュされます。 DB2 インスタンスを再生するには、次のコマンドを 実行してください。

db2stop db2start

 $\mathbf{I}$  $\mathbf{I}$ 

 $\mathbf{I}$ 

 $\mathbf{I}$ 

 $\mathbf{I}$  $\overline{1}$ 

 $\mathbf{I}$ 

 $\overline{1}$ 

 $\mathbf{I}$ 

 $\mathbf{I}$ 

 $\mathbf{I}$ 

 $\mathbf{I}$ 

 $\mathbf{I}$  $\mathsf{I}$ ı

 $\mathbf{I}$ 

 $\mathbf{I}$ 

 $\mathbf{I}$ 

 $\overline{1}$ 

 $\mathbf{I}$  $\mathbf{I}$ 

 $\mathbf{I}$ 

 $\mathbf{I}$  $\mathbf{I}$ 

 $\mathbf{I}$ 

 $\mathbf{I}$  $\mathbf{I}$ 

 $\overline{1}$ 

 $\mathbf{I}$  $\mathbf{I}$ 

 $\mathbf{I}$ 

 $\overline{1}$ 

 $\overline{\phantom{a}}$ 

### ステップ 5: ラッパーの作成

DB2 ユニバーサル・データベースには、Microsoft SOL Server データ・ソースへのアク セスに使用できる 2 つの異なるプロトコル (ラッパー) があります。ラッパーとは、デ ータ・ソースとの通信およびデータ・ソースからのデータ検索に統合システムが使用す るメカニズムのことです。使用するラッパーは、DB2 ユニバーサル・データベースが稼 動しているプラットフォームによって異なります。適切なラッパーを選択するためのガ イドとして、表3を使用してください。

表 3. ODBC ドライバー

| <b>ODBC</b> ドライバー                                    | プラットフォーム | ラッパー名      |
|------------------------------------------------------|----------|------------|
| ODBC 3.0 (またはそれ以降) ドライバ   Windows NT                 |          | DJXMSSOL3  |
| <b>IMERANT</b> DataDirect Connect ODBC<br> 3.6 ドライバー | AIX.     | MSSOLODBC3 |

CREATE WRAPPER ステートメントを使用して、Microsoft SOL Server データ・ソース へのアクセスに使用されるラッパーを指定します。 CREATE WRAPPER ステートメン トの例:

CREATE WRAPPER DJXMSSOL3

ここで DJXMSSOL3 は、DB2 (Windows NT サーバー版) で使用されるデフォルト・ラッ パー名です (ODBC 3.0 ドライバー使用)。 DB2 (AIX サーバー版) を使用している場 合、MSSQLODBC3 ラッパー名を指定します。

デフォルト・ラッパー名は、選択した名前で置換することができます。ただし、これを 行う場合、LIBRARY パラメーターおよび統合サーバー・プラットフォームのラッパ ー・ライブラリー名を CREATE WRAPPER ステートメントに組み込まなければなりま せん。

例·

#### DB2 (Windows NT サーバー版) の場合:

CREATE WRAPPER wrapper\_name LIBRARY 'djxmssql3.dll'

ここで wrapper\_name はラッパーに付ける名前で、 'dixmssql3.dll' はライブラ リー名です。

#### DB2 (AIX サーバー版) の場合:

CREATE WRAPPER wrapper name LIBRARY 'libmssql3.a'

ここで wrapper name はラッパーに付ける名前で、 'libdixmssql.a' はライブラ リー名です。

ラッパー・ライブラリー名について詳しくは、「DB2 SOL 解説書」で CREATE WRAPPER ステートメントを調べてください。

#### ステップ 6: サーバーの作成

CREATE SERVER ステートメントを使用して、接続したい Microsoft SQL Server デー タ・ソースをそれぞれ定義します。 例:

CREATE SERVER sqlserver TYPE MSSQLSERVER VERSION 7.0 WRAPPER djxmssql3 OPTIONS (NODE 'sqlnode', DBNAME 'database name')

説明:

 $\overline{\phantom{a}}$ 

 $\overline{1}$ 

ı

sqlserver

Microsoft SOL Server サーバーに割り当てる名前です。この名前は固有でなけ ればなりません。

#### **MSSOLSERVER**

アクセスを構成するデータ・ソースのタイプです。

アクセスする Microsoft SOL Server のバージョンです。 DB2 ユニバーサル・  $70$ データベースは、バージョン 6.5 と 7.0 の Microsoft SQL Server をサポート しています。

#### DJXMSSOL3

CREATE WRAPPER ステートメントで定義したラッパー名です。

'salnode'

ユーザーがアクセスしている Microsoft SQL Server と同じバージョンの Microsoft SOL Server を参照するシステム DSN 名です。この値については大 文字小文字が区別されます。 DB2 ユニバーサル・データベースは、バージョ ン 6.5 と 7.0 の Microsoft SQL Server をサポートしています。

ノードの名前(システム DSN 名)が CREATE SERVER のオプションとして 指定されていても、 Microsoft SQL Server データ・ソースにはノード名が必要 です。 Windows の場合、Windows ODBC データ・アドミニストレーター・ツ ールの「システム DSN」タブで DSN を取得します。AIX の場合、DB2 イン スタンス所有者ホーム・ディレクトリーの .odbc.ini ファイルから DSN を取得 します。

CREATE WRAPPER ステートメントで使用できるその他のオプションについ ては、「DB2 SOL 解説書」を参照してください。

'database name'

 $\overline{\phantom{a}}$ 

T

 $\mathbf{I}$ 

J.

 $\overline{\phantom{a}}$ 

 $\overline{1}$ 

I

**I** 

 $\mathbf{I}$  $\mathbf{I}$ 

 $\mathbf{I}$ 

 $\mathbf{I}$ 

 $\overline{1}$ 

 $\overline{1}$ 

 $\overline{\phantom{a}}$ 

<sup>1</sup>

 $\overline{1}$ 

 $\mathbf{I}$  $\mathsf{I}$ 

 $\mathsf{I}$  $\mathbf{I}$ 

 $\mathbf{I}$ 

接続するデータベースの名前です。

データベースの名前が CREATE SERVER ステートメントのオプションとして 指定されていても、Microsoft SQL Server データ・ソースにはデータベース名 が必要です。

## ステップ 7: ユーザー・マッピングの作成

統合サーバーのユーザー ID またはパスワードが Microsoft SOL Server データ・ソース のユーザー ID またはパスワードと異なる場合、CREATE USER MAPPING ステートメ ントを使用して、Microsoft SQL Server データ・ソースで定義されたユーザー ID とパ スワードにローカル・ユーザー ID をマップします。 例:

CREATE USER MAPPING FOR db2user SERVER server name OPTIONS (REMOTE AUTHID 'mssqluser', REMOTE PASSWORD 'day2night')

説明:

db2user Microsoft SQL Server データ・ソースで定義されたユーザー ID にマップする ローカル・ユーザー ID です。

server name

CREATE SERVER ステートメントで定義したサーバーの名前です。

'mssqluser'

db2user のマップ先である、Microsoft SOL Server データ・ソースでのログイ ン ID です。この値については大文字小文字が区別されます。

'day2night'

'mssgluser' に関連付けられているパスワードです。この値については大文字小 文字が区別されます。

CREATE USER MAPPING ステートメントで使用できるその他のオプションについて は、「DB2 SQL 解説書」を参照してください。

## ステップ 8: 表および視点のニックネームの作成

アクセスしたい Microsoft SOL Server データ・ソースにある視点または表ごとにニック ネームを割り当てます。 Microsoft SOL Server データ・ソースを照会するとき、これら のニックネームを使用します。ニックネームを割り当てるには、CREATE NICKNAME ステートメントを使用してください。ニックネームでは、大文字小文字が区別されま す。 CREATE NICKNAME ステートメントの例:

CREATE NICKNAME mssglsales FOR server name.salesdata.europe

説明:

mssqlsales

Microsoft SQL Server 表または視点の固有のニックネームです。

server\_name.salesdata.europe

 $\mathsf{I}$ 

 $\overline{1}$ 

 $\overline{1}$ 

 $\overline{1}$ 

以下の形式にしたがう、3 つの部分からなる ID です。

data\_source\_server\_name.remote\_schema\_name.remote\_table\_name

ニックネームの remote\_schema\_name および remote\_table\_name の部分には二 重引用符を使用するようお勧めします。

ニックネームが作成されると、DB2 はデータ・ソース・カタログ表にアクセスを試みま す (Microsoft SOL Server はこのカタログ表をシステム表として参照します)。これで、 データ・ソースへの接続がテストされます。接続が失敗した場合、エラー・メッセージ が表示されます。

ニックネームを作成したいデータベース表および視点すべてついて、このステップを繰 り返してください。

CREATE NICKNAME ステートメントの詳細については、「DB2 SOL 解説書」を参照 してください。一般的なニックネームの詳細、およびデータ・タイプ・マッピングの検 証については、「DB2 管理の手引き」を参照してください。

## ステップ 9: オプション: ODBC トレースの取得

データ・ソースへのアクセス時に問題が発生する場合、その問題の分析と解決のため、 ODBC トレース情報を取得することができます。 ODBC トレースが正しく機能してい ることを確認するには、 ODBC データ・ソース・アドミニストレーターにより提供さ れているトレース・ツールを使用します。トレースの活動化はシステム・パフォーマン スに影響するため、問題が解決したらトレースをオフにしてください。

## Microsoft SQL Server コード・ページの検討 (Windows NT の場合のみ)

Microsoft SOL Server は、DB2 UDB がサポートしている NLS (各国語サポート) 共通 コード・ページの多くをサポートしています。 DB2 と同じコード・セットを使用して いるデータ・ソースでは、変換は必要ありません。表 3 には、DB2 ユニバーサル・デ ータベースと Microsoft SOL Server がどちらもサポートしているコード・ページがリス トされています。

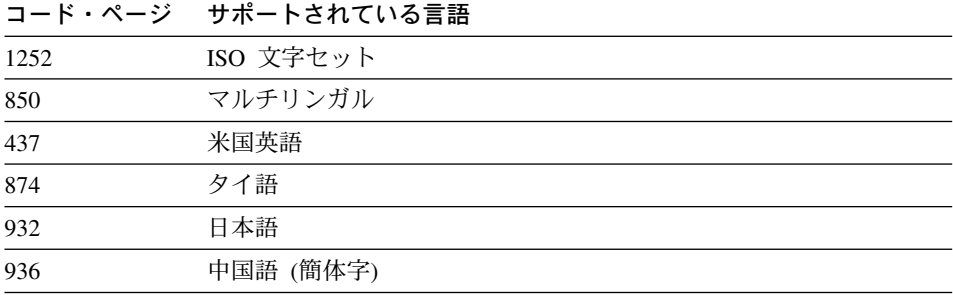

表4. DB2 UDB および Microsoft SOL Server コード・ページ・オプション

表4. DB2 UDB および Microsoft SQL Server コード・ページ・オプション (続き)

|      | コード・ページ サポートされている言語 |
|------|---------------------|
| 949  | 韓国語                 |
| 950  | 中国語 (繁体字)           |
| 1250 | 中央ヨーロッパ言語           |
| 1251 | キリル文字               |
| 1253 | ギリシャ語               |
| 1254 | トルコ語                |
| 1255 | ヘブライ語               |
| 1256 | アラビア語               |

DB2 統合サーバーと Microsoft SOL Server が異なる NLS (各国語サポート) コード・ ページを使用している場合、Microsoft SOL Server データ・ソースが、これらの同等の 値に対応するように構成されている必要があります。あるいは、クライアント・コード が一致しない部分を見つけて、エラーとしてフラグを立てるか、データ自体の意味を使 用してデータをマップすることができなければなりません。ソース・コード・ページか らターゲット・コード・ページへの変換表が見つからない場合、 DB2 はエラー・メッ セージを出します。詳しくは、Microsoft SOL Server の資料を参照してください。

## Informix データ・ソースへのアクセス (新しい章)

Informix データ・ソースを DB2 統合サーバーに追加する前に、Informix クライアント SDK ソフトウェアを統合サーバーにインストールして構成しておく必要があります。ク ライアント SDK ソフトウェアのインストール方法に関する特定の事柄の詳細は、 Informix データベース・ソフトウェアに付属の資料に記載されているインストール手順 を参照してください。インストール手順の一部として、Informix クライアント SDK ラ イブラリーを組み込むことを忘れないでください。

Informix データ・ソースに保管されているデータにアクセスできるように統合サーバー をセットアップするには:

- 1. DB2 リレーショナル・コネクトをインストールします。53ページの『DB2 リレーシ ョナル・コネクトのインストール』を参照してください。
- 2. 最新の DB2 フィックスパックを適用します。
- 3. Informix データ・ソースを統合サーバーに追加します。

この章では、ステップ3について説明しています。

この章での説明は、AIX、Solaris 操作環境、および HP-UX オペレーティング・システ ムに適用されます。オペレーティング・システム固有の違いは、そのつど示されていま す。

 $\mathbf{I}$  $\mathbf{I}$  $\mathbf{I}$  $\mathbf{I}$ **I** J.  $\mathbf{I}$  $\mathbf{I}$  $\mathbf{I}$ **I**  $\mathbf{I}$ 

 $\overline{1}$ 

 $\mathbf{I}$ 

 $\overline{1}$ 

 $\overline{1}$  $\mathbf{I}$ 

## 統合サーバーへの Informix データ・ソースの追加

Informix データ・ソースを統合サーバーに追加するには:

- 1. 環境変数を設定し、プロファイル・レジストリーを更新します。
- 2. DB2 を Informix クライアント・ソフトウェアにリンクします。
- 3. DB2 インスタンスを再生します。
- 4. Informix sqlhosts ファイルを作成します。
- 5. ラッパーを作成します。
- 6. オプション: DB2\_DJ\_COMM 環境変数を設定します。
- 7. サーバーを作成します。
- 8. ユーザー・マッピングを作成します。
- 9. 表、視点、および Informix 同義語のニックネームを作成します。

上記のステップは、このセクションで詳しく説明されています。

#### ステップ 1: 環境変数の設定およびプロファイル・レジストリーの更新

データ・ソース環境変数を、db2dj.ini ファイルを変更し、 **db2set** コマンドを実行す ることで設定します。 db2dj.ini ファイルには、統合サーバーにインストールされてい る Informix クライアント・ソフトウェアについての構成情報が含まれています。 db2set コマンドは、DB2 プロファイル・レジストリーをあなたの設定で更新します。

区分データベース・システムでは、特定インスタンスのすべてのノードに対して単一の db2di.ini ファイルを使用、または特定インスタンスの 1 つ以上のノードに対して固有 の db2di.ini ファイルを使用することができます。非区分データベース・システムで は、保持できる db2dj.ini ファイルはインスタンスごとに 1 つです。

環境変数を設定するには:

1. sqllib/cfg ディレクトリーにある db2dj.ini ファイルを編集し、次の環境変数を設 定します。

## **INFORMIXDIR**

 $\mathbf{I}$ 

 $\mathbf{I}$ 

 $\mathbf{I}$ 

INFORMIXDIR 環境変数には、Informix クライアント SDK ソフトウェア がインストールされているディレクトリーのパスを設定します。 例:

INFORMIXDIR=/informix/csdk

## **INFORMIXSERVER**

この変数により、デフォルトの Informix サーバーの名前が識別されます。 INFORMIXSFRVFR=inf93

注 : Informix ラッパーはこの変数の値を使用しませんが、Informix クライ アントはこの変数が設定されていることを必要とします。ラッパーは、ユー ザーがアクセスする Informix データベース・サーバーを指定する node サ ーバー・オプションの値を使用します。

#### **INFORMIXSQLHOSTS**

Informix sqlhosts ファイルのデフォルトのパス (\$INFORMIXDIR/etc/sqlhosts) を使用している場合は、この変数を設定する 必要はありません。しかし、Informix sqlhosts ファイルについてデフォル ト以外のパスを使用している場合は、この変数に Informix sqlhosts ファイ ルの全パス名を設定する必要があります。 例:

INFORMIXSQLHOSTS=/informix/csdk/etc/my sqlhosts

2. Informix 環境変数を使用して、DB2 インスタンスの .profile ファイルを更新しま す。これを行うには、次のコマンドを発行し、各変数を設定してエクスポートしま す。

PATH=\$INFORMIXDIR/bin:\$PATH export PATH

INFORMIXDIR=<informix client path> export INFORMIXDIR

ここで informix client path は、統合サーバー上で Informix クライアントがイン ストールされているディレクトリーのパスです。パス内にブランクを含んでいる名前 がある場合は、パスを二重引用符(")で囲んでください。

3. 次のコマンドを入力して、DB2 インスタンス .profile を実行します。

. .profile

4. db2set コマンドを実行して、DB2 プロファイル・レジストリーに変更を適用しま す。このコマンド db2set の構文は、使用しているデータベース・システムによっ て異なります。このステップは、以下のデータベース・システム構造のいずれかで db2dj.ini ファイルを使用している場合のみ必要です。 非区分データベース・システムで db2di.ini ファイルを使用しているか、db2di.ini ファイルを現行ノードにだけ適用する場合、次のコマンドを発行します。

db2set DB2 DJ INI=sqllib/cfg/db2dj.ini

区分データベース・システムで db2di.ini ファイルを使用していて、db2di.ini フ ァイルの値をこのインスタンス内のすべてのノードに適用したい場合は、次のコマン ドを発行します。

 $db2set -q DB2 DJ INI = sg1lib/cfq/db2dj.ini$ 

区分データベース・システムで db2dj.ini ファイルを使用していて、 db2dj.ini フ ァイルの値を特定ノードに適用したい場合、次を実行します。

db2set -i INSTANCEX 3 DB2 DJ INI=sqllib/cfg/node3.ini

説明:

 $\overline{1}$ 

 $\overline{1}$ 

**INSTANCEX** 

インスタンスの名前です。

 $\mathfrak{Z}$ db2nodes.cfg ファイルにリストされているノード番号です。

node3.ini

内容と名前が変更されたバージョンの db2dj.ini ファイルです。

## ステップ 2: Informix クライアント・ソフトウェアへの DB2 のリンク

Informix データ・ソースにアクセスできるようにするためには、DB2 統合サーバーがク ライアント・ライブラリーにリンク・エディットされている必要があります。リンク・ エディット処理では、統合サーバーが通信するデータ・ソースごとにラッパー・ライブ ラリーが作成されます。 djxlinkInformix スクリプトを実行すると、Informix ラッパ ー・ライブラリーが作成されます。 dixlinkInformix スクリプトを発行するには、次の ように入力します。

### dixlinkInformix

#### 注:

 $\mathbf{I}$ 

 $\overline{1}$ 

 $\mathbf{I}$ 

ı

ı

 $\overline{1}$ 

I

 $\mathbf{I}$ 

 $\overline{1}$ 

 $\overline{1}$  $\mathbf{I}$ 

 $\mathbf{I}$ 

 $\mathsf{I}$ 

dixlinkInformix スクリプトによって作成されるのは Informix ラッパー・ライブラ リーだけです。 他に dixlink スクリプトというスクリプトがあり、これは DB2 ユ ニバーサル・データベースがサポートするあらゆるデータ・ソース (Oracle、 Microsoft SOL Server など) のラッパー・ライブラリーを作成しようと試みます。 一部のデータ・ソース用のクライアント・ソフトウェアしかインストールしていな い場合は、 dixlink スクリプトを発行すると、欠落しているデータ・ソースごとに エラー・メッセージを受け取ります。

djxlinkInformix および djxlink スクリプトを実行するには、UNIX システム管理者 (root) 権限が必要です。

オペレーティング・システムによっては、dixlinkInformix および dixlink スクリプ トにより詳細なエラーや警告メッセージが特定のファイルに書き込まれます。たと えば、AIX の場合、dixlinkInformix スクリプトにより

/usr/lpp/db2 07 01/lib/djxlinkInformix.out へ、djxlink スクリプトにより /usr/lpp/db2 07 01/lib/djxlink.out へ書き込まれます。

オペレーティング・システムによっては、dixlinkInformix および dixlink スクリプ トにより特定のディレクトリーにラッパーが作成されます。たとえば、AIX の場 合、libinformix.a ラッパー・ライブラリーが /usr/1pp/db2 07 01/1ib ディレクト リーに作成されます。

libinformix.a ラッパー・ライブラリーが作成されたら、 DB2 インスタンス所有者に よる読み取り、実行の許可があるかどうか確認してください。DB2 インスタンス所 有者がシステム・グループにない場合は、 libinformix.a ラッパー・ライブラリーに 対して -rwxr-xr-x root system...libinformix.a が許可される必要があります。

## ステップ 3: DB2 インスタンスの再生

環境変数がプログラムに設定されていることを確実にするには、DB2 インスタンスを再 生してください。インスタンスを再生すると、変更を受け入れられるよう DB2 インス タンスはリフレッシュされます。

DB2 インスタンスを再生するには、以下のコマンドを実行します。

DB2 (AIX、Solaris 操作環境、および HP-UX サーバー版) の場合:

db2stop db2start

### ステップ 4: Informix sqlhosts ファイルの作成

このファイルは、各 Informix データベース・サーバーのロケーションと、そのデータベ ース・サーバー用の接続(プロトコル)のタイプを指定します。このファイルを作成す るいくつかの方法があります。 Informix サーバーに接続されている Informix Connect または Informix クライアント SDK が入っている別のシステムからコピーすることがで きます。また、DB2 サーバー上の Informix クライアント SDK を、 sqlhosts ファイル を作成する Informix サーバーに接続するよう構成することもできます。

sqlhosts ファイルがコピーまたは作成されたら、DB2 インスタンス所有者は Informix dbaccess (DB2 サーバー上にある場合) を使用して Informix サーバーへの接続、照会を 行う必要があります。これにより、Informix クライアント SDK で作業するために DB2 リレーショナル・コネクトを構成する前に、Informix クライアント SDK が Informix サーバーに接続することができるようになります。

このファイルのセットアップ方法についての詳細は、Informix のマニュアル 「Administrators Guide for Informix Dynamic Server 」を参照してください。

### ・警告 ・・

Informix データベース・サーバーの名前を sqlhosts ファイル内に定義していな いと、その Informix データベース・サーバーへの接続が必要な操作の実行時にエ ラーを受け取ります。

#### ステップ 5: ラッパーの作成

CREATE WRAPPER ステートメントを使用して、Informix データ・ソースへのアクセ スに使用されるラッパーを指定します。ラッパーとは、データ・ソースとの通信および データ・ソースからのデータ検索に統合サーバーが使用するメカニズムのことです。 CREATE WRAPPER ステートメントの例

CREATE WRAPPER informix

ここで、informix は wrapper\_name です。informix は、Informix クライアント SDK ソフトウェアで使用されるデフォルトのラッパー名です。

 $\overline{\phantom{a}}$ 

 $\mathbf{I}$ 

 $\mathbf{I}$ 

<sup>1</sup>  $\mathbf{I}$ 

 $\mathbf{I}$ 

 $\mathbf{I}$  $\mathbf{I}$ 

 $\mathbf{I}$ 

 $\overline{1}$ 

 $\overline{1}$ <sup>1</sup>

 $\mathbf{I}$ 

 $\overline{1}$ 

 $\overline{\phantom{a}}$ 

 $\mathbf{I}$ 

デフォルト・ラッパー名は、選択した名前で置換することができます。ただし、これを 行う場合、LIBRARY パラメーターおよび統合サーバーのラッパー・ライブラリー名も CREATE WRAPPER ステートメントに組み込まなければなりません。ラッパー・ライ ブラリー名についての詳細は、「DB2 SOL 解説書 」の CREATE WRAPPER ステート メントを参照してください。

Informix 用のラッパー・ライブラリー名は次の通りです。

- · libinformix.a (AIX)
- libinformix.so (Solaris 操作環境)
- · libinformix.sl (HP-UX)

#### ステップ 6: オプション: DB2 DJ COMM 環境変数の設定

Informix データ・ソースへのアクセス時におけるパフォーマンスを向上させるには、統 合サーバー上で DB2 DJ COMM 環境変数を設定します。この変数により、統合サーバ 一の初期化時にラッパーがロードされるかどうかが決まります。直前のステップで指定 したラッパーに対応するラッパー・ライブラリーが組み込まれるように

DB2 DJ COMM 環境変数を設定します。Korn シェルまたは Bourne シェル・コマンド 行インターフェースを使用している場合は、次のエクスポート・コマンドを使用してく ださい。

#### DB2 (AIX サーバー版) の場合:

DB2 DJ COMM='libinformix.a' export DB2 DJ COMM

#### DB2 (Solaris 操作環境サーバー版) の場合:

DB2 DJ COMM='libinformix.so' export DB2 DJ COMM

#### DB2 (HP-UX サーバー版)の場合:

DB2 DJ COMM='libinformix.sl' export DB2 DJ COMM

等号(=)の両端にスペースがないことを確認します。

C シェル・コマンド行・インターフェースを使用している場合は、次のコマンドを使用 して環境変数を設定してください。

setenv DB2 DJ COMM 'libinformix.a' (DB2 (AIX サーバー版)) setenv DB2 DJ COMM 'libinformix.so' (DB2 (Solaris 操作環境サーバー版)) setenv DB2 DJ COMM 'libinformix.sl' (DB2 (HP--UX サーバー版)

ラッパー・ライブラリー名および DB2 DJ COMM 環境変数についての詳細は、「DB2 SOL 解説書 | を参照してください。

### ステップ 7: サーバーの作成

CREATE SERVER ステートメントを使用して、アクセスしたいデータ・ソースを持つ Informix サーバーをそれぞれ定義します。このステートメントの構文は次の通りです。

CREATE SERVER server name TYPE server type VERSION server version WRAPPER wrapper name OPTIONS (NODE 'node name', DBNAME 'database name')

説明:

 $\overline{\phantom{a}}$ 

 $\overline{1}$ 

 $\overline{\phantom{a}}$ 

 $\mathbf{I}$ 

#### server name

Informix データベース・サーバーに割り当てる名前です。この名前は固有でな ければならず、統合データベースに定義されている別の server name と重複し てはいけません。server\_name は、統合データベース内の表スペースの名前と 同じにすることはできません。

#### **TYPE server type**

現在構成中のアクセスの対象となるデータ・ソースのタイプを指定します。

注: Informix ラッパーの場合は、server\_type は informix でなければなりませ  $h_{\circ}$ 

#### **VERSION server version**

アクセスしたい Informix データベース・サーバーのバージョンです。サポート されている Informix のバージョンは、5、7、8、および 9 です。

#### **WRAPPER wrapper\_name**

CREATE WRAPPER ステートメントで指定した名前です。

#### NODE 'node name'

server name が常駐しているノードの名前です。 node name が Informix salhosts ファイル内に定義されている必要があります (ステップ 4 を参照し てください)。**node name** は、CREATE SERVER SOL ステートメントでオプ ションとして指定されるものですが、Informix データ・ソースの場合には必須 です。この値では、大文字小文字が区別されます。その他のオプションの詳細 については、「DB2 SQL 解説書 」を参照してください。

#### DBNAME 'database\_name'

アクセスしたい Informix データベースの名前です。

CREATE SERVER ステートメントの例:

CREATE SERVER asia TYPE informix VERSION 9 WRAPPER informix OPTIONS (NODE 'abc', DBNAME 'sales')

FOLD ID および FOLD PW サーバー・オプションは、ラッパーがユーザー ID とパスワー ドを Informix への送信に先立って英大文字または小文字に変換するかどうかに影響しま す。 FOLD ID および FOLD PW サーバー・オプションを指定した CREATE SERVER ス テートメントの例:

CREATE SERVER asia TYPE informix VERSION 9 WRAPPER informix OPTIONS (NODE 'abc', DBNAME 'sales', FOLD ID 'U', FOLD PW 'U')

## ステップ 8: ユーザー・マッピングの作成

DB2 統合サーバー上のユーザー ID またはパスワードが Informix データ・ソース上の ユーザー ID またはパスワードと異なる場合は、CREATE USER MAPPING ステートメ ントを使用して、ローカル・ユーザー ID を Informix データ・ソース上で定義されて いるユーザー ID とパスワードにマップします。 例 ・

CREATE USER MAPPING FOR local userid SERVER server name OPTIONS (REMOTE\_AUTHID 'remode\_userid', REMOTE PASSWORD 'remote password')

説明:

 $\overline{1}$ 

#### local userid

Informix データ・ソース上で定義されているユーザー ID にマップするローカ ル・ユーザー ID です。

#### **SERVER** server name

CREATE SERVER ステートメントで定義した Informix データ・ソースの名前 です。

### REMOTE\_AUTHID 'remote\_userid'

local userid のマップ先とする Informix データベース・サーバー上のユーザ - ID です。この値は、CREATE SERVER ステートメントで FOLD ID サー バー・オプションに 'U' または 'L' を設定していないかぎり、大文字小文字 が区別されます。

#### REMOTE\_PASSWORD 'remote\_password'

remote userid に関連付けられているパスワードです。この値は、CREATE SERVER ステートメントで FOLD PW サーバー・オプションに 'U' または 'L'を設定していないかぎり、大文字小文字が区別されます。

CREATE USER MAPPING ステートメントの例:

CREATE USER MAPPING FOR robert SERVER asia OPTIONS (REMOTE AUTHID 'bob', REMOTE PASSWORD 'day2night')

DB2 特殊レジスター USER を使用して、CREATE USER MAPPING ステートメント の発行者の許可 ID を REMOTE AUTHID ユーザー・オプションで指定されているデ ータ・ソース許可 ID にマップできます。 USER 特殊レジスターが組み込まれている CREATE USER MAPPING ステートメントの例:

CREATE USER MAPPING FOR USER SERVER asia OPTIONS (REMOTE AUTHID 'bob', REMOTE PASSWORD 'day2night')

その他のオプションの詳細については、「DB2 SQL 解説書」を参照してください。

## ステップ 9: 表、視点、および Informix 同義語のニックネームの作成

Informix データ・ソース上にある表、視点、または Informix 同義語ごとにニックネー ムを割り当てます。ニックネームの長さは 128 文字までが可能です。これらのニックネ ームは、Informix データ・ソースを照会するときに使用します。サーバー、スキーマ、 および表の名前は、二重引用符 (") で囲まないかぎり、DB2 によって英大文字に変換さ れます。 CREATE NICKNAME ステートメントの例:

CREATE NICKNAME nickname FOR server name."remote schema name"."remote table name"

説明:

#### nickname

Informix の表、視点、または同義語の識別に使用される固有ニックネームで す。

#### server\_name."remote\_schema\_name"."remote\_table\_name"

リモート・オブジェクト用の、3 つの部分から構成される ID です。

- server name は、CREATE SERVER ステートメントで Informix データべ ース・サーバーに割り当てた名前です。
- remote schema name は、表、視点、または同義語が属するリモート・ス キーマの名前です。
- remote table name は、アクセスしたいリモートの表、視点、または同義 語の名前です。

CREATE NICKNAME ステートメントの例:

CREATE NICKNAME salesjapan FOR asia."salesdata".".japan"

ニックネームを作成したい表または視点ごとに、このステップを繰り返してください。 ニックネームが作成されると、DB2 は接続を使用してデータ・ソース・カタログを照会 します。この照会によって、データ・ソースへの接続がテストされます。接続が失敗し た場合、エラー・メッセージが表示されます。

CREATE NICKNAME ステートメントの詳細については、「DB2 SOL 解説書」を参照 してください。一般的なニックネームの詳細、およびデータ・タイプ・マッピングの検 証については、「DB2 管理の手引き」を参照してください。

# 第3部 管理

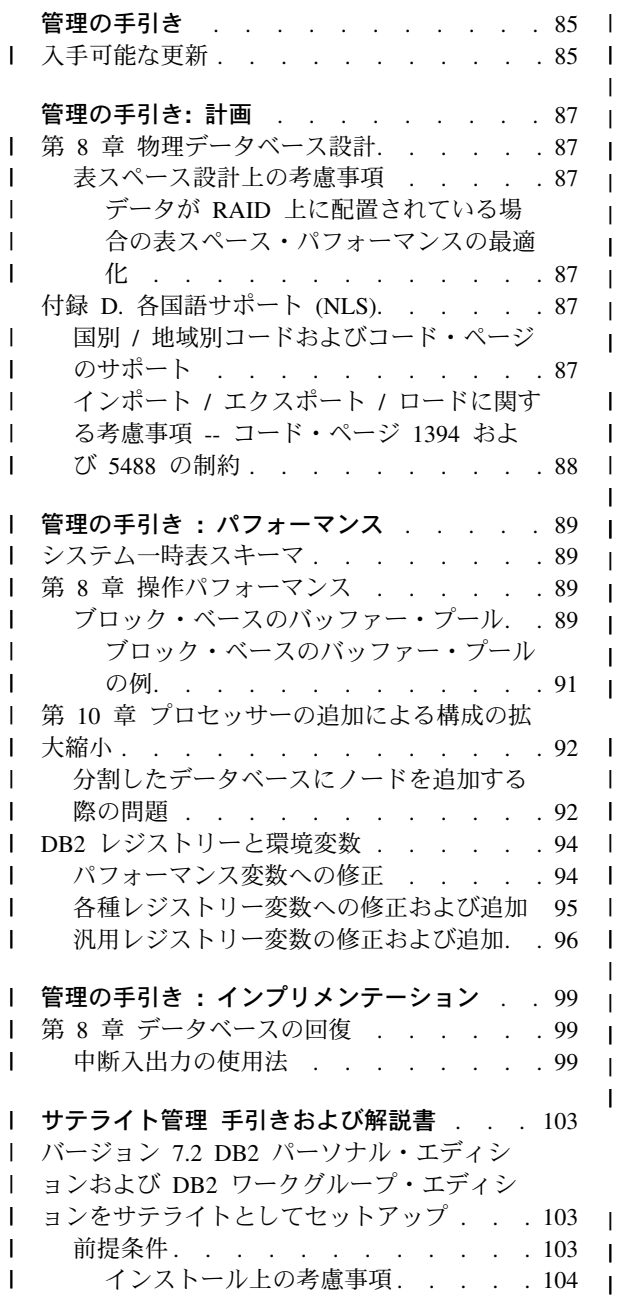

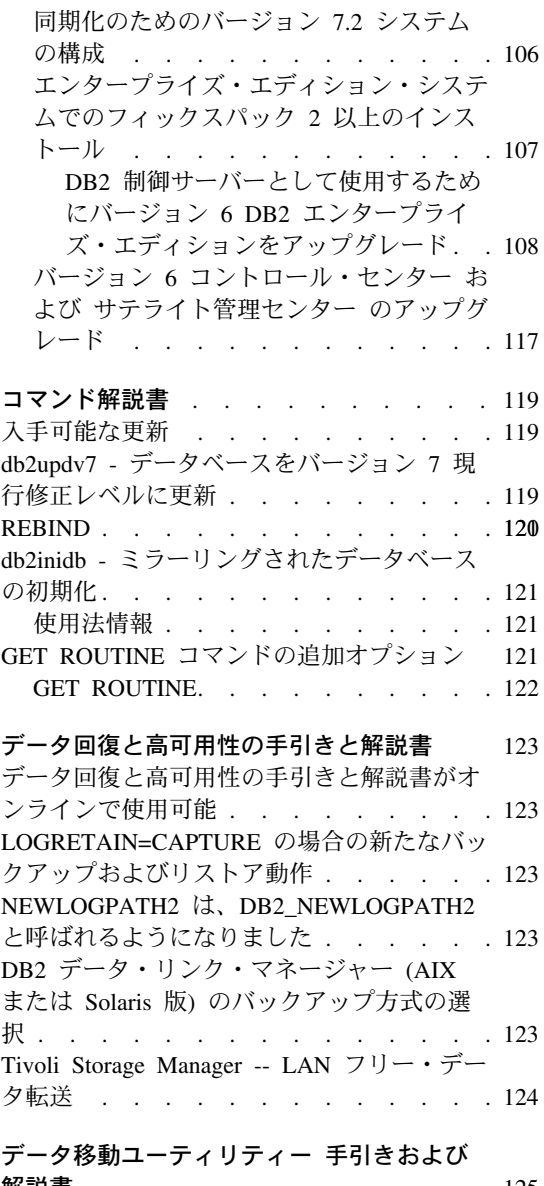

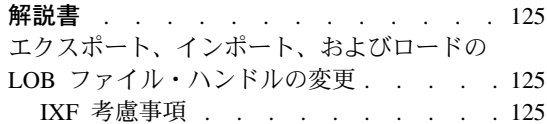

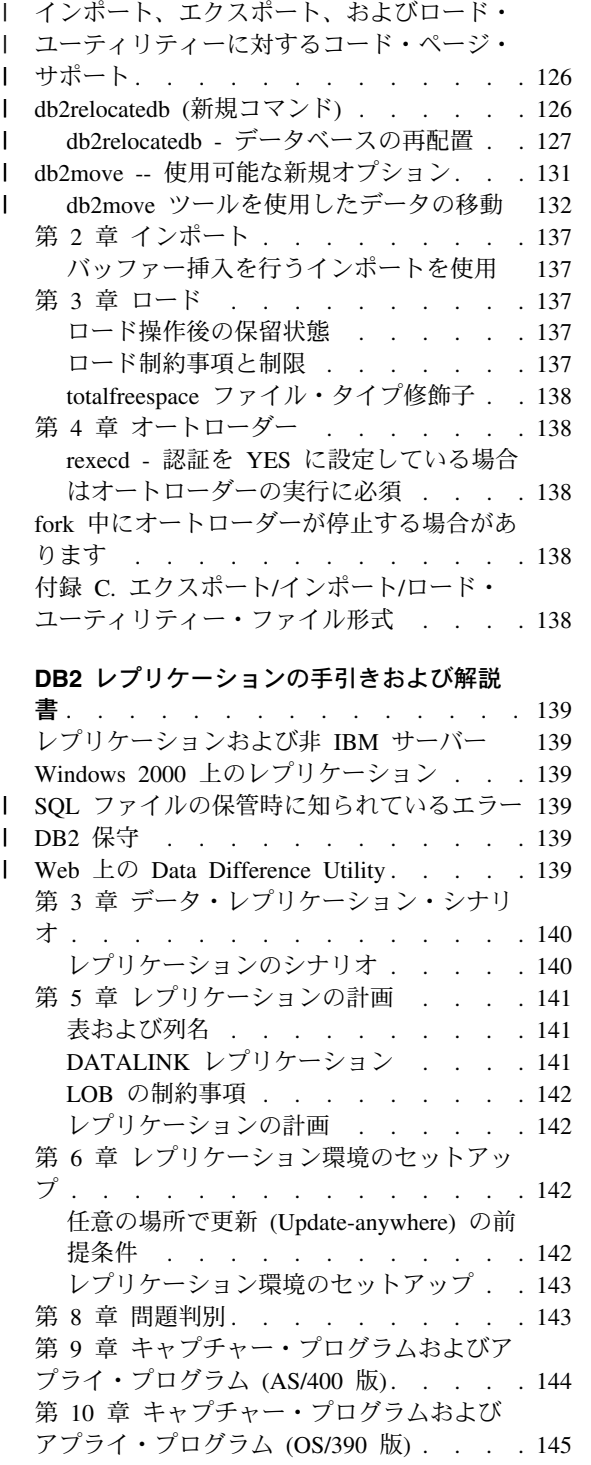

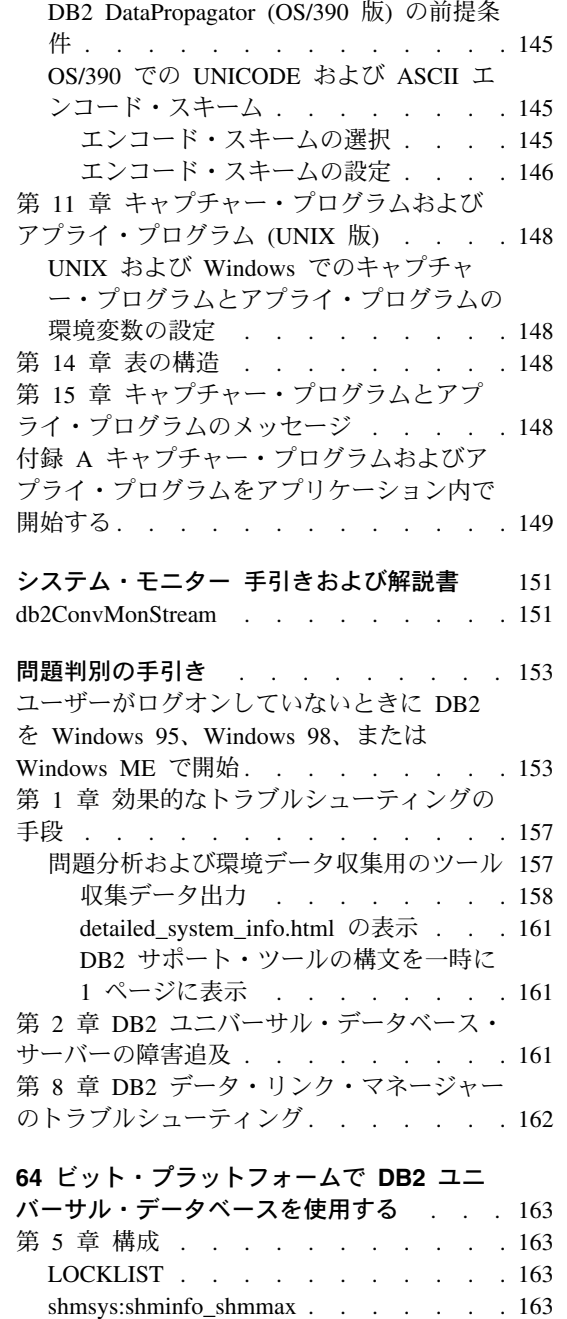

 $\mathsf I$  $\overline{1}$  $\overline{1}$  $\overline{1}$  $\overline{1}$  $\overline{1}$ 

 $\mathbf{I}$  $\overline{1}$  $\overline{1}$ 

 $\overline{1}$ 

 $\overline{1}$  $\overline{1}$  $\mathbf{I}$  $\overline{1}$  $\overline{1}$  $\overline{1}$ 

 $\overline{1}$ 

 $\overline{1}$ 

 $\begin{array}{c} \hline \end{array}$  $\mathbf{I}$ 

## XML エクステンダー 管理およびプログラミ

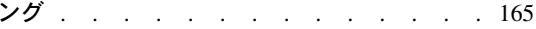

第 6 章 制約事項. . . . . . . . . . 163

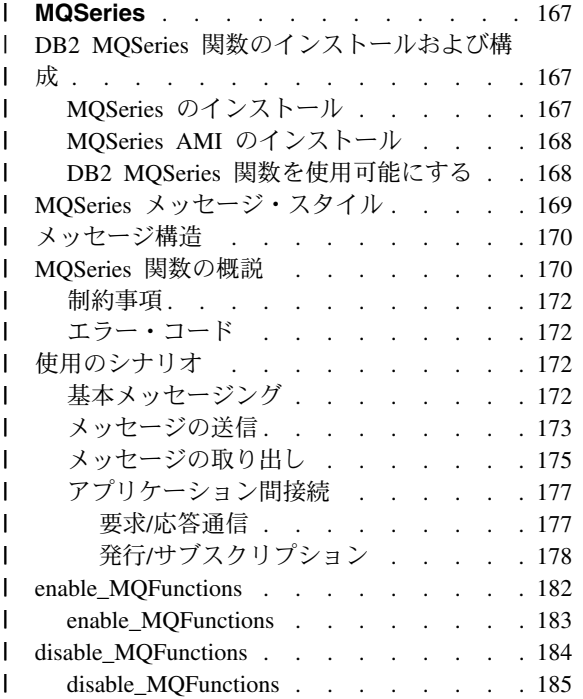

# <span id="page-100-0"></span>管理の手引き

## 入手可能な更新

| | | | | | | |

「管理の手引き」はフィックスパック 4 の一部として更新され、最新の PDF は、 <http://www.ibm.com/software/data/db2/udb/winos2unix/support> からオンラインでダウンロー ドできます。これらの注釈の情報は、更新された解説書への追加情報です。更新された 資料は、すべて CD でも入手できます。この CD は、PTF 番号 U478862 を使用し て、DB2 サービスを介して注文できます。 DB2 サービスへの連絡方法は、 <http://www.ibm.com/cgi-bin/db2www/data/db2/udb/winos2unix/support/help.d2w/report> でご覧 になれます。

## <span id="page-102-0"></span>管理の手引き: 計画

 $\mathbf{I}$ 

 $\mathsf{I}$ 

 $\mathsf{I}$ 

ı

 $\mathsf{I}$ 

 $\overline{1}$ 

 $\mathbf{I}$ 

 $\mathsf{I}$ 

 $\mathbf{I}$ 

## | 第8章 物理データベース設計

### 表スペース設計上の考慮事項

データが RAID 上に配置されている場合の表スペース・パフォーマンスの最適 化

DB2 PARALLEL IO: DB2 PARALLEL IO は、また複数の定義されたコンテナー を持つ表スペースにも影響を及ぼします。レジストリー変数を設定しないと、入出力並 行処理は表スペースのコンテナー数に等しくなります。レジストリー変数を設定する と、入出力並行処理はプリフェッチ・サイズをエクステント・サイズで割った結果に等 しくなります。表スペース内の個々のコンテナーが複数の物理ディスクにまたがってス トライプされた場合は、レジストリー変数の設定が必要になる場合があります。

たとえば、表スペースに 2 つのコンテナーがあって、プリフェッチ・サイズがエクステ ント・サイズの 4 倍だとします。レジストリー変数を設定しないと、この表スペースに 対するプリフェッチ要求は、2 つの要求に分割されます (各要求は 4 エクステントにわ たります)。プリフェッチャーが利用できる場合は、2 つのプリフェッチャーがこれらの 要求を並列で処理できます。レジストリー変数が設定されている場合は、この表スペー スに対するプリフェッチ要求は、4 つの要求に分割され (要求ごとに 1 エクステン ト)、4 つのプリフェッチャーが要求を並列で処理できます。

この例では、2つのコンテナーがそれぞれ専用の単一ディスクを持っている場合は、こ の表スペースにレジストリー変数を設定すれば、これらのディスクが競合する恐れがあ ります。これは、2 つのプリフェッチャーが 2 つの各ディスクを同時にアクセスする可 能性があるからです。ただし、2 つのコンテナーがそれぞれ複数のディスクにまたがっ てストライプされている場合は、レジストリー変数を設定しても、4 つの異なるディス クを同時にアクセスできる可能性があります。

## 付録 D. 各国語サポート (NLS)

### 国別 / 地域別コードおよびコード・ページのサポート

「サポートされている言語およびコード・セット」の表において、コード・ページ 5488 は GB 18030 とも呼ばれ、コード・ページ 1394 は ShiftJISX 0213 とも呼ばれていま す。

## インポート / エクスポート / ロードに関する考慮事項 -- コード・ページ 1394 および 5488 の制約

コード・ページ 1394 (ShiftJISX 0213) および 5488 (GB 18030) のデータは、ロードま たはインポート・ユーティリティーを用いてユニコード・データベースに移動できま す。エクスポート・ユーティリティーを使用すれば、データをユニコード・データベー スからコード・ページ 1394 および 5488 のデータ・ファイルに移動できます。

ユニコード・クライアントとユニコード・サーバーとの間の接続だけがサポートされて いるので、ロード、インポート、またはエクスポート・ユーティリティーを使用する前 に、ユニコード・クライアントを使用するか、DB2 レジストリー変数を DB2CODEPAGE を 1208 に設定する必要があります。

コード・ページ 1394 または 5488 からユニコードに変換すると、拡張されます。たと えば、2 バイト文字は 2 つの 16 ビットユニコード文字として GRAPHIC 列に保管さ れます。ユニコード・データベースのターゲット列が、いかなる拡張ユニコード・バイ トでも収容できるだけの幅を持っていることを確認する必要があります。

<span id="page-103-0"></span>| | | |  $\blacksquare$  $\blacksquare$ 

| | | |

| | | |

## |管理の手引き :パフォーマンス

## システムー時表スキーマ

<span id="page-104-0"></span> $\mathsf{I}$ 

 $\mathbf{I}$ 

 $\mathbf{I}$ 

 $\mathbf{I}$ 

ı  $\mathbf{I}$ 

システム一時表のスキーマは、それを作成したアプリケーションおよび許可 ID によっ て決定されます。このデータが使用可能な場合、表が作成されたスキーマは、 <AUTHID><APPLID> です。場合によっては、スキーマを決定するためにこれらの ID の一方だけを使用して表が作成されることもあり、時にはまったく使用しない場合もあ ります。これによって、AUTHID.TEMPTABLENAME または .TEMPTABLENAME のよ うな表が作成されます。GET SNAPSHOT コマンドを使用すれば、これらの表のスキー マ情報を表示できます。このコマンドの詳細に関しては コマンド解説書 を参照してく ださい。

## 第 8 章 操作パフォーマンス

## ブロック・ベースのバッファー・プール

このフィーチャーは、Sun Solaris 操作環境でのみサポートされています。

入出力のオーバーヘッドのために、ページをディスクからプリフェッチすることは、費 用のかかる操作です。DB2 のプリフェッチは、処理を入出力とオーバーラップできる場 合に、スループットを大幅に改善します。大半のプラットフォームは、連続するページ をディスクから不連続なメモリーの部分に読み取るための高性能なプリミティブを備え ています。これらのプリミティブは通常、『分散読み取り』または『ベクトル I/O』と 呼ばれます。プラットフォームによっては、これらのプリミティブのパフォーマンス は、大きなブロック・サイズでの入出力とは比較にならない場合があります。デフォル トでは、バッファー・プールは、ページ・ベースです。つまり、ディスク上の連続する ページは、メモリー内の不連続のページにプリフェッチされます。ページをディスクか らバッファー・プールの連続するページに読み取ることができれば、プリフェッチのパ フォーマンスは、これらのプラットフォーム上でさらに改善します。レジストリー変数 DB2 BLOCK BASED BP を使用すれば、一連の連続するページを保持するバッファ ー・プールにセクションを作成できます。これらの一連の連続するページは、『ブロッ ク』と呼ばれます。このレジストリー変数を設定すれば、順次プリフェッチは、各ペー ジを個別に読み込むのではなく、ページをディスクから直接、これらのブロックに読み 込みます。これによって入出力のパフォーマンスが改善されます。このレジストリー変 数について詳しくは 管理の手引き の「レジストリーおよび環境変数」のセクションを 参照してください。

エクステント・サイズの異なる複数の表スペースをブロック・サイズが同じバッファ ー・プールに結合することができます。エクステント・サイズとブロック・サイズは、 別個の概念を扱うにもかかわらず、両者の間には密接な関係があります。 エクステント とは、表スペースが複数のコンテナーにわたってストライプされる細分度です。ブロッ クとは、順次プリフェッチ要求を実行する入出力サーバーが、ブロック・ベースの入出 力の実行を考慮する唯一の細分度です。

個々の順次プリフェッチ要求は、エクステント・サイズ・ページを使用します。そのよ うなプリフェッチ要求を受け取ると、入出力サーバーは、各要求を分散読み取り方式を 用いたページ・ベースの入出力ではなく、ブロック・ベースの入出力として実行する場 合のコストおよび利点を判別します (バッファー・プールにブロック・ベースの領域が ある場合)。あらゆる入出力をブロック・ベースの入出力として実行する利点は、連続す るディスクから連続するメモリーに読み込むことによるパフォーマンス上の利点にあり ます。コストは、この方式の使用により無駄になるバッファー・プール・メモリーの量 です。

ブロック・ベースの入出力を実行する場合は、次の 2 つの理由により、バッファー・プ ール・メモリーが無駄になる可能性があります。

- プリフェッチ要求に含まれるページ数は、ブロック内のページ数より少ない。つま り、エクステント・サイズがブロック・サイズより小さい。
- プリフェッチ要求の一部として要求されるページの一部は、すでにバッファー・プー ルのページ域にある。
- 注: バッファー・プールのブロック・ベースの領域における各ブロックをさらに分割す ることはできません。ブロック内のページは、すべて隣接している必要がありま す。その結果、スペースが無駄になる可能性があります。

入出力サーバーは、ブロック・ベースの入出力を実行する利点を得るために、各ブロッ ク内に多少の無駄なページを見越しています。しかし、あまりに多くのブロックが無駄 になる場合は、入出力サーバーは、バッファー・プールのページ域にページ・ベースで プリフェッチする方式に戻ります。その結果、プリフェッチ中に行われた入出力の一部 は、ブロック・ベースではありません。これは最適な状態ではありません。

最適なパフォーマンスのためには、エクステント・サイズが同じ表スペースをブロッ ク・サイズが同じバッファー・プールに結合する必要があります。良いパフォーマンス は、一部の表スペースのエクステント・サイズが結合先のバッファー・プールのブロッ ク・サイズより大きい場合でも、達成できます。エクステント・サイズがブロック・サ イズより小さい場合は、表スペースのバインドはお勧めしません。

注: バッファー・プールのブロック域は、順次プリフェッチにのみ使用されます。 使用 中のシステム上に関係する順次プリフェッチがほとんど、またはまったく存在しな い場合は、ブロック域は、バッファー・プールの無駄な部分になります。

AWE とブロック・ベースのサポートの両方を同時にバッファー・プールのセット アップとすることはできません。DB2 AWE および DB2 BLOCK BASED BP レジ ストリー変数の両方が同じバッファー・プールを参照する場合は、AWE に優先順

 $\mathbf{I}$ 

 $\mathbf{I}$ 

 $\mathbf{I}$ 

 $\mathbf{I}$ 

 $\mathbf{I}$ 

 $\mathbf{I}$ 

 $\mathbf{I}$ 

 $\mathbf{I}$ 

 $\mathbf{I}$ 

 $\mathbf{I}$ 

 $\mathbf{I}$  $\mathsf{I}$ 

 $\mathbf{I}$ 

 $\mathbf{I}$ 

 $\mathbf{I}$ 

 $\mathbf{I}$ 

 $\mathbf{I}$  $\mathbf{I}$ 

 $\mathsf{I}$ 

 $\mathbf{I}$  $\mathbf{I}$ 

 $\mathbf{I}$ 

 $\mathbf{I}$ 

 $\mathbf{I}$ 

 $\mathbf{I}$  $\mathbf{I}$ 

 $\mathbf{I}$  $\mathbf{I}$ 

 $\overline{1}$ 

 $\overline{1}$  $\mathsf{I}$ 

 $\mathsf{I}$ 

 $\mathbf{I}$  $\mathbf{I}$ 

 $\mathbf{I}$  $\overline{1}$ 

 $\mathsf{I}$ 

位が与えられます。ブロック・ベースのサポートは、この場合、使用不可になり、 AWE が使用不可になった場合にのみ再び使用できるようになります。

拡張記憶域を使用するバッファー・プールは、ブロック・ベースの入出力をサポー トしていません。

#### ブロック・ベースのバッファー・プールの例

例を検討する前に、システム上のバッファー・プールの ID について知る必要がありま す。バッファー・プールの ID は、BUFFERPOOLID 列または SYSCAT.BUFFERPOOLS システム・カタログ視点を調べればわかります。

#### シナリオ 1

<span id="page-106-0"></span> $\overline{\phantom{a}}$ 

 $\overline{1}$ 

ページ数が 1000 ページであり ID が 4 のバッファー・プールがあります。各ブロック に 32 ページが含まれ、700 ページからなるブロック域を作成するとします。次のコマ ンドを実行する必要があります。

db2set DB2 BLOCK BASED BP=4,700,32

データベースが始動すると、ID が 4 で、ブロック域が 672 ページ、ページ域が 328 ページのバッファー・プールが作成されます。この例では、32 を均等に 700 に分割す ることはできません。つまり指定されたブロック域サイズは、次の公式を用いて最も近 いブロック・サイズ境界に削減される必要があります。

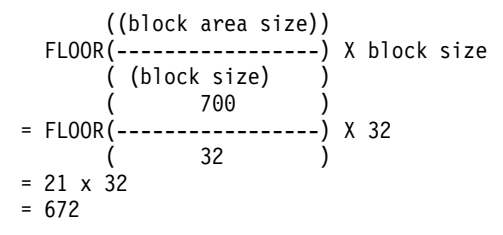

#### シナリオク

ページが 3000 ページであり ID が 11 のバッファー・プールがあります。 2700 ぺー ジからなるブロック域を作成するとします。次のコマンドを実行する必要があります。

db2set DB2 BLOCK BASED BP=11,2700

データベースが始動すると、ID が 11 で、ブロック域が 2688 ページ、ページ域が 312 ページのバッファー・プールが作成されます。ブロック・サイズに明確な値を指定しな いと、デフォルト値 32 が使用されます。この例では、32 を均等に 2700 に分割するこ とはできません。つまり指定されたブロック域サイズは、次の公式を用いて最も近いブ ロック・サイズ境界に削減される必要があります。

```
((block area size))
FLOOR(-----------------) X block size
      ( (block size)
                           \lambda2700
                           \mathcal{L}
```

```
= FLOOR(------------------) X 32
                 32
                             \lambda(
= 84 \times 32= 2688
```
## 第10章 プロセッサーの追加による構成の拡大縮小

<span id="page-107-0"></span> $\mathbf{I}$  $\mathbf{I}$ 

 $\mathbf{I}$ 

 $\mathbf{I}$ 

 $\mathbf{I}$ 

 $\mathbf{I}$ 

 $\mathbf{I}$ 

 $\mathbf{I}$ 

 $\mathbf{I}$ 

 $\mathbf{I}$ 

 $\mathbf{I}$ 

 $\mathbf{I}$ 

 $\mathbf{I}$ 

 $\overline{1}$ 

 $\mathbf{I}$ 

 $\mathbf{I}$  $\mathbf{I}$ 

## 分割したデータベースにノードを追加する際の問題

デフォルト・ページ・サイズ (4KB) と異なるページ・サイズで、複数のシステム一時表 スペースを持つ分割したデータベースにノードを追加する際に、以下のようなエラー・ メッセージや SQL コードが表示される場合があります。 『SQL6073N ノードの追加に 失敗しました』。これはノードが生成される際、IBMDEFAULTBP バッファー・プール が 4 KB のページ・サイズで存在するために、発生します。

たとえば、現在の分割したデータベースにノードを追加するための db2start コマンド を使用することができます。

DB2START NODENUM 2 ADDNODE HOSTNAME newhost PORT 2

分割されたデータベースがデフォルトのページ・サイズでシステム一時表スペースを持 つ場合以下のメッセージが返されます。

SOL6075W 「データベース・マネージャーの開始」操作は正常にノードを追加しました。 このノードは、すべてのノードを再び停止および開始するまで活動状態になりません。

ただし、分割されたデータベースがデフォルトのページ・サイズではないシステム一時 表スペースを持つ場合は、以下のメッセージが返されます。

SQL6073N ノードの追加操作に失敗しました。SQLCODE = "<-902>"

同様の例では、db2nodes.cfg ファイルに新しいノードを記述し更新するとノード追加コ マンドが使用できます。そのファイルを 編集した後、デフォルトのページ・サイズでシ ステム一時表スペースを持っている、分割されたデータベースで ADD NODE コマンド を実行すると以下のメッセージが返されます。

DB20000I ADD NODE コマンドが正常に終了しました。

ただし、分割されたデータベースがデフォルトのページ・サイズではないシステム一時 表スペースを持つ場合は、以下のメッセージが返されます。

SQL6073N ノードの追加操作に失敗しました。SQLCODE = "<-902>"

上で概略を説明した問題を予防する 1 つの方法は以下を実行することです。

DB2SET DB2 HIDDENBP=16
このコマンドは **db2start** や ADD NODE コマンドを実行する前に実行します。このレ ジストリー変数は DB2 がデフォルトと異なるページ・サイズを使用している 16 ペー ジ分のプールを隠しバッファーに割り振れるようにします。これにより、ADD NODE 操作を正常に完了することができます。

これらの問題を予防する方法としては、この他に ADD NODE コマンドや db2start コ マンドで WITHOUT TABLESPACES 文節を指定する方法があります。コマンド実行 後、CREATE BUFFERPOOL ステートメントを使用して、バッファー・プールを作成 し、ALTER TABLESPACE ステートメントを使用して、バッファー・プールにシステム 一時表スペースを作成する必要があります。

デフォルト・ページ・サイズ (4 KB) と異なるページ・サイズで複数の表スペースを持 つ既存のノード・グループにノードを追加する場合、以下のようなエラー・メッセージ が出る場合があります。 『SOL0647N バッファー・プール "" は現在活動状態ではあり ません。』これは、デフォルトでないページ・サイズ・バッファー・プールを、表スペ ースとして活動状態になっていない、新規のノード上に作成した場合に発生します。

たとえば、ノード・グループにノードを追加するために ALTER NODEGROUP ステー トメントを使用することができます。

DR2START CONNECT TO mpp1 ALTER NODEGROUP ng1 ADD NODE (2)

 $\mathsf{I}$ 

ı

I I デフォルトのページ・サイズの表スペースを持つノード・グループの場合は以下のよう なメッセージが返されます。

SQL1759W 再配布されたノード・グループはノード・グループ "<ng1>"のオブジェクトの区分化データを変更し、追加ノードを組み込むか、 あるいはドロップ・ノードを排除する必要があります。

一方、ノード・グループが、デフォルトのページ・サイズでない表スペースを持つ場合 以下のメッセージが返されます。

SQL0647N バッファー・プール "" は現在アクティブではありません。

この問題を予防する 1 つの方法としては、それぞれのページ・サイズのバッファー・プ ールを作成し、その後、ALTER NODEGROUP ステートメントを実行する前にデータベ ースに再接続する方法があります。

DB2START CONNECT TO mpp1 CREATE BUFFERPOOL bp1 SIZE 1000 PAGESIZE 8192 CONNECT RESET CONNECT TO mpp1 ALTER NODEGROUP ng1 ADD NODE (2)

この問題を防止する 2 つ目の方法は、以下のコマンドを実行する方法です。

DB2SET DB2 HIDDENBP=16

**db2start** コマンドや CONNECT、 ALTER NODEGROUP ステートメントなどを実行す る前に実行します。

ALTER TABLESPACE ステートメントはノードに表スペースを追加するために使用する 場合、他の問題が起こることもあります。

例:

 $\overline{\phantom{a}}$ 

 $\overline{1}$ 

 $\mathbf{I}$ 

<sup>1</sup>

<sup>1</sup>

ı

 $\mathbf{I}$ 

 $\overline{1}$ 

 $\overline{1}$ 

 $\overline{1}$ 

 $\overline{1}$ 

 $\mathbf{I}$ 

 $\mathbf{I}$ 

**DB2START** CONNECT TO mpp1 ALTER NODEGROUP ng1 ADD NODE (2) WITHOUT TABLESPACES ALTER TABLESPACE ts1 ADD ('ts1') ON NODE (2)

この一連のコマンドとステートメントは SOL0647N エラー・メッセージを生成しま す。(想定メッセージ SQL1759W ではありません)。

この変更を正しく完了させるには、ALTER NODEGROUP... WITHOUT TABLESPACES ステートメントの後で、データベースに再接続する必要があります。

**DB2START** CONNECT TO mpp1 ALTER NODEGROUP ng1 ADD NODE (2) WITHOUT TABLESPACES CONNECT RESET CONNECT TO mpp1 ALTER TABLESPACE ts1 ADD ('ts1') ON NODE (2)

この問題を防止する他の方法は、以下のコマンドを実行する方法です。

DB2SET DB2 HIDDENBP=16

db2start コマンドや CONNECT, ALTER NODEGROUP, ALTER TABLESPACE ス テートメントなどを実行する前に実行します。

# DB2 レジストリーと環境変数

# パフォーマンス変数への修正

 $\mathbf{L}$ 表 5. パフォーマンス変数

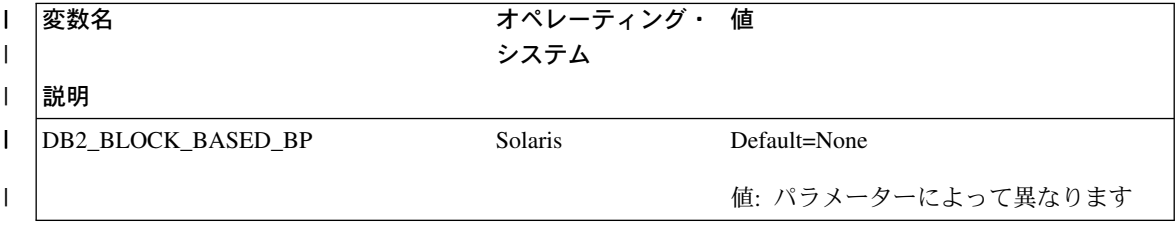

┃ 表5. パフォーマンス変数 (続き)

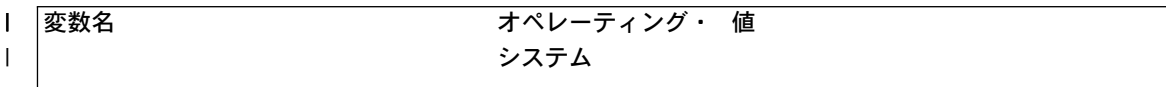

| 説明

 $\mathbf{I}$ 

 $\overline{1}$ 

 $\mathbf{I}$ 

 $\mathbf{I}$ 

 $\overline{1}$ 

 $\overline{1}$ 

 $\mathbf{I}$ 

 $\mathbf{I}$ 

 $\mathbf{I}$ 

 $\mathbf{I}$ 

 $\mathbf{L}$ 

|バッファー・プール内にブロック域を作成するために必要な値を指定します。 バッファー・プールの ID は必要であり、SYSCAT.BUFFERPOOLS システム・カタログ視点の BUFFERPOOLID 列を調べればわか ります。バッファー・プール内でブロック・ベースの入出力に割り振られるページ数を指定する必要が あります。ブロックに含まれるページ数はオプションで、デフォルト値は 32 です。  $\mathbf{I}$ 

このレジストリー変数の使用のフォーマットは次の通りです。

DB2 BLOCK BASED BP=BUFFER POOL ID, BLOCK AREA SIZE, [BLOCK SIZE];...  $\mathbf{L}$ 

 $\mathsf{L}$ セミコロンで項目を分離して同じ変数を使用することで、複数のバッファー・プールをブロック・ベー スとして定義できます。  $\mathbf{I}$ 

 $\mathbf{I}$ BLOCK SIZE の値は、2 ~ 256 の範囲を取る可能性があります。BLOCK SIZE を指定しないと、デフ  $\mathbf{L}$ ォルトの 32 が使用されます。

 $\mathsf{I}$ |指定された BLOCK AREA SIZE がバッファー・プール・サイズの合計の 98% より大きい場合は、バ ッファー・プールはブロック・ベースで作成されません。バッファー・プールのページ・ベースの領域  $\mathbf{I}$ に常にバッファー・プールの一部を持つことをお勧めします。これは、システム上の入出力の大半が順  $\mathbf{I}$ 次プリフェッチであっても、個々のページが必要になる可能性があるからです。BLOCK AREA SIZE に  $\overline{1}$ 指定された値が BLOCK SIZE の倍数でない場合は、最も近いブロック・サイズ境界に削減されます。ブ  $\mathsf{I}$  $\mathbf{I}$ ロック・ベースの入出力について詳しくは 89ページの『ブロック・ベースのバッファー・プール』 を 参照してください。  $\overline{1}$ 

**UNIX** 

 $\mathbf{I}$ DB2 NO FORK CHECK デフォルト=OFF 値: ON または OFF

この変数が 『ON』 の場合、クライアント・プロセスは、アプリケーションが実行プロセスをコピーす る (fork する) のを防止しません。fork が行われると、結果は予測できません。結果に影響がない場合も あれば、悪い結果を導いたり、エラー・コードが戻されたり、アプリケーションでトラップが生じたり する可能性もあります。アプリケーションが fork しないと確信しており、パフォーマンスをより向上さ せたい場合に、この変数を 『ON』 に変更するようにしてください。

# 各種レジストリー変数への修正および追加

DB2 NEWLOGPATH2 レジストリー変数は、すべてのオペレーティング・システムで使 用できます。新規変数、DB2\_ROLLFORWARD\_NORETRIEVE が導入されました。両方 の変数に関する正しい情報を以下に示します。

Ⅰ 表 6. 各種変数

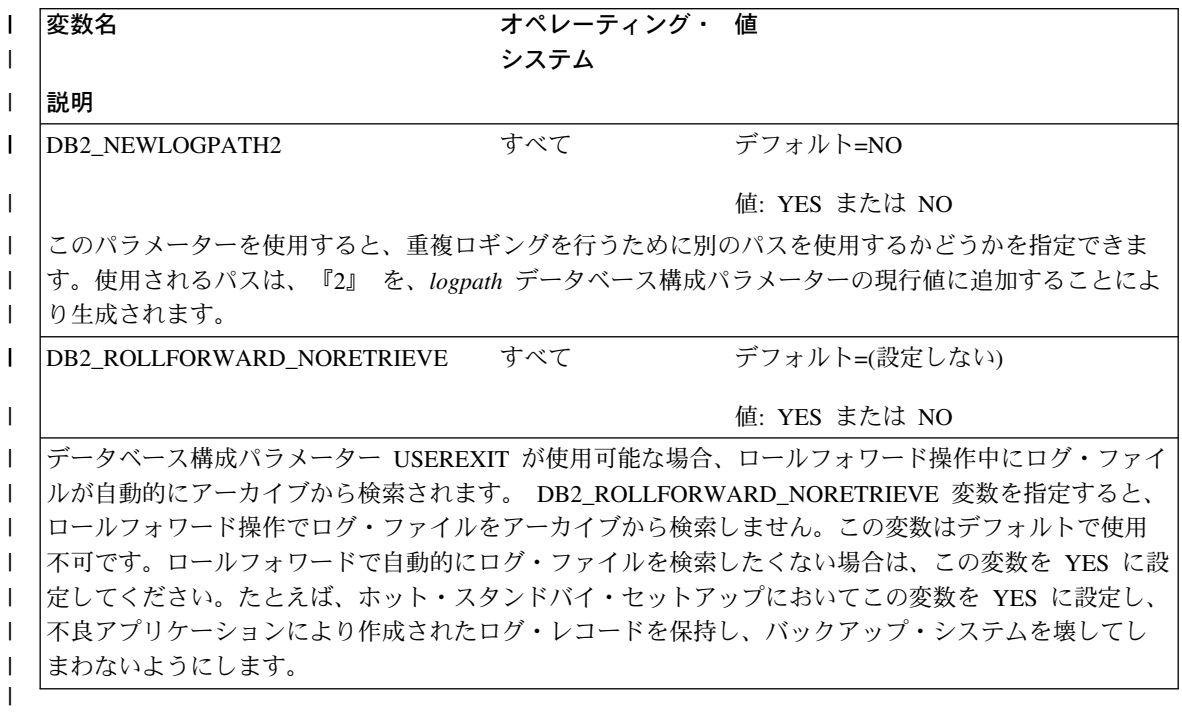

# 汎用レジストリー変数の修正および追加

新規変数、DB2\_REDUCED\_OPTIMIZATION が導入されました。

表 7. 汎用レジストリー変数  $\mathbf{L}$ 

 $\mathbf{I}$ 

 $\overline{1}$ 

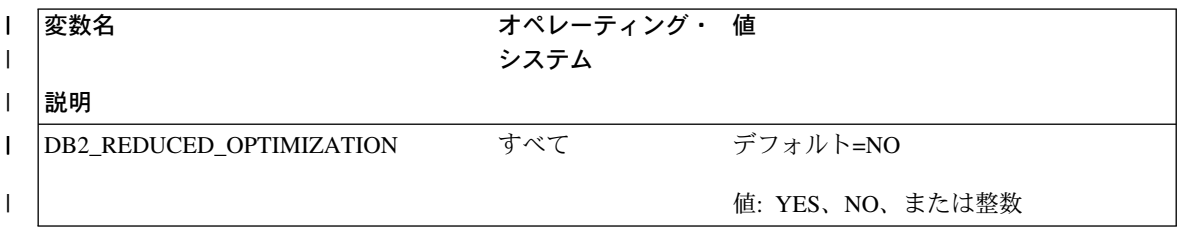

| 表7. 汎用レジストリー変数 (続き)

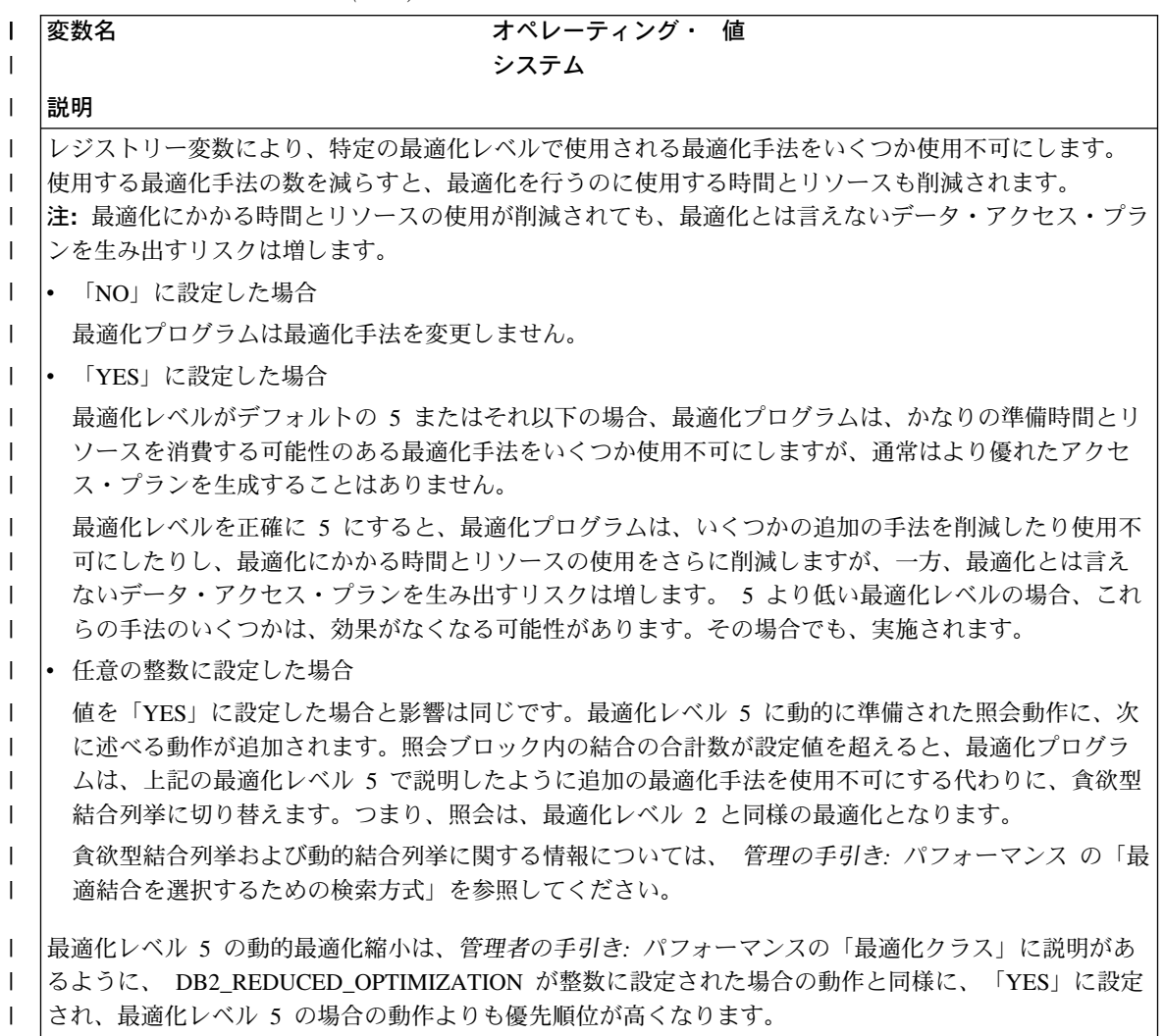

# □ 管理の手引き :インプリメンテーション

# □ 第 8 章 データベースの回復

 $\mathsf{L}$ 

 $\mathbf{I}$ 

 $\mathbf{I}$ 

 $\mathbf{I}$ 

 $\mathbf{I}$ 

 $\mathsf{I}$ 

 $\mathbf{I}$ 

I

ı

 $\overline{\phantom{a}}$ 

 $\overline{\phantom{a}}$ 

ı I

# 中断入出力の使用法

第 8 章「データベース・リカバリー」に、中断入出力関数の使用法に関するセクション を追加、更新します。

注: db2inidb ユーティリティーに関する下記の情報を、「バージョン 7.2 新着情報」に 記載されている情報と置き換えてください。

db2inidb は DB2 に添付された新しいツールで、クラッシュ・リカバリーを実行でき、 またデータベースをロールフォワード保留状態にすることができます。

中断入出力は、連続的なシステム使用可能性を、オンライン分割ミラー・ハンドリング のフル・インプリメンテーション (つまりデータベースをシャットダウンせずにミラー を分割)を提供することでサポートします。大きなデータベースでバックアップをオン ラインまたはオフラインにすることが難しい場合は、中断入出力と分割ミラーを使用し てミラー・イメージからバックアップまたはシステム・コピーを行うことができます。

中断入出力は、データベースの分割ミラー・イメージが整合性のあるものであることを 確認するためにディスク書き込みを防止します。データベースが使用停止の間、オンラ イン・バックアップおよびリストア以外のすべてのデータベース操作は通常どおり機能 します。ただし、バッファー・プールまたはログ・バッファーからログにダーティー・ ページをフラッシュしようとしてハングする操作もいくつかあります。通常、データベ ース入出力が再開してから、これらの操作を再開する必要があります。データベース入 出力が、元々中断されていた接続と同じ接続で再開されることが重要です。同じ接続で ないと、バッファー・プールからディスクにダーティー・ページをフラッシュする要求 を行った場合に、ハングする可能性があります。

データベースのミラーリングは主として、データベース・ディレクトリーの内容をすべ てコピーすることです。ログ・ディレクトリーおよび表スペース・コンテナーがデータ ベース・ディレクトリーにない場合は、それらをコピーすることもまた必要です。分割 ミラーリングされたデータベースはこれらのディレクトリー・パスに従属しているた め、これらのディレクトリーのコピー先のパスは、1 次システムのディレクトリーと同 じにする必要があります。つまり、インスタンスは同じでなければなりません。この従 属関係のため、db2inidb ツールの新規 『relocate』 オプションが使用されているのでな ければ、同じシステム上のデータベースを 1 次システムとしてミラーリングすることは できません。

『relocate』 オプションの目的は、指定された構成ファイルを使用して、指定のシステ ム上のデータベースを再配置することです。これには、内部データベース・ディレクト リー、コンテナー・ディレクトリー名、ログ・ディレクトリーの変更、インスタンス名 の変更、およびデータベース名の変更が関係します。データベース・ディレクトリー、 コンテナー・ディレクトリー、およびログ・ディレクトリーが、同じシステム上の異な るディレクトリー・パスに 1 次データベースとして正常にミラーリングされたと想定す ると、 db2inidb ツールを 『relocate』 オプションと一緒に使用して、ミラーリングさ れたデータベースの内部パスを変更することができます。このオプションの使用法は以 下の通りです。

ストレージ装置のミラーリングの度合いによって、db2inidb の使用法は変わります。以 下の使用法では、データベース全体がストレージ・システムを通じて一貫してミラーリ ングされていることを想定しています。

マルチノード環境で、いずれかの区分から分割イメージを使用できるようにするには、 db2inidb ツールを区分それぞれで実行する必要があります。 db2inidb ツールは、すべ ての区分で同時に実行することができます。

1. レプリケーション・データベースを作成する

この目的は、1次データベースのレプリケーションを読み取りに使用することで す。レプリケーション・データベースの作成手順は以下の通りです。

a. 次のコマンドを入力して、1次データベースで入出力書き込みを中断します。

db2 set write suspend for database

- b. オペレーティング・システム・レベル・コマンドを使用して、1 次データベース からミラーを分割します。
- c. 次のコマンドを入力して、1 次データベースで入出力書き込みを再開します。 db2 set write resume for database

コマンドの実行後、1次データベースは正常な状態に戻るはずです。

- d. データベースの分割ミラーを別のシステムからマウントします。
- e. 次のコマンドを入力して、データベース・インスタンスを開始します。 db2start
- f. 次のコマンドを入力して、DB2 クラッシュ・リカバリーを開始します。 db2inidb *database name* AS SNAPSHOT
	- 注:このコマンドは、中断書き込み状態を除去し、分割時に未了であったトラン ザクションによる変更をロールバックします。

この処理はオフライン・バックアップにも使用することができますが、 1 次データ ベースにリストアする場合、ログ・チェーンが一致しないために、このバックアッ プをロールフォワードに使用することはできません。

2. 分割ミラーをスタンドバイ・データベースとして使用する

 $\mathbf{I}$ 

 $\mathbf{I}$ 

 $\mathbf{I}$ 

 $\mathbf{I}$ 

 $\mathbf{I}$ 

 $\mathbf{I}$ 

 $\mathbf{I}$  $\mathsf{I}$ 

 $\mathbf{I}$ 

 $\mathbf{I}$  $\mathbf{I}$ 

 $\mathbf{I}$ 

 $\mathbf{I}$ 

 $\mathbf{I}$  $\mathbf{I}$ 

 $\mathbf{I}$ 

 $\mathbf{I}$ 

 $\mathbf{I}$  $\mathbf{I}$ 

 $\mathbf{I}$ 

 $\mathsf{I}$ 

 $\mathbf{I}$  $\mathbf{I}$ 

 $\mathbf{I}$  $\mathsf{I}$ 

 $\mathbf{I}$ 

 $\mathbf{I}$ 

 $\mathsf{I}$  $\mathbf{I}$ 

 $\mathbf{I}$ 

ミラーリングされた (スタンドバイ) データベースはログを通じて連続的にロール フォワードするため、1 次データベースで作成されている新しいログは、 1 次シス テムから絶えずフェッチされます。分割ミラーをスタンドバイ・データベースとし て使用する方法は以下の通りです。

a. 1 次データベースで入出力書き込みを中断します。

db2 set write suspend for database

- b. オペレーティング・システム・レベル・コマンドを使用して、1 次データベース からミラーを分割します。
- c. 1 次データベースで入出力書き込みを再開し、1 次データベースが正常処理に戻 るようにします。

db2 set write resume for database

- d. データベースの分割ミラーを別のシステムにマウントします。
- e. ミラーをロールフォワード保留状態にして、ミラーをロールフォワードします。 db2inidb *database name* AS STANDBY
	- 注:このコマンドは、中断書き込み状態を除去し、ミラーリングされたデータベ ースをロールフォワード保留状態にします。
- f. ユーザー出口プログラムをセットアップしてログをコピーし、1 次システムから ログ・ファイルを検索します。これにより、このミラーリングされたデータベー スで最新ログを使用できるようにします。
- g. データベースをログの終わりまでロールフォワードします。
- h. ステップ f に戻り、1 次データベースがダウンするまでこのプロセスを繰り返 します。
- 3. 分割ミラーをバックアップ・イメージとして使用する

ミラーリングされたデータベースを 1 次データベースに対してリストアするための バックアップ・イメージとして使用する方法は、以下の通りです。

- a. オペレーティング・システム・コマンドを使用してミラーリングされたデータと ログを 1 次データベースの最上部にコピーします。
- b. 次のコマンドを入力して、データベース・インスタンスを開始します。

db2start

c. 次のコマンドを実行して、ミラーリングされたデータベースをロールフォワード 保留状態にし、書き込み中断状態を除去します。

db2inidb *database name* AS MIRROR

- d. データベースをログの終わりまでロールフォワードします。
- 4. ミラーを同じシステムに 1 次データベースとして分割する

db2inidb ツールの 『relocate』 オプションを使用して、データベースを同じシステ ムに 1 次データベースとしてミラーリングする方法は、以下の通りです。この例で は、データベースが新規インスタンスの下で使用されることを想定しています。

- a. 新規インスタンスを現行システムに作成します。
- b. 1 次データベースで入出力書き込みを中断します。 db2 set write suspend for database
- c. オペレーティング・システム・レベル・コマンドを使用して、1次データベース からミラーを分割します。
	- 注: データベース・ディレクトリー、コンテナー・ディレクトリー、およびロ グ・ディレクトリーが、別々のディレクトリーにコピーされるはずです。コ ンテナー・ディレクトリーまたはログ・ディレクトリーがデータベース・デ ィレクトリーの下に存在する場合は、データベース・ディレクトリーのみが コピーされます。
- d. 1 次データベースで入出力書き込みを再開し、1 次データベースが正常処理に戻 るようにします。

db2 set write resume for database

e. 以下の情報より、構成ファイルを作成します。

DB NAME=<name>.<optional new name> DB PATH=<primary db dir path>,<mirrored db dir path> INSTANCE=<primary instance>,<mirror instance> LOG DIR=<primary db log dir>,<mirrored db log dir> CONT PATH=<primary db container #1 path>, <mirrored db container #1 path>

CONT PATH=<primary db container #n path>,<mirrored db container #n path>  $NODE\overline{N}$ UM=<node #>

- 注: LOG\_DIR および CONT\_PATH フィールドは、ログ・ディレクトリーまた はコンテナー・ディレクトリーがデータベース・ディレクトリーの外に存在 する場合にのみ必要です。指定されない場合のデフォルトがゼロである NODENUM の除いて、その他のフィールドはすべて必須です。
- f 新規に作成したインスタンスからデータベースを開始します。

#### dh<sub>2start</sub>

g. ミラーリングされたデータベースを再配置し、中断状況を除去し、ロールフォワ ード保留状態のミラーを配置します。

db2inidb database name as STANDBY relocate using config file

- h. ユーザー出口プログラムをセットアップしてログをコピーし、1 次データベース からログ・ファイルを検索します。これにより、このミラーリングされたデータ ベースで最新ログを使用できるようにします。
- i. データベースをログの終わりまでロールフォワードします。
- i. ステップ h に戻り、1 次データベースがダウンするまでこのプロセスを繰り返 します。

 $\mathbf{I}$ 

 $\mathbf{I}$ 

 $\overline{1}$ 

# ⊤ サテライト管理 手引きおよび解説書

# バージョン 7.2 DB2 パーソナル・エディションおよび DB2 ワークグループ・エディ ションをサテライトとしてセットアップ

以下のセクションでは、Windows ベースのバージョン 7.2 DB2 パーソナル・エディシ ョンおよび DB2 ワークグループ・エディション・システムを、サテライト環境で完全 機能サテライトとして使用できるようにセットアップする方法について説明します。以 下の情報の中で使用されている用語と概念については、サテライト管理手引きおよび解 説書 を参照してください。このブックは次の URL にあります。

http://www-4.ibm.com/cgi-bin/db2www/data/db2/udb/winos2unix/support/v6pubs.d2w/en main

サテライト管理 手引きおよび解説書 の情報を補足する Technotes については、次の URL を参照してください。

http://www-4.ibm.com/cgi-bin/db2www/data/db2/udb/winos2unix/support/browse.d2w/ report?tvpe=tech5udb&tech5udb=Y

## 前提条件

 $\overline{1}$ 

 $\mathbf{I}$ 

 $\mathbf{I}$ 

 $\overline{\phantom{a}}$ 

ı

 $\overline{1}$ 

 $\overline{1}$ 

 $\overline{\phantom{a}}$ 

DB2 パーソナル・エディションまたは DB2 ワークグループ・エディションをサテライ トとしてセットアップするには、次のものが必要です。

1. DB2 制御サーバー

DB2 制御サーバーとは、Windows NT または AIX 上で実行される DB2 エンター プライズ・エディション・システムのことで、制御サーバー・コンポーネントがイン ストールされています。 使用する DB2 エンタープライズ・エディション・システム は、フィックスパック 2 以上付きバージョン 6、またはバージョン 7 (フィックス パック・レベルは任意)です。

- DB2 制御サーバーとして使用したいバージョン 6 エンタープライズ・エディシ ョン・システムがある場合は、107ページの『エンタープライズ・エディション・ システムでのフィックスパック 2 以上のインストール』 を参照してください。
- バージョン 7 を持っているが、制御サーバー・コンポーネントをインストールし ていない場合は、このコンポーネントをインストールし、すでにインストールさ れているフィックスパックを再インストールして、DB2 制御サーバー・インスタ ンスとサテライト制御データベースを作成します。これらのオブジェクトの作成 手順については、 サテライト管理 手引きおよび解説書 を参照してください。
- 注: バージョン 7.2 のエンタープライズ・エディション・システムを DB2 制御サー バーとして使用するために Windows NT にインストールする場合、応答ファイ

ル・インストールを実行したいときは、応答ファイルに指定するキーワードにつ いて、「DB2 制御サーバーの応答ファイルのキーワード」という Technote を参 照してください。

2. DB2 制御サーバー・インスタンスとサテライト制御データベース

DB2 制御サーバー・インスタンスは一般に DB2CTLSV という名前で、サテライト 制御データベースは SATCTLDB という名前です。DB2 制御サーバー・インスタン スとサテライト制御データベースは、エンタープライズ・エディション・システム上 にあり、 Windows NT に制御サーバー・コンポーネントとともに DB2 をインスト ールすると自動的に作成されます。AIX 上に DB2 をインストールする場合は、DB2 制御サーバー・インスタンスとサテライト制御データベースの作成方法について、サ テライト管理 手引きおよび解説書 を参照してください。

3. サテライト管理センター

サテライト管理センター は、サテライト環境をセットアップおよび管理するために 使用する GUI ツールのセットです。このツールのセットには コントロール・セン ター からアクセスします。サテライト管理センター とサテライト環境の詳細につい て詳しくは、サテライト管理 手引きおよび解説書、および サテライト管理センター から入手できるオンライン・ヘルプを参照してください。バージョン 6 の コントロ ール・センター を実行する場合は、117ページの『バージョン 6 コントロール・セ ンター および サテライト管理センター のアップグレード』 を参照してください。 サテライト管理センター を使用してサテライト環境をまだセットアップしておら ず、サテライト管理センター で新しいサテライトを表すオブジェクトを作成してい ない場合は、サテライトをインストールする前にまずこれらを終えておきます。詳し くは、 サテライト管理 手引きおよび解説書 にあるサテライト環境のセットアップ とテストの方法に関する説明を参照してください。

4. サテライトとして使用したいバージョン 7.2 パーソナル・エディションまたはワー クグループ・エディション・システム。

## インストール上の考慮事項

DB2 パーソナル・エディションまたは DB2 ワークグループ・エディションをインスト ールするときは、いずれかのシステムを同期できるように特別なコンポーネントを選択 する必要はありません。応答ファイル・インストールを実行する場合は、バージョン 7.2 システムをインストールするときに指定するキーワードについて、『応答ファイ ル・インストールの実行』 を参照してください。バージョン 7.2 システムの対話式イ ンストールを実行する場合は、同期を可能にするためにバージョン 7.2 システムで設定 する必要のある値について、DB2 のインストール完了後に 106ページの『同期化のため のバージョン 7.2 システムの構成』 を参照してください。

応答ファイル・インストールの実行: バージョン 7.2 の DB2 パーソナル・エディ ションまたは DB2 ワークグループ・エディションの応答ファイル・インストールを実 行する場合は、応答ファイルに次のキーワードを設定できます。

 $\mathbf{I}$ 

 $\mathbf{I}$ 

 $\mathsf{I}$ 

 $\mathbf{I}$ 

 $\mathbf{I}$ 

 $\mathbf{I}$ 

 $\mathbf{I}$ 

 $\mathbf{I}$ 

 $\mathbf{I}$  $\mathbf{I}$ 

 $\overline{1}$ 

 $\overline{1}$ 

 $\overline{1}$ 

 $\overline{1}$ 

 $\overline{1}$  $\mathbf{I}$ 

 $\mathbf{I}$ 

 $\mathbf{I}$ 

 $\mathbf{I}$ 

 $\mathsf{I}$ 

 $\mathbf{I}$ 

 $\mathbf{I}$ 

 $\mathbf{I}$ 

 $\mathbf{I}$  $\mathbf{I}$ 

 $\mathbf{I}$ 

 $\mathbf{I}$ 

 $\mathbf{I}$ 

 $\mathbf{I}$ 

 $\mathbf{I}$ 

 $\mathbf{I}$ 

 $\mathbf{I}$  $\overline{1}$ 

 $\mathsf{I}$ 

応答ファイル・インストール時に 1 つ以上のキーワードを指定しないと決めた場合は、 バージョン 7.2 システムを同期できるように DB2 のインストール後に実行する必要の ある追加のステップについて、106ページの『同期化のためのバージョン 7.2 システム の構成』を参照してください。またこのセクションの指示は、応答ファイルのインスト ール時に指定された値を変更したい場合に使用することもできます。

#### db2.db2satelliteid

 $\mathbf{I}$ 

システム上のサテライト ID を設定します。

注: このキーワードを指定しないと、サテライト ID が、DB2 をインストール するために使用されたユーザー ID に自動的に設定されます。このユーザ - ID をサテライト ID として使用したい場合は、このキーワードの値を 指定する必要はありません。

#### db2.db2satelliteappver

システム上のアプリケーションのバージョンを設定します。

注:このキーワードを指定しないと、サテライト上のアプリケーションのバー ジョンが自動的に V1R0M00 に設定されます。この値をアプリケーション のバージョンとして使用したい場合は、このキーワードの値を指定する必 要はありません。

#### db2.satctldb\_username

サテライト制御データベースに接続するためにシステムに使用するユーザー名 を設定します。

#### db2.satctidb password

ユーザー名がサテライト制御データベースに接続するときに、ユーザー名が DB2 制御サーバーに渡すパスワードを設定します。

応答ファイル・インストールを完了すると、バージョン 7.2 システムを同期化する準備 は完了です。サテライト上で db2sync -t コマンドを実行して、サテライト上で指定さ れた値が正しいこと、およびサテライトがサテライト制御データベースに接続できるこ とを検査します。

応答ファイルのインストール実行の詳細については、サテライト管理 手引きおよび解説 書 を参照してください。

注:

1. バージョン 7 では、Windows NT と Windows 2000 上ですべてのサービスを作成す るためにはユーザー ID とパスワードが必要です。これらのユーザー ID とパスワ ードは、キーワード対によって応答ファイル内で指定されます。応答ファイルにある 最初のキーワード対が、すべてのサービスのデフォルトのユーザー ID とパスワード になります。これは、そのサービスの特定のキーワード対を指定することによってサ ービスのオーバーライドを提供しない限り、変わりません。

バージョン 6 では、リモート・コマンド・サービスによって使用されるユーザー ID とパスワードを指定するために、DB2 サテライト・エディションの応答ファイル・ インストール中に admin.useridおよび admin.password キーワードを指定できま す。バージョン 7.2 のパーソナル・エディションおよびワークグループ・エディシ ョンの場合は、これらのキーワードを指定すると、バージョン 7.2 システム上で DB2DAS00 インスタンスに使用されます。 DB2 バージョン 7.2 システムの場合 は、システム上の DB2 インスタンスが使用するユーザー ID とパスワードが、リモ ート・コマンド・サービスによって使用されます。 db2.userid および db2.password の値を指定しないと、上記のデフォルト設定ルールが適用されま す。

- 2. バージョン 6 では、応答ファイル・インストールを使用して DB2 サテライト・エ ディションをインストールするときに、データベースを作成できます。サテライトと して使用する予定のバージョン 7.2 パーソナル・エディションまたはワークグルー プ・エディション・システム上に応答ファイルをインストールしているときは、デー タベースを作成できません。以下のキーワード (説明については サテライト管理 手 引きおよび解説書 を参照) はサポートされていません。
	- · db2.userdb name
	- db2.userdb\_recoverable
	- · db2.userdb\_rep\_src

## 同期化のためのバージョン 7.2 システムの構成

バージョン 7.2 システムを対話式にインストールする場合、DB2 のインストール後、 システムの同期化前に、DB2 パーソナル・エディションまたは DB2 ワークグループ・ エディションでいくつかの値を設定する必要があります。

- 注: サテライトがサテライト制御データベースとの接続に使用するユーザー ID とパス ワードを除き、サテライトでのすべての値を設定するために、システムでオペレー ティング・システム・スクリプトを実行することができます (ステップ 107ページ の4 を参照してください)。
- 1. db2set コマンドを使用してサテライト ID を設定します。

DB2 パーソナル・エディションまたは DB2 ワークグループ・エディションを対話 式にインストールする場合、サテライト ID は、DB2 をインストールするために使 用されたユーザー ID に自動的に設定されます。このユーザー ID をサテライト ID として使用したい場合は、このステップを実行する必要はありません。サテライト ID の設定については、サテライト管理 手引きおよび解説書 を参照してください。

2. db2svnc -s コマンドを使用して、サテライト上のアプリケーション・バージョンを 設定します。

DB2 パーソナル・エディションまたは DB2 ワークグループ・エディションを対話 式にインストールする場合、サテライト上のアプリケーション・バージョンは、自動 的に V1ROMOO に設定されます。この値をアプリケーションのバージョンとして使 用したい場合は、このステップを実行する必要はありません。

<span id="page-121-0"></span> $\overline{\phantom{a}}$ 

 $\mathbf{I}$ 

 $\overline{1}$ 

 $\mathbf{I}$ 

 $\mathbf{I}$ 

 $\mathbf{I}$  $\mathbf{I}$ 

 $\mathsf{I}$  $\mathbf{I}$ 

 $\mathbf{I}$ 

 $\mathbf{I}$ 

 $\mathbf{I}$ 

 $\mathbf{I}$ 

 $\mathbf{I}$ 

 $\mathbf{I}$ 

 $\mathbf{I}$  $\mathbf{I}$ 

 $\mathbf{I}$ 

 $\mathbf{I}$ 

 $\mathbf{I}$  $\mathbf{I}$ 

 $\overline{1}$ 

 $\mathbf{I}$ 

 $\mathbf{I}$ 

 $\overline{1}$ 

サテライトで db2sync -q コマンドを使用して、アプリケーション・バージョンの 現在の設定を表示することができます。この値を変更したい場合は、db2sync -s コ マンドを実行してください。アプリケーション・バージョンの新しい値を指定するよ うにプロンプトが出されます。アプリケーション・バージョンの設定について詳しく は、サテライト管理 手引きおよび解説書 を参照してください。

<span id="page-122-0"></span> $\mathbf{I}$ 

 $\mathbf{I}$ 

 $\mathbf{I}$ 

 $\mathbf{I}$ 

 $\mathbf{I}$  $\mathbf{I}$ 

 $\mathbf{I}$ 

3. catalog node および catalog database コマンドを使用して、DB2 制御データベ ース・インスタンスとサテライト制御データベース SATCTLDB をサテライトでカ タログします。

また、サテライトで db2svnc -t コマンドを使用して、 DB2 シンクロナイザー・ アプリケーションをテスト・モードでオープンすることができます。コマンドを実行 したときに SATCTLDB データベースがサテライトでカタログされていない場合 は、「制御データベースのカタログ」ウィンドウがオープンします。「制御データベ ースのカタログ」ウィンドウから使用できる DB2 ディスカバリー機能を使用して DB2 制御サーバーと SATCTLDB データベースをカタログするか、またはこのウィ ンドウでホスト名とサーバー名を入力することができます。また、ステップ 4 に記 されているように、サテライトがサテライト制御データベースとの接続に使用するユ ーザー ID とパスワードの入力のプロンプトも出されます。

- 注: バージョン 7.2 パーソナル・エディションまたは DB2 ワークグループ・エディ ションを対話式にインストールした後、DB2 シンクロナイザーは自動的にテス ト・モードで開始されることはありません (バージョン 6 サテライト・エディ ションの場合)。
- 4. サテライトで db2sync -t コマンドを実行して、以下を行います。
	- サテライトがサテライト制御データベースとの接続に使用するユーザー ID とパ スワードを指定します。

同期化証明書がまだサテライトで保管されていない場合は、「制御データベース の接続」ウィンドウがオープンします。このウィンドウを使用して、サテライト がサテライト制御データベースとの接続に使用するユーザー ID とパスワードを 指定する必要があります。

- サテライトで設定される値が正しいかを検証します。
- サテライトがサテライト制御データベースに接続可能であることを検証します。

構成タスクを完了すると、バージョン 7.2 システムを同期化する準備は完了です。

# エンタープライズ・エディション・システムでのフィックスパック 2 以上のイ ンストール

DB2 制御サーバーとして使用されるバージョン 6 エンタープライズ・エディション・ システムの場合、システムは、フィックスパック 2 以降でなければなりません。

以下のセクションでは、バージョン 6 エンタープライズ・エディションを Windows NT または AIX で DB2 制御サーバーとして使用するために実行する必要のある、アッ

プグレードのタスクについて説明します。バージョン コントロール・センター を使用 している場合は、 117ページの『バージョン 6 コントロール・センター および サテラ イト管理センター のアップグレード』 のステップも実行して、サテライト環境を管理 するために正しいレベルの コントロール・センター および サテライト管理センター を持っているかを確認してください。

# DB2 制御サーバーとして使用するためにバージョン 6 DB2 エンタープライ ズ・エディションをアップグレード

バージョン 6 DB2 エンタープライズ・エディション・システムを DB2 制御システム として使用するためには、これを制御サーバー・コンポーネントとともにインストール することが必要であり、また DB2 エンタープライズ・エディションはフィックスパッ ク 2 以上のサービス・レベルでなければなりません。DB2 制御サーバー・コンポーネ ントがインストールされているかどうか、および DB2 エンタープライズ・エディショ ンのサービス・レベルに応じて、以下のいずれかを実行することが必要になります。

- DB2 制御サーバー・コンポーネントを既存の DB2 エンタープライズ・エディション V6.1 システムにインストールし、フィックスパック 2 以上をインストールします。 次にシステムのサテライト制御データベース (SATCTLDB) を更新します。
- すでにインストールされている DB2 制御サーバーをフィックスパック 2 レベル以上 にアップグレードします。

以下の情報を使用して、2 つの先行タスクのどちらを実行する必要があるかを識別し、 状況に適合するステップを識別します。以下は、実行するステップのサマリーです。

- 1. まず、DB2 エンタープライズ・エディション・インストールの現在の状況を確認し ます。制御サーバー・コンポーネントがインストールされているかどうかと、DB2 のサービス・レベルを判別します。
- 2. 2 番目に、入手した状態情報に基づいて、何を行う必要があるかを判別します。
- 3. 3 番目に、DB2 エンタープライズ・エディションをアップグレードするために必要 なステップを実行します。

DB2 制御サーバーは DB2 エンタープライズ・エディション (Windows NT 版および AIX 版) でのみ実行が可能です。プラットフォームに適した指示にしたがって次に進ん でください。

- ・ 『Windows NT での DB2 エンタープライズ・エディションのアップグレード』
- 113ページの『AIX での DB2 エンタープライズ・エディションのアップグレード』

#### Windows NT での DB2 エンタープライズ・エディションのアップグレード

: 以下のセクションの情報を使用してバージョン 6 DB2 エンタープライズ・エディシ ョン・システムの現在のサービス・レベルと、システムをフィックスパック 2 サービ ス・レベル以上に更新するために実行する必要のあるステップを判別してください。以 下のセクションの 1 つまたは複数のステップを実行する必要があります。

• 109ページの『Windows NT での DB2 エンタープライズ・エディションの確認』

 $\mathbf{I}$ 

 $\mathbf{I}$ 

 $\mathsf{I}$ 

 $\mathbf{I}$ 

 $\mathbf{I}$ 

 $\mathbf{I}$ 

 $\overline{1}$ 

 $\mathbf{I}$ 

 $\mathbf{I}$ 

 $\mathbf{I}$  $\mathbf{I}$ 

 $\mathbf{I}$ 

 $\mathbf{I}$ 

 $\mathbf{I}$ 

 $\mathbf{I}$ 

 $\mathbf{I}$ 

 $\mathbf{I}$ 

 $\mathbf{I}$ 

 $\mathbf{I}$ 

 $\mathbf{I}$ 

 $\mathbf{I}$ 

 $\mathbf{I}$ 

 $\mathbf{I}$ 

 $\mathbf{I}$ 

 $\mathsf{I}$ 

 $\mathsf{I}$ 

 $\mathbf{I}$ 

 $\mathbf{I}$ 

 $\mathsf{I}$ 

 $\mathbf{I}$ 

 $\mathbf{I}$  $\mathsf{I}$ 

 $\mathbf{I}$ 

 $\overline{1}$ 

<span id="page-124-0"></span>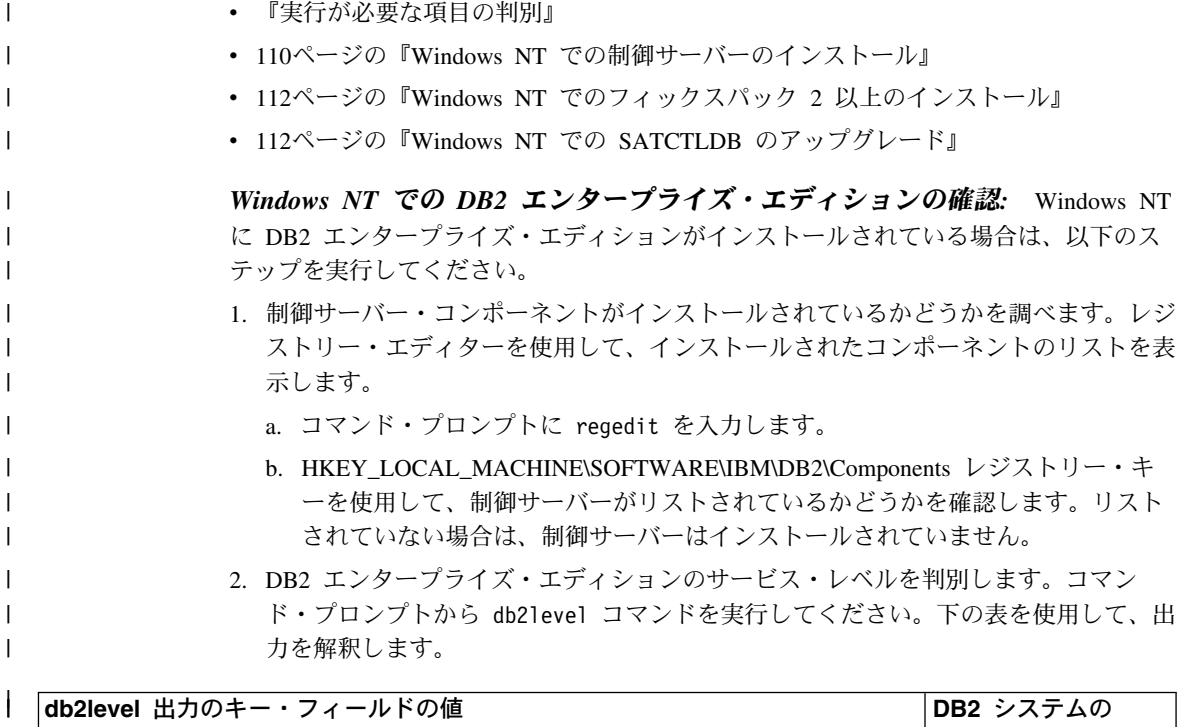

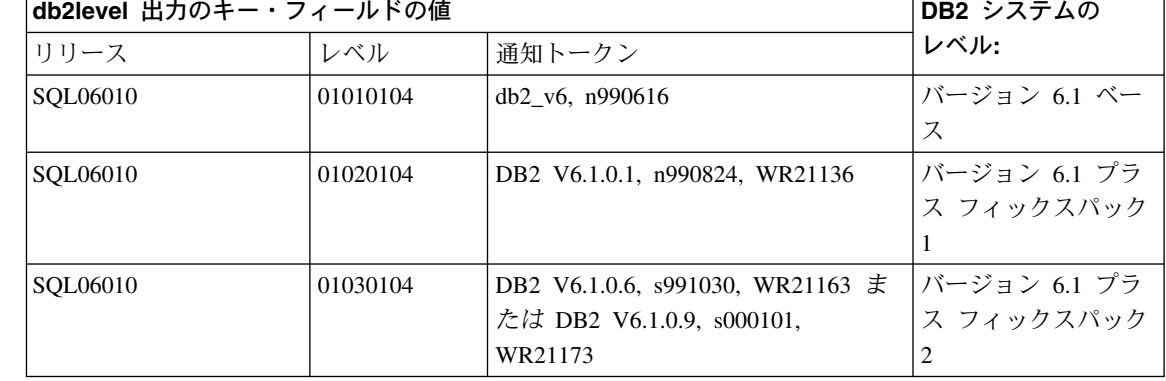

注: レベルが 01030104 より上の場合、システムはフィックスパック 2 より上のレ ベルにあります。

3. 入手した情報を記録して、『実行が必要な項目の判別』に進んでください。

 $\mathsf{I}$ 

 $\mathbf{I}$ 

 $\mathsf{I}$ 

 $\mathbf{I}$ 

実行が必要な項目の判別: 収集した情報を使用して、状況に合った表内の行を探 し、フィックスパック 2 のレベル以上で DB2 制御サーバーをサポートするために、 DB2 エンタープライズ・エディション・システムの準備に必要なステップにしたがって ください。

表に続くセクションに、必要なステップを実行するための指示があります。実行したス テップをチェックしてください。状況に合ったステップだけを実行するようにしてくだ さい。

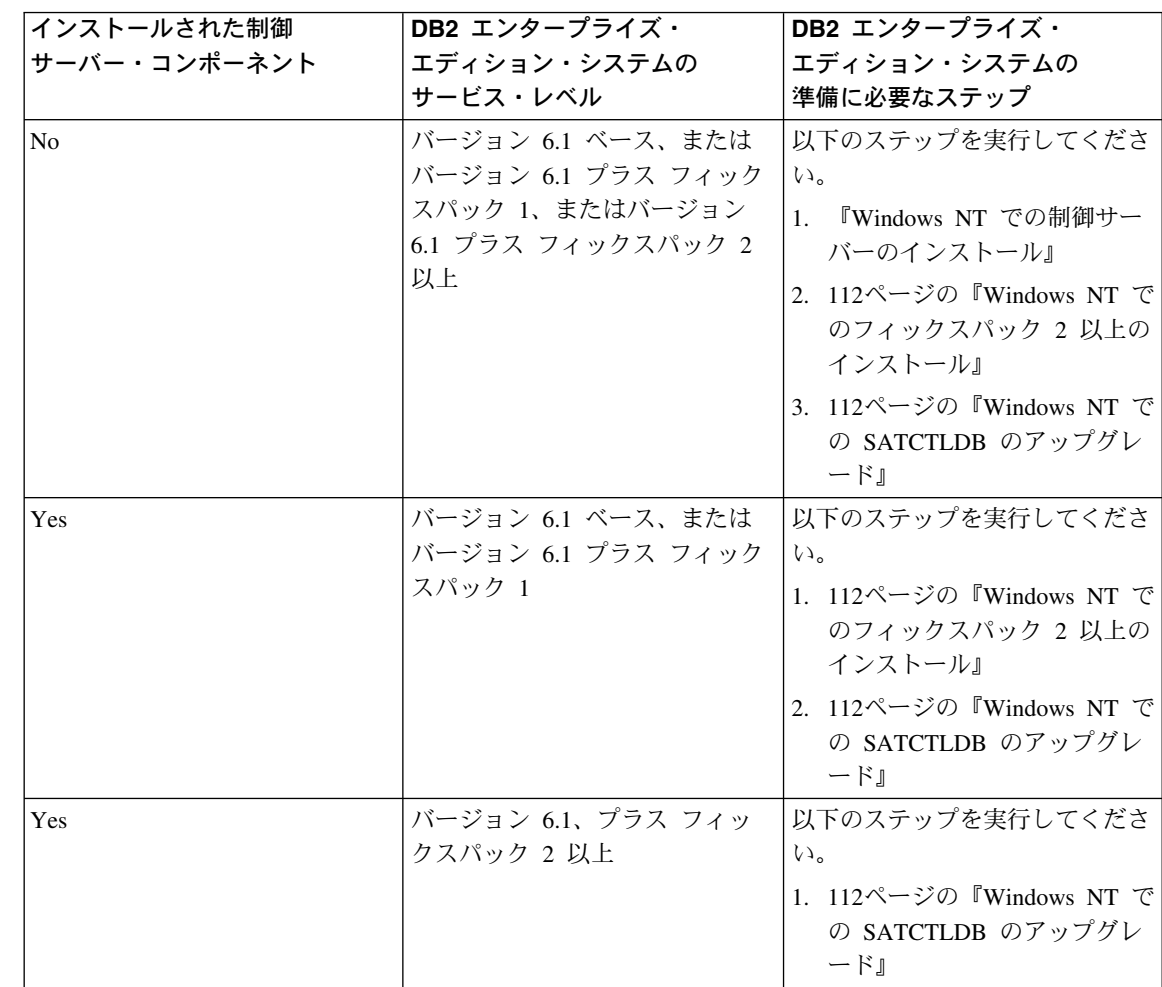

Windows NT での制御サーバーのインストール: Windows NT で制御サーバーを インストールするには:

- 1. 先に進む前に、システムのすべてのデータベース・アクティビティーが完了してい ることを確認します。
- 2. DB2 ユニバーサル・データベース・エンタープライズ・エディション バージョン 6.1 CD を CD ドライブに入れます。

インストール・プログラムが自動的に開始されない場合は、 setup コマンドを CD のルートで実行して、インストール・プロセスを開始します。

<span id="page-125-0"></span> $\mathbf{I}$ 

 $\mathsf{I}$ 

I.

 $\mathbf{I}$ 

 $\mathbf{I}$ 

 $\mathbf{I}$ 

 $\overline{1}$ 

 $\mathbf{I}$ 

 $\mathbf{I}$ 

 $\overline{1}$ 

- 3. プロンプトが出されたら、DB2 を使用しているすべてのプロセスをシャットダウン します。
- 4. ウェルカム・ウィンドウで「次へ」を選択します。

 $\mathsf{I}$ 

- 5. 「製品の選択」ウィンドウで、DB2 エンタープライズ・エディションが選択されて いることを確認します。
- 6. 「インストール・タイプの選択」パネルで、「カスタム」をクリックします。
- 7. 「コンポーネントの選択」パネルで、制御サーバー・コンポーネントが選択されて いることを確認し、「次へ」をクリックします。
	- 注: システムにまだインストールされていないその他のコンポーネントを選択した 場合、これらのコンポーネントもインストールされます。DB2 がインストール されているドライブまたはディレクトリーを変更することはできません。
- 8. 「DB2 サービスの構成」パネルで、制御サーバー・インスタンスのプロトコル値と 始動オプションを変更するか、またはデフォルト値を使用することができます。デ フォルトを変更して「次へ」をクリックするか、または「次へ」をクリックしてデ フォルトを使用してください。
- 9. 「ファイルのコピーを開始」ウィンドウで「次へ」をクリックして、インストー ル・プロセスを開始します。
- 10. ファイル・コピー処理が完了すると、システムをリブートするオプションが示され ます。この時点でリブートを行います。制御サーバーのためにシステムに行った変 更は、システムがリブートされるまで有効になりません。

インストール・プロセスが完了してシステムをリブートすると、コントロール・センタ ー および サテライト管理センター をシステムでローカルに使用したい場合は、制御サ ーバー・インストールの一部として作成されたサテライト制御データベース (SATCTLDB) がカタログされている必要があります。SATCTLDB データベースをカタ ログするには:

- 1. 「スタート>プログラム>DB2 (Windows NT 版)> コマンド・ウィンドウ」を選択 して、DB2 コマンド・ウィンドウをオープンします。
- 2. DB2 インスタンスにいることを確認します。

set コマンドを実行して、 db2instance の値をチェックします。値が db2 ではない 場合は、次のコマンドを実行してください。

set db?instance=db?

3. 次のコマンドを入力して、db2ctlsv インスタンスをカタログします。

db2 catalog local node db2ctlsv instance db2ctlsv

4. 次のコマンドを入力して、SATCTLDB データベースをカタログします。

db2 catalog database satctldb at node db2ctlsv

5. 次のコマンドを入力して、カタログ・アクションをコミットします。

db2 terminate

6. DB2 コマンド・ウィンドウをクローズします。

Windows NT でのフィックスパック 2 以上のインストール: 既存のバージョン 6 DB2 エンタープライズ・エディション・システムを Windows NT でフィックスパッ ク2以上にアップグレードするには、以下のいずれかを行います。

• DB2 エンタープライズ・エディション (Windows NT 版) V6.1 の最新フィックスパ ックを、readme とともに Web からダウンロードします。フィックスパックは次の URL の指示にしたがってダウンロードすることができます。

http://www-4.ibm.com/software/data/db2/db2tech/version61.html

readme.txt ファイルの指示にしたがってフィックスパックをインストールします。

• フィックスパック 2 以上の DB2 ユニバーサル・データベース バージョン 6.1 フィ ックスパック (Windows NT 版) CD を使用し、CD の WINNT95 ディレクトリーの readme.txt ファイルの指示にしたがってインストールを完了します。

Windows NT TO SATCTLDB  $\mathcal{O}$   $\mathcal{P}$   $\mathcal{P}'$   $\mathcal{P}'$   $\mathcal{P}'$   $\mathcal{P}'$   $\mathcal{P}'$  windows NT T SATCTLDB データベースをアップグレードするには:

- 1. SATCTLDB データベースのレベルを判別します。
	- a. Windows NT システムのローカル管理権限を持つユーザー ID でログオンしま す。
	- b.「スタート>プログラム>DB2 (Windows NT 版)> コマンド・ウィンドウ」を選 択して、DB2 コマンド・ウィンドウをオープンします。
	- c. 次のコマンドを入力して、SATCTLDB に接続します。

db2 connect to satctldb

d. トリガー I\_BATCHSTEP\_TRGSCR がデータベースに存在するかどうかを、次の 照会を実行して判別します。

db2 select name from sysibm.systriggers where name='I BATCHSTEP TRGSCR'

返された行の数を記録します。

e. 次のコマンドを入力してデータベースへの接続をクローズします。

db2 connect reset

ステップ 1d が 1 行を返した場合、データベースが正しいレベルにあります。こ の状況では、ステップ 2 をスキップして、113ページの3 に進みます。ゼロ (0) 行が返行するされた場合、データベースは正しいレベルになく、ステップ 113ペ ージの3 を実行するためには、ステップ 2 で説明されているようにアップグレー ドする必要があります。

2. SATCTLDB データベースをアップグレードするには、以下のステップを実行してく ださい。DB2 コマンド・ウィンドウにすべてのコマンドを入力します。

<span id="page-127-0"></span> $\mathbf{I}$ 

 $\mathbf{I}$ 

 $\mathbf{I}$ 

 $\mathbf{I}$ 

 $\mathbf{I}$ 

 $\mathbf{I}$ 

 $\mathbf{I}$ 

 $\mathbf{I}$ 

 $\mathbf{I}$ 

 $\mathbf{I}$ 

 $\mathbf{I}$  $\mathbf{I}$ 

 $\mathbf{I}$  $\mathbf{I}$ 

 $\mathbf{I}$ 

 $\mathbf{I}$ 

 $\mathbf{I}$ 

 $\mathbf{I}$ 

 $\mathbf{I}$ 

 $\mathbf{I}$ 

 $\mathbf{I}$  $\mathbf{I}$ 

 $\mathbf{I}$  $\mathbf{I}$ 

 $\overline{1}$ 

 $\mathbf{I}$ 

 $\mathbf{I}$ 

- a. ディレクトリー <db2path>\misc に切り替えます。<db2path> はたとえば c:\sqllib のようなインストール・ドライブおよびパスです。
- b. db2ctlsv インスタンスにいることを確認します。

set コマンドを実行して、 db2instance の値をチェックします。値が db2ctlsv ではない場合は、次のコマンドを実行してください。

set db2instance=db2ctlsv

c. 次のコマンドを入力して、SATCTLDB データベースをドロップします。

db2 drop database satctldb

- d. 次のコマンドを入力して、新しい SATCTLDB データベースを作成します。 db2 -tf satctldb.ddl -z satctldb.log
- e. 次のコマンドを実行します。

db2 terminate

<span id="page-128-0"></span> $\mathbf{I}$ 

 $\mathbf{I}$ 

 $\mathbf{I}$ 

- 3. db2satcs.dll ストアード・プロシージャーを SATCTLDB データベースにバインドし ます。以下のステップを実行してください。
	- a. 次のコマンドを入力して、SATCTLDB データベースに接続します。 db2 connect to satctldb
	- b. ディレクトリー <db2path>\bnd に切り替えます。<db2path> はたとえば c:\sqllib のようなインストール・ドライブおよびパスです。
	- c. 次のバインド・コマンドを実行します。

db2 bind db2satcs.bnd

4. 次のコマンドを入力してデータベースへの接続をクローズします。

db2 connect reset

5. DB2 コマンド・ウィンドウをクローズします。

AIX での DB2 エンタープライズ・エディションのアップグレード: 以下のセ クションの情報を使用してバージョン 6 DB2 エンタープライズ・エディション・シス テムの現在のサービス・レベルと、システムをフィックスパック 2 サービス・レベル以 上に更新するために実行する必要のあるステップを判別してください。以下のセクショ ンの 1 つまたは複数のステップを実行する必要があります。

- 『AIX での DB2 エンタープライズ・エディションの確認』
- 114ページの『実行が必要な項目の判別』
- 115ページの『AIX での制御サーバーのインストール』
- 116ページの『AIX でのフィックスパック 2 以上のインストール』
- 116ページの『AIX での SATCTLDB データベースのアップグレード』

AIX での DB2 エンタープライズ・エディションの確認: AIX にバージョン 6 DB2 エンタープライズ・エディションがインストールされている場合は、以下のステッ プを実行してください。

1.制御サーバー・コンポーネントがインストールされているかどうかを調べます。次の コマンドを入力してください。

 $ls1pp - 1$  grep db2 06 01.ctsr

データが返されない場合は、制御サーバー・コンポーネントはインストールされてい ません。

2. DB2 エンタープライズ・エディションのサービス・レベルを判別します。 DB2 イ ンスタンス所有者としてログオンし、db21evel コマンドを実行します。下の表を使 用して、出力を解釈します。

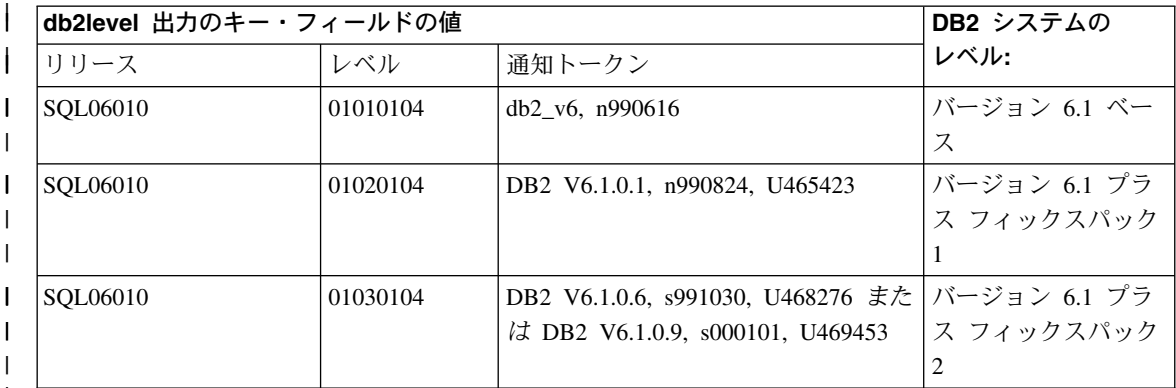

注: レベルが 01030104 より上の場合、システムはフィックスパック 2 より上のレ ベルにあります。

3. 入手した情報を記録して、『実行が必要な項目の判別』に進んでください。

実行が必要な項目の判別: 収集した情報を使用して、状況に合った表内の行を探 し、フィックスパック 2 のレベルで DB2 制御サーバーをサポートするために、バージ ョン 6 DB2 エンタープライズ・エディション・システムの準備に必要なステップにし たがってください。

表に続くセクションに、必要なステップを実行するための指示があります。実行したス テップをチェックしてください。状況に合ったステップだけを実行するようにしてくだ さい。

<span id="page-129-0"></span> $\mathbf{I}$ 

 $\mathbf{I}$  $\mathbf{I}$ 

 $\mathbf{I}$ 

 $\mathbf{I}$ 

 $\mathbf{I}$ 

I.

 $\mathbf{I}$ 

 $\mathbf{I}$ 

 $\mathbf{I}$  $\mathsf{I}$ 

 $\mathbf{I}$ 

 $\mathbf{I}$ 

 $\mathbf{I}$ 

 $\mathbf{I}$ 

 $\overline{1}$  $\mathsf{I}$ 

<span id="page-130-0"></span>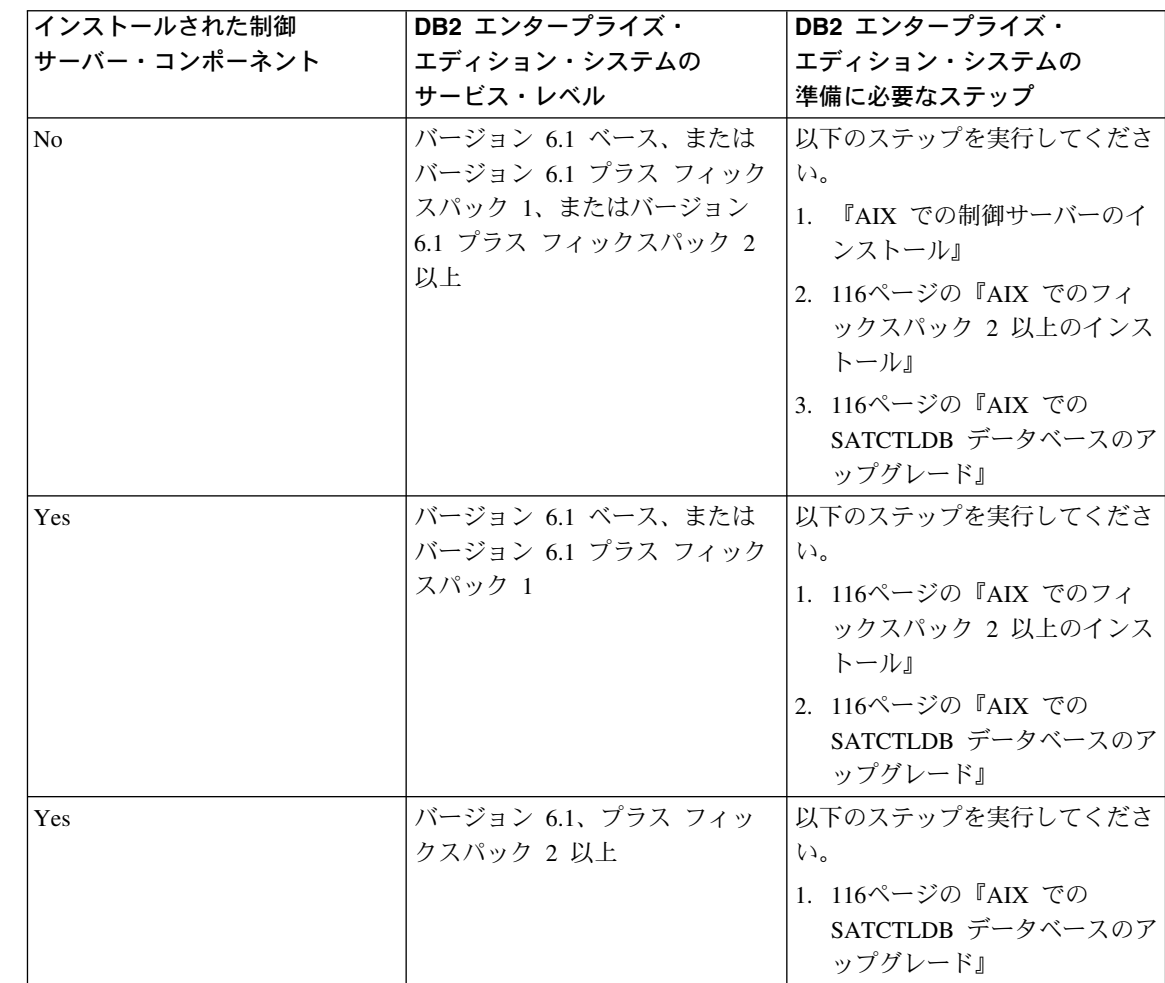

AIX での制御サーバーのインストール: AIX で制御サーバーをインストールする には:

- 1. ルート権限を持つユーザーでログオンします。
- 2. DB2 ユニバーサル・データベース・エンタープライズ・エディション バージョン 6.1 CD を CD ドライブに入れます。
- 3. CD-ROM がマウントされているディレクトリー (たとえば cd /cdrom) に移動しま す。
- 4. 次のコマンドを入力して、DB2 インストーラーを開始します。

./db2setup

5. 「DB2 インストーラー」ウィンドウがオープンしたら、タブ・キーを使用してイン ストール・オプションを選択し、Enter を押します。

- 6. エンタープライズ・エディションの行を探し、タブ・キーを使用してその横のカスタ マイズ・オプションを選択します。Enter を押してください。
- 7. DB2 制御サーバー・コンポーネントを選択して、了解にタブで移動し、Enter を押し てください。
- 8. 残りのウィンドウの指示にしたがって DB2 制御サーバー・コンポーネントのインス トールを完了します。

インストール・プロセスが完了したら、DB2CTLSV インスタンスと SATCTLDB デー タベースを作成します。これらのタスクを実行するには、サテライト管理 手引きおよび 解説書 の第 13 章、「AIX での DB2 制御サーバーのセットアップ」の詳細な指示に したがってください。

AIX でのフィックスパック 2 以上のインストール: 既存の DB2 エンタープラ イズ・エディション・システムを AIX でフィックスパック 2 以上にアップグレードす るには、以下のいずれかを行います。

• DB2 エンタープライズ・エディション (AIX 版) V6.1 の最新フィックスパックをフ ィックスパック readme とともに Web からダウンロードします。フィックスパック は次の URL の指示にしたがってダウンロードすることができます。

http://www-4.ibm.com/software/data/db2/db2tech/version61.html

フィックスパック readme ファイルの指示にしたがってフィックスパックをインスト ールします。

• フィックスパック 2 以上の DB2 ユニバーサル・データベース バージョン 6.1 フィ ックスパック (AIX 版) CD を使用し、CD の readme ディレクトリーにある指示に したがってインストールを完了します。

フィックスパック readme ファイルで指示されているように、db2iupdt コマンドを実行 して DB2CTLSV インスタンスを更新したことを確認してください。

AIX での SATCTLDB データベースのアップグレード: AIX で SATCTLDB デ ータベースをアップグレードするには:

- 1. SATCTLDB データベースのレベルを判別します。
	- a. db2ctlsv としてログインします。
	- b. データベース・サーバーが開始されていることを確認します。サーバーが開始さ れていない場合は、db2start コマンドを実行してください。
	- c. 次のコマンドを入力して SATCTLDB データベースに接続します。

db2 connect to satctldb

d. トリガー I BATCHSTEP TRGSCR がデータベースに存在するかどうかを、次の 照会を実行して判別します。

db2 "select name from sysibm.systriggers where name='I BATCHSTEP TRGSCR'"

<span id="page-131-0"></span> $\mathbf{I}$ 

 $\mathbf{I}$ 

 $\mathbf{I}$ 

 $\mathbf{I}$ 

 $\mathbf{I}$ 

 $\mathbf{I}$ 

 $\mathbf{I}$ 

 $\mathbf{I}$ 

 $\mathbf{I}$ 

 $\mathbf{I}$  $\mathbf{I}$ 

 $\mathbf{I}$ 

 $\mathbf{I}$  $\mathbf{I}$ 

 $\mathbf{I}$ 

 $\mathbf{I}$ 

 $\mathbf{I}$ 

 $\mathbf{I}$ 

 $\mathbf{I}$ 

 $\mathbf{I}$ 

 $\mathsf{I}$ 

 $\mathbf{I}$ 

 $\mathbf{I}$ 

 $\mathbf{I}$ 

 $\mathbf{I}$ 

 $\mathbf{I}$ 

 $\mathbf{I}$ 

 $\mathbf{I}$ 

 $\mathbf{I}$  $\mathbf{I}$  返された行の数を記録します。

e. 次のコマンドを入力してデータベースへの接続をクローズします。

db2 connect reset

<span id="page-132-0"></span> $\mathbf{I}$ 

 $\mathsf{I}$ 

I

ステップ 116ページの1d が 1 行を返した場合、データベースが正しいレベルに あります。この状況では、ステップ 2 をスキップして、3 に進みます。ゼロ (0) 行が返行するされた場合、データベースは正しいレベルになく、ステップ 3 を実 行するためには、ステップ 2 で説明されているようにアップグレードする必要が あります。

- 2. SATCTLDB データベースをフィックスパック 2 レベルにアップグレードするに は、以下のステップを実行してください。DB2 コマンド・ウィンドウにすべてのコ マンドを入力します。
	- a. \$HOME/sqllib/misc ディレクトリーに切り替えます。
	- b. 次のコマンドを入力して、SATCTLDB データベースをドロップします。

db2 drop database satctldb

- c. 次のコマンドを入力して、新しい SATCTLDB データベースを作成します。 db2 -tf satctldb.ddl -z \$HOME/satctldb.log
- d. 次のコマンドを実行する。

db2 terminate

- 3. db2satcs.dll ストアード・プロシージャーを SATCTLDB データベースにバインドし ます。以下のステップを実行してください。
	- a. 次のコマンドを入力して、SATCTLDB データベースに接続します。

db2 connect to satctldb

- b. ディレクトリーを \$HOME/sallib/bnd に変更します。
- c. 次のバインド・コマンドを実行します。

db2 bind db2satcs.bnd

4. 次のコマンドを入力してデータベースへの接続をクローズします。

db2 connect reset

# バージョン 6 コントロール・センター および サテライト管理センター のア ップグレード

バージョン 6 コントロール・センター および サテライト管理センター を、フィック スパック 2 以上にアップグレードされたバージョン 6 DB2 制御サーバーおよびサテラ イト制御データベース (SATCTLDB) とともに使用するには、ツールもフィックスパッ ク 2 以上にアップグレードする必要があります。

コントロール・センター および サテライト管理センター が DB2 制御サーバーと同じ システムで実行されている場合、DB2 エンタープライズ・エディション・システムがフ

ィックスパック 2 にアップグレードされたときにこれらもアップグレードされていま す。ただし、これらのツールを別のシステムで実行する場合は、このシステムをフィッ クスパック 2 以上にアップグレードすることが必要です。

このシステムをフィックスパック 2 以上にアップグレードするには:

• 製品の V6.1 レベルの最新フィックスパックを、readme とともに Web からダウンロ ードします。フィックスパックは次の URL の指示にしたがってダウンロードするこ とができます。

http://www-4.ibm.com/software/data/db2/db2tech/version61.html

readme ファイルの指示にしたがってフィックスパックをインストールします。

• ご使用のオペレーティング・システム版の DB2 ユニバーサル・データベース バージ ョン 6.1 フィックスパック CD を使用し、 readme にある指示にしたがってインス トールを完了します。

 $\blacksquare$ | |

| |  $\blacksquare$  $\blacksquare$ |

| | | |

#### コマンド解説書  $\mathbf{I}$

# 入手可能な更新

 $\overline{1}$ 

I

I  $\overline{\phantom{a}}$ 

I

 $\mathbf{I}$ 

 $\overline{\phantom{a}}$  $\overline{1}$ 

「コマンド解説書」はフィックスパック 4 の一部として更新され、最新の PDF は、 http://www.ibm.com/software/data/db2/udb/winos2unix/support からオンラインでダウンロー ドできます。これらの注釈の情報は、更新された解説書への追加情報です。更新された 資料は、すべて CD でも入手できます。この CD は、PTF 番号 U478862 を使用し て、DB2 サービスを介して注文できます。 DB2 サービスへの連絡方法は、 http://www.ibm.com/cgi-bin/db2www/data/db2/udb/winos2unix/support/help.d2w/report でご覧 になれます。

# db2updv7 - データベースをバージョン 7 現行修正レベルに更新

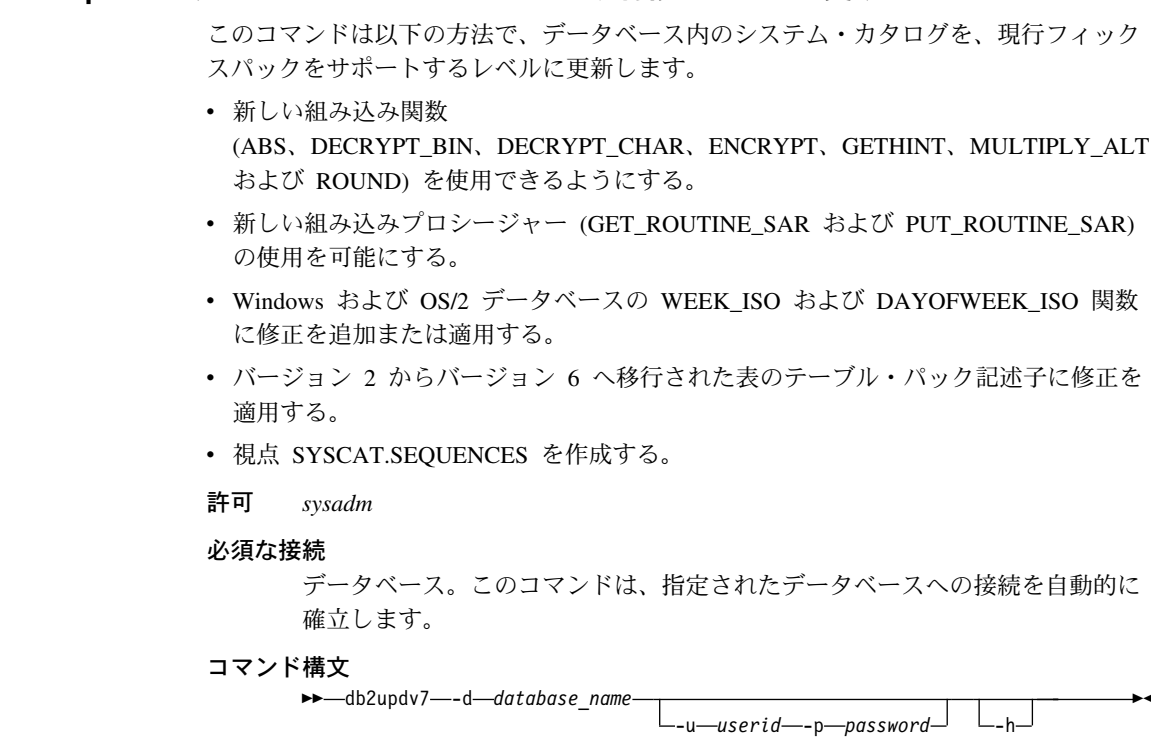

コマンド・パラメーター

#### **-d database-name**

更新するデータベースの名前を指定します。

**-u userid**

ユーザー ID を指定します。

#### **-p password**

ユーザーのパスワードを指定します。

- **-h** ヘルプ情報を表示します。このオプションを指定すると、他のすべて のオプションは無視され、ヘルプ情報のみが表示されます。
- 例 フィックスパックのインストール後、次のコマンドを実行することでサンプ ル・データベース内のシステム・カタログを更新します。

db2updv7 -d sample

#### 使用上の注意

このツールは、少なくともフィックスパック 2 がインストールされた DB2 バ ージョン 7.1 または バージョン 7.2 を実行するデータベースでのみ使用でき ます。コマンドが複数回実行された場合、エラーは報告されず、各カタログは 一度だけ適用されます。

新しい組み込み関数を使用可能にするには、すべてのアプリケーションがこの データベースから切断されていなければならず、データベースが活動状態にさ れていた場合はこれを非活動状態にしなければなりません。

## **REBIND**

| | |

| | | | | | | | | | | | | | | | | | | |

REBIND コマンドの構文図は次のようになります。

# コマンド構文

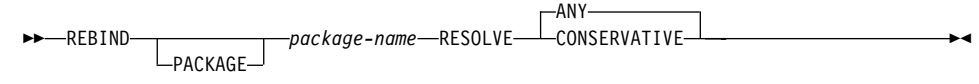

# db2inidb - ミラーリングされたデータベースの初期化

RELOCATE USING configfile パラメーターの説明は、次の通りです。

データベースをスナップショット、スタンドバイ、またはミラーとして初期化する前 に、データベース・ファイルを構成ファイルの情報リストに基づいて再配置するように 指定します。

注: 構成ファイルのフォーマットの詳細に関しては「 DB2 データ移動ユーティリティ ー手引きおよび解説書」を参照してください。

# 使用法情報

ш

 $\mathbf{I}$ 

ı

RELOCATE USING configfile パラメーターが指定され、データベースが正常に再配置さ れると、構成ファイルはデータベース・ディレクトリーにコピーされ、 db2path.cfg と リネームされます。その次のクラッシュ・リカバリーまたロールフォワード・リカバリ ーにおいて、ログ・ファイル処理中にコンテナー・パスを動的にリネームするのにこの 構成ファイルが使用されます。

スナップショットまたはミラー・データベースを初期化する場合、リカバリーが完了す ると、構成ファイルは自動的に除去されます。スタンドバイ・データベースを初期化す る場合は、リカバリー完了後に構成ファイルが除去されるばかりでなく、リカバリー処 理を取り消した場合でも構成ファイルが除去されます。

データベースを継続的にロールフォワードするために保留状態にしているスタンドバ イ・データベースで作業中に、新規コンテナーを元のデータベースに追加する場合、ス タンドバイ・データベース用にコンテナーをどこに保管するかを示す db2path.cfg ファ イルを手動で更新することができます。新規コンテナーのロケーションを指定しない と、DB2 はそれらを元のロケーションと同じロケーションに保管しようと試みます。

# GET ROUTINE コマンドの追加オプション

このコマンドは、HIDE BODY パラメーターをサポートするようになりました。これ は、ルーチン・テキストがカタログから抽出された場合にルーチンの本文が空の本文で 置き換えられることを指定します。

このコマンドは、コンパイルされるコードには影響しません。テキストに影響するだけ です。

|

| | |

| |

 $\,$   $\,$ 

0

# コマンド構文

00 GET ROUTINE INTO *file\_name* FROM  $L_{SPECTFIC}$ PROCEDURE *routine\_name* 0

 $\blacktriangleright$ 

 $L_{\text{HIDE BODY}}$ 

# · データ回復と高可用性の手引きと解説書

 $\overline{\phantom{a}}$ 

 $\mathsf{I}$ 

 $\overline{\phantom{a}}$  $\overline{1}$ 

 $\overline{1}$ 

ı

 $\mathsf{I}$ 

 $\overline{1}$ 

# 

新しい「データ回復と高可用性の手引きと解説書」は、HTML および PDF の両方の形 式で http://www.ibm.com/software/data/db2/udb/winos2unix/support からオンラインで入手 できます。これらの注釈の情報は、更新された解説書への追加情報です。更新された資 料は、すべて CD でも入手できます。この CD は、PTF 番号 U478862 を使用して、 DB2 サービスを介して注文できます。DB2 サービスへの連絡方法は、 http://www.ibm.com/cgi-bin/db2www/data/db2/udb/winos2unix/support/help.d2w/report でご覧 になれます。

# LOGRETAIN=CAPTURE の場合の新たなバックアップおよびリストア動作

データベースが LOGRETAIN を CAPTURE に設定して構成された場合は、次の操作を 実行することはできません。

- オンライン・データベース・バックアップ
- オンラインまたはオフライン表スペース・レベルのバックアップ
- オンラインまたはオフライン表スペース・レベルのリストア

LOGRETAIN を CAPTURE に設定して、取られたオフライン・バックアップ・イメー ジを使用したデータベース・リストア操作にしたがって、データベースはロールフォワ ード保留状熊に置かれません。LOGRETAIN を CAPTURE に設定して、取られたオン ライン・バックアップ・イメージを使用したデータベース・リストア操作 (フィックス パック 4 以前のバージョン 7.2)はサポートされています。

# NEWLOGPATH2 は、DB2 NEWLOGPATH2 と呼ばれるようになりました

NEWLOGPATH2 レジストリー変数は、DB2\_NEWLOGPATH2 に呼び方が変更されまし た。

# DB2 データ・リンク・マネージャー (AIX または Solaris 版) のバックアップ方式の 選択

Tivoli Storage Manager システム・オプション・ファイルに *PASSWORDACCESS* オプシ ョンを設定する前に、/usr/lib に libApiDS.a ライブラリー・ファイルへの記号リンク が含まれていることを確認する必要があります。

# **Tivoli Storage Manager -- LAN フリー・データ転送**

| |  $\overline{\phantom{a}}$ | |  $\blacksquare$ | | |  $\blacksquare$ | | | | | | | |

DB2 ユニバーサル・データベース では、Tivoli の LAN フリー・データ転送テクノロ ジーを使用して、 TSM server のバックアップ、リストアを行うことができるようにな りました。 DB2 ユニバーサル・データベース の以下のいずれかのバージョンを Tivoli ADSM 3.1.x クライアントと一緒に使用している場合、TSM server のバックアップまた はリストア中に問題が起きる場合があります。

- DB2 (AIX 版) (32 ビット)
- DB2 for Solaris 操作環境 (32 ビット)
- DB2 for HP-UX  $(32 \n\text{Ey})$

問題が起きた場合、以下のステップを実行して問題を訂正してください。

- 1. db2stop コマンドを発行します。
- 2. DB2 UDB サーバーの sqllib/adsm ディレクトリーに移動します。
- 3. libtadsm.a のバックアップ・コピーを取ります。 libtadsm.a.bak という名前のコ ピーを作成してください。
- 4. libadsm.a を libtasdm.a にコピーします。
- 5. db2start コマンドを発行します。
- 6. 失敗したバックアップまたはリストアのコマンドを再発行してください。

# データ移動ユーティリティー 手引きおよび解説書

# **」 エクスポート、インポート、およびロードの LOB ファイル・ハンドルの変更**

DB2 UDB は、LOB 情報のインポート、エクスポート、およびロードを行うときに、 LOB ロケーション指定子 (LLS) を利用するようになりました。これにより、複数 LOB を単一ファイルに保管することができます。

LLS は、LOB データがファイル内のどこにあるかを示すストリングです。 LLS の形式 は filename.ext:nnn:mmm/ で、filename.ext は LOB を含むファイルの名前、nnn は ファイル内の LOB の相対位置 (単位はバイト)、および mmm は LOB の長さ (バイト) です。たとえば、db2exp.001.123.456/ の LLS は、LOB が db2exp.001 ファイルにあ り、ファイルの 123 バイト相対位置で始まり、256 バイトの長さであることを示しま す。 LLS で指定されたサイズが 0 の場合、LOB の長さは 0 です。長さが --1 の場 合、LOB は NULL であり、ファイル名および相対位置は無視されます。

lobsinfile 修飾子を使用してデータをエクスポートする場合、 LOB は常に別々のファ イルに置かれるとは限りません。複数 LOB が各 LOB ファイルに存在し、複数 LOB ファイルが各 LOB パスに存在する場合があります。データ・ファイルには、ファイル 名のみではなく LLS レコードが含まれるようになりました。

インポートおよびロードでも、エクスポート機能への変更点をハンドルするようになり ました。データのロードまたはインポートにおいて lobsinfile で変更された オプショ ンを指定すると、対応する LOB 列ごとに LLS が存在します。LOB 列に LLS 以外の ものが見つかると、データベースはこれを LOB ファイルとして扱い、ファイル全体を LOB としてロードします。

### IXF 考慮事項

 $\mathsf{L}$ 

 $\mathbf{I}$ 

 $\mathbf{I}$ 

 $\mathbf{I}$ 

ı

I.

 $\mathsf{I}$ 

 $\mathbf{I}$ 

 $\mathsf{L}$ 

ı

J.

3 つの新規 IXF データ・タイプがあります。 LLS で示される場合、これらの 3 つのタ イプは CLOB、BLOB、および DBCLOB に該当します。これらのデータ・タイプの値 は、それぞれ 964、960、および 968 です。

IXF ファイルは LOB 列ごとに独自の D レコードを必要とするようになりました。こ れはエクスポート・ツールによって自動的に作成されますが、IXF ファイルを作成する のにサード・パーティーのユーティリティーを使用している場合は、手動で作成する必 要があります。さらに、非ヌル LOB だけではなく、表内の LOB ごとに LLS が必要 です。 LOB 列がヌルの場合、ヌル LOB を示す LLS を書き込み必要があります。

# □ インポート、エクスポート、およびロード・ユーティリティーに対するコード・ペー ジ・サポート

インポート、エクスポート、およびロード・ユーティリティーを使用して、新しい中国 語コード・ページ GB 18030 (コード・ページ ID 5488) および新しい日本語コード・ ページ ShiftJISX 0213 (コード・ページ ID 1394) から DB2 UDB ユニコード・データ べースへデータを転送できるようになりました。さらに、エクスポート・ユーティリテ ィーは DB2 UDB ユニコード・データベースから GB 18030 または ShiftJIS X0213 コ ード·ページ·データへのデータ転送にも使用できます。

たとえば、次のコマンドを実行すると、リモート側で接続されたクライアントにある Shift\_JISX0213 データ・ファイル u/jp/user/x0213/data.del が MYTABLE にロード されます。

db2 load client from /u/jp/user/x0213/data.del of del modified by codepage=1394 insert into mytable

ここでの MYTABLE は DB2 UDB ユニコード・データベース上にあります。

□ db2relocatedb (新規コマンド)

|

| | | | | | |

| | | | |

## db2relocatedb - データベースの再配置

ユーザー提供の構成ファイルでの指定にしたがって、データベースの名前変更、あるい はデータベースまたはデータベースの一部 (たとえば、コンテナーやログ・ディレクト リー)の再配置を行います。このツールは、DB2 インスタンスおよびデータベース・サ ポート・ファイルに対して必要な変更を加えます。

### 権限

 $\overline{1}$ 

 $\mathbf{I}$ 

なし

#### 必要な接続

なし

### コマンド構文

>>-db2relocatedb--f-configFilename-

## コマンド・パラメーター

#### -f configFilename

データベースの再配置に必要な構成情報を含んでいるファイルの名前を指定し ます。これは相対ファイル名でも絶対ファイル名でも構いません。構成ファイ ルの形式は次の通りです。

DB NAME=oldName, newName DB PATH=oldPath.newPath INSTANCE=oldInst.newInst NODFNUM=nodeNumber LOG DIR=oldDirPath.newDirPath CONT PATH=oldContPath1, newContPath1 CONT PATH=oldContPath2, newContPath2

 $\dddot{\phantom{0}}$ 

説明:

#### **DB\_NAME**

再配置されるデータベースの名前を指定します。データベース名が変 更される場合は、古い名前と新しい名前の両方を指定する必要があり ます。これは必須フィールドです。

#### **DB PATH**

再配置されるデータベースのパスを指定します。これは、そのデータ ベースが最初に作成された場所のパスです。データベース・パスが変 わる場合は、新旧両方のパスを指定する必要があります。これは必須 フィールドです。

#### **INSTANCE**

データベースが入っているインスタンスを指定します。データベース

が新しいインスタンスへ移動する場合は、新旧両方のインスタンスを 指定する必要があります。これは必須フィールドです。

#### **NODENUM**

変更されるデータベース・ノードのノード番号を指定します。デフォ ルトは0です。

#### **LOG DIR**

ログ・パスのロケーションの変更を指定します。ログ・パスが変わる 場合は、新旧両方のパスを指定する必要があります。ログ・パスがデ ータベース・ログの下にある場合は、この指定はオプショナルで、そ の場合、パスは自動的に更新されます。

#### **CONT\_PATH**

表スペース・コンテナーのロケーションの変更を指定します。新旧両 方のコンテナー・パスを指定する必要があります。複数のコンテナ ー・パスを変更する場合は、複数の CONT PATH 行を提供できま す。コンテナー・パスがデータベース・パスの下にある場合は、この 指定はオプショナルで、その場合、パスは自動的に更新されます。

注: ブランク行またはコメント文字(#) で始まる行は無視されます。

# 例

 $\overline{\phantom{a}}$ 

 $\mathbf{I}$ 

 $\overline{1}$ 

 $\mathbf{I}$ 

 $\mathbf{I}$ 

 $\mathbf{I}$ 

 $\mathbf{I}$ 

 $\mathbf{I}$ 

 $\overline{1}$ 

 $\overline{1}$  $\mathbf{I}$ 

 $\mathbf{I}$ 

 $\overline{1}$ 

 $\overline{1}$  $\mathbf{I}$ 

 $\mathbf{I}$ 

 $\mathbf{I}$ 

#### 例 1

パス /home/db2inst1 上にあるインスタンス DB2INST1 内のデータベースの名前を TESTDB から PRODDB に変更するには、以下の構成ファイルを作成します。

DB NAME=TESTDB, PRODDB DB PATH=/home/db2inst1 INSTANCE=db2inst1  $NOPENIIM = 0$ 

この構成ファイルを relocate.cfg として保管し、以下のコマンドを使用してデータベ ース・ファイルを変更します。

db2relocatedb -f relocate.cfg

#### 例 2

データベース DATAB1 をパス /dbpath 上のインスタンス JSMITH からインスタンス PRODINST に移動するには、次のようにします。

- 1. ディレクトリー /dbpath/ismith 内のファイルを /dbpath/prodinst に移動する。
- 2. 以下の構成ファイルを db2relocatedb コマンドと一緒に使用してデータベース・フ ァイルを変更する。
DB\_NAME=DATAB1 DB\_PATH=/dbpath INSTANCE=jsmith,prodinst NODENUM=0

#### c **3**

| | | |

|

| | | | |

| | | | | | | | |

|

| | | | | | | | | |

| |

| | | | | | データベース PRODDB はパス /databases/PRODDB 上のインスタンス INST1 の中にあ ります。 2 つの表スペース・コンテナーのロケーションを次のように変更する必要があ ります。

- SMS コンテナー /data/SMS1 を /DATA/NewSMS1 に移動する。
- DMS コンテナー /data/DMS1 を /DATA/DMS1 に移動する。

ディレクトリーとファイルが新しいロケーションに物理的に移動したら、以下の構成フ  $\mathcal{A}$   $\mathcal{A}$   $\mathcal$ るようにデータベース・ファイルを変更できます。

DB\_NAME=PRODDB DB\_PATH=/databases/PRODDB INSTANCE=inst1 NODENUM=0 CONT\_PATH=/data/SMS1,/DATA/NewSMS1 CONT\_PATH=/data/DMS1,/DATA/DMS1

#### **例 4**

データベース TESTDB はインスタンス DB2INST1 の中にあります。このデータベース はパス /databases/TESTDB 上で作成されました。その後には、表スペースと共に以下の コンテナーが作成されました。

TS1 TS2\_Cont0 TS2\_Cont1 /databases/TESTDB/TS3\_Cont0 /databases/TESTDB/TS4/Cont0 /Data/TS5\_Cont0 /dev/rTS5\_Cont1

TESTDB は新しいシステムに移動されます。その新しいシステムでのインスタンスは NEWINST で、このデータベースのロケーションは /DB2 となります。

データベースを移動する際には、/databases/TESTDB/db2inst1 ディレクトリーに存在す るすべてのファイルを /DB2/newinst ディレクトリーに移動する必要があります。これ は、この移動の一環として最初の 5 つのコンテナーが再配置されることを意味します。 (最初の 3 つのコンテナーの位置はデータベース・ディレクトリーとの相対位置で、そ の次の 2 つのコンテナーの位置はデータベース・パスとの相対位置です。) これらのコ ンテナーはそのデータベース・ディレクトリー内またはデータベース・パス内にあるた

め、構成ファイルにリストする必要はありません。新しいシステムで残りの 2 つのコン テナーを異なるロケーションに移動する場合は、この 2 つは構成ファイルにリストする 必要があります。

ディレクトリーとファイルが新しいロケーションに物理的に移動したら、以下の構成フ ァイルを db2relocatedb コマンドと一緒に使用して、新しいロケーションが認識され るようにデータベース・ファイルを変更できます。

DB NAME=TESTDB DB PATH=/databases/TESTDB./DB2 INSTANCE=db2inst1, newinst NODENUM=0 CONT PATH=/Data/TS5 Cont0,/DB2/TESTDB/TS5 Cont0 CONT PATH=/dev/rTS5 Cont1,/dev/rTESTDB TS5 Cont1

#### 例 5

 $\overline{\phantom{a}}$ 

I

L

 $\overline{1}$ 

 $\overline{1}$ 

ı

 $\mathbf{I}$ 

 $\overline{1}$ 

I

 $\mathbf{I}$ 

 $\mathbf{I}$ 

 $\mathbf{I}$ 

 $\mathbf{I}$ 

 $\overline{1}$ 

 $\overline{1}$  $\mathbf{I}$  データベース TESTDB はノード 10 および 20 に 2 つの区分を持っています。どちら のノードでも、インスタンスは SERVINST で、データベース・パスは /home/servinst です。両方のノードで、このデータベースの名前は SERVDB に変更され、データベー ス・パスは /databases に変更されます。さらにノード 20 では、ログ・ディレクトリ ーが /testdb logdir から /servdb logdir に変更されます。

変更は両方のノードに対して行われるため、構成ファイルをそれぞれのノードごとに作 成し、その対応する構成ファイルを使用して db2relocatedb をそれぞれのノードごと に実行する必要があります。

ノード 10 に対しては、以下の構成ファイルが使用されます。

```
DB NAME=TESTDB, SERVDB
DB PATH=/home/servinst,/databases
INSTANCE=servinst
NODE NUM=10
```
ノード 20 に対しては、以下の構成ファイルが使用されます。

DB NAME=TESTDB, SERVDB DB PATH=/home/servinst,/databases INSTANCE=servinst NODE NUM=20 LOG DIR=/testdb logdir,/servdb logdir

### 使用上の注意

データベースが属するインスタンスが変わる場合は、このコマンドを実行する前に以下 のことを行って、インスタンスおよびデータベース・サポート・ファイルへの変更が確 実に行われるようにする必要があります。

• データベースを別のインスタンスに移動する場合は、新しいインスタンスを作成す る。

- コピーされるデータベースに属しているファイル / 装置を、新しいインスタンスが常 駐するシステムにコピーする。必要な場合には、必ずパス名を変更してください。
- コピーされたファイル / 装置に関する許可を変更して、インスタンス所有者がそれら の所有者になるようにする。

インスタンスが変わる場合は、このツールはその新しいインスタンスの所有者が実行す る必要があります。

EEE 環境では、このツールは変更が必要なすべてのノードに対して実行されなければな りません。それぞれのノードごとに、変更されるノードの NODENUM 値を含む構成フ ァイルを個別に用意する必要があります。たとえば、データベースの名前が変更される 場合は、すべてのノードが影響を受けるため、db2relocatedb コマンドを各ノードごと に別々の構成ファイルを使用して実行する必要があります。移動するコンテナーが単一 ノードに属しているのであれば、db2relocatedb コマンドはそのノードに対して一度の み実行するだけで済みます。

#### 参昭頂日

 $\mathbf{I}$ 

 $\mathbf{I}$ 

 $\mathbf{I}$ 

 $\overline{1}$ 

ı  $\mathbf{I}$ 

 $\mathbf{I}$ 

 $\mathsf{I}$ 

 $\mathbf{I}$ 

 $\mathsf{I}$ 

 $\mathbf{I}$ 

 $\mathbf{I}$  $\overline{1}$ 

 $\mathsf{L}$ 

 $\mathbf{I}$ 

詳しくは、「コマンド解説書 」のコマンド「db2inidb - ミラーリングされたデータベ ースの初期化」を参照してください。

## **Ⅰ db2move -- 使用可能な新規オプション**

db2move ツールに、--aw および --sn の 2 つのオプションが追加されました。以下 に、このツールの完全な文書を記します。

 $\mathbf{I}$ 

 $\mathsf{I}$ 

 $\mathbf{I}$ 

 $\mathbf{I}$ 

 $\mathbf{I}$ 

 $\mathbf{I}$ 

 $\mathbf{I}$ 

 $\overline{1}$ 

 $\mathbf{I}$ 

 $\mathbf{I}$ 

 $\overline{1}$ 

 $\mathbf{I}$ 

 $\overline{\phantom{a}}$ 

 $\mathbf{I}$ 

 $\mathbf{I}$ 

 $\mathbf{I}$ 

**I** 

 $\mathbf{I}$ 

 $\overline{1}$ 

 $\overline{\phantom{a}}$ 

### db2move ツールを使用したデータの移動

このツールを使用すると、たくさんの表を複数のワークステーション上の DB2 データ ベース間で容易に移動できます。このツールは、システム・カタログ表から特定のデー タベースを照会したり、すべてのユーザー表からなるリストをコンパイルしたりしま す。その後、これらの表を PC/IXF 形式でエクスポートします。PC/IXF ファイルは、 同じシステム上の別のローカル DB2 データベースにインポートまたはロードできま す。または、別のワークステーション・プラットフォームに転送してから、そのプラッ トフォームの DB2 データベースにインポートまたはロードできます。

注:このツールを使用しても、構造型列を持つ表は移動されません。

#### 権限

ユーザーの要求するアクションに応じて、このツールは DB2 のエクスポート、インポ ート、およびロード API を呼び出します。したがって、要求を出しているユーザー ID には、それら API に必要な適切な許可が必要です。許可がない場合は、要求は失敗し ます。

### コマンド構文

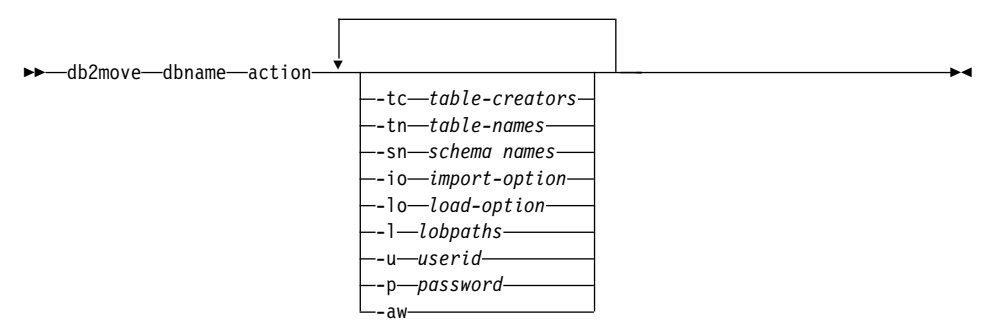

#### コマンド・パラメーター

#### dbname

データベースの名前。

action EXPORT、IMPORT、または LOAD のうちいずれか 1 つ。

table-creators。デフォルトはすべての作成者です。 -tc

> これは EXPORT アクションのみです。このオプションを指定すると、このオ プションで示す作成者の作成した表だけがエクスポートされます。指定しない 場合は、デフォルトとしてすべての作成者を使用します。複数の作成者を指定 する場合は、それぞれの作成者をコンマで区切る必要があります。作成者 ID 同士の間にブランクを入れないようにしてください。指定できる作成者の最大 数は 10 です。このオプションを 『-tn』 および 『-sn』 と一緒に使用する と、エクスポートする表を選択できます。

文字ストリング内の任意の場所で、ワイルドカード文字としてアスタリスク (\*) を使用できます。

-tn

 $\overline{\phantom{a}}$ 

 $\mathsf{I}$ 

 $\mathbf{I}$ 

 $\mathbf{I}$ 

 $\mathbf{I}$ 

 $\mathbf{I}$  $\mathsf{I}$  table-names。デフォルトはすべてのユーザー表です。

これは EXPORT アクションのみです。このオプションを指定すると、指定さ れたストリングの中の名前と正確に一致する表だけがエクスポートされます。 指定しない場合は、デフォルトとしてすべてのユーザー表を使用します。複数 の表名を指定する場合は、それぞれの表名をコンマで区切る必要があります。 表名同士の間にブランクを入れないようにしてください。指定できる表名の最 大数は 10 です。このオプションを 『-tc』 および 『-sn』 と一緒に使用する と、エクスポートする表を選択できます。 db2move は、指定された表名と名 前が一致し、かつ指定された表作成者と作成者が同じ表だけをエクスポートし ます。

文字ストリング内の任意の場所で、ワイルドカード文字としてアスタリスク (\*) を使用できます。

-sn スキーマ名。デフォルトはすべてのスキーマです。

> これは EXPORT アクションのみです。このオプションを指定すると、指定さ れたストリングの中のスキーマと正確に一致する表だけがエクスポートされま す。指定しない場合は、デフォルトとしてすべてのスキーマを使用します。複 数のスキーマ名を指定する場合は、それぞれのスキーマ名をコンマで区切る必 要があります。スキーマ名同士の間にブランクを入れないようにしてくださ い。指定できるスキーマ名の最大数は 10 です。このオプションを 『-tc』 お よび 『-tc』 と一緒に使用すると、エクスポートする表を選択できます。 db2move は、指定された表名と名前が一致し、特定の表スキーマとスキーマ が同じで、かつ指定された表作成者と作成者が同じ表だけをエクスポートしま す。

文字ストリング内の任意の場所で、ワイルドカード文字としてアスタリスク (\*) を使用できます。

- 注: 長さが 8 文字より小さいスキーマ名を 8 文字長に埋め込みます。たとえ ば、スキーマ 『AUSER』 および 『BUSER』 を組み込み、ワイルドカー ド文字を使用したい場合、-sn \*USER\* と指定します。
- インポート・オプション。デフォルトは REPLACE\_CREATE です。 -io

有効なオプションは、INSERT、 INSERT UPDATE、REPLACE、CREATE、お よび REPLACE\_CREATE です。

load-option。デフォルトは INSERT です。 -lo

有効なオプションは、INSERT および REPLACE です。

-L lobpaths。デフォルトは現行ディレクトリーです。  $\mathbf{I}$ 

 $\mathbf{I}$ 

 $\mathbf{I}$ 

 $\mathbf{I}$ 

 $\mathbf{I}$ 

 $\mathbf{I}$ 

 $\mathbf{I}$ 

 $\mathbf{I}$ 

 $\mathbf{I}$ 

 $\mathbf{I}$ 

 $\mathbf{I}$  $\mathbf{I}$ 

 $\mathbf{I}$ 

 $\mathbf{I}$ 

 $\mathbf{I}$  $\mathbf{I}$ 

 $\mathbf{I}$ 

 $\mathbf{I}$ 

 $\mathbf{I}$ 

 $\mathbf{I}$ 

 $\mathbf{I}$  $\mathbf{I}$ 

 $\mathbf{I}$ 

 $\mathbf{I}$  $\mathbf{I}$ 

 $\mathsf{I}$  $\mathbf{I}$ 

このオプションは、EXPORT の一部として LOB ファイルを作成したり、 IMPORT や LOAD の一部として LOB ファイルを検索したりする場所の絶対 パス名を指定します。複数の LOB パスを指定する場合は、それぞれの LOB パスをコンマで区切る必要があります。 LOB パス同士の間にブランクを入れ ないようにしてください。EXPORT 中に最初のパスのスペースが不足した場 合、または IMPORT や LOAD 中にパス内にファイルが見つからない場合は、 2 番目以降のパスを順次使用します。

EXPORT アクションの場合で、LOB パスが指定されている場合は、 LOB パ ス・ディレクトリー内のファイルはすべて削除され、ディレクトリーは除去さ れ、新しいディレクトリーが作成されます。これを指定しない場合、現行ディ レクトリーが LOB パスとして使用されます。

ユーザー ID。デフォルトはログオンしているユーザー ID です。 -u

ユーザー ID とパスワードはどちらもオプションです。ただし、どちらか一方 を指定すると、もう一方も指定しなければなりません。リモート・サーバーに 接続しているクライアント上でコマンドを実行している場合は、ユーザー ID とパスワードを指定する必要があります。

パスワード。デフォルトはログオンしているパスワードです。 -p

> ユーザー ID とパスワードはどちらもオプションです。ただし、どちらか一方 を指定すると、もう一方も指定しなければなりません。リモート・サーバーに 接続しているクライアント上でコマンドを実行している場合は、ユーザー ID とパスワードを指定する必要があります。

警告を受け入れます。 -aw

> EXPORT アクションのみに使用されます。このオプションを指定すると、エク スポート中に警告を受信する表が db2move.lst ファイルに組み込まれます。こ のオプションを省略すると、エクスポート中に警告を受信する表が db2move.lst ファイルに組み込まれません。このオプションを使用するか否かにかかわら ず、表の .ixf ファイルおよび .msg ファイルが生成されます。

#### 例

• db2move sample export

これは、すべての表を SAMPLE データベースにエクスポートします。すべてのオプ ションにデフォルト値が使われます。

• db2move sample export -tc userid1, us\*rid2 -tn tbname1, \*tbname2

これは、『userid1』 または 『us%rid2』 というようなユーザー ID によって作成さ れた表で、表名が 『tbname1』 または 『%tbname2』 というような名前である表 を、すべてエクスポートします。

• db2move sample import -1 D:\LOBPATH1,C:\LOBPATH2

この例は、OS/2 または Windows オペレーティング・システムのみに当てはまりま す。このコマンドは、SAMPLE データベース内のすべての表をインポートします。 LOB パス 『D:\LOBPATH1』 および 『C:\LOBPATH2』 から LOB ファイルを検索 します。

• db2move sample load -1 /home/userid/lobpath,/tmp

この例は UNIX ベースのシステムのみに当てはまります。このコマンドは、SAMPLE データベース内のすべての表をロードします。サブディレクトリー /home/userid/lobpath および tmp の両方から LOB ファイルを検索します。

• db2move sample import -io replace -u userid -p password これは、SAMPLE データベース内のすべての表を REPLACE モードでインポートし

# ます。指定されたユーザー ID とパスワードが使われます。

# 使用上の注意

 $\mathbf{I}$ 

 $\mathbf{I}$ 

 $\mathbf{I}$ 

 $\mathsf{I}$ 

 $\mathbf{I}$ 

 $\mathsf{I}$ 

 $\mathbf{I}$  $\overline{1}$ 

 $\mathbf{I}$ 

このツールは、ユーザー作成の表をエクスポート、インポート、またはロードします。 あるデータベースを、1 つのオペレーティング・システムから別のオペレーティング・ システムへ複製する際には、 db2move を使用すると表の移動が容易になります。ま た、表に関連付けられた他のオブジェクト(別名、ビュー、トリガー、ユーザー定義関 数など)をすべて移動する必要があります。 db2look (DB2 統計および DDL 抽出ツー ル: コマンド解説書 を参照) を利用すると、データ定義言語 (DDL) ステートメントを データベースから取り出すことによって、いくつかのオブジェクトの移動が容易になり ます。

エクスポート、インポート、またはロード API がdb2move によって呼び出されると、 FileTvpeMod パラメーターはlobsinfile に設定されます。つまり、LOB データは PC/IXF ファイルとは別個のファイルの中に入れられます。LOB ファイルの名前に使用 できるファイル名は 26000 個あります。

LOAD アクションは、データベースとデータ・ファイルがあるマシン上でローカルに実 行しなければなりません。ロード API が db2move によって呼び出されると、 CopyTargetList パラメーターは NULL に設定され、コピーは実行されません。 logretain がオンに設定されていると、後でロード操作をロールフォワードすることはで きません。ロードされる表が入れられる表スペースはバックアップ保留状態になり、ア クセスできなくなります。データベース全体のバックアップ、または個々の表スペース のバックアップを取るには、表スペースをバックアップ保留状態から解除する必要があ ります。

バージョン 5.2 のクライアントからバージョン 6 のデータベースに対して発行される 場合、このツールは、長さが 18 文字より長い表名または列名をサポートしません。

#### EXPORT 使用時に必要なファイルと生成されるファイル:

- 入力: なし。
- 出力:

### db2move ツールを使用したデータの移動

 $\mathsf{I}$ 

 $\mathbf{I}$ 

 $\mathbf{I}$ 

 $\mathbf{I}$ 

 $\mathbf{I}$ 

 $\mathbf{I}$ 

 $\mathbf{I}$ 

 $\mathbf{I}$ 

 $\mathbf{I}$ 

 $\mathsf{I}$ 

 $\mathbf{I}$ 

 $\mathbf{I}$ 

 $\mathbf{I}$ 

 $\mathbf{I}$ 

 $\mathbf{I}$ 

 $\mathsf{I}$ 

 $\mathbf{I}$  $\mathbf{I}$  $\mathbf{I}$  $\mathbf{I}$  $\mathbf{I}$  $\mathbf{I}$ 

 $\mathbf{I}$  $\mathbf{I}$  **EXPORT.out** EXPORT アクションの結果の要約。

db2move.lst 元の表名、および対応する PC/IXF ファイル名 (tabnnn.ixf) とメッ セージ・ファイル名 (tabnnn.msg) のリスト。このリストに加えて、 エクスポートされた PC/IXF ファイル、および LOB ファイル (tabnnnc.yyy) が、 db2move IMPORT または LOAD アクション の入力として使われます。

tabnnn.ixf 特定の表からエクスポートした PC/IXF ファイル。

- tabnnn.msg 対応する表のエクスポート・メッセージ・ファイル。
- tabnnnc.yyy 特定の表からエクスポートした LOB ファイル。

『nnn』 は表番号。『c』 は英字。『yyy』 は 001 から 999 の範 囲の数字。

これらのファイルが作成されるのは、エクスポートする表に LOB データが含まれている場合だけです。それらの LOB ファイルが作 成される場合は、lobpath ディレクトリーに入れられます。LOB フ ァイルに使用できる名前は全部で 26 000 個あります。

ファイルやディレクトリーの作成または削除コマンドに対するシス system.msg テム・メッセージを含むメッセージ・ファイル。これが使用される のは、アクションが EXPORT で、LOB パスが指定されている場合 のみです。

IMPORT 使用時に必要なファイルと生成されるファイル:

• 入力:

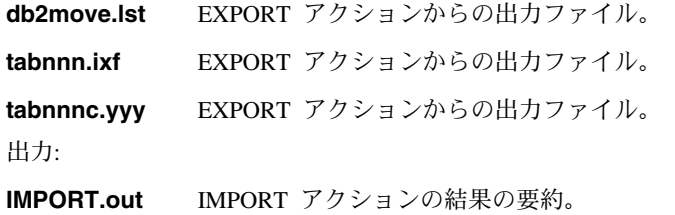

tabnnn.msg 対応する表のインポート・メッセージ・ファイル。

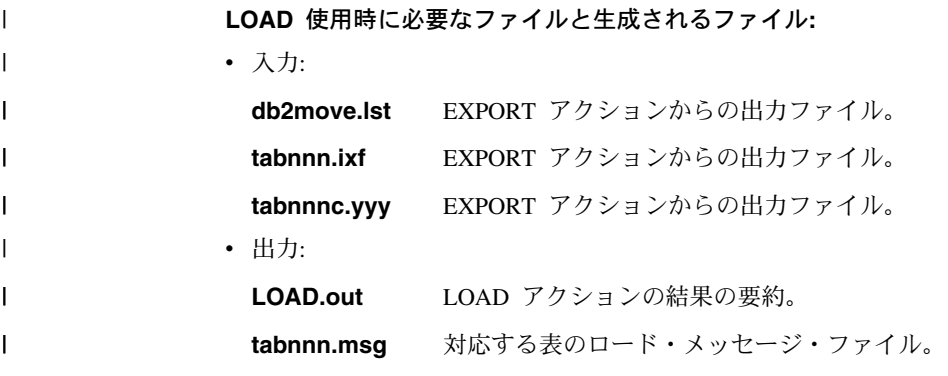

# 第 2 章 インポート

 $\mathbf{I}$ 

### バッファー挿入を行うインポートを使用

このセクションの最後の注を次のようにしてください。

注: EEE を除くすべての環境で、 INSERT UPDATE パラメーターが指定されたインポ ート操作を行う間は、バッファー挿入機能が使用不可になります。

## 第3章 ロード

### ロード操作後の保留状態

この節の最後の段落の最初の 2 文が、以下のように変更されました。

ロード・プロセスに関連した第 4 の状態 (検査保留状態) は、参照制約と検査制約、 DATALINKS 制約、AST 制約、または生成列制約に関係しています。 たとえば、既存の表が親表であり、そこに含まれる 1 次キーが従属表内の 外部キーによって参照されている場合、その親表の中のデータを置き換えると その従属表 (表スペースではない) は検査保留状態になります。

### ロード制約事項と制限

生成された列およびロード・ユーティリティーには、以下の制約事項が適用されます。

- 生成された列が索引の 「組み込み列」でなければ、あるいは generatedoverride フ ァイル・タイプ修飾子が使用されていなければ、生成された列を固有索引に持つ表を ロードすることはできません。この修飾子が使用されている場合は、列のすべての値 が入力データ・ファイルに提供されることが予想されます。
- generatedoverride ファイル・タイプ修飾子が使用されていなければ、生成された列 を区分化キーに持つ表をロードすることはできません。この修飾子が使用されている 場合は、列のすべての値が入力データ・ファイルに提供されることが予想されます。

# totalfreespace ファイル・タイプ修飾子

totalfreespace ファイル・タイプ修飾子 (LOAD) が変更されて、0 ~ 2 147 483 647 の範囲の値を受け入れるようになりました。

### 第 4 章 オートローダー

### rexecd - 認証を YES に設定している場合はオートローダーの実行に必須

以下の注釈が「オートローダー・オプション」セクションの AUTHENTICATION およ び PASSWORD パラメーターの説明に追加されます。

Linux 環境では、認証オプションを YES に設定してオートローダーを実行している場 合は rexecd をすべてのマシンで使用可能にしておく必要があります。rexecd が使用可 能でない場合は、次のエラー・メッセージが生成されます。

openbreeze.torolab.ibm.com: 接続が拒否されました SOL6554N 処理をリモート実行しようとしたときに、エラーが発生しました。

次のエラー・メッセージが db2diag.log ファイルに生成されます。

Instance:svtdbm Node:000 2000-10-11-13.04.16.832852 PID:19612(db2at1d) Appid: oper system services sqloRemoteExec Probe:31

# fork 中にオートローダーが停止する場合があります

AIX 4.3.3 には、オートローダーが fork 中に停止することが原因で発生する libc 問題 のフィックスが含まれています。オートローダーはマルチスレッド・プログラムです。 複数のスレッドの 1 つが他のプロセスへと分岐します。子プロセスを分岐するというこ とは子プロセスに生成された親プロセスのメモリーのようなイメージにつながります。

libc.a が、同じプロセス内のヒープから、マルチスレッドのメモリーの割り振りを管理 するために使用したロックが、非 fork スレッドに保留されることは可能です。子プロ セスに非 fork スレッドが存在しなくなると、このロックは子プロセスの中では解放さ れなくなります。これは親プロセスがしばしば停止するためです。

# 付録 C. エクスポート/インポート/ロード・ユーティリティー・ファイル形式

以下の更新がこの付録に追加されています。

エクスポート、インポート、およびロード・ユーティリティーは、これらが非ユニコー ド・データベースに接続されたユニコード・クライアントで使用されるときはサポート されません。ユニコード・クライアントは、ユニコード・クライアントがユニコード・ データベースに接続されているときにのみサポートされます。

# DB2 レプリケーションの手引きおよび解説書

# レプリケーションおよび非 IBM サーバー

非 IBM サーバー (Informix, Microsoft SQL Server, Oracle, Sybase, および Sybase SQL Anywhere など) にデータを複製する場合、あるいはそれらからデータを複製する 場合には、DataJoiner バージョン 2 以降を使用しなければなりません。リレーショナ ル・コネクト バージョン 7 には更新機能がないため、このタイプのレプリケーション にリレーショナル・コネクト機能を使用することはできません。また、すべてのプラッ トフォーム (AS/400、OS/2、OS/390、 UNIX、および Windows) 上において、既存の DB2 または DataJoiner に対して異種レプリケーションを管理するには、DJRA (DataJoiner Replication Administration) を使用する必要があります。

## Windows 2000 上のレプリケーション

DB2 DataPropagator バージョン 7 には、Windows 2000 オペレーティング・システムと の互換性があります。

### SQL ファイルの保管時に知られているエラー

DB2 コネクト パーソナル・エディションのコントロール・センターを使用している場 合、 SOL ファイルを保管することはできません。 SOL ファイルを保管しようと試み たとき、データベース管理サーバー (DAS) が活動状態にないことを示すエラー・メッ セージが表示されます。これは実際、DAS が DB2 コネクト PE とともに出荷されてい ないため、DAS を使用できない場合に起こります。

# DB2 保守

 $\mathbf{I}$ 

 $\mathsf{I}$ 

 $\mathbf{I}$ 

 $\mathsf{I}$ 

 $\mathbf{I}$ 

 $\mathbf{I}$ 

 $\mathsf{I}$  $\overline{1}$ 

 $\overline{1}$ 

 $\mathbf{I}$ 

 $\overline{1}$ 

レプリケーション環境で使用する各種 DB2 製品について、最新の DB2 保守をインス トールするようお勧めします。

# Web 上の Data Difference Utility

Data Difference Utility (DDU) は、Web (ftp://ftp.software.ibm.com/ps/products/datapropagator/fixes/) からダウンロードできます。 DDU は、同じファイルの 2 つのバージョンを比較し、その差が記録された出力ファイ ルを生成するためのサンプル・ユーティリティーです。詳細については、サンプル・ユ ーティリティーに付属の README ファイルを参照してください。

# 第3章 データ・レプリケーション・シナリオ

# レプリケーションのシナリオ

新しい異質のレプリケーション・シナリオについては、DataPropagator Web サイトのラ イブラリー・ページ (http://www.ibm.com/software/data/dpropr/) を参照してください。そ のシナリオのステップにしたがって、AIX の Oracle データベースにあるレプリケーシ ョンのソース表から、 DB2 (Windows NT 版) のデータベースにあるターゲット表への コピーを行います。このシナリオは、DB2 DataJoiner レプリケーション管理 (DJRA) ツ ール、トリガーのキャプチャー、アプライ・プログラム、および DB2 DataJoiner を使 用します。

ブックの 44 ページにある、パスワード・ファイル作成のステップ 6 の説明は次のよう に訂正してください。

### ステップ 6: パスワード・ファイルの作成

アプライ・プログラムはソース・サーバーへの接続を必要としているため、ユーザー認 証用に、パスワード・ファイルを作成する必要があります。アプライ・プログラムを実 行するユーザー ID は、パスワード・ファイルを読み取ることができることを確認して ください。

### パスワード・ファイルを作成するには、以下の手順で行います。

- 1. Windows NT のコマンド・プロンプト・ウィンドウで、C:\scripts ディレクトリー に移動します。
- 2. DEPTOUAL.PWD というディレクトリーに、新規ファイルを作成します。このファイル は Notenad などのテキスト・エディターで作成してください。パスワード・ファイ ルの命名規則は、applyqual.pwd です。 applyqual は、サブスクリプション・セット を作成した時にアプライ修飾子の大文字小文字と値に一致する必要のある 大文字小 文字の区別をするストリングです。このシナリオでは、アプライ修飾子は DEPTQUAL です。

注: DB2 DataPropagator のバージョン 5 もサポートされます。

3. パスワード・ファイルの内容には、次の形式があります。

SERVER=server USER=userid PWD=password

それぞれ次の意味があります。

server

ソース、ターゲット、または制御サーバーの名前で、サブスクリプション・セッ ト表で現れます。このシナリオでは、これらの名前は SAMPLE と COPYDB で す。

userid

特殊なデータベースを管理するために使用する予定のユーザー ID。この値は、 Windows NT および UNIX オペレーティング・システムで大文字小文字の区別 があります。

#### password

ユーザー ID に関連したパスワード。この値は、Windows NT および UNIX オ ペレーティング・システムで大文字小文字の区別があります。

このファイルにはブランク行または注釈行を書き込まないでください。サーバー名、 ユーザー ID、およびパスワード情報のみを追加してください。

4. パスワード・ファイルの内容は、次の内容に類似しています。

SERVER=SAMPLE USER=subina PWD=subpw SERVER=COPYDB USER=subina PWD=subpw

DB2 認証およびセキュリティーに関しての詳細については、「IBM DB2 管理の手引 き」を参照してください。

# 第5章レプリケーションの計画

### 表および列名

レプリケーションは、表および列名のブランクをサポートしません。

### DATALINK レプリケーション

DATALINK レプリケーションは、バージョン 7.1 フィックスパック 1 の一部として Solaris で使用可能です。これにはソースおよびターゲット DATALINK ファイル・シス テムで動作する FTP デーモンが必要で、MDTM (modtime) コマンドをサポートしま す。このコマンドは、提供されたファイルの最終変更時間を表示します。 Solaris オペ レーティング・システム バージョン 2.6 あるいは MDTM 用の FTP サポートが含ま れないその他のバージョンを使用している場合、WU-FTPD のような追加のソフトウェ アが必要です。

AS/400 上の DB2 データベースと他のプラットフォーム上の DB2 データベース間で DATALINK 列を複製することはできません。

AS/400 プラットフォームでは、DATALINK 値の「注釈」属性のレプリケーションはサ ポートされていません。

AIX 4.2 を稼働中の場合は、デフォルトのユーザー出口プログラム (ASNDLCOPY) を 実行する前に、APAR IY03101 (AIX 4210-06 RECOMMENDED MAINTENANCE FOR AIX 4.2.1) の PTF をインストールしなければなりませせん。この PTF には、FTP デ ーモンの "modtime/MDTM" コマンドの Y2K 修正が含まれます。この修正を検査する

には、"modtime <file>" コマンドから戻される最終変更日付を確認してください (<file> は January 1, 2000 以降に修正されたファイル)。

ターゲット表が外部 CCD 表の場合は、DB2 DataPropagator は DATALINK ファイルを 複製するために ASNDLCOPY ルーチンを呼び出します。 ASNDLCOPY および ASNDLCOPYD プログラムの使用方法に関する最新情報については、各プログラムのソ ース・コードのプロローグ・セクションを参照してください。以下の制約事項が適用さ れます。

- 内部 CCD 表には DATALINK 標識を含めることができますが、DATALINK 値には 含めることはできません。
- 圧縮された外部 CCD 表には DATALINK 値を含めることができます。
- 圧縮されていない CCD ターゲット表には DATALINK 列を含めることはできませ  $\mathcal{h}_{\alpha}$
- ソースおよびターゲット・サーバーが同じである場合、サブスクリプション・セット に DATALINK 列を持つメンバーを含めることはできません。

### LOB の制約事項

圧縮された内部 CCD 表には LOB 列または LOB 標識への参照を含めることはできま せん。

### レプリケーションの計画

65 ページで、「コネクティビティー」には次のような意味が含まれます。

アプライ・プログラムが制御サーバーに接続できない場合は、 アプライ・プログラムは終了します。

AS/400 版のデータ・ブロッキングを使用する場合、インターバル中に複製するデータ量 の合計が、ブックの 69 ページに記載されている "4 MB" ではなく、 "4,000,000 行" を超えないように注意してください。

# 第6章 レプリケーション環境のセットアップ

### 任意の場所で更新 (Update-anywhere) の前提条件

任意の場所で更新するレプリケーションを、競合検出および 150 以上のサブスクリプシ ョン・セット・メンバーでサブスクリプション・セットにセットアップするには、以下 の DDL を実行して制御サーバー上に ASN.IBMSNAP\_COMPENSATE 表を作成する必 要があります。

CREATE TABLE ASN. IBMSNAP COMPENSATE ( APPLY QUAL char(18) NOT NULL, MEMBER SMALLINT. INTENTSEQ CHAR(10) FOR BIT DATA, OPERATION CHAR(1));

# レプリケーション環境のセットアップ

95 ページで、「CD テーブル、索引、および表スペースのカスタマイズ」で DPREPL.DFT ファイルは \sq11ib\bin ディレクトリーまたは \sq11ib\iava ディレクト リーのいずれかにあると述べています。実際は DPREPL.DFT は \sqllib\cc ディレクト リーにあります。

128 ページの保存制限に関する説明で、キャプチャー・プログラムがウォーム・スター トしたとき、またはキャプチャー・プログラムのプルーン・コマンドが使用されたとき のみ、行を絞り込むために保存制限が使用されると述べられています。自動プルーニン グ・オプション付きでキャプチャー・プログラムを開始した場合、キャプチャー・プロ グラムは行を絞り込むために保存制限を使用しません。

# 第 8 章 問題判別

 $\mathbf{I}$ 

 $\overline{1}$  $\mathbf{I}$ 

 $\mathbf{I}$  $\overline{1}$ 

> レプリケーション・アナライザーは Windows 32 ビット・システムおよび AIX 上で起 動します。 AIX 上でアナライザーを実行する場合、/usr/local/bin/analyze との競合 を回避するために、sqllib/bin ディレクトリーがご使用の PATH 環境変数の /usr/local/bin よりも前にあることを確認してください。

レプリケーション・アナライザーには次の追加のオプションのキーワードがあります。 CT および AT。

- CT=n n日前以降のキャプチャー・トレース表の項目のみを表示します。キーワード はオプションです。このキーワードを指定しない場合、デフォルトは 7 日とな ります。
- $AT=n$ n 日前以降のアプライ・トレール表の項目のみを表示します。キーワードはオ プションです。このキーワードを指定しない場合、デフォルトは7日となりま す。

#### 例:

analyze mydb1 mydb2 f=mydirectory ct=4 at=2 deepcheck q=applyqual1

レプリケーション・アナライザーで、以下のキーワード情報が更新されました。

#### deepcheck

アナライザーが、以下の情報を含むより完全な分析を実施することを指定しま す。変更データ (CD) および作業単位 (UOW) 表のプルーニング情報、 DB2 (OS/390 版) 区分表スペースおよび圧縮の詳細、サブスクリプション・キーと 関連するターゲット索引の分析、サブスクリプション予定表、およびサブスク リプション・セットの SOL ステートメント・エラー。分析にはすべてのサー バーが含まれます。キーワードはオプションです。

#### lightcheck

以下の情報が報告書から除外されます。 ASN.IBMSNAP\_SUBS\_COLS 表のす

べての列の詳細、サブスクリプションのエラー、変則性、省略、および誤った あるいは非効率的索引。 この情報の縮小により、リソースが節約され、より小 さな HTML 出力ファイルが作成されます。このキーワードはオプションで、 deepcheck キーワードと相互に排他的です。

アナライザー・ツールは AS/400 プラットフォームのレプリケーションの PTF で入手 可能です。これらのツールはレプリケーション環境に関する情報を収集し、 HTML フ ァイルが作成されて IBM サービス技術員に送られ、問題判別の手助けとなります。 AS/400 版のツールを入手するには、適切な PTF (たとえば、製品 5769DP2 には、PTF SF61798 のそれに代わる最新のもの) をダウンロードしてください。

「トラブルシューティング」セクションに以下の問題と解決を追加してください。

問題: アプライ・プログラムが変更の複製を行わずにループ: アプライ・トレール表は STATUS=2 を示します。

サブスクリプション・セットに複数のソース表が含まれています。このセット内にある ソース表のホット・スポット処理を向上させるため、そのソース表に内部 CCD 表が 定義されていますが、その内部 CCD 表は別のサブスクリプション・セットにあります。 ソース表が更新されても、内部 CCD 表を埋め込むアプライ・プロセスは非同期的に 実行されます (たとえば、アプライ・プログラムが開始されない、またはイベントが トリガーされないなどの可能性があります)。ソース表からターゲット表に更新を 複製するアプライ・プログラムは、内部 CCD 表が更新されるのを待っているため、 ループします。

このループを停止するには、内部 CCD 表に対してアプライ・プログラムを開始 (または レプリケーションを引き起こすイベントをトリガー)します。アプライ・プログラムは 内部 CCD 表を取り込み、ループしているアプライ・プログラムがすべてのソース表からの 変更を処理できるようにします。

似たような状態が、複数のアプライ・プログラムによって取り込まれた 内部 CCD 表を持つソース表を含むサブスクリプション・セットで起きる場合があります。

# 第9章 キャプチャー・プログラムおよびアプライ・プログラム (AS/400版)

178 ページの「実行管理機能に関する注意事項」は以下のように解釈してください。

デフォルト定義を変更したり、独自の定義を提供したりすることができます。 独自のサブシステム記述を作成する場合は、サブシステムの名前を QZSNDPR にし、それを ODPR 以外のライブラリーに作成する必要があります。 これらの定義の変更に関する詳細については、SD88-5009「AS/400e シリーズ 実行管理の手引き」を参照してください。

178 ページの「DB2 DataPropagator/400 のインストールの検査とカスタマイズ」に以下 を追加してください。

トランザクションのボリュームが大きいために起こるロック競合の問題がある場合は、 デフォルトの待ちタイムアウト値を 30 から 120 に増やすことができます。 取り込みジョブの開始ごとにジョブを変更することができます。または、以下の手順で、 ご使用のサブシステム上で実行されているすべてのジョブのデフォルト待ちタイムアウト値を 変更することもできます。

1. OGPL/OBATCH を重複させて新規のクラス・オブジェクトを作成するには、以下のコマンドを実行します。

CRTDUPOBJ OBJ(QBATCH) FROMLIB(QGPL) OBJTYPE(\*CLS) TOLIB(QDPR) NEWOBJ(QZSNDPR)

- 2. 新規に作成されたクラスの待ちタイムアウト値を変更します (たとえば、300 秒に変更します)。 CHGCLS CLS(QDPR/QZSNDPR) DFTWAIT(300)
- 3. 新規に作成したクラスを使用するには、サブシステム記述 QDPR/QZSNDPR 内の ルーティング項目を更新してください。

CHGRTGE SBSD(QDPR/QZSNDPR) SEQNBR(9999) CLS(QDPR/QZSNDPR)

194 ページの「ジャーナル・レシーバー削除出口ルーチンの使用」には、「ジャーナ ル・レシーバー削除出口ルーチンの登録を除去する場合、ソース表に使用されているす べてのジャーナルに DLTRCV(\*NO) があることを確認してください。」という文があ ります。

195 ページで、ADDEXITPGM コマンド・パラメーターは以下のようになります。

ADDEXITPGM EXITPNT(QIBM\_QJO\_DLT\_JRNRCV) FORMAT(DRCV0100) PGM(QDPR/QZSNDREP) PGMNBR(\*LOW) CRTEXITPNT(\*NO) PGMDTA(65535 10 QSYS)

# 第 10 章 キャプチャー・プログラムおよびアプライ・プログラム (OS/390 版)

第10章で、以下の段落を更新します。

| | | |

| | | |

> | | | | | | |

> | | | | |  $\overline{1}$ |

# DB2 DataPropagator (OS/390 版) の前提条件

DB2 DataPropagator (OS/390 版) バージョン 7 (V7) を実行するには、 DB2 (OS/390 版) バージョン 5、DB2 (OS/390 版) バージョン 6、または DB2 (OS/390 版) バージョ ン 7 が必要です。

# OS/390 での UNICODE および ASCII エンコード・スキーム

DB2 DataPropagator (OS/390 版) V7 は、UNICODE および ASCII エンコード・スキー 厶をサポートしています。この新しいエンコード・スキームを活用するには、DB2 (OS/390 版) V7 が必要で、下のセクションで説明されているように DB2 DataPropagator ソース表、ターゲット表、および制御表を手操作で作成または変換しな ければなりません。ただし、エンコード・スキームを変更しなくても、既存のレプリケ ーション環境は DB2 DataPropagator (OS/390 版) V7 では動作しません。

#### エンコード・スキームの選択

ソース、CD、およびターゲット表が同じエンコード・スキームを使用している場合、レ プリケーション環境でデータを変換する必要性を最小にすることができます。表のエン コード・スキームを選択するとき、表スペースの文字データは ASCII、UNICODE、ま たは EBCDIC でエンコードできるという、単一 CCSID 規則にしたがってください。 表スペース内のテーブルはすべて、同じエンコード・スキームを使用しなければなりま

せん。 SOL ステートメントの表すべてのエンコード・スキームは同じでなければなり ません。また、視点および結合に使用される表もすべて、同じエンコード・スキームを 使用する必要があります。

単一 CCSID 規則にしたがっていないと、DB2 はバインド時または実行時に違反を検出 し、SOLCODE -873 を返します。どの表が ASCII になり、どの表が UNICODE になる かは、使用しているクライアント/サーバー構成によって異なります。特に、表のエンコ ード・スキームを選択するときには以下の規則にしたがってください。

- DB2 (OS/390 版) のソース表またはターゲット表は EBCDIC、ASCII、または UNICODE にすることができます。この表は、サポートされている DBMS (DB2 フ ァミリー、または DataJoiner 付きの非 DB2) に同じ、または異なるエンコード・ス キームを持つ表との間でコピーできます。
- DB2 (OS/390 版) ソース・サーバーでは、同じサーバー上の CD、UOW、レジスタ ー、および prune 制御表はすべて、同じエンコード・スキームを使用しなければなり ません。この整合性を確実にするには、常にエンコード・スキームを明示的に指定し てください。
- 同じ制御サーバー上の制御表 (ASN.IBMSNAP SUBS xxxx) はすべて、同じエンコー ド・スキームを使用しなければなりません。
- その他の制御表はどのエンコード・スキームでも使用できますが、 ASN.IBMSNAP\_CRITSEC 表は EBCDIC のままにしておくようお勧めします。

#### エンコード・スキームの設定

表に適切なエンコード・スキームを指定するには、表の生成に使用されている SOL を 変更します。

- 新しいソース表とターゲット表を適切なエンコード・スキームで作成するか、既存の ターゲット表とソース表のエンコード・スキームを変更してください。既存の表のエ ンコード・スキームを変更する前にキャプチャー・プログラムとアプライ・プログラ ムを停止してから、キャプチャー・プログラムをコールド・スタートしてアプライ・ プログラムを再始動するようお勧めします。既存の表のエンコード・スキームを変更 するには:
	- 1. Reorg ユーティリティーを使用して既存の表をコピーします。
	- 2. 既存の表をドロップします。
	- 3. 新しいエンコード・スキームを指定して、表を再作成します。
	- 4. Load ユーティリティーを使用して、古いデータを新しい表にロードします。

Load ユーティリティーと Reorg ユーティリティーについて詳しくは、「DB2 ユニバ ーサル・データベース (OS/390 版) ユーティリティーの手引きおよび解説書」を参照 してください。

• 新しい制御表を適切なエンコード・スキームで作成するか、既存の制御表のエンコー ド・スキームを変更します。

 $\mathbf{I}$ 

 $\mathbf{I}$ 

 $\mathbf{I}$ 

 $\mathbf{I}$  $\mathbf{I}$ 

 $\mathbf{I}$ 

 $\mathbf{I}$ 

 $\mathbf{I}$ 

 $\mathbf{I}$ 

 $\mathbf{I}$ 

 $\mathbf{I}$ 

 $\mathbf{I}$ 

 $\mathbf{I}$ 

 $\mathbf{I}$ 

 $\mathbf{I}$  $\mathbf{I}$ 

 $\mathbf{I}$ 

 $\mathbf{I}$ 

 $\mathbf{I}$  $\mathbf{I}$ 

 $\overline{\phantom{a}}$  $\mathbf{I}$  DPCNTL.MVS は DB2 (OS/390 版) とともに出荷され、sqllib\samples\repl にあり ます。このファイルには、制御表を作成するいくつかの CREATE TABLE ステート メントが含まれています。 ASCII または UNICODE でなければならない表 (ASN.IBMSNAP REGISTER, ASN.IBMSNAP PRUNCNTL など)の場合、以下の例に 示されているように、CCSID ASCII または CCSID UNICODE キーワードを追加し てください。

CREATE TABLE ASN. IBMSNAP PRUNCNTL (

 $\mathsf{I}$ 

 $\overline{1}$ 

ı

J.

 $\mathbf{I}$ 

 $\overline{\phantom{a}}$ 

ı  $\mathbf{I}$ 

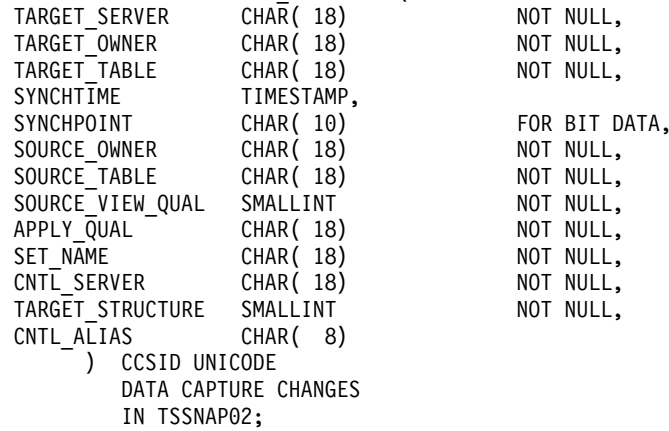

既存の制御表および CD 表を変更するには、 Reorg ユーティリティーと Load ユー ティリティーを使用します。

• 新しいレプリケーション・ソースまたはサブスクリプション・セットを作成すると き、管理ツールによって生成された SQL ファイルを変更し、適切なエンコード・ス キームを指定してください。この SOL には、レプリケーション・ソースおよびサブ スクリプション・セットそれぞれについて、 CD およびターゲット表を作成するため に使用される複数の CREATE TABLE ステートメントが含まれています。必要に応 じて、キーワード CCSID ASCII または CCSID UNICODE を追加してください。 例・

CREATE TABLE user1.cdtable1 ( employee name varchar, employee age decimal ) CCSID UNICODE;

CCSID の詳細については、「DB2 UDB (OS/390 版) SOL 解説書」を参照してくださ  $\mathcal{U}$ 

# 第 11 章 キャプチャー・プログラムおよびアプライ・プログラム (UNIX 版)

# UNIX および Windows でのキャプチャー・プログラムとアプライ・プログラ ムの環境変数の設定

ソース・データベースをデフォルト・コード・ページ値以外のコード・ページで作成し た場合、DB2CODEPAGE 環境変数を該当するコード・ページに設定してください。 DB2CODEPAGE を設定する前のコード・ページ値を取得する際の情報については、 「DB2 管理の手引き」を参照してください。キャプチャー・プログラムは、データの取 り込み元のデータベースと同じコード・ページで実行する必要があります。 DB2 は、 キャプチャー・プログラムが実行されている活動状態の環境からキャプチャー・プログ ラムのコード・ページを取得します。 DB2CODEPAGE が設定されていない場合、DB2 はコード・ページ値をオペレーティング・システムから取得します。オペレーティン グ・システムから取得される値は、データベースの作成時にデフォルト・コード・ペー ジを使用した場合、キャプチャー・プログラムには正しい値になります。

### 第14章 表の構造

 $\mathbf{I}$ 

 $\mathbf{I}$ 

 $\mathbf{I}$ 

 $\overline{\phantom{a}}$ 

 $\overline{\phantom{a}}$ 

 $\overline{\phantom{a}}$ 

 $\overline{1}$ 

 $\overline{1}$ 

 $\mathbf{I}$ 

 $\mathbf{I}$ 

 $\overline{\phantom{a}}$ 

 $\mathbf{I}$ 

339 ページで、値 "2" の STATUS 列の記述に、以下の文章を追加してください。

内部 CCD 表を使用する際に、適用追跡表の状況列で "2" の値を繰り返し得る場合は、<br>「第 8 章: 問題判別機能」で、「問題: アプライ・プログラムが複製の変更を行わずにループし、 適用追跡表が STATUS=2 を表示」を参照してください。

# 第 15 章 キャプチャー・プログラムとアプライ・プログラムのメッセージ

メッセージ ASN0017E は以下のようになります。

#### **ASN0017E**

キャプチャー・プログラムが重大な内部エラーを検出し、正しいエラー・メッセージを 発行できませんでした。ルーチン名は "routine" です。戻りコードは "return code" で す。

メッセージ ASN1027S が追加されます。

#### **ASN1027S**

ラージ・オブジェクト (LOB) 列の指定が多すぎます。エラー・コードは "<error\_code>" です。

説明: サブスクリプション・セット・メンバーに指定されているラージ・オブジェクト (BLOB、CLOB、または DBCLOB) 列が多すぎます。許可されている列の最大数は 10 です。

ユーザーの応答: 超過したラージ・オブジェクト列をサブスクリプション・セット・メ ンバーから除去してください。

メッセージ ASN1048E は以下のようになります。

#### **ASN1048E**

適用循環の実行が失敗しました。詳細については、アプライ・トレール表を参照してく ださい。 "<text>"

説明: 適用循環に失敗しました。メッセージでは、 "<text>" は "<target\_server>"、 "<target\_owner、target\_table、stmt\_number>"、および "<cntl\_server>" を示しています。

ユーザーの応答: 滴用循環が失敗した理由を調べるには、監査トレール表の APPERRM フィールドをチェックしてください。

# 付録 A キャプチャー・プログラムおよびアプライ・プログラムをアプリケーション内 で開始する

ブックの 399 ページで、キャプチャー・プログラムおよびアプライ・プログラムを開始 するサンプル・ルーチンの注釈にいくつかエラーが記載されていますが、サンプル内の コードは正しいです。サンプルの後半は適用パラメーターに関する内容ですが、注釈で はキャプチャー・パラメーターに関することとなっています。

キャプチャー・プログラムおよびアプライ・プログラム API のサンプルと、それぞれ の MAKE ファイルを、以下のディレクトリーから入手できます。

NT の場合 - sqllib\samples\repl UNIX の場合 - sqllib/samples/repl

# システム・モニター 手引きおよび解説書

# db2ConvMonStream

使用上の注意の中で、スナップショット・データ・ストリーム・タイプの構造は、 SQLM\_ELM\_SUBSECTION は sqlm\_subsection である必要があります。

# 問題判別の手引き

# ユーザーがログオンしていないときに DB2 を Windows 95、Windows 98、または **Windows ME で開始**

db2start コマンドを Windows 95、Windows 98、または Windows Millennium Edition (ME) 環境で正常に機能させるには、以下のどちらかを行う必要があります。

- ・ Windows ログオン・ウィンドウまたは Microsoft ネットワーキング・ログオン・ウィ ンドウを使用してログオンします。
- db2logon コマンドを実行します (db2logon コマンドについては、155ページの1 を 参照してください)。

さらに、ログオン中、または db2logon コマンドで指定されるユーザー ID は、DB2 の要件を満たしている必要があります (156ページの2 を参照)。

db2start コマンドが開始されると、ユーザーがログオンされていることをチェックしま す。ユーザーがログオンされている場合は、 db2start コマンドはそのユーザーの ID を使用します。ユーザーがログオンされていない場合は、db2start コマンドは、 db2logon コマンドが実行されたかどうか、実行されている場合は、db2start コマンド が db2logon コマンドで指定されているユーザー ID を使用しているかどうかをチェッ クします。db2start コマンドが有効なユーザー ID を見つけることができない場合は、 コマンドは終了します。

DB2 ユニバーサル・データベース バージョン 7 を Windows 95、Windows 98、または Windows ME にインストール中にインストール・ソフトウェアは、システムのブート時 に db2start コマンドを実行するショートカットを「スタートアップ」フォルダーにデ フォルトで追加します(詳しくは、155ページの1 を参照してください)。システムのユ ーザーが一度もログオンしたことがない場合、または db2logon コマンドを実行したこ とがない場合は、db2start コマンドは終了します。

ユーザーが Windows やネットワークにログオンする機会が少ない場合は、以下のよう にバッチ・ファイルからコマンドを実行することにより、 db2start コマンドの前に db2logon コマンドを実行する要求を隠すことができます。

1. db2start.exe コマンドに続いて db2logon コマンドを実行するバッチ・ファイルを 作成してください。

例:

@echo off db2logon db2local /p:password db2start  $c1s$ exit

2. バッチ・ファイルの名前を db2start.bat とし、 DB2 をインストールしたドライブ およびパスの下の /bin ディレクトリーに保管してください。バッチ・ファイルをこ の場所に置くことにより、オペレーティング・システムがバッチ・ファイルへのパス を検索できるようになります。

DB2 がインストールされているドライブおよびパスは、DB2 レジストリー変数 DB2PATH に保管されます。DB2 がインストールされているドライブとパスを検出 するには、次のコマンドを実行してください。

db2set - db2path

db2set コマンドにより、c:\sqllib という値が戻されるとします。この場合、バッ チ・ファイルを以下に保管します。

c:\sqllib\bin\db2start.bat

- 3. システムのブート時に DB2 を開始するには、スタートアップ・フォルダー内のショ ートカットからバッチ・ファイルを実行する必要があります。2 つのオプションがあ ります。
	- DB2 インストール・プログラムで作成されたショートカットを変更し、 db2start.exe の代わりにバッチ・ファイルを実行するようにします。前の例で は、ショートカットは db2start.bat バッチ・ファイルを実行します。DB2 イン ストール・プログラムで作成されたショートカットは DB2 - DB2.Ink と呼ば れ、ほとんどのシステムで、 c:\WINDOWS\Start Menu\Programs\Start\DB2 -DB2.1nk に位置します。
	- バッチ・ファイルを実行する独自のショートカットを追加し、DB2 インストー ル・プログラムで追加されたショートカットを削除してください。DB2 ショート カットを削除するには、次のコマンドを使用してください。
		- del "C:\WINDOWS\Start Menu\Programs\Startup\DB2 DB2.1nk"

独自で作成したショートカットを使用する場合は、ショートカットの 終了時にク ローズ 属性を設定する必要があります。この属性を設定しないと、 db2start コ マンドが完了した後も、DOS コマンド・プロンプトがタスクバーに残ったままに なります。db2start 処理中に DOS ウィンドウが開かないようにするには、この ショートカット (およびショートカットが実行中の DOS ウィンドウ) を最小化に して実行するよう設定して作成できます。

注: システムのブート時に DB2 を開始する代わりに、 DB2 を使用するアプリケ ーションの実行の前に DB2 を開始させることができます。詳細については、 156ページの5 を参照してください。

<span id="page-170-0"></span>db2start コマンドの前に db2logon コマンドを実行するバッチ・ファイルを使用する 場合で、ユーザーが頻繁にログオンする場合は、 db2start コマンドは機能し続けます が、DB2 はログオン・ユーザーのユーザー ID を使用するという点が異なります。追加 の詳細については、1 を参照してください。

注:

1. db2logon コマンドはユーザー・ログオンをシミュレートします。db2logon コマン ドの形式は、次の通りです。

db2logon userid /p:password

コマンドに指定されるユーザー ID は、DB2 の命名要求を満たす必要があります (詳細については、156ページの2 を参照)。ユーザー ID とパスワードなしでコマン ドを実行すると、ユーザー ID とパスワード用のプロンプトのウィンドウがオープン します。指定されたパラメーターがユーザー ID のみの場合は、ユーザーに対してパ スワードのプロンプトは出されません。ある条件の下では、以下に述べるようにパス ワードが要求されます。

db2logon コマンドによって設定されるユーザー ID とパスワードの値は、ユーザー が Windows ログオン・ウィンドウあるいは Microsoft ネットワークのログオン・ウ ィンドウのいずれも使用せずにログオンした場合にのみ使用されます。ユーザーがロ グオンし、db2logon コマンドが実行された場合、db2logon コマンドからのユーザ ー ID はすべての DB2 アクションで使用されますが、db2logon コマンドで指定さ れたパスワードは無視されます。

ユーザーが Windows ログオン・ウィンドウあるいは Microsoft ネットワークのログ オン・ウィンドウを使用してログオンしなかった場合、 db2logon コマンドは次の ように使用されます。

- db2start コマンドは開始時にユーザー ID を使用しますが、パスワードを必要と しません。
- 表の作成のようなアクションで高水準修飾子がない場合は、高水準修飾子として ユーザー ID が使用されます。 例:
	- a. 次を実行します。db2logon db2local
	- b. その後、次を実行します。create table tab1 db2local.tab1 という高水準修飾子で表が作成されます。

表やその他のオブジェクトのスキーマ名に相当するユーザー ID を使用してくだ さい。

• システムがサーバーへのクライアントとして機能する場合は、ユーザー ID とパ スワードなしで CONNECT ステートメントを実行し (たとえば、CONNECT TO TEST)、認証は server に設定され、 db2logon コマンドからのユーザー ID と パスワードが、リモート・サーバーのユーザーの妥当性検査に使用されます。ユ

<span id="page-171-0"></span>ーザーが明示的ユーザー ID およびパスワード (たとえば、 CONNECT TO TEST USER userID USING password) を使用して接続すると、CONNECT ステートメン トで指定されている値が使用されます。

- 2. バージョン 7 では、ログオンに使用される、または db2logon コマンドで指定され るユーザー ID は、次の DB2 要件を満たさなければなりません。
	- 次の語は使用できません。USERS、ADMINS、GUESTS、PUBLIC、LOCAL、また は SOL 解説書 にリストされている SOL 予約語。
	- SQL, SYS または IBM で開始することはできません。
	- 以下の文字を含めることができます。
		- A から Z (Windows 95、Windows 98、および Windows ME では、ユーザー ID の 大文字小文字が区別されます)
		- 0 から 9
		- @. #. または \$
- 3. カスタマイズされた対話式インストール中に、あるいは応答ファイル・インストール を実行中の場合は、DB2.AUTOSTART=NO オプションを指定して、スタートアッ プ・フォルダー内に db2start ショートカットを作成しないようにすることができま す。これらのオプションを使用すると、スタートアップ・フォルダー内に db2start ショートカットは作成されず、独自のショートカットを追加して db2start.bat ファ イルを実行する必要があります。
- 4. Windows 98 と Windows ME では、 Windows 98 または Windows ME の始動時 に常にログオンするユーザー ID を指定するオプションを使用できます。この場合、 Windows ログオン・ウィンドウは表示されません。このオプションを使用すると、 ユーザー ID が DB2 要件 (詳細については 2 を参照) を満たしていると、ログオ ンが行われ、db2start コマンドが続きます。このオプションを使用しないと、常に ログオン・ウィンドウが現れます。ログオンせずにこのウィンドウを取り消すと、上 記で述べたように事前に db2start コマンドが実行されているか、あるいはバッチ・ ファイルから呼び出されているかのいずれかでなければ、 db2logon コマンドは失 敗します。
- 5. システム・ブート中に DB2 を開始しない場合は、 DB2 をアプリケーションから開 始することができます。DB2 を使用するアプリケーションの初期設定の一部とし て、db2start.bat ファイルを実行することができます。この方法を使用すると、こ れを使用しているアプリケーションが開始されたときにのみ DB2 は開始されます。 アプリケーションを終了すると、db2stop コマンドが実行され、DB2 を停止しま す。このようにして、システム・ブート時に DB2 が開始されない場合でも、ビジネ ス・アプリケーションで DB2 を開始することができます。

DB2 シンクロナイザー・アプリケーションを使用するには、あるいはアプリケーシ ョンから同期化 API を呼び出すには、実行用にダウンロードされたスクリプトがロ ーカル・インスタンスまたはローカル・データベースのいずれかに対して操作するコ マンドを含む場合は、DB2 を開始させる必要があります。これらのコマンドは、デ ータベース・スクリプトまたはインスタンス・スクリプトに含めるか、あるいはオペ

レーティング・システム (OS) スクリプトに組み込むことができます。OS スクリプ トにコマンド行プロセッサー、あるいはインスタンスまたはデータベースを使用する DB2 API が含まれない場合は、 DB2 を開始しなくても実行することができます。 どのコマンドが同期化処理中にスクリプトから実行されるかを事前に判別するのは難 しいので、通常は同期化の開始前に DB2 を開始しておきます。

db2svnc コマンドまたは同期化 API のいずれかをアプリケーションから呼び出さ ない場合は、アプリケーションの初期設定中に DB2 を開始します。同期化を開始す るのに DB2 内の DB2 シンクロナイザーのショートカットを使用する場合は、 db2svnc.bat ファイルを実行するよう DB2 シンクロナイザーのショートカットを変 更する必要があります。同期化の開始前に DB2 が実行されていることを確認するた めに、バッチ・ファイルに以下のコマンドを含めてください。

@echo off db2start.bat db2svnc.exe db2stop.exe  $c1s$ exit

この例では、上記で述べたように、db2start.bat ファイルで **db2logon** および db2start コマンドが呼び出されると想定しています。

アプリケーションの開始時に DB2 を開始することに決めたら、 DB2 のインストー ルにおいて DB2 を開始するスタートアップ・フォルダーへのショートカットが追加 されないよう確認してください。詳細については、156ページの3を参照してくださ  $\mathcal{U}$ 

# □ 第 1 章 効果的なトラブルシューティングの手段

 $\overline{1}$ 

 $\mathbf{I}$ 

 $\mathsf{L}$ 

 $\mathbf{I}$  $\mathbf{I}$ 

 $\mathsf{I}$ 

 $\overline{1}$ 

 $\overline{1}$ 

 $\mathsf{I}$ 

 $\mathsf{I}$ 

 $\mathsf{I}$ 

 $\overline{1}$  $\overline{1}$ 

### 問題分析および環境データ収集用のツール

問題に関連した情報をある程度識別するのに役立ち、さらにその他の関係のある情報を 収集してお客様サポートがお客様の環境と問題を理解するのを援助するユーティリティ ーがあります。このユーティリティーを使用して収集されるものの多くについては、こ の章の残りの部分で説明されています。そのユーティリティーは db2support です。

構文およびコマンド行オプションの詳細は、コマンド解説書 に記載されています。

このユーティリティーの目的は、DB2 を実行しているクライアントまたはサーバー・マ シンに関する環境データを収集し、次に出力の大部分を収集してブラウズ可能な XML、HTML、または圧縮ファイル・アーカイブとしてパッケージすることです。この ユーティリティーには、対話式の質疑応答を行うプロセスを使用して問題の種類に関す るデータをユーザーから収集できるようにするためのオプションも用意されています。 このプロセスは、問題を明確にするのに役立つだけでなく、問題に関して最終的にお客 様サポートに連絡した際にはお客様サポートへの情報提供も行います。

注: このユーティリティーは、シン・クライアントまたはランタイム・クライアントで は使用できません。このユーティリティーの場合は、クライアントに DB2 エンジ ン・ライブラリーがインストールされている必要があります。

### 収集データ出力

 $\mathbf{I}$ 

 $\mathbf{I}$ 

 $\mathbf{I}$ 

 $\mathbf{I}$  $\mathbf{I}$ 

 $\mathbf{I}$  $\mathbf{I}$ 

 $\mathbf{I}$ 

 $\overline{1}$ 

 $\mathbf{I}$ 

 $\mathbf{I}$ 

 $\mathbf{I}$  $\overline{1}$ 

 $\mathbf{I}$ 

 $\mathbf{I}$  $\mathbf{I}$ 

 $\mathbf{I}$  $\mathbf{I}$ 

 $\mathbf{I}$ 

 $\mathbf{I}$ 

 $\mathbf{I}$  $\mathbf{I}$ 

 $\mathsf{I}$ 

 $\mathbf{I}$  $\mathbf{I}$ 

 $\mathbf{I}$ 

 $\mathsf{I}$  $\mathbf{I}$ 

 $\mathbf{I}$ 

 $\mathbf{L}$ 

 $\mathbf{I}$ 

 $\mathbf{I}$  $\mathbf{I}$ 

 $\mathbf{I}$ 

このユーティリティーは、圧縮した形での重要データベース・システム情報の集合(単 一ファイル・アーカイブ)を生成します。このアーカイブには、最も必要な情報が記述 された HTML 報告書が組み込まれます。その情報はこの報告書を使用して表示できま す。

デフォルトでは、カスタマー・データのセキュリティーと機密性を保護するために、 db2support は表データ、スキーマ (DDL)、またはログを収集しません。一部のオプショ ンを使用すると、スキーマおよびデータのいくつかの側面を組み込む (たとえば、アー カイブ・ログを組み込む)ようにできます。データベース・スキーマまたはデータを露 出するオプションは注意深く使用する必要があります。 db2support を呼び出すと、機密 データの扱われ方を示すメッセージが表示されます。

収集されて単一アーカイブに圧縮されるファイルは次の通りです。

#### どのような条件下でも収集されるもの

- 1. db2diag.log
- 2. すべてのトラップ・ファイル
- 3. ロック・リスト・ファイル (-d の指定付き)
- 4. ダンプ・ファイル
- 5. ユーザー出口 (-d の指定付き)
- 6. バッファー・プールおよび表スペース (SPCS) 制御ファイル (-d の指定付き)
- 7. 各種のシステム関連ファイル
- 8. 各種のシステム・コマンドからの出力
- 9. db config (-d の指定付き)
- 10. dbm config  $777/\text{V}$
- 11. ログ・ファイル・ヘッダー・ファイル (-d の指定付き)
- 12. リカバリー・ヒストリー・ファイル
- 13. db2cli.ini

#### オプションで収集されるもの

- 1. アクティブ・ログ・ファイル
- 2. db2dump ディレクトリーの内容 (つまり、上では収集されなかったもの)
- 3. コア・ファイル (-a を指定した場合はすべてのコア・ファイル、-r を指定した場合 は最新のコア・ファイルのみ)

4. 拡張システム情報 (-s)

### どのような条件下でも収集されるもの

- 1. あれば、PMR 番号 (-n を指定した場合)
- 2. オペレーティング・システムとそのレベル (例: AIX 4.2.1)
- 3. DB2 リリース情報

 $\overline{\phantom{a}}$ 

 $\overline{1}$ 

ı

ı

ı

I

 $\overline{1}$ 

ı

ı

 $\mathbf{I}$  $\overline{1}$ 

- 4. エンジン・ライブラリー・ヘッダー情報
- 5. 32 ビットか 64 ビットかの検出
- 6. DB2 インストール・パス情報
- 7. db2nodes.cfg の内容 (EEE 報告書の場合)
- 8. CPU とディスクの数、およびメモリー容量
- 9. このインスタンス上のデータベースのリスト
- 10. レジストリー情報、環境 (PATH および LIBPATH を含む)
- 11. 現行ファイル・システムおよび inodes 用のディスク・フリー・スペース (UNIX の 場合)
- 12. JDK レベル
- 13. dbm config
- 14. データベース・リカバリー・ヒストリー・ファイルのリスト
- 15. sqllib ディレクトリーに対する「ls -IR」(または Windows でそれと等価のもの)
- 16. LIST NODE DIRECTORY
- 17. LIST ADMIN NODE DIRECTORY
- 18. LIST DCS DIRECTORY
- 19. LIST DCS APPLICATIONS EXTENDED
- 20. すべてのインストール済みソフトウェアのリスト

#### 「-s」を指定した場合に収集されるもの

- 1. 詳細なディスク情報 (区分レイアウト、タイプ、LVM 情報など)
- 2. 詳細なネットワーク情報
- 3. カーネル統計
- 4. ファームウェアのバージョン
- 5. その他のプラットフォーム固有コマンド

#### DB2 が始動済みである場合に収集されるもの

- 1. クライアントの接続状態
- 2. db/dbm config (db cfg には -d オプションが必須)
- 3. CLI config
- 4. メモリー・プール情報 (サイズおよび消費量) (-d オプションを使用した場合は完全 なデータ)
- 5. LIST ACTIVE DATABASES
- 6. LIST DATALINKS MANAGERS
- 7. LIST DCS APPLICATIONS
- -c が指定済みでデータベースへの接続が可能な場合に収集されるもの
- 1. ユーザー表の数

 $\mathbf{I}$ 

 $\mathbf{I}$  $\mathbf{I}$ 

 $\mathbf{I}$ 

 $\mathbf{I}$ 

 $\mathbf{I}$ 

 $\mathbf{I}$ 

 $\mathbf{I}$ 

 $\mathbf{I}$ 

 $\mathbf{I}$  $\overline{1}$ 

 $\mathbf{I}$ 

 $\mathbf{I}$ 

 $\mathbf{I}$ 

 $\mathbf{I}$ 

 $\mathbf{I}$ 

 $\mathbf{I}$ 

 $\mathbf{I}$ 

 $\mathbf{I}$ 

 $\mathbf{I}$ 

 $\mathbf{I}$ 

 $\overline{1}$ 

 $\overline{1}$ 

 $\overline{1}$ 

 $\overline{1}$ 

- 2. DB データのおおよそのサイズ
- 3. データベースのスナップショット
- 4. アプリケーションのスナップショット
- 5. バッファー・プール情報
- **6. LIST APPLICATIONS**
- 7. LIST COMMAND OPTIONS
- 8. LIST DATABASE DIRECTORY
- 9. LIST INDOUBT TRANSACTIONS
- 10. LIST NODEGROUPS
- 11. LIST NODES
- 12. LIST ODBC DATA SOURCES
- 13. LIST PACKAGES/TABLES
- 14. LIST TABLESPACE CONTAINERS
- 15. LIST TABLESPACES
- 16. LIST DRDA IN DOUBT TRANSACTIONS

#### 「-q」を指定した場合に収集されるもの

対話式質疑応答モードが開始されます。「どのような問題か説明してください」という オプションの質問が 1 つあることと、数回だけカスタマー情報を求められることがある だけで、それ以外のすべての質問には複数の選択肢の中から答えを選べばよいようにな っています。すべての質問 (念のための質問も含む) と答えが収集されます。場合によ っては、あるタスクを実行してそのタスクの結果を追加のディレクトリーに入れるよう ユーティリティーから求められることがあります。対話モードの間は、どの質問をする のかを決定するのに小さなデシジョン・ツリーが使用されます。これらの対話式の質問 により、問題のカテゴリーの判別が援助されます。そのカテゴリーに基づいて、さらに いくつかの関連質問が行われて、追加データが収集される場合があります。質問が終わ ると、自動モードで収集されたデータもすべて収集されます。すべての質問に対する答 えと自動モードで収集されたあらゆるデータが保管されて、サービスへの送信に向けて 準備されます。

#### detailed\_system\_info.html の表示

db2support を非英語環境のシステムで実行していて、detailed svstem info.html を正しく 表示できないという問題が起こっている場合は、Internet Explorer バージョン 5 以降を DOS エンコード方式と組み合わせて使用しなければならない可能性があります。エンコ ード方式を変更するには、「表示」-->「エンコード」-->「中央ヨーロッパ言語 (DOS)」を選択してください。必要なエンコード・サポートをまだ取得していない場合 は、Microsoft Updates Web サイトから必要なファイルをダウンロードするよう Internet Explorer から求められます。この情報は 2 バイト言語 (中国語 (簡体字)、中国語 (繁体

#### DB2 サポート・ツールの構文を一時に 1 ページに表示

字)、日本語、および韓国語)には適用されません。

DB2 サポート・ツールの構文を一時に 1 ページに表示するには、次のコマンドを実行 してください。

db2support | more

 $\mathbf{I}$  $\mathsf{I}$ 

 $\mathsf{I}$ 

 $\mathsf{I}$ 

 $\overline{1}$ 

 $\mathbf{I}$ 

 $\mathsf{I}$  $\mathbf{I}$ 

 $\mathbf{I}$ 

ı

 $\overline{1}$ 

 $\mathsf{I}$ 

 $\mathbf{I}$ 

 $\mathbf{I}$ 

 $\mathsf{I}$ 

 $\mathsf{I}$ 

 $\mathsf{I}$ 

# 第 2 章 DB2 ユニバーサル・データベース・サーバーの障害追及

「ロックおよびデッドロック」セクションの「遅い、またはハングしたように見えるア プリケーション」サブセクションにある「次のキー・ロックによってロック待機または デッドロックは起こりません」の下の説明を次のように変更します。

次のキー・ロック は、すべての INSERT および DELETE ステートメントの次のキ ー、および SELECT ステートメントの結果セットを超える、次に大きなキー値を自動 的にロックすることによって、反復可能読み取り (RR) 分離レベルを保証します。索引 のキー部分を更新する UPDATE ステートメントの場合、元の索引キーは削除され、新 しいキー値が挿入されます。次のキー・ロックは、キー挿入とキー削除の両方で行われ ます。これは、ANSI および SQL92 標準 RR を保証するために必要で、DB2 デフォル トです。

アプリケーションのスナップショット情報を調べてください。次のキー・ロックに問題 があると思われる場合、どのアプリケーションも反復可能読み取り (RR) の振る舞いに 依存せず、走査がコミットされていない削除をスキップしても問題なければ、 DB2 RR TO RS オプションをオンに設定できます。

DB2 RR TO RS がオンであれば、索引キーの挿入および削除で次のキー・ロックが行 われないため、ユーザー表に対する走査で RR の振る舞いは保証されません。カタログ 表はこのオプションの影響を受けません。

その他の振る舞いの変更は、DB2 RR TO RS がオンであれば、走査の対象となってい る行であっても、削除済みでコミットされていない行は走査でスキップされることで す。

たとえば、トランザクション A が column1=10 の行を削除し、トランザクション B が column1>8 かつ column1<12 を走査するとします。

DB2 RR TO RS がオフであれば、トランザクション B は、トランザクション A がコ ミットまたはロールバックを行うのを待ちます。 トランザクション A がロールバック した場合、column1=10 の行はトランザクション B の照会の結果セットに組み込まれま す。

DB2 RR TO RS がオンであれば、トランザクション B は、トランザクション A がコ ミットまたはロールバックを行うのを待ちません。トランザクション B は、削除され た行が含まれていない照会結果をすぐに受け取ります。

ANSI および SOL92 標準 RR が必要な場合、またはコミットされていない削除を走査 にスキップさせたくない場合、このオプションを使用しないでください。

# **第 8 章 DB2 データ・リンク・マネージャーのトラブルシューティング**

バージョン 7 フィックスパック 2 では、FEDERATED オプションの値を指定せずにソ ース・ファイルをプリコンパイル、またはバインド・ファイルをバインドすると、 SOL1179W 警告メッセージがサーバーによって生成されます。ソース・ファイルまたは バインド・ファイルにニックネームに対する静的 SOL 参照が含まれているときも、同 じメッセージが生成されます。これには次の 2 つの例外があります。

- バージョン 7 フィックスパック 2 以前のフィックスパック・レベルにあるクライア ント、または下位レベル・クライアントの場合、sqlaprep() API はメッセージ・ファ イルにこの SQL1179W 警告を報告しない。コマンド行プロセッサー PRECOMPILE コマンドも、この場合は警告を出力しません。
- バージョン 7 フィックスパック 2 以前のフィックスパック・レベルにあるクライア ント、または下位レベル・クライアントの場合、sqlabndx API はメッセージ・ファイ ルにこの SQL1179W 警告を報告する。ただし、メッセージ・ファイルには、パッケ ージが作成されなかったことを示す SOL0092N が組み込まれてしまいます。パッケ ージは実際には作成されているため、これは間違いです。コマンド行プロセッサー BIND コマンドも、同じ警告を誤って返します。

 $\mathbf{I}$ 

 $\mathbf{I}$ 

 $\mathsf{I}$  $\mathbf{I}$ 

 $\mathbf{I}$ 

 $\mathsf{I}$ 

 $\mathbf{I}$ 

 $\mathbf{I}$ 

 $\mathbf{I}$ 

 $\mathbf{L}$ 

 $\mathbf{I}$ 

 $\mathbf{I}$ 

 $\mathbf{I}$ 

 $\mathbf{I}$ 

 $\mathbf{I}$ 

 $\mathbf{I}$ 

 $\mathbf{I}$  $\mathbf{I}$ 

 $\mathbf{I}$ 

 $\mathbf{I}$  $\mathbf{I}$ 

 $\mathbf{I}$ 

 $\mathbf{I}$ 

 $\mathbf{I}$  $\mathbf{I}$ 

# 64 ビット・プラットフォームで DB2 ユニバーサル・データ ベースを使用する

### 第 5 章 構成

 $\mathbf{I}$ 

### **LOCKLIST**

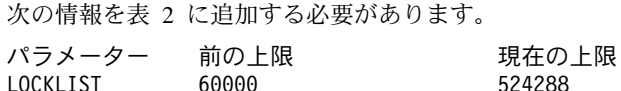

### shmsys:shminfo\_shmmax

64 ビット Solaris オペレーティング・システム上の DB2 ユーザーは、必要に応じて /etc/system にある "shmsys:shminfo\_shmmax" の値を増やし、ラージ・データベースの共 有メモリー設定を割り振ることができるようにしてください。「DB2 (UNIX 版) 概説お よびインストール」ブックでは、このパラメーターを「マシンの物理 RAM の 90% (バ イト数)」に設定するよう推奨しています。この推奨は、64 ビット実装マシンでも有効 です。

ただし、「DB2 (UNIX 版) 概説およびインストール」ブックでは、次の推奨には問題が あります。 4 GB より大きい RAM (Solaris オペレーティング・システムでは、合計 64 GB まで) の 32 ビット・システムでは、ユーザーが shmmax の値を 4 GB より大 きい数に設定し、 32 ビット・カーネルを使用している場合、カーネルはこの数の下位 32 ビットのみを参照し、その結果、shmmax が非常に小さい値になることがあります。

### 第 6 章 制約事項

64 ビット・オペレーティング・システムでは、現在 LDAP サポートはありません。

32 ビットおよび 64 ビット・データベースを、同じパスに作成することはできません。 たとえば、32 ビット・データベースが <somepath> にある場合には、次のようになりま す。

db2 create db <somedb> on <somepath>

これが 64 ビット・インスタンスから実行されると、「SQL10004C データベース・ディ レクトリーにアクセス中に入出力エラーが発生しました。」となり、失敗します。
# XML エクステンダー 管理およびプログラミング

IBM DB2 XML エクステンダーのリリース情報は、DB2 XML Web サイト http://www-4.ibm.com/software/data/db2/extenders/xmlext/library.html にあります。

 $\overline{1}$ 

# **■ MQSeries**

 $\mathsf{I}$ 

 $\mathbf{I}$ 

 $\mathbf{I}$ 

 $\overline{\phantom{a}}$ 

ı

 $\overline{1}$ 

 $\overline{1}$ 

 $\overline{\phantom{a}}$ 

このセクションでは、DB2 と MQSeries を使用して、メッセージングとデータベース・ アクセスを結合するアプリケーションを構成する方法について説明します。このセクシ ョンで取り上げているのは、ユーザー定義関数 (UDF) に似た関数のセットで、これは DB2 ユニバーサル・データベース バージョン 7.2 ではオプションで使用可能にするこ とができます。これらの基本的な関数を使用すると、単純なイベント通知からデータウ ェアハウスに至るまで、広範囲なアプリケーションをサポートできます。

データウェアハウス・アプリケーションについて詳しくは、新たに更新された、「デー タウェアハウス・センター管理の手引き」を参照してください (http://www.ibm.com/software/data/db2/udb/winos2unix/support から入手可能)。

# DB2 MQSeries 関数のインストールおよび構成

このセクションでは、DB2 MOSeries 関数を利用するために DB2 環境を構成する方法 について説明します。次の手順を正常に完了すると、SQL 内から DB2 MQSeries 関数 を利用できます。各関数については、「リリース情報」の「SQL 解説書」セクションで 説明しています。

DB2 MQSeries 関数を構成し、使用可能にする基本的な手順は、以下の通りです。

- 1. MOSeries をインストールします。
- 2. MQSeries AMI をインストールします。
- 3. DB2 MQSeries 関数を使用可能にし、構成します。

さらに、DB2 MOSeries 関数から提供される発行/サブスクリプション機能を利用するた めには、 MQSeries Integrator または MQSeries 発行/サブスクリプション機能もインス トールする必要があります。MOSeries Integrator に関する情報は、

http://www.ibm.com/software/ts/mqseries/integratorから入手できます。 MQSeries 発行/サブ スクリプション機能に関する情報は、 http://www.ibm.com/software/ts/mqseries/txppacsの カテゴリー 3 に記載されています。

# MQSeries のインストール

最初のステップは、最新のフィックスパックをともなう最小限の MOSeries バージョン 5.1 が、DB2 サーバーにインストールされることを確認することです。 このバージョ ンの MQSeries がすでにインストールされている場合は、次のステップ「MQSeries AMI のインストール」へ進んでください。 DB2 バージョン 7.2 には、DB2 で使用される MOSeries サーバーのコピーが含まれています。MOSeries をインストールするため、ま たは既存の MQSeries インストールをアップグレードするための、プラットフォーム別

の手順が、 http://www.ibm.com/software/ts/mqseries/library/manualsのプラットフォーム別 「概説およびインストール」マニュアルに記載されています。インストール・プロセス を進めていく中で、必ずデフォルトのキュー・マネージャーをセットアップしてくださ  $\mathcal{U}$ 

# MQSeries AMI のインストール

 $\overline{\phantom{a}}$ 

 $\mathbf{I}$  $\mathbf{I}$ 

 $\mathbf{I}$ 

 $\mathbf{I}$ 

 $\overline{1}$ 

 $\overline{1}$ 

 $\overline{1}$ 

 $\mathbf{I}$ 

 $\overline{1}$ 

 $\overline{1}$ 

 $\overline{1}$ 

 $\overline{1}$ 

 $\mathbf{I}$ 

 $\mathbf{I}$ 

 $\mathbf{I}$  $\mathbf{I}$  $\overline{1}$  $\mathbf{I}$ 

 $\mathbf{I}$ 

 $\mathbf{I}$ 

 $\overline{1}$ 

 $\mathbf{I}$ 

 $\overline{1}$ 

 $\mathbf{I}$ 

 $\mathbf{I}$  $\mathbf{I}$ 

 $\overline{1}$ 

 $\mathbf{I}$ 

 $\mathsf{I}$  $\overline{1}$ 

 $\mathbf{I}$ 

次のステップは、MQSeries Application Messaging Interface (AMI) をインストールする 作業です。これは、管理およびプログラミングのタスクを完全に分離する MQSeries プ ログラミング・インターフェースの拡張です。DB2 MOSeries 関数は、このインターフ ェースのインストールを必要とします。MOSeries AMI がすでに DB2 サーバーにイン ストールされている場合は、次のステップ「DB2 MOSeries 関数を使用可能にする」へ 進んでください。MQSeries AMI がまだインストールされていない場合は、DB2 7.2 に 添付されているインストール・パッケージからインストールするか、または MOSeries Support Pacs の Web サイト http://www.ibm.com/software/ts/mqseries/txppacs から AMI のコピーをダウンロードしてインストールします。AMI は、「カテゴリー 3 - 製品拡 張機能」にあります。便宜上、DB2 には MOSeries AMI のコピーを添付してありま す。このファイルは、 sqllib/cfg ディレクトリー内にあります。ファイルの名前は、 以下のようにオペレーティング・システムによって異なります。

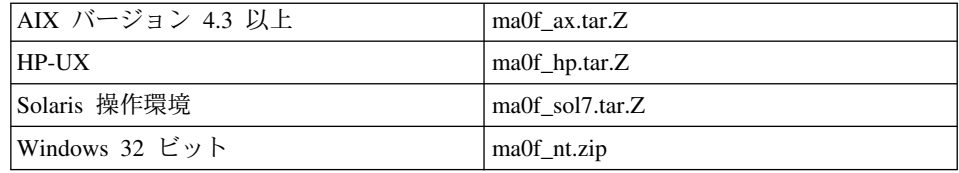

圧縮されたインストール・イメージに含まれている AMI readme ファイルに、通常の AMI インストール・プロセスが記載されているので、それにしたがってください。

# DB2 MQSeries 関数を使用可能にする

このステップでは、DB2 MOSeries 関数のデータベースを構成し、使用可能にします。 enable\_MQFunctions ユーティリティーは柔軟なコマンドで、まずセットアップされ ている MQSeries 環境が適切であるかを調べ、次に DB2 MQSeries 関数のデフォルト構 成をインストールおよび作成し、これらの関数を使用して指定のデータベースを使用可 能にし、最後に構成が機能することを確認します。

- 1. Windows NT または Windows 2000 の場合は、ステップ 5 へ進みます。
- 2. UNIX でのグループの設定: これらの関数を UNIX 上で使用可能にする場合は、ま ず DB2 インスタンス所有者 (多くの場合、db2inst1) と隔離された UDF に関連付け られているユーザー ID (多くの場合、db2fenc1) を MQSeries グループ mqm に追加 する必要があります。これは、DB2 関数が MQSeries にアクセスするために必要で す。
- 3. UNIX 上で DB2 環境変数を設定する: AMT DATA PATH 環境変数を DB2 が認識 できるリストに追加します。ファイル \$INSTHOME/sqllib/profile.env を編集するこ とによって、AMT DATA PATH を DB2ENVLIST に追加できます。 db2set コマ ンドを使用することもできます。
- 4. UNIX 上でデータベース・インスタンスを再始動する: 環境変数の変更を有効にする には、データベース・インスタンスを再始動する必要があります。
- 5. UNIX の場合は \$INSTHOME/sqllib/cfq に、 Windows の場合は %DB2PATH%/cfq に ディレクトリーを変更します。
- 6. コマンド enable MQFunctions を実行して、 DB2 MQSeries 関数のデータベース を構成し、使用可能にします。このコマンドの詳細については、182ページの 『enable MOFunctions』 を参照してください。いくつかの一般的な例を後述しま す。正常に完了すると、指定されたデータベースが使用可能になり、構成がテストさ れます。
- 7. コマンド行処理プログラムを使用してこれらの関数をテストするには、使用可能にな ったデータベースに接続した後で次のコマンドを実行します。

values DB2MQ.MQSEND('a test') values DB2MQ.MQRECEIVE()

最初のステートメントでは「a test」というメッセージを DB2MQ DEFAULT\_Q キ ューへ送り、2番目のステートメントではそれを受け取ります。

注: enable MQFunctions を実行した結果として、デフォルトの MQSeries 環境が確立 されます。MOSeries キュー・マネージャー DB2MO DEFAULT MOM とデフォル ト・キュー DB2MO DEFAULT O が作成されます。ファイル amt.xml、 amthost.xml、および amt.dtd が、 AMT\_DATA\_PATH が指しているディレクトリ ーにまだ存在していない場合は、作成されます。 amthost.xml ファイルが存在して いるが、connectionDB2MO の定義が含まれていない場合は、該当する情報を伴って ファイルに行が追加されます。元のファイルのコピーは DB2MOSAVE.amthost.xml と して保管されます。

### MQSeries メッセージ・スタイル

 $\mathbf{I}$ 

 $\overline{\phantom{a}}$ 

 $\mathsf{I}$ 

DB2 MQSeries 関数では、データグラム、発行/サブスクリプション (p/s)、および要求/ 応答 (r/r) の 3 つのメッセージング・モデルをサポートしています。

データグラムとして送信されるメッセージは、応答を要求せずに単一の宛先に送られま す。 p/s モデルでは、1 つ以上のパブリッシャーがパブリケーション・サービスヘメッ セージを送信し、パブリケーション・サービスがそのメッセージを 1 つ以上のサブスク ライバーに配布します。要求/応答はデータグラムと似ていますが、送信側が応答の受け 取りを要求します。

# メッセージ構造

 $\mathbf{I}$ 

 $\mathbf{I}$ 

 $\mathbf{I}$ 

 $\mathbf{I}$ 

 $\mathbf{I}$ 

 $\mathbf{I}$  $\overline{1}$ 

 $\mathbf{I}$ 

 $\mathbf{I}$ 

 $\mathbf{I}$ 

 $\mathbf{I}$ 

 $\mathbf{I}$ 

 $\mathbf{I}$ 

 $\mathbf{I}$ 

 $\mathbf{I}$ 

 $\mathbf{I}$ 

 $\mathbf{I}$ 

 $\mathsf{I}$ 

 $\overline{1}$ 

 $\overline{1}$ 

 $\mathbf{I}$ 

 $\overline{1}$ 

 $\overline{1}$ 

 $\mathsf{I}$ 

 $\mathbf{I}$ 

 $\mathbf{I}$  $\mathbf{I}$ 

 $\overline{1}$ 

 $\mathbf{I}$ 

 $\overline{1}$  $\mathbf{I}$  MOSeries では、送信するメッセージの特定の構造化をそれ自体で指示したり、サポート したりすることはありません。

MQSeries Integrator (MQSI) などの他の製品は、C または Cobol、あるいは XML スト リングの形式のメッセージをサポートします。MOSI 内の構造化メッセージは、メッセ ージ・リポジトリーによって定義されます。XML メッセージには一般的に、自己記述 のメッセージ構造があり、リポジトリーによって管理可能です。メッセージは構造化さ れていないこともあり、その場合はユーザー・コードでメッセージの内容を解析または 構成する必要があります。このようなメッセージは多くの場合、半構造化メッセージ で、メッセージ内のフィールドを区切るためにバイト位置または固定区切り文字を使用 します。このような半構造化メッセージのサポートは、MOSeries Assist Wizardによって 提供されます。XML メッセージのサポートは、 DB2 XML Extender の新機能によって 提供されます。

## MQSeries 関数の概説

MOSeries 関数のセットは、SOL ステートメントにメッセージング操作を組み込むため に、 DB2UDB バージョン 7.2 によって提供されるものです。つまり、このサポート は、データベース・インターフェースを使用して C、Java、SQL などのサポートされて いる言語で作成されたアプリケーションに使用できるということです。下記の例はすべ て SOL で記述されています。この SOL は、他のプログラム言語からもすべて標準の 方法で使用できます。上記のすべての MQSeries メッセージ・スタイルがサポートされ ています。MQSeries 関数の詳細については、「リリース情報」の「SQL 解説書」セク ションを参照してください。

基本構成では、MOSeries サーバーが DB2 とともにデータベース・サーバー・マシン上 に置かれます。MOSeries 関数は、DB2 にインストールされ、MOSeries サーバーへのア クセスを提供します。DB2 クライアントは、DB2 サーバーヘアクセス可能なマシン上 に置かれます。 MQSeries 関数には、複数のクライアントがデータベースを介して同時 にアクセスできます。 DB2 クライアントは、提供された関数を使用して、SOL ステー トメント内のメッセージング操作を実行します。これらのメッセージング操作を使用し て、DB2 アプリケーションは相互に、または他の MQSeries アプリケーションと通信す ることができます。

enable MQFunctions コマンドは、MOSeries 関数用に DB2 データベースを使用可能 にするために使用されます。このコマンドは、クライアント・アプリケーションが他の 管理アクションを実行せずに使用できる単純なデフォルト構成を自動的に確立します。 詳しくは、182ページの『enable MOFunctions』 および 184ページの 『disable MQFunctions』 を参照してください。デフォルト構成では、アプリケーショ ン・プログラマーに、簡単な使い方と、開発用のシンプルなインターフェースが提供さ れます。必要に応じて、追加の機能を構成できます。

例 1: デフォルト構成を使用して単純なメッセージを送信するには、次のような SOL ステートメントを使用します。

VALUES DB2MQ.MQSEND('simple message')

これにより、simple message というメッセージが、デフォルト構成で指定されている MOSeries キュー・マネージャーとキューへ送られます。

MOSeries の Application Message Interface (AMI) では、メッセージング・アクション と、そのアクションの実行方法を示す定義が、完全に分離されています。これらの定義 は、外部リポジトリー・ファイルに保持され、AMI管理ツールを使用して管理されま す。これにより、 AMI アプリケーションの開発と保守が容易になります。DB2 で提供 される MOSeries 関数は、 AMI MOSeries インターフェースに基づいています。AMI は、構成情報を保管するために、 AMI リポジトリーと呼ばれる外部構成ファイルの使 用をサポートしています。デフォルト構成には、 DB2 とともに使用されるように構成 されている MOSeries AMI リポジトリーが含まれています。

MOSeries AMI の 2 つの重要な概念であるサービス・ポイントとポリシーは、 DB2 MOSeries 関数にも引き継がれています。サービス・ポイントとは、メッセージを送受信 する論理エンドポイントのことです。各サービス・ポイントは、AMI リポジトリーに、 MOSeries キュー名およびキュー・マネージャーとともに定義されています。ポリシー は、指定されたメッセージング操作に使用するサービス・オプションの品質を定義しま す。サービスの重要な品質としては、メッセージ優先順位や持続性などがあります。デ フォルトのサービス・ポイントとポリシー定義が提供されるので、開発者はそれを利用 してアプリケーションを単純化させることができます。例 1 は、デフォルトのサービ ス・ポイントとポリシー名を明示的に指定して、次のように書き換えることができま す。

例 2:

 $\mathbf{I}$ 

 $\mathsf{I}$  $\mathbf{I}$ 

 $\mathbf{I}$ 

 $\mathsf{I}$ 

ı

ı

 $\mathsf{I}$ 

I

 $\mathsf{I}$ 

 $\mathbf{I}$ 

 $\mathsf{I}$ 

 $\mathbf{I}$ 

 $\overline{1}$  $\mathbf{I}$ 

 $\overline{1}$ 

 $\mathbf{I}$ 

VALUES DB2MQ.MQSEND('DB2.DEFAULT.SERVICE', 'DB2.DEFAULT.POLICY', 'simple message')

キューは、そのキューとアプリケーションが常駐するサーバーにある 1 つ以上のアプリ ケーションによってサービスされます。多くの構成では、各種アプリケーションと用途 をサポートするために、複数のキューが定義されます。このため多くの場合、MQSeries 要求を作成するときには、さまざまなサービス・ポイントを定義することが重要になり ます。次に例を示します。

例 3:

VALUES DB2MQ.MQSEND('ODS\_Input', 'simple message')

注:この例では、ポリシーが指定されていないので、デフォルト・ポリシーが使用され ます。

#### 制約事項

 $\mathbf{I}$ 

 $\mathbf{I}$ 

 $\overline{1}$ 

 $\mathbf{I}$ 

 $\mathbf{I}$ 

 $\mathbf{I}$ 

 $\mathbf{I}$ 

 $\mathbf{I}$ 

 $\mathbf{I}$  $\mathbf{I}$ 

 $\mathbf{I}$ 

 $\mathbf{I}$  $\mathbf{I}$ 

 $\mathbf{I}$ 

 $\mathbf{I}$ 

 $\mathbf{I}$ 

 $\mathbf{I}$ 

 $\mathbf{I}$ 

 $\mathbf{I}$ 

 $\mathbf{I}$  $\mathbf{I}$ 

 $\mathbf{I}$ 

 $\mathbf{I}$ 

 $\mathbf{I}$ 

 $\mathbf{I}$ 

 $\mathbf{I}$ 

 $\mathbf{I}$ 

 $\mathbf{I}$ 

 $\mathbf{I}$ 

 $\mathbf{I}$ 

 $\mathsf{I}$ 

 $\mathbf{I}$ 

 $\mathbf{I}$ 

 $\mathbf{I}$ 

MOSeries は、メッセージ操作とデータベース操作をアトミック・トランザクションとし て 1 つの作業単位に結合する機能を提供します。この機能は、UNIX および Windows では、 MQSeries 関数によって最初からサポートされているわけではありません。

送受信の関数を使用する場合、タイプ VARCHAR のメッセージの最大長は、4000 文字 です。タイプ CLOB のメッセージを送受信する場合の最大長は、1 MB です。 MOPublish を使用してメッセージを発行する際の最大メッセージ・サイズもあります。

CLOB メッセージおよび VARCHAR メッセージを処理する場合は、異なる関数が必要 な場合もあります。一般に MQ 関数の CLOB バージョンは、MQ 関数と同一の構文を 使用します。 唯一の違いは、その名前の末尾に CLOB の文字が付いている点です。た とえば、MOREAD に相当する関数は、CLOB では、MOREADCLOB です。これらの関 数について詳しくは 324ページの『MOSeries 関数でサポートされるようになった CLOB データ』 を参照してください。

## エラー・コード

MOSeries 関数から戻される戻りコードは、「MOSeries アプリケーション・メッセージ ング・インターフェース」マニュアルの「付録 B」に記載されています。

# 使用のシナリオ

MQSeries 関数は、さまざまなシナリオで使用できます。このセクションでは、基本メッ セージング、アプリケーション接続、およびデータ・パブリケーションなどの一般的な シナリオについて検討します。

## 基本メッセージング

すべてのデータベース·アプリケーションが同じ DB2 サーバーに接続すると、 MQSeries DB2 関数によって最も基本的な形式のメッセージングが行われます。クライ アントは、データベース・サーバーに対してローカルである場合と、ネットワーク環境 に分散している場合があります。

単純なシナリオでは、クライアント A が MOSEND 関数を呼び出して、ユーザー定義 のストリングをデフォルトのサービス・ロケーションに送ります。次に、データベー ス・サーバー上の DB2 内で MOSeries 関数が実行されます。その後、クライアント B が MORECEIVE 関数を呼び出して、デフォルト・サービスに定義されているキューの 先頭にあるメッセージを除去し、それをクライアントへ戻します。再び、この作業を行 うための MOSeries 関数が DB2 によって実行されます。

データベース・クライアントでは、多数の方法で単純なメッセージングを使用できま す。一般的なメッセージングの使用法には次のようなものがあります。

- データ収集 -- 情報が、1 つ以上の情報源からメッセージ形式で受け取られます。情 報源は、 SAP や社内で開発されたアプリケーションのような商用アプリケーション です。このようなデータがキューから受け取られ、後から行う処理や分析のためにデ ータベース表に保管されます。
- ワークロード分散 -- 作業要求は、同じアプリケーションの複数のインスタンスによ って共用されるキューに送られます。インスタンスが作業を実行する準備が整うと、 実行する作業要求が含まれているキューの一番上からメッセージを受け取ります。こ の技法によって、複数のインスタンスが、プールされた要求の単一のキューで表され るワークロードを共用できます。
- アプリケーション・シグナリング いくつかのプロセスが共同作業を行う状況で は、プロセスの作業を調整するためにメッセージが使用されることがよくあります。 このようなメッセージには、コマンドや実行する作業の要求が含まれています。一般 的に、この種のシグナリングは一方通行です。つまり、メッセージを開始する側は応 答を期待していません。詳しくは、177ページの『要求/応答通信』 を参照してくださ  $\mathcal{U}^{\mathcal{I}}$
- アプリケーション通知 -- 通知は、応答を期待していない開始側からデータが送られ るシグナリングと似ています。ただし、通知には一般に、発生したビジネス・イベン トに関するデータが含まれています。178ページの『発行/サブスクリプション』は、 通知の拡張形式です。

次のシナリオでは、上記の単純なシナリオを拡張して、リモート・メッセージングを組 み込みます。つまり、メッセージがマシン A とマシン B 間で送信されます。以下のよ うなステップがあります。

- 1. DB2 クライアントが、マシン B 上のリモート・キューを表すように定義されたタ ーゲット・サービスを指定して、MQSEND 呼び出しを実行します。
- 2. MOSeries DB2 関数が、メッセージを送信するための実際の MOSeries 作業を実行し ます。マシン A 上の MOSeries サーバーが、メッセージを受け入れ、マシン A の サービス・ポイント定義と現行 MOSeries 構成に定義されている宛先へ送ることを保 証します。サーバーは、これがマシン B 上のキューであることを判別します。次に マシン B 上の MOSeries サーバーヘメッセージを送り、必要に応じて再試行しま す。
- 3. マシン B 上の MOSeries サーバーが、マシン A 上のサーバーからのメッセージを 受け入れ、マシン B 上の宛先キューに入れます。
- 4. マシン B 上の MOSeries クライアントが、キューの先頭にあるメッセージを要求し ます。

### メッセージの送信

 $\mathbf{I}$ 

 $\mathbf{I}$ 

 $\mathsf{I}$ 

DB2 ユーザーまたは開発者は、MOSEND を使用して、送信するデータ、送信先、およ び送信日時を選択します。業界では、これを「送信および喪失」と呼びます。これは、 送信側が、メッセージを必ず宛先に届ける MQSeries の保証された送達プロトコルを信 頼して、単純にメッセージを送ることを意味しています。この例を次に示します。

例 4: ポリシー highPriority を用いて、ユーザー定義のストリングをサービス・ポイン ト myPlace に送信するには:

**VALUES DB2MQ.MQSEND**('myplace','highPriority','test')

ここでは、ポリシー highPriority が、AMI リポジトリーに定義されているポリシーを参 照します。このポリシーは、MOSeries の優先順位を最高レベルに設定し、サービスのそ の他の品質(たとえば、持続性など)を調整するものです。

メッセージの内容は、SOL とユーザー指定データの有効な組み合わせから成ります。こ れには、ネストされた関数、演算子、およびキャストが含まれます。たとえば、表 EMPLOYEE に VARCHAR 列の LASTNAME、FIRSTNAME、および DEPARTMENT があるとします。 DEPARTMENT 5LGA の各従業員の情報が含まれているメッセージ を送信するには、次のようにします。

例 5:

| | |

| | |

| | | | |

| | | |

|

| | | | |

| | |

 $\overline{1}$ 

| | | | |

|

| | | |

|

**SELECT DB2MQ.MQSEND**(LASTNAME || ' ' || FIRSTNAME || ' ' || DEPARTMENT) **FROM** EMPLOYEE **WHERE** DEPARTMENT = '5LGA'

この表に整数の AGE 列も含まれていた場合は、次のように組み込まれます。

例 6:

```
SELECT DB2MQ.MQSEND
   (LASTNAME || ' ' || FIRSTNAME || ' ' || DEPARTMENT|| ' ' || char(AGE))
FROM EMPLOYEE
  WHERE DEPARTMENT = '5LGA'
```
表 EMPLOYEE に AGE 列ではなく、タイプ CLOB の列 RESUME がある場合、 DEPARTMENT 5LGA の各従業員の情報を含むメッセージは、次のコマンドによって送 信されます。

例 7:

```
SELECT DB2MQ.MQSEND
   (clob(LASTNAME) || ' ' || clob(FIRSTNAME) || ' ' || clob(DEPARTMENT) || ' ' || RESUME))
FROM EMPLOYEE
  WHERE DEPARTMENT = '5LGA'
```
例 8:

最後に、次の例では、有効な SOL 式を使用してメッセージ内容を取得できる方法を示 します。2 番目の表 DEPT に VARCHAR 列 DEPT\_NO および DEPT\_NAME が含ま れている場合、従業員の LASTNAME および DEPT NAME を含むメッセージは、次の ようにして送信されます。

例 8:

## メッセージの取り出し

 $\overline{\phantom{a}}$ 

 $\mathbf{I}$ 

 $\mathbf{I}$ 

I

 $\mathsf{I}$  $\overline{1}$ 

 $\mathsf{I}$ 

 $\mathbf{I}$ 

 $\mathbf{I}$ 

 $\mathsf{I}$ 

 $\mathsf{I}$  $\mathsf{I}$ 

I

 $\overline{1}$ 

 $\overline{1}$ 

I

 $\overline{1}$ 

 $\mathsf{I}$ 

 $\overline{1}$ 

ı

 $\mathsf{I}$ 

 $\mathbf{I}$ 

 $\overline{1}$ 

 $\mathbf{I}$ 

 $\mathbf{I}$ 

MOSeries DB2 関数を使用すると、メッセージの受け取りまたは読み取りが可能になり ます。読み取りと受け取りの違いは、読み取りではキューの先頭にあるメッセージをキ ューから除去せずに戻す一方、受け取り操作ではメッセージがキューから除去されま す。受け取り操作を使用してメッセージを取り出した場合は、一度度しかメッセージを 取り出すことができませんが、読み取り操作を使用してメッセージを取り出した場合 は、同じメッセージを何度も取り出すことができます。この例を次に示します。

例 8:

#### VALUES DB2MO.MOREAD()

この例では、デフォルト品質のサービス・ポリシーを使用して、デフォルト・サービス に定義されているキューの先頭にあるメッセージを含む VARCHAR ストリングを戻し ます。読み取るメッセージがない場合は、NULL 値が戻されることに注意してくださ い。キューはこの操作では変更されません。

例 9:

VALUES DB2MQ.MQRECEIVE ('Employee Changes')

上記の例では、デフォルト・ポリシーを使用して、Employee\_Changes サービスに定義さ れているキューのヘッドからメッセージを除去する方法を示しています。

DB2 の非常に強力な機能の 1 つに、ユーザー定義の (またはDB2 提供の) 関数から表 を生成する機能があります。 この表関数機能を活用すると、キューの内容を DB2 表と して実体化することができます。次の例は、これを最も単純な形式で示しています。

例 10:

SELECT t.\* FROM table ( DB2MQ.MQREADALL()) t

この照会によって、デフォルト・サービスに定義されているキューの中のすべてのメッ セージと、これらのメッセージに関するメタデータから構成された表が戻されます。戻 される表の構造の完全な定義は「付録」にありますが、最初の列はメッセージの内容を 反映し、残りの列にはメタデータが格納されます。メッセージだけを戻すには、例を次 のように書き換えます。

例 11:

SELECT t.MSG FROM table (DB2MQ.MQREADALL()) t

表関数によって戻される表は、データベースから直接取り出される表と何ら変わりあり ません。つまり、この表をさまざまな方法で利用できるということです。たとえば、表 の内容を別の表と結合したり、キューの中のメッセージの数をカウントしたりすること ができます。

例 12:

 $\mathbf{I}$ 

 $\overline{1}$ 

 $\mathbf{I}$ 

 $\mathbf{I}$  $\overline{1}$ 

 $\mathbf{I}$ 

 $\mathbf{I}$ 

 $\mathbf{I}$  $\mathbf{I}$ 

 $\overline{1}$ 

 $\overline{\phantom{a}}$ 

 $\overline{1}$ 

 $\overline{\phantom{a}}$ 

 $\overline{1}$ 

 $\mathbf{I}$ 

 $\mathbf{I}$ 

 $\mathbf{I}$  $\overline{1}$ 

 $\mathbf{I}$ 

 $\mathbf{I}$ 

 $\mathbf{I}$ 

 $\mathbf{I}$ 

 $\mathbf{I}$ 

 $\mathbf{I}$ 

 $\mathbf{I}$ 

 $\mathbf{I}$ 

 $\overline{1}$  $\mathsf{I}$ 

 $\mathbf{I}$ 

 $\mathbf{I}$  $\mathbf{I}$ 

 $\mathbf{I}$ 

 $\mathbf{I}$ 

 $\mathbf{I}$ 

SELECT t.MSG, e.LASTNAME **FROM** table (DB2MQ.MQREADALL() ) t, EMPLOYEE e **WHERE**  $t.MSG = e.LASTNAME$ 

例 13:

SELECT COUNT $(*)$  FROM table (DB2MQ.MQREADALL()) t

この場合も、表関数で視点を作成することによって、表のソースがキューであるという 事実を隠すことができます。たとえば、次の例では、NEW EMPLOYEES という名前の サービスが参照しているキューに、NEW EMP という名前の視点を作成します。

例 14:

#### **CREATE VIEW NEW EMP (msg) AS** SELECT t.msg FROM table (DB2MQ.MQREADALL()) t

この場合、視点はメッセージ全体を含む 1 つの列だけで定義されています。メッセージ の構造が単純な場合、たとえば固定長のフィールドが 2 つある場合などは、DB2 の組 み込み関数を使用して、メッセージを解析し、2 つの列に分けるのが順当な方法です。 たとえば、特定のキューに送られるメッセージに必ず 18 文字のラストネームが含まれ ており、その後に 18 文字のファーストネームが続く場合は、各フィールドを含むドュ ーを別々の列に次のように定義できます。

例 15:

#### **CREATE VIEW NEW EMP2 AS** SELECT left( $\overline{t}$ .msg,18) AS LNAME, right( $t$ .msg,18) AS FNAME FROM table(DB2MQ.MQREADALL()) t

DB2 ストアード・プロシージャー・ビルダーの新機能である MQSeries Assist Wizard を使用すると、区切られたメッセージ構造を列にマップする、新しい DB2 表関数と視 点を作成できます。

最後に、メッセージの内容をデータベースに保管しておくとよいでしょう。メッセージ 内容を操作および保管するには、SQL のすべての能力を使用すれば行うことができま す。この最も単純な例を次に示します。

例 16:

**INSERT INTO MESSAGES** SELECT t.msg FROM table (DB2MQ.MQRECEIVEALL()) t 表 MESSAGES に 1 つの列 VARCHAR(2000) があるとします。上記のステートメント によって、デフォルト・サービス・キューからのメッセージが表に挿入されます。この 技法は、さまざまな状況に応じて変化させることができます。

## アプリケーション間接続

<span id="page-192-0"></span> $\mathbf{I}$ 

 $\mathbf{I}$  $\mathbf{L}$ 

 $\mathbf{I}$ 

 $\mathbf{I}$ 

 $\mathsf{I}$ 

 $\mathsf{I}$ 

 $\mathbf{I}$  $\mathsf{L}$ 

 $\mathsf{L}$ 

 $\mathsf{L}$ 

 $\mathsf{L}$ 

 $\overline{1}$ 

 $\mathsf{I}$ 

 $\overline{1}$  $\mathbf{I}$ 

 $\mathbf{I}$ 

 $\mathsf{I}$ 

アプリケーション統合は、多くのソリューションの共通要素です。購入したアプリケー ションを既存のインフラストラクチャーに統合するか、または新しく開発されたアプリ ケーションを既存の環境に統合するかにかかわらず、さまざまな種類のサブシステムの コレクションをつなぎ合わせて作業全体を形成するというタスクに直面することがよく あります。 MOSeries は一般に、アプリケーションを統合するための不可欠なツールで あるという評価を受けています。MOSeries は、ほとんどのハードウェア、ソフトウェ ア、および言語環境プログラムにアクセス可能で、さまざまな種類のアプリケーション のコレクションに相互接続する手段を提供します。

このセクションでは、いくつかのアプリケーション統合のシナリオと、DB2 でのその使 用法について説明します。トピックが非常に広範囲なので、アプリケーション統合を包 括的に扱うのは、この作業の目的とするところではありません。したがってここでは、 2 つの単純なトピック、つまり要求/応答通信、および MQSeries Integrator と発行/サブ スクリプションだけを取り上げます。

#### 要求/応答通信

要求/応答 (R/R) 通信方式は、あるアプリケーションが別のアプリケーションのサービス を要求するという、非常に一般的な技法です。これを行うために、要求側がサービス提 供側に、何らかの作業の実行を求めるメッセージを送る方法があります。作業が完了し たら、提供側は、結果(または単に完了の確認)を要求側へ戻すかどうかを決めること ができます。しかし、上記の基本的なメッセージング技法を使用した場合、送信側の要 求をサービス提供側の応答に接続するものが何もありません。要求側が続行する前に応 答を待機しない限りは、各応答をその要求に関連付けるためにいくつかのメカニズムを 使用する必要があります。開発者にこのようなメカニズムの作成を強いることなく、 MOSeries は、メッセージの交換時にメッセージを相関させることを可能にする相関 ID を提供します。

このメカニズムはさまざまな方法で使用できますが、最も単純な方法は、要求側が既知 の相関 ID を使用してメッセージにマークを付ける方法です。この例を次に示します。

例 17:

DB2MQ.MQSEND ('myRequester','myPolicy','SendStatus:cust1','Req1')

このステートメントでは、最後のパラメーター Req1 を MOSEND ステートメントに上 方から追加して、要求の相関 ID を指示しています。

この特定の要求に対する応答を受け取るには、次のように、対応する MORECEIVE ス テートメントを使用して、この相関 ID に一致する指示されたサービスに定義されてい る最初のメッセージを選択的に取り出してください。

例 18:

<span id="page-193-0"></span> $\mathbf{I}$ 

 $\mathbf{I}$ 

 $\mathbf{I}$ 

 $\mathsf{I}$ 

 $\mathbf{I}$ 

 $\mathbf{I}$ 

 $\mathbf{I}$ 

 $\mathbf{I}$ 

 $\overline{1}$ 

 $\mathbf{I}$ 

 $\mathbf{I}$  $\mathbf{I}$ 

 $\overline{\phantom{a}}$ 

 $\mathbf{I}$ 

 $\mathbf{I}$ 

 $\mathbf{I}$ 

 $\mathbf{I}$  $\overline{1}$ 

 $\mathsf{I}$ 

 $\mathbf{I}$ 

 $\mathbf{I}$  $\mathbf{I}$ 

 $\mathbf{I}$ 

 $\mathbf{I}$ 

 $\mathbf{I}$ 

 $\mathbf{I}$ 

 $\mathbf{I}$ 

 $\mathbf{I}$ 

 $\mathbf{I}$  $\mathbf{I}$ 

 $\mathsf{I}$ 

 $\mathbf{I}$ 

 $\mathbf{I}$ 

DB2MQ.MQRECEIVE('myReceiver','myPolicy','Req1')

要求をサービスするアプリケーション・サービスがビジー状態であるときに、応答が送 られる前に要求側が上記の MQRECEIVE を発行すると、この相関 ID に一致するメッ セージは見つかりません。

サービス要求と相関 ID の両方を受け取るには、次のようなステートメントを使用しま す。

例 19:

SELECT msg, correlid FROM table (DB2MQ.MQRECEIVEALL('aServiceProvider','myPolicy',1)) t

これにより、最初の要求のメッセージと相関 ID がサービス aServiceProvider から戻さ れます。

サービスが実行されたら、aRequester に記述されているキューへ応答メッセージを送り ます。一方、サービス要求側は他の作業を行うことが可能です。実際、初期サービス要 求へ、設定された時間内に応答する保証はありません。このようなアプリケーション· レベルのタイムアウトは、開発者が管理する必要があります。また、要求側は、応答の 存在を検出するためにポーリングする必要があります。

このような時間に依存しない非同期処理の利点は、要求側とサービス提供者が相互に完 全に独立して実行する点です。この方法は、アプリケーションが断続的に接続される環 境と、複数の要求または応答が処理前に集約されるバッチ指向性の高い環境の両方に適 合します。この種の集約は多くの場合、データウェアハウスまたは操作可能なデータ保 管を定期的に更新するために、データウェアハウス環境で使用されます。

#### 発行/サブスクリプション

**単純なデータ発行:** アプリケーション統合のもう 1 つの一般的なシナリオは、1 つ のアプリケーションが別のアプリケーションへインタレストのイベントについて通知す るというものです。これは、別のアプリケーションがモニターしているキューヘメッセ ージを送るという簡単な方法で行うことができます。メッセージの内容は、ユーザー定 義ストリングにすることも、データベース列から構成することもできます。多くの場 合、単純なメッセージとは、 MQSEND 関数を使用して送る必要があるものすべてを指 します。このようなメッセージを複数の受信側に同時に送る必要があるときには、 MQSeries AMI の配布先リスト機能を使用できます。

配布先リストは、AMI 管理ツールを使用して定義します。配布先リストは、個々のサー ビスのリストで構成されます。配布先リストに送られるメッセージは、リストに定義さ れているあらゆるサービスに転送されます。これは特に、いくつかのサービスが常にす べてのメッセージに関与することが分かっているときに役立ちます。次の例では、配布 先リスト interestedParties にメッセージを送信します。

例 20:

 $\mathbf{I}$ 

 $\mathsf{I}$ 

 $\mathbf{I}$ 

 $\mathbf{I}$ 

 $\mathbf{I}$ 

1

 $\mathbf{I}$ 

 $\mathbf{I}$  $\mathbf{I}$  DB2MQ.MQSEND('interestedParties','information of general interest');

特定のサービスが受け取るメッセージに対してより多くの制御が必要な場合は、発行/サ ブスクリプション機能が必要です。発行/サブスクリプション・システムは一般に、多く のサブスクライバーが複数のパブリッシャーからのメッセージを受け取るために登録で きる、スケーラブルで安全な環境を提供します。この機能をサポートするために、 MOSeries Integrator または MOSeries 発行/サブスクリプション機能とともに、 MOPublish インターフェースを使用できます。

MOPublish を使用すると、ユーザーは、メッセージに関連付けるトピックをオプション で指定できます。トピックによって、サブスクライバーは、受け入れるメッセージをよ り明確に指定できます。手順は以下の通りです。

- 1. MOSeries 管理者が、MOSeries Integrator 発行/サブスクリプション機能を構成しま す。
- 2. 関係するアプリケーションが、MOSI 構成に定義されているサブスクリプション・ポ イントにサブスクライブし、オプションで関係するトピックを指定します。各サブス クライバーは関連のあるトピックを選択し、また内容に基づいて MQSeries Integrator V2 のサブスクリプション技法を使用することもできます。サービス名で表されてい るキューがサブスクライバーを定義していることに注意してください。
- 3. DB2 アプリケーションが、サービス・ポイント Weather ヘメッセージを発行しま す。メッセージは、天候が Sleet でトピックが Austin であることを示しているた め、関係するサブスクライバーへ Austin の天候が Sleet であることを通知します。
- 4. 実際にメッセージを発行するメカニズムが、DB2 提供の MOSeries 機能によって処 理されます。メッセージが、Weather という名前のサービスを使用して MOSeries Integrator へ送られます。
- 5. MOSI は Weather サービスからメッセージを受け入れ、MOSI 構成に定義されてい る処理を実行し、メッセージが満たしているサブスクリプションを判別します。 MOSI は次に、メッセージが基準を満たしているサブスクライバー・キューへ、メッ セージを転送します。
- 6. Weather サービスにサブスクライブし、Austin 内のインタレストを登録したアプリケ ーションが、受信サービスの中でメッセージ Sleet を受け取ります。

すべてのデフォルトとヌル・トピックを使用してこのデータを発行するには、次のステ ートメントを使用します。

例 21:

 $\overline{\phantom{a}}$ 

 $\mathbf{I}$ 

 $\overline{1}$ 

 $\overline{1}$ 

<sup>1</sup>

J.

<sup>1</sup>

 $\mathbf{I}$ 

 $\overline{1}$ 

 $\overline{1}$ 

 $\overline{\phantom{a}}$  $\overline{1}$ 

 $\overline{1}$ 

<sup>1</sup>

<sup>1</sup>

 $\overline{1}$ 

 $\overline{\phantom{a}}$ 

 $\overline{1}$ 

 $\overline{1}$ 

 $\overline{1}$ 

 $\mathbf{I}$ 

 $\overline{\phantom{a}}$ 

<sup>1</sup>

 $\overline{1}$ 

 $\mathbf{I}$ 

 $\overline{1}$ 

 $\mathbf{I}$ 

 $\mathbf{I}$ 

 $\overline{\phantom{a}}$ 

SELECT DB2MQ.MQPUBLISH(LASTNAME || ' '|| FIRSTNAME || ' '|| DEPARTMENT|| ' '||char(AGE)) FROM EMPLOYEE WHERE DEPARTMENT = '5LGA'

すべてのパラメーターを完全に指定し、LASTNAME だけを含むようにメッセージを単 純化すると、ステートメントは次のようになります。

例 22:

SELECT DB2MQ.MQPUBLISH ('HR INFO PUB', 'SPECIAL POLICY', LASTNAME, 'ALL EMP:5LGA', 'MANAGER') FROM EMPLOYEE WHERE DEPARTMENT = '5LGA'

このステートメントは、SPECIAL POLICY サービスを使用して、 HR INFO PUB パブ リケーション・サービスヘメッセージを発行します。メッセージは、送信側が MANAGER トピックであることを示しています。トピック・ストリングから、「:」で 連結することによって複数のトピックを指定できることがわかります。この例では、 2 つのトピックが使用されているため、サブスクライバーは、ALL EMP または 5LGA の どちらかについて登録し、これらのメッセージを受け取ることができます。

発行されたメッセージを受け取るには、まず指定されたトピックが含まれている関係す るメッセージを登録し、メッセージを送るサブスクライバー・サービスの名前を指示す る必要があります。AMI サブスクライバー・サービスは、ブローカー・サービスと受信 側サービスを定義することに注意してください。ブローカー・サービスとは、サブスク ライバーが発行/サブスクリプション・ブローカーと通信する方法のことで、受信側サー ビスとは、サブスクリプション要求と一致するメッセージの宛先のことです。次のステ ートメントでは、トピック ALL EMP 内のインタレストを登録します。

例 23:

DB2MQ.MQSUBSCRIBE('aSubscriber', 'ALL EMP')

アプリケーションがサブスクライブすると、トピック ALL EMP とともに発行されるメ ッセージは、サブスクライバー・サービスによって定義されている受信側サービスに転 送されます。アプリケーションには、並列サブスクリプションが複数存在することがあ ります。サブスクリプションに適合するメッセージを取得するには、通常のメッセージ 検索機能を使用できます。たとえば、サブスクライバー・サービス aSubscriber に、受 信側サービスが aSubscriberReceiver であると定義されている場合は、次のステートメン トで最初のメッセージが非破壊的に読み取られます。

例 24:

DB2MQ.MQREAD('aSubscriberReceiver')

メッセージと、メッセージが発行されたトピックの両方を判別するには、表関数を使用 します。次のステートメントでは、最初の 5 つのメッセージを aSubscriberReceiver か ら受け取り、メッセージとトピックの両方を表示します。

例 25:

 $\mathsf{I}$ 

 $\overline{1}$ 

 $\mathsf{I}$ 

I.

ı

ı  $\overline{1}$ 

I

 $\overline{1}$ 

 $\overline{1}$ 

 $\overline{1}$ 

 $\mathsf{I}$ 

 $\overline{1}$ 

 $\overline{1}$ 

ı

 $\overline{1}$ 

SELECT t.msg, t.topic FROM table (DB2MQ.MQRECEIVEALL('aSubscriberReceiver',5)) t

トピック ALL EMP のメッセージをすべて読み取るには、発行する SOL の能力を次の ように調整します。

例 26:

- SELECT t.msg FROM table (DB2MQ.MQREADALL('aSubscriberReceiver')) t WHERE t.topic = 'ALL EMP'
- 注: MQRECEIVEALL が制限付きで使用され、トピック ALL EMP で発行されたメッ セージだけでなく、キュー全体が占有されるかどうかを確認することは重要です。 これは、制限が適用される前に表関数が実行されるためです。

それ以上特定のトピックにサブスクリプションしない場合は、次のようなステートメン トを使用して、明示的にアンサブスクリプションする必要があります。

例 27:

DB2MQ.MQUNSUBSCRIBE('aSubscriber', 'ALL EMP')

このステートメントが実行されると、発行/サブスクリプション・ブローカーはそれ以 上、このサブスクリプションに一致するメッセージを送信しません。

**自動発行:** データベース・メッセージングでのもう 1 つの重要な技法は、自動発行で す。 DB2 内でトリガー機能を使用すると、トリガー呼び出しの一部として自動的にメ ッセージを発行できます。データ発行を自動化する技法はほかにもありますが、このト リガー・ベースの方法では、管理者または開発者に、メッセージ内容の構成における自 由度と、トリガー・アクションの定義における柔軟性が与えられます。トリガーの使用 と同様に、実行の頻度とコストにも注意を払う必要があります。下の例では、トリガー を MOSeries DB2 関数とともに使用する方法を示します。

次の例では、新しい従業員が雇用されるたびにメッセージを発行する簡単な方法を示し ます。NEW EMP の登録済みインタレストとともに HR INFO PUB サービスにサブス クリプションするユーザーまたはアプリケーションはいずれも、新しい従業員の日付、 名前、および部署が含まれたメッセージを受け取ります。

例 28:

CREATE TRIGGER new employee AFTER INSERT ON employee REFERENCING NEW AS n FOR EACH ROW MODE DB2SQL VALUES DB2MQ.MQPUBLISH ('HR INFO PUB&', 'NEW EMP', current date || ' '|| LASTNAME || ' '|| DEPARTMENT)

# 

<span id="page-197-0"></span> $\mathbf{L}$ 

 $\overline{1}$ 

#### enable MQFunctions

 $\mathbf{I}$  $\overline{1}$ 

ı

I

指定されたデータベースの DB2 MQSeries 関数を使用可能にして、DB2 MQSeries 関数 を正しく実行できることを検査します。このコマンドは、MQSeries および MQSeries AMI がインストールおよび構成されていない場合は失敗します。

#### 権限

以下のいずれかとなります。

- sysadm
- · dbadm
- 関数の暗黙的または明示的なスキーマ名が存在しない場合は、データベース上の IMPLICIT\_SCHEMA
- スキーマ名 DB2MO が存在する場合は、スキーマ上の CREATEIN 特権

#### コマンド構文

→→ enable MQFunctions--n-database--u-userid--p-password-

-force-

—noValidate—

## コマンド・パラメーター

#### -n database

使用可能にするデータベースの名前を指定します。

-u userid

データベースに接続するユーザー ID を指定します。

#### -p password

ユーザー ID のパスワードを指定します。

-force 再インストール時に出された警告を無視するように指定します。

#### -noValidate

DB2 MQSeries 関数の妥当性検査を実行しないように指定します。

#### 例

次の例では、DB2MQ 関数が作成されます。ユーザーはデータベース SAMPLE に接続 します。デフォルト・スキーマ DB2MQ が使用されています。

enable MQFunctions -n sample -u user1 -p password1

#### 使用上の注意

DB2 MQ 関数は、このコマンドによって自動的に作成されるスキーマ DB2MQ の下で 実行されます。

このコマンドの実行前に

- MQ と AMI がインストールされていること、および MQSeries のバージョンが 5.1 以降であることを確認します。
- 環境変数 SAMT DATA PATH が定義されていることを確認します。
- ディレクトリーを DB2PATH の cfg サブディレクトリーに変更します。

UNIX の場合:

- db2set を使用して AMT\_DATA\_PATH を DB2ENVLIST へ追加します。
- UDF 実行に関連付けられているユーザー・アカウントが mqm グループのメンバー であることを確認します。
- このコマンドを呼び出すユーザーが mqm グループのメンバーであることを確認しま す。
- 注: AIX 4.2 は MQSeries 5.2 ではサポートされていません。

**disable\_MQFunctions** |

|

 $\blacksquare$ 

<span id="page-199-0"></span>| | | | |

 $\blacksquare$ | | | | |

# **disable\_MQFunctions**

指定されたデータベースの DB2 MQSeries 関数を使用不可にします。

# 権限

| |

| | | | | | |

| |

|

| | | | | | |

|  $\mathbf{I}$ | | 以下のいずれかとなります。

- v *sysadm*
- v *dbadm*
- 関数の暗黙的または明示的なスキーマ名が存在しない場合は、データベース上の IMPLICIT\_SCHEMA
- スキーマ名 DB2MQ が存在する場合は、スキーマ上の CREATEIN 特権

### コマンド構文

 $\rightarrow$  disable MQFunctions -- n *database* -- u *userid* -- p *password* -- **--**

# コマンド・パラメーター

### **-n database**

データベースの名前を指定します。

**-u userid**

データベースに接続するために使用するユーザー ID を指定します。

#### **-p password**

ユーザー ID のパスワードを指定します。

### 例

次の例では、DB2MO 関数がデータベース SAMPLE に関して使用不可になります。

disable\_MQFunctions -n sample -u user1 -p password1

# 第4部 管理ツール

 $\overline{\phantom{a}}$ 

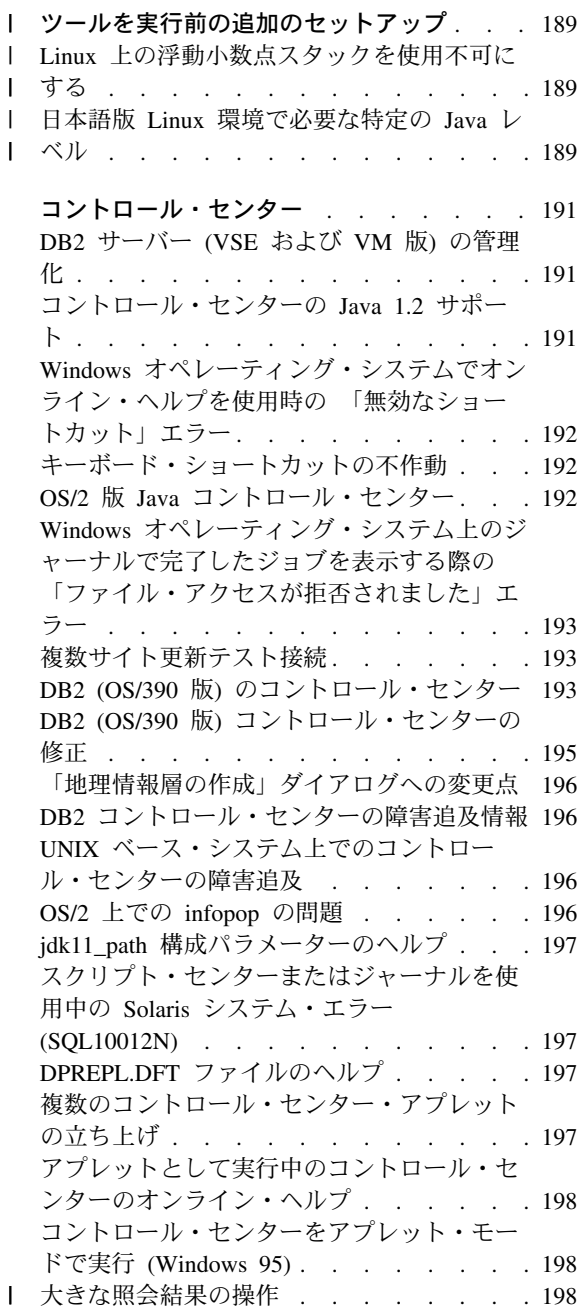

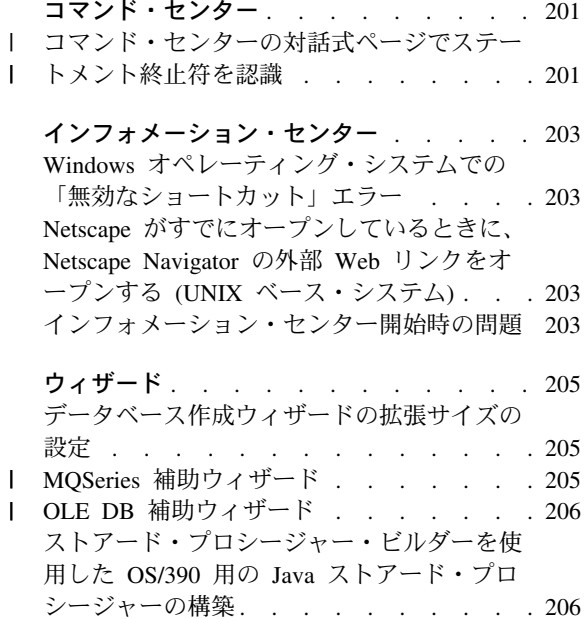

#### ツールを実行前の追加のセットアップ |

<span id="page-204-0"></span>|

| | | | | | |

| | | | | |

# Linux 上の浮動小数点スタックを使用不可にする

Linux 環境で glibc 2.2.x を使用する場合、コントロール・センターなどの DB2 Java GUI ツールを実行する前に、浮動小数点スタックを使用不可にする必要があります。浮 動小数点スタックを使用不可にするには、次のようにして LD ASSUME KERNEL 環境 変数を 2.2.5 に設定します。

bash\$ export LD ASSUME KERNEL=2.2.5

# 日本語版 Linux 環境で必要な特定の Java レベル

日本語版の Linux 環境でコントロール・センターなどの Java GUI ツールを実行するに は、特定の IBMJava118-SDK-1.1.8-2.0.i386.rpm レベルが必要です。この特定の Java の レベルを、[www6.software.ibm.com/dl/dklx/dklx118-p](http://www6.software.ibm.com/dl/dklx/dklx118-p) からダウンロードすることができま す。

# <span id="page-206-0"></span>コントロール・センター

# DB2 サーバー (VSE および VM 版) の管理化

DB2 ユニバーサル・データベース バージョン 7 コントロール・センターでは、 DB2 サーバー (VSE および VM 版) データベースのサポート機能が拡張されています。す べての DB2 サーバー (VSE および VM 版) データベース・オブジェクトをコントロー ル・センターから表示することができます。 CREATE INDEX、REORGANIZE INDEX、UPDATE STATISTICS ステートメント、および REBIND コマンドもサポート します。 REORGANIZE INDEX および REBIND では、DB2 が DB2 サーバー (VSE および VM 版) ホストで稼働しているストアード・プロシージャーを必要とします。こ のストアード・プロシージャーは、DB2 サーバー (VSE および VM 版) の VSE およ び VM 機能のコントロール・センターによって提供されます。

完全に組み込まれたコントロール・センターでは、DB2 サーバーが稼働しているプラッ トフォームに関係なく、ユーザーが DB2 を管理することが許可されています。 DB2 サーバー (VSE および VM 版) オブジェクトは、DB2 ユニバーサル・データベース・ オブジェクトと一緒にコントロール・センターのメイン・ウィンドウに表示されます。 オブジェクトを選択すると、これらのオブジェクトを管理するための対応するアクショ ンやユーティリティーが呼び出されます。たとえば、特定のデータベースの索引をリス トし、索引の 1 つを選択し、再編成することができます。データベースの表をリストし 統計の更新を実行したり、表をレプリケーション・ソースとして定義したりすることも できます。

DB2 サーバー (VSE および VM 版) オブジェクト上で管理タスクを実行するようコン トロール・センターを構成する情報については、 DB2 コネクト 使用者の手引き また は インストールおよび構成補足 を参照してください。

# コントロール・センターの Java 1.2 サポート

コントロール・センターは、Java 1.2 の bi-di サポートを使用して、アラビア語やヘブ ライ語といった両方向言語をサポートします。このサポートは、Windows NT プラット フォームでのみ提供されます。

このサポートを認識し使用するには、コントロール・センター用に Java 1.2 がインスト ールされていなければなりません。

1. JDK 1.2.2 は DB2\bidi\NT ディレクトリー下の DB2 UDB CD で入手可能です。 ibm-inst-n122p-win32-x86.exe はインストール・プログラムで、

<span id="page-207-0"></span>ibm-jdk-n122p-win32-x86.exe は JDK 配布です。両方のファイルをご使用のハー ド・ディスクの一時ディレクトリーにコピーし、そこからインストール・プログラム を実行してください。

- 2. これを、<DB2PATH>\java\Java12 にインストールしてください。<DB2PATH> は DB2 のインストール・パスです。
- 3. JDK/JRE インストールにおいてプロンプトが出された際に、 JDK/JRE を System VM として選択しないようにしてください。

Java 1.2 が正しくインストールされた後に通常の方法でコントロール・センターを開始 すると、Java 1.2 が使用されます。

Java 1.2 の使用を停止するには、<DB2PATH>\iava\Java12 から JDK/JRE をアンインス トールするか、あるいは <DB2PATH>\java\Java12 サブディレクトリーを別の名前に変更 してください。

注: <DB2PATH>\iava\Java12 と <DB2PATH>\Java12 を混同しないようにしてください。 <DB2PATH>\Java12 は DB2 インストールの一部であり、 Java 1.2 の JDBC サポー トを含みます。

# Windows オペレーティング・システムでオンライン・ヘルプを使用時の 「無効なシ ョートカット」エラー

コントロール・センターのオンライン・ヘルプを使用時に、次のようなエラーが出され る場合があります。「無効なショートカット」。最近、新規の Web ブラウザーあるい は新しいバージョンの Web ブラウザーをインストールした場合、HTML および HTM 文書が正しいブラウザーで関連付けられていることを確認してください。 Windows へ ルプのトピック 「ファイルを開くときに起動するプログラムを変えるには」を参照して ください。

# キーボード・ショートカットの不作動

いくつかの言語で、UNIX ベース・システムおよび、OS/2 版のコントロール・センター のいくつかのキーボード・ショートカット (ホット・キー) が動作しない場合がありま す。 オプションを選択する際はマウスを使用してください。

### OS/2 版 Java コントロール・センター

コントロール ・センターは、HPFS 形式のドライブにインストールする必要がありま す。

# <span id="page-208-0"></span>Windows オペレーティング・システム上のジャーナルで完了したジョブを表示する際 の 「ファイル・アクセスが拒否されました」エラー

DB2 ユニバーサル・データベース (Windows NT 版) で、スクリプト・センターで作成 されたジョブの詳細を表示するジャーナルをオープンしようとする際に、「ファイル・ アクセスが拒否されました」エラーが出されます。ジョブ状況は完了を示します。この 状況は、スクリプト・センターで作成されたジョブが START コマンドを含むときに起こ ります。これを回避するには、バッチ・ファイルおよびジョブそれ自体の両方で、 START の代わりに START/WAIT を使用してください。

# 複数サイト更新テスト接続

バージョン 7 コントロール・センターの複数サイト更新テスト接続機能は、ターゲッ ト・インスタンスのバージョンによって制限されています。「リモート」テスト接続機 能を実行するには、ターゲット・インスタンスが少なくともバージョン 7 でなければな りません。バージョン 6 で複数サイト更新テスト接続機能を実行するには、コントロー ル・センターをターゲット・インスタンス上にローカルに立ち上げ、そこから実行しな ければなりません。

# DB2 (OS/390 版) のコントロール・センター

OS/390 版 の DB2 UDB コントロール・センターでは、IBM DB2 のライセンス・ユー ティリティーの使用を管理することができます。 DB2 UDB (OS/390 版) の別個に注文 可能な要素であるユーティリティー機能は、 DB2 コントロール・センターで管理する 前に、ご使用の環境内でライセンス登録し、インストールする必要があります。

DB2 (OS/390 版) サブシステムを構成する際にコントロール・センターで定義される "CC390" データベースは、コントロール・センターの内部サポートとして使用されま す。このデータベースを変更しないでください。

DB2 (OS/390 版) バージョン 7.1 については、コントロール・センターの目次やインフ ォメーション・センターのタスク情報では特に記載されていませんが、マニュアルでは DB2 (OS/390 版) バージョン 7.1 の機能をサポートしてます。 DB2 (OS/390 版) バー ジョン 6 特有の機能の多くは DB2 (OS/390 版) バージョン 7.1 にも関連しており、ま た、特にバージョンについて述べていない DB2 (OS/390 版) バージョン 7.1 特有の機 能が目次にいくつかあります。コントロール・センターで DB2 (OS/390 版) バージョ ン 7.1 サブシステムを構成した場合、このバージョンのすべての文書にアクセスするこ とができます。

DB2 (OS/390 版) のコントロール・センターから DDL の生成機能にアクセスし、使用 するには、以下の DDL の生成機能をインストールする必要があります。

• バージョン 5 の場合、DB2 (OS/390 版) バージョン 5 と一緒に DB2Admin 2.0 を インストールします。

- バージョン 6 の場合、DB2 (OS/390 版) バージョン 6 の DB2 管理機能の PTF と して使用する小規模なプログラミング機能強化をインストールする必要があります。
- バージョン 7.1 の場合、DDL の生成機能は、DB2 (OS/390 版) バージョン 7.1 の DB2 管理機能と別価格の部品です。

コントロール・センターからストアード・プロシージャー・ビルダーにアクセスするこ とができますが、 DB2 UDB コントロール・センターの開始前にインストール済みであ る必要があります。これは DB2 アプリケーション開発クライアントの部品です。

DB2 (OS/390 版) サブシステムをワークステーション上で直接カタログ化するには、ク ライアント構成アシスタント・ツールを使用するよう選択してください。

- 1. ソース・ページで、「データベースへの接続を手動で構成する」ラジオ・ボタンを指 定します。
- 2. プロトコル・ページで、適切な通信情報を完成させます。
- 3. データベース・ページで、「データベース名」フィールドにサブシステム名を指定し ます。
- 4. ノード・オプション・ページで、「(オプション) ノード・オプションの構成」チェ ック・ボックスを選択します。
- 5. 「オペレーティング・システム」フィールドでリストから MVS/ESA、OS/390 を選 択します。
- 6. 「終了」をクリックして構成を完了します。

ゲートウェイ・マシンを使用して DB2 (OS/390 版) サブシステムをカタログ化するに は、ゲートウェイ・マシンで上記 1-6 のステップを行い、その後に以下を行ってくださ  $\mathcal{U}^{\lambda}$ 

- 1. クライアント・マシンで、コントロール・センターを開始します。
- 2. 「システム」フォルダー上で右クリックし、追加を選択します。
- 3. 「システムの追加」ダイアログで、「システム名」フィールドにゲートウェイ・マ シン名を入力します。
- 4. DB2DAS00 を「リモート・インスタンス」フィールドに入力します。
- 5. TCP/IP プロトコルの場合、プロトコル・パラメーターで、「ホスト名」フィールド にゲートウェイ・マシンのホスト名を指定します。
- 6. 523 を「サービス名」フィールドに入力します。
- 7. 「了解」をクリックしてシステムを追加します。「システム」フォルダーにゲート ウェイ・マシンが追加されているのがご覧になれます。
- 8. ゲートウェイ・ゲートウェイ名を展開します。
- 9. 「インスタンス」フォルダー上で右クリックし、追加を選択します。
- 10. 「インスタンスの追加」ダイアログで「**最新表示**」をクリックして、ゲートウェ イ・マシンで使用可能なインスタンスをリストします。ゲートウェイ・マシンが

Windows NT システムである場合は、DB2 (OS/390 版) サブシステムはインスタン ス DB2 の下にカタログ化されるでしょう。

- <span id="page-210-0"></span>11. インスタンスを選択します。プロトコル・パラメーターがこのインスタンス用に自 動的に埋められます。
- 12. 「了解」をクリックしてインスタンスを追加します。
- 13. 「インスタンス」フォルダーをオープンして、追加したばかりのインスタンスを表 示します。
- 14. インスタンスを展開します。
- 15. 「データベース」フォルダー上で右クリックし、追加を選択します。
- 16. 「最新表示」プッシュボタンをクリックして、ゲートウェイ・マシン上のローカ ル・データベースを表示します。「データベースの追加」ダイアログで DB2 サブ システムを追加している場合は、「データベース名」フィールドにサブシステム名 を入力します。オプション: サブシステム (またはデータベース) のローカル別名を 入力します。
- 17. 「了解」をクリックする。

これで、サブシステムをコントロール・センターに正常に追加しました。データベース をオープンすると、DB2 (OS/390 版) サブシステムが表示されます。

セクション「コントロール・センター 390」の最初の段落に次の記載があります。

0S/390 版 DB2 UDB コントロール・センターでは、IBM DB2 のライセンス・ユーティリティーの 使用を管理することができます。0S/390 版 DB2 UDB の個別に注文可能な機能の要素である ユーティリティー機能は、DB2 コントロール・センターで管理する前に、ご使用の環境内で ライセンス登録し、インストールする必要があります。

このセクションは次のように変更されました。

0S/390 版 DB2 コントロール・センターでは、IBM DB2 のライセンス・ユーティリティーの 使用を管理することができます。個別に注文可能な製品の要素であるユーティリティー機能は、 DB2 コントロール・センターで管理するためには、ご使用の環境内でライセンス登録し、 インストールする必要があります。

### DB2 (OS/390 版) コントロール・センターの修正

バージョン 7 で DB2 UDB コントロール・センターを使用してこれらのサブシステム を管理するには、 DB2 (OS/390 版) バージョン 5 および DB2 (OS/390 版) バージョ ン 6 の 390 Enablement 機能に APAR PO36382 を適用する必要があります。この修正 なしでは、これらのサブシステムに対してユーティリティーを実行するために、バージ ョン 7 で DB2 UDB コントロール・センターを使用することはできません。

APAR は以下の FMID に適用されます。

DB2 for 0S/390 Version 5 390 Enablement: FMID JDB551D DB2 for 0S/390 Version 6 390 Enablement: FMID JDB661D

## <span id="page-211-0"></span>「地理情報層の作成」ダイアログへの変更点

「<<」および「>>」ボタンが、「地理情報層の作成」ダイアログから除去されました。

# DB2 コントロール・センターの障害追及情報

概説およびインストールのブックの 「コントロール・センター インストールおよび構 成」の章の「トラブルシューティング情報」というセクションで、コントロール・セン ターをアプレットとして起動中に問題があった場合、クライアント・ブラウザーの CLASSPATH をコマンド・ウィンドウから設定解除するよう記載されています。このセ クションではまた、ブラウザーをコマンド・ウィンドウから開始するよう述べていま す。ただし、ブラウザー開始のコマンドは提供されていません。 Internet Explorer を立 ち上げるには、start iexplore と入力し、 Enter を押してください。Netscape を立ち 上げるには、start netscape と入力し、 Enter を押してください。これらのコマンド は、ブラウザーが PATH に設定されていると想定しています。設定されていない場合 は、PATH に追加するか、あるいはブラウザーのインストール・ディレクトリーに移動 し、start コマンドを再実行してください。

# UNIX ベース・システム上でのコントロール・センターの障害追及

UNIX ベース・システム上でコントロール・センターを開始できない場合は、 JAVA\_HOME 環境変数を Java のインストール先に位置付けるよう設定してください。

- Java が /usr/jdk118 の下にインストールされている場合は、JAVA HOME を /usr/jdk118 にします。
- sh、ksh、または bash シェルの場合: export JAVA HOME=/usr/jdk118.
- csh または tcsh シェルの場合:

setenv JAVA HOME /usr/jdk118

## OS/2 上での infopop の問題

OS/2 上でコントロール・センターを実行する際、画面解像度 1024x768 で 256 色を使 用し、「ワークプレース・シェル・パレットを考量する」がチェックされていると、現 行ウィンドウの枠に広がる infopop が、黒の背景に黒のテキストで表示される場合があ ります。この問題を修正するには、画面解像度の設定を 256 色以上にするか、あるいは 「ワークプレース・シェル・パレットを考量する」を未チェックにしてください。

# <span id="page-212-0"></span>jdk11\_path 構成パラメーターのヘルプ

コントロール・センターのヘルプで、Java 開発キット 1.1 インストール・パス (jdk11\_path) 構成パラメーターに関する 1 行 (副見出し適用の下) が欠落しています。 適用の下の完全なリストは次のようになります。

- データベース・サーバー (ローカルおよびリモート・クライアント)
- クライアント
- データベース・サーバー (ローカル・クライアント)
- 区分データベース・サーバー (ローカルおよびリモート・クライアント)
- サテライト・データベース・サーバー (ローカル・クライアント)

# スクリプト・センターまたはジャーナルを使用中の Solaris システム・エラー (SQL10012N)

Solaris システムをスクリプト・センターまたはジャーナルから選択した場合、以下のエ ラーが起きる場合があります。

SOL10012N - 指定されたライブラリー "/udbprod/db2as/sqllib/function/unfenced/ db2scdar!ScheduleInfo0penScan" のロード中に予期しないオペレーティング・ システム・エラーを受け取りました。SQLSTATE=42724

これは、Solaris ランタイム・リンカーのバグによるものです。この問題を訂正するに は、次のパッチを適用します。

105490-06 (または 107733) for Solaris 2.6

## DPREPL.DFT ファイルのヘルプ

コントロール・センターで、「ツール設定」ノートブックのレプリケーション・ページ のヘルプのステップ 5d で、次のような記載があります。

ファイルをコントロール・センター用の作業ディレクトリー (たとえば SQLLIB\BIN) に保管し、システムでデフォルト・ファイルとして 使用できます。

ステップ 5d は以下のように訂正されます。

ファイルをコントロール・センター用の作業ディレクトリー (たとえば SQLLIB\CC) に保管し、システムでデフォルト・ファイルとして 使用できます。

# 複数のコントロール・センター・アプレットの立ち上げ

同じマシンで複数のコントロール・センター・アプレットを同時に立ち上げることはで きません。この制限は、サポートされている任意のブラウザー上で実行しているコント ロール・センター・アプレットに適用されます。

# <span id="page-213-0"></span>アプレットとして実行中のコントロール・センターのオンライン・ヘルプ

コントロール・センターがアプレットとして起動中に、 F1 キーは infopops を持つウィ ンドウまたはノートブックでのみ機能します。

F1 キーを押して、以下のコンポーネントで infopops を表示することができます。

- DB2 ユニバーサル・データベース (OS/390 版)
- ウィザード

コントロール・センターの残りのコンポーネントでは、 F1 キーにより何のヘルプも表 示されません。その他のコンポーネントのヘルプを表示するには、「ヘルプ」プッシュ ボタンを使用するか、あるいはヘルプ・プルダウン・メニューを使用してください。

# コントロール・センターをアプレット・モードで実行 (Windows 95)

スクリプト・センターを開こうとする際に、無効なユーザー ID またはパスワードを指 定すると、失敗する場合があります。コントロール・センターにサインオンする場合 は、有効なユーザー ID およびパスワードを入力するよう注意してください。

# Ⅰ 大きな照会結果の操作

 $\overline{1}$ 

 $\mathbf{I}$ 

 $\mathbf{I}$ 

 $\mathbf{I}$ 

 $\mathbf{I}$ 

 $\mathbf{I}$ 

 $\mathbf{I}$ 

 $\mathbf{I}$ 

 $\mathbf{I}$ 

 $\mathbf{I}$ 

 $\mathbf{I}$ 

 $\mathbf{I}$ 

 $\mathbf{I}$ 

 $\mathbf{I}$ 

ユーザーは、いくつもの行を返す照会を簡単に作成できます。ただし、実際に返される 行数をユーザーが予測することは容易ではありません。数千 (または数百万) の行を返 す可能性のある照会には、以下の 2 つの問題があります。

- 1. 結果の検索に時間がかかる可能性がある。
- 2. 結果を保管するために、大量のクライアント・メモリーが必要になる可能性がある。

このプロセスを簡単にするために、DB2 は大きな結果セットを分割します。 DB2 は、 一度に 1 つのチャンクの照会結果を検索して表示します。

- この結果、以下のようになります。
- 1. 最初の照会のチャンクを残りのチャンクの検索中に表示できるため、表示時間が削減 されます。
- 2. 1 つのチャンクの照会結果のみが指定の時刻にクライアントに保管されるため、クラ イアントのメモリー所要量が削減されます。

#### メモリー内の照会結果の行数を制御するには

- 1. 「ツール設定」ノートブックの「一般」ページをオープンします。
- 2. 「最大サイズ」セクションで、以下を選択します。
	- 「サンプル・コンテンツ」ウィンドウに表示される結果行の数を制限するための 「サンプル・コンテンツ」。結果セットのチャンク・サイズ (行数) を入力フィー ルドに指定してください。

• コマンド・センターの「照会結果」ページに表示される結果行の数を制限するた めの「コマンド・センター」。結果セットのチャンク・サイズ (行数) を入力フィ ールドに指定してください。

 $\mathbf{I}$ 

 $\mathbf{I}$  $\mathsf{L}$ 

 $\mathbf{I}$ 

 $\mathbf{I}$ 

 $\mathbf{I}$ 

 $\mathbf{I}$  $\mathsf{L}$ 

「サンプル・コンテンツ」ウィンドウまたはコマンド・センターの「照会結果」ページ の照会の結果を操作すると、照会でメモリーに保持されている行数が「メモリー内の 行」フィールドに示されます。この数が、最大サイズ・セットを超えることはありませ ん。結果セットの次のチャンクを検索するには、「次へ」をクリックします。「次へ」 が非アクティブであれば、最後の結果セットに到達したということです。
## コマンド・センター

 $\begin{array}{c} \end{array}$ 

 $\mathsf{I}$  $\overline{1}$ 

## | コマンド・センターの対話式ページでステートメント終止符を認識

コマンド・センターの対話式ページで、ツール設定で指定されたステートメント終了文 字を認識するようになりました。ステートメント終了文字が指定されていない場合は、 デフォルトで改行文字が使用されます。

## インフォメーション・センター

## Windows オペレーティング・システムでの「無効なショートカット」エラー

インフォメーション・センターを使用する場合、次のようなエラーが出される場合があ ります。「無効なショートカット」。最近、新規の Web ブラウザーあるいは新しいバ ージョンの Web ブラウザーをインストールした場合、HTML および HTM 文書が正し いブラウザーで関連付けられていることを確認してください。 Windows ヘルプのトピ ック 「ファイルを開くときに起動するプログラムを変えるには」を参照してください。

## Netscape がすでにオープンしているときに、Netscape Navigator の外部 Web リ ンクをオープンする (UNIX ベース・システム)

Netscape Navigator がすでに開いて、ローカル DB2 HTML ドキュメントか、外部の Web サイトを表示している場合、インフォメーション・センターから外部の Web サイ トを開こうとすると Netscape でエラーが発生します。エラーは次のように表示されま す。「Netscape は <外部サイト> というファイルまたはディレクトリーを見つけること ができません。|

この問題に対処するには、外部の Web サイトを開く前に 開いている Netscape ブラウ ザーを閉じます。 Netscape が再起動し、外部の Web サイトが表示されます。

このエラーはすでに開いている Netscape で、ローカルの DB2 HTML ドキュメントを 開こうとしても起こりませんのでご注意ください。

#### インフォメーション・センター開始時の問題

いくつかのシステムで、スタート・メニュー、ファースト・ステップ、または db2ic コマンドを使用してインフォメーション・センターを呼び出すと、開始が遅い場合があ ります。この問題が発生した場合は、コントロール・センターを開始し、ヘルプ --> イ ンフォメーション・センターを開始します。

## ウィザード

 $\mathbf{I}$ 

 $\mathbf{I}$ 

ı  $\mathsf{I}$ 

 $\mathsf{I}$ I

 $\mathbf{I}$ 

 $\mathbf{I}$ 

 $\mathsf{I}$ 

 $\mathbf{I}$ 

## データベース作成ウィザードの拡張サイズの設定

データベース作成ウィザードを使用して、新規データベースのユーザー表スペース(カ タログまたは一時表以外)の拡張サイズおよびプリフェッチ・サイズ・パラメーターを 設定することができます。この機能は、ウィザードの「ユーザー表」ページのユーザー 表スペースに少なくとも 1 つのコンテナーが含まれている場合にのみ使用できます。

#### MQSeries 補助ウィザード

DB2 バージョン 7.2 では新しい MOSeries Assist ウィザードが利用できます。このウ ィザードは、 DB2 MOSeries 関数を使って MOSeries キューから読み取る表関数を作成 します。 DB2 MQSeries 関数も バージョン 7.2 に新規に追加されたものです。このウ ィザードは、それぞれの MQSeries メッセージを、ユーザーの指定によって、区切られ たストリングまたは固定長列として処理できます。処理された表関数はユーザーの指定 にしたがって構文解析し、それぞれの MQSeries メッセージをその表関数の行として返 します。このウィザードでは、表関数の上部に視点を作成したり、MQSeries メッセージ や表関数の結果をプレビューすることもできます。このウィザードは、ストアード・プ ロシージャー・ビルダーまたはデータウェアハウス・センターから立ち上げることがで きます。

- このウィザードの要件は以下の通りです。
- MOSeries バージョン 5.2
- MOSeries アプリケーション・メッセージング・インターフェース (AMI)
- DB2 MQSeries 関数

上記の要件の詳細は、167ページの『MOSeries』 を参照してください。

サンプルおよび MOSeries Assist ウィザード・チュートリアルについては、 http://www.ibm.com/software/data/db2/udb/ide のチュートリアル・セクションを参照してく ださい。

## OLE DB 補助ウィザード

 $\mathbf{L}$ 

<sup>1</sup>

 $\mathbf{I}$ 

 $\mathbf{I}$ 

 $\mathbf{I}$ 

T

 $\mathbf{I}$ 

 $\mathbf{I}$ 

 $\overline{1}$  $\mathbf{I}$ 

このウィザードのガイドにしたがうと、Microsoft OLE DB 標準をサポートする別のデ ータベース・プロバイダーのデータを読み取る表関数を作成することができます。オプ ションとして、OLE DB 表機能で読み取られるデータで DB2 表を作成すること、およ び OLE DB 表機能の視点を作成することができます。このウィザードは、ストアー ド・プロシージャー・ビルダーまたはデータウェアハウス・センターから立ち上げるこ とができます。

このウィザードの要件は以下の通りです。

- OLE DB プロバイダー (Oracle、Microsoft SQL Server など)
- OLE DB サポート関数

サンプルおよび OLE DB 補助ウィザード・チュートリアルについては、 http://www.ibm.com/software/data/db2/udb/ide のチュートリアル・セクションを参照してく ださい。

## ストアード・プロシージャー・ビルダーを使用した OS/390 用の Java ストアード・ プロシージャーの構築

DB2 ストアード・プロシージャー・ビルダーは、OS/390 用の Java ストアード・プロ シージャーの構築をサポートするようになりました。

要件·

- 開始する前に、DB2 (OS/390 版) 上でセットアップ・タスクをいくつか実行する必要 があります。情報については、http://www-4.ibm.com/software/data/db2/os390/sqlproc を 参照してください。
- 分散デバッガーを使用する予定である場合、OS/390 上の WLM アドレス・スペース で RUNOPTS for TEST および TCP/IP アドレスを指定する必要があります。
- コレクション ID は、OS/390 上の JDBC ドライバーのバインディング時に使用され るものと一致している必要があります。
- DB2SPB.ini ファイルを変更して、以下の項目を組み込みます。

SPOPTION WLM JAVA ENVIRONMENT = WLMENVJ SPOPTION JAVAPROC BUILDER = SYSPROC.DSNTJSPP SPOPTION BIND OPTIONS JAVA = ACT(REP) SPOPTION COLLIDJ = DSNJDBC SPOPTION\_HPJ\_COMPILE\_OPTIONS\_DEBUG = -g SPOPTION HPJ COMPILE OPTIONS = -nog -0

ストアード・プロシージャー・ビルダーを使用して OS/390 用の Java ストアード・プ ロシージャーを作成するには:

- 1. 「Java ストアード・プロシージャーの挿入」ウィザードを開きます。
	- a. プロジェクト・ツリーの OS/390 データベース接続の下で、ストアード・プロシ ージャー・フォルダーを右クリックします。
	- b. 「挿入 -> ウィザードを使用した Java ストアード・プロシージャー」を選択し ます。ウィザードが開きます。
- 2. 次のように OS/390 オプションを指定してウィザードを完了します。
	- コレクション ID は、JDBC ドライバーが OS/390 でバインドされたときに BIND PACKAGE(collid) で指定されたものと同じでなければなりません。
	- Java パッケージは固有でなければなりません。
- 3. 「了解」をクリックします。ストアード・プロシージャーが作成され、プロジェク ト・ツリーにリストされます。
- 4. ストアード・プロシージャーを右クリックして、「ビルド」を選択します。

# 第5部 ビジネス・インテリジェンス

 $\mathbf{I}$  $\overline{1}$  $\overline{1}$ 

 $\mathbf{I}$ Ī T

 $\mathbf{I}$  $\overline{1}$ 

 $\overline{1}$  $\mathbf{I}$  $\mathbf{I}$ 

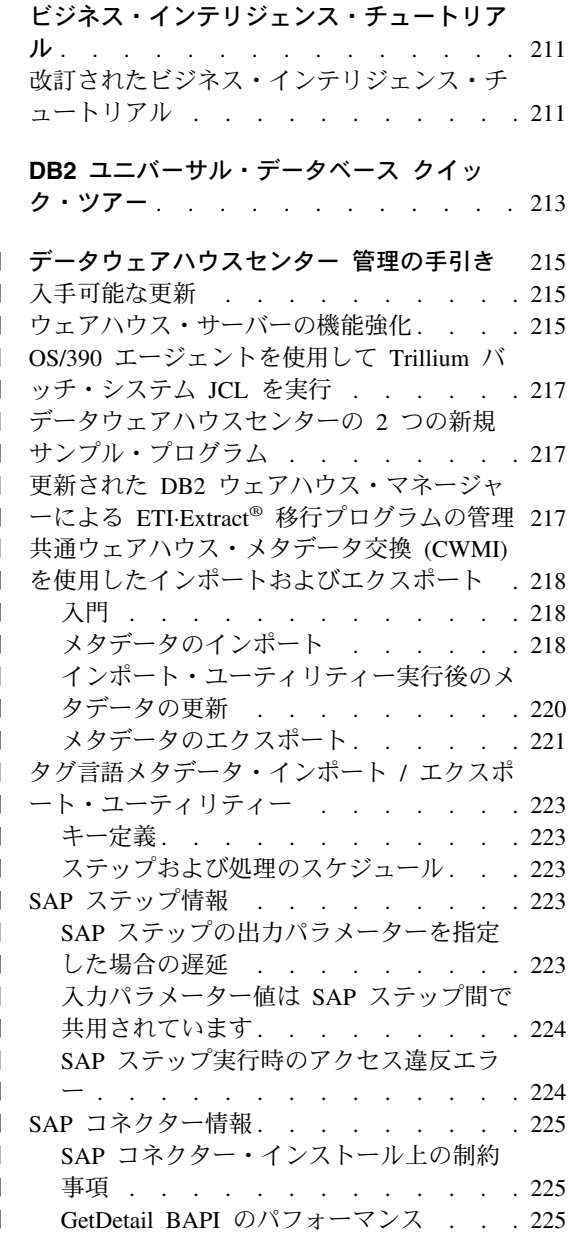

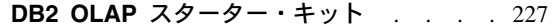

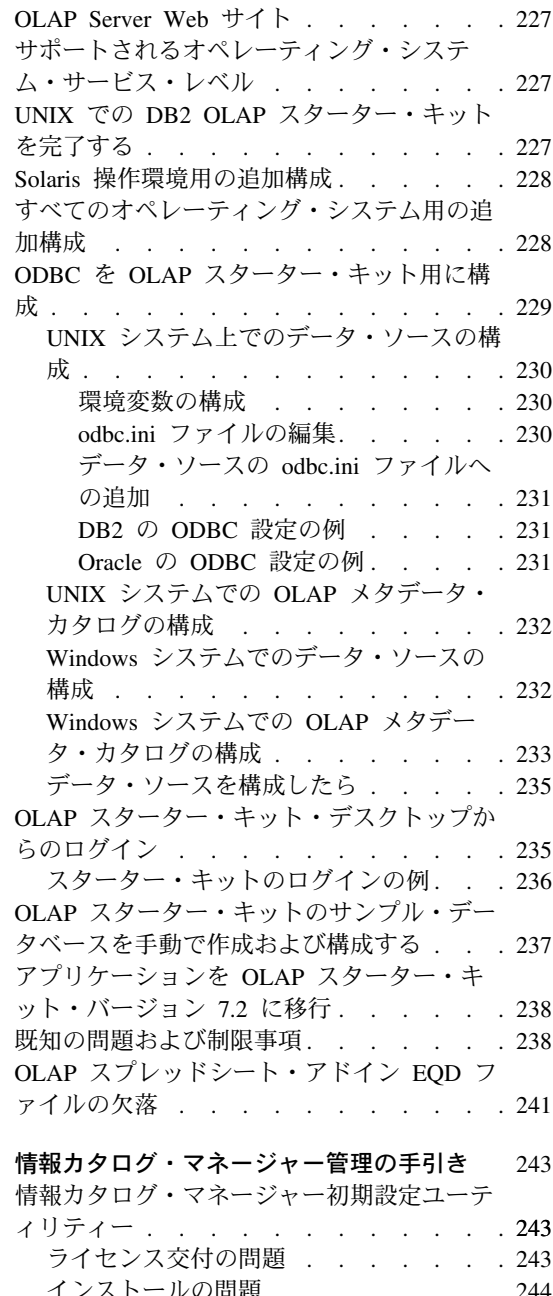

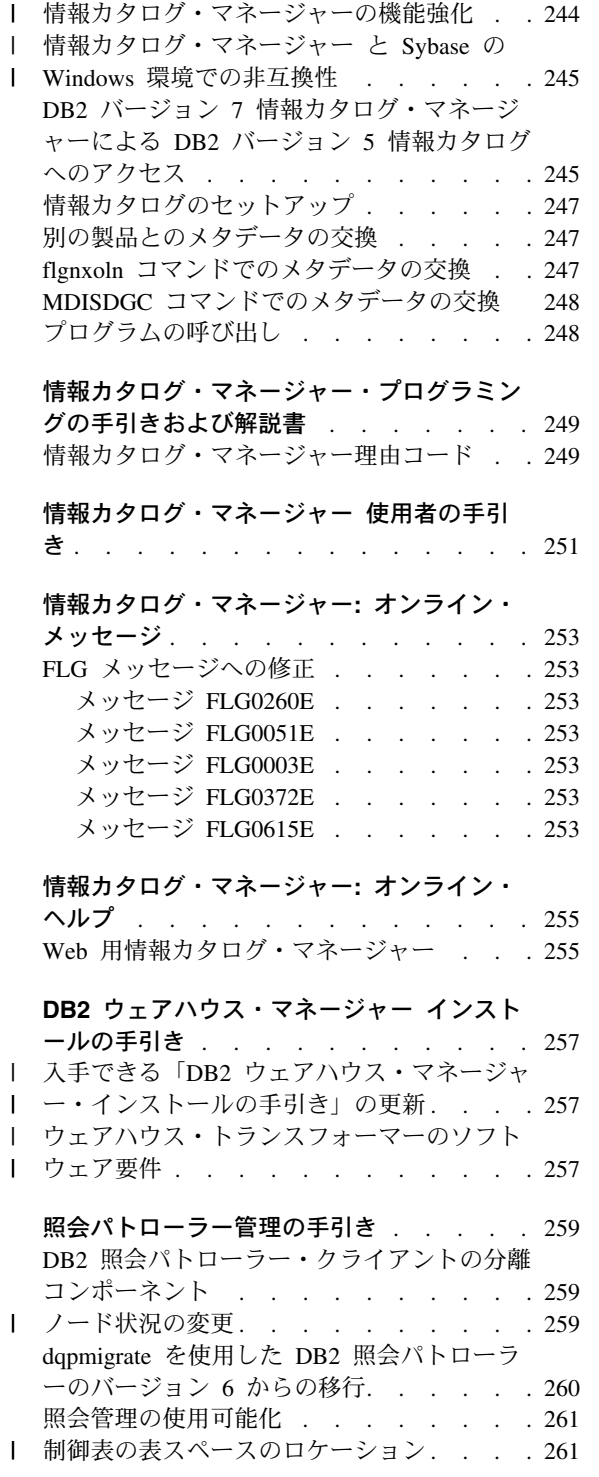

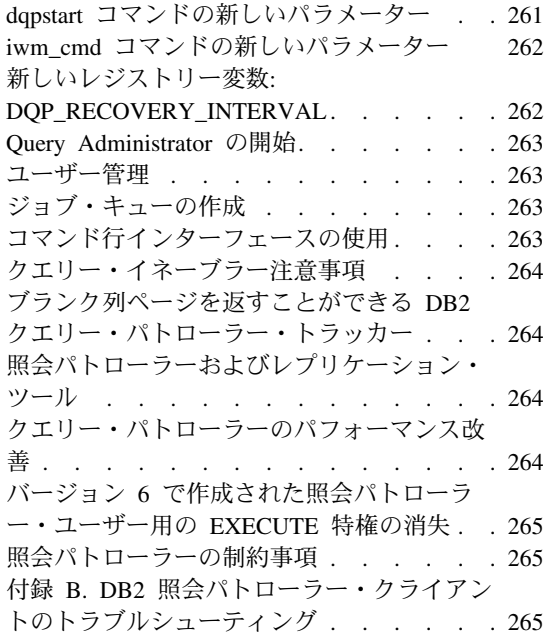

 $\frac{1}{1}$ 

 $\bar{\bar{1}}$  $\overline{1}$ 

 $\mathsf I$  $\sf I$  $\overline{\phantom{a}}$  $\mathsf I$ 

## 210 リリース情報

## <span id="page-226-0"></span>ビジネス・インテリジェンス・チュートリアル

#### 改訂されたビジネス・インテリジェンス・チュートリアル

フィックスパック 2 には、バージョン 7.1 に存在したさまざまな問題が訂正された、 改訂版のビジネス・インテリジェンス・チュートリアルとデータウェアハウスセンタ ー・サンプル・データベースが組み込まれています。改訂されたデータウェアハウスセ ンター・サンプル・データベースを適用するには、以下を行ってください。

サンプル・データベースをまだインストールしていない場合は、「ファースト・ステッ プ」ランチ・パッドを使用して新しいサンプル・データベースを作成します。「スター ト」をクリックし、「プログラム」–>「IBM DB2」–>「ファースト・ステップ」を選 択してください。

以前にサンプル・データベースをインストールした場合は、サンプル・データベース DWCTBC、TBC MD、および TBC をドロップしてください。保存したいデータをサン プル・データベースに追加してあった場合は、ドロップする前にバックアップを取って おいてください。3 つのサンプル・データベースをドロップするには、次のようにしま す。

- 1. DB2 コマンド・ウィンドウをオープンするために、「スタート」をクリックし、 「プログラム –> IBM DB2 –> コマンド・ウィンドウ」を選択します。
- 2. DB2 コマンド・ウィンドウで、次の 3 つのコマンドをそれぞれ入力して、 Enter を 押します。
	- db2 drop database dwctbc
	- db2 drop database tbc md
	- db2 drop database tbc
- 3. DB2 コマンド・ウィンドウをクローズします。
- 4. 「ファースト・ステップ」ランチ・パッドを使用して新しいサンプル・データベース を作成します。「スタート」をクリックし、「プログラム -> IBM DB2 -> ファ ースト・ステップ」を選択してください。

## <span id="page-228-0"></span>**DB2 ユニバーサル・データベース クイック・ツアー**

DB2 Linux または Linux/390 版ではクイック・ツアーは利用できません。

クイック・ツアーは、少ないシステム・フォントでも実行できるよう最適化されていま す。 OS/2 のクイック・ツアーを正しく表示できるよう、お使いの Web ブラウザーの フォント・サイズを調整する必要がある場合があります。フォント・サイズの調整につ いての情報は、お使いの Web ブラウザーのヘルプをご参照ください。クイック・ツア ーを正しく表示するには (SBCS のみ)、8 ポイントの Helv フォントのご使用をお勧め します。日本語および韓国語をご利用のお客さまは、8 ポイントの明朝フォントのご使 用をお勧めします。フォントの設定を変更する際は、「プリファレンス」ウィンドウの 「フォント」ページで「デフォルト・フォントを使用、ドキュメント指定のフォントを 上書きする」のオプションが選択されていることを確認してください。

場合によっては、クイック・ツアーが後に 2 つ目のブラウザー・ウィンドウを立ちあげ ます。この問題を解決するには、クイック・ツアーをクローズし、以下の 10ページの 『Netscape を立ち上げようとした場合のエラー・メッセージ』 のステップにしたがっ てください。

クイック・ツアーを立ち上げているときに、以下と同様の JavaScript エラーを受信する 場合があります。

ファイル:/C/Program Files/SOLLIB/doc/html/db2gt/index4e.htm、行 65:

ウィンドウが定義されていません。

この JavaScript エラーは、クイック・ツアーが立ち上がった後、「クイック・ツアーの 立ち上げ」ページ、index4e.htm が自動的に閉じるのを妨げます。index4e.htm が表示 されているブラウザー・ウィンドウを閉じると、「クイック・ツアーの立ち上げ」ペー ジを閉じることができます。

「変更された点」セクションの「データ管理」トピックでは、「オンデマンド・ログ保 存サポート」が、バージョン 7.1 でサポートされていると記述されています。これはあ てはまりません。また、次の記述もあります。

ログ・ファイルのサイズが 4GB から 32GB に増えました。

この文は次のように訂正してください。

アクティブ・ログ・スペースの合計が 4GB から 32GB に増えました。

DB2 データ・リンク・マネージャーの記述をしているセクションには、次の内容の文が あります。

また、NetBackup を使用したバックアップとリストア用に、 - Veritas XBSA インターフェースの使用をサポートするようになりました。

この文は次のように訂正してください。

また、ファイル保存とリストアのために XBSA インターフェースをサポートする<br>ようになりました。XBSA インターフェースをサポートする記憶管理機能には、 Legato NetWorker および Veritas NetBackup が含まれます。

## □データウェアハウスセンター 管理の手引き

## 入手可能な更新

<span id="page-230-0"></span> $\overline{1}$ 

「データウェアハウスセンター 管理の手引き」はフィックスパック 4 の一部として更 新され、最新の PDF は、http://www.ibm.com/software/data/db2/udb/winos2unix/support か らオンラインでダウンロードできます。これらの注釈の情報は、更新された解説書への 追加情報です。更新された資料は、すべて CD でも入手できます。この CD は、PTF 番号 U478862 を使用して、DB2 サービスを介して注文できます。 DB2 サービスへの 連絡方法は、

http://www.ibm.com/cgi-bin/db2www/data/db2/udb/winos2unix/support/help.d2w/report でご覧 になれます。

### ウェアハウス・サーバーの機能強化

フィックスパック 5 では、ウェアハウス・サーバーに対して次の改善が行われました。

構成パラメーターの更新

サーバーは、空ストリングへのサービス名というような重要な構成パラメータ ーの更新を行わなくなりました。

#### メッセージ DWC7906 の更新

メッセージ DWC7906 には、従属関係問題を報告する際の先行ステップの名前 が含まれるようになりました。

#### トレースの変更点

追加の低レベル (レベル 5) トレースが、データウェアハウスセンター・制御 データベース・アクセスのフィックスパック 4 に追加されました。通常、この トレースは、IBM 担当者が要求した場合にのみオンにします。フィックスパッ ク 5 では、サーバーは、DDD トレース・レベルが 5 に設定されたときに新 規制御データベース・トレースのみを出力します。

フィックスパック 4 では、ウェアハウス・サーバーに対して次の改善が行われました。

#### エージェント・シャットダウン時のエラー (rc = 7170)、2 次 rc = 6106

このエラーは、サーバーがシャットダウン要求を出す前にエージェントがシャ ットダウンされた場合に発生します。 このエラーは、従来必ずしもレポートさ れたわけではなく、今後はレポートされません。

#### ログ・ファイルに書き込まれるシステム・メッセージおよびコメント

ユーザー定義のプログラムが実行を完了すると、システム・メッセージおよび

コメントがウェアハウス・ログ・ファイルに書き込まれます。これらのメッセ ージは、今回から「進行中の作業」表示ウィンドウに表示されるようになりま した。

#### 増分コミットが正しく機能するようになりました

- ステップがターゲット・データベースを取り込み中であり、増分コミットの値 が 0 より大きい場合は、エラー前にコミットされた結果はすべてターゲット・ データベースに出力されます。フィックスパック 4 より前では、結果の一部が 削除されていました。
- トレース・レベル・エラー修正後は、ウェアハウス・サーバーを稼働できません ウェアハウス・サーバーは、ロギング・ディレクトリーの名前をシステム環境 変数 VWS LOGGING から検索します。VWS LOGGING が欠落しているか、 無効なディレクトリー名を指している場合は、代わりに TEMP システム環境 変数が使用されます。TEMP が欠落しているか、無効なディレクトリー名を指 している場合は、ロガー・トレース・ファイルが c:\ に書き込まれます。これ によってフィックスパック 4 より前のバージョンのエラーが修正されます。こ のエラーは、レジストリーから無効なロギング・ディレクトリー名を検索する ために発生していました。

#### ストアード・プロシージャーのコミット・コマンドへの追加サポート

ウェアハウス・サーバーは、ユーザー定義のストアード・プロシージャーが実 行された後で、コミット・コマンドをエージェントに送信します。

#### 拡張されたサンプル・コンテンツ

ウェアハウス・サーバーは、エージェント・シャットダウン・メッセージを待 つ必要がなくなったので、サンプル・コンテンツがより効率的に実行されま す。

#### トレース・ログ・ファイルのサイズが制御できるようになりました

新しいシステム環境変数 VWS SERVER LOG MAX を使用することによっ て、トレース・ログ・ファイルのサイズを制御できるようになりました。 VWS SERVER LOG MAX の値が 0 より大きい値に設定された場合は、ロ グ・ファイルが、VWS\_SERVER\_LOG\_MAX の値によって示されるバイト数に ほぼ等しいサイズに達すると、ウェアハウス・サーバーはログ・ファイルの拡 大を停止します。ログ・ファイルが最大サイズに達すると、最新のトレース・ ログ項目が保存され、最も古い項目が上書きされます。広範なトレースを実行 する場合は、VWS SERVER LOG MAX=150000000 (150M) は、適切なサイズ です。

 $\mathbf{I}$ 

 $\mathbf{I}$ 

 $\mathbf{I}$ 

 $\mathbf{I}$ 

 $\mathbf{I}$ 

 $\mathbf{I}$ 

 $\mathbf{I}$ 

 $\mathbf{I}$ 

 $\mathbf{I}$ 

 $\mathbf{I}$  $\mathbf{I}$ 

 $\mathsf{I}$ 

 $\mathbf{I}$ 

 $\mathbf{I}$ 

 $\mathbf{I}$ 

 $\mathbf{I}$  $\mathbf{I}$ 

 $\mathbf{I}$  $\overline{1}$ 

 $\mathbf{I}$ 

 $\mathbf{I}$  $\mathbf{I}$ 

 $\mathbf{I}$ 

## <span id="page-232-0"></span>OS/390 エージェントを使用して Trillium バッチ・システム JCL を実行

I.

 $\mathbf{I}$ 

 $\mathbf{I}$ 

 $\overline{1}$ 

 $\mathbf{I}$ 

 $\mathbf{I}$ 

 $\mathbf{I}$ 

OS/390 エージェントは、データウェアハウスの「メタデータのインポート」ノートブッ クから作成された Trillium バッチ・システム・ユーザー定義プログラムをサポートする ようになりました。以前は、Trillium バッチ・システム JCL ファイルを実行するには、 Windows, AIX, または Solaris 操作環境エージェントを使用して、 JCL をリモート側 で実行する必要がありました。このアップデートにより、 JCL を OS/390 エージェン トで開始できるようになりました。

「メタデータのインポート」ノートブックを使用して Trillium バッチ・システム用に Trillium バッチ・システム・ユーザー定義プログラムを作成する場合、 JCL が同じシス テムにエージェントとしてある場合でも、リモート・ホストを OS/390 エージェントの ための接続用に選択しなければなりません。リモート・ホスト接続用にパラメーターを すべて入力してください。

Trillium バッチ・システム・ユーザー定義プログラムのステップを作成したら、 Trillium バッチ・システム・ステップのプロパティー・ノートブックを使用して、エー ジェント・サイトを、使用する OS/390 エージェント・サイトに変更します。

JCL や出力エラー・ファイルの名前にブランクや括弧が含まれている場合は、それらを スクリプト または JCL、または出力エラー・ファイルのフィールドに入力する際に、 二重引用符で囲む必要があります。

## データウェアハウスセンターの 2 つの新規サンプル・プログラム

EEE Load および File Wait の 2 つの新規サンプル・プログラムがデータウェアハウス センターに組み込まれました。EEE\_Load program を使用すると、ご使用のデータウェ アハウジング・プロセス内で DB2 UDB EEE オートローダー・プログラムを実行する ステップを作成することができます。 File Wait プログラムを使用すると、あるファイ ルを待機し、そのファイルが使用可能になったときにプロセス内の次のステップを実行 するステップを作成することができます。これらのプログラムについて詳しくは、デー タウェアハウスセンター・サーバーがインストールされているシステムの、

..\SQLLIB\TEMPLATES\SAMPLES ディレクトリーにある README.UDP ファイルを参 照してください。

## 更新された DB2 ウェアハウス・マネージャーによる ETI-Extract® 移行プログラムの 管理

DB2 ウェアハウス・マネージャーによる ETI-Extract® 移行プログラムの管理は、更新 され、オンラインで http://www.ibm.com/software/data/db2/udb/winos2unix/support から入 手できます。

## <span id="page-233-0"></span>Ⅰ 共通ウェアハウス・メタデータ交換 (CWMI) を使用したインポートおよびエクスポー  $\mathsf{L}$

## 入門

 $\mathbf{I}$ 

 $\overline{1}$ 

 $\mathbf{I}$ 

 $\mathbf{I}$  $\mathbf{I}$ 

 $\mathbf{I}$ 

 $\mathbf{I}$ 

 $\mathbf{I}$  $\mathbf{I}$ 

 $\mathbf{I}$ 

 $\mathbf{I}$ 

 $\mathbf{I}$ 

 $\mathbf{I}$ 

 $\mathbf{I}$ 

 $\mathbf{I}$ 

 $\mathbf{I}$ 

 $\mathbf{I}$ 

 $\mathsf{I}$ 

 $\mathbf{I}$ 

 $\mathbf{I}$ 

 $\mathsf{I}$ 

 $\mathbf{I}$ 

 $\mathbf{I}$ 

 $\mathbf{I}$ 

 $\mathbf{I}$ 

 $\mathbf{I}$  $\mathbf{I}$ 

 $\overline{1}$ 

 $\overline{1}$ 

タグ言語ファイルの既存のサポートに加えて、データウェアハウスセンターは、共通ウ ェアハウス・メタモデル (CWM) 標準に準拠する XML ファイルとの間でメタデータを インポートおよびエクスポートできるようになりました。これらの CWM 準拠 XML ファイルのインポートおよびエクスポートは、共通ウェアハウス・メタデータ交換 (CWMI) と呼ばれます。

次のデータウェアハウスセンター・オブジェクトからメタデータをインポートおよびエ クスポートできます。

- ウェアハウス・ソース
- ウェアハウス・ターゲット
- プロセス、ソース、ターゲット、ステップ、およびカスケード関係を含むサブジェク ト・エリア
- ユーザー定義プログラム

CWMI インポートおよびエクスポート・ユーティリティーは現在、次の種類のメタデー 夕をサポートしていません。スケジュール、ウェアハウス・スキーマ、ユーザー、およ びグループ。

データウェアハウスセンターは、インポートおよびエクスポート・プロセスの結果を含 むログ・ファイルを作成します。一般にログ・ファイルは、x:\program files\sqllib\logging ディレクトリー (x: は DB2 がインストールされているドライ ブ)または VWS LOGGING 環境変数として指定されたディレクトリーに作成されま す。ログ・ファイルはプレーン・テキストです。テキスト・エディターで表示すること ができます。

#### メタデータのインポート

メタデータは、データウェアハウスセンターから、またはコマンド行からインポートす ることができます。

インポート・プロセスを通じて作成された新しいオブジェクトは、デフォルトのデータ ウェアハウスセンター・セキュリティー・グループに割り当てられます。詳しくは、リ リース情報の「インポート後のセキュリティーの更新」を参照してください。

ステップに関するメタデータをインポートしている場合は、複数のファイルをステップ に関連付けることができます。ステップに関するメタデータは XML ファイルに保管さ れますが、ステップは BLOB として保管された関連データを持っている場合がありま す。BLOB メタデータは XML ファイルと同じファイル名を持っていますが、これは番 号の拡張子の付いた個別のファイルです。関連ステップ・ファイルはすべて、インポー ト時には同じディレクトリーになければなりません。

#### テストまたは実動モード時のステップの更新

データウェアハウスセンターがステップのメタデータを更新するためには、ステップが 開発モードになければなりません。ステップがテストまたは実動モードにある場合は、 メタデータをインポートする前にステップを開発モードにデモートしてください。

- 1. データウェアハウスセンターにログオンします。
- 2. デモートしたいステップを右クリックし、「モード」をクリックします。
- 3. 「開発」をクリックします。

 $\mathbf{I}$ 

 $\mathsf{L}$ 

 $\mathbf{I}$ 

ı

 $\mathbf{I}$ 

これでステップが開発モードになります。メタデータのインポート後、ステップをテス トまたは実動モードに戻してください。

#### データウェアハウスセンターからのデータのインポート

メタデータをデータウェアハウスセンターからインポートすることができます。

- 1. データウェアハウスセンターにログオンします。
- 2. 左のペインで「ウェアハウス」をクリックします。
- 3. 「選択」-> 「メタデータのインポート」-> 「ファイルの交換」をクリックします。
- 4. 「メタデータのインポート」ウィンドウで、インポートしたいメタデータを含むファ イル名を指定します。ファイル名を入力するか、またはファイルをブラウズして探す ことができます。
	- 場所が分かっている場合は、インポートしたいファイルの完全修飾パスとファイ ル名を入力します。メタデータを XML 形式でインポートしたいことを指定する ために、必ず .xml ファイル拡張子を指定してください。指定しない場合は、フ ァイルが正しく処理されません。
	- ファイルをブラウズするには·
		- a. 省略符号 (...) プッシュボタンをクリックします。
		- b. 「ファイル」ウィンドウで、ファイルの種類を XML に変更します。
		- c. 正しいディレクトリーに変更し、インポートしたいファイルを選択します。

注: ファイルの拡張子は .xml でなければなりません。

- d. 「了解」をクリックします。
- 5. 「メタデータのインポート」ウィンドウで、「了解」をクリックして終了します。デ ータウェアハウスセンターがファイルをインポートしている間、「**進行**」ウィンドウ が表示されます。

#### コマンド行を使用してメタデータをインポート

コマンド行を使用してメタデータをインポートすることもできます。インポート・コマ ンドの構文は次の通りです。

 $CWMImport$  XML file dwcControlDB dwcUserId dwcPW [PREFIX = DWCtbschema]

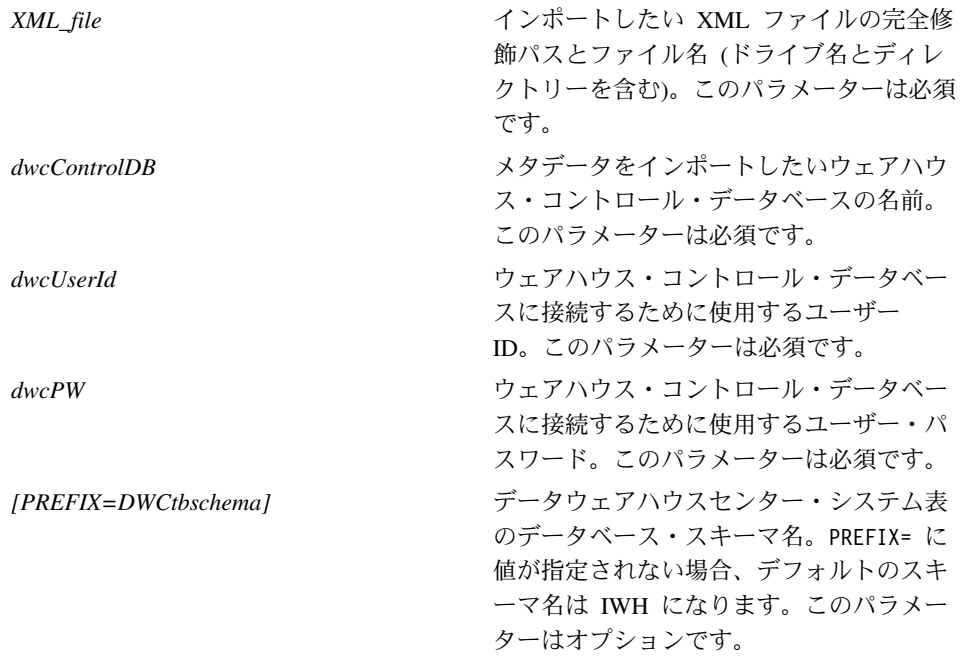

#### インポート・ユーティリティー実行後のメタデータの更新

#### インポート後のセキュリティーの更新

セキュリティー上の観点から、データウェアハウスセンターはパスワードをインポート またはエクスポートしません。新しいオブジェクトに対して、必要に応じてパスワード を更新する必要があります。インポートの考慮事項について詳しくは、「データウェア ハウスセンター管理の手引き」、第12章、「データウェアハウスセンター・メタデー 夕のエクスポートおよびインポート」を参照してください。

メタデータをインポートすると、すべてのオブジェクトがデフォルト・セキュリティ ー・グループに割り当てられます。オブジェクトに対してアクセス権を持つグループを 変更することができます。

- 1. データウェアハウスセンターにログオンします。
- 2. 変更したいオブジェクトを含むフォルダーを右クリックします。
- 3. 「プロパティー」をクリックし、次に「セキュリティー」タブをクリックします。
- 4. 「選択ウェアハウス・グループ」リストからグループを除去するか、または「使用可 能ウェアハウス・グループ」リストからグループを追加します。

<span id="page-235-0"></span> $\mathbf{I}$ 

 $\mathsf{I}$ 

 $\mathbf{I}$ 

**I** 

 $\mathbf{I}$  $\mathbf{I}$ 

 $\mathbf{I}$ 

 $\mathbf{I}$ 

 $\mathbf{I}$ 

 $\mathbf{I}$ 

 $\overline{1}$ 

 $\mathbf{I}$ 

 $\mathsf{I}$ 

 $\mathbf{I}$ 

 $\mathbf{I}$ 

 $\mathbf{I}$  $\mathsf{I}$ 

 $\mathsf{L}$ 

 $\mathbf{L}$ 

 $\mathbf{L}$ 

 $\mathbf{I}$ 

 $\mathbf{I}$ 

#### メタデータのエクスポート

<span id="page-236-0"></span> $\mathbf{I}$ 

 $\mathbf{I}$ 

 $\mathbf{I}$ 

 $\mathbf{I}$ 

 $\mathsf{I}$ 

メタデータは、データウェアハウスセンターから、またはコマンド行からエクスポート することができます。

一部のステップは、BLOB として保管されたメタデータを持っています。 BLOB メタ データは、ステップの XML と同じファイル名を持つ個別のファイルにエクスポートさ れますが、拡張子には番号が付けられます(.1、.2、以下同様)。

#### データウェアハウスセンターからのデータのエクスポート

メタデータをデータウェアハウスセンターからエクスポートすることができます。

- 1. データウェアハウスセンターにログオンします。
- 2. 左のペインで「ウェアハウス」をクリックします。
- 3. 「選択 -> メタデータのエクスポート-> ファイルの交換」をクリックします。
- 4. 「メタデータのエクスポート」ウィンドウで、エクスポートしたいメタデータを含む ファイル名を指定します。ファイル名を入力するか、またはファイルをブラウズして 探すことができます。
	- 使用したいファイルの完全修飾パスとファイル名が分かっている場合は、「ファ イル名」入力フィールドに入力します。メタデータを XML 形式でエクスポート したいことを指定するために、必ず,xml ファイル拡張子を指定してください。
	- ファイルをブラウズするには:
		- a. 省略符号 (...) プッシュボタンをクリックします。
		- b. 「ファイル」ウィンドウで、ファイルの種類を XML に変更します。
		- c. 正しいディレクトリーに変更し、エクスポートしたいファイルを選択します。
			- 注: 選択した既存ファイルは、いずれもエクスポートされるメタデータで上書 きされます。
		- d. 「了解」をクリックします。
- 5. 「メタデータのエクスポート」ウィンドウに正しいファイル名が表示されたら、「使 用可能オブジェクト」リストでエクスポートしたいメタデータを持つオブジェクトを クリックします。
- 6. > 記号をクリックして、選択したオブジェクトを「使用可能オブジェクト」リスト から「選択オブジェクト」リストへ移動します。エクスポートしたいオブジェクトが すべて「選択オブジェクト」リストにリストされるまで、上記を繰り返してくださ  $\mathcal{U}^{\lambda}$
- 7. 「了解」をクリックします。

データウェアハウスセンターは、エクスポートすることを選択したデータウェアハウス センター・オブジェクトに関する情報を含む入力 ファイルを作成し、次にこれらのオブ ジェクトに関するメタデータをエクスポートします。データウェアハウスセンターがフ ァイルをエクスポートしている間、進行ウィンドウが表示されます。

#### コマンド行を使用してメタデータをエクスポート

メタデータをコマンド行からエクスポートするには、まず入力 ファイルを作成しておか なければなりません。入力ファイルは拡張子が .INP のテキスト・ファイルで、エクス ポートしたいオブジェクト・タイプごとにすべてのオブジェクトをリストします。デー タウェアハウスセンターからエクスポートするときは、入力ファイルは自動的に作成さ れますが、コマンド行からエクスポートするには入力ファイルを最初に作成しておく必 要があります。入力ファイルはテキスト・エディターで作成できます。データウェアハ ウスセンターに示される順に、オブジェクト名をすべて入力してください。ファイルは 必ず、読み取り/書き込みディレクトリーに作成してください。エクスポート・ユーティ リティーを実行すると、データウェアハウスセンターは、入力ファイルのあるディレク トリーに XML ファイルを書き込みます。

入力ファイルの例を以下に示します。

 $<$ PROC $>$ Tutorial Fact Table Process  $<$ TR $>$ Tutorial file source Tutorial target  $<$ UDP $>$ New Program group

<PROC> (processes) セクションで、エクスポートしたいプロセスをすべてリストします。 <IR> (information resources) セクションで、エクスポートしたいウェアハウス・ソース およびターゲットをすべてリストします。データウェアハウスセンターは自動的に、こ れらのソースとターゲットに関連付けられた表と列を組み込みます。<UDP> (user defined programs) セクションで、エクスポートしたいプログラム・グループをすべてリストし ます。

メタデータをエクスポートするには、次のコマンドを DOS コマンド・プロンプトに入 力してください。

CWMExport INPcontrol file dwcControlDB dwcUserID dwcPW [PREFIX=DWCtbschema]

**INP**control file

エクスポートしたいオブジェクトを含む .INP ファイルの完全修飾パスとファイル 名(ドライブおよびディレクトリーを含 む)。このパラメーターは必須です。

 $\overline{\phantom{a}}$ 

 $\mathbf{I}$ 

 $\mathbf{I}$ 

 $\mathbf{I}$ 

 $\mathbf{I}$ 

 $\mathbf{I}$ 

 $\mathbf{I}$ 

 $\overline{1}$ 

 $\mathbf{I}$ 

 $\mathbf{I}$ 

 $\overline{1}$ 

 $\overline{1}$  $\overline{1}$ 

 $\mathbf{I}$  $\mathbf{I}$ 

 $\mathbf{I}$ 

 $\mathbf{I}$ 

 $\mathbf{I}$ 

 $\mathbf{I}$ 

 $\mathbf{I}$ 

 $\overline{1}$ 

 $\overline{1}$ 

 $\mathbf{I}$  $\overline{1}$ 

 $\overline{1}$  $\mathbf{I}$ 

 $\overline{1}$ 

 $\mathbf{I}$ 

 $\mathbf{I}$ 

 $\overline{1}$ 

 $\overline{1}$  $\mathbf{I}$ 

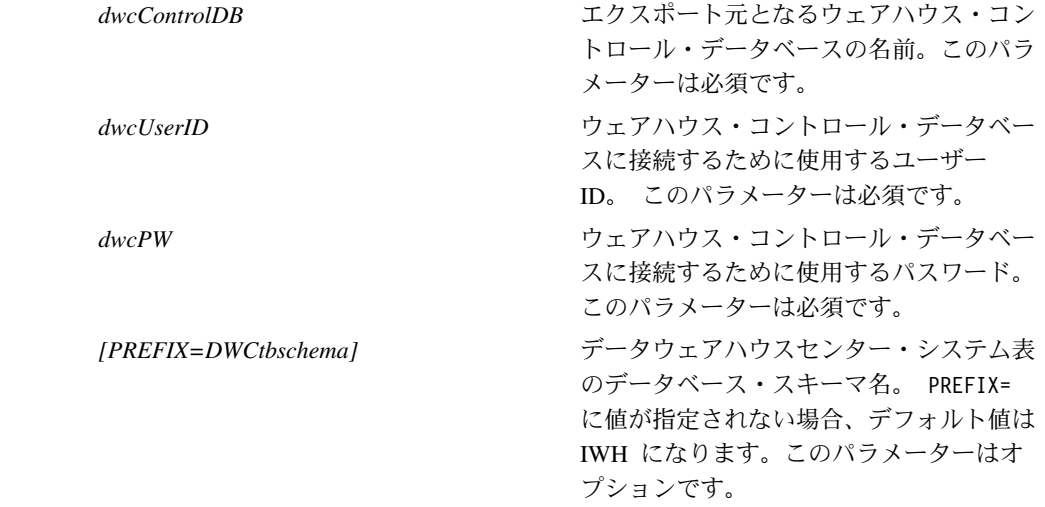

## タグ言語メタデータ・インポート / エクスポート・ユーティリティー

#### キー定義

<span id="page-238-0"></span>T

 $\mathbf{I}$ 

 $\mathbf{I}$ 

タグ言語ファイルで定義された 1 次キーおよび外部キーは、コントロール・データベー スですでに定義されたキーと同じであれば無視されます。キーがすでに定義されたもの と異なる場合は、エラーが発生します。

#### ステップおよび処理のスケジュール

ステップおよび処理がインポート・ユーティリティーによって削除されることはなくな りました。タグ・ファイルで定義されたスケジュールがスケジュールの現行リストに追 加されるようになりました。これによって重複スケジュールが表示される場合がありま す。重複スケジュールは、ステップが実動モードにプロモートされる前にユーザーが削 除する必要があります。

## □ SAP ステップ情報

#### SAP ステップの出力パラメーターを指定した場合の遅延

SAP ステップの「プロパティー」ノートブックの「出力パラメーター」ページ上のパラ メーターを「使用可能パラメーター」リストから「選択パラメーター」リストに移動す るためには、多くの時間を要する場合があります。

#### 入力パラメーター値は SAP ステップ間で共用されています

新しい入力パラメーター値が SAP ステップに指定されると、更新されたステップとし て同じ SAP ソースにリンクされている他の SAP ステップも、この新しいパラメータ 一値を共有します。たとえば、新しい入力パラメーター値が SAP ステップ 1 に指定さ れるとします。SAP ステップ 1 は、SAP ソース A にリンクされています。SAP ステ ップ 2 も SAP ソース A にリンクされています。SAP ステップ 2 は SAP ステップ 1 と同じパラメーター値を持ちます。

#### SAP ステップ実行時のアクセス違反エラー

次の条件がすべて満たされた場合、SAP ステップはハングするか、アクセス違反エラー が発生します。

- 1. すべてのキー・フィールドが SAP ソースの「プロパティー」ノートブックの「パラ メーター・マッピング」ページ上のエクスポート・パラメーターにマップされた。
- 2. SAP ソースの「プロパティー」ノートブックの「出力パラメーター」ページ上で、 パラメーター・マッピングに使用されたのと同じ SAP パラメーター名を持つ GetList エクスポート・パラメーターが選択されていない。
- 3. SAP ステップの「プロパティー」ノートブックの「出力パラメーター」ページ上 で、パラメーター・マッピングに使用されたのと同じ SAP パラメーター名を持たな い GetList エクスポート・パラメーターが選択されている。
- 4. 条件 3 で選択されたパラメーターが、単純パラメーターまたは構造パラメーターで ある、あるいは表パラメーターの場合は、その名前がパラメーター・マッピングに使 用されたパラメーター名よりもアルファベット順で前である。

ここで「SAP パラメーター名」とは、パラメーターのピリオド前に表示されるパラメー ターの一部を指します。 たとえば、パラメーター DocumentList.DOCNUMBER では、 DocumentList が SAP パラメーターです。

例:

<span id="page-239-0"></span> $\mathbf{I}$ 

 $\overline{1}$ 

 $\overline{1}$ 

 $\mathbf{I}$ 

 $\overline{1}$ 

 $\mathbf{I}$ 

 $\mathbf{I}$ 

 $\mathbf{I}$ 

 $\mathbf{I}$ 

 $\mathbf{I}$ 

 $\mathbf{I}$ 

 $\mathbf{I}$ 

 $\mathbf{I}$  $\mathbf{I}$ 

 $\overline{1}$ 

 $\overline{1}$ 

 $\mathbf{I}$ 

 $\mathbf{I}$ 

 $\mathbf{I}$ 

 $\mathbf{I}$ 

 $\mathbf{I}$ 

 $\overline{1}$  $\mathsf{I}$ 

 $\mathbf{I}$ 

 $\mathbf{I}$ 

 $\mathbf{I}$ 

 $\mathbf{I}$ 

 $\mathbf{I}$ 

 $\mathbf{I}$ 

 $\mathbf{I}$ 

 $\mathbf{I}$ 

 $\mathbf{I}$ 

 $\mathbf{I}$ 

DocumentNumber はキー・フィールドであり、DocumentList.DOCUMENTNUMBER、 DocumentList.USERNAME、および DocNumberSelection.OPTION は、エクスポート・パラ メーターです。

キー・フィールド DocumentNumber がエクスポート・パラメーター DocumentList.DOCUMENTNUMBER にマップされ (条件 1)、GetList エクスポート・パラメ ーター DocumentList.USERNAME が選択されていない (条件 2) 場合は、GetList エクス ポート・パラメーター DocNumberSelection.OPTION が選択され (条件 3)、かつ DocNumberSelection.OPTION″が DocumentList.DOCUMENTNUMBER よりアルファベット順 で前(条件 4)ならば、4 つの条件はすべて満たされ、エラーが発生します。

## **SAP**

<span id="page-240-0"></span>| |

| | |

| | |

## SAP コネクター・インストール上の制約事項

SAP コネクターは、SAP R/3 システムの英語のインストールのみをサポートしていま す。

## **GetDetail BAPI のパフォーマンス**

GetDetail が大量の入力パラメーターを持っていれば、GetDetail BAPI のパフォーマンス は低くなります。

## <span id="page-242-0"></span>DB2 OLAP スターター・キット

IBM DB2 OLAP スターター・キットを使用すれば、特定のオペレーティング・システ ム・プラットフォームでの Oracle、MS-SOL、Sybase、および Informix リレーショナ ル・データベース管理システム (RDBMS) の サポートが追加されます。 バージョン 7.2 には、DB2 をはじめ、サポートされるすべての RDBMS のスクリプトおよびツールが 含まれます。制限事項があります。詳細については、238ページの『既知の問題および制 限事項』 を参照してください。

DB2 ユニバーサル・データベース・バージョン 7.2 の DB2 OLAP スターター・キッ トのサービス・レベルは、Hyperion Essbase 6.1 のパッチ 2 と Hyperion Integration Server 2.0 のパッチ 2 と同じです。

#### □ OLAP Server Web サイト

 $\mathbf{I}$ 

 $\mathbf{I}$ 

 $\overline{1}$ 

 $\overline{\phantom{a}}$ 

 $\mathbf{I}$ 

 $\mathbf{I}$ 

 $\mathsf{L}$ 

 $\overline{\phantom{a}}$ 

ı

 $\overline{\phantom{a}}$  $\overline{1}$  DB2 OLAP スターター・キットの最新インストールおよび使用上のヒントについては、 DB2 OLAP Server Web サイトのライブラリー・ページを参照してください。

http://www.ibm.com/software/data/db2/db2olap/library.html

### サポートされるオペレーティング・システム・サービス・レベル

OLAP スターター・キット・バージョン 7.2 のサーバー・コンポーネントは、以下のオ ペレーティング・システムとサービス・レベルをサポートします。

- Windows NT 4.0 サーバー (サービス・パック 5) および Windows 2000
- AIX バージョン 4.3.3 またはそれ以降
- Solaris オペレーティング・システム・バージョン 2.6, 7, および 8 (Sun OS 5.6, 5.7、または 5.8)

クライアント・コンポーネントは、Windows 95、Windows 98、Windows NT 4.0 SP5、 および Windows 2000 で起動します。

#### UNIX での DB2 OLAP スターター・キットを完了する

DB2 OLAP スターター・キットのインストールは、DB2 ユニバーサル・データベース を UNIX にインストールする際の基本プロシージャーにしたがって行います。製品ファ イルは、インストール・プログラムによってシステム・ディレクトリーに置かれます (AIX の場合は、/usr/1pp/db2 07 01、 Solaris の場合は、/opt/IBMdb2/V7.1)。

<span id="page-243-0"></span>インスタンス作成段階で、2 つの DB2 OLAP ディレクトリー (essbase および is) が sqllib 下のインスタンス・ユーザーのホーム・ディレクトリーに作成されます。OLAP Server のインスタンスのみマシンで一度に実行できます。セットアップを完了するに は、ユーザーは is/bin ディレクトリーをシステムの is/bin ディレクトリーにリンク しないように、手動で設定する必要があります。インスタンスのホーム・ディレクトリ 一で writable ディレクトリーにリンクする必要があります。

Solaris でセットアップを完了するには、インスタンス ID を使用してログオンし、 sqllib/is ディレクトリーへ変更して、以下を入力します。

rm hin mkdir bin cd bin ln -s /opt/IBMdb2/V7.1/is/bin/ismesq.mdb ismesq.mdb ln -s /opt/IBMdb2/V7.1/is/bin/olapicmd olapicmd ln -s /opt/IBMdb2/V7.1/is/bin/olapisvr olapisvr ln -s /opt/IBMdb2/V7.1/is/bin/essbase.mdb essbase.mdb In -s /opt/IBMdb2/V7.1/is/bin/libolapams.so libolapams.so

#### Ⅰ Solaris 操作環境用の追加構成

 $\overline{1}$ 

 $\mathbf{I}$ 

 $\overline{1}$ 

 $\mathbf{I}$ 

 $\mathbf{I}$ 

 $\overline{1}$  $\overline{1}$ 

 $\mathbf{I}$ 

 $\mathbf{I}$ 

 $\mathbf{I}$ 

 $\mathbf{I}$ 

 $\mathbf{I}$  $\mathsf{I}$ 

 $\mathbf{I}$ 

Solaris 操作環境では、OLAP スターター・キットが適切な ODBC ドライバーにリンク していなければ、エラーが発生する場合があります。このようなエラーを回避するに は、次のコマンドを実行します。このコマンドは、\$ARBORPATH/bin にリンクを作成し て、OLAP ドライバー sqllib/lib/libdb2.so を指します。

ln -s \$HOME/sqllib/lib/libdb2.so libodbcinst.so

## すべてのオペレーティング・システム用の追加構成

DR2 ユニバーサル・データベース、バージョン 7 のフィックスパック 3 からは、DB2 OLAP スターター・キットに、Java を必要とする機能が含まれるようになりました。フ ィックスパック 3 以降をインストールすると、OLAP サーバー・コンソールに次のよ うなエラー・メッセージが表示される場合があります。

Can not find [directory] [/export/home/arbor7sk/sqllib/essbase/java/], required to load JVM.

このエラーを訂正するには、次のステップを実行します。

- 1. DB2 インスタンス所有者としてログオンする。
- 2. DB2 OLAP スターター・キットをインストールしたディレクトリーを検索する。 こ のディレクトリーのデフォルト名は、essbase です。
- 3. essbase ディレクトリーに java という名のサブディレクトリーを作成する。
- 4. java サブディレクトリーに次の空ファイルを作成する。
	- · essbase.jar
	- · essdefs.dtd

 $\cdot$  jaxp.jar

<span id="page-244-0"></span> $\overline{\phantom{a}}$ 

 $\overline{1}$ 

 $\mathsf{I}$ 

 $\mathsf{I}$ 

 $\mathbf{I}$ 

ı

 $\overline{1}$ 

 $\overline{1}$ 

- parser.jar
- udf.policy

## ODBC を OLAP スターター・キット用に構成

IBM DB2 OLAP スターター・キット 7.2 は、OLAP Integration Server から OLAP Metadata Catalog への Open Database Connectivity (ODBC) 接続操作で、 ODBC.ini フ ァイルが必要です。

- Windows システムで、このファイルは HKEY LOCAL MACHINE/SOFTWARE/ODBC の下のレ ジストリーにあります。リレーショナル・データ・ソースとの接続方法についての情 報を保管するには、ODBC データ・ソース・アドミニストレーターを使用します。
- UNIX システムでインストール・プログラムを実行すると、モデル odbc.ini ファイ ルが作成されます。リレーショナル・データ・ソースに接続する方法についての情報 を格納するには、適切なエディターを使用してファイルを編集します。

ODBC.ini ファイルは ODBC ソフトウェア・パッケージにあり、Microsoft Office に添 付されています。ODBC ドライバーまたは ODBC アドミニストレーターをインストー ルするアプリケーションの追加情報については、Web サイト http://support.microsoft.com/ を参照してください。

AIX マシンでの Oracle ユーザーの場合: ODBC を Oracle 用に構成するには、 MERANT 3.6 ドライバーを指すように ODBC.ini ファイルを更新する必要があります。

バージョン 7.2 では、OLAP スターター・キットは、リレーショナル・データ・ソース および OLAP メタデータ・カタログとの ODBC 接続を管理します。これらの ODBC 接続に対応するため、 OLAP スターター・キットは、Windows NT 4.0、Windows 2000、AIX、および Solaris で ODBC ドライバーを使います。

- DB2 ユニバーサル・データベース・バージョン 6 データベース・クライアントの場 合: Windows NT 4.0 SP5 または Windows 2000、AIX 4.3.3、および Solaris オペレ ーティング・システム 2.6, 7、または 8 (Sun OS 5.6、5.7、または 5.8) で DB2 バ ージョン 6 ODBC ドライバー。
- DB2 ユニバーサル・データベース 7.1 データベース・クライアントの場合: Windows NT 4.0 SP5 または Windows 2000、AIX 4.3.3、および Solaris オペレーティング・ システム 2.6, 7, または 8 (Sun OS 5.6, 5.7, または 5.8) で DB2 バージョン 7 ODBC ドライバー。
- Oracle 8.04 および 8i SQL\*Net 8.0 データベース・クライアントの場合: Windows NT 4.0 SP5 または Windows 2000、AIX 4.3.3、Solaris オペレーティング・システム 2.6、 7 または 8 (Sun OS 5.6、5.7、または 5.8) で MERANT 3.6 ODBC ドライバ  $\overline{\phantom{0}}$
- MS SOL サーバー 6.5.201 (データベース・クライアント不要) の場合: Windows NT 4.0 SP5 または Windows 2000 で MS SQL サーバー 6.5 ODBC ドライバー。
- MS SOL Server 7.0 (データベース・クライアント不要) の場合: Windows NT 4.0 SP5 または Windows 2000 で MS SOL Server 7.0 ODBC ドライバー。

### UNIX システム上でのデータ・ソースの構成

AIX および Solaris では、環境変数を ODBC 用に手動で設定し、 odbc.ini ファイル を編集して、リレーショナル・データ・ソースおよび OLAP メタデータ・カタログを 構成する必要があります。新規にドライバーまたはデータ・ソースを追加する場合、あ るいはドライバーまたはデータ・ソースを変更する場合は、 odbc.ini ファイルを必ず 編集してください。

AIX または Solaris 上で DB2 OLAP スターター・キットを使用して、Merant ODBC ソースおよび DB2 データベースにアクセスする場合は、.odbc.ini ファイルの DB2 ソース・セクションにある "Driver=" 属性の値を次のように変更します。

AIX: ドライバー名 /usr/lpp/db2\_07\_01/lib/db2\_36.o

AIX 用サンプル ODBC ソース項目:

[SAMPLE] Driver=/usr/lpp/db2 07 01/lib/db2 36.o Description=DB2 ODBC Database Database=SAMPLE

Solaris 操作環境: ドライバー名は、/opt/IBMdb2/V7.1/lib/libdb2\_36.so

Solaris 用サンプル ODBC ソース項目:

[SAMPLE] Driver=/opt/IBMdb2/V7.1/lib/libdb2 36.so Description=DB2 ODBC Database Database=SAMPLE

#### 環境変数の構成

UNIX システムでは、環境変数を設定して、ODBC コア・コンポーネントへのアクセス を可能にする必要があります。必須変数を設定する is.sh および is.csh シェル・スク リプトがスターター・キット・ホーム・ディレクトリーにあります。ODBC データ・ソ ースに接続する前に、これらのスクリプトの1つを実行しなければなりません。OLAP スターター・キットの実行に使用するユーザー名のログイン・スクリプトに、これらの スクリプトを組み込んでください。

#### odbc.ini ファイルの編集

odbc.ini ファイルでデータ・ソースを構成するには、ODBC データ・ソースの名前と記 述を追加し、またデータ・ソース名のために作成する別のセクションでは、ODBC ドラ イバー・パス、ファイル名、およびその他のドライバー設定値を入力する必要がありま す。インストール・プログラムは、サンプルの odbc.ini ファイルを ISHOME ディレ クトリーにインストールします。このファイルには、サポートされている ODBC ドラ

<span id="page-245-0"></span> $\mathbf{I}$ 

 $\mathbf{I}$ 

 $\mathbf{I}$ 

 $\mathbf{I}$ 

 $\mathbf{I}$ 

 $\overline{1}$ 

 $\overline{\phantom{a}}$ 

 $\mathbf{I}$ 

 $\overline{1}$ 

 $\overline{1}$ 

 $\overline{\phantom{a}}$ 

 $\overline{1}$ 

 $\mathbf{I}$ 

 $\mathbf{I}$ 

<sup>1</sup>

 $\mathbf{I}$ 

 $\mathbf{I}$ 

 $\mathbf{I}$ 

 $\mathbf{I}$  $\overline{\phantom{a}}$ 

 $\mathbf{I}$ 

 $\mathbf{I}$ 

 $\overline{1}$ 

<sup>1</sup>

 $\mathbf{I}$ 

 $\mathbf{I}$ 

 $\overline{1}$ 

<sup>1</sup>

 $\mathbf{I}$ 

 $\overline{1}$ 

 $\overline{1}$  $\overline{\phantom{a}}$ 

 $\overline{1}$ 

 $\overline{1}$ 

 $\overline{1}$ 

イバーに関する汎用の ODBC 接続および構成情報が含まれています。 リレーショナ ル・データ・ソースおよび OLAP メタデータ・カタログに対して、使用する ODBC ド ライバーをマップするための開始点としてこのファイルを使用してください。

odbc.ini ファイル以外の別のファイルを使用する場合は、使用するファイルの名前に ODBCINI 環境変数を必ず設定してください。

#### データ・ソースの odbc.ini ファイルへの追加

- 1. OLAP スターター・キット・サーバーを実行しているシステムで、vi などのテキス ト・エディターを使用して odbc.ini ファイルを開きます。
- 2. 「ODBC Data Sources」で始まっているセクションを見つけて、 mvdata=data source for analysis など、データ・ソースの名前と説明を記述する新しい行を追加しま す。なるべく混乱しないように、データ・ソースの名前は、 RDBMS にあるデータ ベースの名前と一致させます。
- 3. [mvdata] など、大括弧で囲まれた新しいデータ・ソースの名前を記述する新しい行 を作成して、ファイルに新しいセクションを追加します。
- 4.データ・ソース名に続く行で、このデータ・ソースおよびその他の必須の ODBC ド ライバー情報に対する全パスとファイル名を追加します。以下のセクションで紹介す る例をガイドラインとして使用して、 RDBMS のデータ・ソースにマップしてくだ さい。Driver= 設定に指定するロケーションに ODBC ドライバー・ファイルが実際 に存在することを確認してください。
- 5. odbc.ini の編集を終了したら、ファイルを保存し、テキスト・エディターを終了さ せます。

#### DB2 の ODBC 設定の例

<span id="page-246-0"></span> $\mathsf{I}$ 

 $\mathsf{I}$ 

 $\mathsf{I}$ 

ı

 $\overline{1}$ 

ı

 $\mathsf{I}$ 

 $\overline{1}$ 

次の例で、odbc.ini を編集して、IBM DB2 固有の ODBC ドライバーを使い、AIX で DB2 ユニバーサル・データベース・バージョン 6.1 のリレーショナル・データ・ソー ス db2data に接続する方法を説明します。vi エディターで SODBCINI コマンドを使 い、odbc.ini を編集して、以下のステートメントを挿入します。

```
TODBC Data Sources1
db2data=DB2 Source Data on AIX
[db2data]
Driver=/home/db2inst1/sqllib/lib/db2.o
Description=DB2 Data Source - AIX, native
```
#### Oracle の ODBC 設定の例

次の例で、odbc.ini を編集して、MERANT バージョン 3.6 ODBC ドライバーを使 い、Oracle バージョン 8 (Solaris で) のリレーショナル・データ・ソース oradata に 接続する方法を説明します。この例では、LogonID および Password は、 OLAP スタ ーター・キットのユーザー名およびパスワードで使用する実際の値でオーバーライドさ れます。

[ODBC Data Sources] oradata=Oracle8 Source Data on Solaris Imvoraclel Driver= /export/home/users/dkendric/is200/odbclib/ARor815.so Description=my oracle source

### UNIX システムでの OLAP メタデータ・カタログの構成

AIX および Solaris での OLAP メタデータ・カタログの構成は、データ・ソースの構 成と類似しています。OLAP メタデータ・カタログ・データベースの場合、230ページ の『odbc.ini ファイルの編集』 での説明のように、データ・ソースの名前とセクション を odbc.ini ファイルに追加します。そのほかに必要な変更はありません。

OLAP メタデータ・カタログ・データベースを ODBC データ・ソースとして構成する 前に、サポートされている RDBMS に作成する必要があります。

次の例で、odbc.ini を編集して、固有の ODBC ドライバーを使い、DB2 バージョン 6.1 (Solaris で) OLAP メタデータ・カタログ TBC MD に接続する方法を説明します。

```
CODBC Data Sources1
ocd6a5a=db2 v6
\overline{\phantom{a}}[ocd6a5a]
Driver=/home/db2instl/sqllib/lib/db2.0
Description=db2
```
#### Windows システムでのデータ・ソースの構成

Windows NT または Windows 2000 システムで リレーショナル・データ・ソースを構 成するには、ODBC Administrator を実行してから、OLAP モデルおよびメタアウトライ ンの作成に使用するデータ・ソースとの接続を作成する必要があります。Windows コン トロール・パネルから ODBC Administrator ユーティリティーを実行します。次の例で DB2 データ・ソースを作成します。ほかの RDBMS のダイアログ・ボックスは異なる ことがあります。

ODBC Administrator でリレーショナル・データ・ソースを構成するには、以下のステッ プを実行します。

- 1. Windows デスクトップで、「コントロール・パネル」ウィンドウを開く。
- 2. 「コントロール・パネル」ウィンドウで、以下のステップの 1 つを実行する。
	- a. Windows NT で、ODBC アイコンをダブルクリックし、「ODBC データ・ソー ス・アドミニストレーター」ダイアログ・ボックスを開く。
	- b. Windows 2000 で、管理ツール アイコンをダブルクリックしてから、データ・ソ ース (ODBC) アイコンをダブルクリックし、「ODBC データ・ソース・アドミ ニストレーター」ダイアログ・ボックスを開く。
- 3. 「ODBC データ・ソース・アドミニストレーター」ダイアログ・ボックスで、「シ ステム DSNI タブをクリックする。

<span id="page-247-0"></span> $\overline{\phantom{a}}$ 

 $\mathbf{I}$ 

 $\mathbf{I}$ 

 $\overline{1}$ 

 $\mathbf{I}$ 

 $\mathbf{I}$ 

 $\overline{1}$  $\mathbf{I}$ 

<sup>1</sup>

 $\mathbf{I}$ 

 $\mathbf{I}$ 

 $\mathbf{I}$ 

 $\mathbf{I}$ 

 $\mathbf{I}$ 

 $\mathbf{I}$ 

 $\mathbf{I}$ 

 $\mathbf{I}$ 

L

 $\mathbf{I}$ 

 $\mathbf{I}$  $\mathbf{I}$ 

 $\overline{1}$ 

 $\overline{1}$ 

- 4. 「追加」をクリックして、「データ・ソースの新規作成」ダイアログ・ボックスが開  $\langle$   $\rangle$
- 5. ODBC Administrator の「データ・ソースの新規作成」ダイアログ・ボックスで、 IBM DB2 ODBC Driver などの滴切なドライバーを選択し、「完了」をクリックして、 「ODBC IBM DB2 ドライバー - 追加」 ダイアログ・ボックスを開く。
- 6. 「ODBC IBM DB2 ドライバー 追加」 ダイアログ・ボックスの「データベース別 名」ドロップダウン・リストで、適切なリレーショナル・ソース・データのデータベ ースの名前 (たとえば、サンプル・アプリケーションの TBC) を選択する。
- 7. 「説明」テキスト・ボックスで、このドライバーの使用方法を示す任意の説明を入力 し、「追加」をクリックする。たとえば、My Business データベースを示すには次の ような説明を入力します。

Customers, products, markets

<span id="page-248-0"></span> $\mathsf{I}$ 

ı

 $\mathsf{I}$ 

 $\mathbf{I}$ 

など。次のような説明を入力すれば、サンプル・アプリケーション・データベースを 記述できるでしょう。

リレーショナル・データ・ソースのサンプル

説明の中には、「OLAP Starter Kit Desktop」から接続するとき、選択可能なデー タ・ソースを特定するヒントがあります。

8. 「了解」をクリックし、「ODBC データ・ソース・アドミニストレーター」ダイア ログ・ボックスに戻る。入力したデータ・ソース名およびデータ・ソース名にマップ したドライバーが「システム DSN」タブの「システム・データ・ソース」リスト・ ボックスに表示されます。

データ・ソースの構成情報を編集するには、以下の通りにします。

- 1. データ・ソース名を選択し、「構成」をクリックして、「ODBC IBM DB2 追加」 ダイアログ・ボックスを開く。
- 2. 変更したい情報を訂正する。
- 3. 「了解」を 2 回クリックし、終了する。

#### Windows システムでの OLAP メタデータ・カタログの構成

Windows NT または Windows 2000 で OLAP メタデータ・カタログを構成するには、 ODBC Administrator を実行してから、OLAP メタデータ・カタログ・データベースが含 まれるデータ・ソースとの接続を作成します。

次の例で DB2 データ・ソースを作成します。ほかの RDBMS のダイアログ・ボックス は異なることがあります。OLAP メタデータ・カタログのデータ・ソースを作成するに は、次のステップを実行します。

- 1. デスクトップで、「コントロール・パネル」ウィンドウを開く。
- 2.「コントロール・パネル」ウィンドウで、以下のステップの 1 つを実行する。
- a. Windows NT で、ODBC アイコンをダブルクリックし、「ODBC データ・ソー ス・アドミニストレーター」ダイアログ・ボックスを開く。
- b. Windows 2000 で、管理ツール アイコンをダブルクリックしてから、データ・ソ ース (ODBC) アイコンをダブルクリックし、「ODBC データ・ソース・アドミ ニストレーター」ダイアログ・ボックスを開く。
- 3. 「ODBC データ・ソース・アドミニストレーター」ダイアログ・ボックスで、「シ ステム DSNI タブをクリックする。
- 4. 「追加」をクリックして、「データ・ソースの新規作成」ダイアログ・ボックスが開  $\langle$ .
- 5. ODBC Administrator の「データ・ソースの新規作成」ダイアログ・ボックスで、 IBM DB2 ODBC Driver などの適切なドライバーを選択し、「完了」をクリックして、 「ODBC IBM DB2 ドライバー - 追加」 ダイアログ・ボックスを開く。
- 6. 「データベース別名」ドロップダウン・リストの、「ODBC IBM DB2 ドライバー -追加」 ダイアログ・ボックスで、 適切な OLAP メタデータ・カタログのデータベ ースの名前 (たとえば、サンプル・アプリケーションの TBC MD) を選択する。選 択したデータベースの名前は、「データ・ソース名」テキスト・ボックスに自動的に 表示されます。
- 7. データ・ソースの名前を変更したいときには、「データ・ソース名」テキスト・ボッ クスに表示されている名前を選択して、このドライバーの使用方法を示す名前を入力 し、「追加」をクリックする。たとえば、次のような名前を入力すれば、最初の OLAP メタデータ・カタログに接続するためにそのドライバーを使用していること を示せるでしょう。

OLAP Catalog first

サンプル・アプリケーション OLAP メタデータ・カタログのデータベースに接続し ていることを示すには、次の名前を入力すればよいでしょう。

TBC MD

8. 「説明」テキスト・ボックスで、このドライバーの使用方法を示す説明を入力する。 たとえば、OLAP メタデータ・カタログを説明するには、次のような記述を入力し ます。

最初のモデルとメタアウトライン

次のような説明を入力すれば、サンプル・アプリケーション OLAP メタデータ・カ タログ・データベースを記述できるでしょう。

サンプルのモデルとメタアウトライン

上記のような説明は、OLAP スターター・キット・デスクトップから OLAP メタデ ータ・カタログに接続するときに選択する対象のカタログを特定するヒントとなりま す。

 $\mathbf{I}$ 

 $\mathbf{I}$ 

 $\mathbf{I}$ 

 $\mathbf{I}$ 

 $\mathbf{I}$ 

 $\mathbf{I}$ 

 $\mathbf{I}$ 

 $\mathbf{I}$ 

 $\mathbf{I}$ 

 $\mathbf{I}$ 

 $\mathbf{I}$ 

 $\mathbf{I}$ 

 $\mathbf{I}$ 

 $\mathbf{I}$ 

 $\mathbf{I}$  $\mathbf{I}$ 

 $\mathbf{I}$ 

 $\mathbf{I}$ 

 $\mathbf{I}$  $\mathbf{I}$ 

 $\mathbf{I}$ 

 $\mathbf{I}$  $\mathbf{I}$ 

 $\mathbf{I}$ 

 $\mathbf{I}$ 

 $\mathbf{I}$  $\mathbf{I}$ 

 $\mathbf{I}$ 

 $\mathbf{I}$  $\mathbf{I}$ 

- 9. 「了解」をクリックし、「ODBC データ・ソース・アドミニストレーター」ダイア ログ・ボックスに戻る。入力したデータ・ソース名およびデータ・ソース名にマップ したドライバーが「システム DSN」タブの「システム・データ・ソース」リスト・ ボックスに表示されます。
- データ・ソースの構成情報を編集するには、以下の通りにします。
- 1. データ・ソース名を選択し、「構成」をクリックして、「ODBC IBM DB2 追加」 ダイアログ・ボックスを開く。
- 2. 変更したい情報を訂正する。
- 3. 「了解」を 2 回クリックし、終了する。

#### データ・ソースを構成したら

<span id="page-250-0"></span> $\mathbf{I}$ 

 $\mathsf{I}$ 

 $\mathsf{I}$ 

 $\overline{1}$ 

 $\overline{1}$ 

 $\overline{1}$ 

 $\mathsf{I}$ 

 $\overline{\phantom{a}}$ 

 $\mathbf{I}$ 

 $\mathsf{I}$ 

I

 $\mathbf{I}$ 

1  $\mathbf{I}$ 

 $\overline{1}$ 

 $\mathbf{I}$ 

リレーショナル・データ・ソースおよび OLAP メタデータ・カタログの構成が完了す ると、 OLAP スターター・キットから接続することができます。次に、OLAP モデル およびメタアウトラインの作成、変更、および保存を行うことができます。

SOL サーバー ODBC ドライバーは、SOL サーバー・データベースを呼び出す間にタイ ムアウトになる可能性があります。データベースが使用中でないときに再試行してくだ さい。ドライバー・タイムアウト期間を長くすれば、この問題を回避できる場合があり ます。詳しくは、ご使用のドライバーの ODBC 文書を参照してください。

ODBC 接続の問題およびソリューションの詳細については、「OLAP Integration Server System Administrator's Guide」を参照してください。

#### OLAP スターター・キット・デスクトップからのログイン

OLAP Starter Kit Desktop を使用して OLAP モデルおよびメタアウトラインを作成する には、DB2 OLAP Integration Server および DB2 OLAP Server という 2 つのサーバ ー・コンポーネントにクライアント・ソフトウェアを接続する必要があります。ログイ ン・ダイアログで、これらの 2 つのサーバーに接続するために Desktop で必要な情報 のプロンプトが出されます。ダイアログの左方で、DB2 OLAP Integration Server に関す る情報を入力します。右方で、DB2 OLAP Server に関する情報を入力します。

DB2 OLAP Integration Server に接続するには:

- サーバー: Integration Server のホスト名または IP アドレスを入力します。 Integration Server を Desktop と同じワークステーション上にインストールしている場 合、値は通常、"localhost" または "127.0.0.1" です。
- OLAP メタデータ・カタログ: OLAP Integration Server に接続する場合、メタデー タ・カタログも指定する必要があります。OLAP Integration Server は、リレーショナ ル・データベースで作成した OLAP モデルとメタアウトラインに関する情報をメタ データ・カタログとして保管します。このリレーショナル・データベースを ODBC に登録する必要があります。カタログ・データベースには、OLAP Integration Server

<span id="page-251-0"></span>が認識するリレーショナル表の特定のセットが含まれます。ログイン・ダイアログで Integration Server を指定し、「OLAP メタデータ・カタログ」フィールドのプルダウ ンを展開して、OLAP Integration Server として知られる ODBC データ・ソース名の リストを参照することができます。メタデータ・カタログ表を含む ODBC データベ ースを選択してください。

• ユーザー名およびパスワード: OLAP Integration Server は、このパネルで指定するユ ーザー名とパスワードを使用して、メタデータ・カタログに接続します。これは、サ ーバー上 (同じマシンでサーバーとクライアントが実行されているのでなければクラ イアント上ではない)に存在するログイン・アカウントです。ユーザー名は OLAP メ タデータ・カタログを作成したユーザーでなければなりません。作成ユーザーでなけ れば、表スキーマ名が異なるため、OLAP Integration Server はカタログ内でリレーシ ョナル表を検索することができません。

DB2 OLAP Server 情報はオプションであるため、ログイン・ダイアログの右方の入力 フィールドはブランクのままにできます。ただし、 Desktop および Administration Manager で、DB2 OLAP Server に接続するためにいくつかの操作が必要となります。 これらのフィールドをブランクのままにすると、要求した操作を完了するために Integration Server が DB2 OLAP Server に接続する必要がある場合、Desktop はログイ ン・ダイアログを再び表示します。ログイン・ダイアログの DB2 OLAP Server フィー ルドを常に埋めることをお勧めします。

DB2 OLAP Server に接続するには:

- サーバー: DB2 OLAP Server のホスト名または IP アドレスを入力します。 OLAP スターター・キットを実行中の場合は、OLAP Server と Integration Server は同じで す。Integration Server と OLAP Server が別々のホストにインストールされている場 合は、OLAP Integration Server で定義されているホスト名と IP アドレスを入力して ください。
- ユーザー名およびパスワード: OLAP Integration Server は、このパネルで指定するユ ーザー名とパスワードを使用して、DB2 OLAP Server に接続します。このユーザー 名とパスワードは、DB2 OLAP Server に対して定義済みのものでなければなりませ ん。 OLAP Server は、このユーザー名とパスワードをホスト・オペレーティング・ システムとは別に管理します。

#### スターター・キットのログインの例

以下の例は、OLAP サンプルを作成済みで、OLAP スターター・キットのインストール 中に管理者ユーザー ID として db2admin を、管理者パスワードとして password を選 択したと想定しています。

- OLAP Integration Server の場合: サーバーは localhost 、 OLAP メタデータ・カタロ グは TBC MD、ユーザー名は db2admin、パスワードは password です。
- DB2 OLAP Server の場合: サーバーは localhost 、ユーザー名は db2admin です。
# OLAP スターター・キットのサンプル・データベースを手動で作成および構成する

サンプル・データベースは OLAP スターター・キットをインストールするときに自動 的に作成されます。以下の説明は、必要な場合に、カタログおよびサンプル・データベ ースのセットアップを手動で行う方法を示します。

- 1. Windows 上で、「スタート -→ プログラム -→ DB2 (Windows NT 版) -→ コマ ンド・ウィンドウ」を開きます。
- 2. 実動カタログ・データベースを作成します。
	- a. 次のように入力: db2 create db OLAP CAT
	- b. 次のように入力: db2 connect to OLAP CAT
- 3. データベースに表を作成します。
	- a. \SOLLIB\IS\ocscript\ocdb2.sql に移動します
	- b. 次のように入力: db2 -tf ocdb2.sql
- 4. サンプル・ソース・データベースを作成します。
	- a. 次のように入力: db2 connect reset
	- b. 次のように入力: db2 create db TBC
	- c. 次のように入力: db2 connect to TBC
- 5. データベースに表を作成します。
	- a. \SQLLIB\IS\samples\ に移動します
	- b. tbcdb2.sql を \SQLLIB\samples\db2sampl\tbc にコピーします
	- c. lddb2.sql を \SQLLIB\samples\db2sampl\tbc にコピーします
	- d. \SOLLIB\samples\db2sampl\tbc に移動します
	- e. 次のように入力: db2 -tf tbcdb2.sql
	- f. db2 vf lddb2.sql と入力して、サンプル・ソース・データを表にロードしま す。
- 6. サンプル・カタログ・データベースを作成します。
	- a. 次のように入力: db2 connect reset
	- b. 次のように入力: db2 create db TBC MD
	- c. 次のように入力: db2 connect to TBC\_MD
- 7. データベースに表を作成します。
	- a. \SQLLIB\IS\samples\tbc\_md に移動します
	- b. ocdb2.sql を \SQLLIB\samples\db2sampl\tbcmd にコピーします
	- c. lcdb2.sql を \SQLLIB\samples\db2sampl\tbcmd にコピーします
	- d. \SQLLIB\samples\db2sampl\tbcmd に移動します
	- e. 次のように入力: db2 -tf ocdb2.sql
	- f. db2 -vf lcdb2.sql と入力して、サンプル・メタデータを表にロードします。
- 8. TBC MD、TBC、および OLAP CAT 用の ODBC を構成します。
	- a. 「スタート -- 設定 -- コントロール パネル」をクリックして NT コントロ ール パネルを開きます
	- b. リストから ODBC (または ODBC データ・ソース) を選択します。
	- c. 「システム DSM」タブを選択します。
	- d. 「追加」をクリックします。「データ・ソースの新規作成」ウィンドウが開きま す。
	- e. リストから「IBM DB2 ODBC DRIVER」を選択します。
	- f. 「完了」をクリックします。「ODBC IBM DB2 ドライバー 追加」ウィンド ウが開きます。
	- g. データ・ソースの名前 (OLAP\_CAT) を「データ・ソース名」フィールドに入力 します。
	- h. 別名を「データベース別名」フィールドに入力するか、あるいは下矢印をクリッ クして、リストから「OLAP CAT」を選択してください。
	- i. 「了解」をクリックします。
	- i. これらのステップを TBC MD および TBC データベースに対して繰り返してく ださい。

# **アプリケーションを OLAP スターター・キット・バージョン 7.2 に移行**

インストール・プログラムは、OLAP スターター・キットのサンプル・アプリケーショ ン、データベース、およびデータ・ファイルを再インストールしません。既存のアプリ ケーションやデータベースは何の影響も受けません。ただし、インストールを行う前 に、アプリケーションやデータベースのバックアップを忘れずに行ってください。

アプリケーションを開くと、アプリケーションは自動的に バージョン 7.2 に移行され ます。

# □ 既知の問題および制限事項

 $\mathbf{I}$ 

 $\mathbf{I}$ 

 $\mathbf{I}$  $\overline{1}$ 

 $\mathbf{I}$ 

 $\overline{1}$  $\mathbf{I}$ 

 $\overline{1}$ 

 $\mathbf{I}$ 

 $\mathbf{I}$ 

 $\overline{1}$ 

 $\mathbf{I}$  $\mathbf{I}$ 

 $\mathbf{I}$ 

このセクションでは、DB2 OLAP スターター・キットでの既知の制限事項をリストしま す。

Windows プラットフォームでの Informix RDBMS と Merant ドライバーの互換性 Windows プラットフォーム用の Merant ドライバーを Informix RDBMS で動 作させるには、以下の 2 行を PATH ステートメントに追加する必要がありま す。

- $\bullet$  C:\Informix
- C:\Informix\bin
- これらの 2 行とも、PATH の先頭に入力してください。

#### OLAP モデルと、関連するメタアウトラインのディメンションに矛盾が生じる

ある条件のもとでは、OLAP モデルで対応するディメンションがないメタアウ トラインに、ディメンションを作成することができます。このディメンション の矛盾は以下のシナリオで起こりえます。

1. 新しい OLAP モデルを作成し、それを保存する。

 $\mathbf{I}$ 

- 2. このモデルをベースにメタアウトラインを作成し、そのメタアウトラインを 保存しない。
- 3. OLAP モデルに戻り、上記のメタアウトラインのディメンションのうちの 1 つのベースとなっているディメンションを削除する。
- 4. メタアウトラインに戻り、それを保存し、クローズしてから、再オープンす る。メタアウトラインには、 OLAP モデルでは対応するディメンションが 存在しないディメンションが含まれます。

OLAP スターター・キットは、このような方法で作成されたディメンション と、メタアウトラインのユーザー定義のディメンションとの矛盾を見分けるこ とができません。したがって、矛盾するディメンションがメタアウトラインに 表示されますが、OLAP モデルには対応するディメンションが存在しないた め、メタアウトラインはそれをユーザー定義のディメンションと見なします。

## Windows 2000 プラットフォームで TMP 環境変数が原因で、メンバーおよびデータ のロードが失敗する

Windows 2000 と Windows NT の間では、TMP のデフォルト・システムおよ びユーザー環境設定値が異なります。そのため、OLAP スターター・キットが Windows 2000 プラットフォームで実行しているとき、メンバーおよびデータ のロードが失敗します。その結果として、一時ファイルが作成できなかったこ とを示すエラー・メッセージが表示されます。以下のステップを実行すると、 Windows 2000 でのこの制限を回避することができます。

- 1. ディレクトリー C:\TEMP を作成する
- 2. システムおよびユーザーの環境変数 TMP を TMP=C:YTEMP に設定する

# ODBC をインストールしても、既存の Merant ドライバーが置き換えられない ODBC をインストールしても、既存の 3.6 Merant ODBC ドライバーは更新さ れません。OLAP スターター・キット・バージョン 7.1、フィックスパック 2 以前のバージョンからアップグレードする場合には、以前にインストールした ODBC ドライバーを継続して使用してください。

### UNIX プラットフォームで Merant Informix ODBC ドライブを使用する

UNIX プラットフォームで Merant Informix ODBC ドライバーを使用するに は、以下のいずれかを実行する必要があります。

• スターター・キットを起動する前に、LANG 環境変数を "en US" に設定す る。たとえば、Korn シェルの場合、次のように入力します。 export LANG='en US'

OLAP スターター・キットを起動するたびに、この変数を設定します。

- LANG 環境変数がすでに別の値に設定されている場合は、インストール後に 次の記号リンクを作成する。
	- In -s \$ISHOME/locale/en US \$ISHOME/locale/\$LANG

#### 異なるサービス・レベルの OLAP クライアントとサーバーを混合して使用する

IBM は、OLAP スターター・キットのクライアントおよびサーバー・コンポー ネントをともに、同一バージョンおよび同一フィックスパック・レベルにして おくことをお勧めします。ただし、ある状況下では、異なるサービス・レベル のクライアントとサーバー・コンポーネントを混合することができます。

## あるバージョンでクライアントとサーバーを異なるサービス・レベルで使用す る

より新しいクライアントと、より古いサーバーを組み合わせて使用す る場合、 IBM はこれについてサポートはいたしませんので、そのよ うに使用しないことをお勧めします。ただし、より古いクライアント と、より新しいサーバーを組み合わせて使用できることはあります。 ただしこの場合も、IBM はサポートしません。この場合は、問題が発 生する可能性があります。

- 例:
- サーバーからのメッセージが誤っている。クライアント側の message.MDB ファイルをアップグレードしてサーバー側のレベルに 一致させることによって、この問題を回避することができます。
- 新しいサーバー機能が機能しない。新しい機能を使用しようと試み ると、クライアント側、サーバー側、または両方の側で失敗する。
- クライアントがサーバーに正しく接続されていない可能性がある。

#### あるバージョンで、単一のクライアントで複数のサーバーを使用する

単一のクライアントを異なるマシンまたはオペレーティング・システ ムにあるいくつかの OLAP サーバーに接続する必要がある場合、そ れらをすべて同一のバージョンおよびサービス・レベルにすることを IBM はお勧めします。クライアントは、少なくとも、最低レベルのサ ーバーと同じレベルにしてください。問題が発生する場合には、適切 なホストに適応させるために異なるクライアント・マシンを使用した り、すべてのクライアントおよびサーバーを同じサービス・レベルに アップグレードしなければならない場合があります。

#### 異なるバージョンのクライアントとサーバーを混合して使用する

バージョン 7.1 の OLAP スターター・キット・クライアントおよび サーバーとバージョン 7.2 のクライアントおよびサーバーを混合して 使用する場合、IBM はサポートしません。IBM OLAP 製品が新しい バージョン・レベルにアップグレードされるとき、ネットワークの更

 $\mathbf{I}$ 

 $\mathbf{I}$  $\mathbf{I}$ 

 $\mathbf{I}$ 

 $\mathbf{I}$ 

 $\mathbf{I}$ 

 $\mathbf{I}$ 

 $\mathbf{I}$ 

 $\mathbf{I}$ 

 $\overline{\phantom{a}}$ 新やデータ・フォーマットの変更を伴うことがよくあり、その場合に は、クライアントとサーバーもそれと同一のレベルにすることが必要  $\overline{1}$ となります。 I. IBM 製品 (DB2 OLAP スターター・キット) と Hyperion 製品 (Hyperion Essbase と Hyperion Integration Server) を混合して使用する IBM の OLAP クライアントおよびサーバーと Hyperion Solutions の

OLAP クライアントおよびサーバーを混合して使用する場合、IBM は サポートしません。一部の環境では上記のコンポーネントを混合して 使用しても動作しますが、機構的に違いがあるために問題が発生する 可能性があります。

# OLAP スプレッドシート・アドイン EQD ファイルの欠落

 $\mathbf{I}$ 

 $\mathbf{I}$ 

DB2 OLAP スターター・キットでは、スプレッドシート・アドインは Query Designer (EOD) と呼ばれるコンポーネントを持っています。チュートリアル と呼ばれるボタン を含む EOD のオンライン・ヘルプ・メニューはどれも表示しません。 EOD チュート リアルで表示される資料は「OLAP スプレッドシート・アドイン使用者の手引き (Excel 版)」、および「OLAP スプレッドシート・アドイン使用者の手引き (1-2-3 版)」の第 2 章のサブセットです。EOD チュートリアルのすべての情報は インフォメーション· センターのブックの HTML バージョン および PDF バージョンで使用可能です。

# 情報カタログ・マネージャー管理の手引き

# 情報カタログ・マネージャー初期設定ユーティリティー

情報カタログ・マネージャー (ICM) の初期化ユーティリティーでは、以下のコマンドを 使用して、CREATE TABLE ステートメントの終わりに SQL ステートメントを付加で きるようになりました。

CREATEIC \DBTYPE dbtype \DGNAME dgname \USERID userid \PASSWORD password \KA1 userid \TABOPT "directory:\tabopt.file"

DB2 がインストールされているディレクトリーからは、 CREATEIC ユーティリティー で TABOPT キーワードを指定できます。 TABOPT キーワードの次の値は、全パスを 含むファイル名 tabopt.file です。ディレクトリー名にブランクが含まれている場合は、 その名前を引用符で囲んでください。 tabopt.file ファイルの内容には、 CREATE TABLE ステートメントに付加する情報が含まれていなければなりません。この *tabopt.file* ファイルへの書き込むを行うには、下記の SQL ステートメントを使用してく ださい。 ICM ユーティリティーはこのファイルを読み込み、次にそれを CREATE TABLE ステートメントに付加します。

表 8. SOL ステートメント

| IN MYTABLESPACE                               | MYTABLESPACE のデータを持つ表を作成します                       |
|-----------------------------------------------|---------------------------------------------------|
| DATA CAPTURE CHANGES                          | 表を作成して、SQL の変更を拡張形式でログに記録<br>します                  |
| IIN ACCOUNTING INDEX IN<br><b>ACCOUNT IDX</b> | ACCOUNTING 内のデータおよび ACCOUNT IDX<br>内の索引を持つ表を作成します |

コンテンツ・ファイルの最大サイズは 1 バイト文字にして 1000 文字です。

この新しい機能は Windows および UNIX システムでのみ使用可能です。

# ライセンス交付の問題

以下のメッセージを受け取った場合:

FLG0083E: IBM 情報カタログ・マネージャーに対して有効なライセンスを持っていません。 初期設定ユーティリティー。ソフトウェア販売店あるいは IBM に連絡してください。

DB2 ウェアハウス・マネージャーあるいは IBM DB2 OLAP Server を購入して、情報 カタログ・マネージャー・コンポーネントをインストールする必要があります。それは 情報カタログ・マネージャー初期設定ユーティリティーを含んでいます。

# インストールの問題

DB2 ウェアハウス・マネージャーあるいは IBM DB2 OLAP Server をインストールす る場合、また同じワークステーションに別の情報カタログ・マネージャー管理者コンポ ーネント (DB2 ユニバーサル・データベース CD-ROM を使用) をインストールする場 合は、情報カタログ初期設定ユーティリティーを上書きする必要があります。この場 合、 \sqllib\bin ディレクトリーから、ファイル createic.bak および flqnmwcr.bak を 検出し、createic.exe および flgnmwcr.exe をおのおのリネームします。

DB2 ユニバーサル・データベースから追加情報カタログ・マネージャーのコンポーネン トをインストールする場合、そのコンポーネントはデータウェアハウス・マネージャー をインストールしたワークステーションとは別のワークステーションである必要があり ます。詳しくは、「DB2 ウェアハウス・マネージャー・インストールの手引き」の第 3 章、情報カタログ・マネージャー・コンポーネントのインストールを参照してくださ  $\mathcal{U}^{\lambda}$ 

# □ 情報カタログ・マネージャーの機能強化

 $\mathbf{I}$ 

 $\mathbf{I}$ 

 $\mathbf{I}$ 

 $\mathbf{I}$ 

 $\mathbf{I}$  $\mathbf{I}$ 

 $\mathbf{I}$ 

 $\overline{1}$ 

 $\mathbf{I}$ 

 $\mathbf{I}$ 

 $\mathsf{I}$ 

 $\overline{1}$  $\overline{1}$ 

 $\mathbf{I}$ 

 $\mathbf{I}$ 

 $\mathbf{I}$  $\mathbf{I}$ 

 $\mathbf{I}$ 

 $\mathbf{I}$ 

情報カタログ・マネージャーには、次の機能強化が含まれています。

ICM では、ソースまたはターゲット・データベース、表または列用の ETI フィルター 情報のインポートがサポートされるようになりました。ウェアハウスへの登録時に、フ ィルター情報を保管するために、新しい ICM オブジェクト・タイプ、ETI 変換データ が使用されます。これによって、これらのオブジェクトは、ソースまたはターゲット・ データベース、あるいはそれが定義された表または列にリンクされます。

ICM は、異なる ETI 変換を同じ ICM カタログに登録した結果、特定のソースまたは ターゲット・データベース、表または列を複数の ETI 変換データ・オブジェクトにリン クできます。

畢なる ETI 変換を同じ ICM カタログに登録した結果、特定のターゲット列が複数のト ランスフォーメーションを収容できるようになったので、同じ機能がトランスフォーメ ーションにも適用されます。 このために、ICM は、ETI\*Extract マッピングをインポー トする際にトランスフォーメーションに変更を加えます。

これらのフィーチャーを使用可能にするには、ETI\*Extract 4.2.1 を MetaScheduler 4.1.0 と併用してデータウェアハウス・データウェアハウス・マネージャーに登録します。こ れらのフィーチャーを使用可能にする際の詳細については、DB2 ウェアハウス・マネー ジャーの「ヒント」のセクション

(http://www.ibm.com/software/data/db2/datawarehouse/support.html) を参照してください。キ ーワード「ETI」または「アプリケーション・データ」で検索します。

### 情報カタログ・マネージャー と Sybase の Windows 環境での非互換性

情報カタログ・マネージャー (ICM) バージョン 7 を Sybase Open Client とともに、同 じ Windows NT または Windows 2000 マシンにインストールすると、エラーが起き、 Sybase ユーティリティーは機能を停止します。次のようなエラー・メッセージが出され ます。

LIBTCL.DLL の初期設定に失敗しました。SYBASE 環境変数が 正しく設定されていることを確認してください。

このシナリオを回避するには、環境パラメーター LC ALL を Windows 環境パラメータ ーから除去してください。LC\_ALL はロケール・カテゴリー・パラメーターです。ロケ ール・カテゴリーは、プログラムにロケール情報のどの部分を使用させるかを指定する ためにローカライズ・ルーチンが使用するマニフェスト定数です。ロケールは、プログ ラムの特定の性質をそれに合わせてカスタマイズできる、局所性(国 / 地域)のことで す。 ロケールに依存するのは、たとえば日付の形式や通貨単位の形式です。LC ALL は、すべてのロケール (すべてのカテゴリー) 特有の性質に影響を与えます。

ICM が Windows NT プラットフォームで Sybase と共存できるように LC ALL 環境 パラメーターを除去すると、以下の機能は使用できなくなります。

• 情報カタログ・ユーザー

 $\overline{1}$  $\overline{1}$ 

- 情報カタログ・アドミニストレーター
- 情報カタログ・マネージャー

LC ALL パラメーターの除去により、ICM 以外の機能が影響を受けることはありませ  $h_{\circ}$ 

# DB2 バージョン 7 情報カタログ・マネージャーによる DB2 バージョン 5 情報カタ ログへのアクセス

DB2 バージョン 7 情報カタログ・マネージャー・サブコンポーネント (DB2 バージョ ン 7 インストール・プロセスによって構成) は DB2 バージョン 6 および DB2 バー ジョン 7 データベースに格納された情報カタログへのアクセスをサポートしています。 サブコンポーネントの構成を修正して、DB2 バージョン 5 データベースに保管されて いる情報カタログにアクセスできます。 DB2 バージョン 7 情報カタログ・マネージャ ーのサブコンポーネントは、DB2 バージョン 2 またはそれ以前のバージョンからのデ ータへのアクセスをサポートしません。

情報カタログ管理者、情報カタログ・ユーザー、および DB2 バージョン 5 データベー スに格納されている情報カタログにアクセスするための情報カタログ初期化ユーティリ ティーをセットアップするには:

1. DB2 コネクト エンタープライズ・エディション バージョン 6 を、 DB2 バージョ ン 7 情報カタログ・マネージャーがインストールされているワークステーション以 外のワークステーションにインストールします。

DB2 コネクト エンタープライズ・エディションは、DB2 ユニバーサル・データベ ース・エンタープライズ・エディションおよび DB2 ユニバーサル・データベース・ エンタープライズ - 拡張エディションの一部として組み込まれています。これらの DB2 製品のいずれかのバージョン 6 がインストールされていれば、別に DB2 コネ クトをインストールする必要はありません。

- 制約事項: 同じ Windows NT または OS/2 ワークステーションに、DB2 の複数バー ジョンをインストールすることはできません。DB2 コネクトを別の Windows NT ワークステーション、 OS/2 または UNIX ワークステーシ ョンにインストールすることは可能です。
- 2. DB2 バージョン 5 のデータにアクセスするため、情報カタログ・マネージャー、お よび DB2 コネクト バージョン 6 を構成します。詳しくは、「DB2 コネクト 使用 者の手引き」を参照してください。以下のステップは必要なステップの概説です。
	- a. DB2 バージョン 5 システムで、DB2 コマンド行プロセッサーを使用して、情報 カタログ・マネージャーがアクセスするバージョン 5 データベースをカタログし ます。
	- b. DB2 コネクト・システムで、DB2 コマンド行プロセッサーを使用して、以下を カタログします。
		- DB2 バージョン 5 システムの TCP/IP ノード
		- DB2 バージョン 5 システムのデータベース
		- DB2 バージョン 5 システムの DCS 項目
	- c. 情報カタログ・マネージャーを持つワークステーションで、DB2 コマンド行プロ セッサーを使用して、以下をカタログします。
		- DB2 コネクト・システムの TCP/IP ノード
		- DB2 コネクト・システムのデータベース

データベースのカタログに関する詳細は、「DB2 ユニバーサル・データベース イン ストールおよび構成補足」を参照してください。

3. 情報カタログ・マネージャーを持つウェアハウスで、DB2 CLI パッケージを DB2 コネクトを介してアクセスされる各データベースにバインドします。

以下の DB2 コマンドは v5database、仮想の DB2 バージョン 5 データベースの例 を示します。 DB2 コマンド行プロセッサーを使用して、以下のコマンドを実行しま す。 db2cli.lst および db2aigrt は \sqllib\bnd ディレクトリーにあります。

db2 connect to v5database user userid using password db2 bind db2ajqrt.bnd db2 bind @db2cli.lst blocking all grant public

ここで、userid は v5database のユーザー ID で、password はそのユーザー ID のパ スワードです。

db2cli.list が DB2 バージョン 5 データベースにバインドされた時、エラーが起こり ます。このエラーは、ラージ・オブジェクト (LOB) がこの構成ではサポートされて

いないために起こります。このエラーは、DB2 バージョン 5 データベースへのウェ アハウス・エージェントのアクセスには影響しません。

DB2 ユニバーサル・データベース バージョン 5 のフィックスパック 14 (2000 年 6 月、使用可能)は、 DB2 コネクトを介して DB2 バージョン 5 データにアクセ スする場合には必要です。そのフィックスパックの APAR 番号 JR14507 を参照し てください。

# 情報カタログのセットアップ

第1章の最初のセクションにあるステップ 2 「情報カタログの設定」には次の記述が あります。

DB2 ウェアハウス・マネージャーまたは DB2 OLAP Server の いずれかをインストールした場合、Windows NT 版の DB2 ユニバーサル・データベースでは、デフォルト情報カタログが作成されます。

この記述は誤りです。新規情報カタログを定義する必要があります。詳しくは、「情報 カタログの作成」セクションを参照してください。

# 別の製品とのメタデータの交換

第6章「別の製品とのメタデータ交換」の「発行する OLAP オブジェクトの識別」セ クションの 2 番目の段落に、次の記述があります。

DB2 OLAP Integration Server メタデータを発行する場合、情報カタログ 「複数ディメンション・データベースのディメンション」オブジェクト・タイプと OLAP Integration Server の表オブジェクト間に、リンク関係が 作成されます。

記述:

DB2 OLAP Integration Server メタデータを発行する場合、情報カタログ 「複数ディメンション・データベース・オブジェクトと表オブジェクト内の ディメンション」間にリンク関係が作成されます。

この記述は、付録 C 「メタデータ・マッピング」の「情報カタログ・マネージャーお よび OLAP Server 間のメタデータ・マッピング」セクションにもあります。

# flgnxoln コマンドでのメタデータの交換

第 6 章「メタデータ交換」に「発行する OLAP オブジェクトの識別」というセクショ ンがあります。このセクションの終わりに、flgnxoln コマンドを使用して OLAP Server メタデータを情報カタログに発行する例があります。誤った例えは、 db2olap.ctl および db2olap.ff ファイル用ディレクトリーを x:\Program Files\sqllib\logging として表示するこ とです。ディレクトリー名は x:\Program Files\sqllib\exchange です。87 ページで述べら れています。

# MDISDGC コマンドでのメタデータの交換

第6章 他の製品でメタデータの交換: 「タグ言語ファイルで MDIS 規格合致メタデー 夕の変換」、97 ページ。 MS-DOS コマンド・プロンプトから MDISDGC コマンドを 実行できません。 DB2 コマンド・ウィンドウから MDISDGC コマンドを実行する必要 があります。セクションの最初の文、「MDIS 規格合致メタデータのタグ言語ファイル の変換」も同様に MS-DOS コマンド・プロンプトから DGMDISC コマンドを実行する 必要があると書かれています。 DB2 コマンド・ウィンドウから DGMDISC コマンドを 実行する必要があります。

# プログラムの呼び出し

「情報カタログ管理の手引き」の例には、ディレクトリー名 Program Files が含まれ るコマンドを示すものがあります。パス名の一部として、Program Files が含まれるプ ログラムを呼び出す時、プログラム呼び出しを二重引用符で囲む必要があります。付録 B 「事前定義の情報カタログ・マネージャーのオブジェクト・タイプ」の、「事前定義 のオブジェクト・タイプで情報カタログを初期化する」セクションに、この例が含まれ ています。このセクションの例を使用すると、 DOS プロンプトからこれを実行する場 合に、次のエラーを受け取ります。次の例が正しいです。

"X:Program Files\SQLLIB\SAMPLES\SAMPDATA\DGWDEMO" /T userid password dgname

# 情報カタログ・マネージャー・プログラミングの手引きおよび 解説書

# 情報カタログ・マネージャー理由コード

付録 D: 情報カタログ・マネージャー理由コードについて、いくつかのテキストが以下 の理由コードで右方に離れた列が切り捨てられる可能性があります。 31014, 32727, 32728, 32729, 32730, 32735, 32736, 32737, 33000, 37507, 37511, 39206。テキストが切 り捨てられた場合、完全な列を表示するブックの HTML バージョンを参照してくださ  $\mathcal{U}$ 

# 情報カタログ・マネージャー 使用者の手引き

第2章には、「サーバー・ノードおよびリモート情報カタログの」というセクションが あります。このセクションは、情報カタログ・マネージャーを使用して、リモート情報 カタログを登録する前に、DB2 コントロール・センターから完了することができるステ ップをリストしています。セクションの最後の段落では、DB2 コントロール・センター からのステップが(システムの追加、インスタンスの追加、およびデータベースの追加) が完了した後で、情報カタログ・マネージャーを開く前に、コントロール・センターを シャットダウンする必要があるとなっています。これは誤りです。情報カタログ・マネ ージャーを開く前に、コントロール・センターをシャットダウンする必要はありませ  $h_{\circ}$ 

同じ訂正が、オンライン・ヘルプのタスク「サーバー・ノードおよびリモート情報カタ ログの登録」と、「サーバー・ノードおよび情報カタログ」ウィンドウのオンライン・ ヘルプにも該当します。

# 情報カタログ・マネージャー: オンライン・メッセ**ー**ジ

# **FLG メッセージへの修正**

## メッセージ FLG0260E

メッセージ説明の 2 番目の文:

エラーにより情報カタログのロールバックが行われましたが、失敗しました。 その情報カタログは安定した状況ではありません。作成される変更はありません。

### " **FLG0051E**

メッセージ説明の 2 番目の中黒:

情報カタログ・マネージャーが持つオブジェクトまたはオブジェクト・タイプが 多すぎる。

管理者応答:

インポート機能を使用して、現在の情報カタログ・マネージャーから オブジェクトあるいはオブジェクト・タイプをいくつか削除してください。

## メッセージ FLG0003E

メッセージ説明:

情報カタログ・マネージャーは、使用する前に登録されている必要があります。 情報カタログが正しく登録されていません。

# **メッセージ FLG0372E**

メッセージ説明の最初の文:

オブジェクトが接続オブジェクトであるため、 ATTACHMENT-IND 値はオブジェクトに対して無視されました。

## " **FLG0615E**

メッセージの 2 番目の文は次のように訂正してください。

情報カタログ・マネージャーは予期しないデータベース・エラーを 検出したか、現行ディレクトリーまたはパスで、バインド・ファイル を検索できませんでした。

# 情報カタログ・マネージャー: オンライン・ヘルプ

情報カタログ・ウィンドウ: 誤った選択メニュー・オープン・アイテムのオンライン・ ヘルプは「選択済みオブジェクトのオープン」となっています。それは「定義検索ウィ ンドウのオープン」となります。

# Web 用情報カタログ・マネージャー

DB2 UDB (OS/390 版) システムの情報カタログを使用する場合、大文字小文字を区別 しない検索は利用できません。これは単純検索および拡張機能検索のどちらにも当ては まります。 DB2 UDB (OS/390 版) 情報カタログですべての説明ができないオンライ ン・ヘルプは、単純検索で大文字小文字を区別します。さらに、たとえ基礎オブジェク トがない場合でも、すべてのグループ区分されているオブジェクトは拡張可能です。

# DB2 ウェアハウス・マネージャー インストールの手引き

# 入手できる「DB2 ウェアハウス・マネージャー・インストールの手引き」の更新

「DB2 ウェアハウス・マネージャー・インストールの手引き」は更新されていて、最新 の .pdf は、http://www.ibm.com/software/data/db2/udb/winos2unix/support からオンライン でダウンロードできます。更新された資料は、すべて CD でも入手できます。この CD は、PTF 番号 U478862 を使用して、サービスを介して注文できます。これらの注釈の 情報は、更新された解説書への追加情報です。

# ウェアハウス・トランスフォーマーのソフトウェア要件

 $\mathbf{I}$ 

 $\mathbf{I}$  $\overline{1}$ 

 $\mathbf{I}$ 

 $\overline{\phantom{a}}$ 

 $\mathbf{I}$ 

 $\mathbf{I}$ 

 $\mathsf{I}$ 

 $\overline{1}$ 

Java 開発者キット (JDK) バージョン 1.1.8 またはそれ以降を、ウェアハウス・トラン スフォーマーを使用したいデータベースにインストールする必要があります。

# 照会パトローラー管理の手引き

# DB2 照会パトローラー・クライアントの分離コンポーネント

DB2 照会パトローラー・クライアントは、DB2 管理クライアントの部品ではない分離 コンポーネントです。これは、「照会パトローラー・インストールの手引き」に指示さ れているように、 DB2 管理クライアントのインストール中にはインストールされない ことを意味します。その代わり、照会パトローラー・クライアントを別々にインストー ルする必要があります。

照会パトローラー・クライアントと照会パトローラー・サーバーのバージョンおよびレ ベルは同じでなければなりません。

# ノード状況の変更

 $\overline{1}$ 

 $\mathbf{I}$ 

I.

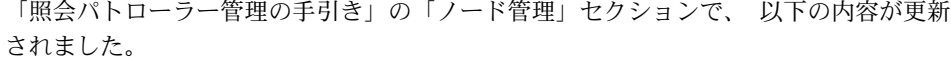

ノード状況を変更するには、以下の手順にしたがってください。

- 1. 「ノード管理」ページで、「ノード」を選択します。
- 2. 「表示 / 編集」をクリックします。

「ノードの詳細情報」ウィンドウが開きます。

- 3. 「要求状況」フィールドで新規状況を選択します。
	- 注: 要求状況 は、「ノードの詳細情報」ウィンドウの中で、変更可能な唯一のフィ ールドです。 その他のフィールドはすべて、DB2 クエリー・パトローラーによ って提供される値を表示しています。
- 4. 「OK」をクリックします。

以下のリストは、ノード・パラメーターごとの情報を提供します。

**ノード ID** 

ノードの ID を提供します。

ノード状況

現行ノード状況を含みます。

- 「アクティブ」は、ノードでジョブが実行可能であることを示します。
- 「非アクティブ」は、ノードの「DB2 クエリー・パトローラー」コンポーネ ントがシャットダウンしていることを示します。ノードは DB2 クエリー・ パトローラーで利用不能です。ノードを再びアクティブにするには、iwm 管 理ユーザー・アカウントを使用して dapstart コマンドを発行します。
- 「静止中」は、ノードが静止状態になろうとしていることを示します。実行 中のジョブは完了しますが、ノードでスケジュールされる新規ジョブはあり ません。
- 「静止」は、ノードが静止していることを示します。ノードは DB2 クエリ ー・パトローラーで使用可能ですが、そのノードにスケジュールされている 新規ジョブはありません。

#### 要求状況

 $\mathbf{I}$ 

 $\mathbf{I}$ 

 $\mathbf{I}$ 

 $\mathbf{I}$ 

 $\mathbf{I}$ 

 $\mathbf{I}$ 

ノード状況が以下の状況に変更されることを示します。

- 「アクティブ」は、ノードがアクティブになることを示します。
- 「非アクティブ」は、ノードが非アクティブになることを示します。実行中 のジョブは完了し、スケジュールされる新規ジョブはありません。
- 「強制」は、ノードが即時に非アクティブになることを示します。実行中の ジョブは即時に終了し、スケジュールされる新規ジョブはありません。
- 「静止」は、ノードが静止状態になることを示します。実行中のジョブは完 了します。

#### 状況の最終変更日時

ノード状況の最終変更日時を示します。

#### スケジュールされたジョブ

実行がスケジュールされたジョブ数と、このノードで実行中のジョブ数を提供 します。

#### CPU 使用率

ノードの CPU 使用率をパーセント (0 - 100) で提供します。 CPU 使用率情 報が収集されていない場合は、値は -1 です。

#### 使用可能なディスク

結果が作成されるファイル・システム内の使用可能なバイト数を示します。デ ィスク使用率がモニターされていない場合は、値は -1 です。

#### ノード・マネージャー PID

ノード・マネージャー・プロセスのプロセス ID を示します。

### dqpmigrate を使用した DB2 照会パトローラーのバージョン 6 からの移行

dqpmigrate コマンドは、バージョン 7 照会パトローラー・サーバーがバージョン 6 照 会パトローラー・サーバーの上にインストールされた場合に使用する必要があります。 フィックスパック 2 以降については、フィックスパックのインストールがこのコマンド を実行するときに dqpmigrate を手操作で実行する必要はありません。このコマンドを使 用しないと、v6 で定義された既存のユーザーは、バージョン 7 で追加されたいくつか の新しいストアード・プロシージャーに対して EXECUTE 権限を持ちません。

注: dqpmigrate.bnd は sqllib/bnd ディレクトリーにあり、dqpmigrate.exe は sqllib/bin ディレクトリーにあります。

dqpmiqrate を手操作で使用し、EXECUTE 権限を付与するには、フィックスパックの 実行後に以下を実行してください。

1. 次のコマンドを入力して、/sqllib/bnd/dqpmigrate.bnd パッケージ・ファイルを、 照会パトローラー・サーバーがインストールされているデータベースにバインドしま す。

db2 bind dqpmigrate.bnd

2.次を入力して、**dqpmigrate** を実行します。

dqpmigrate dbalias userid passwd

# 照会管理の使用可能化

 $\mathbf{I}$ 

 $\mathbf{I}$ 

 $\overline{1}$  $\overline{1}$ 

 $\mathbf{I}$  $\mathbf{I}$ 

 $\overline{\phantom{a}}$ 

「照会管理の使用可能化」の「概説およびインストール」の章では、テキストは以下の 通りです。

データベース構成パラメーターを設定するには、データベースの所有者であるか、 あるいは SYSADM、SYSCTRL または SYSMAINT 権限を持つ必要があります。

# 制御表の表スペースのロケーション

第1章「システム概説」の「DB2 照会パトローラー制御表」で、次のテキストをセク ションの最初の段落の終わりに追加してください。

DB2 照会パトローラー制御表の表スペースが単一ノードのノード・グループになけれ ば、DB2 照会パトローラーは正常に機能しません。

### Ⅰ dqpstart コマンドの新しいパラメーター

第 2 章 「概説およびインストール」の「DB2 照会パトローラーの開始および停止」 で、最後の段落の後に次のテキストを追加してください。

dqpstart コマンドの新しいパラメーターは、以下の通りです。

#### RESTART パラメーター:

dqpnodes.cfg ファイルにある指定のノードのホスト名またはノード・タイプ、 あるいはその両方の置換をユーザーに許可します。 DB2 照会パトローラーは このノードで開始されます。

- 注: DOPSTART コマンドを RESTART パラメーターを指定して実行する前 に、以下の項目を確認してください。
	- 1. DB2 照会パトローラーが、置換されるホストですでに停止されてい る。

2. DB2 照会パトローラーが新しいホストでまだ実行されていない。

構文は次の通りです。

dqpstart nodenum *node num* restart *hostname* server | agent | none

#### ADDNODE パラメーター:

 $\mathbf{I}$  $\mathbf{I}$ 

 $\mathbf{I}$ 

<sup>1</sup>

 $\mathbf{I}$ 

 $\mathsf{I}$ 

 $\overline{1}$ 

 $\overline{1}$  $\mathbf{I}$ 

 $\mathbf{I}$ 

dapnodes.cfg ファイルへの新しいノードの追加をユーザーに許可します。新し いノード項目が dqpnodes.cfg ファイルに追加された後、このノードで DB2 照 会パトローラーが開始されます。構文は次の通りです。

dqpstart nodenum node num addnode hostname server | agent | none

#### DROPNODE パラメーター:

dqnodes.cfg ファイルからのノードの削除をユーザーに許可します。ノード項 目が dqpnodes.cfg ファイルから削除される前に、このノードで DB2 照会パト ローラーが停止されます。構文は次の通りです。

dqpstop nodenum node num dropnode

# iwm\_cmd コマンドの新しいパラメーター

新しい -v パラメーターが iwm cmd コマンドに追加され、指定のノードで実行されて いたジョブの状況をリカバリーできるようになりました。非アクティブ・ノードのジョ ブのみリカバリー可能です。このコマンドは、ノード障害があり、そのノードでジョブ が実行されているか、またはその時点で取り消し中のジョブがあるときに実行してくだ さい。「実行」状態だったジョブは再実行依頼され、「キュー」状態に戻ります。「取 り消し中」状態だったジョブは「取り消し済み」状態に設定されます。

構文の一部は次の通りです。

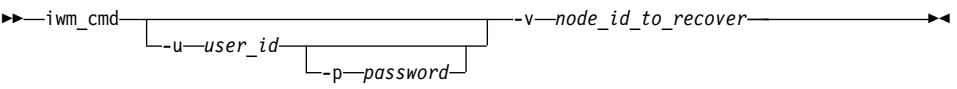

#### node id to recover

ジョブがリカバリーされるノードを指定します。

# 新しいレジストリー変数: DQP RECOVERY INTERVAL

iwm\_scheduler\_がリカバリー・ファイルを検索する間隔を分単位で設定するために使用 される、 DOP RECOVERY INTERVAL という新しいレジストリー変数があります。デ フォルトは 60 分です。

# Query Administrator の開始

「DB2 照会パトローラーを管理する QueryAdministrator の使用」章では、 Windows の スタート・メニューから QueryAdministrator の開始の手順を提供しています。最初のス テップは以下のテキストを提供します。

Windows を使用している場合、DB2 クエリー・パトローラー --> QueryAdministrator を IBM DB2 プログラム・グループから選択できます。

テキストは以下の通りです。

DB2 クエリー・パトローラー --> QueryAdmin。

# ユーザー管理

「 DB2 照会パトローラーを管理する QueryAdministrator の使用」 章の「ユーザー管 理」セクションでは、最大経過時間のパラメーター定義において、値が 0 あるいは -1 に設定されている場合、照会は常に完了まで実行することを示します。このパラメータ ーは負の値にセットできません。このテキストは、値が 0 にセットされる場合、照会は 常に完了まで実行することを示します。

最大照会パラメーターは DB2 照会パトローラーが同時に実行するジョブの最大数を指 定します。最大照会は 0 から 32767 の範囲の整数である必要があります。

# ジョブ・キューの作成

「DB2 照会パトローラーを管理する QueryAdministrator の使用」章の「ジョブ・キュー 管理」セクションでは、「ジョブ・キューの作成」ステップの画面取りは第2ステップ 後に表示されます。 QueryAdministrator ツールのジョブ・キュー管理ページで、「新 規」をクリックする場合、新しい「ジョブ・キュー」ウィンドウについての情報が開き ます。

ジョブ・キュー・ページあるいはジョブ・キュー・タブを参照するには、それぞれジョ ブ・キュー管理ページあるいはジョブ・キュー管理タブを読んでください。

# コマンド行インターフェースの使用

DB2 照会パトローラー・システムで照会を実行以来および結果表を作成するためのユー ザー権限を持っている場合は、データベース上で CREATETAB 権限が必要となりま す。DOP RES TBLSPC プロファイル変数が未設定の場合か、あるいは DQP\_RES\_TBLSPC プロファイル変数がデフォルト表スペースの名前に設定されている 場合、ユーザーはデータベースの CREATETAB 権限を必要としません。ユーザーはデ フォルト表スペースに表を作成するための権限を持っているので、この場合は結果表の 作成は成功します。

# クエリー・イネーブラー注意事項

• キーセット・カーソルを使用する第三者の照会ツールを使用する場合、照会はインタ ーセプトされません。クエリー・イネーブラーに対して照会をインターセプトするた めには、以下を含むために db2cli.ini ファイルを変更する必要があります。

[common] DisableKeySetCursor=1

• AIX クライアントの場合、環境変数 LIBPATH がセットされないことを確認してく ださい。 JDK で出荷されているライブラリー libXext.a は、/usr/lib/X11 サブディ レクトリーのライブラリーと互換性がありません。クエリー・イネーブラー GUI で 問題が起こります。

# ブランク列ページを返すことができる DB2 クエリー・パトローラー・トラッカー

フィックスパック 3 には DB2 照会パトローラー・トラッカーの修正が含まれていま す。トラッカーは、列にヒットしない照会を正しくレポートします。このような照会の 例としては、"SELECT COUNT(\*) FROM ..." などがあります。この種の照会は、表に あるいずれの列にもヒットしません。トラッカーは列ページとしてブランク・ページを 表示します。このブランク列ページは不良とは見なされません。

# 照会パトローラーおよびレプリケーション・ツール

照会パトローラー バージョン 7 はレプリケーション・ツール (asnapply, asnccp, dira、および analvze) の照会をインターセプトし、これらのツールに誤動作を発生させ ます。この問題を回避するには、これらのツールを実行するときは動的照会管理を使用 不可にします。

# クエリー・パトローラーのパフォーマンス改善

次のテキストが、第6章「パフォーマンスの調整」の末尾に表示される必要がありま す。

BIND オプション、INSERT BUF を使用して、DB2 クエリー・パトローラーのパフォ ーマンスを改善する

デフォルトでは、DB2 クエリー・パトローラーは管理する照会の結果を保管するため に、結果表を作成します。 これらの結果表への挿入のパフォーマンスを改善するため に、DB2 クエリー・パトローラー・バインド・ファイルのいずれかをバインドする際 に、INSERT BUF オプションを指定します。

次のようにして DB2 クエリー・パトローラー・バインド・ファイルをデータベースに バインドします。

 $\mathbf{I}$ 

 $\mathbf{I}$  $\overline{1}$ 

 $\mathbf{I}$ 

 $\mathbf{L}$ 

 $\overline{1}$ 

 $\mathsf{I}$ 

 $\mathbf{I}$ 

 $\mathbf{I}$ 

 $\mathbf{I}$ 

 $\mathbf{I}$ 

 $\mathbf{I}$ 

 $\mathbf{I}$ 

 $\mathsf{I}$ 

Windows の DB2\_RUNTIME\bnd ディレクトリーまたは、UNIX の DB2\_RUNTIME/bnd パスから、次のコマンドを入力する。

db2 connect to database user iwm using password db2 bind @db2qp.lst blocking all grant public db2 bind iwmsx001.bnd insert buf db2 bind @db2qp\_sp.lst db2 commit

なお、database は、DB2 クエリー・パトローラーによって管理される置き換えデータ ベースであり、password は、管理ユーザー・アカウント iwm のパスワードです。

# バージョン 6 で作成された照会パトローラー・ユーザー用の EXECUTE 特権の消失

新規のストアード・プロシージャー (IWM.DQPGROUP、IWM.DQPVALUR、 IWM.DOPCALCT、および IWM.DOPINJOB) が照会パトローラー バージョン 7 に追加 されたため、バージョン 6 で作成された既存のユーザーは、このパッケージでの EXECUTE 権限を保持しません。この問題を自動的に訂正するアプリケーションが、フ ィックスパック 1 に追加されています。

DOP ユーザー情報を変更するために DOP Ouery Admin を使用しようとする場合に は、ユーザー・リストから既存のユーザーを除去しないようにしてください。

# 照会パトローラーの制約事項

| | | | | | |

| |

> JVM (Java 仮想計算機) のプラットフォーム制限により、照会イネーブラーは、HP-UX および NUMA-O ではサポートされていません。また、照会パトローラー・トラッカー は NUMA-O ではサポートされていません。照会パトローラー・クライアント・ツール のすべてが必要な場合、 HP-UX または NUMA-Q サーバーに対して、このツールを実 行するには、Windows NT などの別のプラットフォームを使用することをお勧めしま す。

# 付録 B. DB2 照会パトローラー・クライアントのトラブルシューティング

付録 B 「DB2 照会パトローラー・クライアントのトラブルシューティング」の「照会 イネーブラーの一般的な問題」章の問題 2 に記述されている最初の中黒のテキストを次 のテキストに置き換えてください。

パス設定に jre が含まれることを確認します。

# 第6部 アプリケーション開発

 $\overline{1}$ 

 $\overline{1}$ 

 $\mathsf I$ 

 $\overline{\phantom{a}}$  $\overline{1}$ 

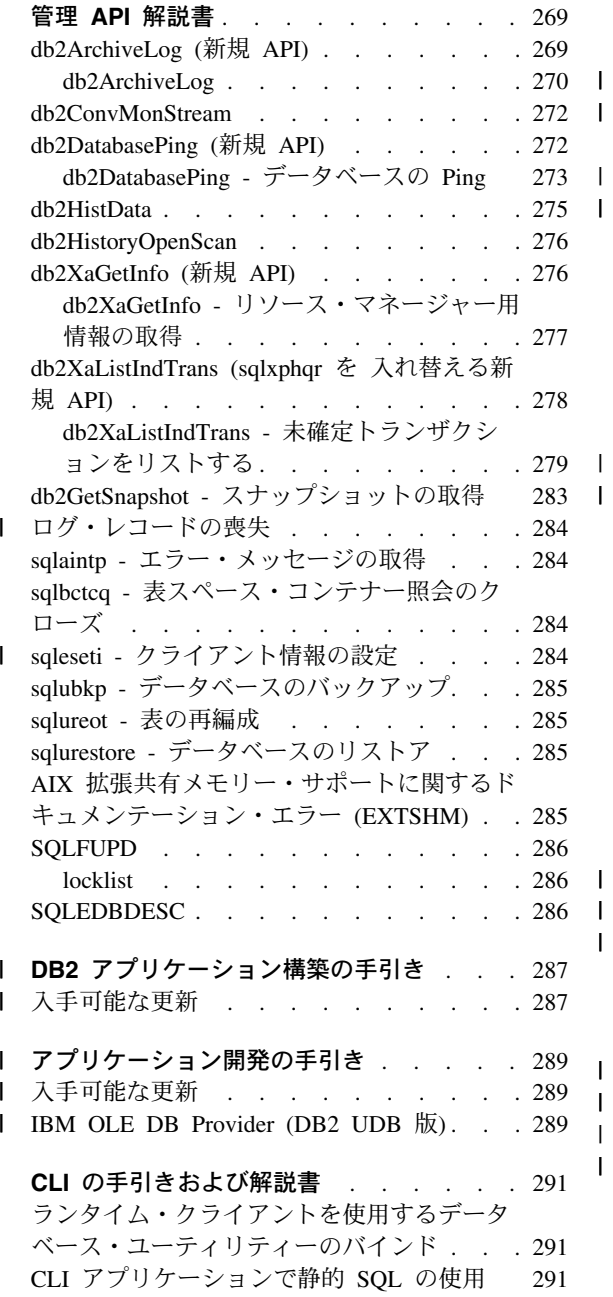

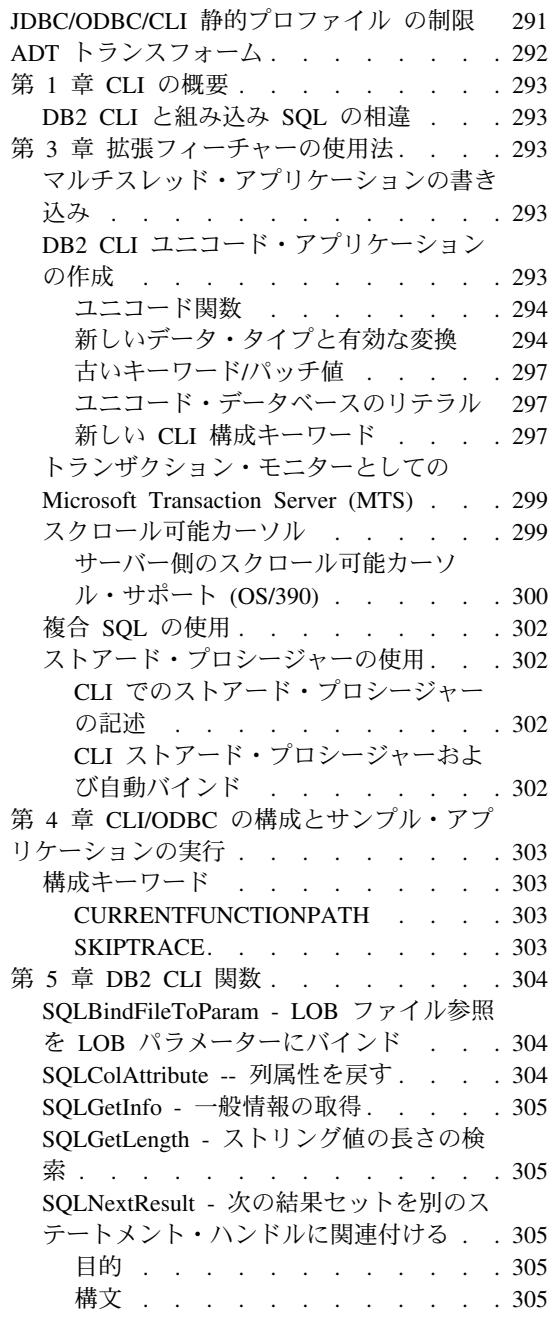

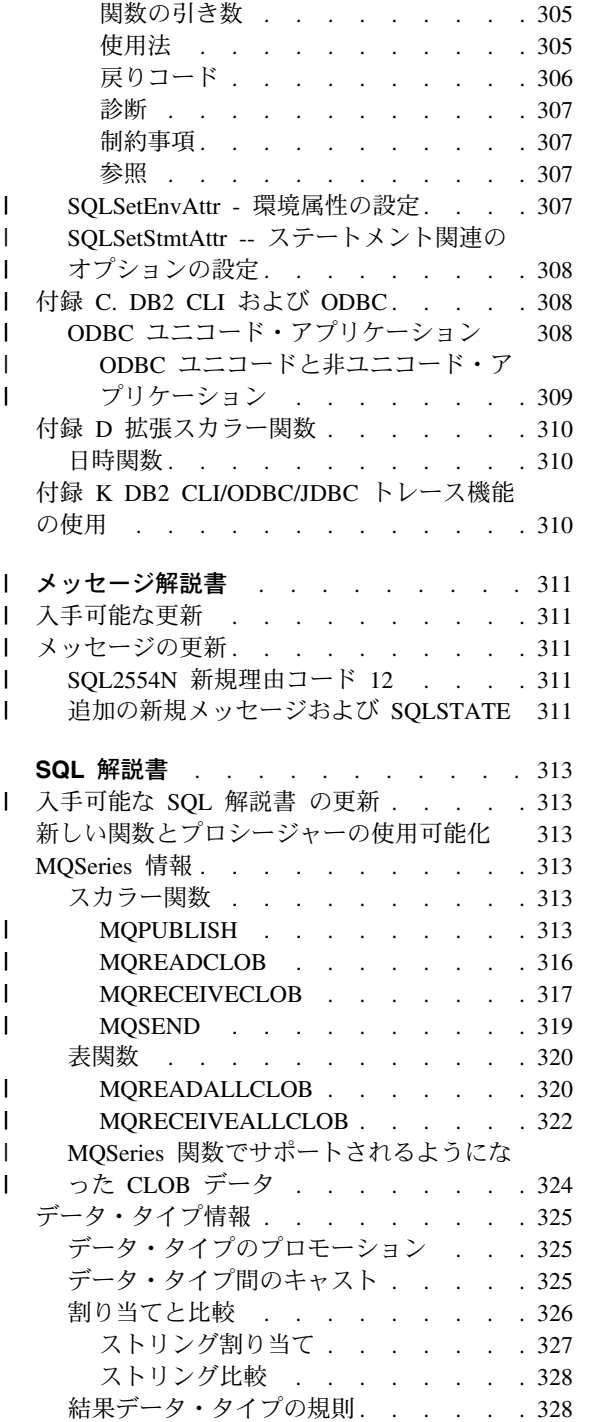

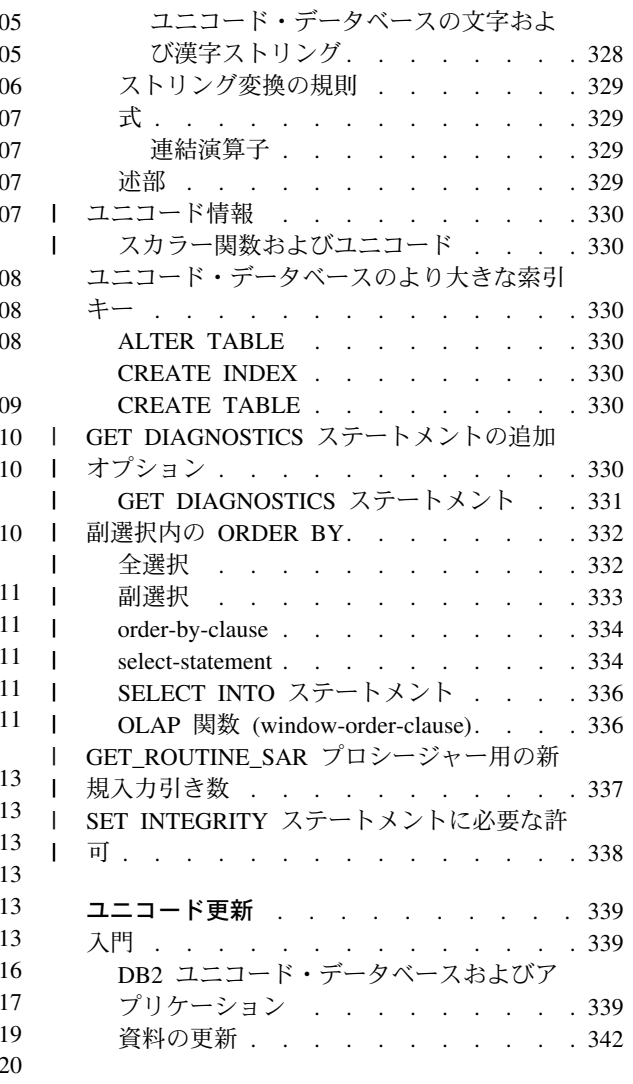

 $\begin{array}{c} \rule{0pt}{2.5ex} \rule{0pt}{2.5ex} \rule{0$ 

 $\mathsf{I}$  $\overline{\phantom{a}}$  $\begin{array}{c} \rule{0pt}{2.5ex} \rule{0pt}{2.5ex} \rule{0$  $\overline{\phantom{a}}$  $\mathsf{I}$  $\overline{\phantom{a}}$  $\mathsf{I}$ 

# <span id="page-284-0"></span>管理 API 解説書

db2ArchiveLog (新規 API)

# <span id="page-285-0"></span>db2ArchiveLog - アクティブ・ログのアーカイブ

# db2ArchiveLog

回復可能データベースのアクティブ・ログ・ファイルをクローズして切り捨てます。ユ ーザー出口が使用可能な場合にはアーカイブ要求を実行します。

# 権限

以下のいずれかとなります。

- sysadm
- sysctrl
- sysmaint
- · dbadm

### 必要な接続

この API は、指定されたデータベースへの接続を自動的に確立します。指定されたデ ータベースへの接続がすでに確立されている場合、 API はエラーを返します。

# API 組み込みファイル

 $db2ApiDf.h$ 

# C API 構文

```
/* File: db2ApiDf.h */
/* API: Archive Active Log */SQL_API_RC SQL_API_FN
   db2ArchiveLog (
     db2Uint32 version,
     void *pDB2ArchiveLogStruct,
     struct sqlca * pSqlca);
typedef struct
\{char
                      *piDatabaseAlias;
  char
                      *piUserName;
   char
                       *piPassword;
   db2Uint16
                      iAllNodeFlag:
  db2Uint16
                      iNumNodes;
  SQL PDB NODE TYPE *piNodeList;
   db2Uint32
                       iOptions;
} db2ArchiveLogStruct
```
### 汎用 API 構文

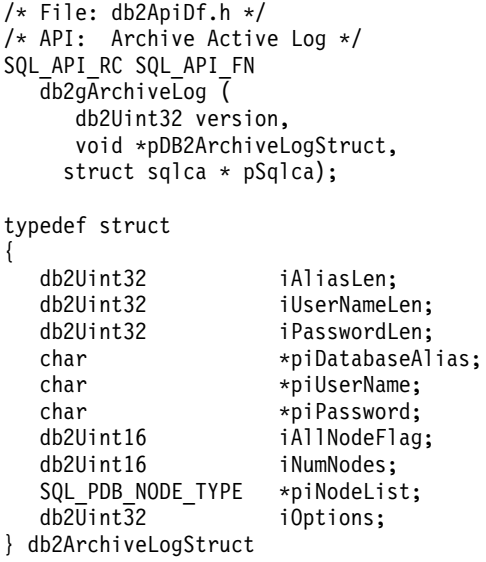

### API パラメーター

#### version

入力。 2 番目のパラメーターとして渡される変数 pDB2ArchiveLogStruct のバ ージョンおよびリリース・レベルを指定します。

#### pDB2ArchiveLogStruct

入力。db2ArchiveLogStruct 構造へのポインター。

pSqlca 出力。sqlca 構造へのポインター。

#### **iAliasLen**

入力。4 バイトの符号なし整数で、データベース別名の長さをバイト数で表し ます。

#### **iUserNameLen**

ユーザー名の長さ (バイト単位) を表す 4 バイトの符号なし整数。ユーザー名 を使用しない場合は、ゼロに設定してください。

#### **iPasswordLen**

入力。パスワードの長さ (バイト単位) を表す 4 バイトの符号なし整数。パス ワードを使用しない場合、0を設定します。

# <span id="page-287-0"></span>db2ArchiveLog - アクティブ・ログのアーカイブ

#### piDatabaseAlias

入力。アクティブ・ログのアーカイブが作成されるデータベースのデータベー ス別名 (システム・データベース・ディレクトリーにカタログされているもの) を含むストリング。

#### piUserName

入力。接続時に使用されるユーザー名を含むストリング。

#### piPassword

入力。接続を試みるときに使用されるパスワードを含むストリング。

#### **iAllNodeFlag**

MPP のみ。入力。操作を db2nodes.cfg ファイルにリストされているすべての ノードに適用するかどうかを示すフラグ。有効な値は以下の通りです。

#### **DB2ARCHIVELOG NODE LIST**

piNodeList に渡されるノード・リストのノードに適用されます。

#### **DB2ARCHIVELOG ALL NODES**

すべてのノードに適用されます。 piNodeList は NULL です。これが デフォルト値です。

#### **DB2ARCHIVELOG ALL EXCEPT**

piNodeList に渡されるノード・リストのノードを除くすべてのノード に適用されます。

#### **iNumNodes**

MPP のみ。入力。piNodeList 配列のノード数を指定します。

#### piNodeList

MPP のみ。入力。アーカイブ・ログ操作を適用するノード番号の配列を指すポ インター。

#### **iOptions**

入力。将来の使用のために予約されています。

# db2ConvMonStream

使用上の注意の中で、スナップショット・データ・ストリーム・タイプの構造は、 SQLM\_ELM\_SUBSECTION は sqlm\_subsection である必要があります。

# db2DatabasePing (新規 API)
# db2DatabasePing - データベースの Ping

クライアントとデータベース・サーバーの間の基礎接続のネットワーク応答時間をテス トします。この API は、ホスト・データベース・サーバーが、直接またはゲートウェ イ経由で DB2 コネクトからアクセスされるときにアプリケーションによって使用され ます。

#### 権限

なし

## 必要な接続

データベース

## API 組み込みファイル

 $db2ApiDf.h$ 

## C API 構文

```
/* File: db2ApiDf.h */
  /* API: Ping Database *//* \dots */SQL API RC SQL API FN
     db2DatabasePing (
    db2Uint32 versionNumber,
        void
                     *pParmStruct,
     struct sqlca \star pSqlca);
   /* \dots */typedef SQL STRUCTURE db2DatabasePingStruct
   \{char
                 iDbAlias[SQL ALIAS SZ + 1];
     db2Unit16 iNumIterations;
    db2Uint32 *poElapsedTime;
   ł
```
## 汎用 API 構文

```
/* File: db2ApiDf.h *//* API: Ping Database *//* \ldots */SQL API RC SQL API FN
     db2gDatabasePing (
    db2Uint32 versionNumber,
         void
                     *pParmStruct,
    struct sqlca \star pSqlca);
  /* \ldots */typedef SQL STRUCTURE db2gDatabasePingStruct
   \{db2Uint16
                 iDbAliasLength;
```
## db2ArchiveLog - アクティブ・ログのアーカイブ

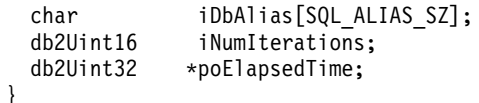

## API パラメーター

#### versionNumber

- 入力。アプリケーションが使用している DB2 ユニバーサル・データベースま たは DB2 コネクト製品のバージョンとリリース番号を示します。
- 注: 定数 db2Version710 あるいはそれ以降が、DB2 バージョン 7.1 あるいは それ以降に対して使用されます。

#### pParmStruct

 $\mathbf{I}$ 

入力。db2DatabasePingStruct 構造へのポインター。

#### **iDbAliasLenath**

入力。データベース別名の長さを示します。

注:このパラメーターは現在使用されていません。将来の利用のために予約し てあります。

#### **iDhAlias**

入力。データベース別名を示します。

注:このパラメーターは現在使用されていません。将来の利用のために予約し てあります。

#### **iNumIterations**

入力。テスト要求反復数を示します。値は、 1 から 32767 までにしてくださ  $V_{\lambda_{\alpha}}$ 

## poElapsedTime

出力。 エレメントの数が iNumIterations に等しい 32 ビット配列へのポインタ ーを示します。配列の各エレメントには、1つのテスト要求反復用に、マイク 口秒単位の経過時間が含まれます。

- 注: アプリケーションは、この API を呼び出す前に、この配列へのメモリー割 り振りについての責任を負います。
- pSqlca 出力。 sqlca 構造へのポインター。この構造体の詳細について詳しくは、管理 API 解説書 をご覧ください。

#### 使用上の注意

データベース接続は、この API を呼び出す前に存在している必要があります。存在し ていない場合、エラーが起きます。

この関数は、PING コマンドを使用して呼び出すこともできます。このコマンドの説明 については、コマンド解説書をご覧ください。

## db2HistData

以下の項目を表 11 に追加する必要があります。 db2HistData 構造のフィールド:

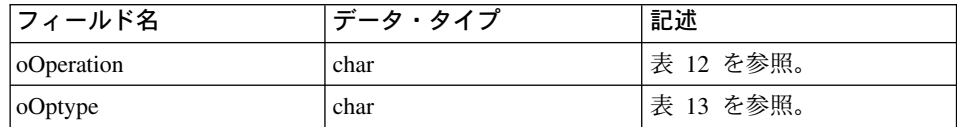

以下の表が表 11 の後に追加されます。

表 12。db2HistData 構造内の oOperation の有効なイベント値。

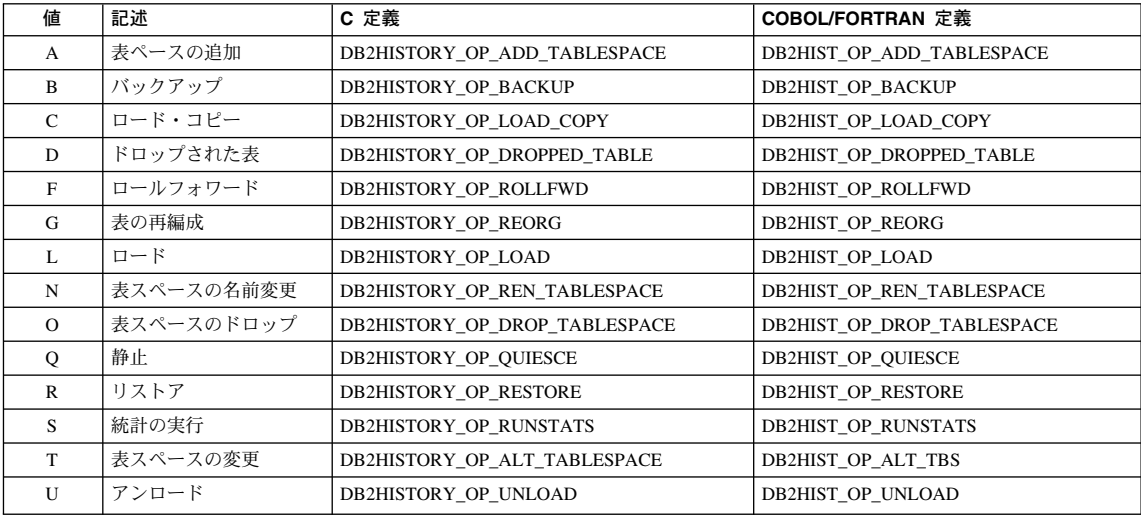

以下の表も追加されます。

表 13。db2HistData 構造内の有効な oOptype 値。

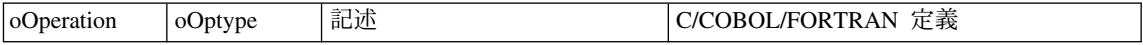

# db2ArchiveLog - アクティブ・ログのアーカイブ

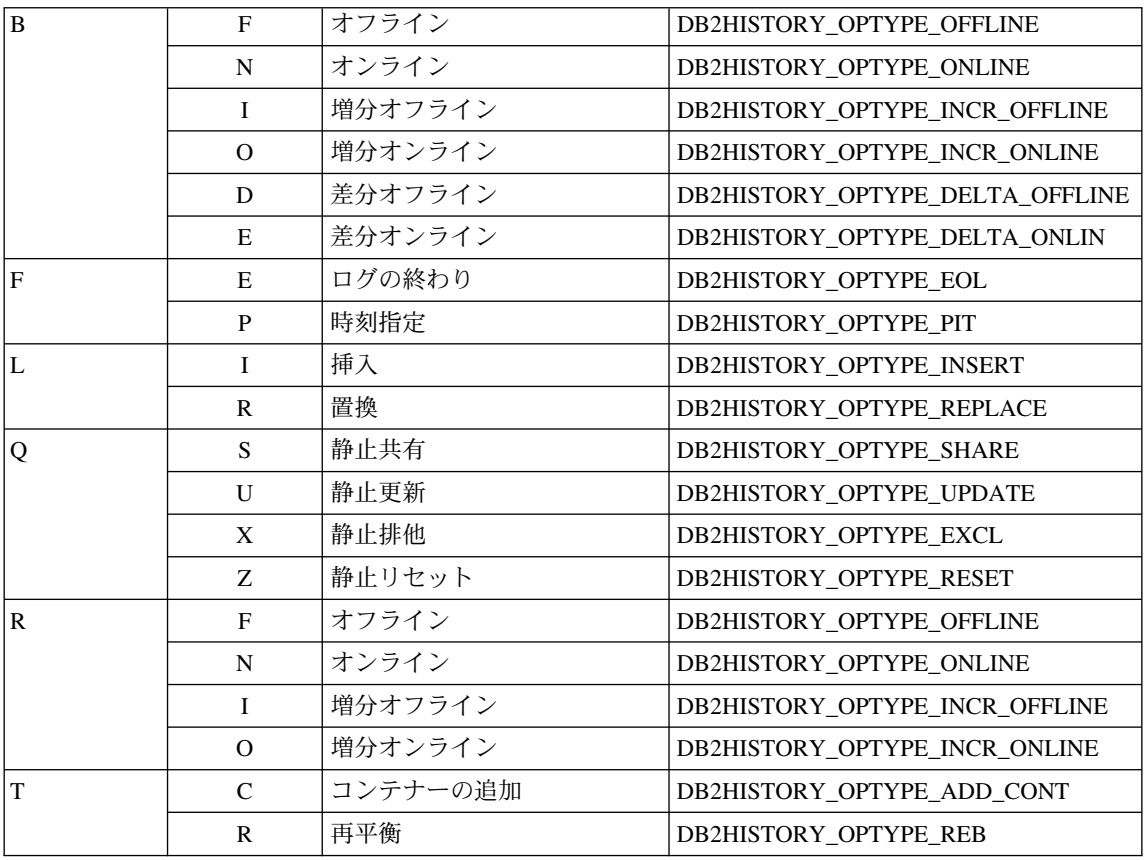

# db2HistoryOpenScan

以下の値が iCallerAction パラメーターに追加されます。

## DB2HISTORY\_LIST\_CRT\_TABLESPACE

他のフィルターを通過する CREATE TABLESPACE および DROP TABLESPACE レコードのみを選択します。

db2XaGetInfo (新規 API)

#### db2XaGetInfo - リソース・マネージャー用情報の取得

特定リソース・マネージャーの抽出情報は、一度 xa\_open コールが行われました。

権限

なし

### 必要な接続

データベース

## API 組み込みファイル

sqlxa.h

## C API 構文

```
/* File: sqlxa.h */
/* API: リソース・マネージャーの情報を取得する */
/* \ldots */SQL API RC SQL API FN
db2XaGetInfo (
 db2Uint32 versionNumber,
 void * pParmStruct,
 struct sqlca \star pSqlca);
typedef SQL STRUCTURE db2XaGetInfoStruct
 db2int32 iRmid;
 struct sqlca oLastSqlca;
} db2XaGetInfoStruct;
```
## API パラメーター

#### versionNumber

入力。2番目のパラメーター pParmStruct で渡されている構造のバージョンと リリース・レベルを指定します。

#### pParmStruct

入力。db2XaGetInfoStruct 構造へのポインター。

- pSqlca 出力。 salca 構造へのポインター。この構造体の詳細について詳しくは、管理 API 解説書 をご覧ください。
- iRmid 入力。情報が必要なリソース・マネージャーを指定します。

#### oLastSqlca

出力。 最後の XA API 呼び出しの sqlca を含んでいます。

**注:** 最後に失敗した XA API から、結果として *sqlca* のみ検索することができ ます。

db2ArchiveLog - アクティブ・ログのアーカイブ

db2XaListIndTrans (sqlxphqr を 入れ替える新規 API)

# db2XaListIndTrans - 未確定トランザクションをリストする

現在接続されているデータベースの全未確定トランザクションのリストを提供します。

## 有効範囲

この API は、発行されたノードにだけ影響します。

# 権限

以下のいずれかとなります。

- sysadm
- · dbadm

## 必要な接続

データベース

## API 組み込みファイル

 $db2ApiDf.h$ 

## C API 構文

```
/* File: db2ApiDf.h */
   /* API: 未確定トランザクションのリスト */
   /* \dots */SQL API RC SQL API FN
   db2XaListIndTrans (
    db2Uint32 versionNumber.
    void * pParmStruct,
    struct sqlca * pSqlca);
   typedef SQL STRUCTURE db2XaListIndTransStruct
    db2XaRecoverStruct * piIndoubtData;
    db2Uint32
                         iIndoubtDataLen;
    db2Uint32
                         oNumIndoubtsReturned:
    db2Uint32
                         oNumIndoubtsTotal;
    db2Uint32
                         oReaBufferLen:
   } db2XaListIndTransStruct;
   typedef SQL STRUCTURE db2XaRecoverStruct
    saluint32
                   timestamp:
    SQLXA XID
                   xid:
                   dbalias[SQLXA DBNAME SZ];
    char
                 applid[SQLXA_APPLID_SZ];<br>sequence_no[SQLXA_SEQ_SZ];
    char
    char
    char
                  auth id[SQL USERID SZ];
                   log full;
    char
    charconnected;
    char
                   indoubt status;
    char
                   originator;
    char
                    reserved[8]:} db2XaRecoverStruct;
```
# API パラメーター

## versionNumber

入力。2番目のパラメーター pParmStruct で渡されている構造のバージョンと リリース・レベルを指定します。

#### pParmStruct

入力。db2XaListIndTransStruct 構造へのポインター。

pSqlca 出力。 *sqlca* 構造へのポインター。この構造体の詳細について詳しくは*、管理* API 解説書 をご覧ください。

#### pilndoubtData

入力。未確定データのバッファーを提供したアプリケーションへのポインター が、返されます。未確定データは db2XaRecoverStruct の形式です。アプリケー

ションは db2XaRecoverStruct 構造のサイズを使用し、このパラメーターにより 提供されたアドレスで始動することで未確定トランザクションのリストを traverse することができます。

その値が NULL の場合、DB2 は必要なバッファーのサイズを計算し、 oRegBufferLen でのこの値を返します。oNumIndoubtsTotal は未確定トランザク ションの数の合計を含んでいます。このアプリケーションは、必要なバッファ ー・サイズを割り振り、 API を再度発行します。

#### oNumIndoubtsReturned

出力。 未確定トランザクション・レコードの数は、pIndoubtData で指定され たバッファーに返されます。

#### oNumIndoubtsTotal

出力。 未確定トランザクション・レコードの合計数は、API 呼び出し時に使 用可能です。 piIndoubtData バッファーがすべてのレコードを含めるのに小さ すぎる場合は、oNumIndoubtsTotal が oNumIndoubtsReturned の合計を超えま す。アプリケーションはすべてのレコードを取得するために、API を再発行 する場合があります。

注:この数は、未確定トランザクションが自動的に、もしくは試行錯誤的に繰 り返し同期化しようとした結果、または他のトランザクションが未確認状 態に入った結果として、 API 呼び出しの間で変化する場合があります。

#### oReaBufferLen

出力。 API 呼び出し時に、すべての未確定トランザクション・レコードを保 留できるバッファー長が要求されました。アプリケーションはこの値を、 pIndoubtData の設定を NULL にした API 呼び出しにより、必要なバッファ ー・サイズを決定するために使用します。この値は、その結果、必要なバッフ ァーを割り振るために使用できるので、割り振られたバッファーのアドレスへ の pIndoubtData 設定で、API を発行することができます。

注: 必須のバッファー・サイズは、未確定トランザクションが自動的に、もし くは試行錯誤的に繰り返し同期化しようとした結果、または他のトランザ クションが未確認状態に入った結果として、 API 呼び出しの間で変化する 場合があります。アプリケーションはこれらを計算に入れて大規模なバッ ファーを割り振る場合があります。

#### timestamp

出力。トランザクションが未確定状態に入った時点で、時刻を指定します。

出力。 グローバル・トランザクションを一意的に識別するためのトランザクシ xid ョン・マネージャーにより割り当てられた XA ID を指定します。

#### dhalias

出力。 未確定トランザクションが検出されたデータベースの別名を指定しま す。

## db2ArchiveLog - アクティブ・ログのアーカイブ

applid 出力。 このトランザクションのデータベース・マネージャーにより割り当てら れたアプリケーション ID を指定します。

#### sequence\_no

出力。 applid の拡張版としてデータベース・マネージャーに割り当てられたシ ーケンス番号を指定します。

## auth id

出力。 トランザクションを実行するユーザーの許可 ID を指定します。

#### log\_full

出力。 ログのフル状熊がこのトランザクションが原因かどうか指示します。有 効な値は以下の通りです。

#### **SQLXA TRUE**

この未確定トランザクションがログのフル状態の原因となっていま す。

## **SQLXA FALSE**

この未確定トランザクションはログのフル状態の原因になっていませ  $h_{\alpha}$ 

#### connected

出力。 アプリケーションが接続されているかどうか指示します。有効な値は以 下の通りです。

#### **SQLXA TRUE**

このトランザクションは、通常同期点処理を実行中で、2 フェーズ· コミットの第2フェーズを待機しています。

#### SOLXA FALSE

このトランザクションは、早期の障害により未確定のままであり、現 在はトランザクション・マネージャーからの再同期化を待機していま す。

## indoubt status

出力。 この未確定トランザクションの状況を指示します。 有効な値は以下の 通りです。

#### **SQLXA TS PREP**

このトランザクションは準備済みです。 この接続パラメーターは、ト ランザクションが通常コミット・プロセスの第 2 フェーズを待機して いるのか、エラーが発生し、トランザクション・マネージャーが要求 した再同期化を行っているのか判定するために使用することができま す。

#### **SQLXA TS HCOM**

このトランザクションは、試行錯誤的にコミットされました。

#### **SQLXA TS HROL**

このトランザクションは試行錯誤的にロールバックされました。

#### **SQLXA TS MACK**

このトランザクションは区分に分割されたデータベース内の 1 つのノ ードからコミットの承認が未着です。

#### **SQLXA TS END**

このトランザクションはこのデータベースで終了しています。このト ランザクションは後で再活動化、コミット、ロールバックなどをする 場合があります。またトランザクションがエラーになった場合、トラ ンザクションが完了しなかった場合でも可能です。これがそのケース の場合、このトランザクションは、試行錯誤の処置を要求します。そ れは、トランザクションがロックしたままになったり、データ・アク セスが他のアプリケーションの妨げになる場合があるためです。

#### 使用上の注意

通常のアプリケーションは、データベースもしくは分割データベース座標ノードへの現 行接続を設定した後、以下のステップを実行します。

- 1. *piIndoubtData* に NULL をセットして **db2XaListIndTrans** をコールします。これは oReqBufferLen と oNumIndoubtsTotal で値を返します。
- 2. バッファーを割り振るため、oRegBufferLen で戻り値を使用します。 このバッファー は追加の未確定トランザクションがあると、大きさが十分でない場合があります。そ れは、 oReqBufferLen を取得するための API の初期呼び出しのためです。このアプ リケーションは oReqBufferLen より大きなバッファーを提供する場合があります。
- 3. すべての未確定トランザクション・レコードが取得されたか決定します。これは oNumIndoubtsReturned と oNumIndoubtTotal の比較により行うことができます。 oNumIndoubtsTotal が oNumIndoubtsReturned より大きい場合、アプリケーションは以 上のステップを繰り返すことができます。

#### 参照項目

管理 API 解説書 に「sqlxhfrg - トランザクション状態の喪失」、「sqlxphcm - 未確定 トランザクションのコミット」、および「sqlxphrl - 未確定トランザクションのロール バック」があります。

## db2GetSnapshot - スナップショットの取得

db2GetSnapshot API の構文は以下のように表記します。

int db2GetSnapshot( unsigned char version; db2GetSnapshotData \*data, struct sqlca  $\star$ sqlca);

データに記述されるパラメーターは以下の通りです。 typedef struct db2GetSnapshotData{ sqlma \*piSqlmaData;

## db2ArchiveLog - アクティブ・ログのアーカイブ

sqlm collected \*poCollectedData void \*poBuffer; db2uint32 iVersion: db2int32 iBufferSize: db2uint8 iStoreResult: db2uint16 iNodeNumber; db2uint32 \*po0utputFormat;

}db2GetSnapshotData;

## ログ・レコードの喪失

 $\mathbf{I}$ 

 $\mathbf{I}$ 

<sup>1</sup>

 $\overline{\phantom{a}}$ 

以下の情報は、「MPP 従属ノードの準備」セクションの「付録 F」に追加されます。

このログ・レコードは、未確定トランザクションのロールバック後、または 2 フェー ズ・コミットのコミット後に書き込まれます。ログ・レコードは、トランザクションの 終わりにマークを付けるために書き込まれ、保持されているログ・リソースを解放しま す。トランザクションを喪失するためには、トランザクションが手操作で完了した状態 になっている必要があります。

表9. ログ・レコード構造の喪失

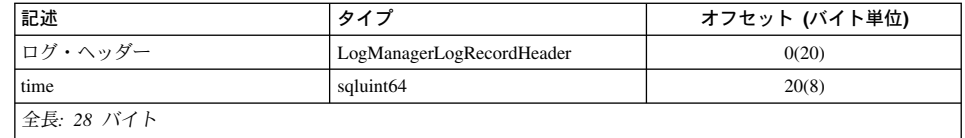

# sqlaintp - エラー・メッセージの取得

以下の使用上の注意はこの API の説明に追加されます。

マルチスレッド・アプリケーションでは、sqlaintp は有効なコンテキストに 付加されている必要があります。 そうでなければ、SQLCODE -1445 のメッセージ・テキストを取得できません。

## sqlbctcq - 表スペース・コンテナー照会のクローズ

ロードはこの API の有効な許可レベルではありません。

## saleseti - クライアント情報の設定

この API によって提供されるデータ値には、SOL 特殊レジスターによるアクセスも可 能です。これらのレジスターに入れられる値は、データベース・コード・ページの形で 保管されます。この API によって提供されるデータ値は、特殊レジスターに保管され る前にデータベース・コード・ページに変換されます。データベース・コード・ページ への変換後のサイズがサポートされる最大サイズを超えているデータ値は、サーバー上 で保管される前に切り捨てられます。特殊レジスターから戻されるのは、これらの切り

捨て後の値です。オリジナルのデータ値もサーバー上で保管されます。それらはデータ ベース・コード・ページには変換されません。変換されていない値を戻させるには、 sqleqryi API を呼び出します。

## sqlubkp - データベースのバックアップ

BackupType パラメーターの場合、 SQLUB\_FULL 値が SQLUB\_DB に置き換えられ ます。データベース内のすべての表スペースのバックアップが行われます。

新しい増分バックアップ機能をサポートするために、 SQLUB INCREMENTAL および SQLUB\_DELTA パラメーターも追加されます。増分バックアップ・イメージとは、最新 の正常な全バックアップ以降に変更されたすべてのデータベース・データのコピーで す。差分バックアップ・イメージとは、任意のタイプについての最新の正常なバックア ップ以降に変更されたすべてのデータベース・データのコピーです。

# sqlureot - 表の再編成

 $\mathbf{I}$ 

 $\mathsf{I}$  $\mathbf{I}$ 

 $\mathbf{I}$ 

 $\mathbf{I}$ 

 $\mathbf{I}$ 

以下の文が使用上の注意に追加されます。

REORGANIZE TABLE は、索引拡張子に基づく索引を使用できません。

## salurestore - データベースのリストア

RestoreType パラメーターの場合、 SOLUD FULL 値が SOLUD DB に置き換えられ ます。データベース内のすべての表のリストアが行われます。これはオフラインで実行 されます。

新しい増分リストア機能をサポートするために、 SQLUD\_INCREMENTAL パラメータ ーも追加されます。

増分バックアップ・イメージとは、最新の正常な全バックアップ以降に変更されたすべ てのデータベース・データのコピーです。

# AIX 拡張共有メモリー・サポートに関するドキュメンテーション・エラー (EXTSHM)

「付録 E 並行アクセスを行うスレッド化アプリケーション」の注 2 は次のように変更 されます。

2. デフォルトでは、AIX は 32 ビット・アプリケーションがプロセスあたり 11 を超え るメモリー・セグメントに接続することを許可していません。ローカル DB2 接続に使 用できるのは最大 10 までです。

DB2 で EXTSHM を使用するには、次のようにします。

## db2ArchiveLog - アクティブ・ログのアーカイブ

クライアント・セッション内: export EXTSHM=ON DB2 サーバーの始動時: export EXTSHM=ON db2set DB2ENVLIST=EXTSHM db2start EEE 上で、sqllib/db2profile に以下の行を追加してください。 EXTSHM=ON export EXTSHM

## **SOLFUPD**

 $\overline{\phantom{a}}$ 

 $\overline{\phantom{a}}$ 

 $\overline{1}$ 

 $\overline{\phantom{a}}$ 

ı

 $\mathbf{I}$ 

 $\mathbf{I}$ 

 $\overline{1}$ 

 $\overline{\phantom{a}}$ 

 $\overline{\phantom{a}}$  $\overline{1}$ 

## **locklist**

トークンの名前は SOLF DBTN LOCKLIST から SOLF DBTN LOCK LIST に変更され ました。 locklist パラメーターは SMALLINT から 64 ビットの符号なし INTEGER に 変更されました。更新可能データベース構成パラメーターの表に以下が追加されまし た。

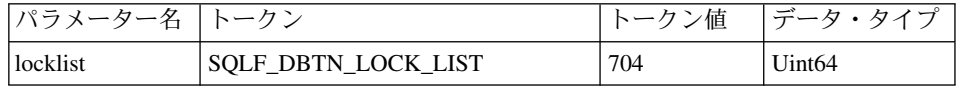

このパラメーターの新しい最大値は 524 288 です。

さらに、「第3章 データ構造」の表 53、更新可能データベース構成パラメーターにリ ストされている dbheap のトークン値 701 は誤りです。正しい値は 58 です。

## **SQLEDBDESC**

SQLDBCSS (sqlenv に定義された) の有効値のリストに 2 つの値が追加されます。追加 される値は以下の通りです。

#### **SQL CS SYSTEM NLSCHAR**

文字タイプに対して NLS バージョンの比較ルーチンを使用するシステムから の照合シーケンス。

#### **SQL CS USER NLSCHAR**

文字タイプに対して NLS バージョンの比較ルーチンを使用するユーザーから の照合シーケンス。

# □ DB2 アプリケーション構築の手引き

 $\mathsf{I}$ 

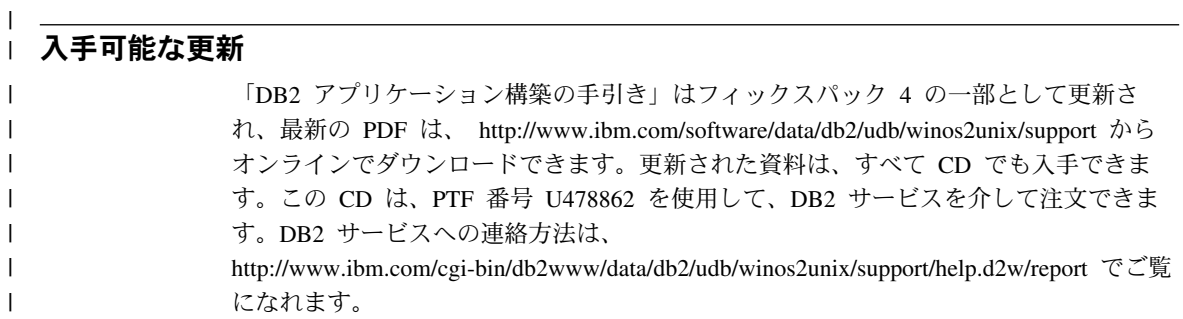

#### アプリケーション開発の手引き |

# 入手可能な更新

|

| | | | | | | | |

| | | |

「アプリケーション開発の手引き」はフィックスパック 4 の一部として更新され、最新 の PDF は、 <http://www.ibm.com/software/data/db2/udb/winos2unix/support> からオンライ ンでダウンロードできます。これらの注釈の情報は、更新された解説書への追加情報で す。更新された資料は、すべて CD でも入手できます。この CD は、PTF 番号 U478862 を使用して、DB2 サービスを介して注文できます。 DB2 サービスへの連絡方 法は、<http://www.ibm.com/cgi-bin/db2www/data/db2/udb/winos2unix/support/help.d2w/report> でご覧になれます。

# **IBM OLE DB Provider (DB2 UDB )**

IBM OLE DB Provider (DB2 版) の使用法についての詳細は、 <http://www.ibm.com/software/data/db2/udb/ad/v71/oledb.html> を参照してください。

# CLI の手引きおよび解説書

## ランタイム・クライアントを使用するデータベース・ユーティリティーのバインド

ランタイム・クライアントを使用して、データベース・ユーティリティー (インポー ト、エクスポート、 REORG、コマンド行プロセッサー)、および DB2 CLI バインド・ ファイルを、データベースとともに使用する前に各データベースにバインドすることは できません。 DB2 管理クライアントまたは DB2 アプリケーション開発クライアント を使用する必要があります。

データベース・ユーティリティーおよび DB2 CLI バインド・ファイルを、各データベ ースとともに使用する前にそれらのデータベースにバインドしなければなりません。ネ ットワーク環境では、異なるオペレーティング・システムで実行している複数のクライ アントを使用しているか、または異なるバージョンやサービス・レベルの DB2 を使用 している場合、各オペレーティング・システムと DB2 のバージョンの組み合わせに対 して、ユーティリティーを一度ずつバインドしなければなりません。

## CLI アプリケーションで静的 SQL の使用

CLI アプリケーションでの静的 SQL の使用について、詳しくは以下の Web ページを ご覧ください。 http://www.ibm.com/software/data/db2/udb/staticcli/

## **JDBC/ODBC/CLI 静的プロファイル の制限**

JDBC/ODBC/CLI 静的プロファイルは、現在、簡単なアプリケーションをターゲットと しています。多くの機能内容や、実行中の複雑なプログラム・ロジックが複雑なアプリ ケーションを意味しているわけではありません。

SQL ステートメントは、プロファイル・セッションで取り込まれている間、正常に実行 する必要があります。マッチング・セッションでは、アンマッチの動的ステートメント は動的 JDBC/ODBC/CLI コールとして実行が継続します。

SOL ステートメントはステートメント・マッチングで有効な候補であるには取り込まれ たり、バインドされたりしたステートメントが文字単位で等しくならなければなりませ ん。スペースは有効です。たとえば、"COL = 1" は "COL=1" と異なると見なされます。 一致するヒット数を増やすため、リテラルのインプレースでパラメーター・マーカーを 使用します。

事前バインドの静的 SOL ステートメントがあるアプリケーションを実行する際、動的 ステートメントの振る舞いを制御するレジスターは静的に変換されたステートメントの 影響を受けません。

アプリケーションが後続の DML ステートメントを参照するオブジェクトに DDL を実 行する場合、取り込んだファイルの中でこれらのステートメントをすべて検索できま す。JDBC/ODBC/CLI 静的プロファイル・バインド・ツールがそれらをバインドしよう とします。バインドの試みは、VALIDATE(RUN) バインド・オプションをサポートする DBMS では成功しますが、そうでないものは失敗します。このケースでは、アプリケー ションは静的プロファイルを使用する必要があります。

データベース管理者は、アプリケーション固有の要求に応じて、SOL ステートメントを 追加、変更、除去するためのキャプチャー・ファイルを編集することができます。

# ADT トランスフォーム

以下の記述を、ブックの既存の情報と置き換えてください。

• 新規記述子タイプ (smallint) SQL DESC\_USER\_DEFINED\_TYPE\_CODE が次の値と一 緒にあります。

SQL TYPE BASE 0 (これは USER DEFINED TYPE ではありません) SQL TYPE DISTINCT 1 SQL TYPE STRUCTURED 2 この値は SQLColAttribute または SQLGetDescField (IRD のみ) のいずれかで 照会できます。

以下の属性が実際のタイプ名を取得するのに追加されます。 SQL DESC REFERENCE TYPE SQL DESC STRUCTURED TYPE SQL DESC USER TYPE この値は SQLColAttribute または SQLGetDescField (IRD のみ) のいずれかで 照会できます。

- アプリケーションで必要になった場合のために、SOL DESC BASE TYPE を追加し ます。 たとえば、アプリケーションは構造化タイプを認識しないかもしれません が、フェッチあるいは挿入を試み、他のコードで詳細を扱うようにするかもしれませ  $h_{\alpha}$
- SQL\_ATTR\_TRANSFORM\_GROUP という新規接続属性を追加し、アプリケーション で ("SET CURRENT DEFAULT TRANSFORM GROUP" ステートメントではなく) トランスフォーム・グループを設定できるようになります。
- SOLSetConnectAttr を使用して設定または照会できる SQL ATTR\_RETURN\_USER\_DEFINED\_TYPES という新規ステートメント / 接続を 追加し、CLI が 値 SQL DESC USER DEFINED TYPE CODE を有効な SQL タイ プとして戻すようにします。この属性は、トランスフォームを行う前に必要です。
	- デフォルトで属性はオフであり、基本タイプ情報は SQL タイプとして戻されま す。
	- 使用可能な場合、SOL DESC USER DEFINED TYPE CODE が SOL TYPE とし て戻されます。アプリケーションは SOL DESC USER DEFINED TYPE CODE を 検査し、適切なタイプ名を検索するようになっています。これは、 SQLColAttribute、SQLDescribeCol、および SQLGetDescField で使用可能です。

• SOLBindParameter は SOL C DEFAULT をバインドするときにエラーを返しませ ん。タイプ SQL\_USER\_DEFINED\_TYPE を指定する SQLBindParameter を許可する コードはないためです。サーバーへのベース SOL タイプに基づいて、標準デフォル ト C タイプが使用されます。 例:

sglrc = SQLBindParameter (hstmt, 2, SQL PARAM INPUT, SQL C CHAR, SQL VARCHAR, 30,  $0, &c2, &30, \text{ NULL};$ 

## | 第 1 章 CLI の概要

 $\mathbf{I}$  $\mathbf{I}$ 

 $\mathbf{I}$ 

 $\overline{1}$ 

 $\mathbf{I}$ 

 $\mathsf{I}$ 

 $\overline{1}$ 

1

 $\mathsf{I}$ 

 $\overline{1}$ 

 $\mathbf{I}$ 

## DB2 CLI と組み込み SQL の相違

「DB2 CLI を使用する利点」セクションのリストの最後から 3 番目の項目は無視して ください。正しい情報は次の通りです。

DB2 CLI を使用すると、DB2 ユニバーサル・データベース・サーバー、DB2 (MVS/ESA 版) サーバー (バージョン 5 以降)、または OS/400 サーバー (バージョン 5 以降)に常駐しているストアード・プロシージャーから生成された複数の行および結果 セットを検索できます。 OS/400 で複数結果セットの検索がサポートされるようにする ためには、当該のサーバーに PTF (プログラム一時修正) SI01761 を適用する必要があ ります。 OS/400 システム管理者に連絡して、この PTF が適用済みであるかどうかを 確認してください。

## 第3章 拡張フィーチャーの使用法

## マルチスレッド・アプリケーションの書き込み

以下を「Multi-Threaded Mixed Applications」セクションの終わりに追加します。

注: デフォルトのスタック・サイズを使用せずに、スタック・サイズを少なくとも 256 000 に増やすことをお勧めします。DB2 では、DB2 関数の呼び出し時に必要な最 小スタック・サイズは 256 000 です。したがって、お使いのアプリケーションと、 DB2 関数呼び出し時の最小要件の両方を十分に満たす合計スタック・サイズが割り 当てられていることを確認する必要があります。

## DB2 CLI ユニコード・アプリケーションの作成

以下は、この章の新しいセクションです。

DB2 CLI ユニコード・アプリケーションのサポート領域には次の 2 つがあります。

- 1. ANSI ストリング引き数の代わりにユニコード・ストリング引き数を受け入れ可能な 関数のセットの追加。
- 2. ANSI またはユニコード・データとしてデータを記述する、新しい C および SOL データ・タイプの追加。以下のセクションは、これらの領域の両方についての詳細を

提供します。ユニコード・アプリケーションと認識されるためには、アプリケーショ ンは接続を行う前に、 SQL ATTR\_ANSI\_APP 接続属性を SQL AA\_FALSE に設定 する必要があります。これにより、 CLI はユニコード・クライアントとして接続 し、ユニコード・データはすべて、 CHAR データでは UTF-8、GRAPHIC データで は UCS-2 で送信されます。

### ユニコード関数

以下は、ユニコード (W) および ANSI (A) の両方をサポートする ODBC API 関数の リストです (ユニコードの関数名には W が付きます)。

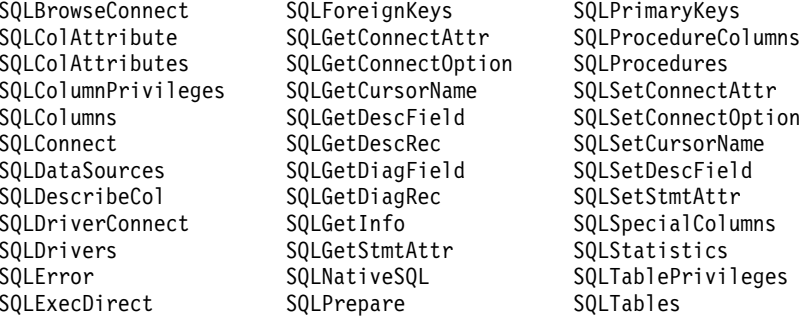

常にストリング長引き数を返す、または取得するユニコード関数は、文字数のカウント として渡されます。サーバー・データに対して長さの情報を返す関数では、表示サイズ は文字の数で示されます。長さ (データの転送サイズ) がストリングまたはストリング 以外のデータを参照するときは、長さはオクテット長で示されます。たとえば、 SOLGetInfoW は長さをバイト・カウントとして取りますが、SOLExecDirectW は文字数 のカウントを使用します。CLI は結果セットを、アプリケーションのバインドに応じて ユニコードまたは ANSI で返します。アプリケーションが SQL\_C\_CHAR にバインド する場合、ドライバーは SQL\_WCHAR データを SQL\_CHAR に変換します。ドライバ ー・マネージャーは、 ANSI ドライバーについては SOL C WCHAR を SOL C CHAR にマップしますが、ユニコード・ドライバーについてはマッピングを行いません。

#### 新しいデータ・タイプと有効な変換

2 つの新しい CLI または ODBC 定義のデータ・タイプ、SOL C WCHAR および SOL WCHAR があります。SOL\_C\_WCHAR は、C バッファーに UCS-2 データが含ま れていることを指示します。 SOL WCHAR は、特定の列またはパラメーター・マーカ ーにユニコード・データが含まれていることを指示します。DB2 ユニコード・サーバー の場合、漢字列は SOL WCHAR として記述されます。漢字データ間で行われるのと同 様に、SOL C WCHAR と SOL CHAR、 SOL LONGVARCHAR と SOL CLOB の間で 変換が行われます。

表 10. サポートされるデータ変換

| SQL $\overline{\tau}-\overline{\varphi}$ .<br>タイプ | S<br>Q<br>L<br>$\mathbf c$<br>$\mathbf c$<br>н<br>A<br>A | S<br>Q<br>L<br>C<br>w<br>С<br>н<br>А<br>A | S<br>Q<br>L<br>C<br>—<br>L<br>О<br>Ν<br>G | $\mathbf s$<br>Q<br>L<br>C<br>$\mathbf s$<br>н<br>O<br>A<br>T | S<br>Q<br>Г<br>C<br>—<br>T<br>L<br>N<br>Υ<br>L<br>N<br>Т | S<br>Q<br>Г<br>C<br>—<br>F<br>L<br>O<br>Α<br>T | S<br>$\mathbf Q$<br>L.<br>$\mathbf c$<br>D<br>O<br>U<br>В<br>L<br>M | S<br>Q<br>Г<br>C<br>$\overline{\phantom{0}}$<br>T<br>Υ<br>P<br>M<br>D<br>A<br>T<br>М | S<br>Q<br>Г<br>$\mathbf{C}$<br>—<br>$\mathsf T$<br>Y<br>P<br>M<br>$\overline{\phantom{0}}$<br>$\mathsf T$<br>L<br>M<br>M | S<br>Q<br>L<br>C<br>—<br>T<br>Υ<br>P<br>M<br>$\overline{\phantom{0}}$<br>T<br>п<br>M<br>M<br>S<br>T<br>A<br>M<br>P | S<br>Q<br>L<br>C<br>в<br>L<br>N<br>A<br>А<br>Υ | S<br>Q<br>L<br>$\mathbf{C}$<br>В<br>Т<br>$\mathbf T$ | S<br>$\pmb{\mathsf{Q}}$<br>L<br>C<br>-<br>D<br>В<br>C<br>н<br>A<br>Α | S<br>Q<br>L<br>C<br>C<br>L<br>Ο<br>в<br>L<br>Ο<br>С<br>A<br>т<br>Ο<br>Α | $\mathbf s$<br>Q<br>L<br>$\mathbf c$<br>B<br>L<br>O<br>в<br>L<br>O<br>C<br>A<br>T<br>O<br>A | S<br>Q<br>L<br>$\mathbf{C}$<br>-<br>D<br>в<br>C<br>Г<br>O<br>В<br>L<br>O<br>C<br>A<br>T<br>O | S<br>Q<br>L<br>C<br>—<br>B<br>L<br>G<br>L<br>N<br>т | ${\sf s}$<br>Q<br>L<br>C<br>N<br>U<br>M<br>м<br>A<br>L<br>$\mathbf c$ |
|---------------------------------------------------|----------------------------------------------------------|-------------------------------------------|-------------------------------------------|---------------------------------------------------------------|----------------------------------------------------------|------------------------------------------------|---------------------------------------------------------------------|--------------------------------------------------------------------------------------|----------------------------------------------------------------------------------------------------|----------------------------------------------------------------------------------------------------|------------------------------------------------|------------------------------------------------------|----------------------------------------------------------------------|-------------------------------------------------------------------------|---------------------------------------------------------------------------------------------|----------------------------------------------------------------------------------------------|-----------------------------------------------------|-----------------------------------------------------------------------|
| <b>BLOB</b>                                       | X                                                        | X                                         |                                           |                                                               |                                                          |                                                |                                                                     |                                                                                      |                                                                                                    |                                                                                                    | D                                              |                                                      |                                                                      |                                                                         | X                                                                                           | A                                                                                            |                                                     |                                                                       |
| <b>CHAR</b>                                       | D                                                        | X                                         | X                                         | X                                                             | X                                                        | X                                              | X                                                                   | X                                                                                    | X                                                                                                    | X                                                                                                    | $\mathbf X$                                    | X                                                    |                                                                      |                                                                         |                                                                                             |                                                                                              | X                                                   | $\mathbf{X}$                                                          |
| <b>CLOB</b>                                       | D                                                        | X                                         |                                           |                                                               |                                                          |                                                |                                                                     |                                                                                      |                                                                                                    |                                                                                                    | X                                              |                                                      |                                                                      | X                                                                       |                                                                                             |                                                                                              |                                                     |                                                                       |
| <b>DATE</b>                                       | X                                                        | $\mathbf X$                               |                                           |                                                               |                                                          |                                                |                                                                     | D                                                                                    |                                                                                                    | X                                                                                                    |                                                |                                                      |                                                                      |                                                                         |                                                                                             |                                                                                              |                                                     |                                                                       |
| <b>DBCLOB</b>                                     |                                                          | X                                         |                                           |                                                               |                                                          |                                                |                                                                     |                                                                                      |                                                                                                    |                                                                                                    | X                                              |                                                      | D                                                                    |                                                                         |                                                                                             | X                                                                                            |                                                     |                                                                       |
| <b>DECIMAL</b>                                    | D                                                        | X                                         | X                                         | X                                                             | X                                                        | X                                              | X                                                                   |                                                                                      |                                                                                                    |                                                                                                    | X                                              | X                                                    |                                                                      |                                                                         |                                                                                             |                                                                                              | X                                                   | X                                                                     |
| <b>DOUBLE</b>                                     | X                                                        | X                                         | X                                         | X                                                             | X                                                        | X                                              | D                                                                   |                                                                                      |                                                                                                    |                                                                                                    |                                                | X                                                    |                                                                      |                                                                         |                                                                                             |                                                                                              | $\mathbf X$                                         | $\mathbf X$                                                           |
| <b>FLOAT</b>                                      | $\boldsymbol{\mathrm{X}}$                                | X                                         | X                                         | X                                                             | X                                                        | X                                              | D                                                                   |                                                                                      |                                                                                                    |                                                                                                    |                                                | X                                                    |                                                                      |                                                                         |                                                                                             |                                                                                              | X                                                   | $\mathbf X$                                                           |
| <b>GRAPHIC</b><br>(非ユニコード)                        | X                                                        | Χ                                         |                                           |                                                               |                                                          |                                                |                                                                     |                                                                                      |                                                                                                    |                                                                                                    |                                                |                                                      | D                                                                    |                                                                         |                                                                                             |                                                                                              |                                                     |                                                                       |
| <b>GRAPHIC</b><br>(ユニコード)                         | X                                                        | X                                         | X                                         | X                                                             | X                                                        | X                                              | X                                                                   | X                                                                                    | X                                                                                                    | X                                                                                                    | X                                              | X                                                    | D                                                                    |                                                                         |                                                                                             |                                                                                              | X                                                   |                                                                       |
| <b>INTEGER</b>                                    | X                                                        | X                                         | D                                         | $\mathbf X$                                                   | X                                                        | X                                              | X                                                                   |                                                                                      |                                                                                                    |                                                                                                    |                                                | X                                                    |                                                                      |                                                                         |                                                                                             |                                                                                              | $\mathbf X$                                         | $\mathbf X$                                                           |
| ${\rm LONG}$<br><b>VARCHAR</b>                    | D                                                        | X                                         |                                           |                                                               |                                                          |                                                |                                                                     |                                                                                      |                                                                                                    |                                                                                                    | X                                              |                                                      |                                                                      |                                                                         |                                                                                             |                                                                                              |                                                     |                                                                       |
| ${\rm LONG}$<br>VARGRAPHIC<br>(非ユニコード)            | X                                                        | X                                         |                                           |                                                               |                                                          |                                                |                                                                     |                                                                                      |                                                                                                    |                                                                                                    | X                                              |                                                      | D                                                                    |                                                                         |                                                                                             |                                                                                              |                                                     |                                                                       |

 $\bar{\mathcal{R}}$  10. サポートされるデータ変換 (続き)

| SQL $\vec{r}-\vec{y}$<br>タイプ         | ${\sf s}$<br>Q<br>L<br>$\mathbf c$<br>$\mathbf c$<br>н<br>A<br>A | S<br>Q<br>L<br>C<br>W<br>С<br>н<br>A<br>A | ${\sf s}$<br>Q<br>L<br>$\mathbf c$<br>L<br>O<br>N<br>G | S<br>$\mathbf Q$<br>L<br>C<br>S<br>н<br>Ο<br>Α<br>т | S<br>Q<br>L<br>C<br>т<br>L<br>N<br>Υ<br>L<br>N<br>т | ${\sf s}$<br>Q<br>L<br>$\mathbf C$<br>F<br>Г<br>O<br>A<br>T | S<br>Q<br>L<br>$\mathbf c$<br>D<br>Ο<br>U<br>в<br>L<br>M | S<br>Q<br>L<br>C<br>T<br>Υ<br>P<br>М<br>D<br>A<br>T<br>M | S<br>Q<br>L<br>C<br>T<br>Y<br>P<br>M<br>т<br>г<br>M<br>M | S<br>$\mathbf Q$<br>L<br>$\mathbf c$<br>$\mathsf{T}$<br>Υ<br>P<br>M<br>$\overline{\phantom{0}}$<br>T<br>L<br>M<br>M<br>${\bf S}$ | S<br>Q<br>L<br>C<br>в<br>L<br>N<br>A<br>А<br>Υ | S<br>Q<br>L<br>C<br>в<br>п<br>т | S<br>Q<br>L<br>C<br>D<br>в<br>C<br>н<br>A<br>A | ${\sf s}$<br>Q<br>L<br>C<br>C<br>L<br>O<br>в<br>L<br>O<br>C<br>A<br>T | S<br>Q<br>L<br>С<br>в<br>L<br>Ο<br>в<br>L<br>Ο<br>C<br>A<br>T | S<br>Q<br>L<br>$\mathbf c$<br>D<br>в<br>C<br>L<br>Ο<br>в<br>L<br>O<br>C | S<br>$\mathbf Q$<br>L<br>C<br>в<br>Т<br>G<br>L<br>N<br>т | ${\bf S}$<br>Q<br>L<br>$\mathbf c$<br>N<br>U<br>М<br>M<br>A<br>$\mathbf{I}$<br>C |
|--------------------------------------|------------------------------------------------------------------|-------------------------------------------|--------------------------------------------------------|-----------------------------------------------------|-----------------------------------------------------|-------------------------------------------------------------|----------------------------------------------------------|----------------------------------------------------------|----------------------------------------------------------|----------------------------------------------------------------------------------------------------|------------------------------------------------|---------------------------------|------------------------------------------------|-----------------------------------------------------------------------|---------------------------------------------------------------|-------------------------------------------------------------------------|----------------------------------------------------------|----------------------------------------------------------------------------------|
|                                      |                                                                  |                                           |                                                        |                                                     |                                                     |                                                             |                                                          |                                                          |                                                          | T<br>A<br>M<br>P                                                                                                    |                                                |                                 |                                                | O<br>А                                                                | Ο<br>A                                                        | A<br>T<br>Ο<br>А                                                        |                                                          |                                                                                  |
| <b>LONG</b><br>VARGRAPHIC<br>(ユニコード) | $\mathbf X$                                                      | X                                         |                                                        |                                                     |                                                     |                                                             |                                                          |                                                          |                                                          |                                                                                                    | X                                              |                                 | D                                              |                                                                       |                                                               |                                                                         |                                                          |                                                                                  |
| <b>NUMERIC</b>                       | D                                                                | X                                         | X                                                      | X                                                   | X                                                   | X                                                           | $\mathbf X$                                              |                                                          |                                                          |                                                                                                    |                                                | X                               |                                                |                                                                       |                                                               |                                                                         |                                                          | X                                                                                |
| <b>REAL</b>                          | X                                                                | X                                         | X                                                      | X                                                   | X                                                   | D                                                           | $\mathbf X$                                              |                                                          |                                                          |                                                                                                    |                                                | X                               |                                                |                                                                       |                                                               |                                                                         |                                                          | $\mathbf X$                                                                      |
| <b>SMALLINT</b>                      | $\mathbf X$                                                      | X                                         | X                                                      | D                                                   | X                                                   | X                                                           | $\mathbf X$                                              |                                                          |                                                          |                                                                                                    |                                                | X                               |                                                |                                                                       |                                                               |                                                                         | X                                                        | $\mathbf X$                                                                      |
| <b>BIGINT</b>                        | X                                                                | $\mathbf X$                               | $\mathbf X$                                            | X                                                   | X                                                   | X                                                           | $\mathbf X$                                              |                                                          |                                                          |                                                                                                    | $\mathbf X$                                    | X                               |                                                |                                                                       |                                                               |                                                                         | D                                                        | $\mathbf X$                                                                      |
| <b>TIME</b>                          | $\mathbf X$                                                      | X                                         |                                                        |                                                     |                                                     |                                                             |                                                          |                                                          | D                                                        | X                                                                                                    |                                                |                                 |                                                |                                                                       |                                                               |                                                                         |                                                          |                                                                                  |
| <b>TIMESTAMP</b>                     | X                                                                | X                                         |                                                        |                                                     |                                                     |                                                             |                                                          | $\mathbf X$                                              | X                                                        | D                                                                                                    |                                                |                                 |                                                |                                                                       |                                                               |                                                                         |                                                          |                                                                                  |
| <b>VARCHAR</b>                       | D                                                                | X                                         | X                                                      | X                                                   | X                                                   | X                                                           | X                                                        | X                                                        | X                                                        | X                                                                                                    | X                                              | X                               |                                                |                                                                       |                                                               |                                                                         | X                                                        | X                                                                                |
| VARGRAPHIC<br>(非ユニコード)               | X                                                                | X                                         |                                                        |                                                     |                                                     |                                                             |                                                          |                                                          |                                                          |                                                                                                    |                                                |                                 | D                                              |                                                                       |                                                               |                                                                         |                                                          |                                                                                  |
| <b>VARGRAPHIC</b><br>(ユニコード)         | X                                                                | X                                         | X                                                      | X                                                   | X                                                   | X                                                           | X                                                        | X                                                        | X                                                        | X                                                                                                    | X                                              | X                               | D                                              |                                                                       |                                                               |                                                                         | X                                                        |                                                                                  |

## m**:**

D 変換がサポートされています。これは SQL データ・タイプのデフォルト 変換です。

#### $\mathbf{x}$ IBM DBMS はすべて変換をサポートしています。

#### ブランク

 $\mathbf{I}$ 

 $\mathbf{I}$ 

 $\overline{1}$ 

 $\mathsf{L}$ 

IBM DBMS は変換をサポートしていません。

- データは LOB ロケーター・タイプに変換されません。ロケーターはデータ値を 表示します。詳しくは、「ラージ・オブジェクトの使用」を参照してください。
- ・ SQL\_C\_NUMERIC は、32 ビット Windows オペレーティング・システムでのみ 使用可能です。

## 古いキーワード/パッチ値

ユニコード・アプリケーションがサポートされるようになるまでは、GRAPHIC=1、2、 または 3 や Patch2=7 といった一連の cli ini ファイル・キーワードによって、単一 バイト文字データの操作用に作成されたアプリケーションが 2 バイト漢字データを操作 できるようにしていました。これらの回避策では、漢字データを文字データとして表示 しており、報告されるデータの長さにも影響が出ました。

これらのキーワードは、ユニコード・アプリケーションの場合には不要であり、さらに 潜在的な副次作用を持つ危険性があるため、使用しないようにしてください。あるアプ リケーションがユニコード・アプリケーションかどうかがわからない場合は、漢字デー 夕の処理に影響するキーワードなしで試してみることをお勧めします。

## ユニコード・データベースのリテラル

非ユニコード・データベースでは、LONG VARGRAPHIC および LONG VARCHAR 列 のデータは比較できません。 GRAPHIC/VARGRAPHIC および CHAR/VARCHAR 列の データは、比較のみが可能か、または暗黙的コード・ページ変換がサポートされていな いため、明示的な cast 関数を使用して相互に割り当てることができます。これには、 GRAPHIC/VARGRAPHIC リテラルが G 接頭部によって CHAR/VARCHAR と区別され る、GRAPHIC/VARGRAPHIC および CHAR/VARCHAR が含まれます。

ユニコード・データベースについては、GRAPHIC/VARGRAPHIC および CHAR/VARCHAR リテラル間のキャストは不要です。また、G接頭部は GRAPHIC/VARGRAPHIC リテラルの前には必要ありません。少なくとも 1 つの引き数 がリテラルの場合、暗黙的変換が行われます。これにより、リテラルは G 接頭部を持 っていても持っていなくても、 SOLPrepareW() または SOLExecDirect() を使用するス テートメント内で使用することができます。LONG VARGRAPHIC のリテラルには G 接頭部が必要です。

詳しくは、SOL 解説書 の「第 3 章、言語エレメント」の「データ・タイプ間のキャス ト」を参照してください。

#### 新しい CLI 構成キーワード

ユニコード・アプリケーションがデータベースに接続するときに余分なオーバーヘッド を避けるために、次の 3 つのキーワードが追加されました。

1. DisableUnicode

#### キーワードの説明:

ユニコードのサポートを使用不可にします。

#### db2cli.ini キーワード構文

DisableUnicode =  $0$  | 1

#### デフォルト設定

 $0$  (false)

#### DB2 CLI/ODBC 設定タブ:

このキーワードは CLI/ODBC 設定ノートブックで設定することはできませ ん。このキーワードを使用するためには、db2cli.ini ファイルを直接変更 する必要があります。

#### 使用上の注意:

ユニコード・サポートが使用可能になっている場合、ユニコード・アプリケーション から呼び出されると、CLI はコード・ページ変換による不要なデータ損失のないよ うに、最適なクライアント・コード・ページを使用してデータベースに接続しようと します。そのために、コード・ページ交換のために接続時間が増加するか、またはこ のサポートが追加されるまでは行われていなかったクライアントでのコード・ページ 変換が行われる可能性があります。

このキーワードを true に設定すると、すべてのユニコード・データは最初に (サー バーに送信される前に)アプリケーションのローカル・コード・ページに変換されま す。このことが原因で、ローカル・コード・ページでは表示できないデータが失われ ることがあります。

#### 2. ConnectCodepage

キーワードの説明:

余分な接続オーバーヘッドを避けるために、データ・ソースへの接続時に使 用する特定のコード・ページを指定します。

#### db2cli.ini キーワード構文

ConnectCodepage = 0 | 1 <任意の有効な db2 コード・ページ>

#### デフォルト設定

 $\Omega$ 

#### DB2 CLI/ODBC 設定タブ:

このキーワードは CLI/ODBC 設定ノートブックで設定することはできませ ん。このキーワードを使用するためには、db2cli.ini ファイルを直接編集す る必要があります。

## 使用上の注意:

非ユニコード・アプリケーションは、データベースへの接続時には常にそのアプリケ ーションのローカル・コード・ページか DB2Codepage 環境設定を使用します。デフ ォルトでは、CLI により、ユニコード・アプリケーションはユニコード・データベ

ースへの接続時には常に UTF-8 および UCS-2 コード・ページを使用し、非ユニコ ード・データベースへの接続時には常にそのデータベースのコード・ページを使用す るようになっています。これにより、コード・ページ変換による不要なデータ損失が 確実に回避されます。

このキーワードを使用すれば、非ユニコード・データベースに接続するときにはその データベースのコード・ページを指定して、接続時に余分なオーバーヘッドが生じな いようにできます。

値 1 を指定すると、SOLDriverConnect() は出力接続ストリングに正しい値を返しま す。これにより値を以降の SQLDriverConnect() 呼び出しで使用することができま す。

- 3. UnicodeServer
	- キーワードの説明:

データ・ソースがユニコード・サーバーであることを指示します。 ConnectCodepage=1208 の設定と同じです。

db2cli.ini キーワード構文

UnicodeServer =  $0$  | 1

デフォルト設定

 $\Omega$ 

DB2 CLI/ODBC 設定タブ:

このキーワードは CLI/ODBC 設定ノートブックで設定することはできませ ん。このキーワードを使用するためには、db2cli.ini ファイルを直接変更 する必要があります。

## 使用上の注意:

このキーワードは ConnectCodepage=1208 と同じもので、便宜上追加されたもので す。 DB2 (OS/390 版) バージョン 7 またはそれ以降に接続するときの余分な接続 オーバーヘッドを避けるためにこのキーワードを設定してください。DB2 (Windows 版)、DB2 (Unix 版)、または DB2 (OS/2 版) については、余分な処理が必要になら ないため、このキーワードを設定する必要はありません。

# トランザクション・モニターとしての Microsoft Transaction Server (MTS)

「インストールおよび構成」サブセクションに記載されている DISABLEMULTITHREAD 構成キーワードのデフォルト値は、次のように訂正されま す。

• DISABLEMULTITHREAD キーワード (デフォルトは 0)

## スクロール可能カーソル

 $\mathbf{I}$ 

 $\mathsf{I}$  $\overline{1}$ 

 $\mathbf{I}$ 

 $\overline{1}$ 

以下の情報は「スクロール可能カーソル」セクションに追加されています。

## サーバー側のスクロール可能カーソル・サポート (OS/390)

Unix、Windows、および OS/2 プラットフォームの UDB クライアントは、 OS/390 バ ージョン 7 データベースに対して実行されるとき、更新可能なサーバー側のスクロール 可能カーソルをサポートします。 3 階層環境で OS/390 スクロール可能カーソルにアク セスするには、クライアントおよびゲートウェイが DB2 UDB バージョン 7.1 フィッ クスパック 3 またはそれ以降を実行している必要があります。

スクロール可能カーソルにアクセスできるアプリケーション使用可能化インターフェー スには、 ODBC と JDBC の 2 つがあります。 JDBC インターフェースは、静的スク ロール可能カーソルにのみアクセスすることが可能で、ODBC インターフェースは、 静的およびキーセット・ドリブンのサーバー側スクロール可能カーソルにアクセスする ことが可能です。

**カーソル属性:** 下の表では、ODBC での OS/390 バージョン 7 カーソルのデフォル ト属性をリストします。

| <b> カーソル・</b>                                                                                                    | カーソル感度 | カーソル | カーソル並列性       | カーソル・   |  |  |  |
|----------------------------------------------------------------------------------------------------|--------|------|---------------|---------|--|--|--|
| タイプ                                                                                                    |        | 更新可能 |               | スクロール可能 |  |  |  |
| フォワードのみ<br>l a                                                                                                    | 未指定    | 更新不可 | 読み取り専用並<br>列性 | スクロール不可 |  |  |  |
| 静的                                                                                                    | 反映不可   | 更新不可 | 読み取り専用並<br>列性 | スクロール可能 |  |  |  |
| キーセット・ド<br>リブン                                                                                                    | 反映可能   | 更新可能 | 值並列性          | スクロール可能 |  |  |  |
| a フォワードのみは、FOR UPDATE 文節を使用しないスクロール可能カーソルのデ<br>フォルトの振る舞いです。フォワードのみカーソルで FOR UPDATE を指定すると、<br>更新可能、ロック並列性、スクロール不可のカーソルが作成されます。 |        |      |               |         |  |  |  |

表 11. ODBC での OS/390 カーソルのデフォルト属性

**サポートされているフェッチ方向:** すべての ODBC フェッチ方向が

SOLFetchScroll または SOLExtendedFetch インターフェースでサポートされます。

キーセット・ドリブン・カーソルの更新: キーセット・ドリブン・カーソルは更新 可能なカーソルです。照会が SELECT ... FOR READ ONLY として実行されている場合、 または FOR UPDATE 文節がすでに指定されている場合を除いて、CLI ドライバーは FOR UPDATE 文節を照会に追加します。 DB2 (OS/390 版) に実装されたキーセット・ドリブ ン・カーソルは、値並列性カーソルです。値並列性カーソルを使用するとオプティミス ティック・ロックになります。更新または削除が試行されるまでロックは行われませ ん。更新または削除が試行されると、データベース・サーバーは、アプリケーションが 検索した以前の値を基礎表の現行値と比較します。値が一致する場合、更新または削除 は成功します。値が一致しない場合、操作は失敗します。失敗した場合、アプリケーシ ョンは値をもう一度照会して、まだ適用可能であれば更新または削除を再実行します。

アプリケーションはキーセット・ドリブン・カーソルを以下の 2 つの方法で更新するこ とができます。

- SQLExecute() または SQLExecDirect() とともに SQLPrepare() を使用して、UPDATE WHERE CURRENT OF "<cursor\_name>" または DELETE WHERE CURRENT OF "<cursor name>" を実行します。
- SOLSetPos() または SQLBulkOperations() を使用して、結果セットに対して行の更 新、削除、または追加を行います。
	- 注: SQLSetPos() または SQLBulkOperations() 経由で結果セットに追加された行は、 サーバー上の表に挿入されますが、サーバーの結果セットには追加されません。 したがって、このような行は更新されず、別のトランザクションが行った変更も 反映されません。ただし、挿入された行は、クライアント側でキャッシュされる ため、結果セットの一部のように見えます。挿入された行に適用されるトリガー は、アプリケーション側からは適用されていないように見えます。挿入された行 を更新可能および反映可能にし、適用可能なトリガーの結果を参照するには、ア プリケーションで照会を再実行して、結果セットを再生成する必要があります。

スクロール可能カーソル・サポートの前に作成されたアプリケーションの障害 **追及:** スクロール可能カーソル・サポートは新しい機能であるため、 UDB (OS/390) 版) または UDB (Unix 版、Windows 版、および OS/2 版) の前のリリースを使用して いた一部の ODBC アプリケーションでは、振る舞いまたはパフォーマンスが変わる可 能性があります。スクロール可能カーソルを要求したアプリケーションは、スクロール 可能カーソルがサポートされる前はフォワードのみカーソルを受け取っていたために、 このようなことが起こります。スクロール可能カーソル・サポート前のアプリケーショ ンの振る舞いをリストアするには、次の構成キーワードを db2cli.ini ファイルに設定 します。

| 構成キーワード設定             | 記述                                                                                                    |
|-----------------------|----------------------------------------------------------------------------------------------------|
| PATCH2=6              | スクロール可能カーソル (キーセット・ドリブンおよび<br>静的)がサポートされていないというメッセージを返し<br>ます。CLI は、スクロール可能カーソルの要求をフォワ<br>ードのみカーソルに自動的にダウングレードします。                                   |
| DisableKeysetCursor=1 | サーバー側とクライアント側の両方のキーセット・ドリ<br>ブン・スクロール可能カーソルを使用不可にします。こ<br>れは、キーセット・ドリブン・カーソルが要求されたと<br>きに、CLI ドライバーによってアプリケーションが静的<br>カーソルを提供することを強制するために使用されま<br>す。 |

表 12. スクロール可能カーソル・サポート前のアプリケーションの振る舞いをリストア する構成キーワード値

表12. スクロール可能カーソル・サポート前のアプリケーションの振る舞いをリストア する構成キーワード値 (続き)

| 構成キーワード設定               | 記述                        |
|-------------------------|---------------------------|
| UseServerKeysetCursor=0 | クライアント側のキーセット・ドリブン・カーソル・ラ |
|                         | イブラリーを使用してキーセット・ドリブン・カーソル |
|                         | をシミュレートするアプリケーションに対してサーバー |
|                         | 側のキーセット・ドリブン・カーソルを使用不可にしま |
|                         | す。サーバー側のキーセット・ドリブン・カーソルで問 |
|                         | 題が発生した場合のみ、このオプションを使用します。 |
|                         | クライアント側のカーソルは大量のオーバーヘッドを発 |
|                         | 生させ、通常、サーバー側のカーソルよりパフォーマン |
|                         | スが劣ってしまうためです。             |

## 複合 SQL の使用

以下の注釈がブックから欠落しています。

動的に準備可能な照会以外の任意の SQL ステートメントは、 複合ステートメント内のステートメントとして実行できます。

注釈: アトミック複合 SOL 内で、保管点、リリース保管点、および SOL ステートメントの保管点へのロールバックは許可されていません。 一方、アトミック 複合 SQL は保管点では許可されていません。

## ストアード・プロシージャーの使用

## CLI でのストアード・プロシージャーの記述

以下は、CLI ストアード・プロシージャーで文書化されていない制限です。

複数 CLI ストアード・プロシージャーへの呼び出しを行う場合、 次のストアード・プロシージャーを呼び出す前に、アプリケーションは ストアード・プロシージャーからオープン・カーソルをクローズする 必要があります。具体的には、オープン・カーソルの最初のセットを、 次のストアード・プロシージャーがカーソルをオープンしようとする前に、 クローズする必要があります。

## CLI ストアード・プロシージャーおよび自動バインド

以下は、ブックの補足情報です。

CLI/ODBC ドライバーは、CLI/ODBC アプリケーションが、データベースに対して SOL を初めて実行した時に、ユーザーに適切な特権または許可がある場合、CLI パッケ ージを自動バインドします。CLI パッケージの自動バインドは、ストアード・プロシー ジャー内から実行できません。そのため、アプリケーションが最初に行うことが CLI ストアード・プロシージャーの呼び出しである場合、この自動バインドは起きません。

新しい DB2 データベースに対して CLI ストアード・プロシージャーを呼び出す CLI アプリケーションを実行する前に、次のコマンドで、一度 CLI パッケージをバインド する必要があります。

#### **UNIX**

db2 bind <BNDPATH>/@db2cli.lst blocking all

## Windows  $\ddot{\lambda}$   $\ddot{\lambda}$   $\ddot{\lambda}$   $\ddot{\lambda}$   $\ddot{\Omega}$   $\ddot{\Omega}$   $\ddot{\Omega}$

db2bind "%DB2PATH%\bnd\@db2cli.lst" blocking

お勧めするアプローチとしては、データベースが、実行時に自動バインドするのを回避 するために作成される時に、このパッケージを常にバインドする方法があります。自動 バインドは、ユーザーに特権がない場合、または別のアプリケーションが同時に自動バ インドを行っている場合には失敗します。

## 第 4 章 CLI/ODBC の構成とサンプル・アプリケーションの実行

#### 構成キーワード

 $\mathbf{I}$ 

 $\mathbf{I}$ 

 $\mathbf{I}$ 

### **CURRENTFUNCTIONPATH**

CURRENTFUNCTIONPATH キーワードの最後の段落は無視してください。正しい情報 は次の通りです。

このキーワードは、現行ユーザーのスキーマ以外のスキーマ名に定義されている非修飾 関数およびストアード・プロシージャー参照を解決するためのプロセスの一部として使 用されます。スキーマ名の順序は、関数名とプロシージャー名が解決される順序を決定 します。関数およびプロシージャーの解決について詳しくは、「SOL 解説書」を参照し てください。

## **SKIPTRACE**

新規構成キーワードを以下で説明します。

#### キーワードの説明:

CLI アプリケーションがトレース機能から除外されるのを許可します。

## db2cli.ini キーワード構文

SKIPTRACE =  $0$  | 1

#### デフォルト設定

トレース機能をスキップしません。

## DB2 CLI/ODBC 設定タブ:

このキーワードは CLI/ODBC 設定ノートブックで設定することはできませ ん。このキーワードを使用するためには、db2cli.ini ファイルを直接編集する必 要があります。

#### 使用上の注意:

このキーワードを使用すると、トレース機能が CLI アプリケーションをバイ パスするのを許可することにより、パフォーマンスを向上させることができま す。したがって、DB2 トレース機能 db2trc をオンにし、このキーワードを 1 に設定すると、トレースには CLI アプリケーションの実行の情報は含まれま せん。

トレース情報を必要としない UNIX プラットフォーム上の実稼働環境には、 SKIPTRACE をオンにすることをお勧めします。テスト環境ではトレース出力 が役立つこともあるので、詳細な実行の情報を必要とする場合は、このキーワ ードをオフにする (あるいはデフォルト設定のままにする) ことができます。

SKIPTRACE は、db2cli.ini 構成ファイルの [COMMON] セクションで設定されな ければなりません。

## 第 5 章 DB2 CLI 関数

 $\mathbf{I}$ 

 $\overline{1}$ 

 $\mathbf{I}$ 

 $\mathbf{I}$  $\mathbf{I}$ 

 $\mathbf{I}$ 

 $\mathbf{I}$ 

 $\mathbf{I}$  $\mathbf{I}$ 

 $\mathbf{I}$ 

 $\mathbf{I}$ 

## SQLBindFileToParam - LOB ファイル参照を LOB パラメーターにバインド

SOLBindFileToParam() CLI 関数の最後のパラメーター、IndicatorValue は現在 「出力 (据え置き)」と書かれています。これは 「入力(据え置き)」となります。

## SQLColAttribute -- 列属性を戻す

以下の更新事項が引き数 SQL\_DESC\_AUTO\_UNIQUE\_VALUE および SQL\_DESC\_UPDATABLE の「説明」欄に追加されます。

#### SQL DESC AUTO UNIQUE VALUE

どの DB2 SOL データ・タイプの場合でも、NumericAttributePtr には SOL FALSE が戻されます。常に SOL FALSE が戻されるのは、現在 DB2 CLI はある列が一致列かどうかを判別できないからです。この制限は、ODBC 仕様に完全には準拠していないためのものです。 UNIX および Windows サー バー版 DB2 CLI の将来のバージョンでは、自動固有化がサポートされるよう になります。

#### **SQL DESC UPDATABLE**

列データ・タイプが更新可能データ・タイプかどうかを指示します。

• どの DB2 SQL データ・タイプの場合でも、NumericAttributePtr には SOL ATTR READWRITE UNKNOWN が戻されます。これが戻されるの は、現在 DB2 CLI はある列が更新可能かどうかを判別できないからです。 UNIX および Windows サーバー版 DB2 CLI の将来のバージョンでは、あ る列が更新可能かどうかを判別できるようになります。

## SQLGetInfo - 一般情報の取得

 $\mathbf{I}$ 

 $\mathsf{I}$ 

 $\mathbf{I}$ 

 $\mathbf{I}$ 

 $\mathsf{I}$ 

 $\overline{\phantom{a}}$ 

「SQLGetInfo によって戻される情報」の下の「使用法」セクションに記載されている情 報は、次のように訂正されます。

#### **SQL DATABASE NAME (ストリング)**

使用中の現行データベースの名前。

注: このストリングは、非ホスト・システムで SELECT CURRENT SERVER ステートメントによって戻されるのと同じものです。 DB2 (OS/390 版) や DB2 (OS/400 版) のようなホスト・データベースの場合は、戻されるスト リングは DCS データベース名 (DB2 コネクト・ゲートウェイでの CATALOG DCS DATABASE DIRECTORY コマンドの発行時に指定され たもの)です。

## SQLGetLength - ストリング値の長さの検索

表 113 「SOLGetLength の引き数」の脚注は、次のように訂正されます。

注 : a これには DBCLOB データ用の文字が使用されます。

# SQLNextResult - 次の結果セットを別のステートメント・ハンドルに関連付け る

次のテキストが第5章、「DB2 CLI 関数」に追加されました。

#### 日的

什様: DB2 CLI 7.x

## 構文

SQLRETURN SQLNextResult (SQLHSTMT StatementHandle1 SQLHSTMT StatementHandle2);

#### 関数の引き数

表 13. SQLNextResult 引き数

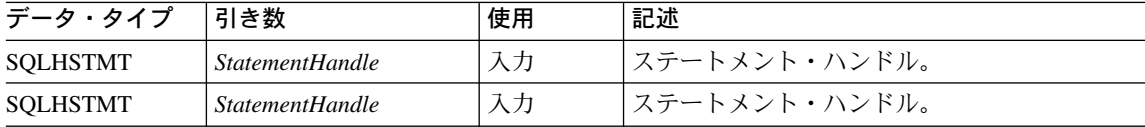

#### 使用法

ストアード・プロシージャーは、終了後にカーソルをオープンしたままにしておくこと で、複数の結果セットを返します。最初の結果セットは常に、ストアード・プロシージ ャーを呼び出したステートメント・ハンドルを使用することによってアクセスされま

す。複数の結果セットが返される場合、SOLMoreResults() または SOLNextResult() を 使用して結果セットを記述およびフェッチすることができます。

SOLMoreResults()は、最初の結果セット用にカーソルをクローズし、次の結果セットを 処理するために使用されます。SOLNextResult() は、 *StatementHandlel* にあるカーソル をクローズせずに、次の結果セットを StatementHandle2 に移動します。どちらの関数 も、フェッチする結果セットがない場合は、SOL NO DATA FOUND を返します。

SOLNextResult() を使用すると、他のステートメント・ハンドルに転送された順序で結 果セットを処理することができます。StatementHandle1 にカーソル (オープン結果セッ ト) がなくなるまで、SQLMoreResults() および SQLNextResult() に対する混合呼び出 しが可能です。

SOLNextResult() が SOL SUCCESS を返すとき、次の結果セットは StatementHandle1 との関連はなくなります。代わりに次の結果セットは、 SOLExecDirect() の呼び出しが StatementHandle2 での照会を正常に実行したように、StatementHandle2 と関連付けられ ます。このためカーソルは、SQLNumResultSets()、SQLDescribeCol()、または SQLColAttribute() を使用して記述することができます。

SOLNextResult() が呼び出された後、StatementHandle2 に関連付けられた結果セットは 残りの結果セットのチェーンから除去され、 SQLNextResult() または SOLMoreResults() で使用できません。このことは、'n' 個の結果セットについて SQLNextResult() を最大 'n-1' 回正常に呼び出すことができることを示しています。

SQLFreeStmt() が SQL\_CLOSE オプション指定で呼び出されるか、または SQLFreeHandle() が HandleType を SQL\_HANDLE\_STMT に設定して呼び出されると、 このステートメント・ハンドルで保留された結果セットはすべて廃棄されます。

SQLNextResult() は、StatementHandle2 がオープン・カーソルを持っているか、または StatementHandle1 と StatementHandle2 が同じ接続にない場合は、SOL ERROR を返しま す。エラーまたは警告が返されない場合、 SOLError() は常に StatementHandle1 で呼び 出されているはずです。

注: SQLMoreResults() はまた、 SQLParamOptions() および SQLBindParameter() で指 定された入力パラメーター値の配列を使用してパラメーター化照会を操作します。 ただし SQLNextResult() はこれをサポートしません。

## 戻りコード

- · SOL SUCCESS
- · SQL\_SUCCESS\_WITH\_INFO
- · SQL\_STILL\_EXECUTING
- · SOL ERROR
- SQL\_INVALID\_HANDLE

#### · SQL\_NO\_DATA\_FOUND

## 診断

#### 表 14. SQLNextResult SQLSTATEs

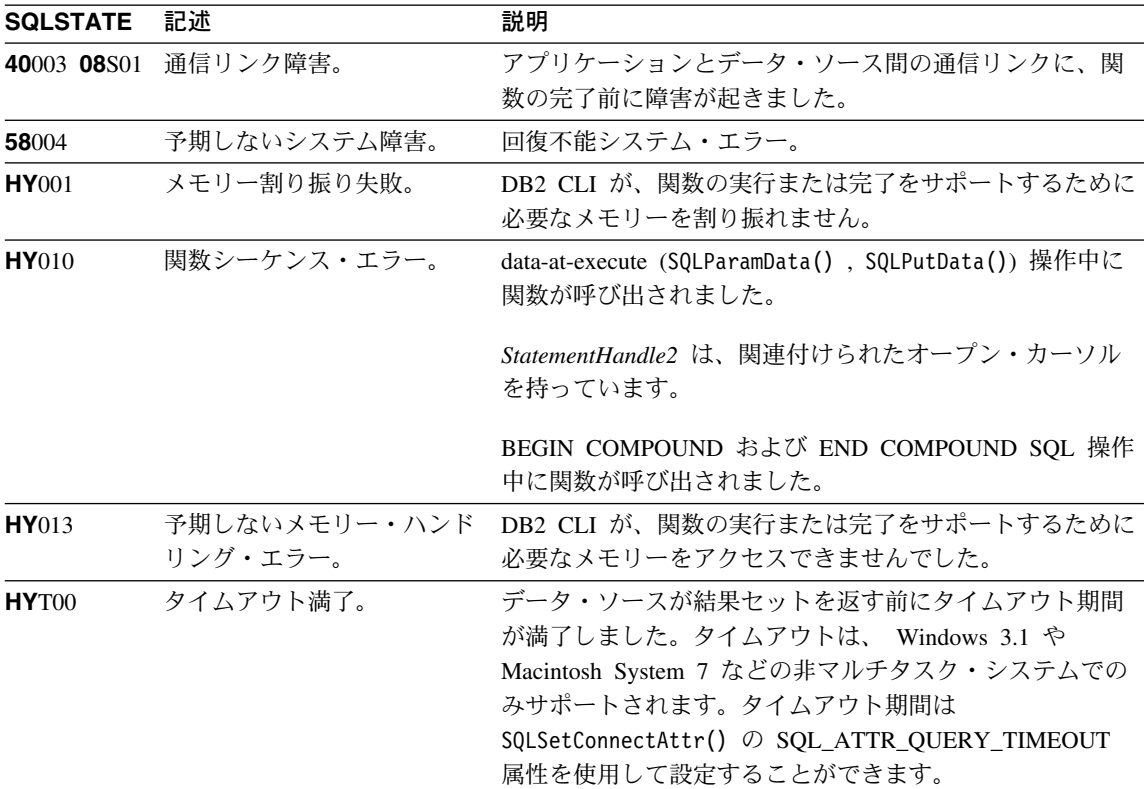

#### 制約事項

SQLMoreResults() だけがパラメーター化照会に使用できます。

#### 参照

 $\mathbf{I}$ 

 $\overline{1}$ 

 $\mathbf{I}$ 

 $\mathsf{I}$ 

 $\overline{1}$ 

- 525 ページの 「SQLMoreResults 結果セットが他にもあるかを判別してください」
- 120 ページの 「ストアード・プロシージャーから返される結果セット」

## SQLSetEnvAttr - 環境属性の設定

以下は、「使用法」の「環境属性」セクションの追加の環境属性です。

#### **SQL ATTR KEEPCTX**

環境ハンドルがフリーの場合にコンテキストを保持するかどうかを指定する 32 ビット整数値です。この属性は、環境レベルにおいて設定される必要がありま

す。複数スレッド・アプリケーションが、各スレッドの接続、データベース・ リソース、およびデータ伝送に関連したコンテキストを管理するのに使用され ます。可能な値は以下の通りです。

- SQL FALSE: スレッドの環境ハンドルがフリーになったときにアプリケー ションはコンテキストを解放します。これがデフォルト値です。
- SOL TRUE: スレッドの環境ハンドルがフリーになったときに、コンテキス トは同じ接続にある他の既存のスレッドに使用可能であり、コンテキストは 有効なままです。SQL\_ATTR\_KEEPCTX を SQL\_TRUE に設定すると、複 数スレッド・アプリケーションにおける競合コンテキストに関連した問題を いくつか解決できます。

注: これは IBM 拡張です。

## SQLSetStmtAttr -- ステートメント関連のオプションの設定

ステートメント属性 SQL ATTR\_QUERY\_TIMEOUT に関する既存の情報は、以下の情 報に置き換えられます。

## SQL ATTR QUERY TIMEOUT (DB2 CLI v2)

SOL ステートメントの実行を何秒待ったらアプリケーションに制御を戻すかに ついて、その秒数を表す 32 ビット整数値。このオプションは、実行時間の長 い照会を終了させるために設定および使用できます。値 0 は、タイムアウトに ならないことを意味します。 DB2 CLI は、マルチスレッド化をサポートする すべてのプラットフォームで非ゼロ値をサポートします。

# 付録 C. DB2 CLI および ODBC

 $\mathbf{I}$ 

 $\mathbf{I}$ 

 $\mathbf{I}$ 

 $\mathbf{I}$ 

 $\mathbf{I}$ 

 $\mathbf{I}$  $\mathbf{I}$ 

 $\mathbf{I}$ 

 $\overline{1}$ 

 $\mathbf{I}$ 

 $\overline{\phantom{a}}$ 

 $\mathbf{I}$ 

 $\mathbf{I}$  $\mathbf{I}$ 

 $\mathbf{I}$ 

 $\mathbf{I}$ 

 $\mathbf{I}$ 

 $\mathbf{I}$ 

 $\mathbf{I}$ 

 $\mathsf{I}$ 

 $\mathbf{I}$ 

 $\mathbf{I}$  $\mathbf{I}$ 

 $\mathsf{I}$ 

 $\mathbf{I}$ 

 $\mathbf{I}$ 

以下の新しいセクションがこの付録に追加されました。

## ODBC ユニコード・アプリケーション

ユニコード ODBC アプリケーションは、主に UCS-2 で文字を検索します。これは、 ODBC 関数のユニコード・バージョン (接尾部「W」を持つもの) を呼び出してユニコ ード・データ・タイプを指定するという方法で行われます。アプリケーションはローカ ル・コード・ページを明示的に指定しません。それでもアプリケーションは ANSI 関数 を呼び出し、ローカル・コード・ページ・ストリングを渡すことができます。

たとえば、アプリケーションは SOLConnectWO を呼び出し、DSN、ユーザー ID、およ びパスワードをユニコード引き数として渡すことができます。次にアプリケーション は、 SOLExecDirectW() を呼び出し、ユニコード SOL ステートメント・ストリングを 渡し、 ANSI ローカル・コード・ページ・バッファー (SOL C CHAR) およびユニコー ド・バッファー (SQL C WCHAR) の組み合わせをバインドします。データベース・デ ータ・タイプはローカル・コード・ページ、または UCS-2 と UTF-8 になります。
CLI アプリケーションが SOLConnectW を呼び出すか、または SOL ATTR ANSI APP を SQL AA FALSE に設定して SQLSetConnectAttr を呼び出す場合、アプリケーション はユニコード・アプリケーションと見なされます。このことは、CHAR データはすべ て、データベースとの間で UTF-8 形式で送受信されることを意味しています。アプリ ケーションはこの後 CHAR データを、 SQL\_C\_CHAR バッファーにローカル・コー ド・ページで取り出すか(データ損失の可能性があります)、または SOL C WCHAR バ ッファーに UCS-2 でデータを損失することなく取り出すことができます。

アプリケーションが上述した 2 種類の呼び出しのどちらも行わない場合は、CHAR デ ータはサーバー上でアプリケーション・ローカル・コード・ページに変換されます。こ のことは、 SOL C WCHAR に取り出された CHAR データがデータ損失を被る可能性 があることを意味しています。

DB2CODEPAGE インスタンス変数が (db2set を使用して) コード・ページ 1208 (UTF-8) に設定された場合、アプリケーションはすべての CHAR データを UTF-8 で受 け取ります。これは、UTF-8 がローカル・コード・ページになっているためです。アプ リケーションはまた、 CHAR 入力データもすべて UTF-8 であることを確認する必要も あります。ODBC は、 SOL C WCHAR データがすべてネイティブ・エンディアン形式 であると想定します。CLI は、 SQL C\_WCHAR について必要なバイト反転を実行しま す。

### ODBC ユニコードと非ユニコード・アプリケーション

 $\mathbf{I}$ 

 $\mathsf{I}$ 

 $\mathsf{L}$ 

 $\mathbf{I}$ 

 $\mathbf{I}$ 

 $\mathbf{I}$ 

 $\mathsf{I}$ 

 $\mathbf{I}$ 

 $\mathbf{I}$ 

ı

I.

 $\mathbf{I}$ 

 $\mathbf{I}$ 

 $\mathbf{I}$ 

 $\mathbf{I}$  $\mathbf{I}$ 

> $\mathsf{L}$  $\mathbf{I}$

 $\mathbf{I}$ 

このリリースの DB2 ユニバーサル・データベースには SOLConnectW() API が含まれ ています。ユニコード・ドライバーは、ドライバー・マネージャーにユニコード・ドラ イバーとして認識されるように、SQLConnectW をエクスポートする必要があります。 多くの ODBC アプリケーション (Microsoft Access や Visual Basic など) は SQLConnectW() を呼び出すことに注意してください。DB2 ユニバーサル・データベー スの前のリリースでは、 DB2 CLI はこの API をサポートしていなかったので、ODBC ドライバー・マネージャーはこれをユニコード・ドライバーとして認識しませんでし た。このため、ODBC ドライバー・マネージャーはすべてのユニコード・データをアプ リケーションのローカル・コード・ページに変換していました。SQLConnectW() 関数の サポートが追加されたことで、これらのアプリケーションはユニコード・アプリケーシ ョンに接続し、DB2 CLI が必要なデータ変換をすべて行うようになりました。

DB2 CLI は現在、ユニコード API (接尾部 "W" が付きます) を受け入れます。 ODBC は接尾部 "A" の関数のセットを定義しますが、ドライバー・マネージャーは接尾部 "A" の ANSI 関数をドライバーに渡しません。代わりに、これらの関数を ANSI 関数 呼び出しに変換し、ドライバーに渡します。

SOLConnectW() API を呼び出す ODBC アプリケーションは、ユニコード・アプリケー ションと見なされます。ODBC ドライバー・マネージャーは呼び出されるアプリケーシ ョンのバージョンにかかわらず常に SOLConnectW() API を呼び出すため、 SOL ATTR ANSI APP 接続属性を使用して、アプリケーションが ANSI か UNICODE のどちらと考えられるかをドライバーに通知します。 SQL ATTR ANSI APP が

SOL AA FALSE に設定されていない場合、DB2 CLI はすべてのユニコード・データ を、サーバーに送る前にローカル・コード・ページに変換します。

## 付録 D 拡張スカラー関数

## 日時関数

 $\overline{\phantom{a}}$ 

 $\mathbf{I}$ 

次の関数が、付録 D 「拡張スカラー関数」の日付および時刻関数のセクションから抜 けています。

#### DAYOFWEEK ISO( date\_exp)

1 週間の曜日を、1 から 7 の範囲の整数値として date\_exp で戻します。 1 は月曜を表します。この関数と DAYOFWEEK() 関数との間の相違に注意して ください。

### WEEK\_ISO( $date\_exp$ )

1 年の週を、1 から 53 までの範囲の整数値として date exp に戻します。 Week 1 は年の最初の週で、木曜を含みます。そのため、月曜日が週の最初の 日であると考えられているため、 Week1 は Jan 4 が含まれる最初の週と同じ ことになります。

WEEK ISOO は、54 までの値を返す WEEKO の現行定義とは異なることに注 意してください。 WEEKO 関数では、 Week 1 は、最初の日曜を含む週とな ります。これは、週に 1 日しか含まれていなくても、Jan. 1 が含まれる週と 同じことになります。

DAYOFWEEK ISO() および WEEK ISO() は、バージョン 7 で作成されたデータベー スで自動的に使用できます。データベースがバージョン 7 以前に作成された場合、これ らの関数は使用できない可能性があります。 DAYOFWEEK ISOO および WEEK ISOO 関数をそのようなデータベースで使用可能にするには、db2updb システム・コマンド を使用してください。 db2updb の詳細については、このリリース情報の「コマンド解 説書」をご覧ください。

## 付録 K DB2 CLI/ODBC/JDBC トレース機能の使用

この付録内のこのセクションは更新されています。のトレース機能についてのより最新 の情報は問題判別の手引きの「トレース」の章をご覧ください。

 $\mathbf{I}$ 

## メッセージ解説書

## 入手可能な更新

 $\overline{1}$ 

 $\overline{1}$ 

I

「メッセージ解説書」はフィックスパック 4 の一部として更新され、最新の PDF は、 http://www.ibm.com/software/data/db2/udb/winos2unix/support からオンラインでダウンロー ドできます。更新された資料は、すべて CD でも入手できます。この CD は、PTF 番 号 U478862 を使用して、DB2 サービスを介して注文できます。DB2 サービスへの連絡 方法は、

http://www.ibm.com/cgi-bin/db2www/data/db2/udb/winos2unix/support/help.d2w/report でご覧 になれます。

## メッセージの更新

## SQL2554N 新規理由コード 12

説明 DB2 データ・リンク・マネージャーで、割り当てられた時間枠内で調整処理を 完了することができませんでした。詳しくは、診断ログ・ファイル db2diag.log を調べてください。

ユーザー応答:

reconcile コマンドが、DB2 データ・リンク・マネージャーの検査を待機中に タイムアウトになりました。 reconcile コマンドを再試行してください。

## 追加の新規メッセージおよび SQLSTATE

SQL ステートメントに直接指定さ **SQL0490N** れた数値 "<number>" が、このコ ンテキスト内で許可されている値の 範囲 ("<minval>", "<maxval>") 外 です。

説明: コンテキスト内で指定された数値

("<number>")が無効です。このコンテキストで許  $\mathbf{L}$ Ⅰ 可されている最小値は "<minval>" です。このコ Ⅰ ンテキストで許可されている最大値は "<maxval>" | です。 "<minval>" および "<maxval>" | ("<minval>" =< n =< "<maxval>") で指定される Ⅰ 範囲内に n がなければなりません。

ユーザーの処置: ステートメントで、値 n を有

効な値に変更してください。

sqlcode: -490

 $\mathbf{I}$ 

 $\overline{1}$ 

 $\mathbf{I}$ 

 $\overline{1}$ 

 $\mathbf{I}$ 

sqlstate: 428B7

SQL20214N ORDER OF "<table-designator>" が指定されました。ただし、この table-designator は配列されてい ません。

説明: ORDER OF 文節で、配列されていない "<table-designator>" の配列に基づいた結果表の配 列を指定しています。照会に "<table-designator>" | に関連した ORDER BY 文節がないか、あるいは

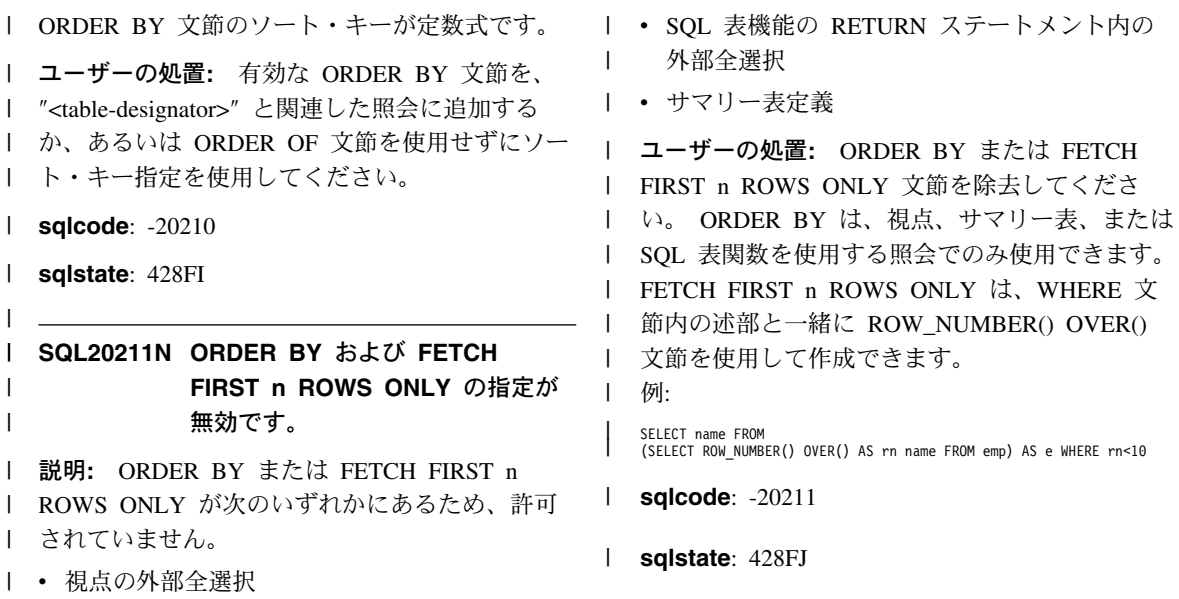

表 15. 新規 SQLSTATE メッセージ

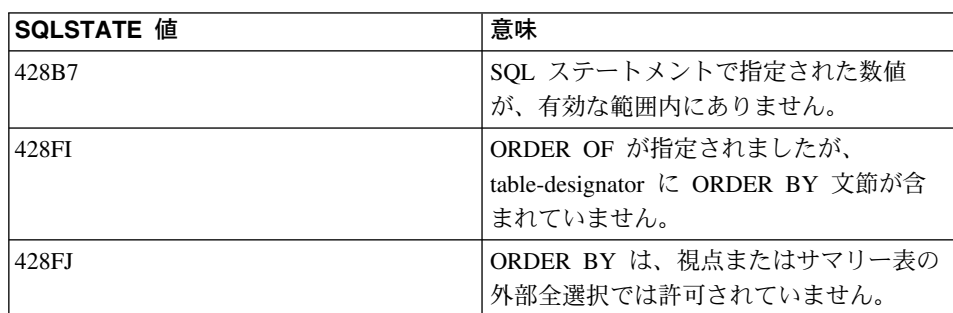

 $\overline{1}$  $\overline{\phantom{a}}$  $\overline{\phantom{a}}$ I  $\mathsf{I}$  $\overline{1}$  $\overline{1}$  $\overline{1}$  $\bar{\bar{1}}$  $\overline{\phantom{a}}$ 

## SQL 解説書

## 入手可能な SQL 解説書 の更新

「SQL 解説書」は更新されていて、最新の .pdf は、 http://www.ibm.com/software/data/db2/udb/winos2unix/support からオンラインでダウンロー ドできます。これらの注釈の情報は、更新された解説書への追加情報です。更新された 資料は、すべて CD でも入手できます。この CD は、PTF 番号 U478862 を使用し て、DB2 サービスを介して注文できます。 DB2 サービスへの連絡方法は、 http://www.ibm.com/cgi-bin/db2www/data/db2/udb/winos2unix/support/help.d2w/report でご覧 になれます。

## 新しい関数とプロシージャーの使用可能化

バージョン 7 フィックスパックには、新しい SOL 組み込みスカラー関数が含まれてい ます。これらの新しい関数については、「SOL 解説書」の更新分を参照してください。 新しい関数は、データベース・サーバー・コードが新しいサービス・レベルにアップグ レードされるとき、各データベースで自動的に使用可能にはなりません。これらの新し い関数を使用可能にするには、システム管理者がサーバーの各データベースを指定した コマンド db2updv7 を実行しなければなりません。このコマンドによって、コマンド 実行前に作成されたデータベース・オブジェクトが、新しい関数シグニチャーに一致す る可能性のある既存の関数シグニチャーを使用することを保証する項目がデータベース に作成されます。

MOSeries 関数 (DB2MO スキーマに定義されているもの) を使用可能化する方法につい ては 167ページの『MOSeries』を参照してください。

## MQSeries 情報

 $\overline{\phantom{a}}$  $\overline{1}$ 

 $\mathbf{I}$ 

## スカラー関数

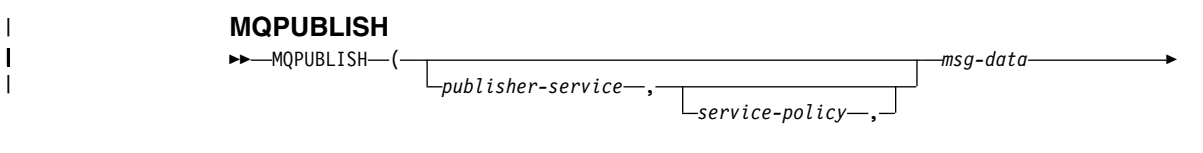

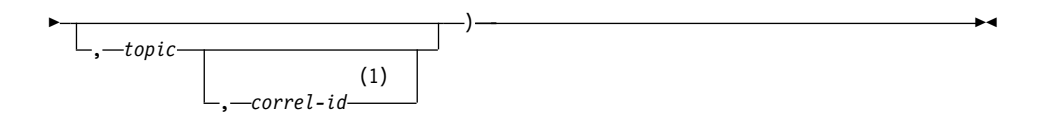

注:

 $\overline{1}$ 

 $\mathbf{I}$  $\overline{\phantom{a}}$ 

 $\mathbf{I}$ 

 $\mathbf{I}$ 

 $\mathbf{I}$ 

 $\mathbf{I}$ 

 $\mathbf{I}$ 

 $\mathbf{I}$ 

 $\overline{\phantom{a}}$ 

 $\overline{\phantom{a}}$ 

 $\mathbf{I}$ 

 $\mathbf{1}$ correl-id は、service および policy が事前に定義されていない場合、指定できませ  $\mathcal{h}$ .

スキーマは DB2MO です。

MQPUBLISH 関数はデータを MQSeries に発行します。この関数を使用するには、 MOSeries パブリッシュ/サブスクライブまたは MOSeries Integrator のいずれかをインス トールしなければなりません。詳細については、www.ibm.com/software/MQSeries を調べ てください。

MQPUBLISH 関数は、service-policy により定義されているサービス・ポリシーの品質を 使用して、msg-data に含まれているデータを、publisher-service により指定されている MOSeries パブリッシャーに発行します。メッセージのオプションのトピックが指定で き、オプションのユーザー定義のメッセージ相関 ID も指定できます。この関数は、正 常に終了すると '1' の値を返し、正常に終了しないと '0' の値を返します。

*publisher-service* 

メッセージが送信される論理 MQSeries 宛先を含むストリングです。 publisher-service が指定されていると、AMT.XML リポジトリー・ファイルに定義 されているパブリッシャー・サービス・ポイントを参照します。サービス・ポイン トとは、メッセージの送受信元である論理エンドポイントのことです。サービス・ ポイントの定義には、MOSeries キュー・マネージャーおよびキューの名前が含まれ ています。詳しくは「MOSeries アプリケーション・メッセージング・インターフェ ース」を参照してください。 publisher-service が指定されていない場合、 DB2.DEFAULT.PUBLISHER が使用されます。 publisher-service の最大サイズは 48

バイトです。

service-policy

このメッセージの処理に使用される MQSeries AMI サービス・ポリシーを含むスト リングです。 service-policy が指定されている場合、service-policy は AMT.XML リ ポジトリー・ファイルに定義されているポリシーを参照します。サービス・ポリシ ーは、このメッセージング操作に適用されるサービス・オプションの品質のセット を定義します。このオプションには、メッセージ優先順位とメッセージ持続性が含 まれます。詳しくは「MOSeries アプリケーション・メッセージング・インターフェ ース」マニュアルを参照してください。 service-policy が指定されていない場合、 デフォルトの DB2.DEFAULT.POLICY が使用されます。service-policy の最大サイ ズは 48 バイトです。

msg-data

 $\mathsf{I}$ 

 $\mathsf{I}$ 

I.

 $\overline{1}$ 

I

 $\overline{1}$ 

 $\overline{1}$ 

 $\overline{1}$ 

 $\mathsf{I}$ 

 $\overline{1}$ 

ı

 $\overline{1}$ 

 $\overline{1}$ 

 $\mathbf{I}$ 

 $\overline{\phantom{a}}$ 

MQSeries 経由で送信されるデータを含むストリング式です。タイプ VARCHAR の ストリングが 4000 バイトの場合は、最大サイズです。ストリングが CLOB の場 合は、最大 1MB までのサイズを取る可能性があります。

topic

メッセージ発行のトピックを含むストリング式です。トピックが指定されていない 場合、メッセージには何も関連付けられません。 topic の最大サイズは 40 バイト です。複数のトピックを 1 つのストリングに指定することができます (40 文字ま で)。その場合、各トピックはコロンで区切ります。たとえば、"t1:t2:the third topic" は、メッセージが t1、t2、および "the third topic" の 3 つのトピックすべてに関係 していることを示しています。

correl-id

このメッセージに関連させる相関 ID を含むオプションのストリング式です。 correl-id は、要求を応答に関連させるために要求および応答シナリオによく指定さ れます。これが指定されていない場合、メッセージに相関 ID が追加されません。 correl-id の最大サイズは 24 バイトです。

例:

例 1: この例では、デフォルト・ポリシー (DB2.DEFAULT.POLICY) によりストリング "Testing 123" がデフォルト・パブリッシャー・サービス (DB2.DEFAULT.PUBLISHER) に発行されます。相関 ID もトピックもメッセージに対して指定されていません。

VALUES MOPUBLISH ('Testing 123')

例 2: この例では、ストリング "Testing 345" がトピック "TESTS" でパブリッシャー・ サービス "MYPUBLISHER" に発行されます。デフォルト・ポリシーが使用されてい て、相関 ID が指定されていません。

VALUES MQPUBLISH('MYPUBLISHER','Testing 345', 'TESTS')

例 3: この例では、"TEST1" の相関 ID を持つポリシー "MYPOLICY" によりストリン グ "Testing 678" がパブリッシャー・サービス "MYPUBLISHER" に発行されます。ト ピック "TESTS" に関するメッセージが発行されます。

VALUES MQPUBLISH('MYPUBLISHER','MYPOLICY','Testing 678','TESTS','TEST1')

例 4: この例では、デフォルト・ポリシー (DB2.DEFAULT.POLICY) を使用し、相関 ID を使用せずに、ストリング "Testing 901" がトピック "TESTS" でパブリッシャー・サ ービス "MYPUBLISHER" に発行されます。

VALUES MQPUBLISH ('Testing 901', 'TESTS')

上記のどの例でも、正常終了の場合は値 '1' が返されます。

### **MOREADCLOB**

 $\overline{1}$ 

I

 $\mathbf{I}$ 

 $\mathsf{I}$ 

 $\mathbf{I}$ 

 $\mathbf{I}$ 

 $\overline{\phantom{a}}$ 

 $\mathbf{I}$ 

 $\mathbf{I}$ 

 $\overline{1}$ 

 $\mathbf{I}$ 

 $\mathbf{I}$ 

 $\mathbf{I}$ 

 $\mathsf{I}$ 

 $\overline{1}$  $\mathbf{I}$  **EXAMPLE ADCLOB-(-**

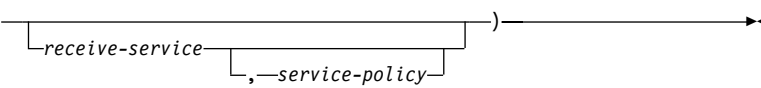

#### スキーマは DB2MO です。

MQREADCLOB 関数は、service-policy に定義されているサービス・ポリシーの品質を 使用して、receive-service によって指定されている MOSeries ロケーションからメッセ ージを返します。この操作を実行しても、receive-service に関連するキューからこのメッ セージが除去されることはありませんが、代わりにキューの先頭にあるメッセージが返 されます。戻り値は、このメッセージを含む最大長 1MB の CLOB です。戻されるメ ッセージが使用できない場合、NULL が返されます。

#### receive-service

メッセージの受信元である論理 MOSeries 宛先を含むストリングです。 receive-service が指定されている場合、receive-service は AMT.XML リポジトリ ー・ファイルに定義されているサービス・ポイントを参照します。サービス・ポイ ントとは、メッセージの送受信元である論理エンドポイントのことです。サービ ス・ポイントの定義には、MQSeries キュー・マネージャーおよびキューの名前が含 まれています。詳しくは「MQSeries アプリケーション・メッセージング・インター フェース」を参照してください。 receive-service が指定されていない場合、 DB2.DEFAULT.SERVICE が使用されます。 receive-service の最大サイズは 48 バ イトです。

#### service-policy

このメッセージの処理に使用される MQSeries AMI サービス・ポリシーを含むスト リングです。 service-policy が指定されている場合、service-policy は AMT.XML リ ポジトリー・ファイルに定義されているポリシーを参照します。 サービス・ポリシ ーは、このメッセージング操作に滴用されるサービス・オプションの品質のセット を定義します。このオプションには、メッセージ優先順位とメッセージ持続性が含 まれます。詳しくは「MOSeries アプリケーション・メッセージング・インターフェ ース」マニュアルを参照してください。 service-policy が指定されていない場合、 デフォルトの DB2.DEFAULT.POLICY が使用されます。 service-policy の最大サイ ズは 48 バイトです。

#### 例·

例 1: この例では、デフォルト・ポリシー (DB2.DEFAULT.POLICY) を使用して、デフ ォルト・サービス (DB2.DEFAULT.SERVICE) により指定されているキューの先頭にあ るメッセージが読み取られます。

### VALUES MQREADCLOB()

例 2: この例では、デフォルト・ポリシー (DB2.DEFAULT.POLICY) を使用して、サー ビス "MYSERVICE" により指定されているキューの先頭にあるメッセージが読み取ら れます。

VALUES MOREADCLOB('MYSERVICE')

例 3: この例では、ポリシー "MYPOLICY" を使用して、サービス "MYSERVICE" によ り指定されているキューの先頭にあるメッセージが読み取られます。

VALUES MOREADCLOB ('MYSERVICE', 'MYPOLICY')

上記の例ではすべて、正常終了するとメッセージの内容が最大サイズ 1MB の CLOB として返されます。メッセージが使用できない場合、NULL が返されます。

#### **MORECEIVECLOB**

>>-MQRECEIVECLOB-

 $\mathbf{I}$ 

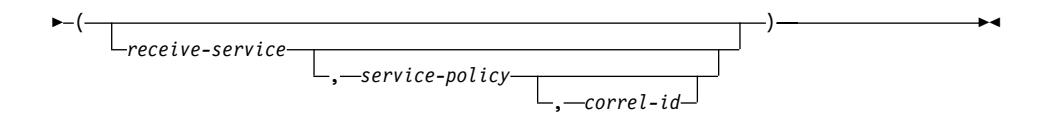

スキーマは DB2MQ です。

MQRECEIVECLOB 関数は、サービス・ポリシー service-policy の品質を使用して、 receive-service によって指定されている MOSeries ロケーションからのメッセージを返 します。この操作を実行すると、receive-service に関連するキューからこのメッセージが 除去されます。 correl-id が指定されている場合、一致する相関 ID を持つ最初のメッ セージが返されます。 correl-id が指定されていない場合、キューの先頭にあるメッセー ジが返されます。戻り値は、このメッセージを含む最大長 1MB の CLOB です。戻さ れるメッセージが使用できない場合、NULL が返されます。

receive-service

メッセージの受信元である論理 MOSeries 宛先を含むストリングです。 *receive-service* が指定されている場合、receive-service は AMT.XML リポジトリ ー・ファイルに定義されているサービス・ポイントを参照します。サービス・ポイ ントとは、メッセージの送受信元である論理エンドポイントのことです。サービ ス・ポイントの定義には、MOSeries キュー・マネージャーおよびキューの名前が含 まれています。詳しくは「MOSeries アプリケーション・メッセージング・インター フェース」を参照してください。 receive-service が指定されていない場合、 DB2.DEFAULT.SERVICE が使用されます。 receive-service の最大サイズは 48 バ イトです。

service-policy

このメッセージの処理に使用される MQSeries AMI サービス・ポリシーを含むスト

リングです。 *service-polic*y が指定されている場合、service-policy は AMT.XML リ ポジトリー・ファイルに定義されているポリシーを参照します!。service-policy が指 定されていない場合、デフォルトの DB2.DEFAULT.POLICY が使用されます。 service-policy の最大サイズは 48 バイトです。

 $correl-id$ 

 $\mathbf{I}$ 

 $\mathbf{I}$ 

 $\mathbf{I}$ 

 $\mathbf{I}$ 

 $\mathbf{I}$ 

 $\mathbf{I}$ 

 $\mathsf{I}$ 

 $\mathbf{I}$ 

 $\mathbf{I}$ 

 $\mathbf{I}$  $\mathbf{I}$ 

 $\mathbf{I}$ 

 $\mathbf{I}$ 

 $\mathbf{I}$  $\mathbf{I}$ 

 $\mathbf{I}$ 

 $\mathbf{I}$ 

 $\mathbf{I}$ 

 $\mathbf{I}$ 

 $\mathbf{I}$  $\mathbf{I}$ 

 $\mathbf{I}$ 

 $\mathbf{I}$ 

 $\mathbf{I}$ 

このメッセージに関連させるオプションの相関 ID を含むストリングです。 correl-id は、要求を応答に関連させるために要求および応答シナリオによく指定さ れます。これが指定されていない場合、相関 ID は使用されません。correl-id の最 大サイズは 24 バイトです。

```
例:
```
例 1: この例では、デフォルト・ポリシー (DB2.DEFAULT.POLICY) を使用して、デフ ォルト・サービス (DB2.DEFAULT.SERVICE) により指定されているキューの先頭にあ るメッセージが受信されます。

#### VALUES MQRECEIVECLOB()

例 2: この例では、デフォルト・ポリシー (DB2.DEFAULT.POLICY) を使用して、サー ビス "MYSERVICE" により指定されているキューの先頭にあるメッセージが受信され ます。

VALUES MORECEIVECLOB('MYSERVICE')

例 3: この例では、ポリシー "MYPOLICY" を使用して、サービス "MYSERVICE" によ り指定されているキューの先頭にあるメッセージが受信されます。

VALUES MORECEIVECLOB ('MYSERVICE', 'MYPOLICY')

例 4: この例では、ポリシー "MYPOLICY" を使用して、サービス "MYSERVICE" によ り指定されているキューの先頭から '1234' に一致する相関 ID を持つ最初のメッセー ジが受信されます。

VALUES MORECEIVECLOB ('MYSERVICE', MYPOLICY', '1234')

上記の例ではすべて、正常終了するとメッセージの内容が最大サイズ 1MB の CLOB として返されます。メッセージが使用できない場合、NULL が返されます。

<sup>1.</sup> サービス・ポリシーは、このメッセージング操作に適用されるべきサービス・オプションの品質のセットを定義しま す。このオプションには、メッセージ優先順位とメッセージ持続性が含まれます。詳しくは「MQSeries アプリケー ション・メッセージング・インターフェース」マニュアルを参照してください。

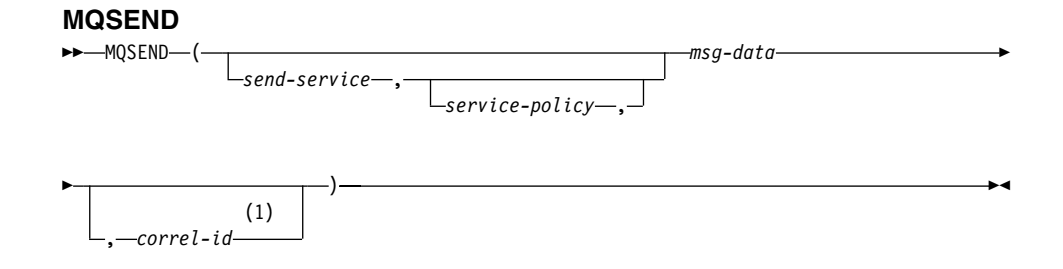

- 注:
- $\blacksquare$ correl-id は、service および policy が事前に定義されていない場合、指定できませ  $\mathcal{h}$ .

スキーマは DB2MQ です。

MQSEND 関数は、service-policy により定義されているサービス・ポリシーの品質を使 用して、msg-data に含まれているデータを、send-service により指定されている MOSeries ロケーションに送信します。任意指定のユーザー定義メッセージ相関 ID は、correl-id によって指定することができます。この関数は、正常に終了すると '1' の 値を返し、正常に終了しないと '0' の値を返します。

msg-data

MOSeries 経由で送信されるデータを含むストリング式です。データがタイプ VARCHAR の場合は、最大サイズは 4000 バイト、タイプ CLOB の場合は、1MB です。

send-service

メッセージが送信される論理 MOSeries 宛先を含むストリングです。 send-service が指定されている場合、send-service は AMT.XML リポジトリー・ファイルに定義 されているサービス・ポイントを参照します。サービス・ポイントとは、メッセー ジを送受信する論理エンドポイントのことです。サービス・ポイントの定義には、 MOSeries キュー・マネージャーおよびキューの名前が含まれています。詳しくは

「MOSeries アプリケーション・メッセージング・インターフェース」マニュアルを 参照してください。 send-service が指定されていない場合、

DB2.DEFAULT.SERVICE の値が使用されます。 send-service の最大サイズは 48 バイトです。

service-policy

このメッセージの処理に使用される MOSeries AMI サービス・ポリシーを含むスト リングです。 *service-policy* が指定されている場合、service-policy は AMT XML リポジトリー・ファイルに定義されているサービス・ポリシーを参照します。サー ビス・ポリシーは、このメッセージング操作に適用されるサービス・オプションの 品質のセットを定義します。このオプションには、メッセージ優先順位とメッセー ジ持続性が含まれます。詳しくは「MQSeries アプリケーション・メッセージング・

インターフェース」マニュアルを参照してください。 service-policy が指定されて いない場合、DB2.DEFAULT.POLICY のデフォルト値が使用されます。 service-policy の最大サイズは 48 バイトです。

#### correl-id

 $\overline{1}$ 

 $\mathbf{I}$ 

 $\mathbf{I}$ 

 $\overline{\phantom{a}}$ 

 $\mathbf{I}$ 

 $\mathbf{I}$ 

 $\overline{1}$ 

 $\mathbf{I}$  $\mathbf{I}$ 

 $\mathbf{I}$ 

 $\mathbf{I}$ 

 $\mathbf{I}$ 

 $\mathbf{I}$ 

 $\mathbf{I}$  $\mathbf{I}$ 

 $\overline{1}$ 

 $\mathbf{I}$ 

 $\overline{1}$ П

 $\mathbf{I}$ 

 $\mathbf{I}$ 

 $\overline{1}$ 

 $\overline{1}$ 

このメッセージに関連した相関 ID を含むオプションのストリングです。 correl-id は、要求を応答に関連させるために要求および応答シナリオによく指定されます。 これが指定されていない場合、相関 ID は送信されません。 correl-id の最大サイ ズは 24 バイトです。

例:

例 1: この例では、デフォルト・ポリシー (DB2.DEFAULT.POLICY) を使用して、相関 ID は使用せずに、ストリング "Testing 123" がデフォルト・サービス (DB2.DEFAULT.SERVICE)に送信されます。

#### VALUES MOSEND ('Testing 123')

例 2: この例では、ポリシー "MYPOLICY" を使用して、相関 ID は使用せずに、スト リング "Testing 345" がサービス "MYSERVICE" に送信されます。

VALUES MQSEND ('MYSERVICE', 'MYPOLICY', 'Testing 345')

例 3: この例では、ポリシー "MYPOLICY" と相関 ID "TEST3" を使用して、ストリン グ "Testing 678" がサービス "MYSERVICE" に送信されます。

VALUES MQSEND ('MYSERVICE', 'MYPOLICY', 'Testing 678', 'TEST3')

例 4: この例では、デフォルト・ポリシー (DB2.DEFAULT.POLICY) を使用して、相関 ID は使用せずに、ストリング "Testing 901" がサービス "MYSERVICE" に送信されま す。

VALUES MOSEND ('MYSERVICE', 'Testing 901')

上記のすべての例で、正常終了すると '1' のスカラー値が返されます。

## 表関数

#### **MOREADALLCLOB**

>>-MQREADALLCLOB-(receive-service num-rows -service-policy

スキーマは DB2MQ です。

MOREADALLCLOB 関数は、サービス・ポリシー service-policy の品質を使用して、 receive-service によって指定されている MQSeries ロケーションからのメッセージおよ びメッセージ・メタデータを含む表を返します。この操作を実行しても、receive-service に関連するキューからこのメッセージが除去されることはありません。

num-rows が指定されている場合、num-rows メッセージの最大数が返されます。 num-rows が指定されていない場合、使用可能なすべてのメッセージが返されます。返さ れる表には以下の列が含まれます。

- MSG MOSeries メッセージの内容を含む CLOB 列。
- CORRELID メッセージを関連させるために使用される相関 ID を持つ VARCHAR $(24)$  列。
- TOPIC 使用可能な場合、メッセージが発行されたときに使用されたトピックを持つ VARCHAR $(40)$  列。
- QNAME メッセージが受信されたキューの名前を持つ VARCHAR(48) 列。
- MSGID このメッセージに割り当てられた MQSeries 固有 ID を持つ CHAR(24) 列。
- ・ MSGFORMAT MQSeries により定義されているようなメッセージの形式を持つ VARCHAR(8) 列。一般的なストリングの形式は MQSTR 形式です。

receive-service

 $\overline{\phantom{a}}$ 

 $\mathsf{I}$ 

 $\mathbf{I}$ 

メッセージの読み取り元である論理 MOSeries 宛先を含むストリングです。 *receive-service* が指定されている場合、AMT.XML リポジトリー・ファイルに定義 されているサービス・ポイントを参照します。サービス・ポイントとは、メッセー ジの送受信元である論理エンドポイントのことです。サービス・ポイントの定義に は、MOSeries キュー・マネージャーおよびキューの名前が含まれています。詳しく は「MOSeries アプリケーション・メッセージング・インターフェース」を参照して ください。 *receive-service* が指定されていない場合、DB2.DEFAULT.SERVICE が 使用されます。 receive-service の最大サイズは 48 バイトです。

service-policy

このメッセージの処理に使用される MQSeries AMI サービス・ポリシーを含むスト リングです。 service-policy が指定されている場合、AMT XML リポジトリー・フ ァイルに定義されているポリシーを参照します。サービス・ポリシーは、このメッ セージング操作に適用されるサービス・オプションの品質のセットを定義します。 このオプションには、メッセージ優先順位とメッセージ持続性が含まれます。詳し くは「MQSeries アプリケーション・メッセージング・インターフェース」マニュア ルを参照してください。 service-policy が指定されていない場合、デフォルトの DB2.DEFAULT.POLICY が使用されます。service-policy の最大サイズは 48 バイト です。

num-rows

この関数により返されるメッセージの最大数を含む正の整数です。

例:

 $\mathbf{I}$ 

 $\overline{\phantom{a}}$ 

例 1: この例では、デフォルト・ポリシー (DB2.DEFAULT.POLICY) を使用して、デフ ォルト・サービス (DB2.DEFAULT.SERVICE) により指定されているキューからすべて のメッセージが受信されます。メッセージとすべてのメタデータが表として返されま す。

## SELECT \* FROM table (MQREADALLCLOB()) T

例 2: この例では、デフォルト・ポリシー (DB2.DEFAULT.POLICY) を使用して、サー ビス MYSERVICE により指定されているキューの先頭からすべてのメッセージが受信 されます。 MSG 列と CORRELID 列だけが返されます。

#### SELECT T.MSG, T.CORRELID

FROM table (MQREADALLCLOB('MYSERVICE')) T

例 3: この例では、デフォルト・ポリシー (DB2.DEFAULT.POLICY) を使用して、デフ ォルト・サービス (DB2.DEFAULT.SERVICE) により指定されているキューの先頭が読 み取られます。 '1234' の CORRELID を持つメッセージだけが返されます。列はすべ て返されます。

#### SELECT \* FROM table (MQREADALLCLOB()) T WHERE  $T.CORRELID = '1234'$

例 4: この例では、デフォルト・ポリシー (DB2.DEFAULT.POLICY) を使用して、デフ ォルト・サービス (DB2.DEFAULT.SERVICE) により指定されているキューの先頭から 最初の 10 メッセージが受信されます。 列はすべて返されます。

#### SELECT \* FROM table (MQREADALLCLOB(10)) T

## **MQRECEIVEALLCLOB**

**EXAMPLE CEIVEALL CLOB-(-**-receive-service -num-rows -service-policy -correl-id- $\leftarrow$ ) –

スキーマは DB2MO です。

MORECEIVEALLCLOB 関数は、サービス・ポリシー service-policy の品質を使用して、 receive-service によって指定されている MOSeries ロケーションからのメッセージおよ びメッセージ・メタデータを含む表を返します。この操作を実行すると、receive-service に関連するキューからこのメッセージが除去されます。

<sup>1</sup>

 $\mathbf{I}$ 

<sup>1</sup>

*correl-id* が指定されている場合、一致する相関 ID を持つメッセージだけが返されま す。correl-id が指定されていない場合、キューの先頭にあるメッセージが返されます。

num-rows が指定されている場合、num-rows メッセージの最大数が返されます。 *num-rows* が指定されていない場合、有効なすべてのメッセージが返されます。返される 表には以下の列が含まれます。

- MSG MOSeries メッセージの内容を含む CLOB 列。
- CORRELID メッセージを関連させるために使用される相関 ID を持つ VARCHAR $(24)$  列。
- TOPIC 使用可能な場合、メッセージが発行されたときに使用されたトピックを持つ VARCHAR $(40)$  列。
- QNAME メッセージが受信されたキューの名前を持つ VARCHAR(48) 列。
- MSGID このメッセージに割り当てられた MQSeries 固有 ID を持つ CHAR(24) 列。
- MSGFORMAT MQSeries により定義されているようなメッセージの形式を持つ VARCHAR(8) 列。一般的なストリングの形式は MQSTR 形式です。

*receive-service*

| |

> | | | | | | | | | | | | | | | | | | | | | | | | | | | | | | | | | | |

メッセージの受信元である論理 MOSeries 宛先を含むストリングです。 *receive-service* が指定されている場合、AMT.XML リポジトリー・ファイルに定義 されているサービス・ポイントを参照します。サービス・ポイントとは、メッセー ジの送受信元である論理エンドポイントのことです。サービス・ポイントの定義に は、MOSeries キュー・マネージャーおよびキューの名前が含まれています。詳しく は「MOSeries アプリケーション・メッセージング・インターフェース」マニュアル を参照してください。 receive-service が指定されていない場合、 DB2.DEFAULT.SERVICE が使用されます。 *receive-service* の最大サイズは 48 バ

イトです。

*service-policy*

このメッセージの処理に使用される MQSeries AMI サービス・ポリシーを含むスト リングです。 *service-policy* が指定されている場合、AMT XML リポジトリー・フ ァイルに定義されているポリシーを参照します。サービス・ポリシーは、このメッ セージング操作に適用されるサービス・オプションの品質のセットを定義します。 このオプションには、メッセージ優先順位とメッセージ持続性が含まれます。詳し くは「MOSeries アプリケーション・メッセージング・インターフェース」マニュア ルを参照してください。 service-policy が指定されていない場合、デフォルトの DB2.DEFAULT.POLICY が使用されます。service-policy の最大サイズは 48 バイト です。

*correl-id*

このメッセージに関連した相関 ID を含むオプションのストリングです。 *correl-id* 

は、要求を応答に関連させるために要求および応答シナリオによく指定されます。 これが指定されていない場合、相関 ID は指定されません。 correl-id の最大サイズ は 24 バイトです。

#### num-rows

この関数により返されるメッセージの最大数を含む正の整数です。

例:

 $\mathbf{I}$ 

 $\mathbf{I}$ 

 $\mathbf{I}$  $\mathbf{I}$ 

 $\mathbf{I}$ 

 $\mathbf{I}$ 

 $\mathbf{I}$ 

 $\mathbf{I}$ 

 $\mathbf{I}$ 

 $\mathbf{I}$ 

 $\mathbf{I}$ 

<sup>1</sup>

 $\mathbf{I}$ 

 $\mathbf{I}$ 

 $\mathbf{I}$ 

 $\mathbf{I}$ 

 $\mathbf{I}$  $\mathbf{I}$ 

 $\overline{1}$ 

 $\overline{1}$ 

 $\mathbf{I}$  $\mathbf{I}$ 

 $\mathbf{I}$ 

 $\mathbf{I}$ 

 $\overline{1}$ 

 $\overline{1}$ 

 $\overline{1}$ 

 $\overline{\phantom{a}}$  $\mathbf{I}$  例 1: この例では、デフォルト・ポリシー (DB2.DEFAULT.POLICY) を使用して、デフ ォルト・サービス (DB2.DEFAULT.SERVICE) により指定されているキューからすべて のメッセージが受信されます。メッセージとすべてのメタデータが表として返されま す。

#### SELECT \*

FROM table (MQRECEIVEALLCLOB()) T

例 2: この例では、デフォルト・ポリシー (DB2.DEFAULT.POLICY) を使用して、サー ビス MYSERVICE により指定されているキューの先頭からすべてのメッセージが受信 されます。 MSG 列と CORRELID 列だけが返されます。

#### SELECT T.MSG, T.CORRELID FROM table (MQRECEIVEALLCLOB('MYSERVICE')) T

例 3: この例では、ポリシー "MYPOLICY" を使用して、サービス "MYSERVICE" によ り指定されているキューの先頭からすべてのメッセージが受信されます。 '1234' の CORRELID を持つメッセージだけが返されます。 MSG 列と CORRELID 列だけが返 されます。

SELECT T.MSG, T.CORRELID FROM table (MQRECEIVEALLCLOB('MYSERVICE','MYPOLICY','1234')) T

例 4: この例では、デフォルト・ポリシー (DB2.DEFAULT.POLICY) を使用して、デフ ォルト・サービス (DB2.DEFAULT.SERVICE) により指定されているキューの先頭から 最初の 10 メッセージが受信されます。列はすべて返されます。

#### SELECT \* FROM table (MQRECEIVEALLCLOB(10)) T

## MQSeries 関数でサポートされるようになった CLOB データ

MOSeries 関数 (DB2MO スキーマで定義された関数) には、VARCHAR データに加え て、CLOB データでも使用できる機能が含まれるようになりました。新規関数が CLOB データ・タイプを処理する場合もあれば、既存の関数が CLOB と VARCHAR データの 両方を処理するようになった場合もあります。いずれの場合も、CLOB 関数の構文は、 VARCHAR の場合と同一です。CLOB データの使用をサポートする関数と VARCHAR データの使用をサポートする関数は、次の表にリストされています。

表 16. CLOB データ・タイプをサポートする MOSeries 関数

| VARCHAR データ用に使用される関数 | CLOB データ用に使用される関数    |
|----------------------|----------------------|
| <b>MOPUBLISH</b>     | <b>MQPUBLISH</b>     |
| <b>MOREAD</b>        | <b>MQREADCLOB</b>    |
| <b>MORECEIVE</b>     | <b>MORECEIVECLOB</b> |
| <b>MOSEND</b>        | <b>MOSEND</b>        |
| <b>MOREADALL</b>     | MQREADALLCLOB        |
| <b>MORECEIVEALL</b>  | MORECEIVEALLCLOB     |

MQSeries 関数 (DB2MQ スキーマに定義されているもの) を使用可能化する方法につい ては 167ページの『MQSeries』 を参照してください。

## データ・タイプ情報

 $\mathbf{I}$  $\mathbf{I}$ T

 $\mathsf{I}$  $\overline{1}$ 

## データ・タイプのプロモーション

このセクションでは、表 5 に各データ・タイプの優先順位リストが示されます。以下に 注意してください。

- 1.ユニコード・データベースの場合、以下が同等のデータ・タイプと見なされます。
	- CHAR および GRAPHIC
	- VARCHAR および VARGRAPHIC
	- LONG VARCHAR および LONG VARGRAPHIC
	- CLOB および DBCLOB
- 2. ユニコード・データベースでは、同等の CHAR および GRAPHIC データ・タイプ 間で関数シグニチャーのみが異なる (たとえば foo(CHAR(8)) と foo(GRAPHIC(8)) など) 関数を作成することが可能です。将来のリリースへの移行を行う前に、これら のどちらかをドロップしなければならなくなるため、このような重複する関数は定義 しないことを強くお勧めします。

このような重複する関数が存在する場合、どちらを呼び出すかの選択は、2 つのパ ス・アルゴリズムで決定されます。最初のパスは、非ユニコード・データベースの関 数を解決するために使用されるものと同じアルゴリズムを使用して一致を探そうとし ます。一致が見つからない場合は、CHAR および GRAPHIC ストリングについて次 のプロモーション優先順位を考慮して 2 番目のパスが行われます。

GRAPHIC->CHAR->VARGRAPHIC->VARCHAR->LONG VARGRAPHIC->LONG VARCHAR->DBCLOB->CLOB

## データ・タイプ間のキャスト

次の項目が、「特殊タイプを含む次のキャストがサポートされています」と紹介されて いるリストに追加されました。

• ユニコード・データベースの場合、VARCHAR または VARGRAPHIC からソース・ データ・タイプ CHAR または GRAPHIC の特殊タイプ DT へのキャスト。

以下は、「表 6. 組み込みデータ・タイプ間でサポートされるキャスト」に対する更新 です。影響を受ける表の行のみが示されています。

表 17. 組み込みデータ・タイプ間でサポートされているキャスト

| ターゲット・データ・<br>タイプ→    | C<br>H<br>A<br>R | v<br>A<br>R<br>C<br>н<br>A<br>$\mathsf{R}$ | L<br>O<br>N<br>G<br>$\mathbf v$<br>A<br>R<br>C<br>н<br>A<br>R | C<br>L<br>O<br>B         | G<br>R<br>A<br>P<br>н<br>L<br>C | $\mathbf v$<br>A<br>$\mathbf{R}$<br>G<br>R<br>A<br>P<br>н<br>п<br>C | L<br>O<br>N<br>G<br>v<br>A<br>$\mathbf{R}$<br>G<br>R<br>A<br>P<br>н<br>L | D<br>В<br>C<br>L<br>O<br>B |
|-----------------------|------------------|--------------------------------------------|---------------------------------------------------------------|--------------------------|---------------------------------|---------------------------------------------------------------------|--------------------------------------------------------------------------|----------------------------|
| ソース・データ・タイプ ↓         |                  |                                            |                                                               |                          | $\mathbf{Y}^1$                  | $Y^1$                                                               | C                                                                        |                            |
| <b>CHAR</b>           | Y                | Y                                          | Y                                                             | Y                        |                                 |                                                                     | $\overline{\phantom{a}}$                                                 | $\qquad \qquad -$          |
| <b>VARCHAR</b>        | Y                | Y                                          | Y                                                             | Y                        | $\mathbf{Y}^1$                  | ${\rm Y}^1$                                                         | ÷,                                                                       | $\overline{\phantom{0}}$   |
| <b>LONGVARCHAR</b>    | Y                | Y                                          | Y                                                             | Y                        | ÷,                              | $\overline{\phantom{0}}$                                            | ${\rm Y}^1$                                                              | ${\rm Y}^1$                |
| CLOB                  | Y                | Y                                          | Y                                                             | Y                        | ÷,                              |                                                                     | $\qquad \qquad \blacksquare$                                             | $\mathbf{Y}^1$             |
| <b>GRAPHIC</b>        | $\mathbf{Y}^1$   | ${\rm Y}^1$                                | $\qquad \qquad -$                                             | $\overline{\phantom{0}}$ | Y                               | Y                                                                   | Y                                                                        | Y                          |
| <b>VARGRAPHIC</b>     | ${\rm Y}^1$      | ${\rm Y}^1$                                | $\overline{\phantom{0}}$                                      | ÷,                       | Y                               | Y                                                                   | Y                                                                        | Y                          |
| <b>LONGVARGRAPHIC</b> |                  | $\overline{\phantom{0}}$                   | ${\rm Y}^1$                                                   | ${\rm Y}^1$              | Y                               | Y                                                                   | Y                                                                        | Y                          |
| <b>DBCLOB</b>         |                  |                                            | $\overline{a}$                                                | ${\rm Y}^1$              | Y                               | Y                                                                   | Y                                                                        | Y                          |
|                       |                  |                                            |                                                               |                          |                                 |                                                                     |                                                                          |                            |

 $1 - 1$ キャストはユニコード・データベースでのみサポートされています。

## 割り当てと比較

文字および漢字データの両方を含む割り当てと比較は、ストリングのいずれかがリテラ ルのときにのみサポートされます。関数解決については、漢字リテラルと文字リテラル は文字および漢字関数パラメーターの両方に一致します。

以下は、「表 7. 割り当てと比較についてのデータ・タイプ互換性」に対する更新で す。影響を受ける表の行と、新しい脚注 6 のみが示されています。

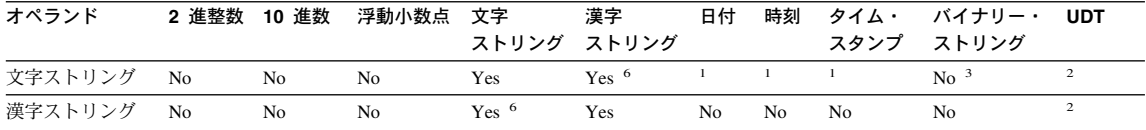

6 ユニコード・データベースでのみサポートされます。

## ストリング割り当て

## ストレージ割り当て

このサブセクションの最後の段落が次のように変更されました。

ストリングが固定長の列に割り当てられ、ストリングの長さがターゲットの長さ属性よ り小さいとき、ストリングには右側に必要な数の 1 バイト、2 バイト、または UCS-2 の<sup>2</sup> ブランクが埋められます。埋め込み文字は、FOR BIT DATA 属性で定義された列 についても、常にブランクになります。

#### 検索割り当て

このサブセクションの 3 番目の段落が次のように変更されました。

文字ストリングが固定長の変数に割り当てられ、ストリングの長さがターゲットの長さ 属性より小さいとき、ストリングには右側に必要な数の 1 バイト、2 バイト、または UCS-2 の<sup>2</sup> ブランクが埋められます。埋め込み文字は、FOR BIT DATA 属性で定義さ れたストリングについても、常にブランクになります。

 $\overline{2}$ UCS-2 はいくつかの SPACE 文字を異なるプロパティーで定義します。ユニコ ード・データベースの場合、データベース・マネージャーは常に、x'0020'の 位置の ASCII SPACE を UCS-2 ブランクとして使用します。EUC データベー スの場合、位置 x'3000' の IDEOGRAPHIC SPACE が埋めこみ GRAPHIC ス トリングに使用されます。

#### ストリング割り当ての変換規則

以下の段落がこのサブセクションの終わりに追加されました。

ユニコード・データベースの場合、文字ストリングを漢字の列に、漢字ストリングを文 字の列に割り当てることができます。

#### 漢字ストリング割り当てに関する DBCS 考慮事項

このサブセクションの最初の段落が次のように変更されました。

漢字ストリング割り当ては、文字ストリングに似た方法で処理されます。非ユニコー ド・データベースの場合、漢字ストリング・データ・タイプは他の漢字ストリング・デ ータ・タイプとのみ互換性を持ち、数値、文字ストリング、または日付データ・タイプ とは互換性がありません。ユニコード・データベースの場合、漢字ストリング・デー タ・タイプは文字ストリング・データ・タイプと互換性があります。

## ストリング比較

## 比較の変換規則

このサブセクションが次のように変更されました。

2 つのストリングを比較するとき、必要に応じ、最初に一方のストリングがもう一方の ストリングのエンコード・スキームおよびコード・ページに変換されます。詳しくは SOL 解説書 の「第 3 章 言語エレメント」の「ストリング変換の規則」を参照してく ださい。

## 結果データ・タイプの規則

## ユニコード・データベースの文字および漢字ストリング

これは、サブセクション「漢字ストリング」の後に挿入される新しいサブセクションで す。

ユニコード・データベースでは、文字ストリングと漢字ストリングには互換性がありま す。

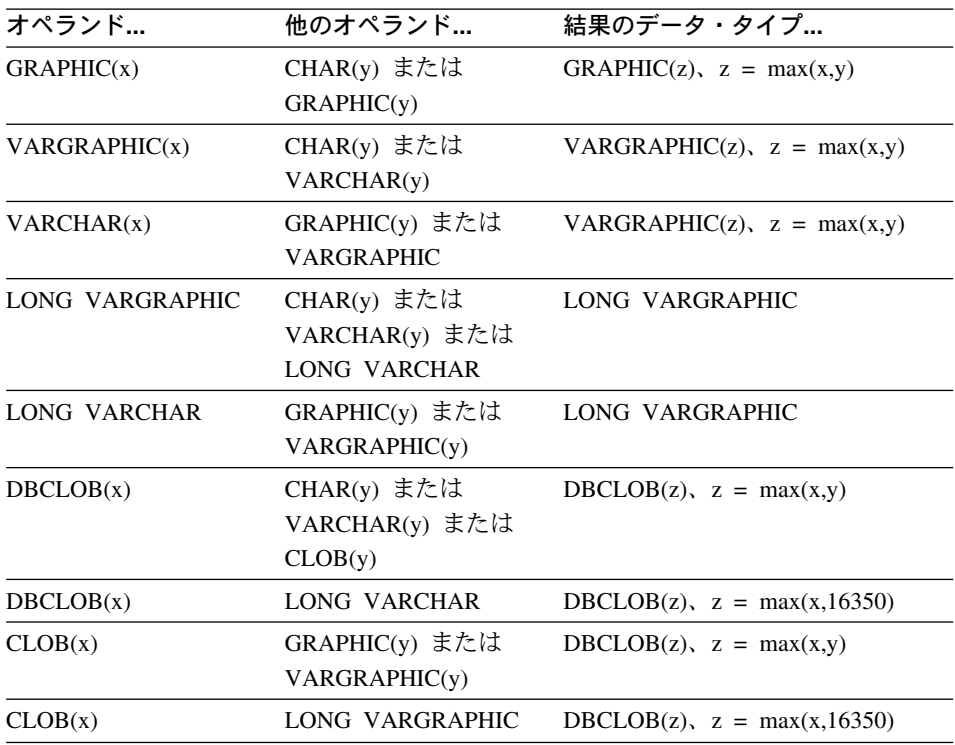

## ストリング変換の規則

3 番目のポイントが、このセクションの次のリストに追加されました。

コード・ページの各ペアについて、次の規則を順番に適用することで結果が決定されま す。

- コード・ページが等しい場合、結果はそのコード・ページになります。
- コード・ページが BIT DATA (コード・ページ 0) 結果のコード・ページは BIT DATA になります。
- ユニコード・データベースで、あるコード・ページが他のコード・ページと異なるエ ンコード・スキームでデータを指定する場合、結果は UTF-8 ではなく UCS-2 にな ります(つまり、漢字データ・タイプが文字データ・タイプに優先します)。1
- それ以外の場合、結果のコード・ページは SOL 解説書 の「第 3 章 言語エレメン ト」の「ストリング変換の規則」セクションの表 8 で決定されます。表の「最初」 の項目は、最初のオペランドからのコード・ページが選択されることを意味し、「2 番目」は 2 番目のオペランドからのコード・ページが選択されることを意味しま す。
- $\mathbf{1}$ 非ユニコード・データベースでは、異なるエンコード・スキーム間の変換はサ ポートされていません。

## 式

以下が追加されました。

ユニコード・データベースでは、文字または漢字ストリングを受け入れる式は、変換が サポートされるストリング・タイプを受け入れます。

## 連結演算子

以下がこのサブセクションの終わりに追加されました。

ユニコード・データベースでは、文字ストリング・オペランドと漢字ストリング・オペ ランドの両方を含む連結は、最初に文字オペランドを漢字オペランドに変換します。非 ユニコード・データベースでは、連結は文字および漢字オペランドの両方を扱うことは できません。

## 述部

次の項目が、「次の規則がすべてのタイプの述部に適用されます」という文で紹介され ているリストに追加されました。

• ユニコード・データベースでは、文字または漢字ストリングを受け入れる述部はすべ て、変換がサポートされるストリング・タイプを受け入れます。

## □ ユニコード情報

 $\mathbf{I}$ 

 $\mathbf{I}$ 

 $\mathbf{I}$ 

## スカラー関数およびユニコード

ユニコード・データベースでは、文字または漢字ストリングを受け入れるスカラー関数 はすべて、変換がサポートされるストリング・タイプを受け入れます。

## ユニコード・データベースのより大きな索引キー

## **ALTER TABLE**

レジストリー変数 DB2 INDEX 2BYTEVARLEN がオンであったときに定義された、 1 次および固有キーを含む索引の一部である可変長列の長さを 255 バイトを超える長さに 変更することができます。実際、可変長列は外部キーに関係していますが、レジストリ 一値の設定にかかわらず、列を 255 バイトを超える長さに変更することを妨げるわけで はありません。ただし、対応する 1 次キーの長さが 255 バイトを超えていないかぎ り、長さが255を超えるデータを表に挿入することはできません。これが可能なのは、 レジストリー変数 ON で 1 次キーが作成された場合だけです。

## **CREATE INDEX**

レジストリー変数 DB2 INDEX 2BYTEVARLEN が ON であれば、長さが 255 バイト を超える可変長列に索引を定義できます。

## **CREATE TABLE**

レジストリー変数 DB2 INDEX 2BYTEVARLEN が ON になっていれば、可変キー部 分を持つ 1 次および固有キーのサイズを 255 より大きくすることができます。長さが 255 バイトを超える可変長列に外部キーを定義できます。

## **Ⅰ GET DIAGNOSTICS ステートメントの追加オプション**

## **GET DIAGNOSTICS ステートメント**

GET DIAGNOSTICS ステートメントは、直前に呼び出された SQL ステートメントに関 する情報を入手するのに使用されます。このステートメントの構文は、以下のように更 新されました。

### コマンド構文

| | | |

| |

|

| |

|

| | | | | | | | | | | | | | | | | | | | | | | |

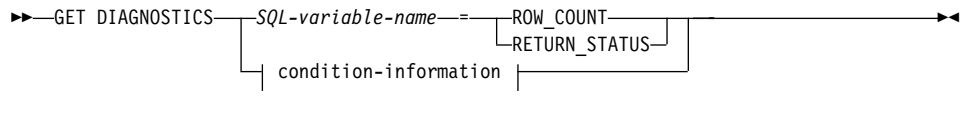

#### **condition-information:**

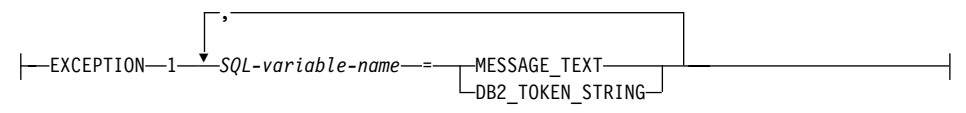

## コマンド・パラメーター

### *SQL-variable-name*

割り当てのターゲットである変数を識別します。ROW COUNT または RETURN\_STATUS が指定された場合、この変数は整変数でなければなりません。 整変数でない場合は、変数は CHAR または VARCHAR でなければなりません。 SOL 変数は複合ステートメントで定義できます。

#### **ROW\_COUNT**

直前に呼びされた SOL ステートメントに関連する行数を識別します。直前の SOL ステートメントが DELETE、INSERT、または UPDATE ステートメントの場合、 ROW COUNT はそのステートメントによって、それぞれ削除、挿入、または更新 された行数を識別します。その際に、トリガーまたは参照保全制約によって影響を 受ける行は除外されます。直前のステートメントが PREPARE ステートメントの場 合、 ROW COUNT は、準備済みステートメントの結果行の見積もり 数を識別し ます。

## **RETURN\_STATUS**

直前に実行された SOL ステートメントが、状況を戻すプロシージャーを呼び出す CALL ステートメントの場合に、そのステートメントに関連するストアード・プロ シージャーから戻される状況値を識別します。直前のステートメントがそのような ステートメントでなければ、戻される値は特に意味のない、何らかの整数です。

#### **condition-information**

直前に実行された SOL ステートメントに対するエラーまたは警告情報を戻すよう 指定します。エラーに関する情報が必要な場合は、GET DIAGNOSTICS ステート メントは、エラーをハンドルするハンドラーに指定された最初のステートメントで なければなりません。警告に関する情報が必要で、ハンドラーが警告状熊を制御す るようにしたい場合は、 GET DIAGNOSTICS ステートメントはそのハンドラーで 最初のステートメントに指定しなければなりません。ハンドラーが警告条件の制御 を得ないようにする場合は、 GET DIAGNOSTICS ステートメントを実行する次の ステートメントにします。

#### **MESSAGE TEXT**

直前に実行された SQL ステートメントから戻されるエラーや警告メッセー ジ・テキストを識別します。メッセージ・テキストは、ステートメントが処理 されるデータベース・サーバーの言語で戻されます。ステートメントが SQLCODE ゼロで完了すると、空ストリングまたはブランクが戻されます。

#### **DB2 TOKEN STRING**

直前に実行された SOL ステートメントから戻されるエラーや警告メッセー ジ・トークンを識別します。ステートメントが SOLCODE ゼロで完了する か、または SOLCODE にトークンがないと、空ストリングまたはブランクが 戻されます。

## 副選択内の ORDER BY

DB2 は、副選択および全選択の ORDER BY をサポートするようになりました。

## 全選択

<sup>1</sup>

 $\overline{1}$ 

 $\mathbf{I}$ 

以下に、order-by-clause の位置を示す、変更後の全選択の構文図の一部を示します。

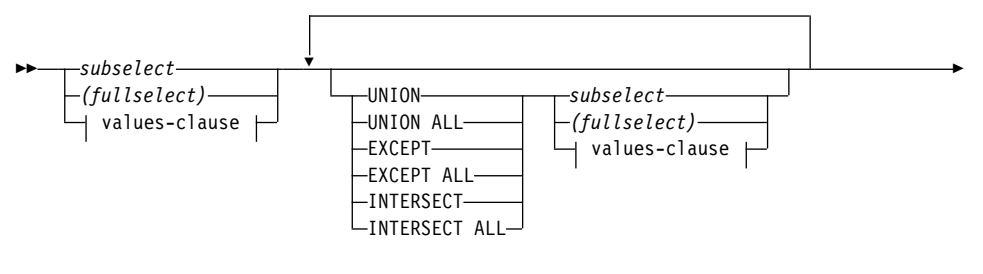

-order-by-clause—<sup>|</sup>

ORDER BY 文節を含む全選択は、以下では指定できません。

- サマリー表
- 視点の最外部全選択 (SQLSTATE 428FJ SQLCODE -20211)

全選択内の ORDER BY 文節は、照会から戻される行の順序には影響しません。 ORDER BY 文節は、最外部全選択で指定された場合のみ、戻された行の順序に影響し ます。

## **GET DIAGNOSTICS ステートメント**

0

 $\blacktriangleright$ 

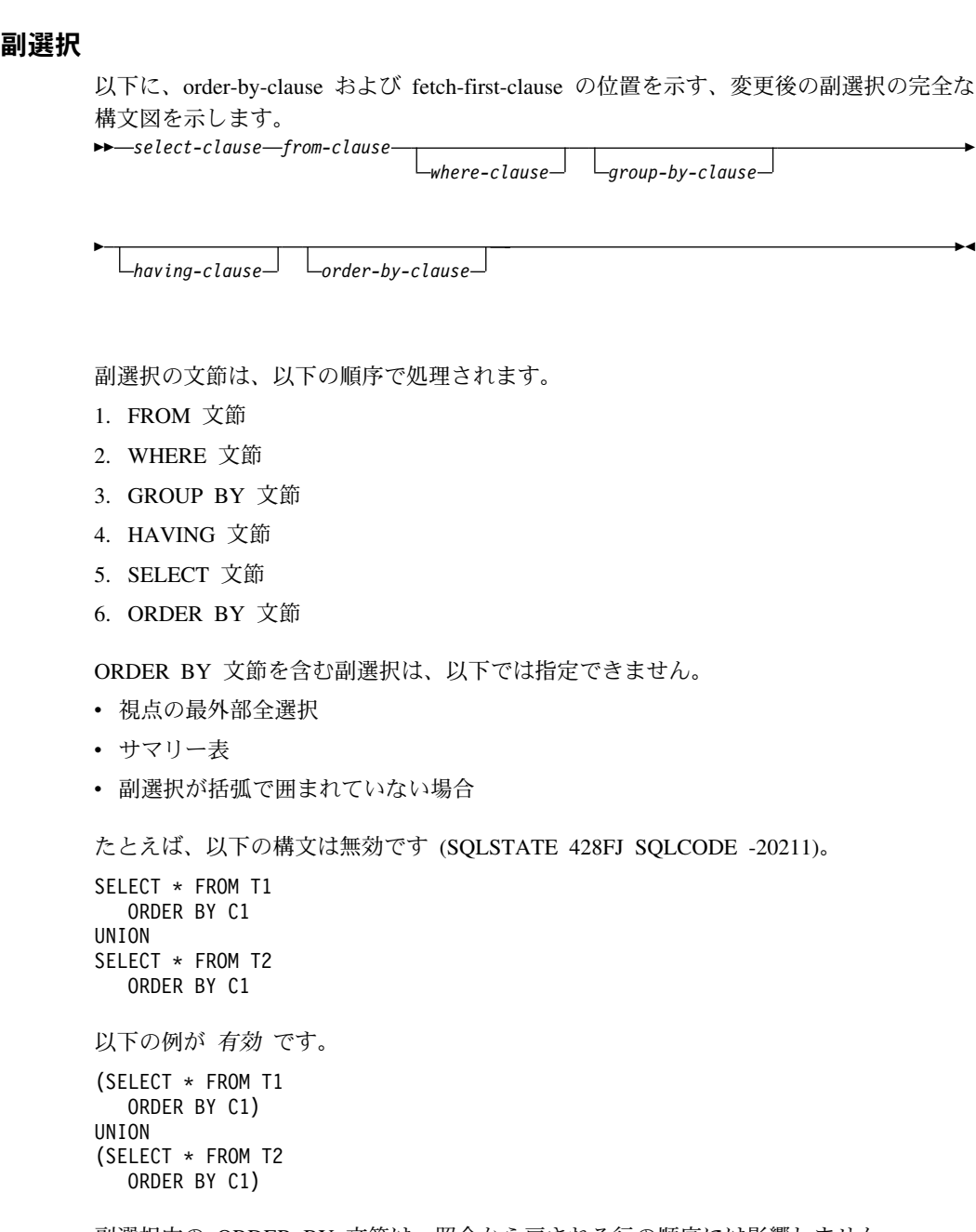

| | | | |

> | |

> |

| | | | | | |

| | | |

| | | | | |

| | | | | |

| | | 副選択内の ORDER BY 文節は、照会から戻される行の順序には影響しません。 ORDER BY 文節は、最外部全選択で指定された場合のみ、戻された行の順序に影響し ます。

## **order-by-clause**

| | |

|

| |

| | | | | | | | | | | | | | | | | |

| | | | | | |

| |

|

以下に、変更後の order-by-clause の完全な構文図を示します。

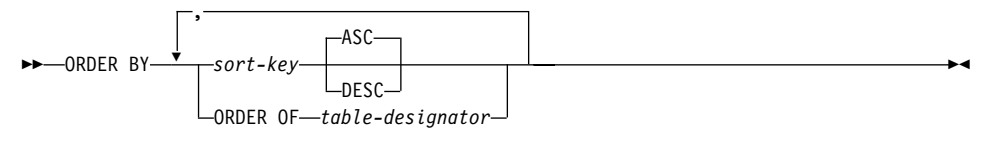

#### **sort-key:**

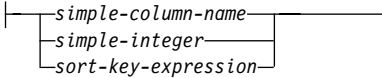

#### **ORDER OF** *table-designator*

table-designator で使用されているのと同じ配列が副選択の結果表に適用されること を指定します。この文節を指定する副選択の FROM 文節に、 table-designator と一 致する表参照がなければなりません。 (SQLSTATE 42703)。指定されている *table-designator* に対応する副選択 (または全選択) は、データに従属する ORDER BY 文節を含む必要があります。 (SOLSTATE 428FI SOLCODE -20210)。ネストさ れた副選択 (または全選択) の ORDER BY 文節の列が外部の副選択 (または全選 択) に組み込まれ、またこれらの列が ORDER OF 文節の代わりに指定されたかの ように、同じ配列が適用されます。表指定子に関する詳細は、SOL 解説書 の「あ いまいさを避けるための列名修飾子」を参照してください。

このフォームは、全選択では使用できないことに注意してください(全選択の古い フォームを除く)。たとえば、以下の例は無効です。

(SELECT C1 FROM T1 ORDER BY C1) UNION SELECT C1 FROM T2 ORDER BY ORDER OF T1

以下の例は有効です。

SELECT C1 FROM (SELECT C1 FROM T1 UNION SELECT C1 FROM T2 ORDER BY C1 ) AS UTABLE ORDER BY ORDER OF UTABLE

#### **select-statement**

以下に、変更後の select-statement の完全な構文図を示します。

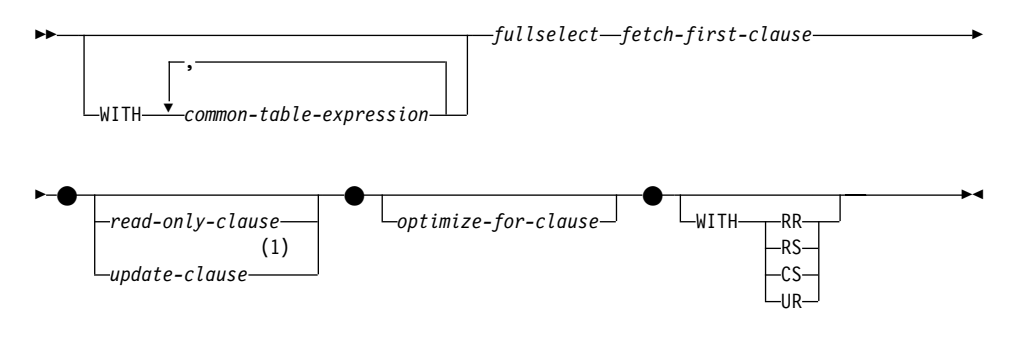

注:

|  $\ensuremath{\mathsf{I}}$ 

| |

| | | | |

1 全選択に order-by-clause が含まれる場合は、 update-clause を指定することはでき ません。

|

| | |

> | |

|

| | |

> | |

|

| |

|

| |

| | | | | | | |

## **SELECT INTO ステートメント**

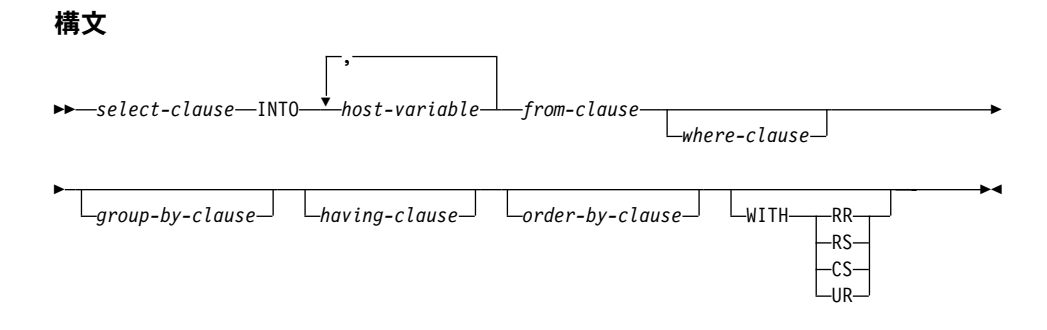

## **OLAP (window-order-clause)**

以下に、変更後の window-order-clause を示す、OLAP 関数の構文図の一部を示しま す。

## **window-order-clause:**

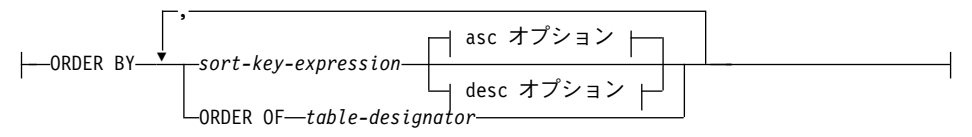

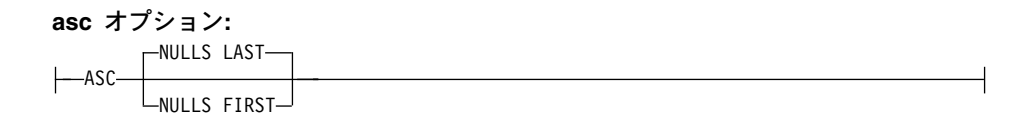

#### **desc オプション:**

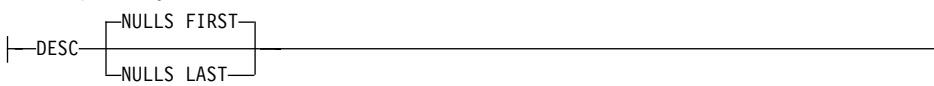

**ORDER BY (***sort-key-expression***,...)**

区分内の行の配列を定義し、OLAP 関数の値を決定したり、あるいは window-aggregation-group-clause の ROW 値の意味を判別したりします (照会結果セ ットの配列は定義されません)。

#### *sort-key-expression*

ウィンドウ区分内の行の配列の定義に使用される式です。 sort-key-expression 内で 参照される各列名は、OLAP 関数を含み、副選択の結果セットの列を明確に参照す るものでなければなりません。 (SOLSTATE 42702 または 42703)。各 sort-key-expression の長さは、 255 バイトを超えてはなりません (SQLSTATE 42907)。sort-key-expression は、スカラー全選択を組み込むことはできません (SOLSTATE 42822)。また、可変の関数、あるいは外部処理を伴う関数を組み込む ことはできません (SQLSTATE 42845)。この文節は、RANK および DENSE\_RANK 関数で必要です (SQLSTATE 42601)。

#### **ASC**

I

 $\overline{1}$ 

 $\overline{1}$  $\overline{1}$ 

 $\mathbf{I}$ 

 $\mathbf{I}$ 

sort-key-expression の値を昇順にします。

#### **DESC**

sort-key-expression の値を降順にします。

#### **NULLS FIRST**

ウィンドウ配列において、ソート順序は、すべての非 NULL 値の 前に NULL 値 が置かれます。

## **NULLS LAST**

ウィンドウ配列において、ソート順序は、すべての非 NULL 値の 後に NULL 値 が置かれます。

### **ORDER OF** table-designator

table-designator で使用されているのと同じ配列が副選択の結果表に適用されること を指定します。この文節を指定する副選択の FROM 文節に、 table-designator と一 致する表参照がなければなりません。(SOLSTATE 42703)。指定されている table-designator に対応する副選択 (または全選択) は、データに従属する ORDER BY 文節を含む必要があります。 (SOLSTATE 428FI SOLCODE -20210)。ネストさ れた副選択 (または全選択) の ORDER BY 文節の列が外部の副選択 (または全選 択) に組み込まれ、またこれらの列が ORDER OF 文節の代わりに指定されたかの ように、同じ配列が適用されます。表指定子に関する詳細は、SOL 解説書の「あ いまいさを避けるための列名修飾子」を参照してください。

## GET\_ROUTINE\_SAR プロシージャー用の新規入力引き数

このプロシージャーは、タイプ INTEGER の入力引き数である hide\_body\_flag をサポー トするようになりました。この引き数は、ルーチン・テキストがカタログから抽出され たときに、ルーチン本文を隠すかどうかを、(以下のいずれかを使用して)指定します。

- ルーチン・テキストをそのままにします。これがデフォルト値です。  $\mathbf{0}$
- ルーチン・テキストがカタログから抽出されたときに、ルーチン本文を空の本  $\mathbf{1}$ 文と置き換えます。

>>-GET ROUTINE SAR-

 $\mathbf{I}$ 

 $\overline{1}$ 

<sup>1</sup>

 $\mathbf{I}$ 

 $\overline{\phantom{a}}$ 

 $\mathbf{I}$ 

 $\mathbf{I}$ 

 $\mathbf{I}$ 

 $\mathbf{I}$  $\mathbf{I}$ 

 $\mathbf{I}$ 

 $\mathbf{I}$ 

 $\blacktriangleright \!\!-\!\!(-\mathit{sarblob}\!\!-\!\!,-\!\!-\!\!947\!\!-\!\!,-\!\!{\it routine\_name\_string}\!\!-\!\!$ 

-,—hide body flag-

## SET INTEGRITY ステートメントに必要な許可 保全性の検査をオフにするためにこのステートメントを使用する場合、ステートメント の許可 IDの特権に、少なくとも以下のいずれかが含まれていなければなりません。 • CONTROL 特権: - 指定された表、 - ステートメントによって保全性検査がオフになった下層外部キー表、および - ステートメントによって保全性検査がオフになった下層即時サマリー表。

- SYSADM または DBADM 権限
- LOAD 権限

## ユニコード更新

## 入門

 $\mathsf{L}$ 

ユニコード標準は、書かれた文字とテキストのための汎用文字エンコード・スキームで す。文字セットを非常に正確に定義すると同時に、少数のエンコードも定義します。 テキスト・データの国際的な交換と、グローバル・ソフトウェアの基礎の作成を可能に するエンコード・マルチリンガル・テキストの一貫性のある方法を定義します。

ユニコードには 2 つのエンコード・スキーム、UTF-16 および UTF-8 が備えられてい ます。

デフォルトのエンコード・スキームは UTF-16 で、これは 16 ビットのエンコード・ス キームです。 UCS-2 は UTF-16 のサブセットで、これは文字を表すために 2 バイトを 使用します。 UCS-2 は一般に、既存のすべての 1 バイトおよび 2 バイト・コード・ ページからすべての必要な文字を表現可能な汎用コード・ページとして受け入れられて います。 UCS-2 は、IBM ではコード・ページ 1200 として登録されています。

他のユニコード・エンコード形式には UTF-8 があり、これはバイト単位で扱われ、 ASCII をベースとする既存のシステムで容易に使用できるように設計されています。 UTF-8 は、各文字を保管するために可変のバイト数 (通常 1-3、4 の場合あり) を使用 します。変化しない ASCII 文字は単一バイトとして保管されます。それ以外の文字は すべて複数バイトを使用して保管されます。一般に UTF-8 データは、マルチバイト・ コード・ページのために設計されていないコードによって、拡張 ASCII データとして 扱うことができます。UTF-8 は、IBM ではコード・ページ 1208 として登録されてい ます。

アプリケーションは、データがローカル・コード・ページ、UCS-2 および UTF-8 の間 で変換されるときにデータの要件を考慮に入れることが重要になります。たとえば 20 文字は、UCS-2 ではちょうど 40 バイト、UTF-8 ではオリジナルのコード・ページと使 用される文字に応じて 20 から 60 バイトを必要とします。

## DB2 ユニコード・データベースおよびアプリケーション

UTF-8 のコード・セットを指定して作成された DB2 ユニバーサル・データベース Unix 版、Windows 版、および OS/2 版を使用すれば、UCS-2 と UTF-8 の両方のフォ ーマットのデータを保管できます。このようなデータベースは、ユニコード・データベ ースと呼ばれます。 SOL 文字データは UTF-8 を使用してエンコードされ、SOL 漢字 データは UCS-2 を使用してエンコードされます。 つまり、MBCS 文字は、単一バイ ト文字および 2 バイト文字の両方を含めて文字列に保管され、DBCS 文字は、漢字の 列に保管されます。

アプリケーションのコード・ページは、DB2 がデータの保管に使用するコード・ページ に一致しない場合があります。非ユニコード・データベースでは、コード・ページが同 じでない場合、データベース・マネージャーがクライアントとサーバーの間で転送され る文字および漢字 (純粋な DBCS) データを変換します。ユニコード・データベースで は、クライアント・コード・ページと UTF-8 間のデータの変換はデータベース・マネ ージャーによって自動的に実行されますが、漢字 (UCS-2) データはクライアントとサー バーの間で変換されずに渡されます。

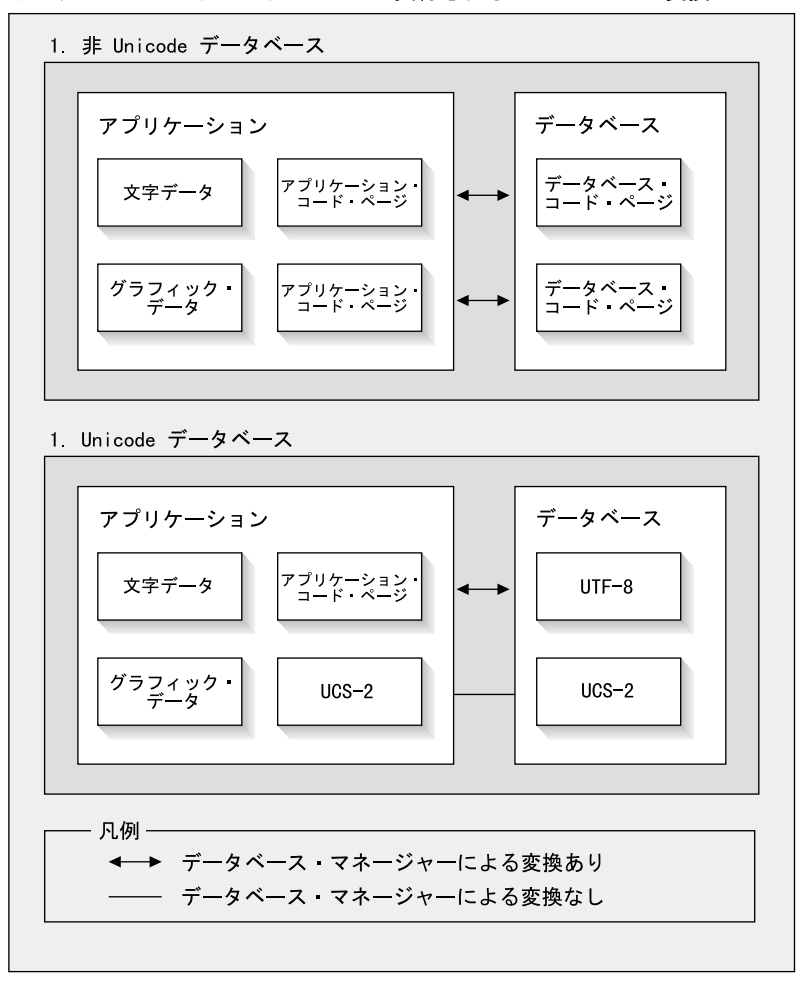

データベース・マネージャーによって実行されるコード・ページ変換

図1. データベース・マネージャーによって実行されるコード・ページ変換

注:

- 1. ユニコード・データベースに接続するとき、アプリケーションが DB2CODEPAGE=1208 を設定する場合、ローカル・コード・ページは UTF-8 なので、コード・ページ変換 が必要になります。
- 2. ユニコード・データベースに接続するとき、CLI アプリケーションは文字データを 漢字データとして、漢字データを文字データとして受け取ります。

UTF-8 コード・ページをアプリケーションが指定するのは可能であり、この場合、漢字 データはすべて UCS-2 で、文字データは UTF-8 で送受信されます。このアプリケーシ ョン・コード・ページはユニコード・データベースでのみサポートされます。

ユニコード使用時のその他の考慮事項には以下があります。

1. データベース・コード・ページはデータベースの作成時に決定され、デフォルトでは この値はオペレーティング・システム・ロケール (またはコード・ページ) から決定 されます。明示的にユニコード DB2 データベースを作成するには、 CODESET お よび TERRITORY キーワードを使用できます。たとえば:

CREATE DATABASE unidb USING CODESET UTF-8 TERRITORY US

- 2. アプリケーション・コード・ページはまたローカル・コード・ページにデフォルト設 定されますが、これは次の 2 つの方法で UTF-8 にオーバーライドされます。
	- 次のコマンドでアプリケーション・コード・ページを UTF-8 (1208) に設定しま す。

db2set DB2CODEPAGE=1208

- CLI/ODBC アプリケーションの場合、 SOLSetConnectAttr() を呼び出して SQL\_ATTR\_ANSI\_APP を SQL\_AA\_FALSE に設定します。デフォルト設定は SQL\_AA\_TRUE です。
- 3. GRAPHIC 列のデータは各ユニコード文字につきちょうど 2 バイトですが、 CHAR 列のデータはユニコード文字につき 1 バイトから 3 バイトを使用します。 GRAPHIC 列の文字に関する SOL 制限は一般に CHAR 列の半分ですが、バイト数 に関しては同じです。 たとえば、CHAR 列の最大文字長は 254 であり、漢字の列 の最大文字長は 127 です。詳しくは、SOL 解説書 の「関数」の章の MAX を参照 してください。
- 4. グラフィック・リテラルは G 接頭部で文字リテラルと区別されます。たとえば: SELECT \* FROM mytable WHERE mychar = 'utf-8 data' AND mygraphic = G'ucs-2 data'

注: G 接頭部はユニコード・データベースの場合、オプションです。 詳細および更新されたサポートについては、297ページの『ユニコード・データベー スのリテラル』を参照してください。

5. CLI/ODBC および JDBC アプリケーションのサポートは、組み込みアプリケーショ ンのサポートとは異なります。CLI/ODBC サポートに関する情報については、 291 ページの『CLI の手引きおよび解説書』 を参照してください。

6. UCS-2 のバイト順序は、プラットフォーム間で異なる場合があります。内部的に DB2 はビッグ・エンディアン形式を使用します。

## 資料の更新

 $\overline{1}$ 

これらのリリース情報には、DB2 バージョン 7.1 でユニコードを使用する際の次の情 報への更新が含まれています。

• *SQL 解説書*:

第3章 言語エレメント

第 4 章 関数

第 6 章 SOL ステートメント

• CLI ガイドおよび解説書:

第3章 拡張フィーチャー

付録 C DB2 CLI および ODBC

• DB2 データ移動ユーティリティー手引きおよび解説書、付録 C エクスポート/インポ ート/ロード・ユーティリティー・ファイル形式

DB2 でのユニコードの使用法については、管理の手引きの各国語サポート (NLS) の付 録: 「DB2 UDB でのユニコード・サポート」を参照してください。

# 第7部 ホスト・システムへの接続

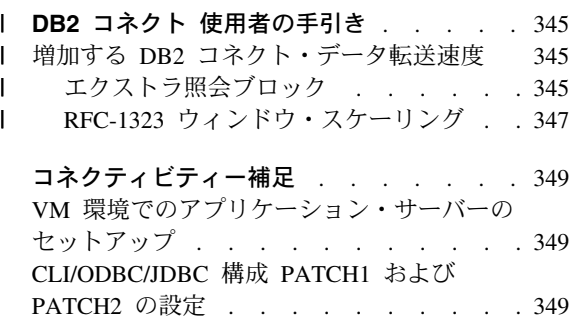
## **□ DB2 コネクト 使用者の手引き**

<span id="page-360-0"></span> $\mathsf{L}$ 

 $\mathbf{I}$ 

 $\mathbf{I}$ 

 $\mathbf{I}$  $\mathsf{I}$ 

ı

 $\overline{1}$ 

 $\mathsf{I}$ 

 $\mathbf{I}$ 

 $\mathbf{I}$ 

 $\mathsf{I}$ 

 $\mathbf{I}$ 

### 増加する DB2 コネクト・データ転送速度

照会結果セットの行のブロック化に新しさがないのに対して、バージョン 6.1 リリース 以降の DB2 (z/OS 版) (従来 DB2 (OS/390 版) と呼ばれていた) には、DB2 コネクト などのリモート・クライアントに対する OPEN または FETCH 要求に応答して複数の 照会ブロックを戻す機能がありました。一度に 1 ブロックの行データを要求して DB2 (z/OS版) サーバーに繰り返し要求を送信するのではなく、クライアントはオプション でサーバーが追加の数の照会ブロックを送り返すように要求できるようになりました。 このような追加の照会ブロックをエクストラ照会ブロックと呼びます。

この新しいフィーチャーを使用すれば、クライアントはネットワーク回線反転の数を最 小化することができ、ネットワーク・パフォーマンスに大きな影響を及ぼします。クラ イアントがサーバーに送信する照会ブロックへの要求の数が減ると、パフォーマンスが 大幅に押し上げられます。これは、送受信間のスイッチは、パフォーマンスの観点から 高価な操作だからです。DB2 コネクトは、DB2 (z/OS 版) サーバーからデフォルトでエ クストラ照会ブロックを要求することによって、このパフォーマンス改善を活用できる ようになりました。

TCP/IP の優先ネットワーク・プロトコル用のエクストラ照会ブロック(各ブロックは、 最大 32K バイトまでの長さを取ることができる)の戻しを最大限利用するために、ウィ ンドウ・スケーリング拡張機能も DB2 コネクトの RFC-1323 の下で設計済みとして使 用可能化されます。このフィーチャーを使用すれば、TCP/IP は動的かつ効率的に、送受 信ウィンドウ・サイズを調整して、エクストラ照会ブロックを介して戻される可能性が ある大量なデータを収容できます。

### エクストラ照会ブロック

バージョン 6.1 以降の DB2 (z/OS 版) サーバーにおけるエクストラ照会ブロック・サ ポートは、「DB2 DDF インストール」パネルの EXTRA BLOCKS SRV パラメーター を介して構成されます。 このパラメーターは、要求に対して DB2 がクライアントに送 り返すことができるエクストラ照会ブロックの最大数を制御し、0 ~ 100 の間の値に設 定できます。パラメーター値を 0 に設定すると、エクストラ照会ブロックを戻すことが できなくなります。デフォルト値の 100 は、この設定値を理想的なレベル以下にするネ ットワークのあらゆる特質を排除して、このフィーチャーを最大限に利用するために使 用します。

アプリケーションが、同じ場所に配置された DB2 コネクト・インストールを介して直 接、または別の DB2 コネクト・サーバー・インストールを介して DB2 (z/OS 版) にア

クセスするクライアント・サイドで、対応する DB2 コネクト・サポートをカーソル単 位でまたは次を使用してステートメント・ベースで活動化する各種の方法があります。

- カーソルの照会行セット・サイズ
- カーソルに関連した SELECT ステートメント上の 'OPTIMIZE for N ROWS' 節
- カーソルに関連した SELECT ステートメント上の 'FETCH FIRST N ROWS ONLY' 節

オプション 1 は、このセクションでは取り扱っていません。これは、DB2 コネクト・ バージョン 7.1 フィックスパック 2 の DB2 (z/OS 版) スクロール可能・サポートの一 部としてすでにインプリメントされているからです。このセクションの焦点は、次のよ うに異なる SOL API を使用してエクストラ照会ブロックを使用可能にすることではな く、オプション 2 および 3 の使用に当てられています。

1. 組み込み SOL

 $\mathbf{I}$ 

 $\mathsf{I}$ 

 $\mathbf{I}$ 

 $\mathbf{I}$ 

 $\mathbf{I}$ 

 $\mathbf{I}$ 

 $\mathbf{I}$ 

 $\mathbf{I}$ 

 $\mathbf{I}$ 

 $\mathbf{I}$ 

 $\mathbf{I}$ 

 $\mathbf{I}$ 

 $\mathbf{I}$  $\mathbf{I}$ 

 $\mathbf{I}$ 

 $\mathbf{I}$ 

 $\mathbf{I}$ 

- SELECT ステートメント自体の上で 'OPTIMIZE for N ROWS' 節または 'FETCH FIRST N ROWS ONLY' 節 (あるいはその両方) を指定することによって、照会 のためにエクストラ照会ブロックを呼び出します。
- 'OPTIMIZE for N ROWS' 節を指定すると、DB2 (z/OS 版) は、EXTRA BLOCKS SRV DDF インストール・パラメーターの設定に応じて、必要な行数をブロックし て DB2 コネクトに戻そうとします。アプリケーションは、N 行を超えたフェッ チを選択できます。これは、照会結果セットに最終的に戻すことができる行数の 合計を DB2 (z/OS 版) が N に制限していないからです。
- 'FETCH FIRST N ROWS ONLY' 節も同様に機能しますが、照会結果セットは、 DB2 (z/OS 版) によって N 行に制限されています。N 行を超えてフェッチする と、SQL コード +100 (データの終わり) が表示されます。
- 2. CLI/ODBC
	- SOL MAX ROWS ステートメント属性を介して照会のためにエクストラ照会ブロ ックを呼び出します。
	- DB2 コネクトは、DB2 (z/OS 版) 6.x サーバーの場合、'OPTIMIZE for N ROWS' 節にタグを付けます。照会結果セットに最終的に戻すことができる行数が DB2 (z/OS 版) によって N に制限されていなくても、N 行を超すフェッチが試みられ た場合には、CLI/ODBC は、アプリケーションに SQL\_NO\_DATA\_FOUND を戻 します。
	- 代わりに 'FETCH FIRST N ROWS ONLY' 節が DB2 (z/OS 版) 7.1 以降のサー バーに対して使用されます。組み込み SOL の場合と同様に、照会結果セットは、 DB2 (z/OS 版) によって N 行に制限されています。 N 行を超えてフェッチする と、SOL NO DATA FOUND が表示されます。
- 3. JDBC
	- setMaxRows 方式を介して照会のためにエクストラ照会ブロックを呼び出します。 CLI/ODBC の使用可能化と同様に、DB2 コネクトは、DB2 (z/OS 版) サーバー

6.x の場合、'OPTIMIZE for N ROWS' 節にタグを付け、DB2 (z/OS 版) サーバー 7.1 以降の場合、'FETCH FIRST N ROWS ONLY' 節にタグを付けます。

### RFC-1323 ウィンドウ・スケーリング

 $\mathbf{I}$ 

 $\mathbf{I}$ 

 $\mathbf{I}$ 

ı

ı

ı

 $\mathbf{I}$ 

 $\mathbf{I}$ 

I.

TCP/IP 用に RFC-1323 拡張機能をサポートするすべての Windows および UNIX プラ ットフォーム上では、フィックスパック 4 時点で、ウィンドウ・スケーリングがサポー トされています。このフィーチャーは、DB2 レジストリー変数 DB2SORCVBUF を介 して DB2 (Windows および UNIX 版) 上で使用可能化することができます。ウィンド ウ・スケーリングを使用可能にするには、DB2 レジストリー変数 DB2SORCVBUF を 64K を超える任意の値に設定します (たとえば、DB2 (Windows または UNIX 版) 上で は、db2set DB2SORCVBUF =65537 を発行できます)。最大の送受信バッファー・サイ ズは、個々のオペレーティング・システムによって異なります。 構成されたバッファ ー・サイズが受信されたことを確認するために、ユーザーはデータベース・マネージャ 一構成パラメーター DIAGLEVEL を 4 (通知) に設定し、db2diag.log ファイルをチェ ックしてメッセージを調べることができます。

ウィンドウ・スケーリングを有効にするには、接続の両端で使用可能化される必要があ ります。たとえば、ウィンドウ・スケーリングを DB2 コネクト・ワークステーション とホストの間で使用可能にするには、このフィーチャーは、オペレーティング・システ ム TCP/IP スタックにより、直接的に、または DB2 製品を通じて間接的にワークステ ーションとホストの両方で活動状態になければなりません。たとえば、DB2 (z/OS 版) の場合、ウィンドウ・スケーリングは、現在、オペレーティング・システムを介して TCPRCVBUFRSIZE を 64K を超す任意の値に設定することによってのみ、活動化でき ます。

リモート DB2 クライアントが、DB2 コネクト・サーバー・ワークステーションを介し てホスト DB2 にアクセスするために使用される場合、ウィンドウ・スケーリングはク ライアント上でも使用可能にすることができます。同じトークンを取ることによって、 ウィンドウ・スケーリングは、ホスト DB2 が関係していない場合に、リモート DB2 クライアントとワークステーション DB2 サーバーとの間でも使用可能にすることがで きます。

ウィンドウ・スケーリングはネットワーク・パフォーマンスを向上させるように設計さ れていますが、期待されたパフォーマンスの向上が常に実現するとは限りません。イー サネットまたはトークンリング LAN アダプターに使用されるフレーム・サイズ、IP MTU サイズ、およびその他の通信リンク全体のルーターにおける設定値などの要因間 の相互作用は、ウィンドウ・スケーリングが使用可能化されると、性能低下を引き起こ す可能性さえあります。デフォルトでは、ウィンドウ・スケーリングは、送受信双方の バッファーを 64K に設定して使用不可になっています。ユーザーは、ウィンドウ・ス ケーリングをオンにした場合の影響を評価し、必要なあらゆる調整をネットワークに加 える準備をする必要があります。ネットワークのパフォーマンス向上のためのネットワ ークの調整に関する手引きについては、http://www.networking.ibm.com/per/per10.html に あるホワイト・ペーパーを参照してください。

## コネクティビティー補足

### VM 環境でのアプリケーション・サーバーのセットアップ

以下の文を、「ネットワーク情報の提供」のサブセクション「アプリケーション・サー バーを定義する」の最初の行の後に追加してください。

RDB NAME が DBNAME パラメーターの SOLSTART EXEC で提供されています。

### CLI/ODBC/JDBC 構成 PATCH1 および PATCH2 の設定

CLI/ODBC/JDBC ドライバーは、クライアント構成アシスタントまたは ODBC ドライ バー・マネージャー (システムにインストールされている場合) から、あるいは手動で db2cli.ini ファイルを編集して構成できます。詳細については、インストールおよび構 成補足 または CLI ガイドおよび解説書 を参照してください。

DB2 CLI/ODBC ドライバーのデフォルトの振る舞いは、db2cli.ini ファイルまたは SQLDriverConnect() か SQLBrowseConnect() CLI API を経由して PATCH1 および PATCH2 キーワードの両方に値を指定して、変更することができます。

PATCH1 キーワードは、ユーザーが設定したいすべてのキーワードを追加して指定され ます。たとえば、パッチ 1、2、および 8 が指定されると、PATCH1 には値 11 があり ます。次が各キーワードの値の記述と、ドライバーへの効果です。

- 1 これにより、ドライバーは "count (exp)" を検索し、 "count(distinct exp)" と置き換えます。DB2 のバージョンによっては、 "count(exp)"構文をサポートするものがあり、この構文は ODBC アプリケーション で生成されるため、この処置が必要になります。Microsoft のアプリケーションでは、 サーバーが "count(exp)" 構文をサポートしないときに、この構文を必要します。
- 2 ODBC アプリケーションの中には、LITERAL PREFIX または LITERAL SUFFIX 列の いずれかのために、SQLGetTypeInfo() 関数で SQL NULL DATA が戻されたときに トラップされるものがあります。これは、ドライバーに、空ストリングを 戻すよう強制します。Impromptu 2.0 で必要です。
- 4 これはタイム・スタンプの時刻と小数部がゼロの場合、ドライバーに 入力タイム・スタンプ・データを日付データとして扱うよう強制します。 Microsoft Access で必要です。
- 8 これはタイム・スタンプの日付部分が 1899-12-30 の場合、ドライバーに 時間データとして入力タイム・スタンプを扱うよう強制します。 Microsoft Access で必要です。
- 16 未使用
- 32 ドライバーに、SQL LONGVARCHAR、SQL LONGVARBINARY、および SQL LONGVARGRAPHIC 列に関する情報を戻さないよう強制します。アプリケーションでは、 長いフィールドがサポートされないように示されます。Lotus 123 で必要です。

64 - これは、ドライバーにグラフィックス出力ストリングでヌル終了を強制します。

2 バイト環境の Microsoft Access で必要です。

- 128 これは、ドライバーが、照会 "SELECT Config, nValue FROM MSysConf" を<br>サーバーへ送信するよう強制します。現在、ドライバーは、S0002 (表が見つからない) の<br>SQLSTATE 値に関連したエラーを戻しています。ユーザーがデータベースにこの構成表を 作成し、アプリケーションからアクセスできるようにしたい場合に必要です。
- 256 ドライバーに SQLStatistics() 呼び出しの最初に、1 次キー列を戻すよう 強制します。現在、ドライバーは、索引名でソートされた索引を返します。 これは、標準 ODBC の振る舞いです。
- 512 ドライバーに、SQL API SQLTABLEPRIVILEGES と SQL API SQLCOLUMNPRIVILEGES の両方で SQLGetFunctions() 関数で FALSE を戻すよう強制します。
- 1024 実行された UPDATE または DELETE ステートメントが行に影響しない場合に、 ドライバーに、SQLExecute() または SQLExecDirect() で、SQL\_NO\_DATA\_FOUND ではなく SQL SUCCESS を戻すよう強制します。Visual Basic アプリケーションで必要です。
- 2048 未使用
- 4096 自動コミット・モードの時に、カーソルのクローズ後に COMMIT を 実行しないよう、ドライバーに強制します。
- 8192 ドライバーに、ストアード・プロシージャーの呼び出し後に、余分な結果セットを 構成される 1 行の結果セットです。 Powerbuild アプリケーションでアクセスできます。
- 32768 ドライバーに、DB2 MVS 同義語を使用して、Microsoft Query アプリケーション を強制的に動作させます。
- 65536 ドライバーに、実際には GRAPHIC リテラルである文字リテラルの前に "G" を手動で 挿入するよう強制します。このパッチは、2 バイト環境で動作する時には、 必ず指定する必要があります。
- 131072 タイム・スタンプ列が固有索引の一部である時、タイム・スタンプ列を CHAR(26) 列として記述するようドライバーに強制します。 Microsoft のアプリケーションで必要です。
- 262144 ドライバーに、SYSCAT.PROCEDURES および SYSCAT.PROCPARMS 表の 代わりに、疑似カタログ表の db2cli.procedures を使用するよう 強制します。
- 524288 ドライバーに、DB2/400 V3.x システムへのシステム表照会を行う際に、 TABLE SCHEMA の代わりに SYSTEM TABLE SCHEMA を使用するよう強制します。 この結果、パフォーマンスが向上されます。
- 1048576 ドライバーに、SQLPutData() からのゼロ長ストリングを SQL NULL DATA として扱うよう強制します。

PATCH2 キーワードは PATCH1 キーワードとは異なります。この場合、複数のパッチ がコンマ区切り記号を使用して指定されます。たとえば、パッチ 1、4、および 5 が指 定されると、PATCH2 には値 "1,4,5" があります。次が各キーワードの値の記述と、ド ライバーへの効果です。

- 1 ドライバーに、CALL ステートメントでのストアード・プロシージャーの 名前を大文字に強制的に変換させます。
- 2 未使用。
- 3 ドライバーに、スキーマ呼び出しのすべての引き数を大文字にするよう強制します。
- 4 スキーマ呼び出し(SOLColumns()、SOLProcedureColumns() など)に対して ドライバーが、バージョン 5 のような結果セットの代わりに、バージョン 2.1.2 のような 結果セットを戻すよう強制します。
- 5 ドライバーに、入力 VARCHAR 列の処理を最適化しないよう強制します。 入力 VARCHAR 列では、データへのポインターと長さへのポインターが メモリー内で連続しています。
- 6 ドライバーに、スクロール可能カーソルがサポートされないというメッセージを 戻すよう強制します。DB2 クライアントがバージョン 5 で、サーバーが DB2 UDB バージョン 5 の場合に、Visual Basic プログラムで必要です。
- 7 ドライバーに、すべての GRAPHIC 列データ・タイプを CHAR 列データ・タイプ にマップするよう強制します。2 バイト環境で必要です。
- 8 ドライバーに、スキーマ呼び出しのカタログ検索引き数を無視するよう強制します。
- 9 カーソルの Early Close でコミットしません
- 10 未使用
- 11 カタログ名がサポートされていることを報告します (VB ストアード・プロシージャー)
- 12 スキーマ呼び出し引き数から二重引用符を除去します (Visual Interdev)
- 13 db2cli.ini から出力接続ストリングへ、キーワードを追加しません
- 14 SQLProcedures() と SQLProcedureColumns() でスキーマ名を無視します<br>15 文字出力で小数点にピリオドを常に使用します
- 
- 16 オープンごとに describe 情報を強制的に戻します
- 17 describe で列名を返しません
- 
- ODBC 構文をサポートしていません。 この PATCH2 をオンにした場合、外部結合文節が ODBC エスケープ・シーケンスにあると、 IBM DB2 ODBC ドライバーが括弧をストリップします。 この PATCH2 は DB2 MVS 4.1 に対してのみ使用してください。
- 20 現在、MVS 上の DB2 は、両方のオペランド (expression ? BETWEEN ?) として パラメーター・マーカーを使用した BETWEEN 述部をサポートしていません。 このパッチをオンにすると、IBM ODBC ドライバーが (expression >= ? と expression <= ?) に述部を再書き込みします。
- 21 ストアード・プロシージャー用のすべての OUTPUT only パラメーターを SQL\_NULL\_DATA に設定します。
- 22 この PATCH2 によって、IBM ODBC ドライバーは外部結合がサポートされていないと報告します。 これは外部結合ステートメントの使用時に、SELECT DISTINCT coll または ORDER BY coll<br>(coll は 254 文字を超える)を生成するアプリケーションに使用され、DB2 UDB は
- 23 cbColDef=0 でバインドしたパラメーターに入力を最適化しません
- 24 時刻値を文字としてマッピングするアクセス予備手段
- 25 10 進数列のアクセス予備手段 CHAR 表記の後続ゼロの除去
- 26 sqlcode 464 をアプリケーションに戻しません 結果セットが戻されます
- 27 アプリケーションで有効値を指定している場合でも、SQLTables で強制的に TABLETYPE キーワード値を使用します
- 28 実際の列を重複列として記述します
- 29 10 進数列の ADO 予備手段 値 x の先行ゼロの除去
- ここで、1 > x > -1 (特定の MDAC バージョンでのみ必要)
- 30 ストアード・プロシージャーのキャッシュ最適化を使用不可にします
- 31 SQLStatistics 呼び出しの別名の統計を報告します 32 - sqlcode -727 理由コード 4 の処理を変更します
- 33 CHAR に変換時にタイム・スタンプの ISO バージョンを戻します
- (ODBC バージョンとは逆)
- 34 CHAR FOR BIT DATA 列を CHAR として報告します
- 35 SQL DESC BASE TABLE NAME が要求された場合に無効な TABLENAME を 報告します - ADO 読み取り専用最適化
- 36 予約済み
- 37 予約済み

# 第8部 追加の情報

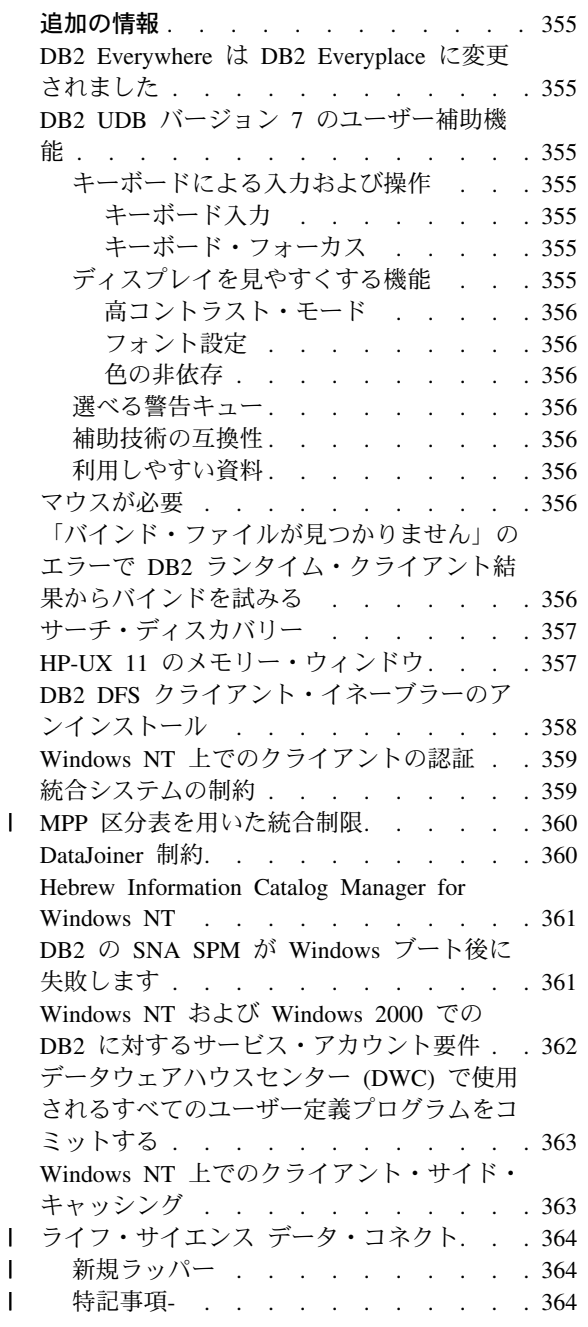

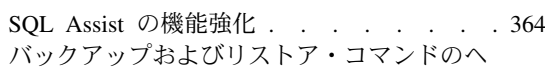

 $\mathbf{I}$ 

1 ルプ . . . . . . . . . . . . . 364 、<br>「ウェアハウス・マネージャー」は「DB2 ウ ェアハウス・マネージャー」 . . . . . 365

## <span id="page-370-0"></span>追加の情報

### DB2 Everywhere は DB2 Everyplace に変更されました

DB2 Everywhere の名称が DB2 Everyplace に変更になりました。

### DB2 UDB バージョン 7 のユーザー補助機能

DB2 UDB 製品ファミリーには、体の不自由な方のために製品をより使いやすくする機 能が用意されています。以下のような機能があります。

- キーボードの入力および操作を簡単にする機能
- プロパティーの表示を強調する機能
- 音と表示により警告を促すオプション
- 補助技術の互換性
- オペレーティング・システムのユーザー補助機能との互換性
- 利用しやすい文書形式

### キーボードによる入力および操作

#### キーボード入力

DB2 コントロール・センターはキーボードのみを使用して操作することができます。メ ニュー項目とコントロールではユーザーがキーボードから直接、コントロールを活動状 態にしたり、メニュー項目を選択したりできるアクセス・キーを提供しています。アク セス・キーはコントロールやメニューの上に下線で表示されており、自己文書化するこ とができます。

#### キーボード・フォーカス

UNIX ベースのシステムでは、キーボード・フォーカスの位置が反転表示され、ウィン ドウが活動状態のエリアとユーザーのキー・ストロークが影響する位置を示していま す。

## ディスプレイを見やすくする機能

DB2 コントロール・センターには、ユーザー・インターフェースを強調し、視力の低い ユーザーでも身近に感じられるようにする多くの機能があります。これらの補助機能に は高コントラスト設定やカスタマイズ可能なフォント・プロパティーのサポートなどが 含まれています。

#### <span id="page-371-0"></span>高コントラスト・モード

コントロール・センターのインターフェースはオペレーティング・システムが提供する 高コントラスト・モードをサポートしています。この機能は背景色と前景色とのコント ラストが強い方が望ましいユーザーを補助する機能です。

#### フォント設定

コントロール・センターのインターフェースは、テキストの色やサイズ、フォントを、 ユーザーがメニューとダイアログ・ウィンドウから選べるようになっています。

#### 色の非依存

本製品のあらゆる機能を使う上で、ユーザーが色を見分ける必要はありません。

#### 選べる警告キュー

ユーザーは、警告を受ける場合の方法として、音の合図と目で見える合図を選ぶことが できます。

#### 補助技術の互換性

DB2 コントロール・センターのインターフェースは Via Voice などの画面読み込みア プリケーションと互換性があります。アプリケーション・モード時、コントロール・セ ンターのインターフェースは、目の不自由なユーザーが画面上の情報を利用できるよ う、これらの補助アプリケーションに必要なプロパティーを所有しています。

#### 利用しやすい資料

DB2 ファミリー製品の資料は利用しやすい HTML 形式です。これによりユーザーはブ ラウザーを参照できるよう設定することで資料を表示することができます。画面読み込 みや、他の補助技術を使用することも可能です。

### マウスが必要

Windows を除くすべてのプラットフォームで、ツールを使用するためにマウスが必要に なります。

## **「バインド・ファイルが見つかりません」のエラーで DB2 ランタイム・クライアン** ト結果からバインドを試みる

DB2 ランタイム・クライアントは、バインド・ファイルのフルセットを持っていないの で、 DB2 ランタイム・クライアントから GUI ツールのバインディングを行うことは できません。この操作は、DB2 管理クライアントのみ行うことができます。

## <span id="page-372-0"></span>サーチ・ディスカバリー

サーチ・ディスカバリーは、ブロードキャスト媒体上のみサポートされています。たと えば、サーチ・ディスカバリーは ATM アダプターを介しては機能しません。ただしこ の制限は既知のディスカバリーには適用されません。

### HP-UX 11 のメモリー・ウィンドウ

メモリー・ウィンドウは、ラージ HP 64 ビット・マシンで、32 ビット・アプリケーシ ョンの共有メモリーの 1.75GB よりもたくさんのメモリーを利用したいユーザー向けで す。 64 ビット・バージョンの DB2 を実行する場合、メモリー・ウィンドウは必要あ りません。メモリー・ウィンドウは、処理ごとまたは処理のグループごとに、1の共有 メモリーが使用可能です。これは、インスタンス独自の 1GB の共有メモリーと、 0.75GB のグローバル共有メモリーを所有することができます。ユーザーがこれを利用 したい場合、複数インスタンスを、それぞれ独自のウィンドウで実行することができま す。メモリー・ウィンドウを使用する場合の前提条件と状態は、次の通りです。

#### • DB2 EE 環境

- パッチ:拡張ソフトウェア 12/98、および PHKL\_17795
- \$DB2INSTANCE 変数がインスタンスに設定されている
- メモリー・ウィンドウで実行したい DB2 インスタンスごとに、 /etc/services.window ファイルに項目がある必要があります。たとえば:

db2instance1 50 dh2instance2 60

注: 名前と ID の間にはシングル・スペースのみが入ります。

- サーバーで実行、およびシングル・ステートメントより多くのものが必要な DB2 コマンドは、 TCP/IP ループバック方式を使用して実行する必要があります。これ は、メモリー・ウィンドウが最初のステートメントの処理を終了した時に、シェル が終了しているためです。 DB2 サービスは、この完了方法について認識していま す。
- メモリー・ウィンドウで実行するインスタンスに対して、実行したい DB2 コマン ドは、db2win (sqllib/bin にあります) で始まる必要があります。たとえば:

db2win db2start db2win db2stop

- メモリー・ウィンドウの外側で実行される DB2 コマンド (メモリー・ウィンドウ は実行中)は、1042 を返す必要があります。たとえば:

db2win db2start  $\leq=0$ K  $db2$  connect to  $db \leq = SQL1042$  $db2stop \leq=SOL1042$  $db2win db2stop \leq=0$ K

• DB2 EEE 環境

- パッチ:拡張ソフトウェア 12/98、および PHKL\_17795

- <span id="page-373-0"></span>- \$DB2INSTANCE 変数がインスタンスに設定されている
- DB2 ENABLE MEM\_WINDOWS レジストリー変数は TRUE に設定されている必 要があります。
- メモリー・ウィンドウで実行したい各論理ノードのインスタンスごと

に、/etc/services.window ファイルに項目がある必要があります。各項目のはじ めのフィールドはポート番号と連結したインスタンス名である必要があります。た **とえば** 

```
=== $HOME/sqllib/db2nodes.cfg for db2instance1 ===
  5 host1<sub>0</sub>7 host1 19 host2 0=== $HOME/sqllib/db2nodes.cfg for db2instance2 ===
 1 host1<sub>0</sub>2 host2 03 host2 1
  == /etc/services.window on host1 ===
db2instance10 50
db2instance11 55
db2instance20 60
 == /etc/services.window on host2 ===
  db2instance10 30
  db2instance20 32
 db2instance21 34
```
- db2win とともに、EE 環境内のみで使用されている DB2 コマンドに前置きを付け る必要はありません。

### DB2 DFS クライアント・イネーブラーのアンインストール

DB2 DFS クライアント・イネーブラーがアンインストールされる前に、root は使用中 の DFS ファイルがないか、 DFS ファイル・スペースにあるシェルを開いているユー ザーがいないか、確認する必要があります。 root で、以下のコマンドを実行します。

stop.dfs dfs cl

/... が、マウントされていないことを確認してください。

mount | grep -i dfs

これが実行されていないと、DB2 DFS クライアント・イネーブラーがアンインストー ルされると、マシンをリブートしなくてはなりません。

### <span id="page-374-0"></span>Windows NT 上でのクライアントの認証

新規の DB2 レジストリー変数 DB2DOMAINLIST は、Windows NT 環境での既存のク ライアント認証メカニズムを補うために導入されました。この変数は、複数の Windows NT 定義域を定義するため、Windows NT サーバーの DB2 上で使用します。このリス ト上で定義された定義域に属しているユーザーからの接続、または接続要求のみが受け 入れられます。

このレジストリー変数は、DB2 サーバーおよびクライアントのバージョン 7 (またはそ れ以降)が稼働する純粋な Windows NT 定義域環境下でのみ使用するようにしてくださ  $\mathcal{U}$ 

このレジストリー変数を設定する際の情報については、管理の手引き、パフォーマンス の「DB2 レジストリーと環境変数」のセクションを参照してください。

### 統合システムの制約

以下は、統合システムに適用される制約です。

- Oracle データ・タイプである NCHAR、NVARCHAR2、NCLOB、および BFILE は、 ニックネームに関係する照会ではサポートされません。
- サーバー作成オプション、サーバー変更オプションおよびドロップ・サーバー・オプ ションのコマンドはコントロール・センターからの実行はサポートしていません。こ れらのコマンドを実行するには、コマンド行プロセッサー (CLP) を使用する必要が あります。
- ニックネームを呼び出す照会では、DB2 UDB は通常、 DFT SOLMATHWARN デー タベース構成オプションにしたがいません。その代わり、DFT SOLMATHWARN の 設定に関係なく、DB2 UDB はリモート・データ・ソースから演算エラーか、警告を 直接戻します。
- CREATE SERVER ステートメントは、大文字小文字を区別しない照合シーケンスの データ・ソースに「I」 を設定する COLSEQ サーバー・オプションを許可していま せん。
- ALTER NICKNAME ステートメントは、無効なオプションが指定されると SOL0901N を返します。
- Oracle、Microsoft SQL Server、および Sybase データ・ソース、数値データ・タイプ は、 DB2 の BIGINT データ・タイプにはマップされません。デフォルトでは、10 <= p <= 18、および s = 0 のような、Oracle の数値 (p.s) データは、 DB2 の DECIMAL データ・タイプにマップされます。

#### MPP 区分表を用いた統合制限

<span id="page-375-0"></span> $\mathbf{L}$ 

 $\mathbf{I}$ 

 $\mathbf{I}$ 

<sup>1</sup>

 $\mathbf{I}$ 

 $\overline{1}$  $\mathbf{I}$ 

 $\mathbf{I}$ 

 $\mathbf{I}$ 

 $\overline{1}$  $\mathbf{I}$ 

 $\mathbf{I}$ 

 $\overline{\phantom{a}}$ 

 $\overline{1}$  $\overline{1}$ 

1 つの SOL ステートメントを使用してデータ・ソースからデータを選択し、DB2 統合 サーバー上の MPP 区分表に直接、データを挿入、更新、または削除しようとすると、 SQL0901N エラーが表示されます。統合機能では、ニックネームから選択して、MPP 区分表に挿入することは許可されません。

フィックスパック 4 (またはそれ以上) を適用すると、次のステップを使用してデータ を選択し、データを MPP 区分表に挿入できます。

1. カスタマー・アプリケーション環境において、DB2NODE 環境変数をエクスポート して、アプリケーションが常に接続しなければならないノードを指定する。

EXPORT DB2NODE=x

ただし、x は、ノード番号。

2. 指定されたノードだけを含むノード・グループを作成する。

CREATE NODEGROUP nodegroup name ON NODE $(x)$ 

ただし、x は、ノード番号。

3. ノード・グループに表スペースを作成する。

CREATE TABLESPACE tablespace name IN NODEGROUP nodegroup name

4. 表スペースに一時表を作成する。

CREATE TABLE temp\_table\_name IN tablespace\_name

- 5. アプリケーションの INSERT 操作を 2 つのステップに分割する。
	- INSERT INTO temp\_table\_name SELECT \* FROM nickname
	- INSERT INTO MPP\_partitioned\_table SELECT \* from temp\_table\_name

INSERT ステートメントを 2 つのステートメントに分割すると、ステートメント・レベ ル・コミットおよびロールバック・セマンティクスが変更されます。たとえば、1つの ステートメントをロールバックするのではなく、今後は 2 つのステートメントをロール バックする必要があります。 さらに、DB2NODE 環境変数に関連したノード番号を変 更した場合は、アプリケーション・パッケージを無効にして再バインドする必要があり ます。

上記のステップを実行すれば、データ・ソースからデータを選択し、MPP 区分表にデー 夕を挿入できます。 1 つのステートメントを使用してデータ・ソースからデータを選択 し、MPP 区分表のデータを更新、または削除しようとすると、引き続き、SQL0901N エラーが表示されます。 この制約事項は、DB2 ユニバーサル・データベース・バージ ョン 8 では削除されます。

### DataJoiner 制約

統合環境内で実行された分散要求は、読み取り専用操作の制限が付与されています。

#### <span id="page-376-0"></span>**Hebrew Information Catalog Manager for Windows NT**

The Information Catalog Manager component is available in Hebrew and is provided on the DB2 Warehouse Manager for Windows NT CD.

The Hebrew translation is provided in a zip file called IL\_ICM.ZIP and is located in the DB2\IL directory on the DB2 Warehouse Manager for Windows NT CD.

To install the Hebrew translation of Information Catalog Manager, first install the English version of DB2 Warehouse Manager for Windows NT and all prerequisites on a Hebrew Enabled version of Windows NT.

After DB2 Warehouse Manager for Windows NT has been installed, unzip the IL\_ICM.ZIP file from the DB2\IL directory into the same directory where DB2 Warehouse Manager for Windows NT was installed. Ensure that the correct options are supplied to the unzip program to create the directory structure in the zip file.

After the file has been unzipped, the global environment variable LC\_ALL must be changed from En\_US to Iw\_IL. To change the setting:

- 1. Open the Windows NT Control Panel and double click on the **System** icon.
- 2. In the **System Properties** window, click on the **Environment** tab, then locate the variable **LC\_ALL** in the **System Variables** section.
- 3. Click on the variable to display the value in the **Value** edit box. Change the value from **En\_US** to **Iw\_IL**.
- 4. Click on the **Set** button.
- 5. Close the **System Properties** window and the **Control Panel**.

The Hebrew version of Information Catalog Manager should now be installed.

## **DB2 SNA SPM Windows** (--

Microsoft SNA サーバー、バージョン 4 SP 3 またはそれ以上を使用する場合、 DB2 の SNA SPM がリブート後、正しく開始したか確認してください。ファイルの入力項目 が以下と類似している \sqllib\<instance name>\db2diag.log ファイルを確認してくだ さい。

2000-04-20-13.18.19.958000 Instance:DB2 Node:000 PID:291(db2syscs.exe) TID:316 Appid: common communication sqlccspmconnmgr APPC init Probe:19 SPM0453C Microsoft SNA が始動していないため、同期点マネージャーが始動 しません。

```
2000-04-20-13.18.23.033000 Instance:DB2 Node:000
PID:291(db2syscs.exe) TID:302 Appid:なし
common communication sqlccsna start listen Probe:14
DIA3001E 「SNA SPM」 プロトコル・サポートは正常に開始されませんでした。
```
<span id="page-377-0"></span>2000-04-20-13.18.23.603000 Instance:DB2 Node:000 PID:291(db2syscs.exe) TID:316 Appid:なし common communication sqlccspmconnmgr listener Probe:6 DIA3103E APPC プロトコル・サポートでエラーが発生しました。 APPC 動詞 「APPC(DISPLAY 1 BYTE)」。1 次 rc は「F004」。2 次 rc は「00000000」。

db2diag.log のファイルにそのような項目があり、そのタイム・スタンプが最新のもの と一致している場合、次のように実行する必要があります。

- 1. db2stop を呼び出します。
- 2. SnaServer サービスを開始します (まだ開始していない場合)。
- 3. db2start を呼び出します。

db2diag.log ファイルを再び確認し、その項目がもう、追加されていないことを確かめ ます。

### Windows NT および Windows 2000 での DB2 に対するサービス・アカウント要件

DB2 (Windows NT または Windows 2000 版) のインストール中に、セットアップ・プ ログラムは、いくつかの Windows サービスを作成し、このサービスごとにサービス・ アカウントを割り当てます。 DB2 を正しく実行するには、セットアップ・プログラム は、DB2 に関連したサービス・アカウントに対して、次のユーザー権限を付与します。

- オペレーティング・システムの一部としての動作
- トークン・オブジェクトの作成
- 割り当て量の増加
- サービスとしてログオン
- 処理レベル・トークンの置換

DB2 サービスに対して、別のサービス・アカウントを使用したい場合は、このユーザー 権限をサービス・アカウントに付与する必要があります。

このユーザー権限の他に、サービス・アカウントは DB2 製品がインストールされてい るディレクトリーに対して、書き込みアクセスも必要です。

DB2 管理サーバー・サービス (DB2DAS00 サービス) に対するサービス・アカウントに は、他の DB2 サービスの開始および停止を行う権限 (つまり、サービス・アカウント がパワー・ユーザー・グループに属している必要があります。)と、DB2 が管理する DB2 インスタンスに対する DB2 SYSADM 権限も必要となります。

## <span id="page-378-0"></span>データウェアハウスセンター (DWC) で使用されるすべてのユーザー定義プログラム をコミットする

DB2 ストアード・プロシージャー・ビルダーで作成されたストアード・プロシージャー をデータウェアハウスセンター (DWC) のユーザー定義プログラムとして使用したい場 合は、ストアード・プロシージャーの con.close(): ステートメントの前に、次のステ ートメントを挿入してください。

 $con.commit()$ :

このステートメントが挿入されていないと、ストアード・プロシージャーが行った変更 は、ストアード・プロシージャーが DWC から実行される時にロールバックされます。

DWC のユーザー定義プログラムすべてが、データベースに影響する変更用に、組み込 まれた DB2 機能を明白に コミットする必要があります。つまり、ユーザー定義のプロ グラムに COMMIT ステートメントを追加する必要があります。

### Windows NT 上でのクライアント・サイド・キャッシング

DB2 データ・リンクがインストールされている Windows NT サーバー・マシンにある READ PERM DB ファイルに有効なトークンを使用して共有ドライブによってアクヤス しようとしている場合、ファイルは期待通りオープンされます。ただしその後、同じト ークンを使用した後続のオープン要求は実際にはサーバーに届きませんが、クライアン ト上のキャッシュからサービスされます。トークンの有効期限が切れた後でも、項目は まだキャッシュにあるため、ファイルの内容はユーザーに対して可視であり続けます。 ただしこの問題は、ファイルが Windows NT ワークステーション上にある場合は発生 しません。

この解決策は、レジストリー項目 \\HKEY LOCAL MACHINE\SYSTEM \CurrentControlSet\Services\Lanmanserver\Parameters\EnableOpLocks を Windows NT サーバーでゼロに設定することです。 このレジストリー設定により、サーバー上の ファイルが共有ドライブを通じてクライアントからアクセスされると、要求はクライア ント・キャッシュからサービスされる代わりに、常にサーバーに到達します。このた め、トークンはすべての要求についてもう一度検査されます。

この解決策の欠点は、これが共有ドライブを通じたサーバーからのすべてのファイル・ アクセスのパフォーマンス全体に影響を与えることです。この設定でも、ファイルがサ ーバー自体でマップされた共有ドライブを通じてアクセスされる場合は、他のクライア ント・マシンからのアクセスとは異なり、要求はキャッシュからサービスされます。こ のため、トークンの期限切れは起きません。

注: どの場合でも、ファイル・アクセスがローカル・アクセスであり、共有ドライブか らのものでなければ、トークンの検査と後続のトークンの期限切れは予定通りに行 われます。

## <span id="page-379-0"></span>| ライフ・サイエンス データ・コネクト

#### 新規ラッパー

 $\mathbf{I}$ 

 $\mathbf{I}$ 

 $\mathbf{I}$ 

 $\mathbf{I}$ 

 $\mathbf{I}$ 

 $\mathbf{I}$ 

 $\overline{\phantom{a}}$ 

 $\mathbf{I}$ 

 $\mathbf{I}$ 

 $\mathbf{I}$ 

 $\overline{1}$ 

 $\overline{1}$ 

 $\overline{1}$  $\mathbf{I}$ 

 $\mathbf{I}$ 

 $\mathsf{I}$ 

 $\mathbf{I}$  $\mathbf{I}$ 

 $\mathbf{I}$ 

フィックスパック 4 で、ライフ・サイエンス データ・コネクトに 2 つの新規ラッパー が追加されました。 1 つは、AIX 上の Documentum 用、もう 1 つは Windows NT 上 の Excel 用です。さらに、表構造ファイル・ラッパーが、AIX から Windows NT、Solaris、Linux、および HP-UX に移植されています。

フィックスパック 5 では、AIX 上の BLAST ラッパーが DB2 ライフ・サイエンス デ ータ・コネクトに追加されました。Documentum ラッパーが AIX から Windows NT、Windows 2000、HP-UX、おび Solaris 操作環境に移植されました。

#### 特記事項-

ライフ・サイエンス データ・コネクトには、Apache Software および ICU からのコー ドが含まれます。 IBM およびその直接または間接の子会社は、本コードを特定物とし て現存するままの状態で提供し、商品性の保証、特定目的適合性の保証および法律上の 瑕疵担保責任を含むすべての明示もしくは黙示の保証責任を負わないものとします。ま た、補償、賠償の義務も適用されないものとします。

Apache ソフトウェア・ライセンス バージョン 1.1

Copyright (c) 1999-2001 The Apache Software Foundation. All rights reserved.

ICU 1.8.1 およびそれ以降

Copyright (c) 1995-2001 International Business Machines Corporation and others All rights reserved.

### SQL Assist の機能強化

SOL Assist ツールにより、ユーザーは、表結合で "=" 以外の結合演算子を指定できる ようになりました。 SOL Assist ツールの「結合」ページで「結合タイプ」ボタンをク リックすることによって呼び出される「結合タイプ」ダイアログが拡張され、結合演算 子のドロップダウン・リストが組み込まれました。

使用可能な演算子は "="、"<>"、"<"、">"、"<="、および ">=" です。 SOL Assist は、 シンプルな SOL ステートメントの作成でユーザーの役に立つツールです。 これはコマ ンド・センター (「対話式」タブ)、コントロール・センター (「ビューの作成」および 「トリガーの作成」ダイアログ)、ストアード・プロシージャー・ビルダー (「SQL スト アード・プロシージャーの挿入」ウィザード)、およびデータウェアハウスセンター (SOL 処理ステップ) から使用できます。

## バックアップおよびリストア・コマンドのヘルプ

db2 ? backup と入力すると、誤った情報が示されます。正しい出力は次の通りです。

BACKUP DATABASE database-alias [USER username [USING password]] [TABLESPACE (tblspace-name [ {,tblspace-name} ... ])] [ONLINE] [INCREMENTAL [DELTA]] [USE TSM [OPEN num-sess SESSIONS]] | TO dir/dev [ {,dir/dev} ... ] | LOAD lib-name [OPEN num-sess SESSIONS]] [WITH num-buff BUFFERS] [BUFFER buffer-size] [PARALLELISM n] [WITHOUT PROMPTING] db2 ? restore と入力すると、誤った情報が示されます。正しい出力は次の通りです。 RESTORE DATABASE source-database-alias { restore-options | CONTINUE | ABORT }"; restore-options:"; [USER username [USING password]] [{TABLESPACE [ONLINE] |"; TABLESPACE (tblspace-name [ {,tblspace-name} ... ]) [ONLINE] |"; HISTORY FILE [ONLINE]}] [INCREMENTAL [ABORT]]"; [{USE TSM [OPEN num-sess SESSIONS] |"; FROM dir/dev [ {,dir/dev} ... ] | LOAD shared-lib"; [OPEN num-sess SESSIONS]}] [TAKEN AT date-time] [TO target-directory]"; [INTO target-database-alias] [NEWLOGPATH directory]"; [WITH num-buff BUFFERS] [BUFFER buffer-size]"; [DLREPORT file-name] [REPLACE EXISTING] [REDIRECT] [PARALLELISM n]"; [WITHOUT ROLLING FORWARD] [WITHOUT DATALINK] [WITHOUT PROMPTING]";

## 「ウェアハウス・マネージャー」は「DB2 ウェアハウス・マネージャー」

<span id="page-380-0"></span>| |  $\blacksquare$ | | |

| | | | | | | | | | | | | |

|

製品画面および製品ドキュメントに出てくるすべての「ウェアハウス・マネージャー」 というフレーズは、「DB2 ウェアハウス・マネージャー」と読んでください。

# 付録. 特記事項

IBM は、本書で述べられた製品、サービス、または機能を提供しない可能性がありま す。 日本で現在使用可能な製品およびサービスに関する情報については、日本の IBM 担当者にお問い合わせください。 本書において、日本では発表されていない IBM 製品 (機械およびプログラム)について言及または説明する場合があります。これらのプログ ラムまたは製品に代えて、IBM の知的所有権を侵害することのない機械的に同等のプロ グラムまたは製品を使用することができます。 これらに代えて、IBM の知的所有権を 侵害することのない、機能的に同等の製品、プログラム、またはサービスを使用するこ とができます。 ただし、IBM 以外の製品、プログラムまたはサービスの操作性の評価 および検証は、お客様の責任で行っていただきます。

IBM 社は、本書で説明する主題に関する特許権 (特許出願を含む) 商標権、または著作 権を所有している場合があります。本書は、これらの特許権、商標権、および著作権に ついて、本書で明示されている場合を除き、実施権、使用権等を許諾することを意味す るものではありません。実施権、使用権等の許諾については、下記の宛先に書面にてご 照会ください。

〒106-0032 東京都港区六本木 3 丁目 2-31 IBM World Trade Asia Corporation Intellectual Property Law & Licensing

本書において、日本では発表されていない IBM 製品 (機械およびプログラム)、プログ ラミングまたはサービスについて言及または説明する場合があります。 国または地域に よっては、法律の強行規定により、保証責任の制限が禁じられる場合、強行規定の制限 を受けるものとします。

本書には技術的な誤りまたは誤植が含まれている可能性があります。 本書に対して、周 期的に変更が行われ、これらの変更は、文書の新規エディションに組み込まれます。 IBM は予告なしに、随時、この文書に記載されている製品またはプログラムに対して、 改良または変更を行うことがあります。

本書において IBM 以外の Web サイトに言及している場合がありますが、便宜のため 記載しただけであり、決してそれらの Web サイトを推奨するものではありません。 そ れらの Web サイトにある資料は、この IBM 製品の資料の一部ではありません。それ らの Web サイトは、お客様の責任でご使用ください。

IBM は、お客様が提供するいかなる情報も、お客様に対してなんら義務も負うことのな い、自ら適切と信ずる方法で、使用もしくは配布することができるものとします。

本プログラムのライセンス保持者で、(i) 独自に作成したプログラムとその他のプログラ ム (本プログラムを含む) との間での情報交換、および (ii) 交換された情報の相互利用 を可能にすることを目的として、本プログラムに関する情報を必要とする方は、下記に 連絡してください。

IBM Canada Limited Office of the Lab Director 1150 Eglinton Ave. East North York, Ontario M3C 1H7 CANADA

本プログラムに関する上記の情報は、適切な使用条件の下で使用することができます が、有償の場合もあります。

本書で説明されているライセンス・プログラムまたはその他のライセンス資料は、IBM 所定のプログラム契約の契約条項、IBM プログラムのご使用条件、またはそれと同等の 条項に基づいて、 IBM より提供されます。

本書において示されるパフォーマンスに関するデータは、いずれも制御された環境で決 定されたものです。したがって、稼働環境が異なれば、得られる結果は著しく異なる場 合があります。また、測定値によっては開発過程で得られたものである場合があり、一 般的に使用可能なシステムにおいても、これらと同様な測定値が得られるという保証は ありません。 さらに、測定値によっては推定によって見積もられたものである場合があ ります。実際の結果は異なる場合があります。 お客様は、お客様の特定の環境に適した データを確かめる必要があります。

他社の製品に関する情報は、それらの製品の提供者、それらの製品の発表資料、または その他の一般に入手可能な情報源から入手しました。 IBM はそれらの製品をテストし ておらず、パフォーマンスの精度、互換性、またはその他の他社製品に関するいかなる 記述をも保証するものではありません。他社製品の機能に関するご質問は、それらの製 品の提供者に送るようお願い致します。

IBM の将来の方向または意向に関して記述がなされていたとしても、それらは予告なし に変更または撤回される場合があり、単に目標を示しているものです。

本書には、日常の業務処理で用いられるデータや報告書の例が含まれています。より具 体性を与えるために、それらの例には、個人、企業、ブランド、あるいは製品などの名 前が含まれている場合があります。 これらの名称はすべて架空のものであり、名称や住 所が類似する企業が実在しているとしても、それは偶然にすぎません。

著作権使用許諾:

本書には、さまざまなオペレーティング・プラットフォームでのプログラミング手法を 例示するソース言語で書かれたサンプル・アプリケーション・プログラムが掲載されて います。 このサンプル・プログラムは、サンプル・プログラムが書かれているオペレー ティング・プラットフォームのアプリケーション・プログラミング・インターフェース に準拠したアプリケーション・プログラムの開発、使用、販売、または配布を目的とし て、いかなる形式においても IBM に対価を支払うことなくこれを複製し、改変し、配 布することができます。これらの例は、すべての場合について完全にテストされたもの ではありません。 IBM はこれらのプログラムに信頼性、可用性、および機能について 法律上の瑕疵担保責任を含むいかなる明示または暗示の保証責任も負いません。

それぞれの複製物、サンプル・プログラムのすべての部分、またはすべての派生した創 作物には、次のように著作権表示を入れていただく必要があります。

◎(お客様の会社名)(西暦年). このコードの一部は、IBM Corp. のサンプル・プログラ ムの派生物です。© Copyright IBM Corp. \_ 西暦年を入れる \_. All rights reserved.

次の用語は、アスタリスク(\*)が付いている場合もありますが、米国 International Business Machines Corporation またはその他の国、あるいはその両方の商標です。

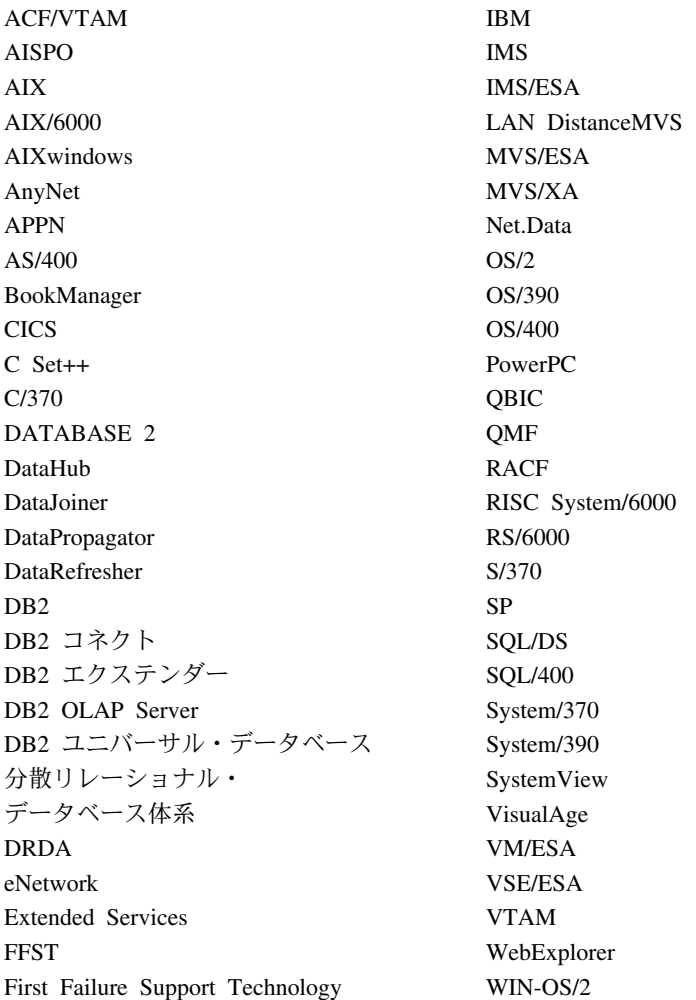

以下の用語は、他社の商標あるいは登録商標です。

Microsoft、Windows、および Windows NT は Microsoft Corporation の米国およびその 他の国における商標です。

Java およびすべての Java 関連の商標およびロゴ、および Solaris は Sun Microsystems, Inc. の米国およびその他の国における商標です。

## 商標

Tivoli および NetView は Tivoli Systems Inc. の米国およびその他の国における商標で す。

UNIX は、X/Open Company Limited が独占的にライセンスしている、米国、または他 国、あるいはその両方における登録商標です。

他の社名、製品名、またはサービス名がアスタリスクを 2 つ (\*\*) 付けて示されること がありますが、これは他社の商標またはサービス名です。

# 索引

日本語, 数字, 英字, 特殊文字の 順に配列されています。なお、濁 音と半濁音は清音と同等に扱わ れています。

# 「ア行]

アクセス可能性 キーボード・ショートカット 192 アンインストール DB2 DFS クライアント・イネー ブラー 358 移行 エラー 30 視点の問題 23 db2iupdt を実行してインスタンス を更新 24 Windows 2000  $\pm$  21 インストール 取りはずし可能ドライブ使用時に ハング 23 DB2 処理の停止 24 Windows で必要となるサービス・ アカウント 362 インストール前提条件 Linux for  $OS/390 \pm \text{O}$  UDB EE および CEE 25 インストール・エラー AIX 29 ウィザード データベースの作成 205 MQSeries Assist 205 OLE DB Assist 206 エクステント・サイズ データベース作成ウィザードの設 定 205 エラー、インストール AIX 29 エラー・メッセージ 移行中 30

エラー・メッセージ (続き) 区分データベースへのノード追加 92 バインド・ファイルが見つからな  $V_1$  356 ファイル・アクセス拒否 193 無効なショートカット 192 SOL10012N 197 オートローダー fork 中の停止 138 応答ファイル・インストール サテライト特定のキーワード 104 DB2 制御サーバーのキーワード 103 オペランド ストリング 329 オンライン情報 检索 Solaris 操作環境 9 オンライン情報の検索 Solaris 操作環境 9

# [力行]

カーソル 值並列性 300 感度 300 キーセット・ドリブン 更新 300 更新可能 300 スクロール可能 300 アプリケーションの障害追及 301 キーセット・ドリブン 300 サーバー側 300 静的 300 OS/390 300 属性. デフォルト 300 タイプ 300 並列性 300

環境変数 LD\_ASSUME\_KERNAL 189 韓国語 Linux での表示上の制限 5 関数 スカラー MQPUBLISH 313 MOREADCLOB 316 MORECEIVECLOB 317 MOSEND 319 表 MOREADALLCLOB 320 MORECEIVEALLCLOB 322 ユニコード・データベース 330 キー定義 メタデータ・インポート / エクス ポート 223 キーボード・ショートカット に関する問題 192 キャプチャー・プログラムとアプラ イ・プログラム アプリケーション内で開始 149 エラー・メッセージ 148 AS/400 144 クイック・ツアー 213 クエリー・イネーブラー HP-UX と NUMA-Q でサポート されない 265 区分データベース ノード追加時のエラー 92 クライアント ダウンロード 17 3 階層環境 300 クラッシュ・リカバリー db2inidb ツールの使用 99 ゲートウェイ 3 階層環境 300 言語サポート SAP コネクター 225 高可用性 99

更新済みブック アプリケーション開発の手引き xiii アプリケーション構築の手引き xiii 管理の手引き xiii コマンド解説書 xiii データウェアハウスセンター 管 理の手引き xiii データ回復と高可用性の手引きと 解説書 xiii メッセージ解説書 xiii DB2 ウェアハウス・マネージャ ー インストールの手引き xiii SQL 解説書 xiii コピー・デーモン 37 コントロール・センター 作動中でない 6 使用、中国語 (簡体字) での 5 使用、日本語での 5 障害追及 196 「ツール設定」ノートブック 197 バージョン 6, 管理者サテライト 環境を使用 117 並列アプレットの制限 197 両方向サポート Windows NT  $\pm$  191 Internet Explorer のエラー 5 OS/2 上での infopop の表示の問 題 196 OS/390 に必要な修正 195 OS/390 プラットフォーム上 193 UNIX プラットフォームでの障害 追及 196 VM および VSE データベースを 管理するために使用 191 Windows 95 でのスクリプト・セ ンターの問題 198

## [サ行]

サーチ・ディスカバリー 357 サテライト インストール上の考慮事項 104

サテライト (続き) 応答ファイル・インストール 104 対話インストール 106 DB2 パーソナル・エディション  $103$ DB2 ワークグループ・エディシ  $\approx$  103 サテライト環境 インストール上の考慮事項 104 サテライトの応答ファイル・イン ストール 104 サテライトの対話インストール 106 前提条件 103 バージョン 6 サテライト管理セ ンター での管理 117 DB2 パーソナル・エディション のサテライト 103 DB2 ワークグループ・エディシ ョンのサテライト 103 サテライト管理センター バージョン 6, 管理者サテライト 環境を使用 117 サンプル・コンテンツ、表示 198 式 ストリング 329 連結演算子 329 視点 移行後に使用不可になるもの 23 照会結果,表示 198 照会パトローラー 移行後のユーザー特権の損失 265 照会パトローラー・トラッカー NUMA-Q でサポートされない 265 情報カタログ・マネージャー ユーティリティー・プログラム 243 処理 スケジュール 223 処理、インストール前に停止 24 スカラー関数 DAYOFWEEK ISO 310

WEEK\_ISO 310

スケジュール ステップおよび処理 223 重複 223 ステップ スケジュール 223 ストアード・プロシージャー データウェアハウスセンター 363 ストリング オペランド 329 式 329 ストリングを列に割り当てる. 規則 327 静的プロファイル. JDBC/ODBC/CLI アプリケーション 291 制約事項 SAP コネクター 225 接続 増加するデータ転送速度 345

# [夕行]

タグ言語ファイル キー定義 223 中国語 Linux での表示上の制限 5 中国語 (簡体字) Linux での表示上の制限 5 Linux でのロケール設定 5 中国語 (繁体字) Linux での表示上の制限 5 中断入出力関数 連続可用性のサポート 99 ツール Linux 上での使用 189 次のキー・ロック 161 データ移動 ユニコード・クライアントの制限 138 データウェアハウスセンター キー定義 223 タグ言語ファイル 223 データウェアハウス・センター ストアード・プロシージャーを使 用する 363

データ転送速度 増加する 345 データベース移動ツール 132 データベース作成ウィザード エクステント・サイズの設定 205 データ・タイプ ユニコード・データベースでのプ ロモーション 325 データ・リンク・マネージャー バックアップ方式 123 ファイルのリストア中の問題 46 デッドロック 161 転送速度 増加する 345 統合システム 制限 52 ニックネーム 52 ラッパー 52 統合システム. 制約 359

# [ナ行]

日本語 Linux での表示上の制限 5 Linux でのロケール設定 5 認証 DB2DOMAINLIST を使用して定 義域ごとに 359

# 「ハ行]

バックアップ LOGRETAIN=CAPTURE の場合 123 バックアップ方式 データ・リンク・マネージャーの 123 パッチ・レベル Solaris バージョン 2.6 17 バッファー・プール ブロック・ベースの 89 ページ・ベースの 89 連続するページ 89 バッファー・プール ID 91

バッファー・プールのブロック化 89 例 91 パフォーマンス RAID  $\pm$  87 表スペース RAID  $\pm$  87 表の構造 148 ファイルのリストア データ・リンク・マネージャー  $46$ ファイル・アクセス拒否エラー 193 複合 SOL. 使用 302 複数サイト更新テスト接続 インスタンスのバージョンの非互 換性 193 分割ミラー スタンドバイ・データベースとし  $\tau$  100 バックアップ・イメージとして  $101$ 1 次データベースとして 101 分割ミラー処理 オンライン 99 分散読み取り 89 ベクトル I/O 89 変換規則 ストリング比較 329 ストリングを結合する操作 329 ホット・キー に関する問題 192

# [マ行]

無効なショートカット・エラー 192 メッセージ キャプチャー・プログラムとアプ ライ・プログラム 148 メモリー・ウィンドウ HP-UX 11 357 文字ストリング 割り当て、概説 327 文字変換 ストリングを結合する操作の規則 329 ストリングを比較する規則 329

## 「ヤ行]

ユーザー補助機能 355 ユーザー・プロファイル ノード状況の変更 259 ユニコード 関数 330 資料の更新 342 データベースおよびアプリケーシ  $\exists$   $>$  339 ODBC アプリケーション 308 ユニコード・クライアント データ移動制限 138

# [ラ行]

ランタイム・クライアントを使用す るデータベース・ユーティリティー のバインド 291 リストア DATALINK 列の問題 42 LOGRETAIN=CAPTURE の場合 123 リモート・クライアント・アクヤス Communication Server for NT  $\oslash$ 構成 22 両方向言語サポート Windows NT 上のコントロール・ センター 191 レジストリー変数 DB2DOMAINLIST 359 DB2\_NEWLOGPATH 95 DB2\_REDUCED\_OPTIMIZATION 96 DB2 ROLLFORWARD NORETRIEVE 95 列 ストリング割り当て、基本規則 327 レプリケーション 計画 142 シナリオ 140 任意の場所での更新の前提条件 142 表および列名の制限 141 問題判別 143 DATALINK 141 IBM 以外のサーバー 139

レプリケーション・アナライザー 143 レプリケーション・データベース 作成 100 連結 演算子 329 ロケール Linux での日本語および中国語 (簡体字) 5 ロック待機 161 ロック、オプティミスティック 300

## 「ワ行]

割り当て ストリング, 基本規則 327

## 「数字]

2 バイト文字セット (DBCS) Linux での表示上の制限 5

# A

Adobe Acrobat Reader 英語以外のロケールでアクセスす る 11 ADT トランスフォーム 292 **AIX** インストール・エラー 29 AIX 4.3.3 fork 後のオートローダーの停止 138 AS/400 キャプチャー・プログラムとアプ ライ・プログラム 144

## C

CAPTURE (LOGRETAIN 設定) バックアップおよび リストア動 作 123

**CLI** 構成キーワード CURRENTFUNCTIONPATH 303 SKIPTRACE 303 ストアード・プロシージャー 複数結果セット 293 ユニコード・アプリケーションの 作成 293 利点 293 CLI 関数 SQLBindFileToParam 304 SOLColAttribute 304 SQLGetInfo 305 SQLGetLength 305 SQLNextResult 305 SOLSetStmtAttr 308 CLI ストアード・プロシージャー 自動バインド 302 制限 302 CLOB データ MOSeries 関数 324 CREATE PROCEDURE ステートメン  $\mathsf{F}$ GET DIAGNOSTICS ステートメ ント 331

# D

**DataJoiner** 制限 360 **DATALINK** リストア時の問題 42 レプリケーション 141 DAYOFWEEK\_ISO スカラー関数 310 DB2 エンタープライズ・エディショ  $\overline{ }$ サテライトとしてセットアップ 103 前提条件 103 バージョン 6. DB2 制御サーバー を使用 108 DB2 サーバー (VM および VSE 版) コントロール・センターからデー タベースを管理 191

DB2 制御サーバー 応答ファイル・ インストール  $103$ 最小要件 103 バージョン 6. アップグレード 108 DB2 の始動 Windows 95、98、および ME で の db2start の使用 153 DB2 パーソナル・エディション サテライトとしてセットアップ 103 前提条件 103 DB2 リレーショナル・コネクト インストール、UNIXでの 53 Windows NT への インストール 53 db2ArchiveLog 270 db2inidb ツール 99 db2iupdt コマンド, DB2 の移行後に 実行 24  $dh2move$  132 db<sub>2start</sub> Windows 95、98、および ME 上 153 DB2\_BLOCK\_BASED\_BP 95 DB2 NEWLOGPATH 95 DB2 NEWLOGPATH2 96 従来は NEWLOGPATH2 123 DB2\_PARALLEL\_IO 87 DB2\_REDUCED\_OPTIMIZATION 96 DB2\_ROLLFORWARD\_NORETRIEVE 95 DFS クライアント・イネーブラー アンインストール 358 dlfm client conf 失敗の原因 44 DWC7906. メッセージの更新 215

## Е

enable\_MQFunctions 183, 185

# G

GET DIAGNOSTICS ステートメント 331

GET ROUTINE 122 GET\_ROUTINE\_SAR 337 GUI ツール バインド・エラー 356

# н

 $HP-UIX$ 照会イネーブラーのサポートなし 265  $HP-UX$  11 メモリー・ウィンドウ 357

## п

Information Catalog Manager in Hebrew 361 Internet Explorer コントロール・センターのエラー  $\overline{5}$ IPX/SPX プロトコル・サポート. Windows  $2000 \div 24$ 

## J

**JDBC** スクロール可能カーソル、アクセ  $7, 300$ JDBC/ODBC/CLI 静的プロファイル, 制限 291 **JDK** 1.1 インストール・パス 197

## L

Linux コントロール・センター用に環境 を設定 25 日本語版および中国語 (簡体字) 版のロケール設定 5 2 バイト文字セットの制限 5 DB2 UBD 管理ツールの実行 189

## М

Microsoft SQL Server データ・ソー  $\bar{x}$ 環境変数 66 コード・ページ 71 パフォーマンスの向上 67 DB2 へのリンク 67 DSN 名 69 MERANT ライブラリー 65 MERANT ラッパー 68 ODBC ドライバー 65 ODBC トレース 71 MQ 関数 183, 185 MQPUBLISH 関数 値および引き数 313 詳細記述 313 MQREADALLCLOB 機能 値および引き数 320 詳細記述 320 MOREADCLOB 関数 値および引き数 316 詳細記述 316 MQRECEIVEALLCLOB 関数 値および引き数 322 詳細記述 322 MORECEIVECLOB 関数 値および引き数 317 詳細記述 317 MOSEND 関数 値および引き数 319 詳細記述 319 MOSeries Assist ウィザード 205 MOSeries 関数 CLOB データ・サポート 324

## N

NetQuestion OS/2 上での TCP/IP の使用 10 Netscape エラー・メッセージ 10, 203 オンライン情報にアクセス 9 NEWLOGPATH2 DB2\_NEWLOGPATH2 と呼ばれる ようになった 123

NLV サポート ユニコード 339 NUMA-O 照会イネーブラーまたはトラッカ ーのサポートなし 265

## O

**ODBC** スクロール可能カーソル、アクセ ス 300 フェッチ方向 300 ODBC ユニコード・アプリケーショ  $> 308$ OLE DB Assist ウィザード 206 Oracle データ・ソース 環境変数 55 Linux ラッパー 55 Solaris ラッパー 55  $OS/2$ コントロール・センターのインス トール 192 NetQuestion 10

## P

PDF ファイル 英語以外のロケールでアクセスす る 11

## R

**RAID** 最適化 87 RESULT\_STATUS GET DIAGNOSTICS ステートメ  $> F 331$ **ROW COUNT** GET DIAGNOSTICS ステートメ ント 331

## S

SAP コネクター インストール 225

SNA SPM リブート後の検査 361 SNA サーバー ホストまたは AS/400 アプリケー ションから UDB にアクセスす  $5 - 21$ **Solaris** UltraSparc 以前のバージョンのサ ポートの欠落 5 V2.6 に必要なパッチ・レベル 17 Solaris オペレーティング・システム 64 ビット 構成 163 制限 163 Solaris 操作環境 オンライン情報の検索 9 SQL プロシージャー GET DIAGNOSTICS ステートメ ント 331 SQL2553N 311 SQLBindFileToParam CLI 関数, 訂正 304 SQLColAttribute 関数 SQL\_DESC\_UPDATABLE 304 SQLGetInfo 関数 305 SQLGetLength 関数 DBCLOB 305 SQLNextResult 関数 305 SQLSetEnvAttr 機能 SQL\_ATTR\_KEEPCTX 属性 307 SQLSetStmtAttr 関数 SQL\_ATTR\_QUERY\_TIMEOUT 属性 308 SQL, 複合 302 Sybase Windows での ICM との非互換性 245 Sybase Open Client 57 Sybase データ・ソース 57 環境変数 58 コード・ページ 64 パフォーマンスの向上 61 DB2 へのリンク 59

## т

**TCP/IP** NetQuestion 10

## W

Web ブラウザー Windows 2000 での推奨 9 WEEK\_ISO スカラー関数 310 Windows Sybase と ICM の非互換性 245 Windows 2000 移行 21 推奨 Web ブラウザー 9 IPX/SPX プロトコル・サポート 24

# X

XML エクステンダー リリース情報 165 SQL\_DESC\_AUTO\_UNIQUE\_VALUE 304

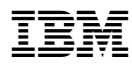

Printed in Japan

日本アイビーエム株式会社 〒106-8711 東京都港区六本木3-2-12